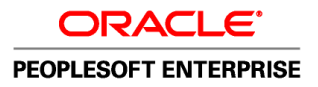

# Gestion de base des avantages sociaux, version 9.1

**Décembre 2010**

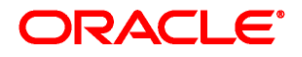

Gestion de base des avantages sociaux, version 9.1 UGS hrcs9.1hbbn-b1210-cfr

Copyright © 1988, 2010, Oracle et/ou ses sociétés affiliées. Tous droits réservés.

#### **Avis de marque de commerce**

Oracle est une marque de commerce enregistrée d'Oracle Corporation et/ou de ses sociétés affiliées. Les autres noms ou raisons sociales peuvent être des marques de commerce de leurs propriétaires respectifs.

#### **Restrictions de licence/Avis de non-responsabilité en cas de dommage indirect et/ou consécutif**

Ce logiciel et la documentation connexe sont fournis en vertu d'un contrat de licence assorti de restrictions relatives à leur utilisation et divulgation. Ils sont protégés en vertu des lois sur la propriété intellectuelle. Sauf dispositions contraires prévues de manière expresse dans votre contrat de licence ou permises par la loi, vous ne pouvez utiliser, copier, reproduire, traduire, diffuser, modifier, mettre sous licence, transmettre, distribuer, présenter, effectuer, publier ni afficher à toutes fins une partie de ces derniers sous quelque forme que ce soit, par quelque moyen que ce soit. Sont interdits l'ingénierie inverse, le désassemblage ou la décompilation de ce logiciel, sauf à des fins d'interopérabilité selon les dispositions prévues par la loi.

#### **Exonération de garantie**

L'information contenue dans les présentes est sujette à changement sans préavis. Nous ne garantissons pas qu'elle est exempte d'erreur. Si vous y relevez des erreurs, veuillez nous les signaler par écrit.

#### **Avis sur la limitation des droits**

Si ce logiciel ou la documentation connexe sont livrés au gouvernement des États-Unis d'Amérique ou à quiconque octroyant des licences qui y sont relatives au nom du gouvernement des États-Unis d'Amérique, la remarque suivante s'applique :

#### *U.S. GOVERNMENT RIGHTS*

Programs, software, databases, and related documentation and technical data delivered to U.S. Government customers are "commercial computer software" or "commercial technical data" pursuant to the applicable Federal Acquisition Regulation and agency-specific supplemental regulations. As such, the use, duplication, disclosure, modification, and adaptation shall be subject to the restrictions and license terms set forth in the applicable Government contract, and, to the extent applicable by the terms of the Government contract, the additional rights set forth in FAR 52.227-19, Commercial Computer Software License (December 2007). Oracle USA, Inc., 500 Oracle Parkway, Redwood City, CA 94065.

#### **Avis sur les applications dangereuses**

Ce logiciel est destiné à un usage général, dans diverses applications de gestion de l'information. Il n'a pas été conçu pour être utilisé dans le cadre d'applications dangereuses, y compris des applications susceptibles de causer des blessures corporelles. Si vous utilisez ce logiciel dans des applications dangereuses, il vous revient d'adopter les mesures relatives à la protection contre les interruptions, aux copies de sauvegarde et à la redondance ainsi que toute autre mesure visant à garantir une utilisation en toute sécurité de ce logiciel. Oracle Corporation et ses sociétés affiliées déclinent toute responsabilité relativement aux dommages pouvant résulter de l'utilisation du logiciel dans des applications dangereuses.

#### **Avis de non-responsabilité concernant les services, produits et contenu tiers**

Ce logiciel et sa documentation peuvent fournir de l'information sur du contenu, des produits et des services tiers, ou y donner accès. Oracle Corporation et ses sociétés affiliées déclinent toute responsabilité quant aux garanties de quelque nature que ce soit relatives au contenu, aux produits et aux services offerts par des tiers. Oracle Corporation et ses sociétés affiliées ne pourront être tenus responsable des pertes, frais et dommages de quelque nature que ce soit découlant de l'accès à du contenu, des produits ou des services tiers, ou de leur utilisation.

# **Table des matières**

#### **Avant-propos**

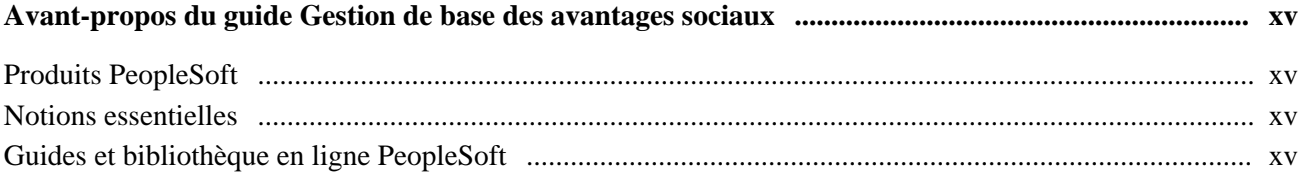

### **Chapitre 1**

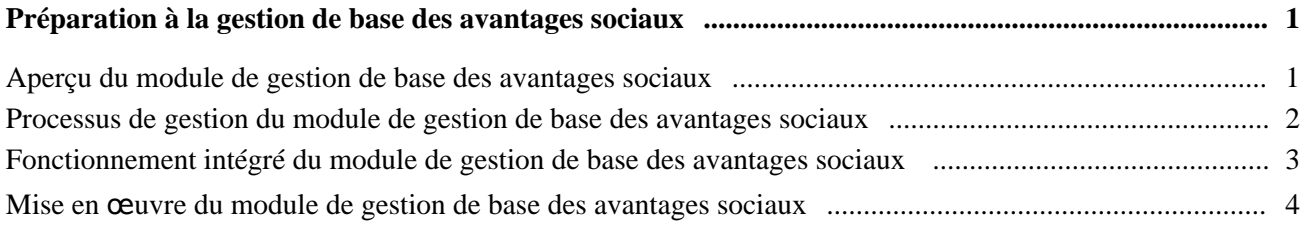

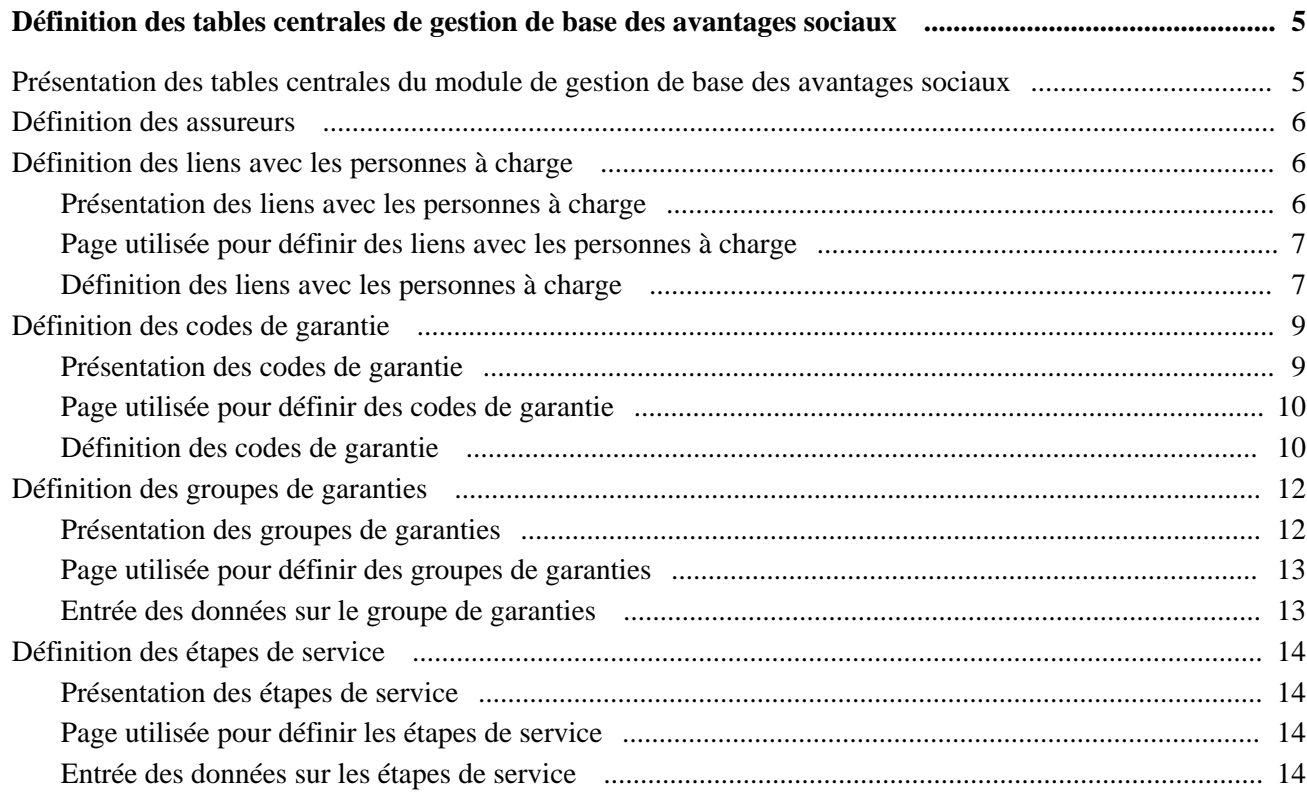

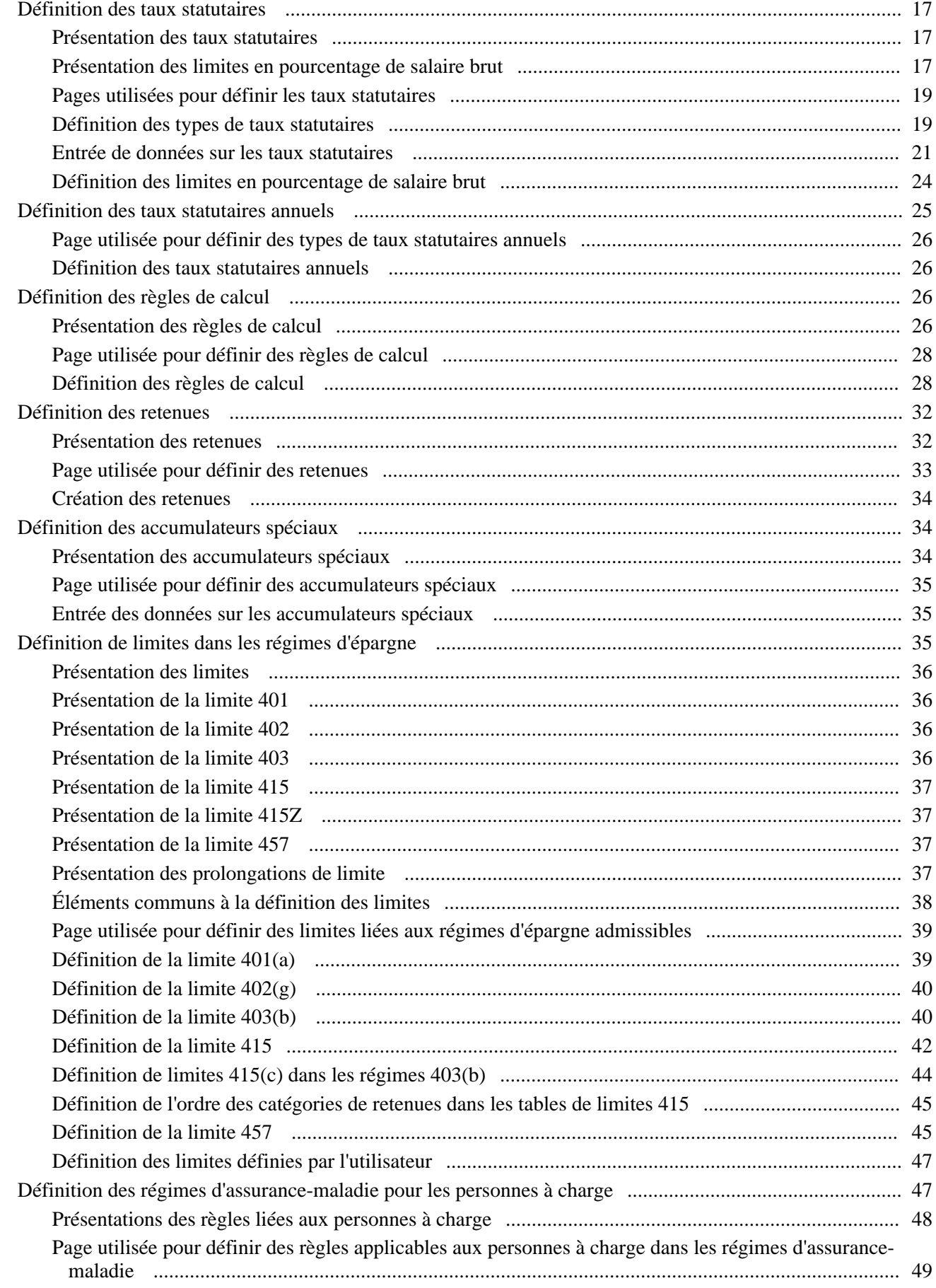

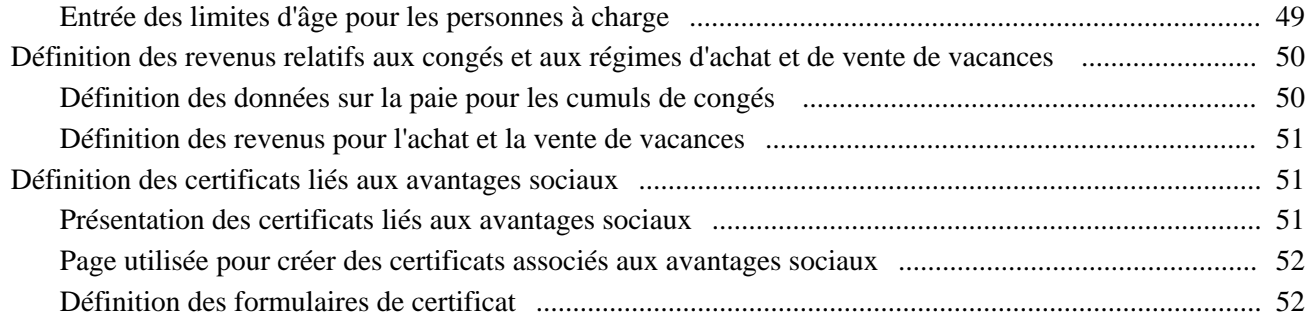

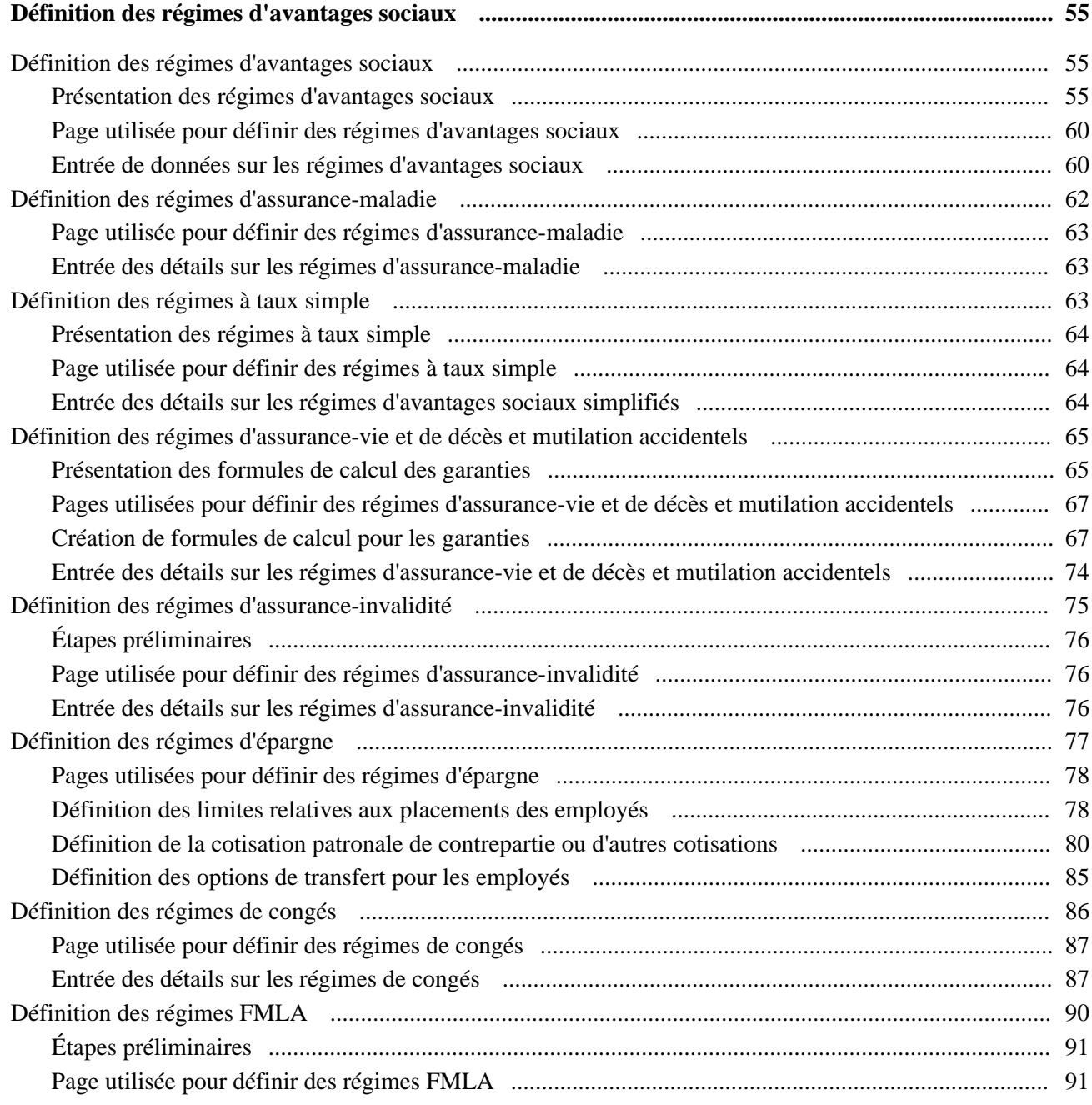

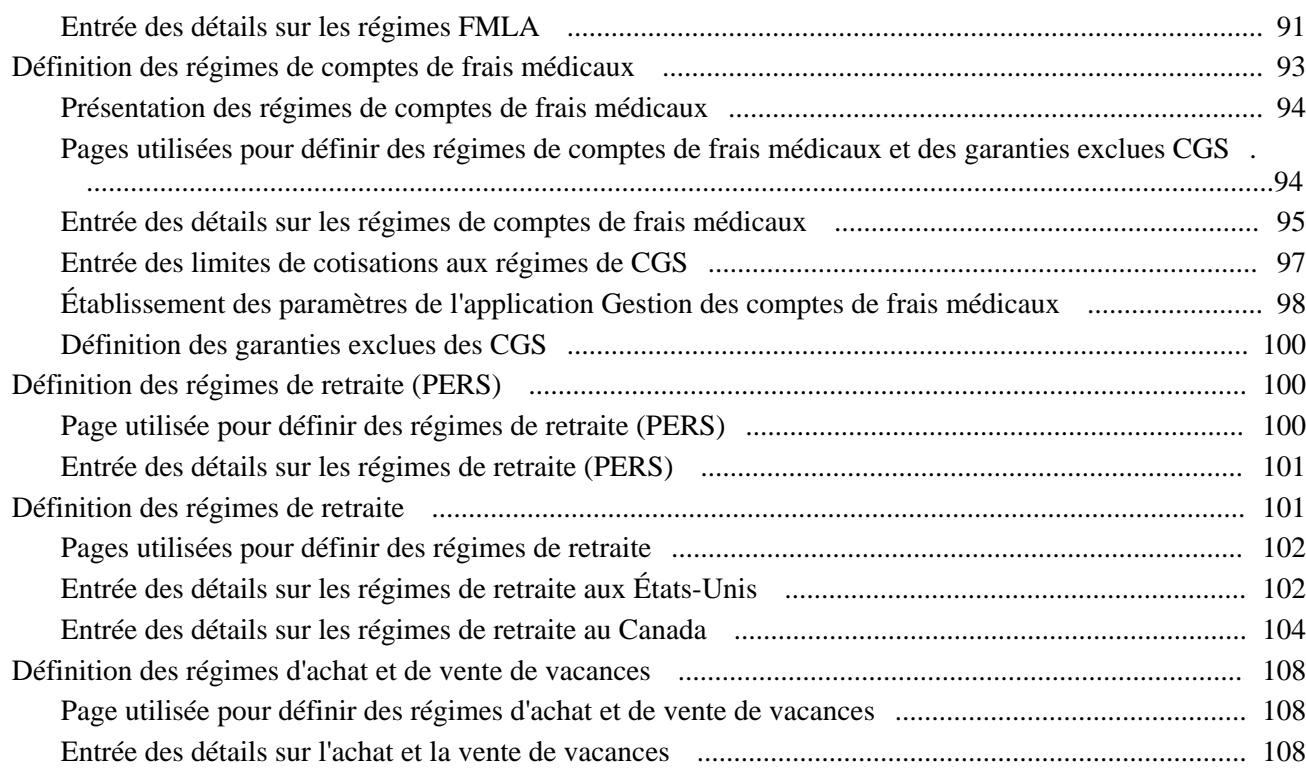

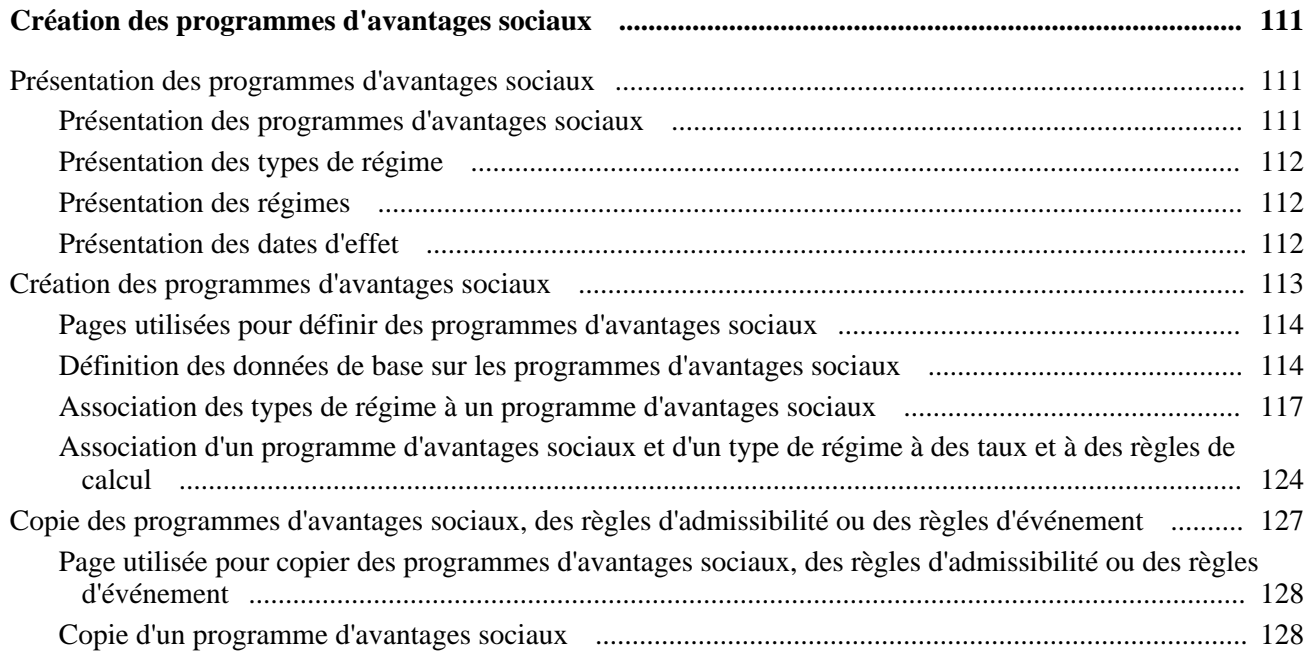

### **Chapitre 5**

**Définition des fonctions [supplémentaires](#page-146-0) du module de gestion de base des avantages sociaux ........ [131](#page-146-0)**

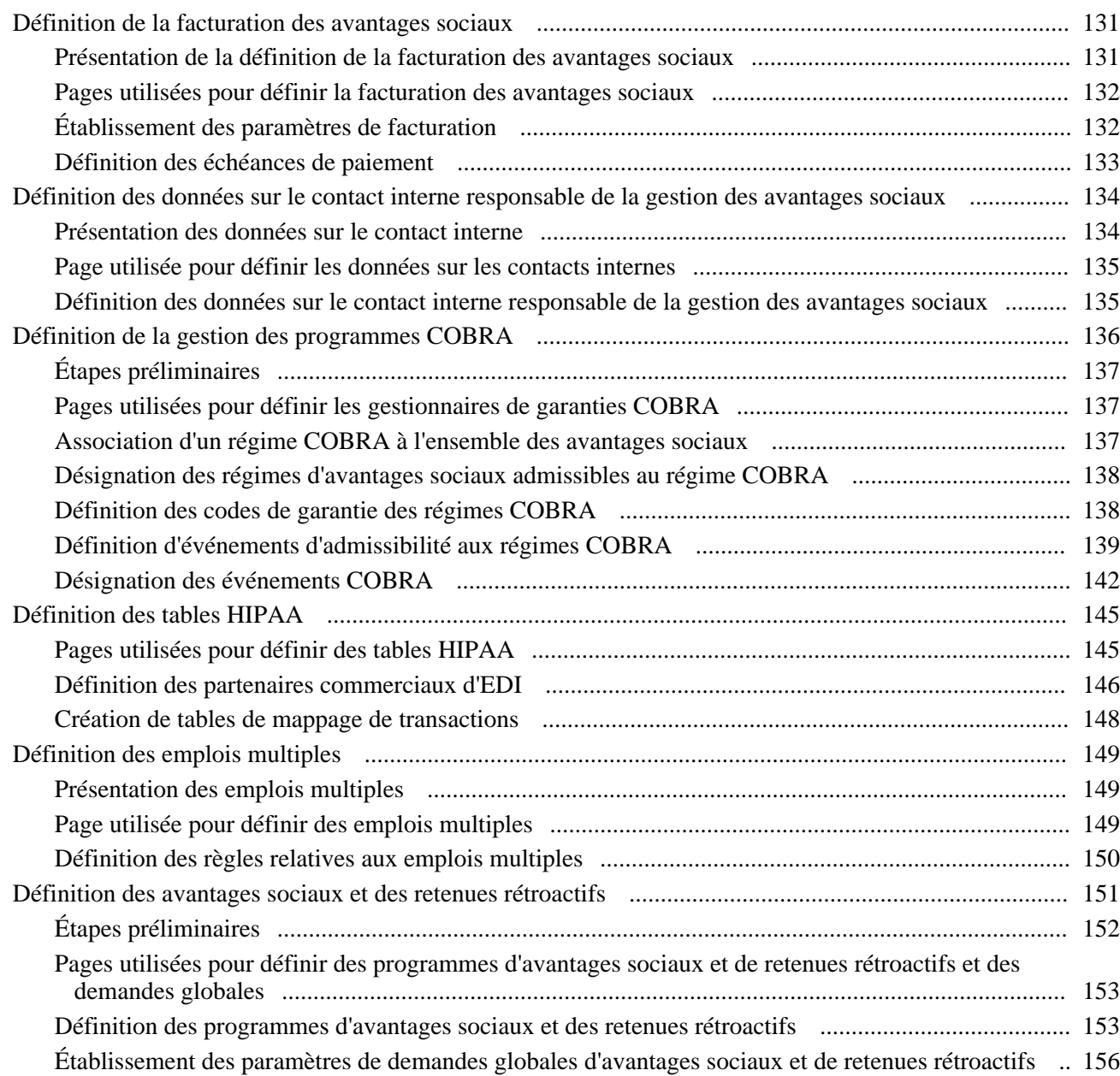

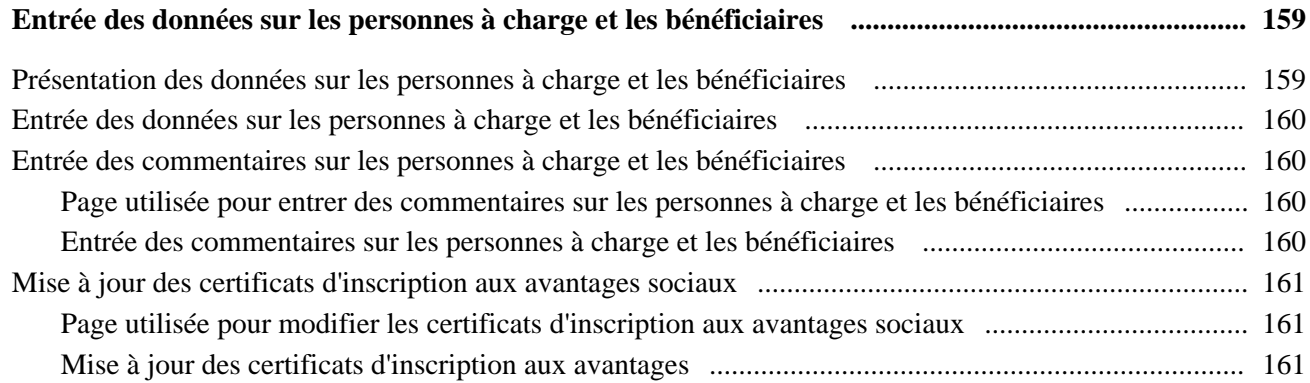

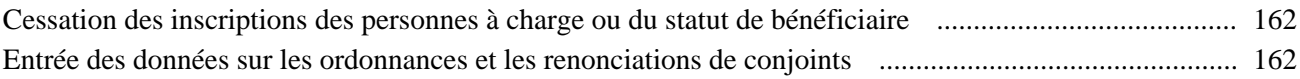

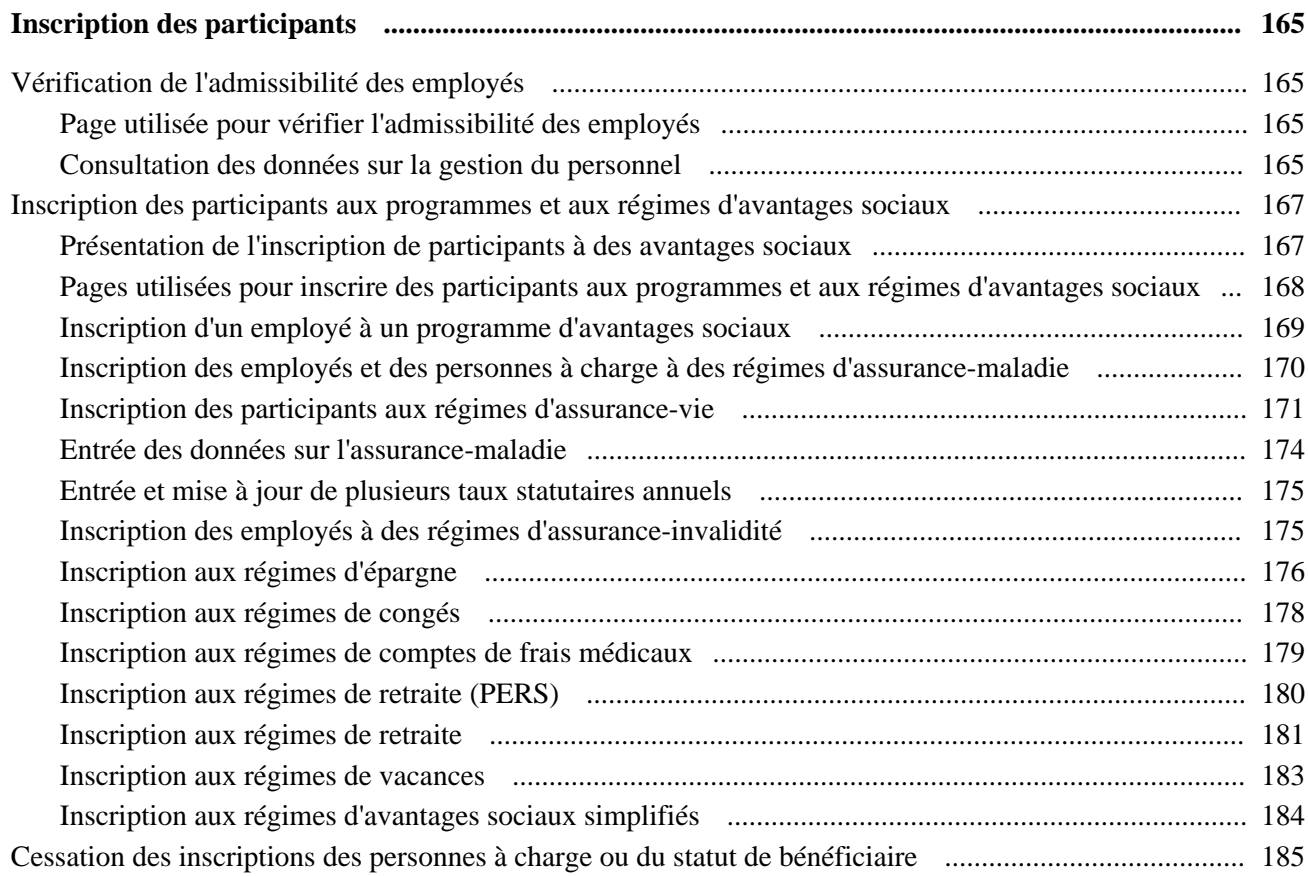

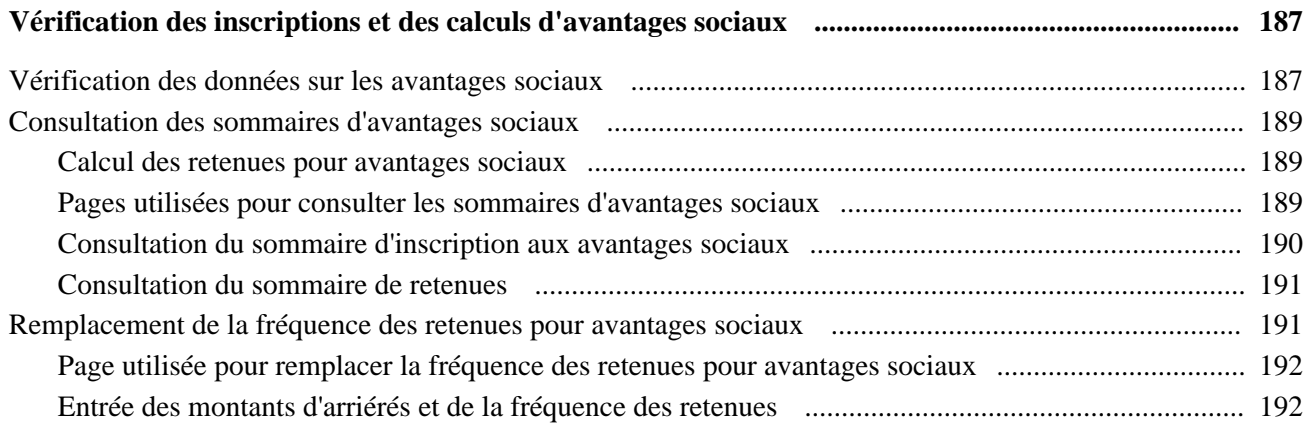

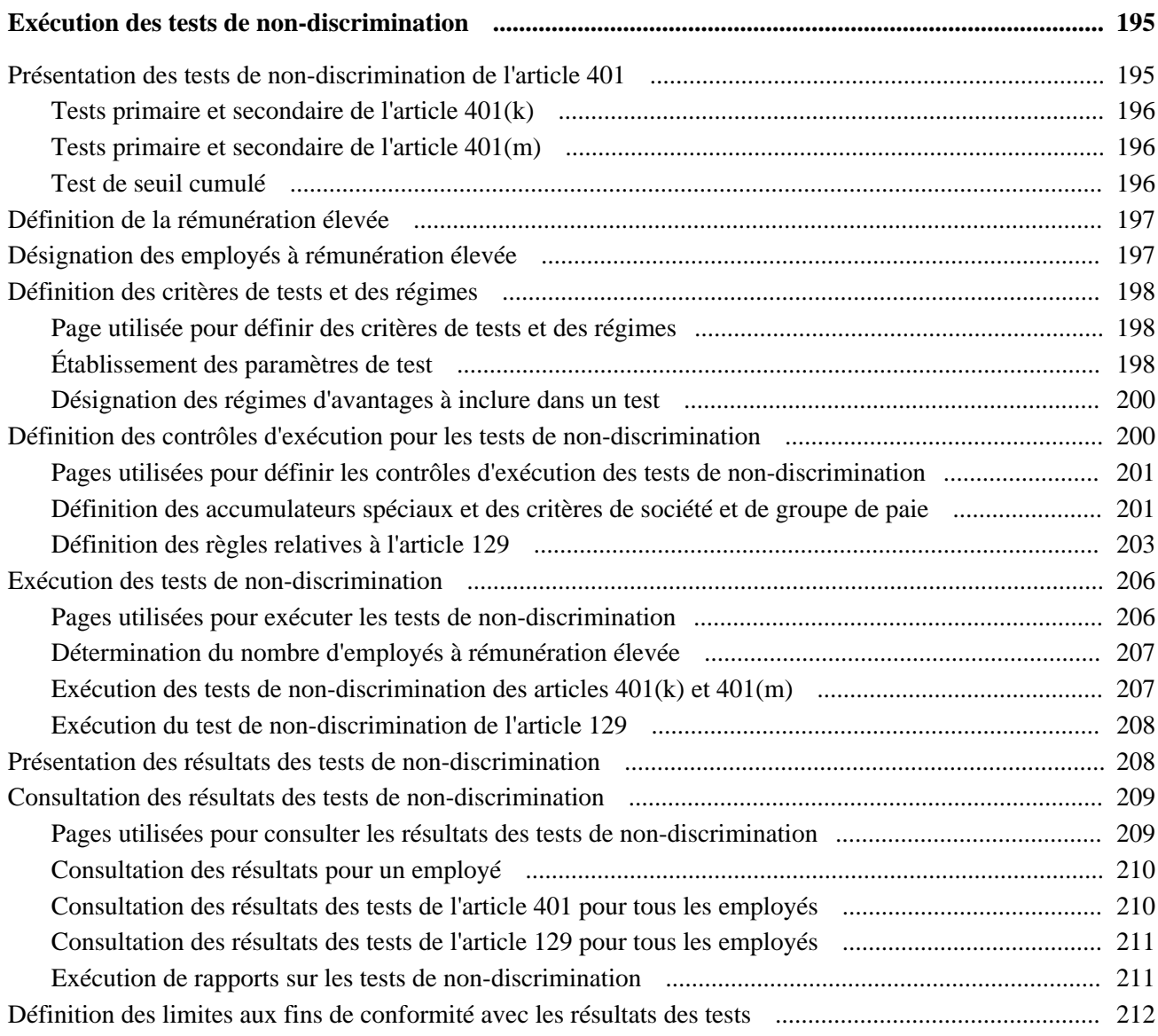

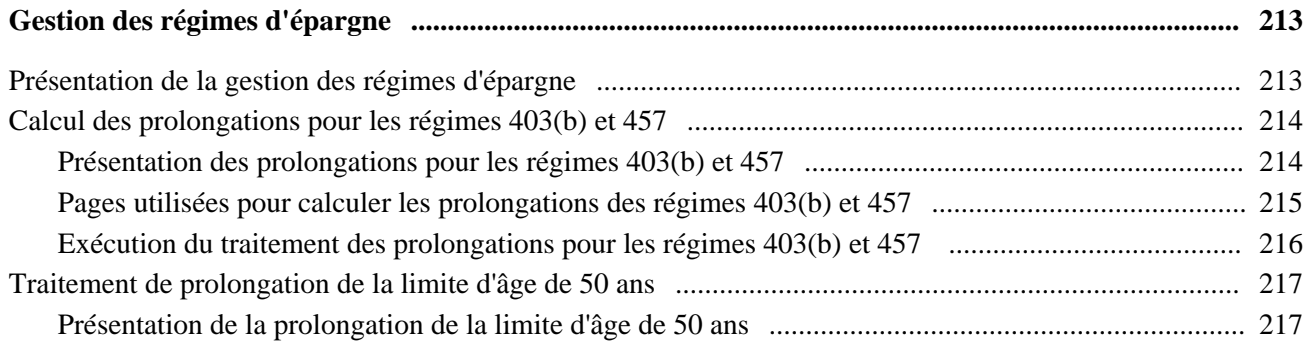

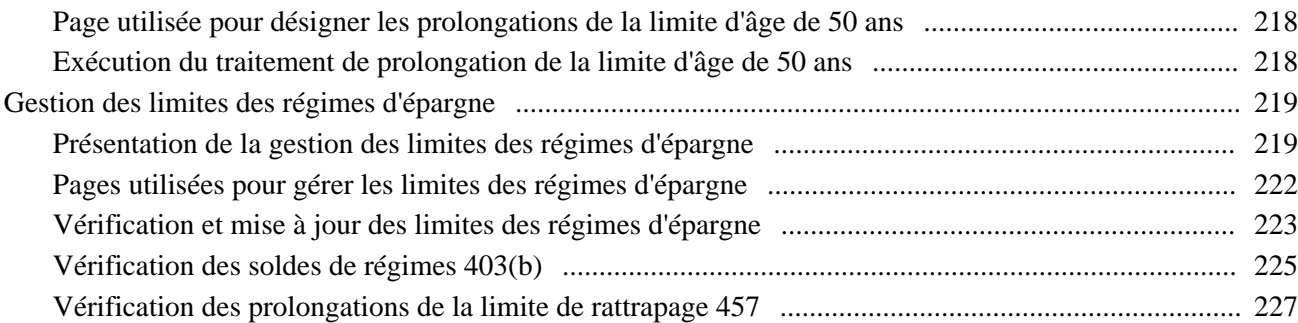

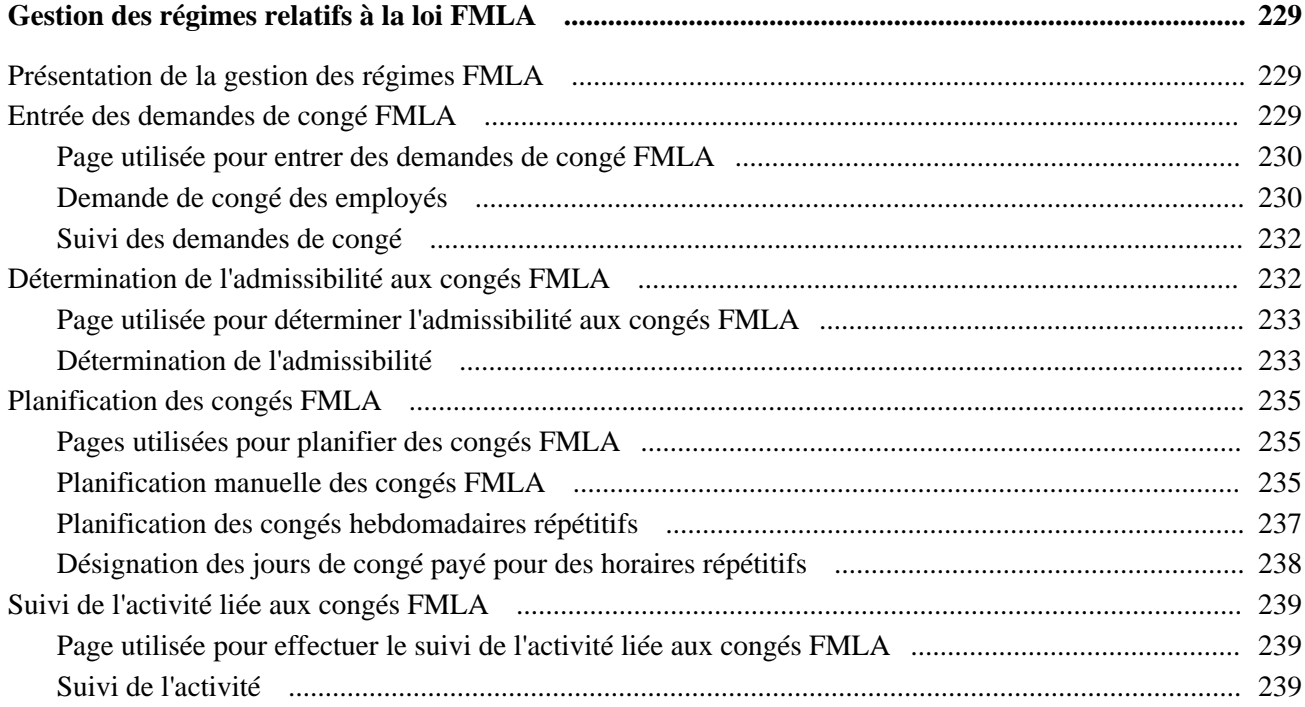

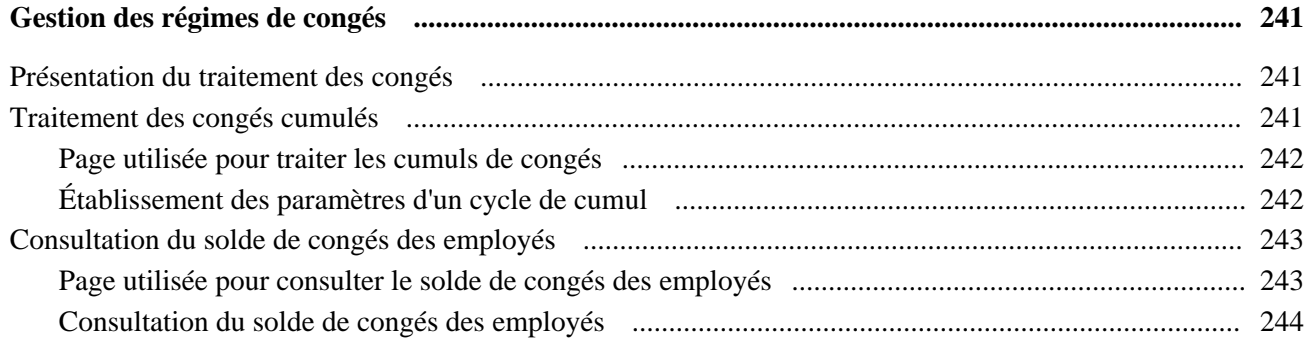

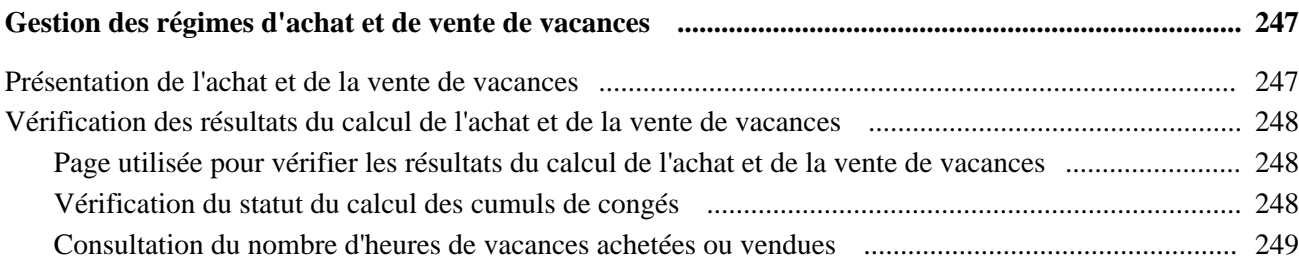

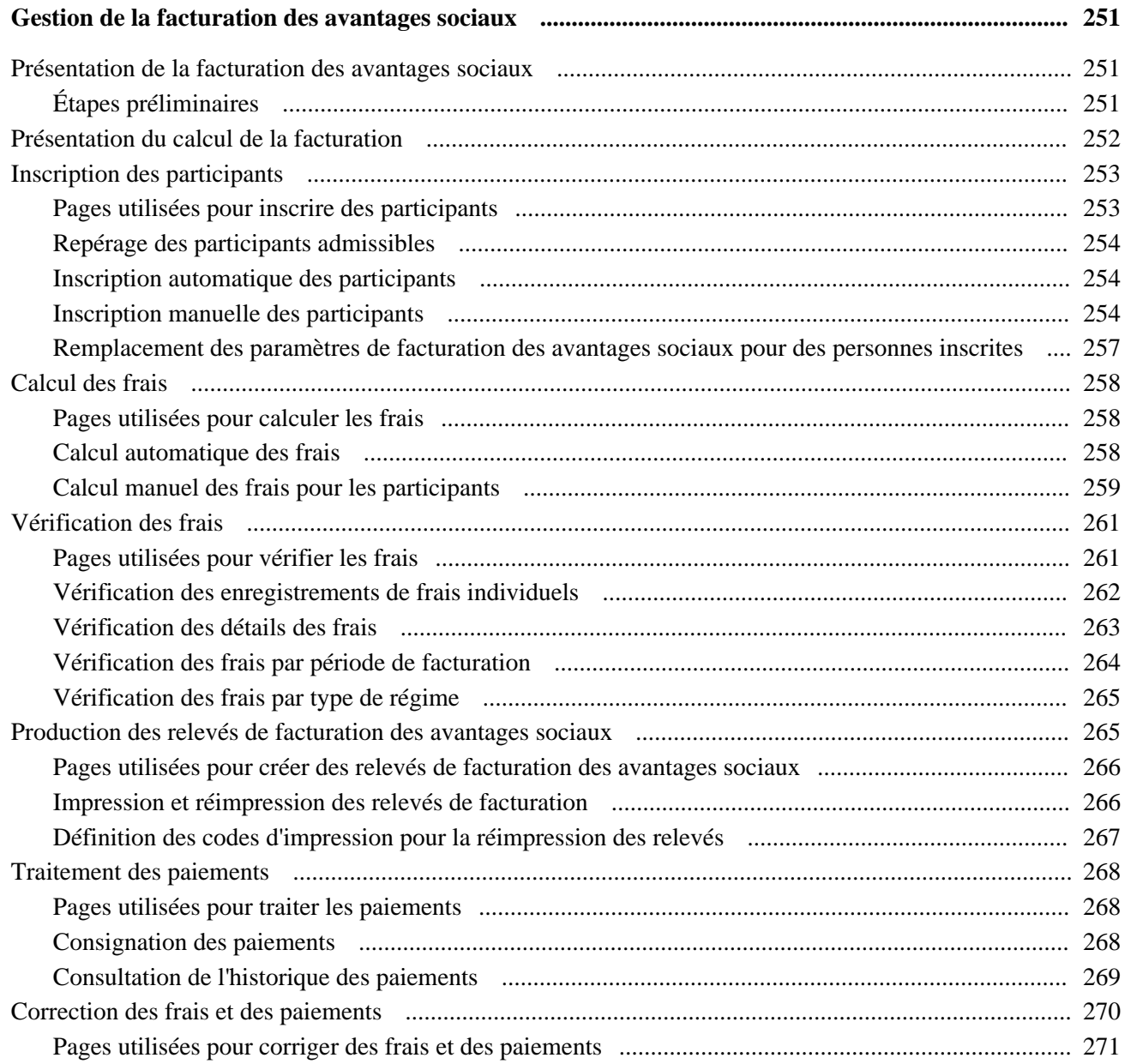

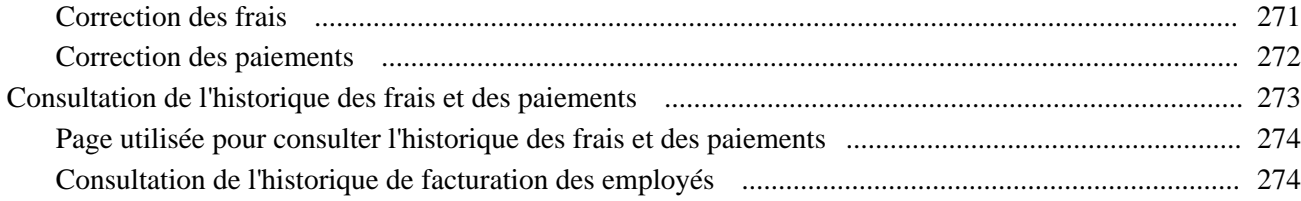

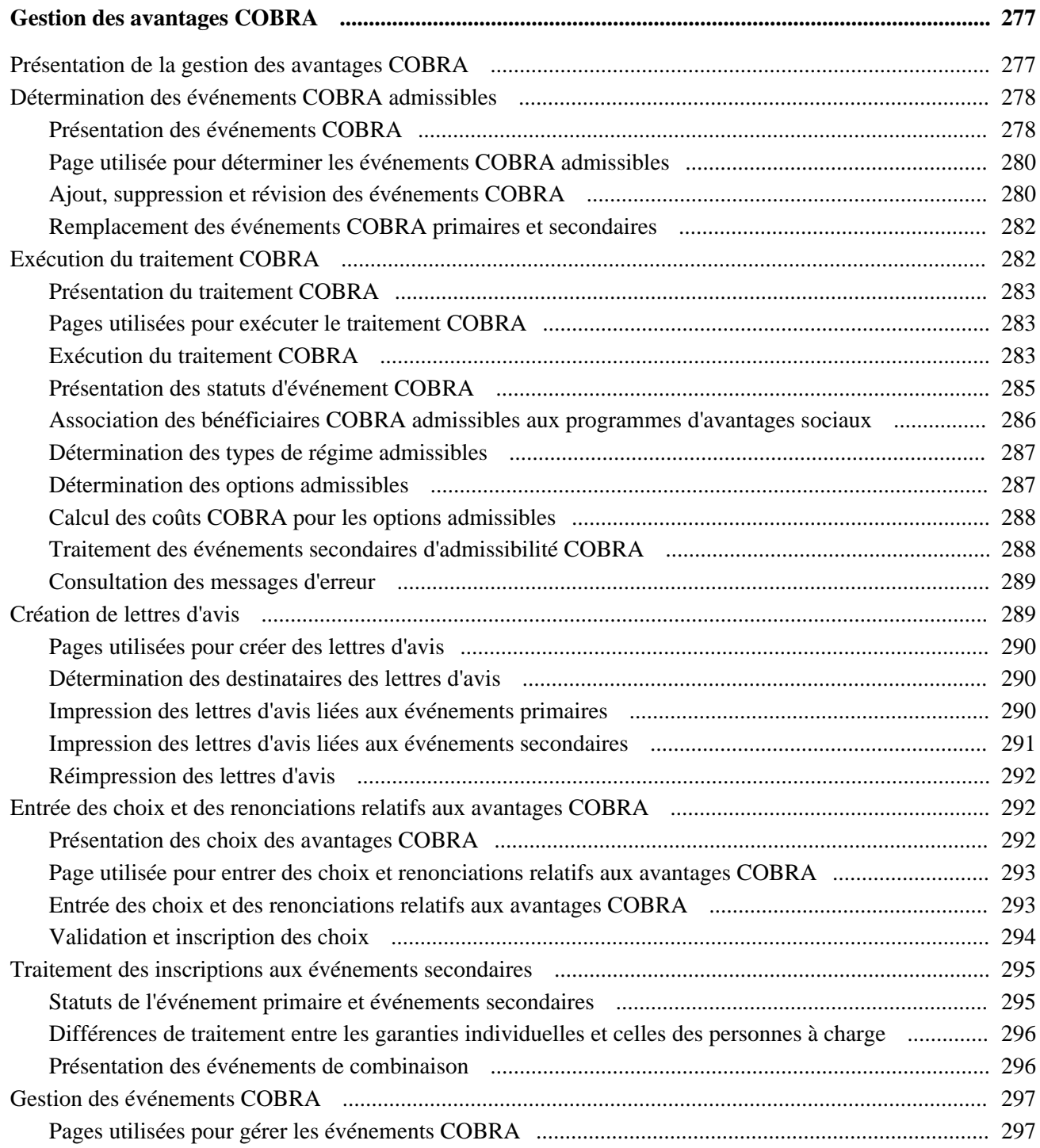

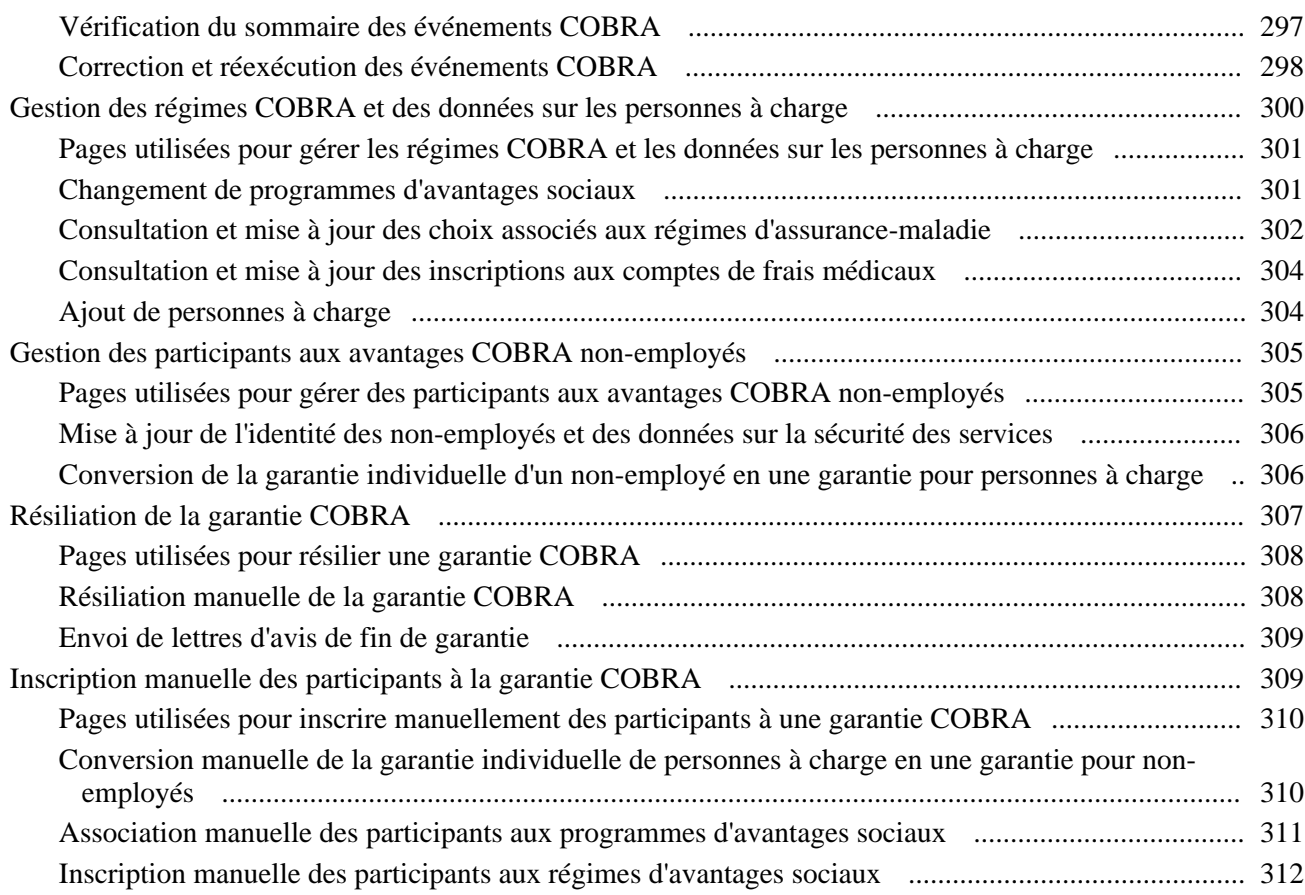

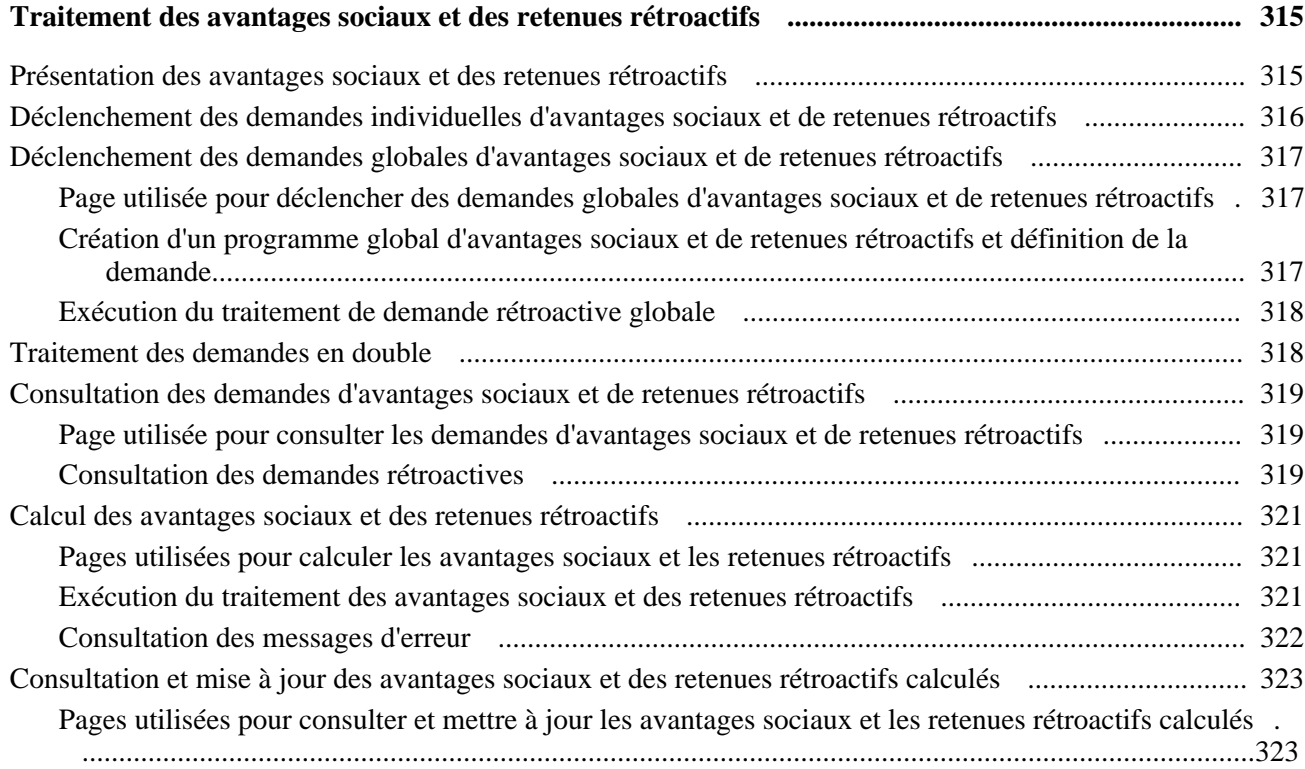

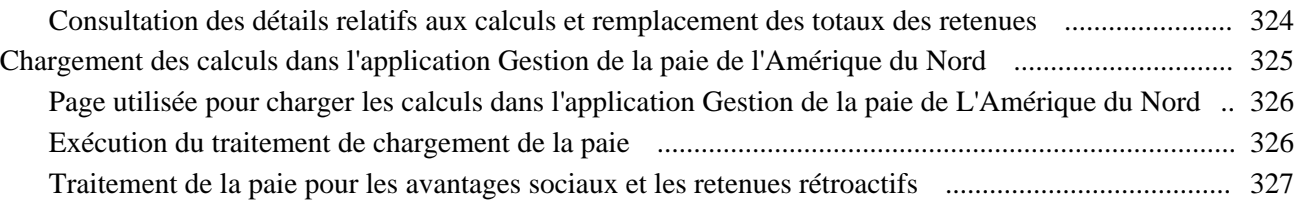

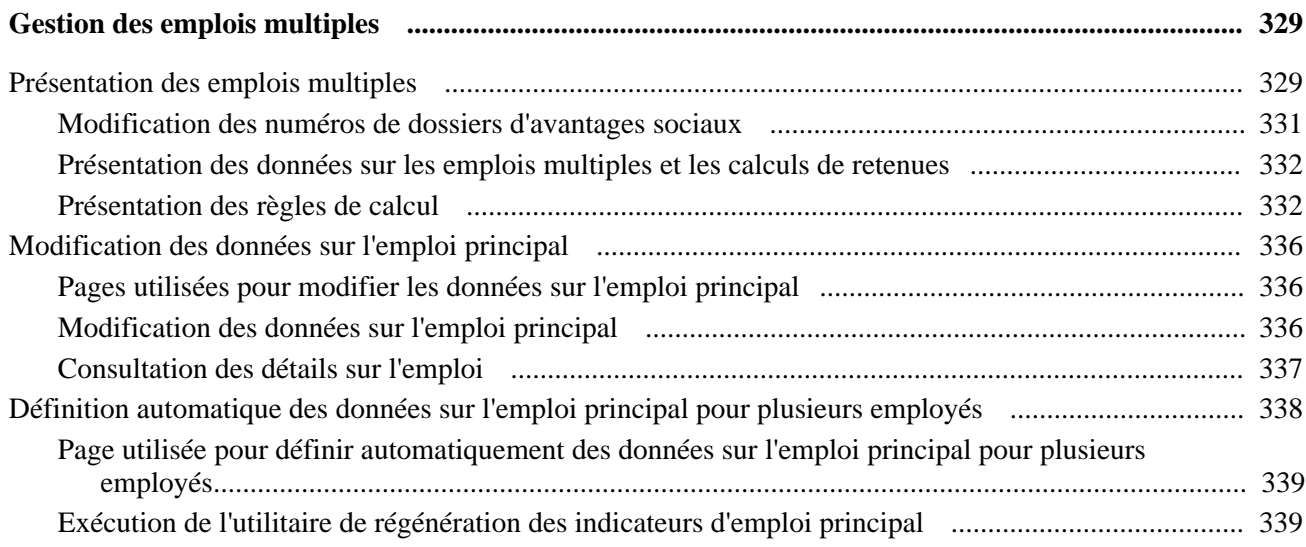

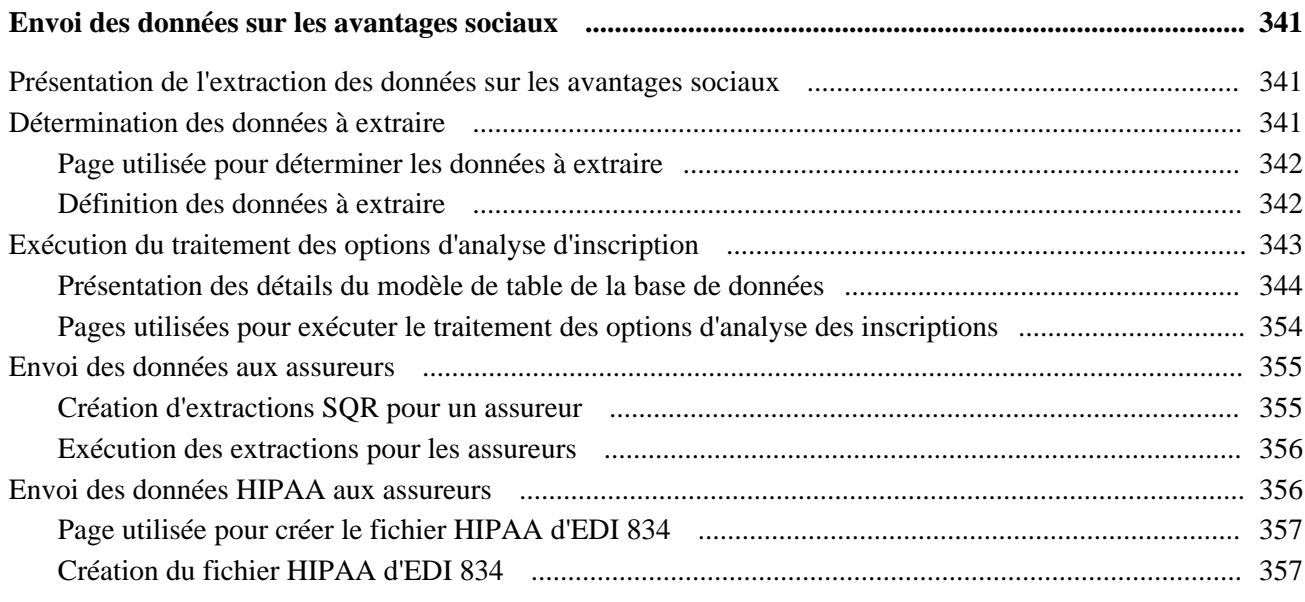

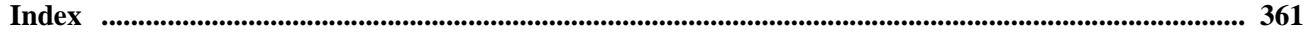

# <span id="page-14-0"></span>**Avant-propos du guide Gestion de base des avantages sociaux**

L'avant-propos traite des éléments suivants :

- produits PeopleSoft;
- notions essentielles.

**Remarque :** Le présent guide traite uniquement des éléments de page à détailler. Un élément de page lié à une tâche ou à un traitement n'est pas documenté lorsqu'il ne nécessite aucune explication supplémentaire ou qu'il est déjà inclus dans la section portant sur les éléments communs.

## <span id="page-14-1"></span>**Produits PeopleSoft**

Le présent guide PeopleSoft traite du module de gestion de base des avantages sociaux.

### <span id="page-14-2"></span>**Notions essentielles**

Le guide intitulé *Notions essentielles du système Gestion des ressources humaines, version 9.1* apporte un complément d'information primordial au présent guide par sa description de la configuration et de la conception du système. Un guide spécifique est consacré à chaque gamme de produits PeopleSoft.

**Remarque :** Le mode de traitement différé est utilisé dans une ou plusieurs pages de gestion de base des avantages sociaux. Il est décrit dans l'avant-propos du guide *Notions essentielles du système Gestion des ressources humaines, version 9.1.*

# <span id="page-14-3"></span>**Guides et bibliothèque en ligne PeopleSoft**

Un guide complémentaire intitulé *Guides et bibliothèque en ligne PeopleSoft* contient les renseignements généraux suivants :

- fonctionnement de la bibliothèque en ligne PeopleSoft et de la documentation connexe;
- mode d'envoi de commentaires et de suggestions à Oracle concernant la documentation PeopleSoft;
- accès aux guides PeopleSoft en ligne, aux guides PeopleSoft téléchargeables en format PDF ou HTML, ainsi qu'aux mises à jour de la documentation;
- présentation de la structure des guides PeopleSoft;
- règles typographiques et repères visuels en usage dans les guides PeopleSoft;
- codes ISO des pays et des devises;
- guides PeopleSoft communs à de nombreuses applications;
- éléments communs des guides PeopleSoft;
- navigation dans l'interface PeopleSoft et recherche dans la bibliothèque en ligne PeopleSoft;
- affichage et impression des captures de pages et des graphiques dans les guides PeopleSoft;
- gestion de la bibliothèque en ligne PeopleSoft installée localement, y compris les dossiers de site Web;
- fonctionnement de l'intégration de la documentation et mode d'intégration de la documentation personnalisée dans la bibliothèque;
- abréviations de termes utilisées comme étiquettes de champs d'applications.

Vous trouverez le guide intitulé *Guides et bibliothèque en ligne PeopleSoft* dans la bibliothèque en ligne des guides PeopleSoft correspondant à votre version du système PeopleTools.

# <span id="page-16-0"></span>**Préparation à la gestion de base des avantages sociaux**

Le présent chapitre donne un aperçu du module de gestion de base des avantages sociaux et traite des sujets suivants :

- processus de gestion du module de gestion de base des avantages sociaux;
- fonctionnement intégré du module de gestion de base des avantages sociaux;
- mise en œuvre du module de gestion de base des avantages sociaux.

## <span id="page-16-1"></span>**Aperçu du module de gestion de base des avantages sociaux**

Le module de gestion de base des avantages sociaux vous fournit les outils nécessaires à la gestion des programmes d'avantages sociaux de votre personnel. Il vous permet d'établir l'architecture de base du système des avantages sociaux et d'y inscrire manuellement des employés et les personnes qui sont à leur charge. Cette solution de gestion détaillée des avantages sociaux contient un large éventail de programmes et de régimes d'avantages sociaux. Elle fournit toutes les fonctions dont vous avez besoin pour tenir à jour les données sur ces avantages et pour répondre aux demandes des décideurs, des gestionnaires et d'autres employés.

Le processus de gestion de base des avantages sociaux permet d'effectuer les tâches suivantes :

- définition des tables à utiliser pour créer les programmes d'avantages sociaux;
- inscription manuelle des employés et des personnes à charge à des programmes d'avantages sociaux;
- impression des rapports assujettis à la HIPAA (Health Insurance Portability and Accountability Act);
- suivi et gestion des demandes assujetties à la FMLA (Family Medical Leave Act);
- calcul des primes de congé cumulées et mise à jour des soldes de congé;
- gestion des régimes d'épargne et de retraite admissibles;
- gestion des programmes d'achats et de ventes de vacances;
- gestion de la garantie d'assurance-maladie fondée sur COBRA (Consolidated Omnibus Budget Reconciliation Act) pour les participants admissibles et les personnes à leur charge;
- traitement des prestations et des retenues rétroactives;
- envoi des données sur les inscriptions à des administrateurs de tierce partie;

• envoi des données sur les FEHB (Federal employee health benefits) au bureau de gestion du personnel (OPM).

#### **Voir aussi**

*Gestion avancée des avantages sociaux, version 9.1*, "Préparation la gestion avancée des avantages sociaux"

# <span id="page-17-0"></span>**Processus de gestion du module de gestion de base des avantages sociaux**

Le processus de la gestion de base des avantages sociaux comprend les quatre phases principales suivantes :

- 1. Définition des tables de référence et des régimes d'avantages sociaux.
- 2. Création des programmes d'avantages sociaux.
- 3. Association des employés à des programmes d'avantages sociaux, puis inscription de ces employés à des régimes auxquels leur appartenance au programme les rend admissibles.

**Remarque :** Les employés du gouvernement fédéral sont affectés à des programmes d'avantages sociaux par l'entremise du traitement PAR du système Gestion des ressources humaines.

4. Calcul des retenues et des taux associés aux avantages sociaux.

Si vous utilisez l'application Gestion de la paie de l'Amérique du Nord, calculez les retenues au moyen du traitement de la paie. Si ce n'est pas le cas, utilisez l'interface de gestion de la paie pour associer les données sur les avantages sociaux du système PeopleSoft à cet autre système.

Le diagramme suivant illustre les quatre phases principales composant la structure sur laquelle reposent les programmes d'avantages sociaux :

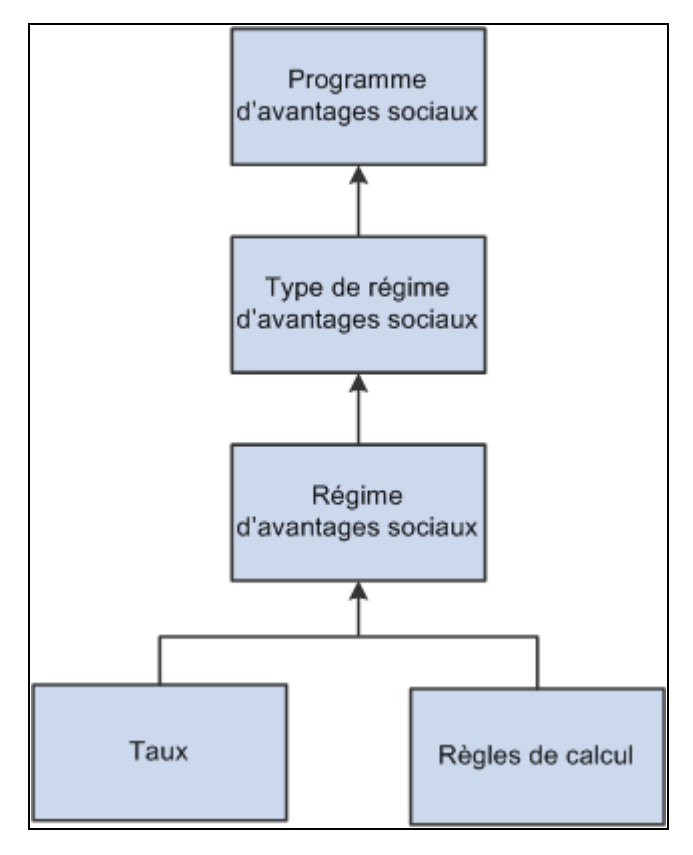

Blocs fonctionnels des programmes d'avantages sociaux

# <span id="page-18-0"></span>**Fonctionnement intégré du module de gestion de base des avantages sociaux**

Le processus de gestion de base des avantages sociaux peut fonctionner en mode intégré avec les modules ou les applications PeopleSoft présentés ci-dessous.

- Gestion de l'effectif;
- Rapports sur la rémunération globale;
- Gestion des véhicules de fonction;
- Gestion de la paie de l'Amérique du Nord;
- Gestion avancée des avantages sociaux;
- Gestion des comptes de frais médicaux;
- Gestion des actions;
- Gestion des régimes de retraite;
- Interface de système de gestion de la paie.

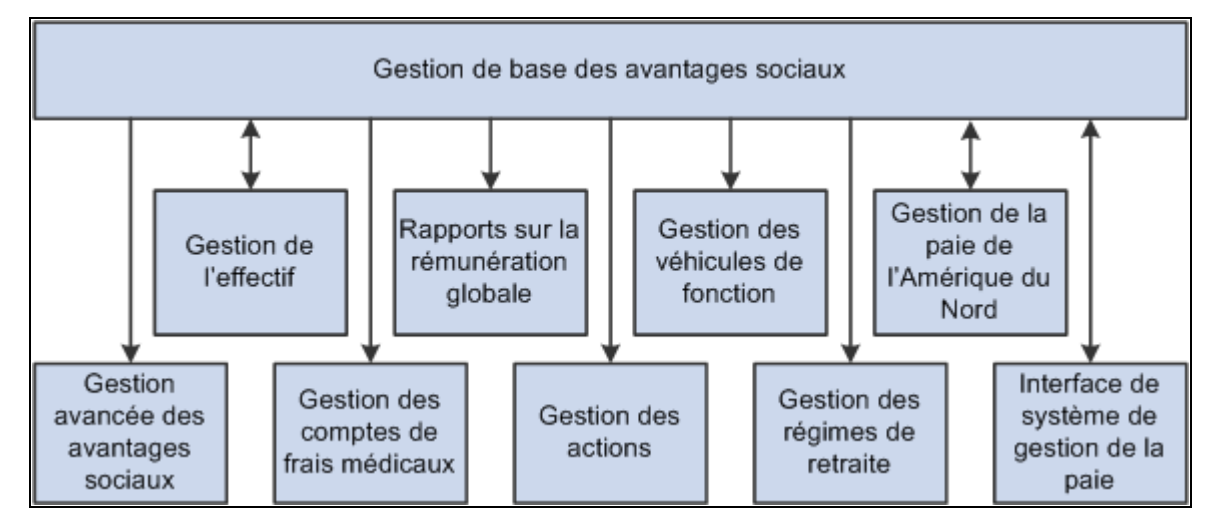

Flux d'intégration du module de gestion de base des avantages sociaux à d'autres modules et applications PeopleSoft

Nous traitons des points à considérer sur le plan de l'intégration dans les chapitres sur la mise en œuvre du présent guide PeopleSoft.

Des renseignements supplémentaires sur les applications de tierce partie qui fonctionnent en mode intégré se trouvent sur le site Web d'Oracle.

# <span id="page-19-0"></span>**Mise en** œ**uvre du module de gestion de base des avantages sociaux**

Le Configurateur d'applications sert à produire une liste de tâches correspondant aux fonctions mises en œuvre par votre organisation. Ces tâches comprennent les groupes de pages à définir, présentés dans l'ordre de saisies des données dans les tables de composants ainsi que les liens d'accès direct à la documentation dans les guides.

#### **Autres sources de renseignements**

Au stade de la planification de la mise en œuvre, vous disposez de nombreuses sources de renseignements offertes pour les produits PeopleSoft, entre autres les guides d'installation, les modèles de données, les plans de processus de gestion et les directives de dépannage.

#### **Voir aussi**

*Guide Enterprise PeopleTools PeopleBook : PeopleSoft Setup Manager*

*Guide Enterprise PeopleTools PeopleBook : PeopleSoft Component Interfaces*

# <span id="page-20-0"></span>**Définition des tables centrales de gestion de base des avantages sociaux**

Le présent chapitre donne un aperçu des tables centrales du module de gestion de base des avantages sociaux et traite des sujets suivants :

- définition des assureurs;
- définition des liens avec les personnes à charge;
- définition des codes de garantie;
- définition des codes de groupes de garanties;
- définition des étapes de service;
- définition des taux statutaires;
- définition des taux statutaires annuels;
- définition des règles de calcul;
- définition des codes de retenue;
- définition des accumulateurs spéciaux;
- définition des limites relatives aux régimes d'épargne admissibles;
- définition des régimes d'assurance-maladie pour les personnes à charge;
- définition des revenus relatifs aux congés et aux régimes d'achat et de vente de vacances;
- définition des certificats liés aux avantages sociaux.

# <span id="page-20-1"></span>**Présentation des tables centrales du module de gestion de base des avantages sociaux**

Avant de commencer à créer vos programmes d'avantages sociaux et à entrer les données qui s'y rattachent, certaines tables centrales doivent être définies. Le présent chapitre traite de la définition de ces tables.

## <span id="page-21-0"></span>**Définition des assureurs**

Un assureur est un fournisseur d'avantages sociaux. Il s'agit de l'entité qui prend en charge le régime d'avantages sociaux offert par votre société à vos employés. Par exemple, si votre société offre un régime d'assurance-maladie Blue Cross/Blue Shield, la société Blue Cross/Blue Shield en sera l'assureur. Si votre organisation assume elle-même les frais d'un régime d'assurance-maladie mais fait appel à un gestionnaire de tierce partie pour les fonctions administratives telles que l'admissibilité et les demandes d'indemnité, le gestionnaire de tierce partie peut être considéré comme un fournisseur.

Utilisez le groupe de pages Fournisseurs/assureurs (PROVIDER\_TABLE) pour définir un code pour chaque fournisseur.

Afin d'inclure un assureur dans le traitement de la création d'un fichier EDI selon la HIPAA (Health Insurance Portability and Accountability Act), vous devez indiquer son numéro d'identification d'employeur (FEIN).

**Attention!** Si votre organisation utilise l'application Gestion de la paie de l'Amérique du Nord ou Interface de système de gestion de la paie pour payer un assureur, vous devez ajouter cet assureur dans la table de fournisseurs des comptes fournisseurs et non dans celle du module de gestion de base des avantages sociaux.

#### **Voir aussi**

*Gestion des avantages sociaux en libre-service, version 9.1*, "Configuration de l'application Avantages sociaux en libre-service"

# <span id="page-21-1"></span>**Définition des liens avec les personnes à charge**

Utilisez le groupe de pages Liens personnes à charge (DEPBEN\_TYPE\_TBL) pour définir les liens avec les personnes à charge.

La présente section donne un aperçu des liens avec les personnes à charge et traite de leur définition.

Voir *Gestion des avantages sociaux en libre-service, version 9.1*, "Configuration de l'application Avantages sociaux en libre-service."

**Remarque :** Les liens avec un bénéficiaire ne font pas l'objet de suivi, car ils ne sont pas dotés des mêmes incidences juridiques que les liens avec des personnes à charge.

### <span id="page-21-2"></span>**Présentation des liens avec les personnes à charge**

Définissez les liens, par exemple enfant, grand-parent (grand-mère ou grand-père), neveu, nièce ou autre, qui sont admissibles comme personnes à charge selon les règles de votre organisation. Vous ne pourrez pas inscrire des personnes à charge à des avantages sociaux si leurs liens ne sont pas définis. Par exemple, si vous n'avez pas défini *enfant* comme un type de personne à charge admissible, vous ne pourrez pas entrer le fils d'un employé comme personne à charge. Les liens sont validés par le système en fonction des données que vous avez précisées.

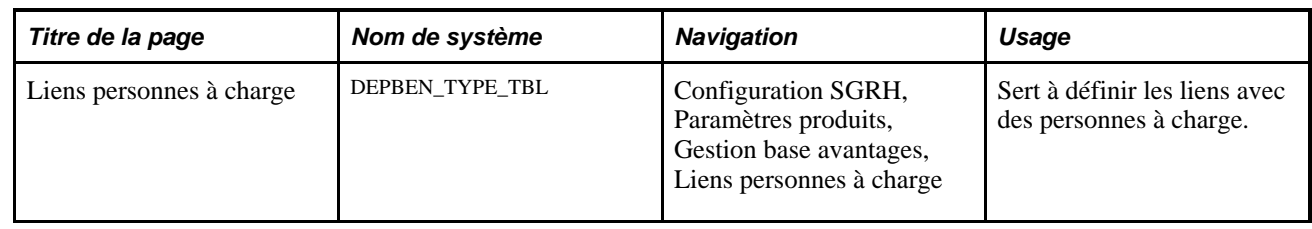

### <span id="page-22-0"></span>**Page utilisée pour définir des liens avec les personnes à charge**

## <span id="page-22-1"></span>**Définition des liens avec les personnes à charge**

Accédez à la page Liens personnes à charge (Configuration SGRH, Paramètres produits, Gestion base avantages, Liens personnes à charge).

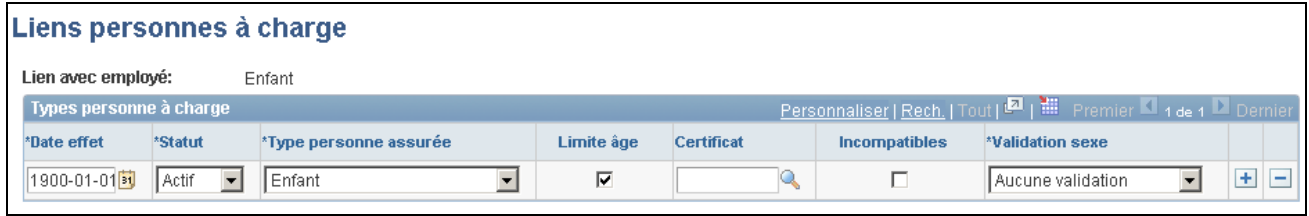

Liens avec les personnes à charge

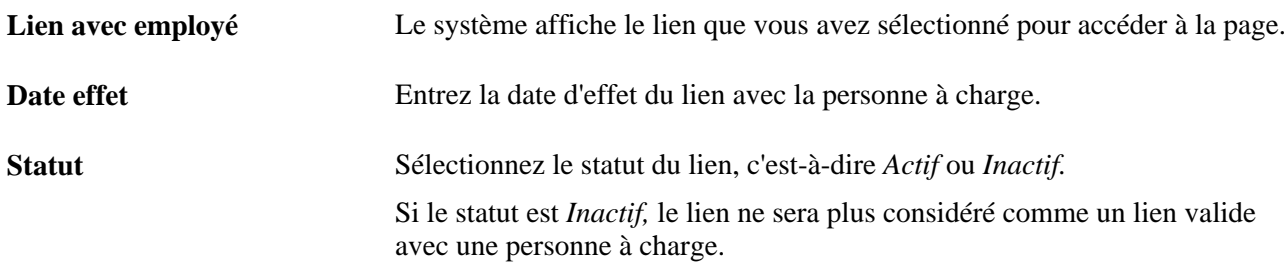

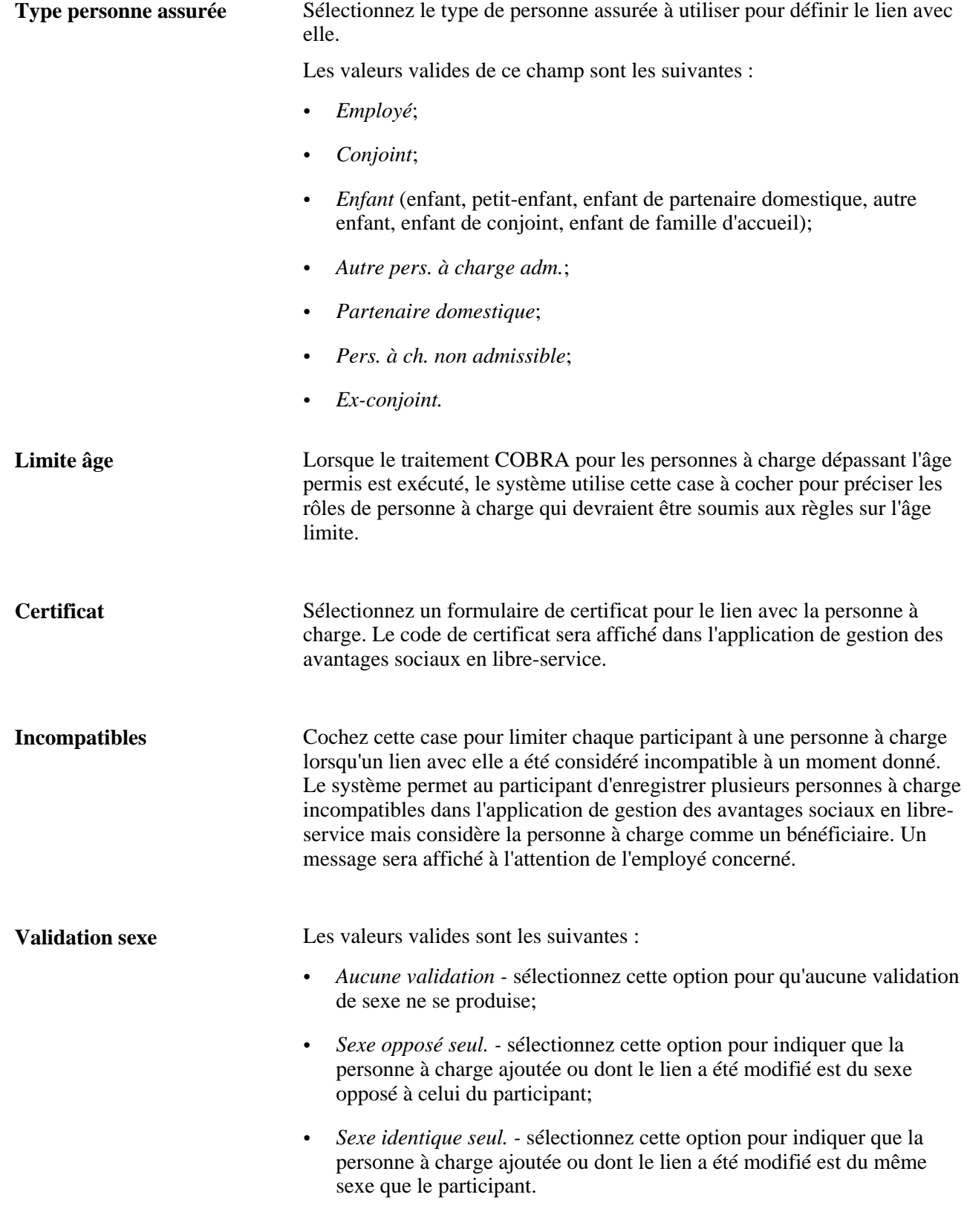

**Remarque :** Les valeurs indiquées dans les champs Certificat et Validation sexe peuvent avoir une incidence sur les certificats liés aux avantages sociaux.

#### **Voir aussi**

Définition des certificats liés aux avantages sociaux

# <span id="page-24-0"></span>**Définition des codes de garantie**

Pour définir les codes de garantie qui indiquent les personnes pouvant bénéficier des avantages sociaux, utilisez le groupe de pages Garanties (COVERAGE\_CODES).

La présente section donne un aperçu des codes de garantie et traite de leur définition.

### <span id="page-24-1"></span>**Présentation des codes de garantie**

La page Garanties assurance-maladie vous permet de définir et de gérer des codes de garantie pour vos programmes d'avantages sociaux. Vous associez ces codes de garantie à vos options de régime d'avantages sociaux dans la table des programmes d'avantages sociaux.

Le système comprend les codes de garantie de base pour lesquels vous définissez un minimum et un maximum permis pour chaque type de personne assurée admissible. Ces codes de garantie sont décrits dans le tableau suivant :

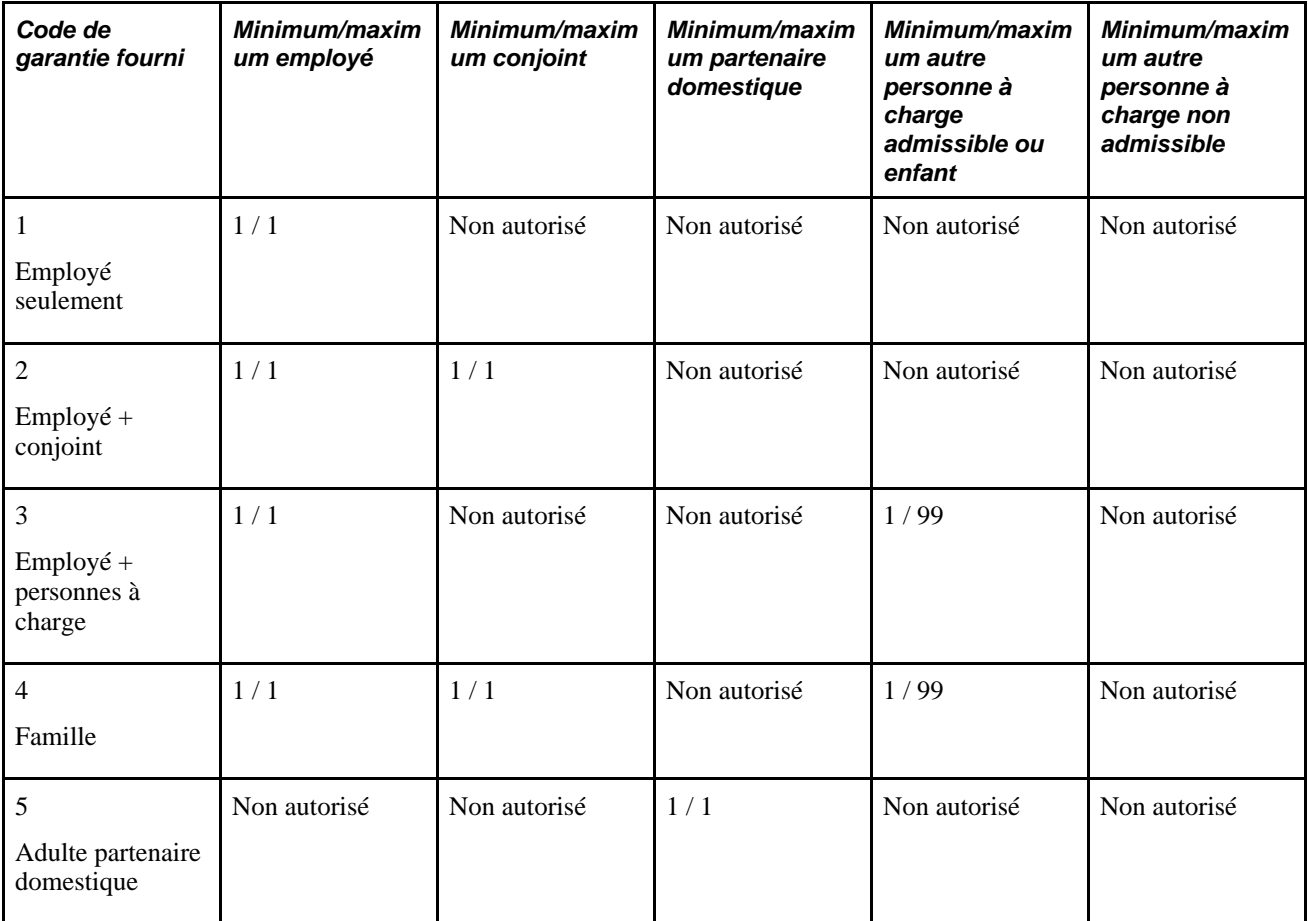

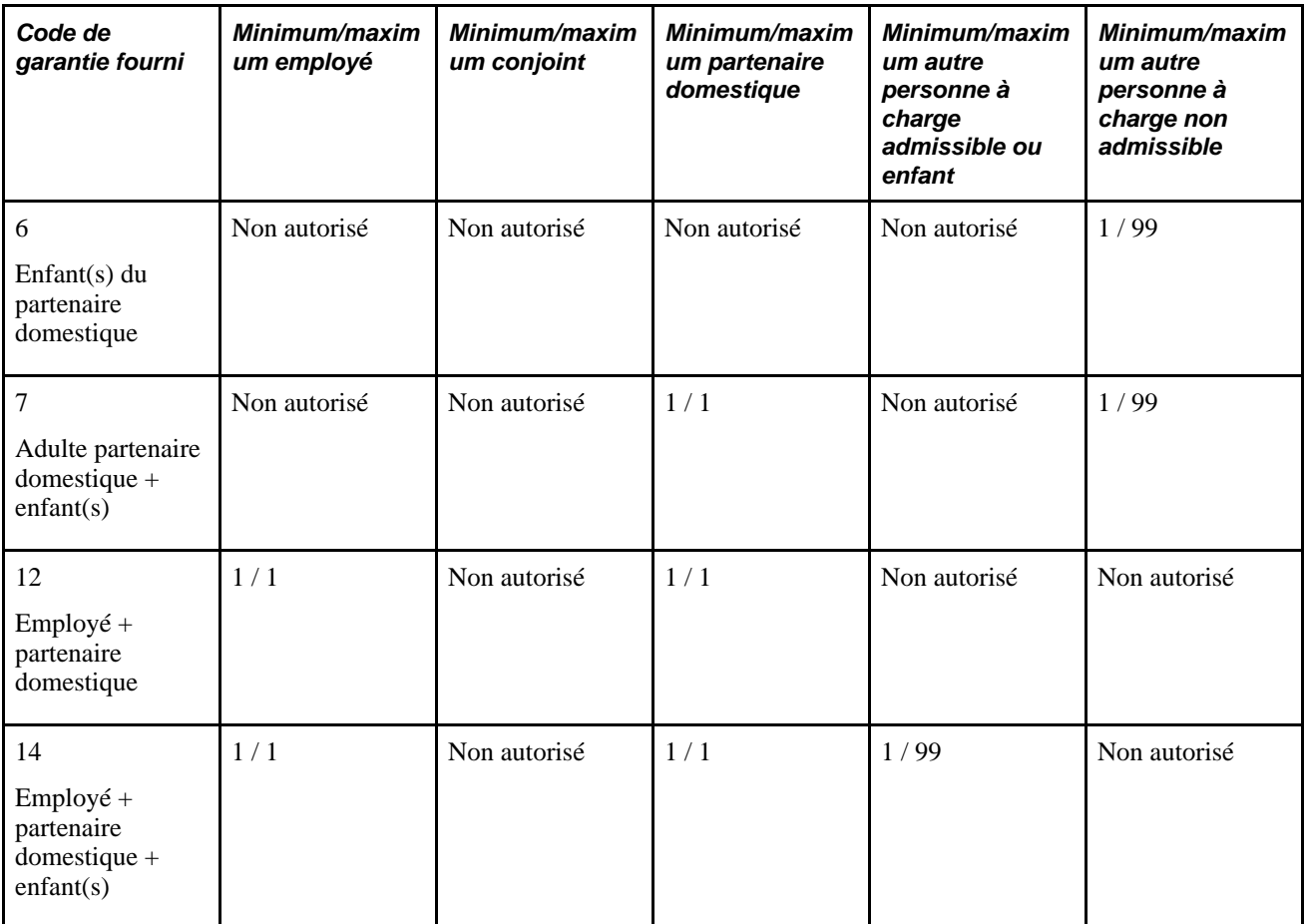

Vous pouvez également définir des codes de garantie pour valider les inscriptions selon un nombre total de types de personne assurée admissible, par exemple un code de garantie qui permet l'inscription de l'employé plus une personne à charge. Il peut s'agir du conjoint ou d'un enfant. Le système combine tous les types de personne assurée définis pour le code de garantie plutôt que de rechercher le minimum et le maximum définis pour chaque type de personne assurée.

### <span id="page-25-0"></span>**Page utilisée pour définir des codes de garantie**

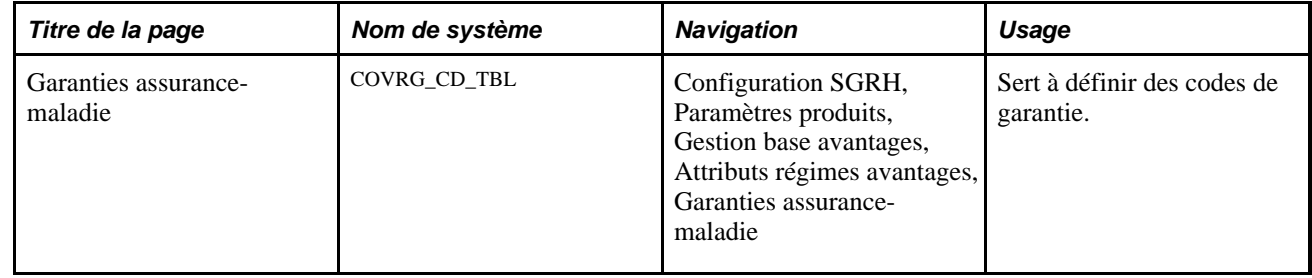

## <span id="page-25-1"></span>**Définition des codes de garantie**

Accédez à la page Garanties assurance-maladie (Configuration SGRH, Paramètres produits, Gestion base avantages, Attributs régimes avantages, Garanties assurance-maladie).

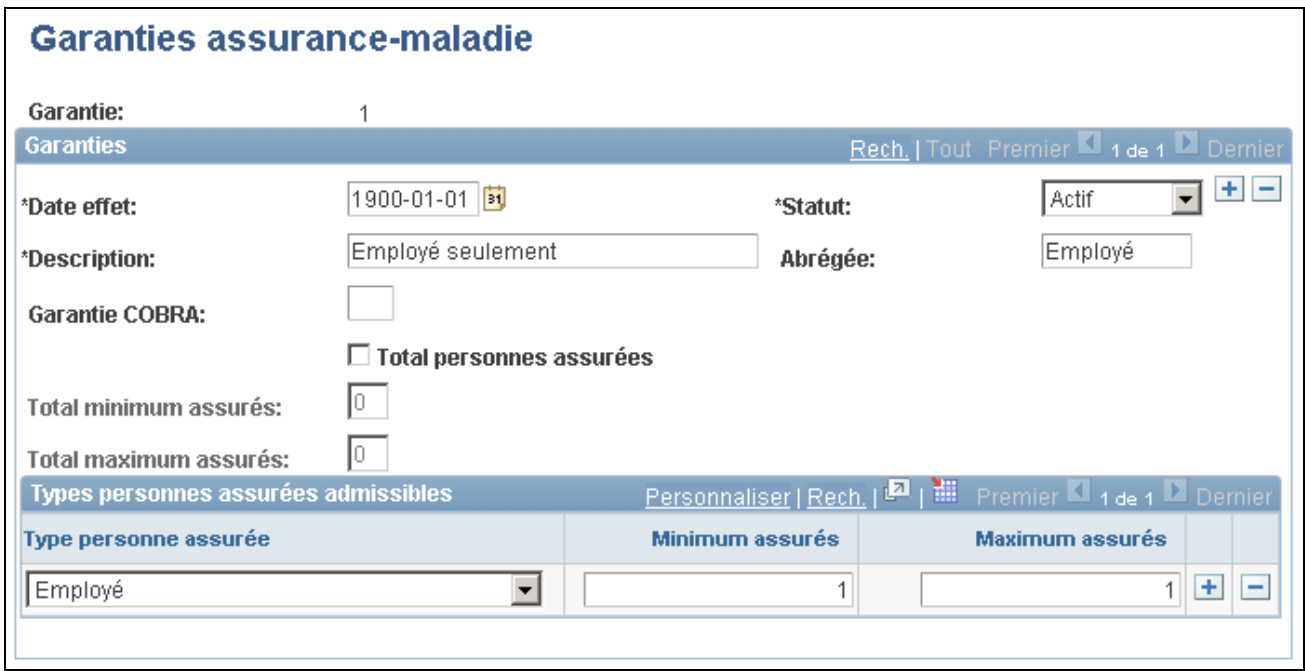

Garanties d'assurance-maladie

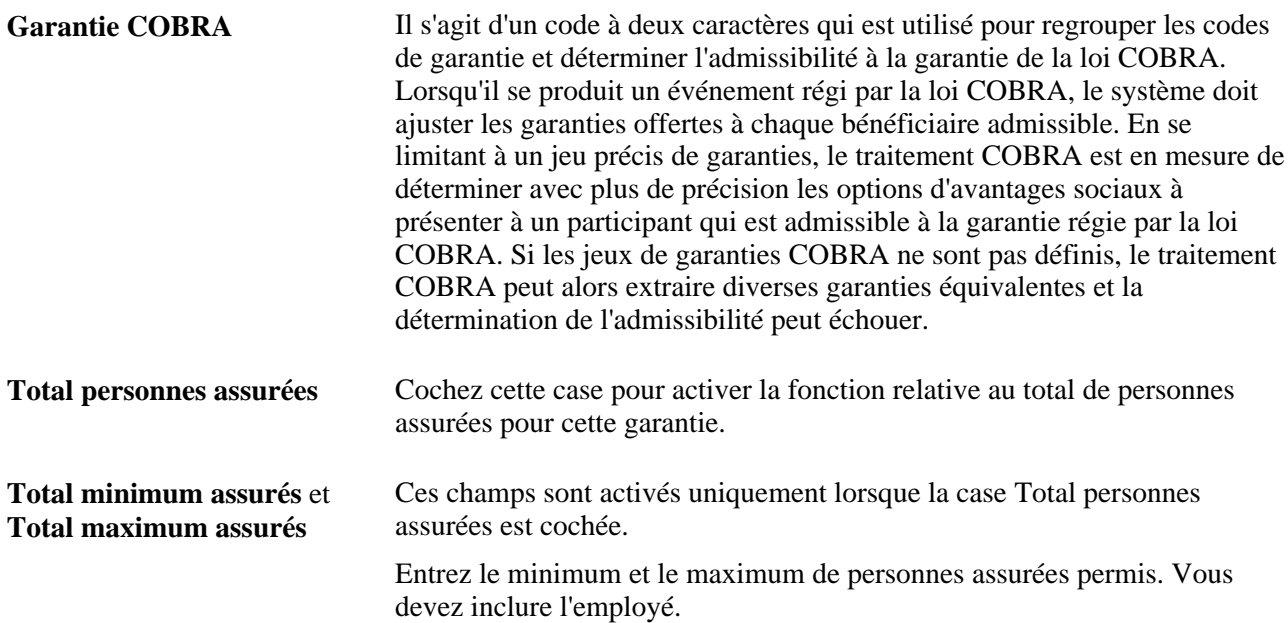

#### **Types de personnes assurées admissibles**

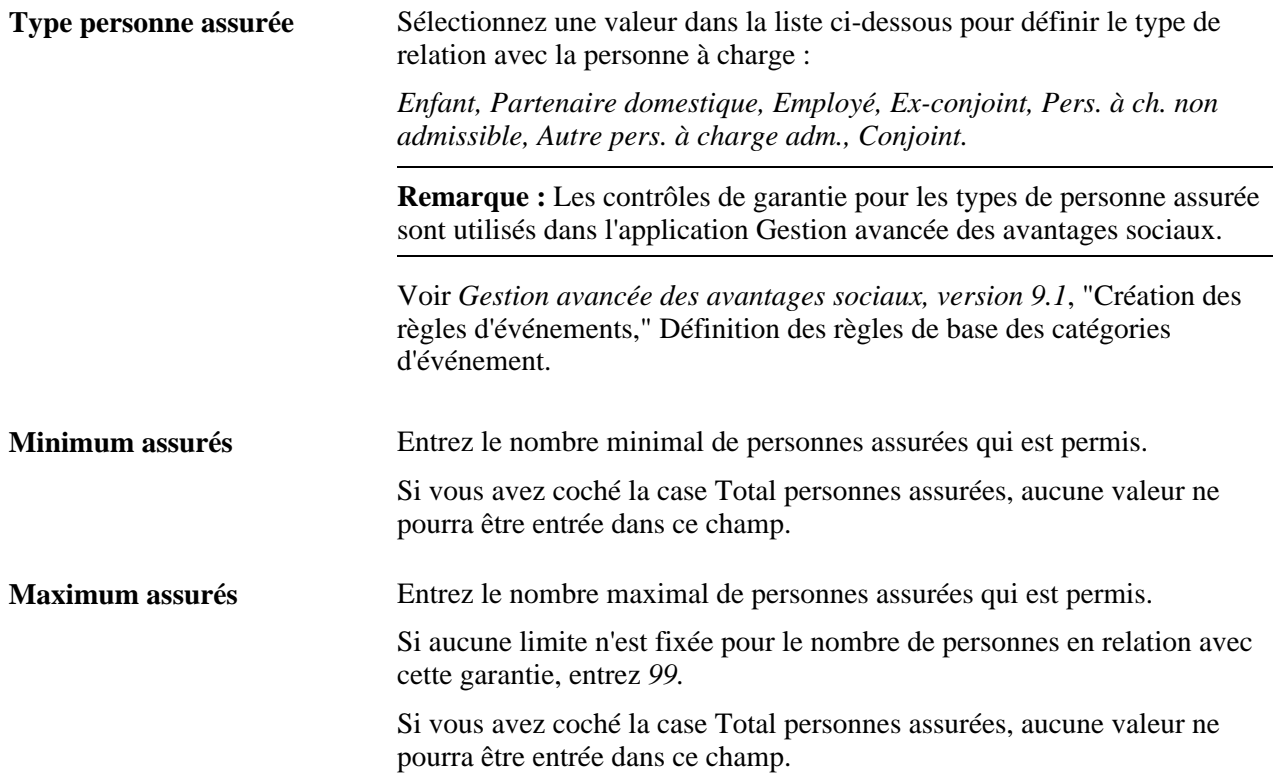

# <span id="page-27-0"></span>**Définition des groupes de garanties**

Pour définir des codes de groupe de garanties, utilisez le groupe de pages Groupes garanties (COVERAGE\_GROUP\_TBL).

La présente section donne un aperçu des groupes de garanties et traite de l'entrée de données connexes.

### <span id="page-27-1"></span>**Présentation des groupes de garanties**

Les régimes d'assurance-vie et de décès et mutilation accidentels (DMA) utilisent des groupes de garanties pour établir la garantie maximale à vie.

Par exemple, vous définissez un code de groupe de garanties avec un maximum de 500 000 \$, vous entrez celui-ci dans un régime d'assurance-vie complémentaire et un régime collectif d'assurance-vie. Ensuite, vous associez ces deux régimes à un programme d'avantages sociaux. Si vous inscrivez un employé à ces deux régimes, le système fera en sorte que la garantie totale de cet employé ne dépasse pas 500 000 \$.

Si la garantie totale d'un participant dépasse la garantie maximale, le système réduira la garantie totale pour qu'elle corresponde à la garantie maximale. Au fur et à mesure que le système traite la retenue, il cumule les montants de garantie et commence à réduire la garantie lorsque le maximum du groupe de garanties est atteint. Le système traite les régimes par ordre de priorité de retenue et si plus d'un régime possèdent la même priorité, il procédera par ordre de type de régime croissant.

**Remarque :** La gestion de la paie utilise la date d'effet pour déterminer le maximum de garantie à utiliser pour un cycle de traitement particulier, selon la date de fin de la période de paie.

### <span id="page-28-0"></span>**Page utilisée pour définir des groupes de garanties**

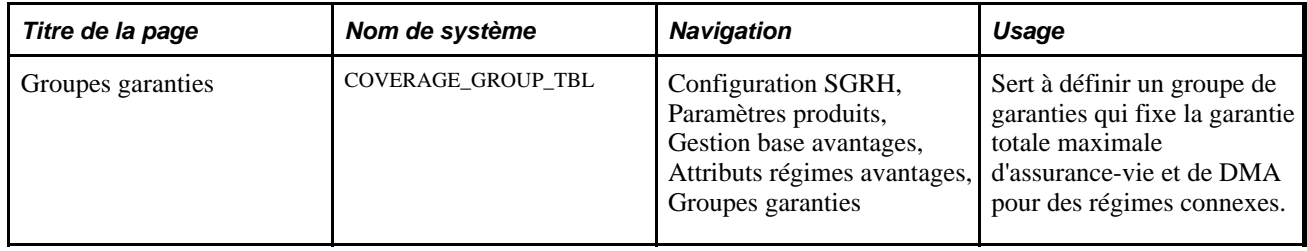

### <span id="page-28-1"></span>**Entrée des données sur le groupe de garanties**

Accédez à la page Groupes garanties (Configuration SGRH, Paramètres produits, Gestion base avantages, Attributs régimes avantages, Groupes garanties).

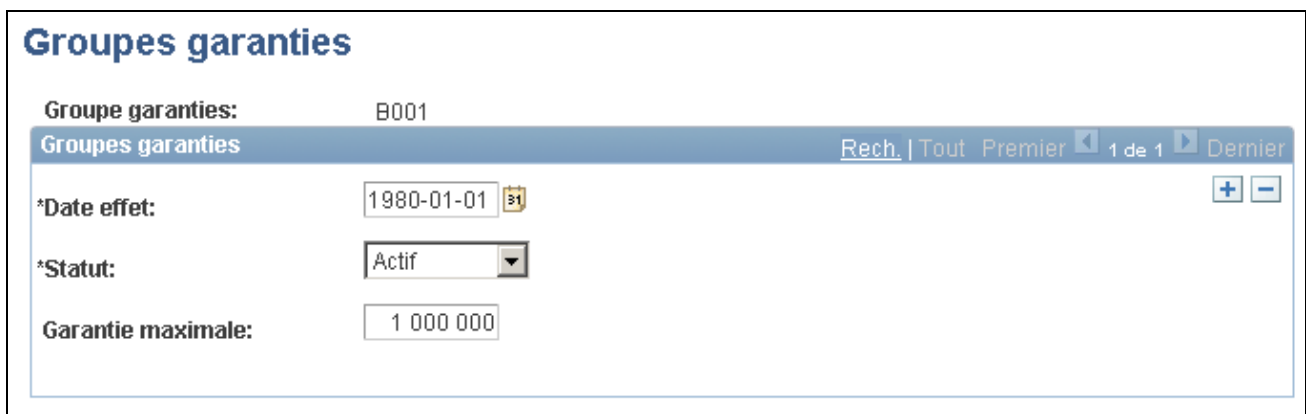

Groupes de garanties d'assurance-vie et de décès et mutilation accidentels

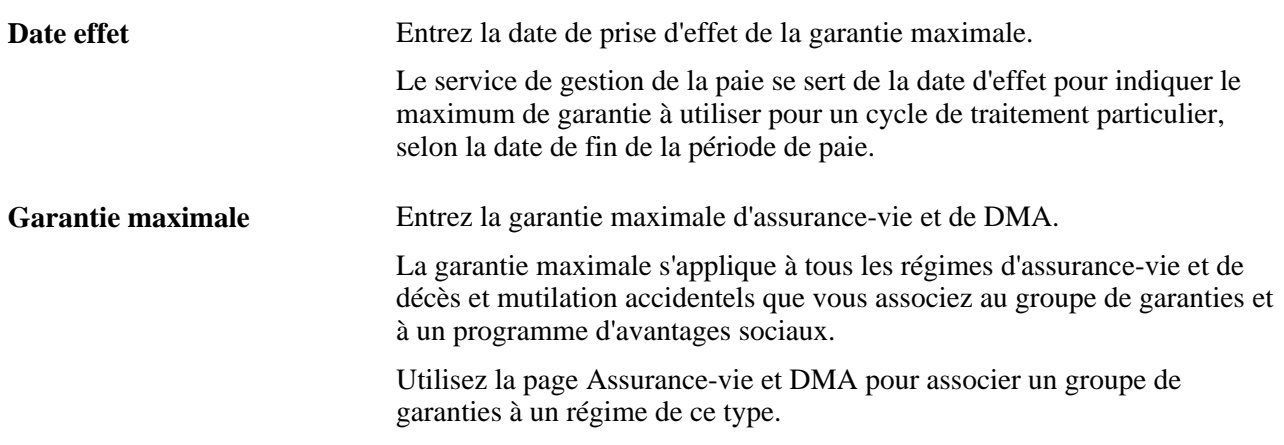

# <span id="page-29-0"></span>**Définition des étapes de service**

Pour définir des étapes de service, utilisez le groupe de pages Étapes service (SERVICE\_STEP\_TABLE).

La présente section donne un aperçu de la table des étapes de service et traite de l'entrée des données connexes.

### <span id="page-29-1"></span>**Présentation des étapes de service**

Lorsque vous définissez des régimes d'épargne, vous pouvez définir la cotisation patronale selon le nombre d'années de service de l'employé. La page Étapes service sert à définir les différents intervalles, la catégorie fiscale et le montant de la contrepartie.

Vous pouvez également définir des catégories de retenues selon un pourcentage du salaire brut de l'employé ou bien un pourcentage de la cotisation salariale (de l'employé).

### <span id="page-29-2"></span>**Page utilisée pour définir les étapes de service**

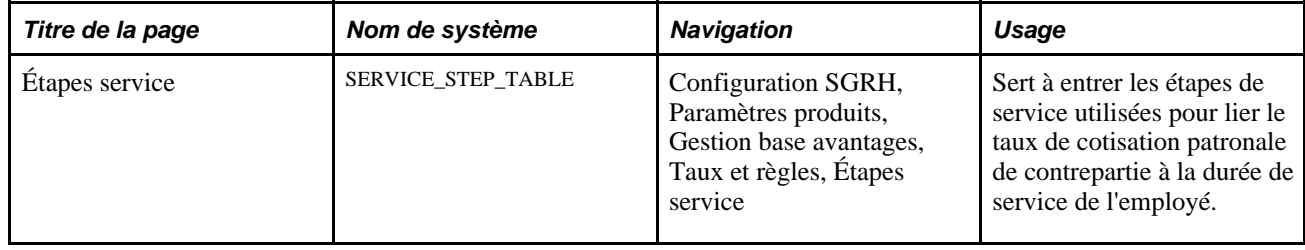

### <span id="page-29-3"></span>**Entrée des données sur les étapes de service**

Accédez à la page Étapes service (Configuration SGRH, Paramètres produits, Gestion base avantages, Taux et règles, Étapes service).

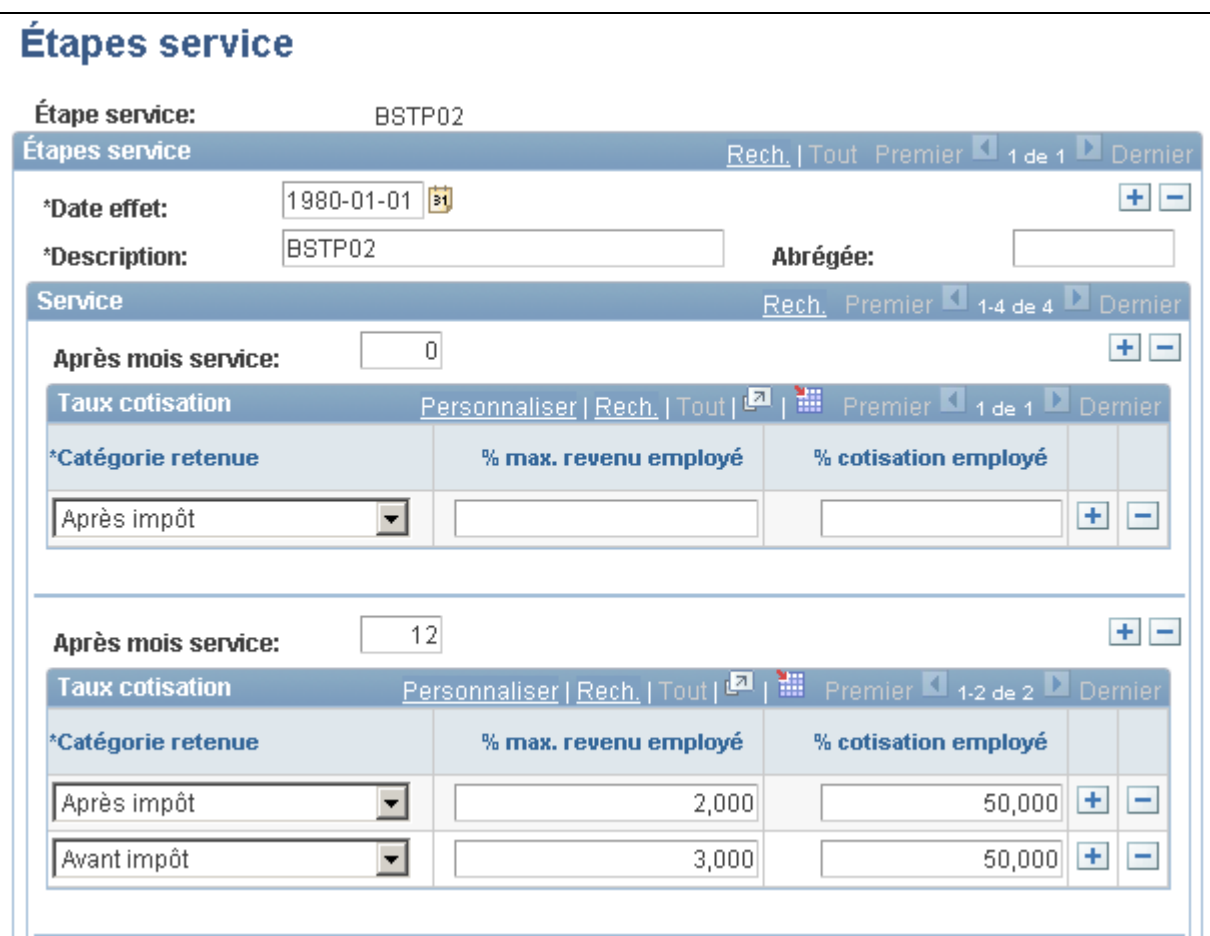

Étapes de service

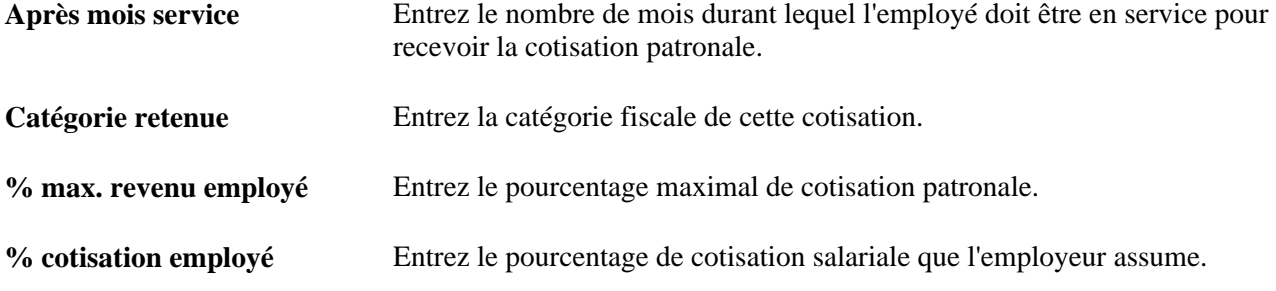

#### **Exemple de cotisation patronale avant et après impôt**

Supposons que vous ayez un régime 401(k) avec la cotisation patronale suivante :

- 50 % sur les premiers 3 % du salaire de l'employé pour les cotisations avant impôt;
- 100 % jusqu'à 6 % du salaire de l'employé pour les cotisations avant impôt;
- 25 % sur 2 %, 50 % jusqu'à 4 % et 100 % jusqu'à 6 % sur les cotisations de l'employé après impôt.

Voici comment définir la cotisation patronale :

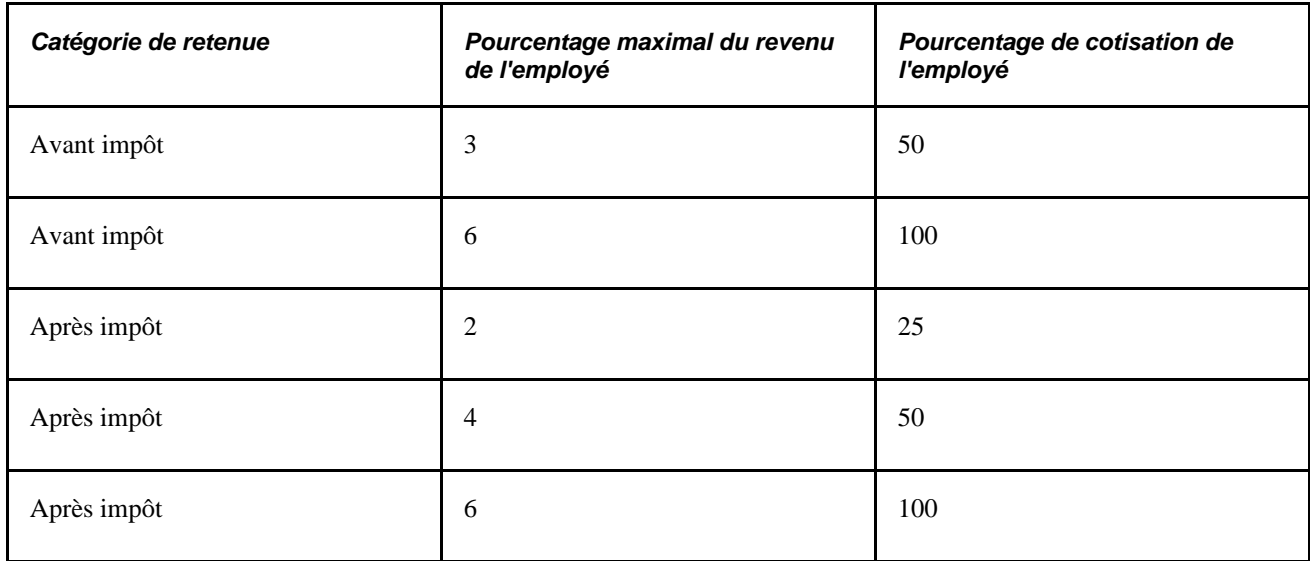

#### **Exemple de récompenses après un certain nombre de mois de service**

L'exemple ci-dessous indique comment utiliser le champ Après mois service pour créer plusieurs étapes de service visant à récompenser les employés fidèles à la société.

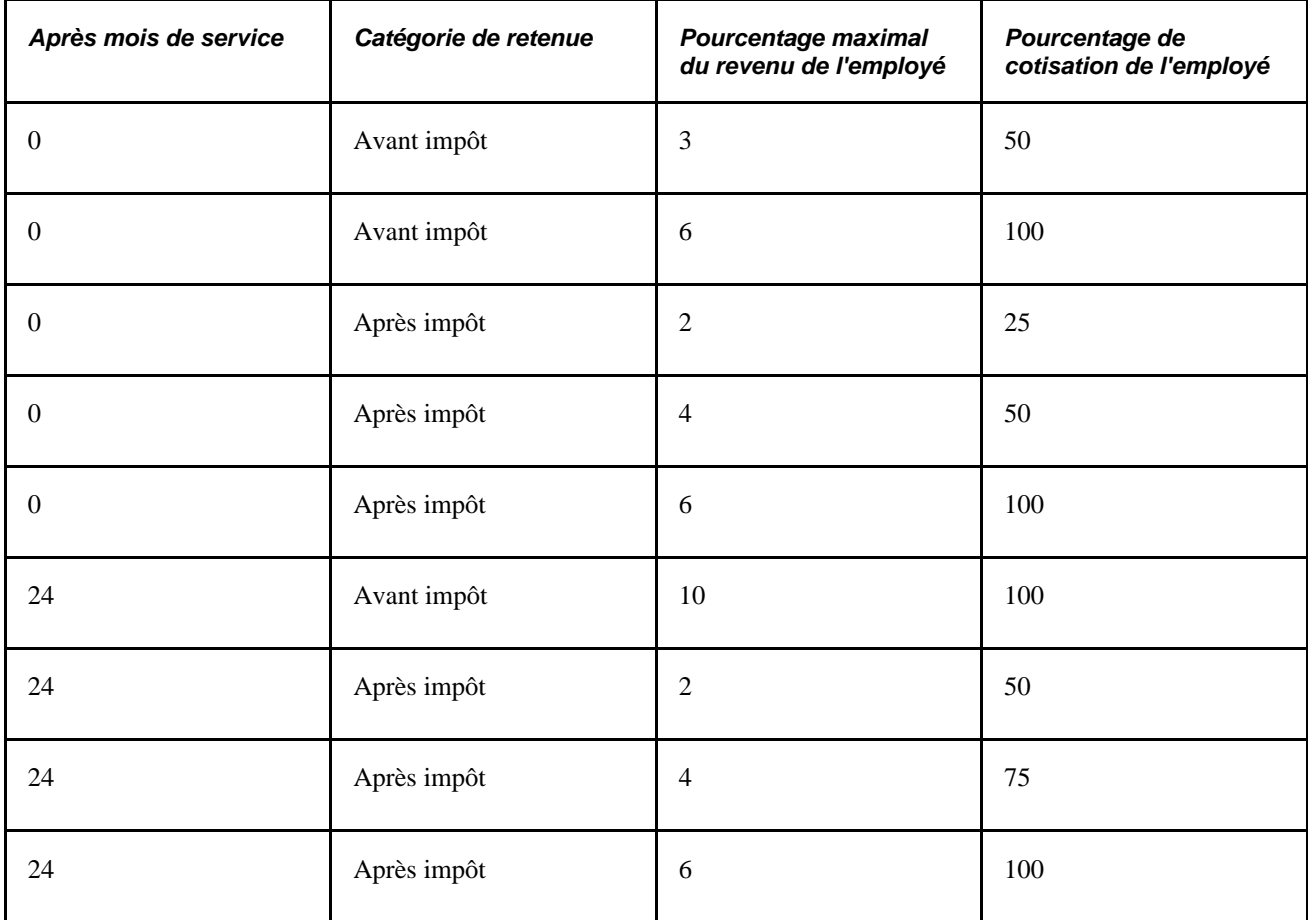

# <span id="page-32-0"></span>**Définition des taux statutaires**

Pour définir des taux statutaires, utilisez les groupes de pages Types taux statutaires (BN\_RATE\_TYPE) et Taux statutaires (BN\_RATE\_TABLE).

La présente section donne un aperçu des taux statutaires et des pourcentages de limite brute, et traite des sujets suivants :

- définition des types de taux statutaires;
- entrée des données sur les taux statutaires;
- définition des limites en pourcentage de salaire brut.

### <span id="page-32-1"></span>**Présentation des taux statutaires**

Les taux statutaires sont utilisés dans les types de régime suivants : AX (régimes simplifiés), 1X (assurancemaladie), 2X (assurance-vie et DMA) et 3X (invalidité). Les taux statutaires peuvent être définis en tant que montants fixes, pourcentages de salaire de base ou taux de garantie unitaire. La table des taux statutaires contient également des critères qui permettent de sélectionner un taux individuel, comme l'âge, le sexe, la garantie, le régime d'avantages sociaux ou l'intervalle de salaire. La structure d'un ensemble de taux statutaires (la définition même du taux et les critères de sélection) est définie dans la page Types taux statutaires alors que les données sur les taux doivent être entrées dans la page Taux statutaires. La page Types taux statutaires permet de combiner et d'associer des critères et des définitions pour créer des tables de taux statutaires qui répondent le mieux à vos besoins.

### <span id="page-32-2"></span>**Présentation des limites en pourcentage de salaire brut**

Certains États imposent une limite au montant que peut payer un employé pour des avantages sociaux, en particulier dans le cas de l'assurance-maladie. Cette limite est établie selon un pourcentage du salaire brut, qui est défini dans la table des règles de calcul. Toutefois, cette limite ne s'applique qu'à la portion des coûts d'un avantage qui représente la garantie dont bénéficie un employé. Les coûts liés aux avantages des conjoints et des autres membres de la famille ne sont pas limités. Habituellement, les coûts par personne ne sont pas décomposés dans les taux statutaires. Par conséquent, la table des taux statutaires permet de définir la portion du taux global associée à un employé qui est assujettie à cette limite facultative.

Si la limite en pourcentage de salaire brut est définie, le système appliquera cette limite en calculant les coûts des avantages sociaux comme suit :

la valeur moindre entre  $[(Montant de coitsation salariale assujetti à la limite) ou (Salaire brut x % limite)] +$ (Montant de cotisation salariale total - Montant de cotisation salariale assujetti à la limite).

Supposons qu'un employé payé au mois soit inscrit à une garantie médicale familiale, laquelle comporte un taux statutaire de 300 \$ par mois. Le montant de la part de l'employé est de 125 \$. L'exemple ci-dessous illustre comment appliquer une limite équivalente à 1 % du salaire brut à la garantie de l'employé seulement :

Montant total de la cotisation salariale  $=$  300 \$

Montant de cotisation salariale assujettie à la limite  $= 125$  \$

Limite  $= 1 %$  du salaire brut

Salaire brut  $= 10000$  \$

La retenue est calculée comme suit :

[La valeur moindre entre  $(125 \text{ ou } (10\,000 \text{ x } 0.01))$ ] +  $(300 - 125)$ 

 $=[La valueur moindre entre (125 ou 100)] + (175)$ 

 $= (100) + (175)$ 

 $= 275$  \$

Le montant de la cotisation excédentaire de l'employé est de 25 \$ (300 – 275). Ce montant est ajouté à la cotisation versée par l'employeur.

Voici un autre exemple. Au lieu d'un montant fixe de 125 \$ pour la garantie de l'employé, établissons la part de l'employé à 30 % du montant de la cotisation :

Montant total de la cotisation salariale  $=$  300 \$

Montant de cotisation salariale assujettie à la limite = 30 %

Limite  $= 1$  % du salaire brut

Salaire brut  $= 10000$  \$

La retenue est calculée comme suit :

[La valeur moindre entre (300 x 30 %) ou (10 000 x 0,01)] + (300 - 125)

 $=$  [La valeur moindre entre (90 ou 100)] + (175)

 $= (90) + (175)$ 

 $= 265$  \$

Dans ce cas, 35 \$ (300 – 265) sont ajoutés à la cotisation versée par l'employeur.

Vous pouvez définir les limites quant à la part de cotisation pour les avantages sociaux de l'employé en indiquant une limite en pourcentage de salaire brut dans la page Règles calcul.

Par exemple, une loi de Hawaï requiert que les employeurs n'exigent pas plus de 1,5 % du revenu brut d'un employé pour l'assurance-maladie. Seule la garantie personnelle de l'employé est assujettie à cette limite.

Si la table de taux indique que l'employeur verse une partie de la cotisation, toute cotisation dépassant ce montant final pour la retenue de l'employé (1,5 % du revenu brut dans ce cas) sera alors transférée (ajoutée) dans la part versée par l'employeur. Si l'employeur ne verse pas une partie de la cotisation, aucun transfert ne sera effectué.

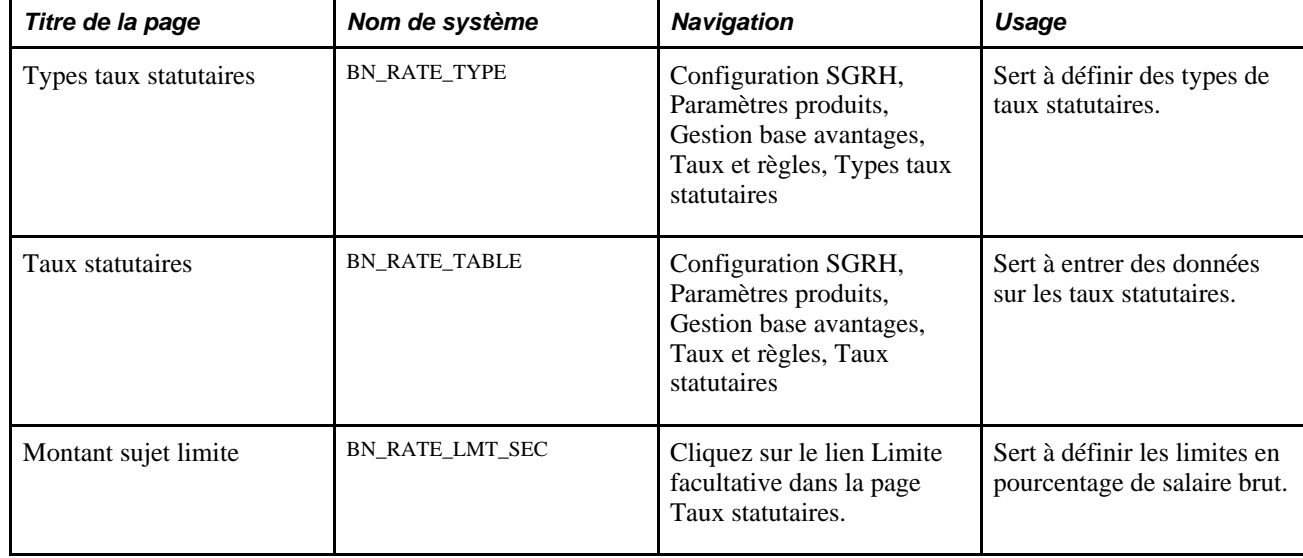

### <span id="page-34-0"></span>**Pages utilisées pour définir les taux statutaires**

### <span id="page-34-1"></span>**Définition des types de taux statutaires**

Accédez à la page Types taux statutaires (Configuration SGRH, Paramètres produits, Gestion base avantages, Taux et règles, Types taux statutaires).

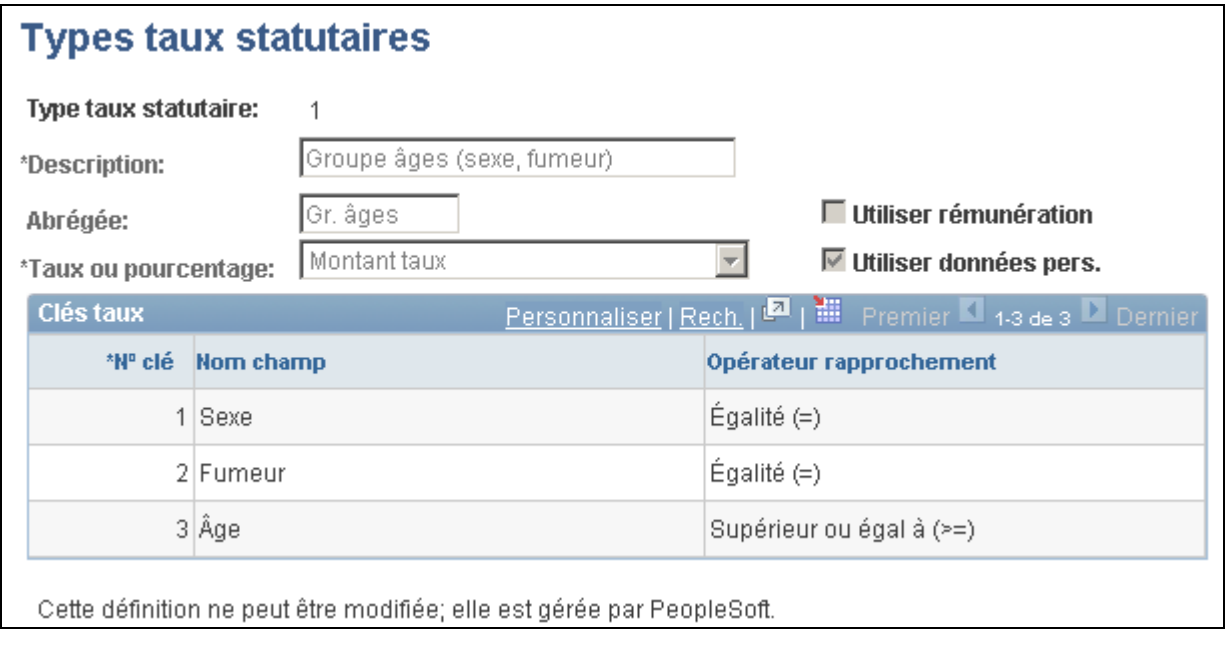

Types de taux statutaires

**Taux ou pourcentage** Sélectionnez *Montant taux* si vous définissez des montants fixes ou des garanties unitaires basées sur des taux ou *Pourcentage* si le taux est calculé sous forme d'un pourcentage de salaire.

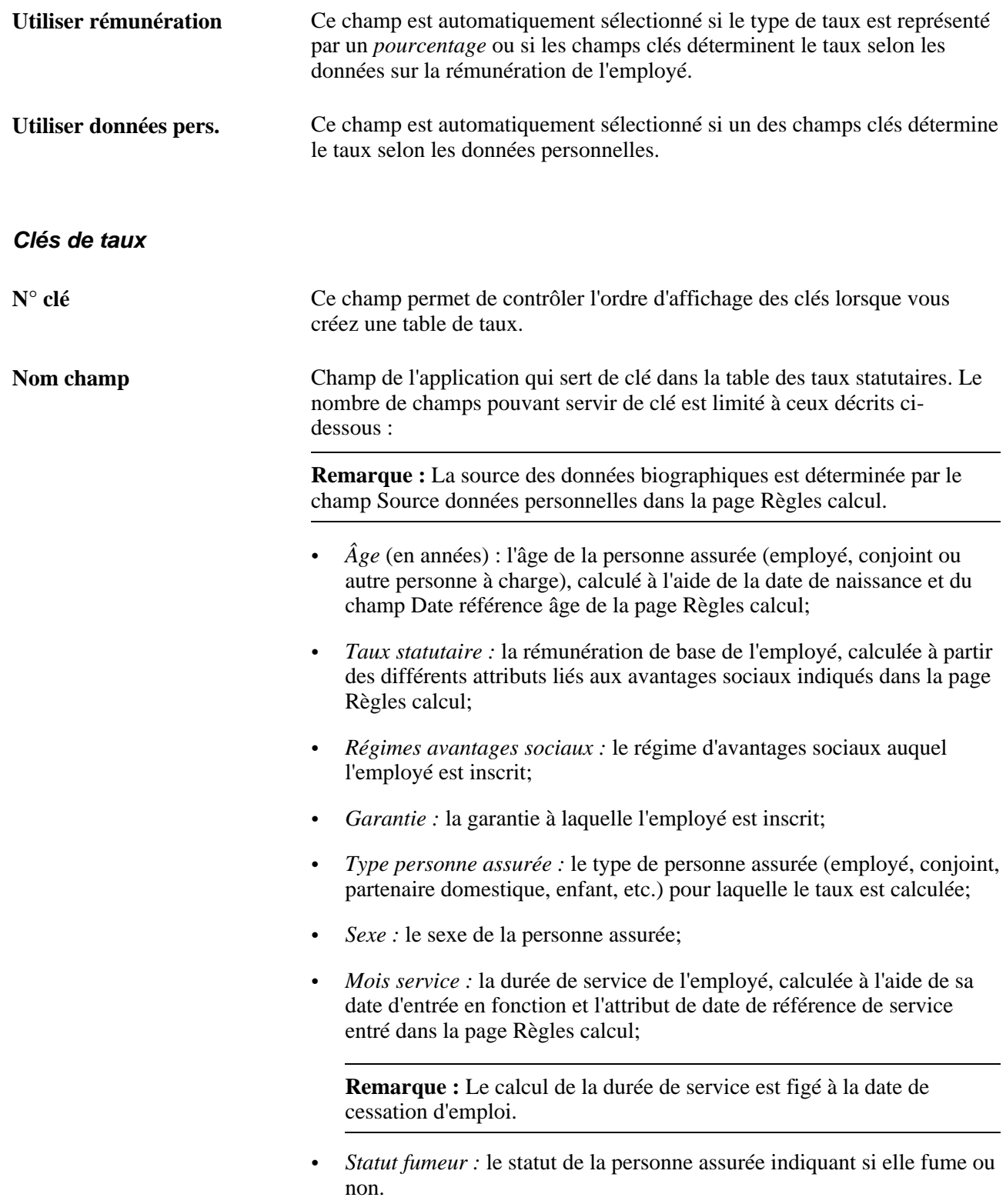
**Opérateur rapprochement** Indiquez le type de comparaison que le système utilise pour associer une valeur avec les valeurs clés d'une table de taux statutaires. Utilisez ce champ pour préciser la valeur de chaque clé (= pour des clés discrètes comme des codes et >, >=, < et <= pour les symboles numériques).

> **Remarque :** Vous ne pouvez définir qu'un seul symbole numérique et ce symbole doit être associé à la dernière clé.

#### **Types de taux statutaires fournis**

Les types de taux statutaires qui sont fournis avec le système sont les suivants :

- *Groupe âges (sexe, fumeur) :* définit des taux, des montants fixes ou des garanties unitaires destinés à la personne assurée en fonction du sexe et du statut de fumeur ou de non-fumeur à l'intérieur d'un groupe d'âges.
- *Taux fixe :* définit des taux basés sur une valeur pécuniaire particulière.
- *Pourcentage taux statutaire :* définit des taux en tant que pourcentages fixes simples du salaire de base d'un employé.
- *Durée service (mois) :* définit des taux (montants fixes ou garantie unitaire) qui sont fondés sur les années de service.
- *Tranche rémunération :* définit des taux (montants fixes ou garantie unitaire) qui sont fondés sur des tranches de rémunération.
- *Type personne assurée :* définit des taux (montants fixes ou garantie unitaire) pour chaque personne assurée. Ce type de taux ne s'applique qu'aux régimes d'assurance-maladie, car il s'agit du seul type de régime permettant d'utiliser des codes de garanties.

Ce type de taux permet d'associer des personnes admissibles et non admissibles à différents taux. Les taux sont obtenus en calculant les données *pour chaque personne inscrite.*

• *Régime et garantie :* définit des taux, des montants fixes ou des garanties unitaires fondés sur le régime et le code de garantie sélectionnés. Ce type de taux s'avère particulièrement utile pour regrouper tous les taux associés à un assureur dans une seule table.

#### **Entrée de données sur les taux statutaires**

Accédez à la page Taux statutaires (Configuration SGRH, Paramètres produits, Gestion base avantages, Taux et règles, Taux statutaires).

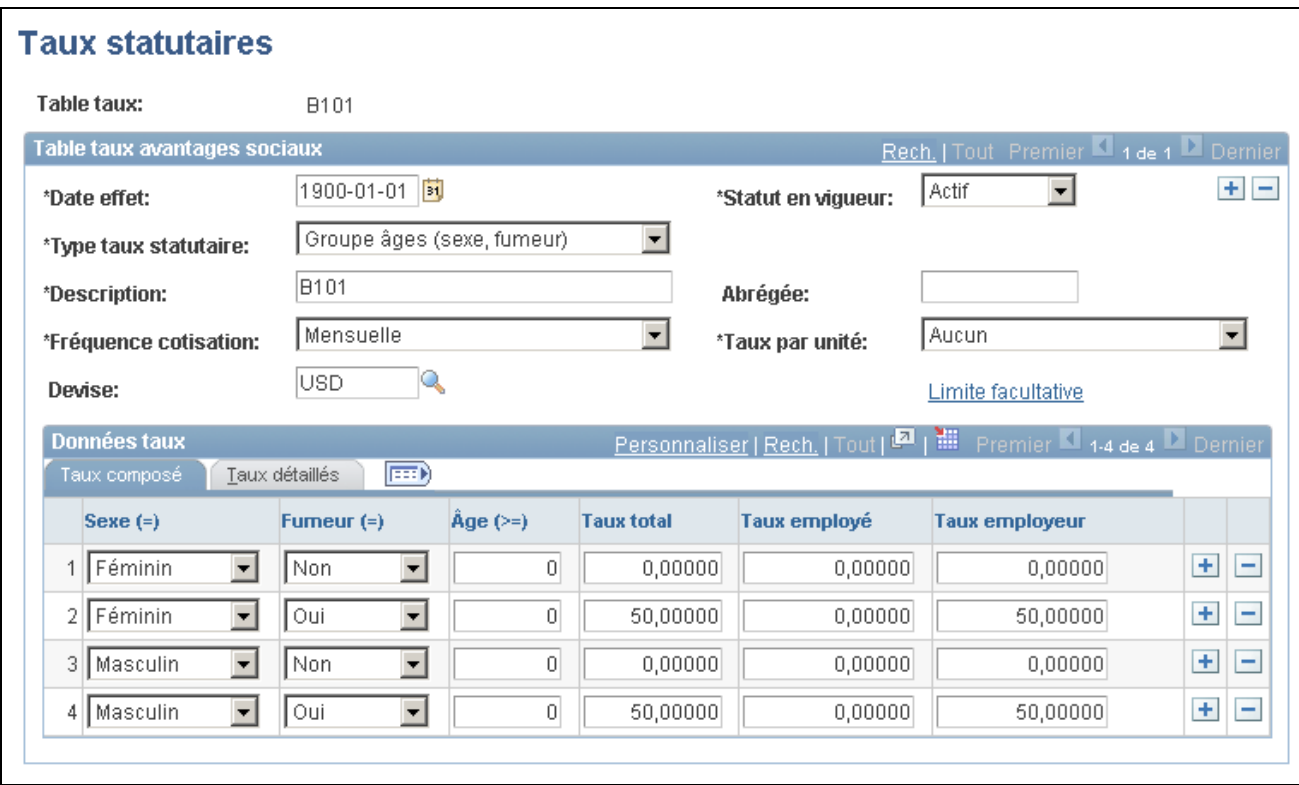

#### Taux statutaires

**Attention!** Le système comporte un jeu de taux associé au code IRS. L'application Gestion de la paie de l'Amérique du Nord utilise ces taux pour calculer le revenu théorique. Ce jeu de taux ne doit pas être modifié.

#### **Table des taux statutaires**

Utilisez la zone Table taux avantages sociaux pour définir la structure de la table de taux.

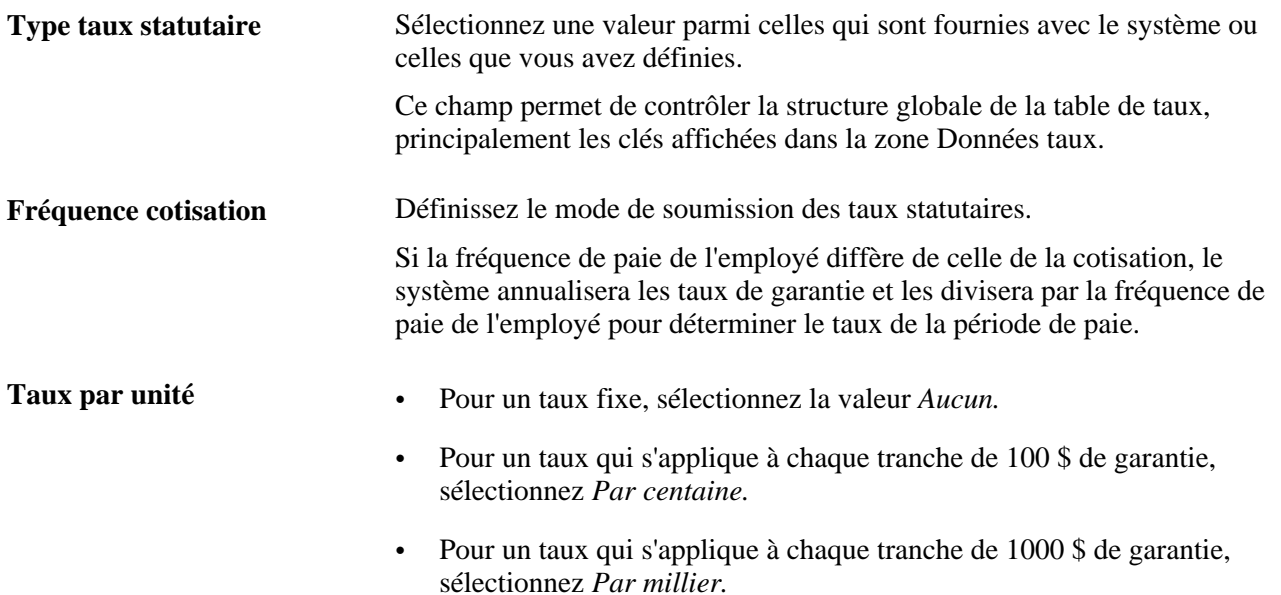

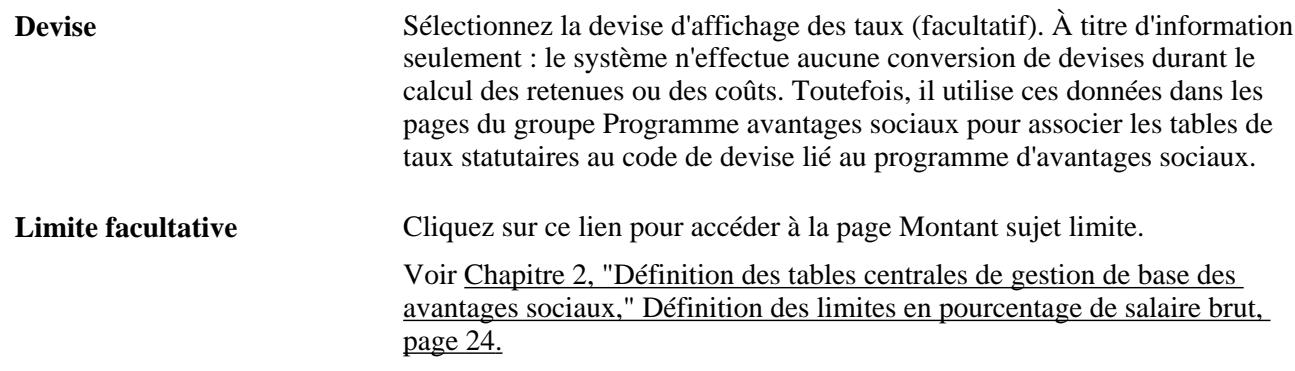

#### **Données sur les taux**

Utilisez cette zone pour entrer des taux composés ou des taux détaillés. Les taux composés sont fondés sur un montant précis. Ils indiquent si le taux est pour un *employé* ou un *employeur,* sans définir de catégorie fiscale. La catégorie fiscale utilisée est déterminée dynamiquement durant le traitement basé sur les catégories fiscales définies par la retenue applicable. Les catégories fiscales *A* et *B* (avant impôt et après impôt) sont associées aux employés, alors que les catégories *T* et *N* (imposable et non imposable) sont associées aux employeurs. La retenue ne peut pas définir plusieurs catégories fiscales pour les employés ou les employeurs, sauf si un effet RCAVT (régime collectif d'assurance-vie à terme) ou RAVPC (assurance-vie pour personne à charge) est impliqué, auquel cas les deux catégories *N* et *T* sont autorisées car la catégorie *T* sera gérée par le traitement du revenu théorique.

Vous pouvez entrer des taux à l'aide de la méthode des taux composés ou des taux détaillés, mais non les deux à la fois.

#### **Taux composés**

Entrez des taux qui sont fondés sur un montant donné. L'apparence du tableau dépend du type de taux statutaire.

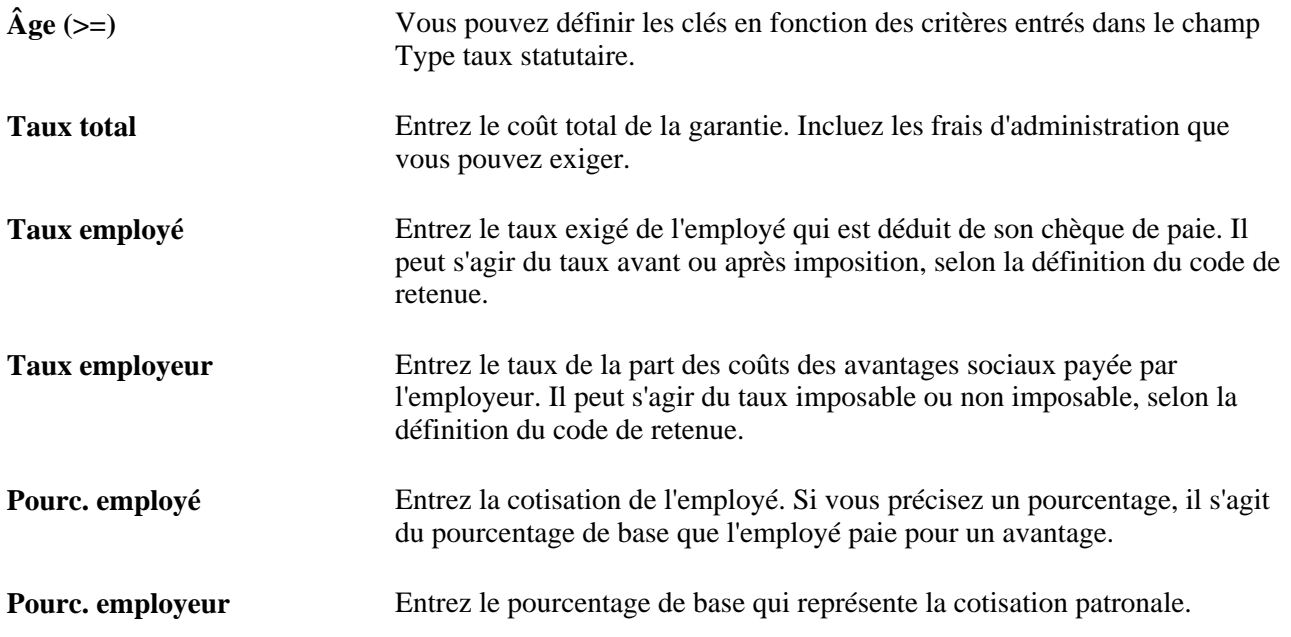

**Remarque :** Le champ qui est affiché dans la zone Données taux dépend du type de taux sélectionné.

#### **Taux détaillés**

Accédez à l'onglet Taux détaillés dans la page Taux statutaires.

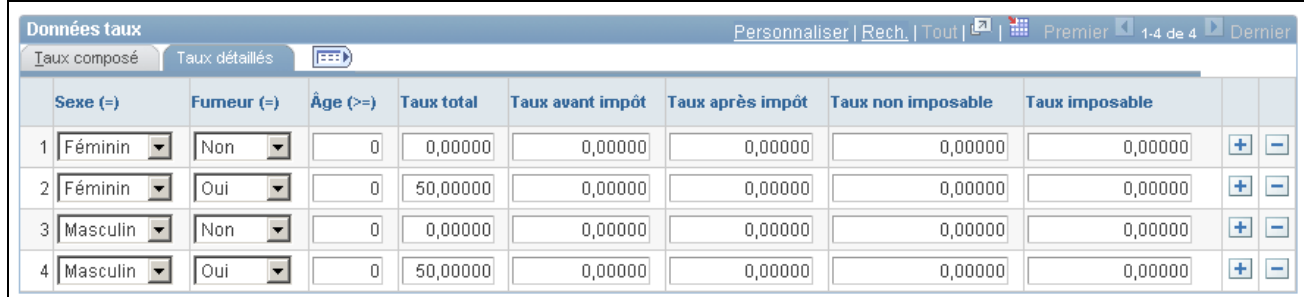

#### Taux statutaires détaillés

Utilisez le tableau Taux détaillés si vous devez répartir les primes des employés *avant* et *après* impôt, ou si vous devez répartir les primes imposables et non imposables de l'employeur.

Par exemple, il peut s'agir de primes d'assurance-maladie pour un partenaire domestique aux États-Unis, où les coûts pour les personnes admissibles peuvent être calculés *avant impôt,* alors que les primes des personnes non admissibles doivent être calculées *après impôt.*

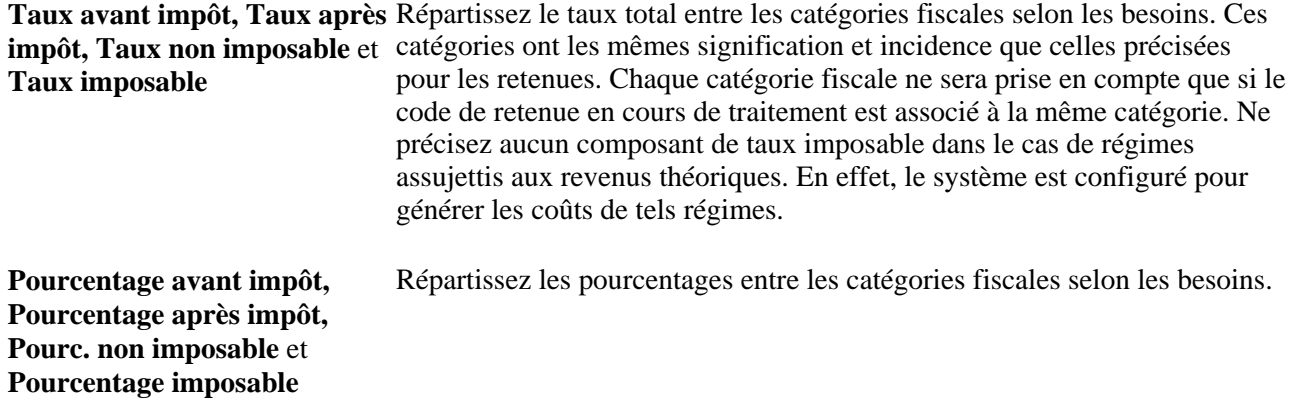

**Attention!** Le module de gestion de base des avantages sociaux comporte un jeu de taux associé au code IRS. L'application Gestion de la paie de l'Amérique du Nord utilise ces taux pour calculer le revenu théorique. Ce jeu de taux ne doit pas être modifié.

#### <span id="page-39-0"></span>**Définition des limites en pourcentage de salaire brut**

Accédez à la page Montant sujet limite (Configuration SGRH, Paramètres produits, Gestion base avantages, Taux et règles, Taux statutaires. Cliquez sur le lien Limite facultative dans la page Taux statutaires).

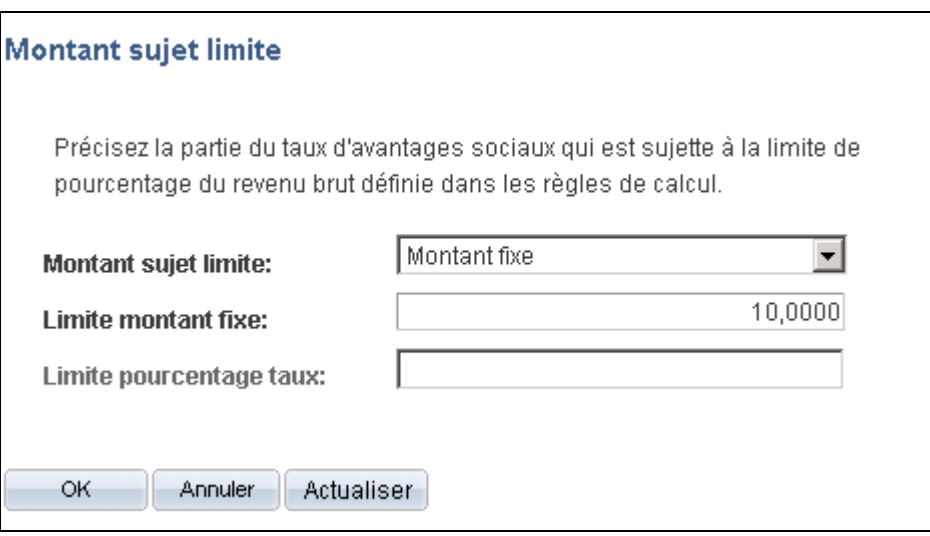

Montant assujetti à une limite

Indiquez la part du taux statutaire qui est assujettie à la limite en pourcentage de salaire brut définie dans la page Règles calcul.

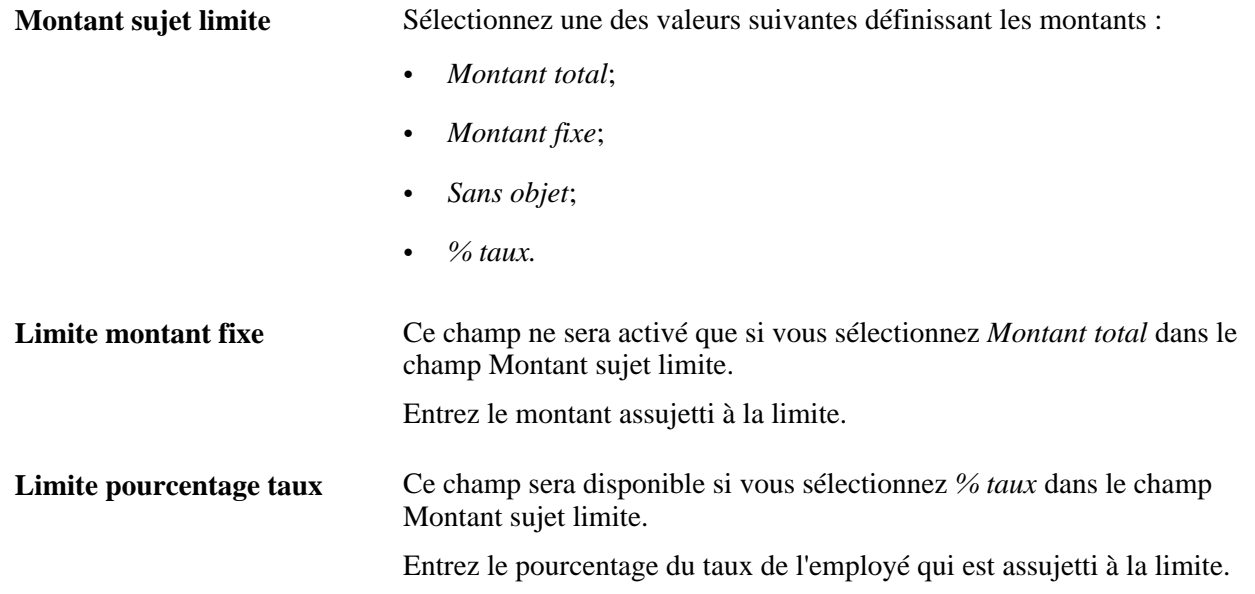

### **Définition des taux statutaires annuels**

Certains avantages sociaux, comme l'assurance-vie et l'assurance-invalidité, peuvent être basés sur le taux de salaire réel de l'employé ou sur un taux statutaire annuel que vous définissez pour l'employé.

Pour ce faire, utilisez le groupe de pages Types taux statutaire annuel (ABBR\_TYPE\_TBL).

La présente section donne un aperçu des taux statutaires annuels et traite de leur définition.

### **Page utilisée pour définir des types de taux statutaires annuels**

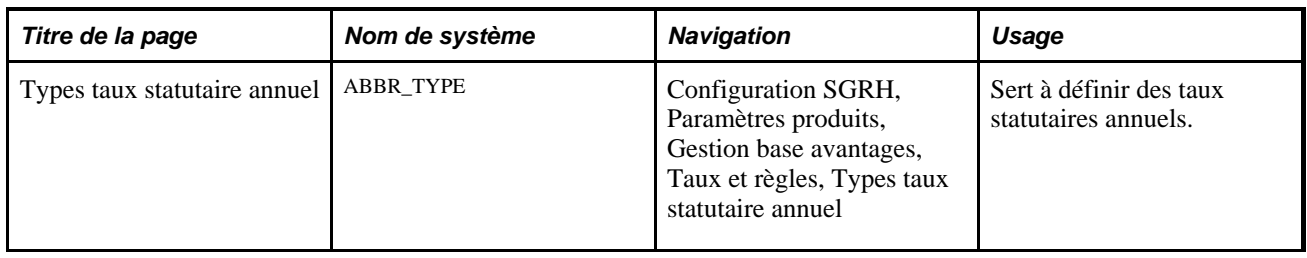

### **Définition des taux statutaires annuels**

Accédez à la page Types taux statutaire annuel (Configuration SGRH, Paramètres produits, Gestion base avantages, Taux et règles, Types taux statutaire annuel).

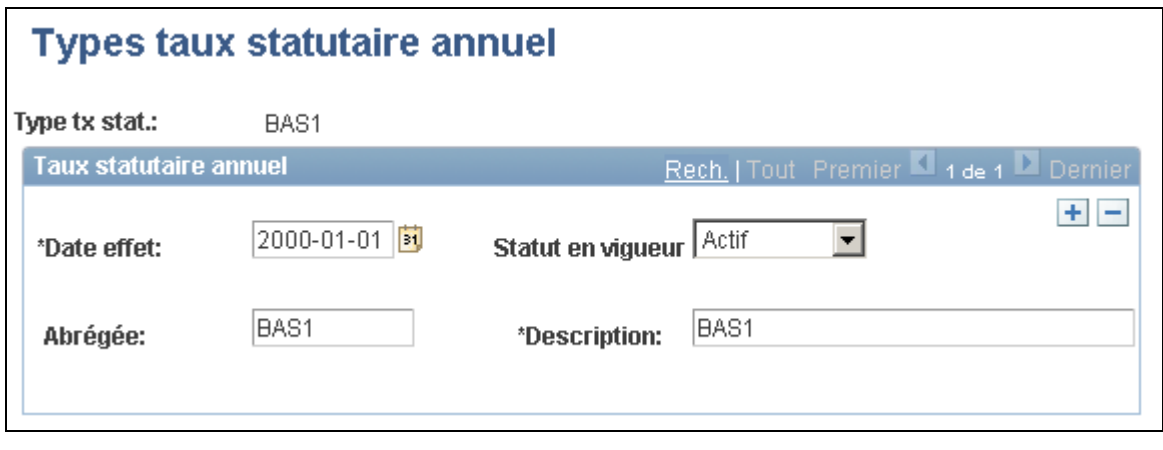

Types de taux statutaire annuel

## **Définition des règles de calcul**

Pour définir des règles de calcul, utilisez le groupe de pages Règles calcul (CALC\_RULES\_TABLE).

La présente section donne un aperçu des règles de calcul et traite de leur définition.

### **Présentation des règles de calcul**

Utilisez des règles pour définir le calcul des retenues pour chaque régime d'avantages sociaux. Les règles de calcul ne s'appliquent qu'aux régimes fondés sur des taux ou des régimes nécessitant une rémunération de base et non une garantie de base. Au moment de déterminer des règles de calcul, vous devez cerner les notions suivantes :

- comparaison de la rémunération de base et du taux statutaire annuel;
- dates de référence relatives au salaire.

#### **Comparaison de la rémunération de base et du taux statutaire annuel**

Les règles de calcul utilisent la rémunération d'un employé comme partie intégrante des définitions. Si vous prévoyez d'établir la rémunération de l'employé sur un montant autre que le taux de salaire habituel de l'employé, vous devrez entrer un montant dans le champ Taux statutaire annuel de la page Participation programme AS du groupe Données emploi.

Le terme *taux statutaire* est un terme générique qui fait référence à la rémunération à utiliser, que ce soit le taux de salaire annuel qui figure au dossier de l'employé ou un taux statutaire annuel. De plus, il peut s'agir d'un taux unique associé à un dossier d'emploi unique ou encore d'un regroupement de taux associés à plusieurs emplois.

Si une règle de calcul indique que le taux statutaire annuel doit être utilisé mais que l'employé n'en a pas reçu, le taux de salaire habituel de l'employé sera alors utilisé.

Voir *Gestion de l'effectif, version 9.1*, "Augmentation de l'effectif."

#### **Dates de référence**

Les règles de calcul comportent plusieurs règles associées à une *date d'effet* qui peuvent être définies dans le but de contrôler les données sur l'âge, les années de service et les taux statutaires. Ces règles offrent une grande marge de manœuvre pour définir la date de référence qui sert aux calculs des intervalles (par exemple pour l'âge et les années de service) ou à l'extraction des données sur le salaire de base. Les règles suivantes sont fournies :

- Date de référence de la fin d'exécution de la paie (ou la date de référence du traitement courant, dans le cas des applications qui n'utilisent pas l'exécution de la paie).
- Date d'émission des chèques de l'exécution de la paie courante.
- Date d'un jour et d'un mois précis de l'année courante. Cette règle est souvent utilisée pour geler la rémunération au moment des inscriptions ouvertes, qui surviennent habituellement le 1er janvier, ou pour éviter des modifications en cours d'année dues à des événements ponctuels.
- Date d'un jour et d'un mois précis de l'année précédente.

Les options supplémentaires suivantes vous sont offertes :

- Date de fin de l'exécution de la paie suivante. Cette option est utilisée principalement pour empêcher que les données sur l'âge changent en cours d'année.
- Date de la première inscription à un régime et date de la première inscription non interrompue. Cette option est utilisée principalement dans le cas de régimes de soins de longue durée, pour lesquels les coûts sont fixes au moment de l'inscription.

Si vous utilisez la fonction de regroupement d'emplois multiples, vous devez également indiquer les emplois à utiliser pour le calcul des revenus de l'employé.

### **Page utilisée pour définir des règles de calcul**

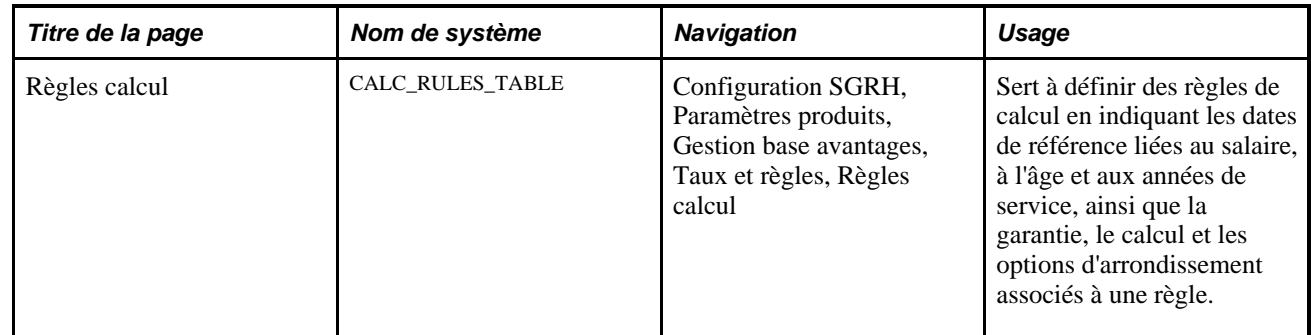

### **Définition des règles de calcul**

Accédez à la page Règles calcul (Configuration SGRH, Paramètres produits, Gestion base avantages, Taux et règles, Règles calcul).

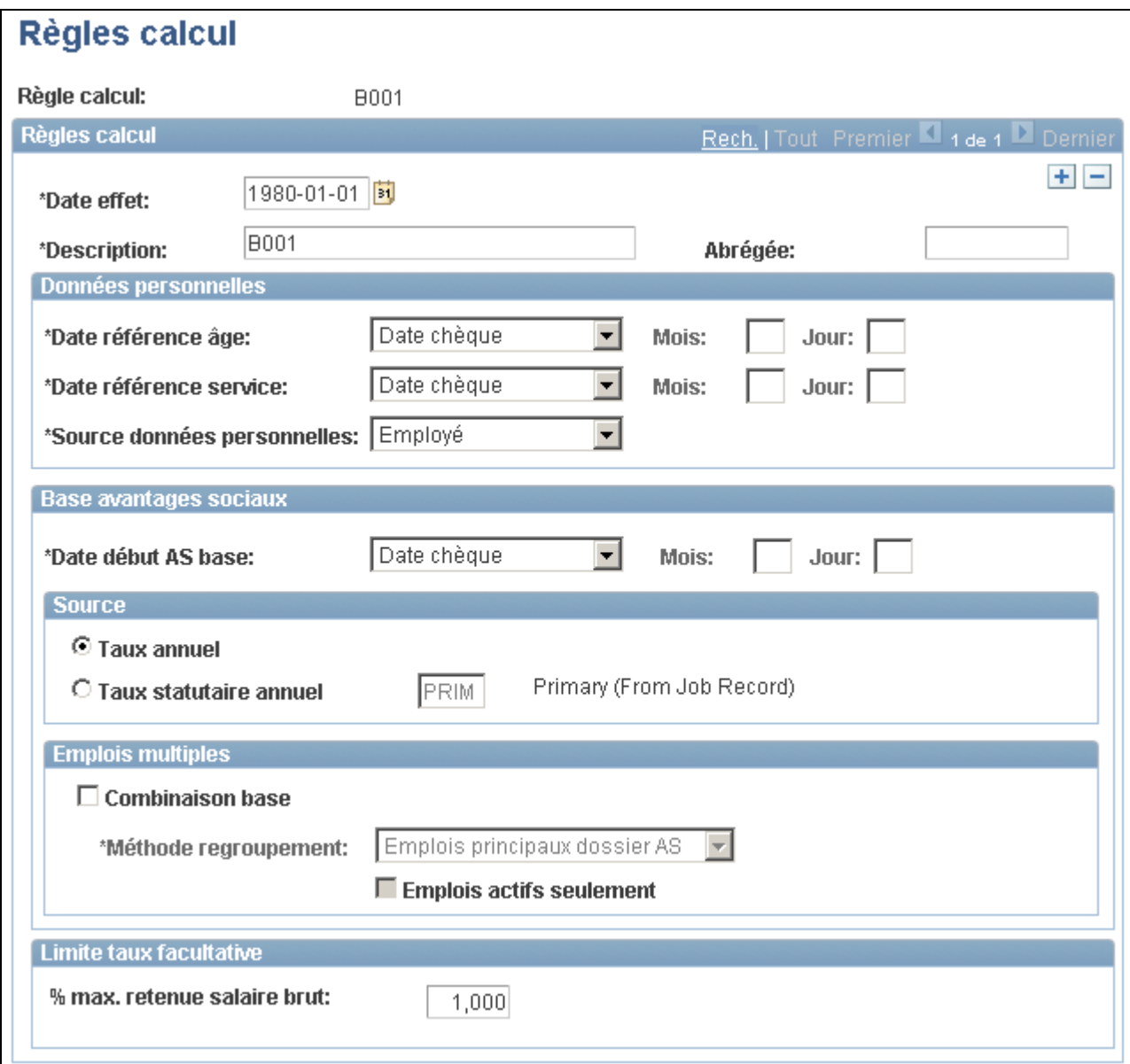

Règles de calcul

**Date effet** Doit être antérieure ou égale aux dates d'effet des programmes et des régimes d'avantages sociaux qui sont associés à ces règles de calcul. **Données personnelles Date référence âge** Sert à calculer les taux par groupes d'âges des régimes d'assurance-vie.

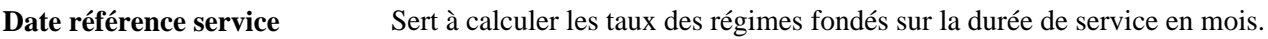

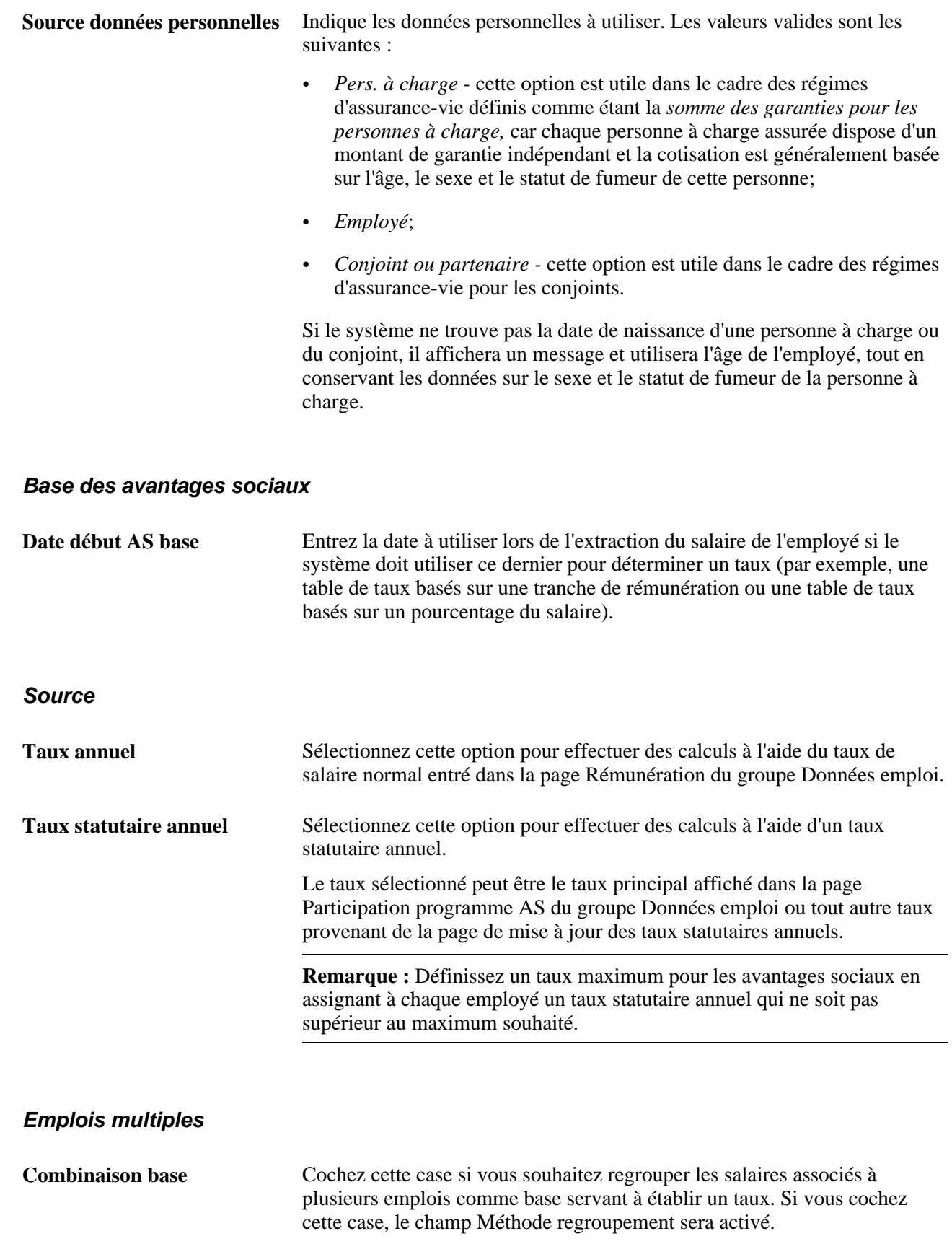

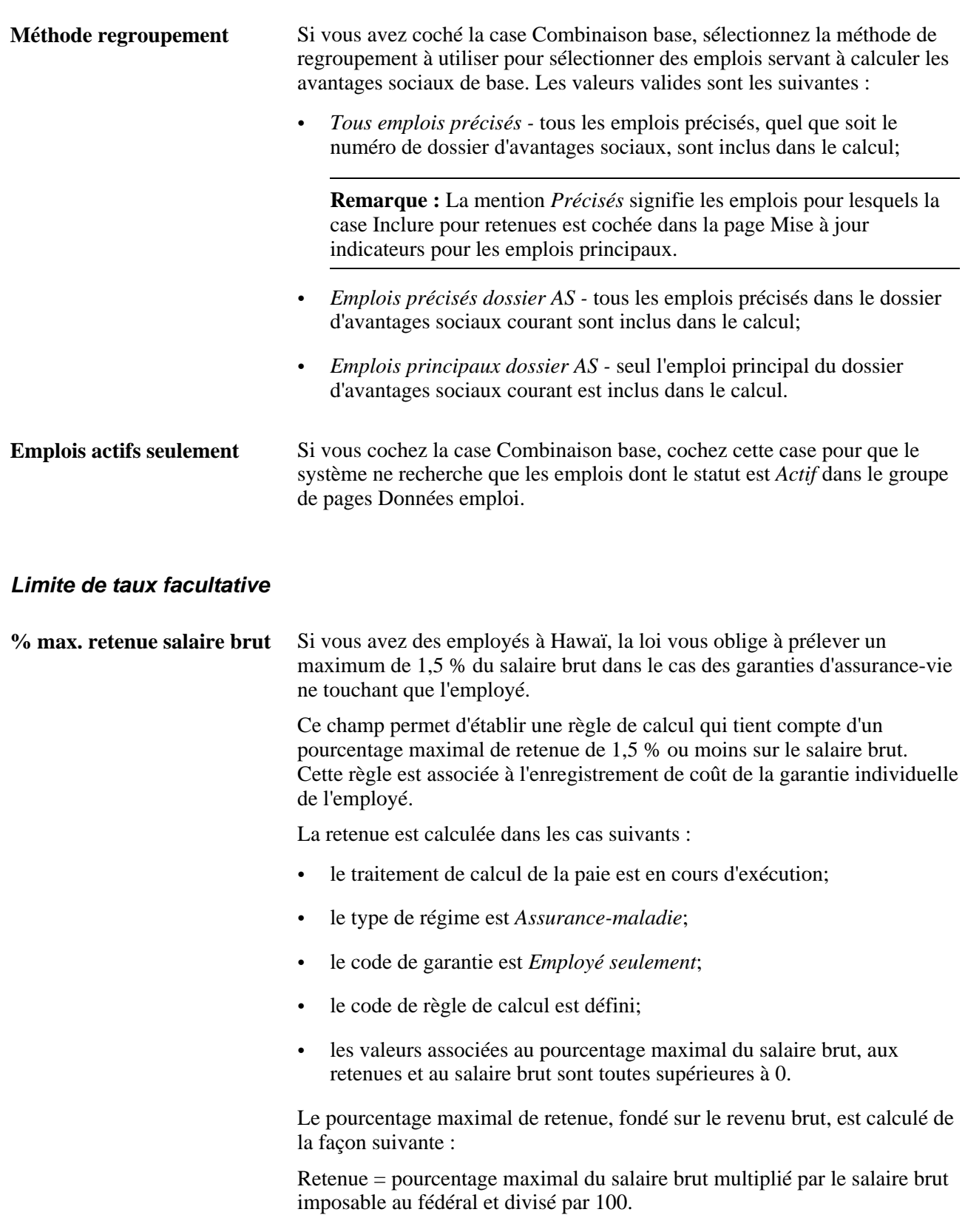

La retenue la moins élevée figure sur le chèque de paie.

### **Définition des retenues**

Pour définir des codes de retenue, utilisez le groupe de pages Retenues (DEDUCTION\_TABLE).

La présente section donne un aperçu des retenue et traite de la création des codes de retenue.

#### **Présentation des retenues**

Le processus de gestion de base des avantages sociaux est intégré aux applications Gestion de la paie de l'Amérique du Nord et Interface de système de gestion de la paie. Il est important que le calcul des retenues soit exact.

Voici la marche à suivre pour définir des retenues pour avantages sociaux :

• Utilisez le groupe de pages Retenues (DEDUCTION\_TABLE) pour sélectionner le type de régime (n'importe lequel, *sauf* retenue générale), entrer un code de retenue et définir les règles de traitement des retenues.

Voir *Gestion de la paie de l'Amérique du Nord, version 9.1*, "Définition des retenues."

• Utilisez le groupe de pages Régimes avantages sociaux (BENEFIT\_PLAN\_TABLE) et d'autres groupes de pages de gestion de base pour définir les régimes d'avantages sociaux.

Voir [Chapitre 3, "Définition des régimes d'avantages sociaux," page 55.](#page-70-0)

• Utilisez le groupe de pages Programmes avantages sociaux (BEN\_PROG\_DEFN) et d'autres groupes de pages de gestion de base pour élaborer un programme d'avantages sociaux et définir des règles de calcul des retenues.

Voir [Chapitre 4, "Création des programmes d'avantages sociaux," page 111.](#page-126-0)

Le groupe de pages Retenues sert à sélectionner un type de régime, entrer un code de retenue et définir les règles de traitement des retenues qui permettent de préciser des détails comme les priorités de retenue, les catégories fiscales de retenues, les calendriers de retenues et d'autres indicateurs de traitement de paie spécial. Le groupe de pages Programmes avantages sociaux sert à définir les règles de calcul des retenues, les taux réels, les règles et les calculs utilisés pour déterminer le coût de la retenue. Pour calculer les retenues pour avantages sociaux, le système de gestion de la paie utilise les règles de traitement des retenues du groupe de pages Retenues et les règles de calcul du groupe de pages Programmes avantages sociaux.

**Remarque :** Pour définir la table des programmes d'avantages sociaux, vous devez entrer des codes de retenue dans le groupe de pages Retenues à l'aide de l'application Gestion de la paie de l'Amérique du Nord ou Interface de système de gestion de la paie. Si toutefois vous n'utilisez pas une application de gestion de la paie PeopleSoft pour calculer les retenues, vous pouvez définir des codes de retenue fictifs à l'aide des autres pages du système Gestion des ressources humaines.

#### **Élaboration d'un plan stratégique de retenues**

Vous devez prendre quelques décisions fondamentales quant à la stratégie à adopter pour définir les règles de retenue. Ces décisions dépendent en partie de la façon dont vous voulez comptabiliser les retenues des employés.

Voici, à titre d'aide-mémoire, un tableau présentant les options de base des retenues sur les talons de chèque ainsi que leur utilisation :

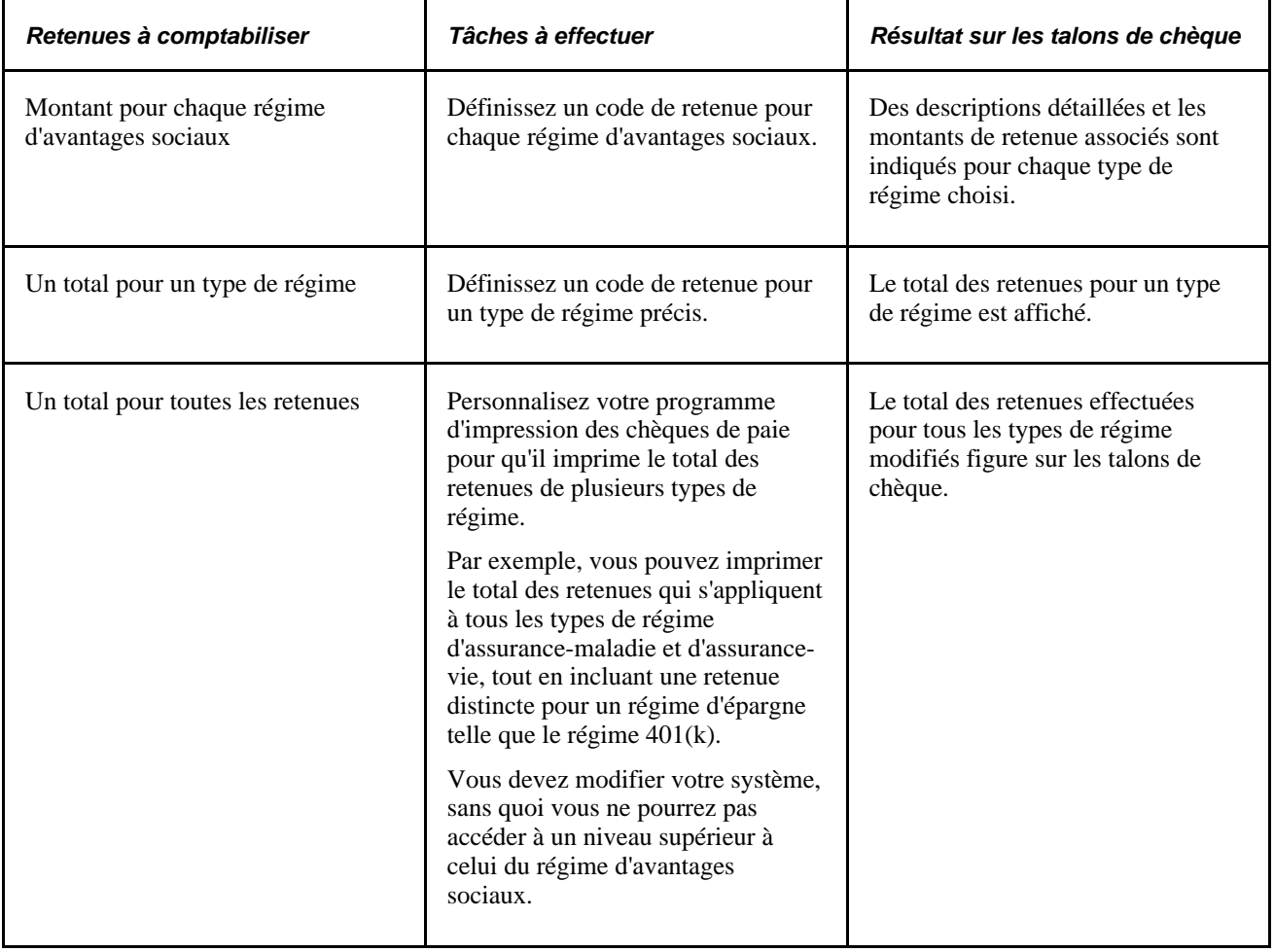

### **Page utilisée pour définir des retenues**

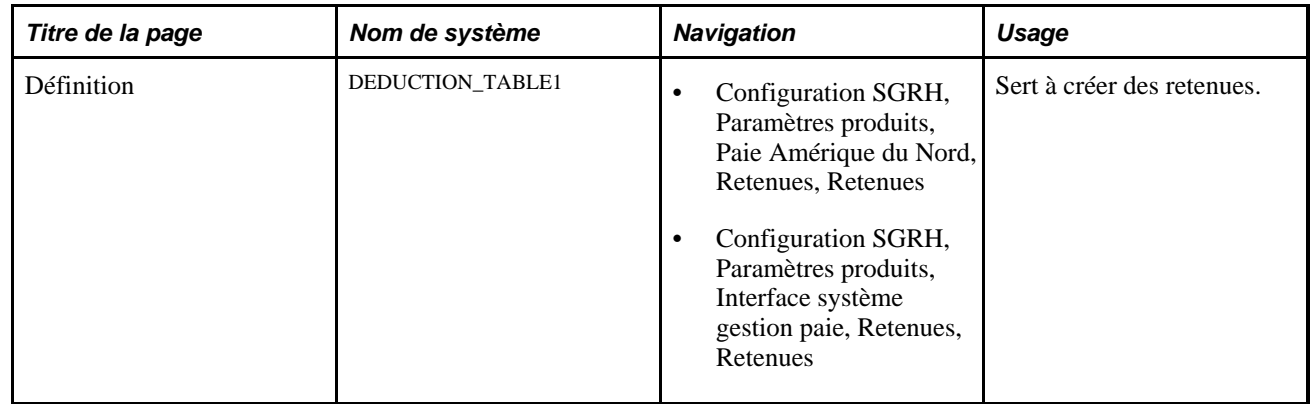

#### **Création des retenues**

Accédez à la page Définition du groupe Retenues (Configuration SGRH, Paramètres produits, Paie Amérique du Nord, Retenues, Retenues).

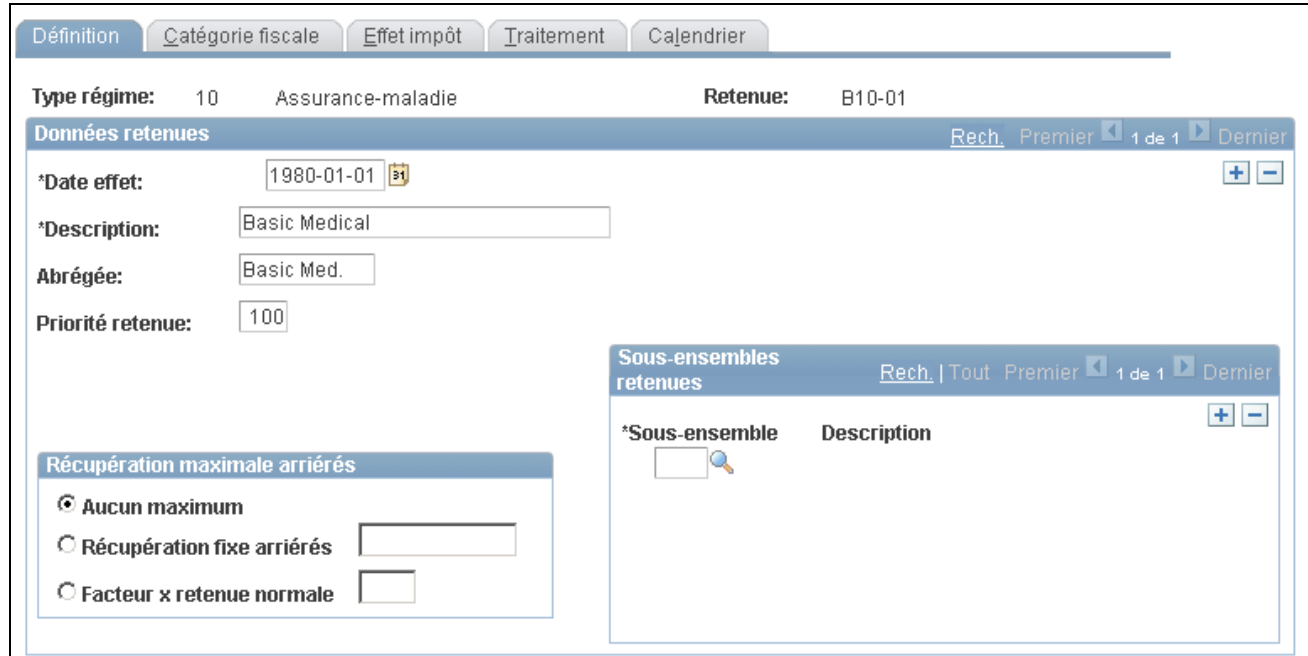

Définition des retenues

Pour créer une retenue, entrez la date d'effet et une description détaillée.

Si vous utilisez l'application Gestion de la paie de l'Amérique du Nord ou Interface de système de gestion de la paie, consultez les guides portant sur ces produits pour obtenir des renseignements sur la définition du groupe de pages Retenues (DEDUCTION\_TABLE).

Voir *Gestion de la paie de l'Amérique du Nord, version 9.1*, "Définition des retenues."

### **Définition des accumulateurs spéciaux**

Pour définir des accumulateurs spéciaux, utilisez le groupe de pages Accumulateurs spéciaux (SPCL\_EARNS\_TABLE).

La présente section donne un aperçu des accumulateurs spéciaux et traite de l'entrée des données les concernant.

#### **Présentation des accumulateurs spéciaux**

Il est parfois nécessaire de définir les revenus d'un employé selon des types de revenu particuliers plutôt que selon le revenu brut total. Les accumulateurs spéciaux constituent des catégories qui cumulent seulement les types de revenu que vous voulez utiliser pour déterminer les revenus d'un employé.

Les accumulateurs spéciaux servent au calcul des retenues et aux tests de limites. Vous prélevez peut-être des retenues pour avantages sociaux qui sont établies en fonction d'un montant de revenu autre que le montant total brut.

Par exemple, un accumulateur spécial peut servir à désigner les différents revenus qui doivent être inclus dans le cumul des revenus aux fins du calcul des retenues effectuées dans le cadre du régime 401(k) d'un employé.

Normalement, les accumulateurs spéciaux sont utilisés dans le cadre des régimes d'épargne, comme le régime 401(k), qui sont assujettis à des limites.

Vous devez tout d'abord entrer l'accumulateur spécial dans la table des accumulateurs spéciaux. L'étape suivante consiste à associer des types de revenu particuliers à cet accumulateur spécial.

### **Page utilisée pour définir des accumulateurs spéciaux**

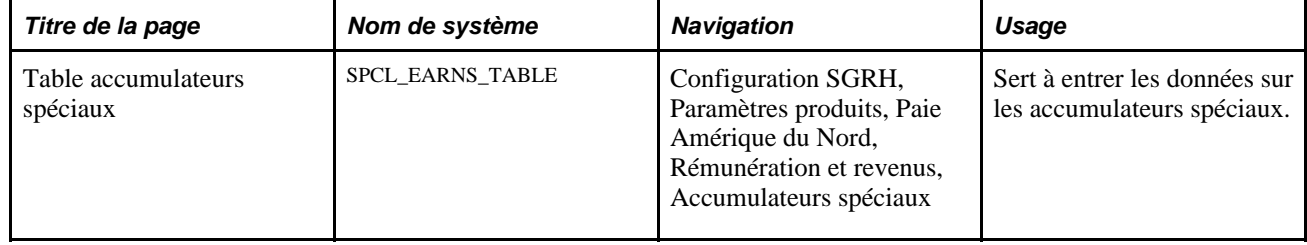

#### **Entrée des données sur les accumulateurs spéciaux**

Accédez à la page Table accumulateurs spéciaux (Configuration SGRH, Paramètres produits, Paie Amérique du Nord, Rémunération et revenus, Accumulateurs spéciaux).

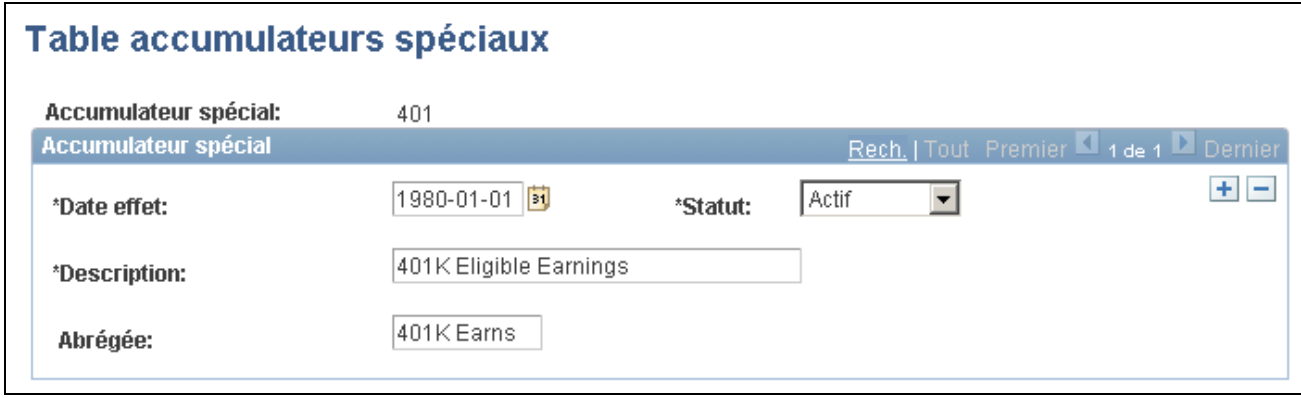

Accumulateurs spéciaux

### **Définition de limites dans les régimes d'épargne**

Pour définir des limites dans les régimes d'épargne, utilisez le groupe de pages Limites (LIMIT\_TBL).

La présente section donne un aperçu des limites, présente les éléments communs utilisés et traite des sujets suivants :

- définition de limites 401(a);
- définition de limites  $402(g)$ ;
- définition de limites 403(b);
- définition de limites 415;
- définition de limites 415(c) dans les régimes 403(b);
- définition de catégories de retenues dans les tables 415;
- définition de limites 457;
- définition de limites définies par l'utilisateur.

#### **Présentation des limites**

Certains régimes d'épargne peuvent être assujettis à des règlements gouvernementaux, sous forme de limites liées à des codes de retenue. Au moment du traitement de la paie, le système vérifie si les retenues sont associées à une limite. Si c'est le cas, il vérifie les calculs et apporte les corrections nécessaires dans le dossier des employés concernés. Si une retenue n'a pu être prélevée, elle figurera sur un rapport avec le motif approprié.

#### **Présentation de la limite 401**

La limite 401 a pour but d'éliminer les avantages fiscaux des employés à rémunération élevée qui participent à un régime admissible à de tels avantages. Cette limite établit un plafond sur les revenus annuels d'un employé au cours du calcul des cotisations. La limite 401 est donc appliquée en fonction de l'accumulateur spécial défini dans les tables des régimes d'épargne et non de celui défini dans la table des limites.

#### **Présentation de la limite 402**

La limite 402 impose un montant maximal fixe annuel sur les cotisations facultatives d'un employé.

#### **Présentation de la limite 403**

La limite 403 définit les paramètres qui prolongent le montant maximal des cotisations facultatives qu'un employé (avec plus de quinze ans de service) peut verser dans des régimes d'épargne 403(b). Les régimes d'épargne 403(b) sont aussi assujettis aux limites 401, 402 et 415.

Voici la marche à suivre pour calculer le montant limite :

- 1. Multipliez les revenus admissibles de l'employé par 20 %.
- 2. Multipliez le résultat par le nombre total d'années de service.
- 3. Soustrayez les cotisations avant impôt de l'année précédente.

### **Présentation de la limite 415**

La limite 415 restreint le montant total de cotisation d'un employé et d'un employeur aux régimes d'épargne définis. Les régimes 401(k) sont les types de régime d'épargne les plus courants visés par la limite 415, mais il en existe plusieurs autres, comme les régimes de participation aux bénéfices, les régimes de retraite, les primes d'actionnariat, les régimes d'épargne ordinaires et les régimes à prestation cible.

Le cumul annuel des cotisations d'un employé ne peut pas non plus dépasser les montants suivants :

- un pourcentage précis des revenus admissibles de l'employé;
- un montant fixe annuel précis.

Si la cotisation excède la limite pour une paie donnée, vous devrez réduire le montant de la cotisation. Utilisez un autre code commun si vous devez séparer les données de vos différentes sociétés à des fins fiscales tout en tenant à jour des soldes liés aux employés pour l'ensemble des sociétés aux fins de calcul des limites de la section 415.

#### **Présentation de la limite 415Z**

Cette limite est identique à celle du régime 415, sauf qu'elle ne s'applique qu'aux régimes 403(b).

#### **Présentation de la limite 457**

Il s'agit de régimes de rémunération différée exemptés d'impôt fédéral qui sont offerts par l'État, les administrations locales et l'employeur. Le montant différé annuel ne peut dépasser un montant fixe ou 100 % des revenus imposables de l'employé (le montant le moins élevé des deux).

**Remarque :** Les régimes 457 ne sont pas des régimes admissibles et ne sont pas assujettis aux règlements de non-discrimination et aux exigences du code des impôts. Par contre, ils sont assujettis aux limites de cotisations facultatives et aux règles de répartition obligatoire qui s'appliquent aux régimes admissibles.

#### **Présentation des prolongations de limite**

Les employés qui répondent aux critères d'admissibilité et qui choisissent l'option applicable peuvent augmenter leurs cotisations facultatives aux régimes d'épargne assujettis à certaines limites. L'augmentation est gérée à l'aide de prolongations de limites où, généralement, la somme du montant de la table des limites et du montant de prolongation est utilisée plutôt que le montant de la table des limites. Les prolongations de limite sont enregistrées dans la page Gestion régimes épargne (SAVINGS\_MGT\_EE).

Les prolongations de limite sont les suivantes :

- 402 : rattrapage pour les employés comptant quinze années de service ou plus dans le cadre d'un régime 403(b);
- 457 : rattrapage pour les employés qui vont prendre leur retraite d'ici trois ans dans le cadre d'un régime 457;
- $\bullet$  402 : pour les employés âgés de 50 ans ou plus dans le cadre d'un régime 401(k) ou d'un régime 403(b);
- 457 : pour les employés âgés de 50 ans ou plus dans le cadre d'un régime gouvernemental 457 admissible;
- 401(a) : ajustement des revenus admissibles dans le cadre d'un régime 401(k), 403(b) et 457.

#### **Voir aussi**

[Chapitre 10, "Gestion des régimes d'épargne," page 213](#page-228-0)

### **Éléments communs à la définition des limites**

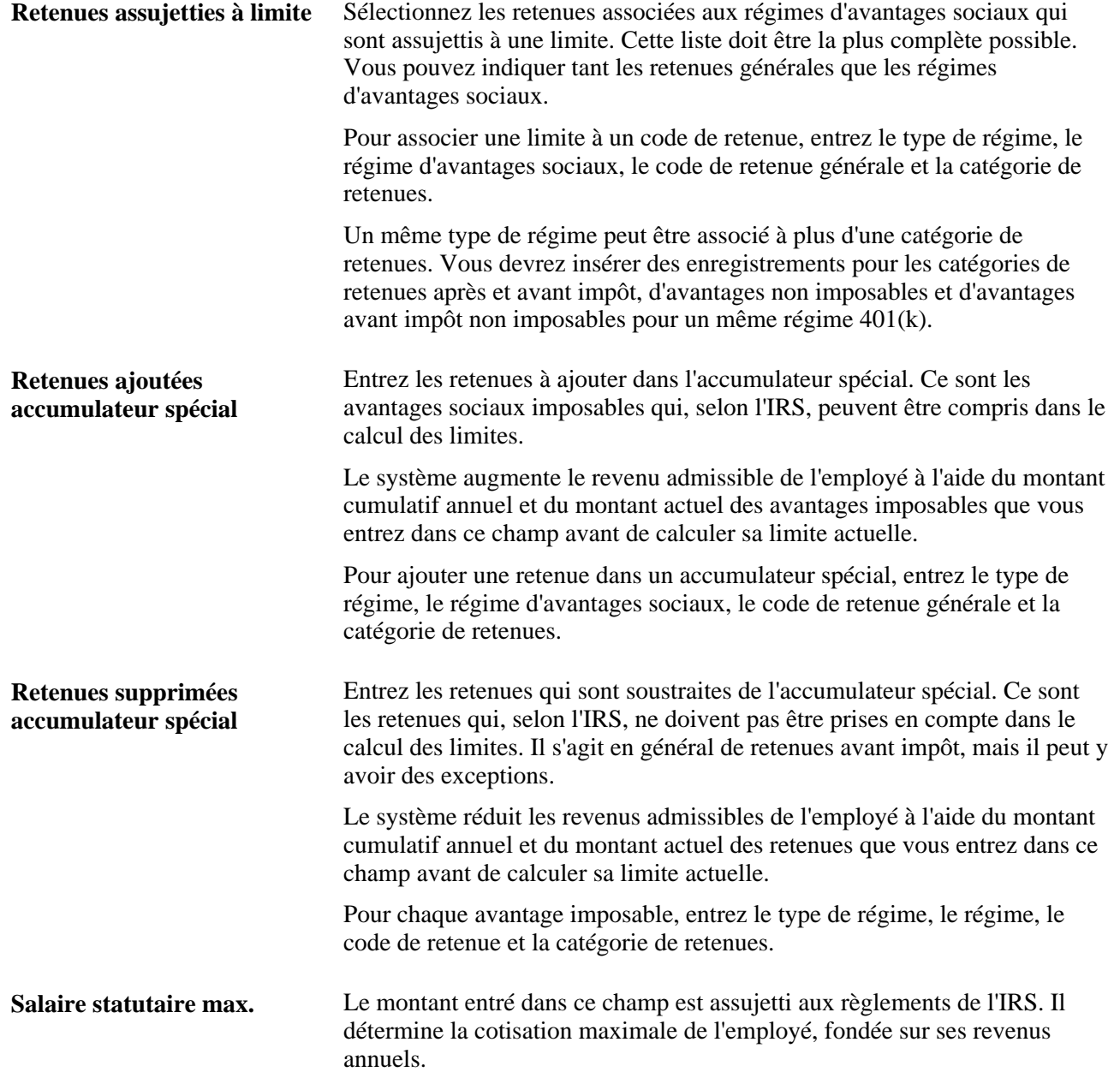

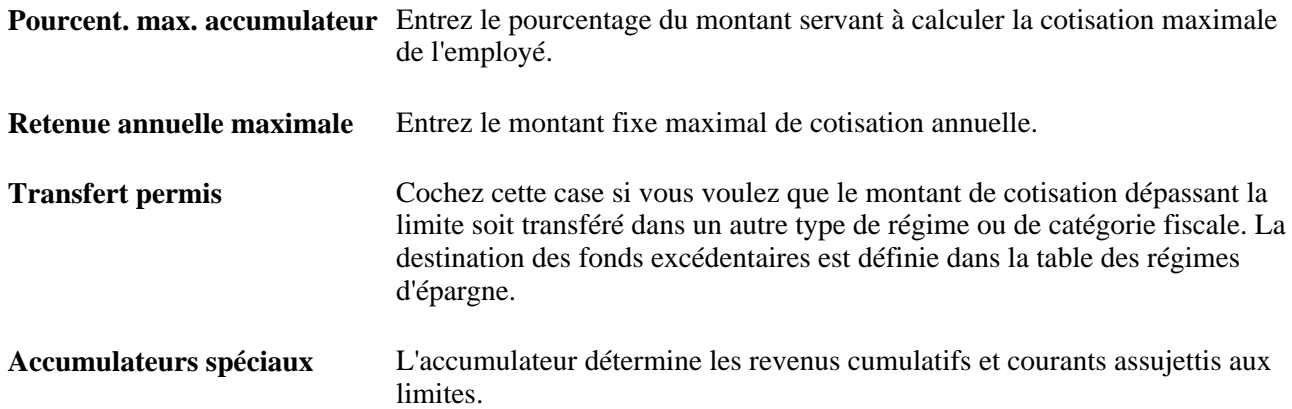

### **Page utilisée pour définir des limites liées aux régimes d'épargne admissibles**

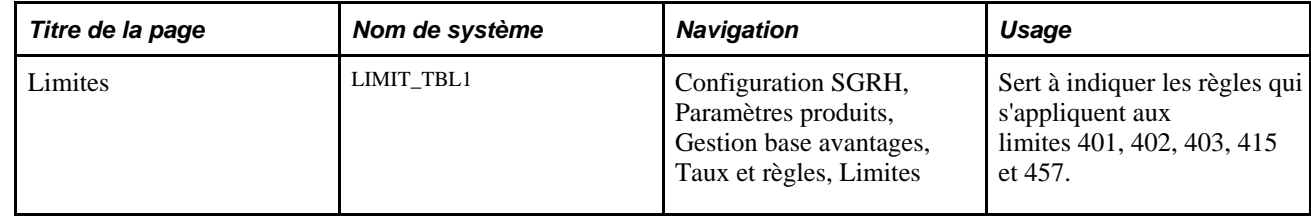

### **Définition de la limite 401(a)**

Accédez à la page Limites pour obtenir la table de limite 401(a) (Configuration SGRH, Paramètres produits, Gestion base avantages, Taux et règles, Limites).

| <b>Limites</b>                                                                                  |               |                                             |                     |                    |                                                      |                |         |
|-------------------------------------------------------------------------------------------------|---------------|---------------------------------------------|---------------------|--------------------|------------------------------------------------------|----------------|---------|
| <b>Type limite:</b>                                                                             |               | Limite $401(a)$                             |                     |                    |                                                      |                |         |
| Rech.   Tout Premier 4 + de 1 Dernier<br>Limites revenus employé                                |               |                                             |                     |                    |                                                      |                |         |
| *Date effet:                                                                                    |               | BU<br>2009-01-01<br>$\Box$ Transfert permis |                     |                    |                                                      |                | $+$ $-$ |
| *Description:                                                                                   | 401           |                                             | Abrégée:            |                    | 401                                                  |                |         |
| \$245 000,00<br>Salaire statutaire max.:                                                        |               |                                             |                     |                    |                                                      |                |         |
| Personnaliser   Rech.   2   1   Premier 1 1-129 de 129 Dernier<br>Retenues assujetties à limite |               |                                             |                     |                    |                                                      |                |         |
| *Type régime                                                                                    | Régime AS     | <b>Description</b>                          | Retenue<br>générale | <b>Description</b> | *Catégorie retenue                                   |                |         |
| $\blacktriangledown$<br>401(k)                                                                  | BD401A        | Savings Service Step ER<br>Match            |                     |                    | $\overline{\phantom{a}}$<br>Après impôt              | $\pm$<br>$=$   |         |
| $\overline{\phantom{a}}$<br>401(k)                                                              | <b>BD401A</b> | Savings Service Step ER<br>Match            | Q                   |                    | $\overline{\phantom{a}}$<br>Avant impôt              | $+$<br>E       |         |
| $\overline{\phantom{a}}$<br>401(k)                                                              | BD401A        | Savings Service Step ER<br>Match            | $\mathbb{Q}$        |                    | $\overline{\phantom{a}}$<br>Avantages non imposables | $\ddot{}$<br>Ξ |         |
| $\overline{\phantom{0}}$<br>401(k)                                                              | BD401A        | Savings Service Step ER<br>Match            | Q                   |                    | $\overline{\phantom{0}}$<br>Avant impôt non imp.     | $+$<br>Ξ       |         |

Limites 401(a)

### **Définition de la limite 402(g)**

Accédez à la page Limites pour obtenir la table de limite 402(g) (Configuration SGRH, Paramètres produits, Gestion base avantages, Taux et règles, Limites).

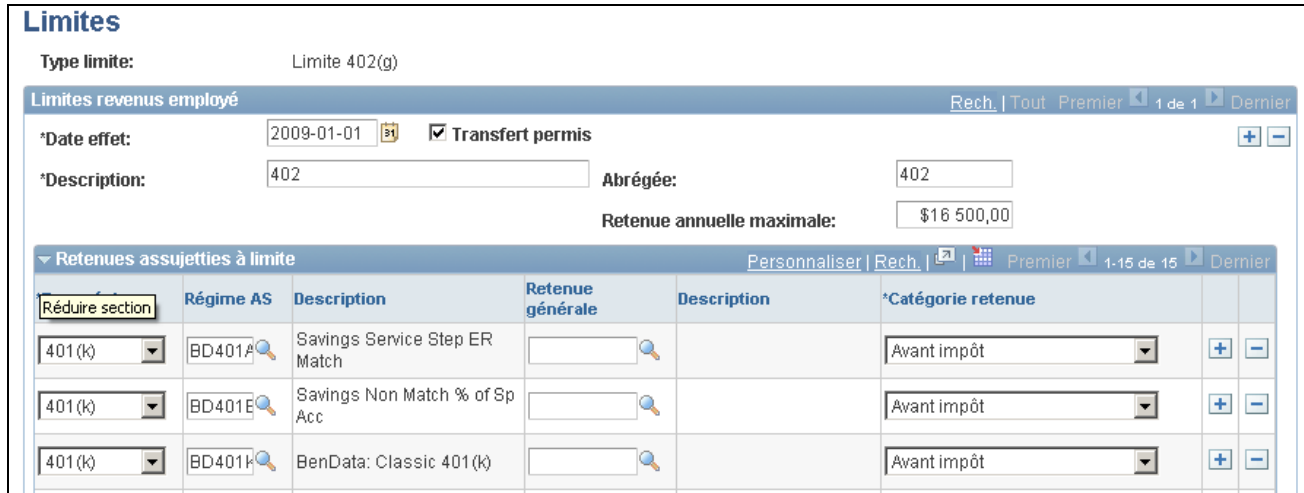

Limites 402(g)

#### **Définition de la limite 403(b)**

Accédez à la page Limites pour obtenir la table de limite 403(b) (Configuration SGRH, Paramètres produits, Gestion base avantages, Taux et règles, Limites).

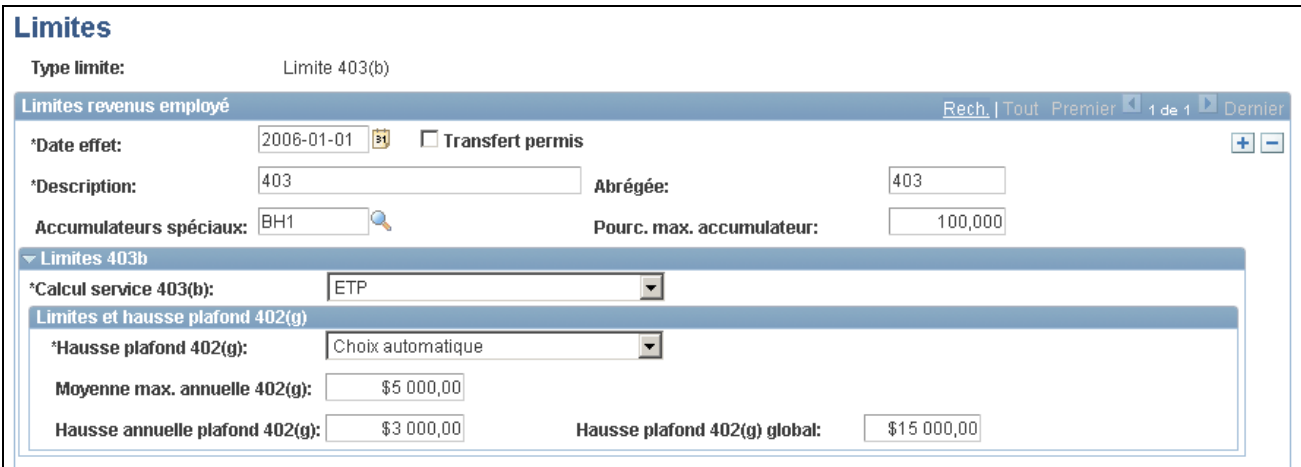

#### Limites 403(b) (1 de 4)

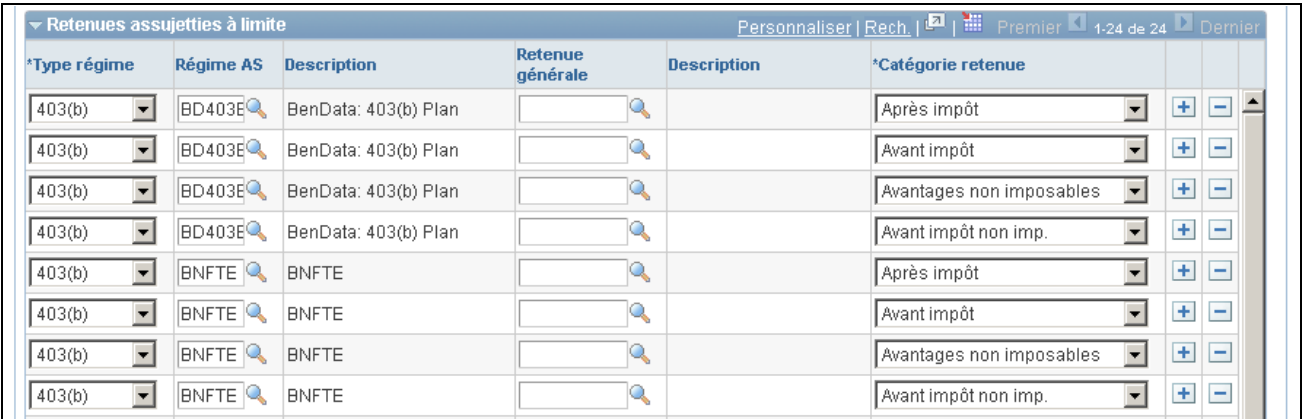

Limites 403(b) (2 de 4)

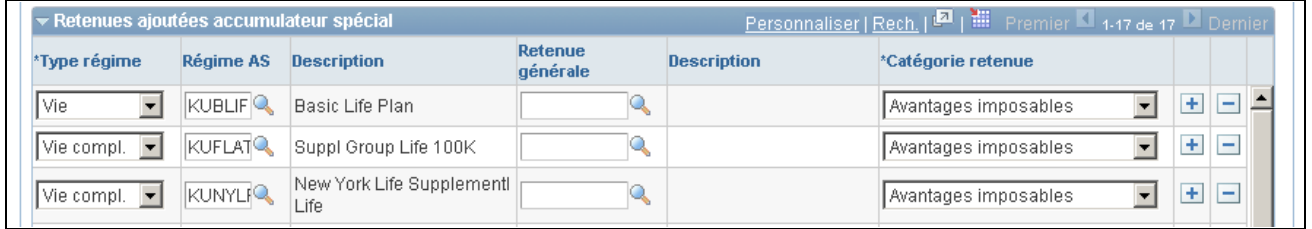

Limites 403(b) (3 de 4)

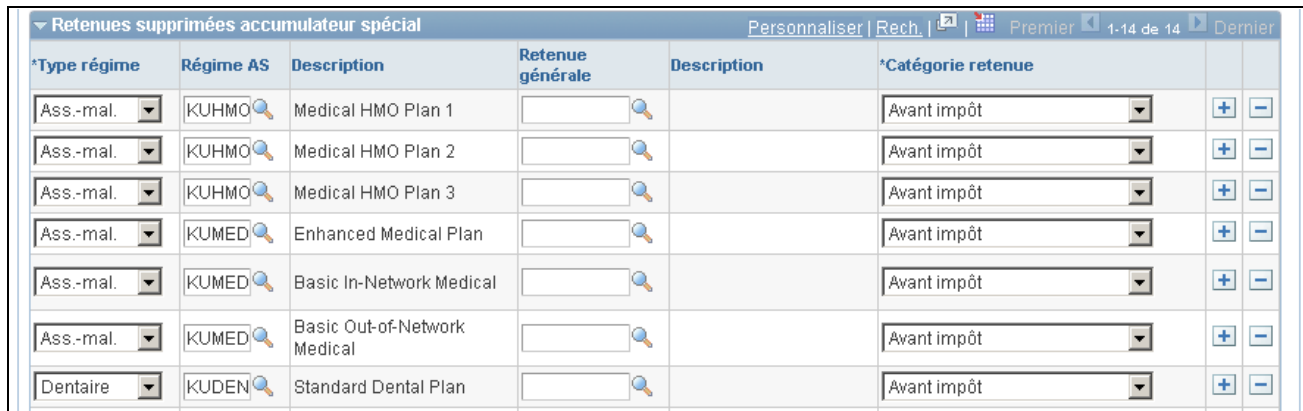

Limites 403(b) (4 de 4)

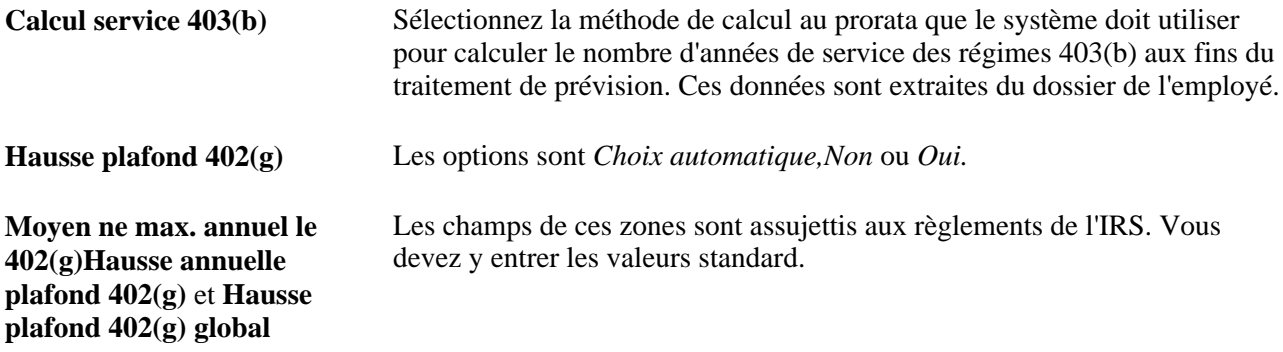

### **Définition de la limite 415**

Accédez à la page Limites pour obtenir la table de limite 415 (Configuration SGRH, Paramètres produits, Gestion base avantages, Taux et règles, Limites).

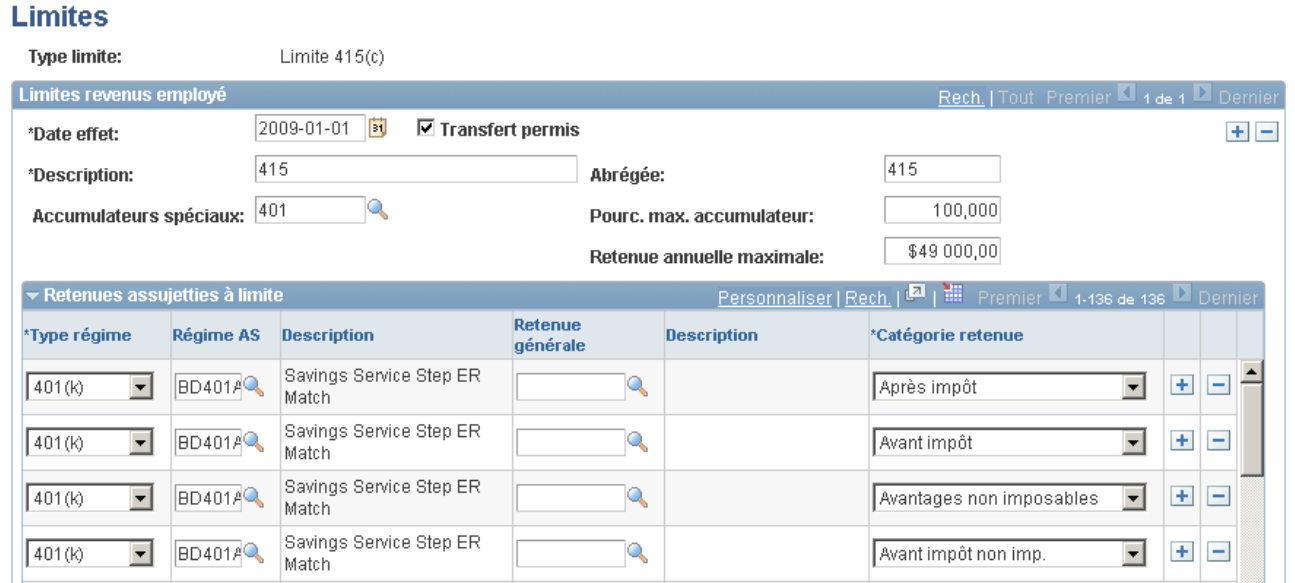

Limites 415 (1 de 3)

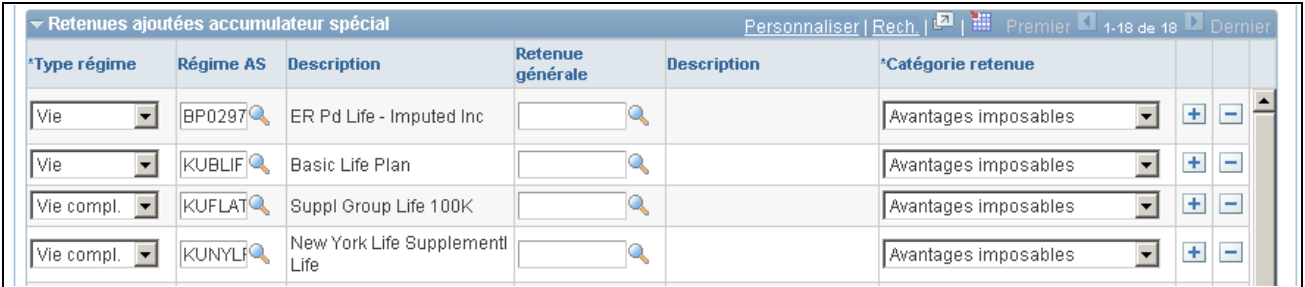

Limites 415 (2 de 3)

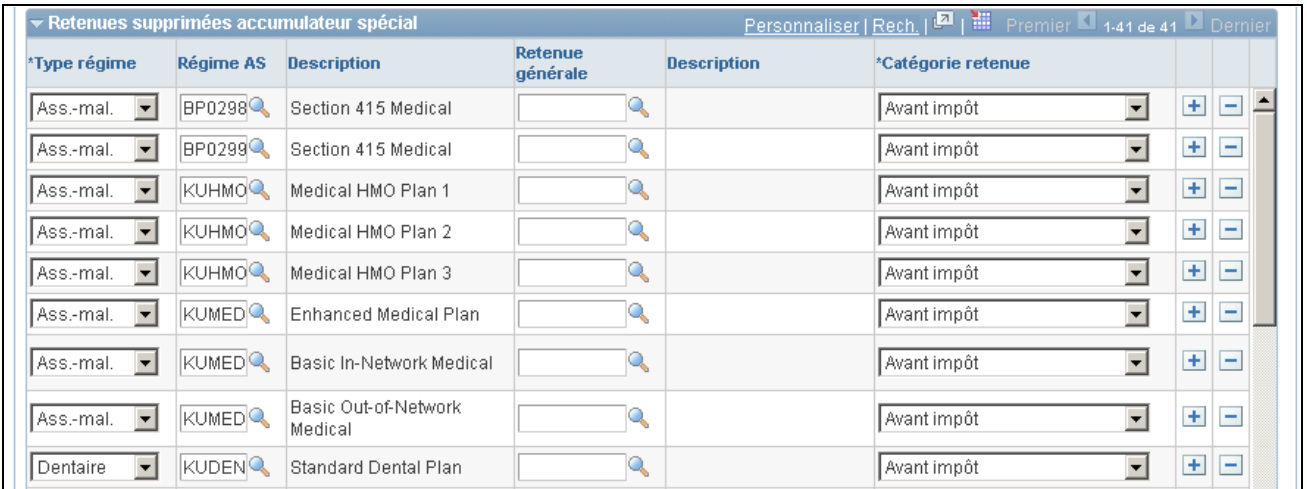

Limites 415 (3 de 3)

### **Définition de limites 415(c) dans les régimes 403(b)**

Accédez à la page Limites afin d'obtenir la table de limite 415(c) pour les régimes 403(b) (Configuration SGRH, Paramètres produits, Gestion base avantages, Taux et règles, Limites).

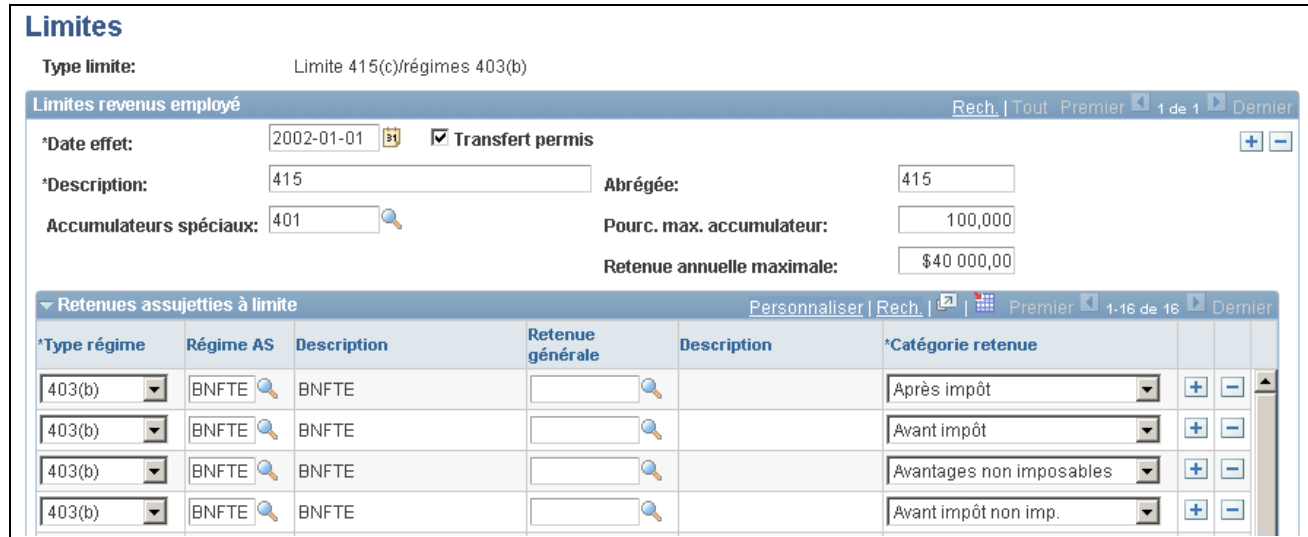

Limites 415(c) pour les régimes 403(b) (1 de 3)

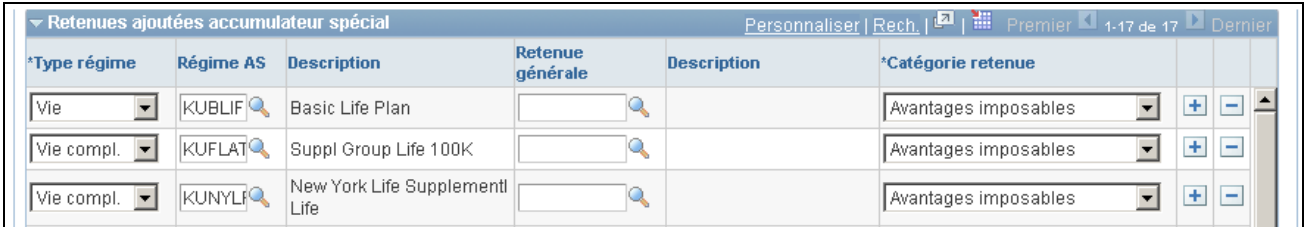

Limites 415(c) pour les régimes 403(b) (2 de 3)

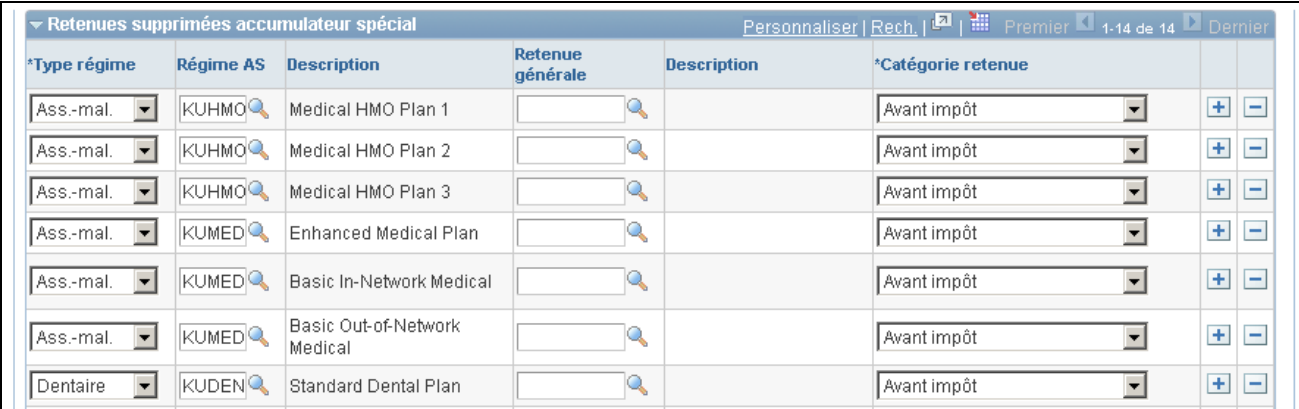

Limites 415(c) pour les régimes 403(b) (3 de 3)

### **Définition de l'ordre des catégories de retenues dans les tables de limites 415**

Si vous définissez la table des limites 415, accédez à la table d'installation afin d'y définir l'ordre des catégories de retenues.

Accédez à la page Fonctions produits du groupe Installation (Configuration SGRH, Installation, Installation).

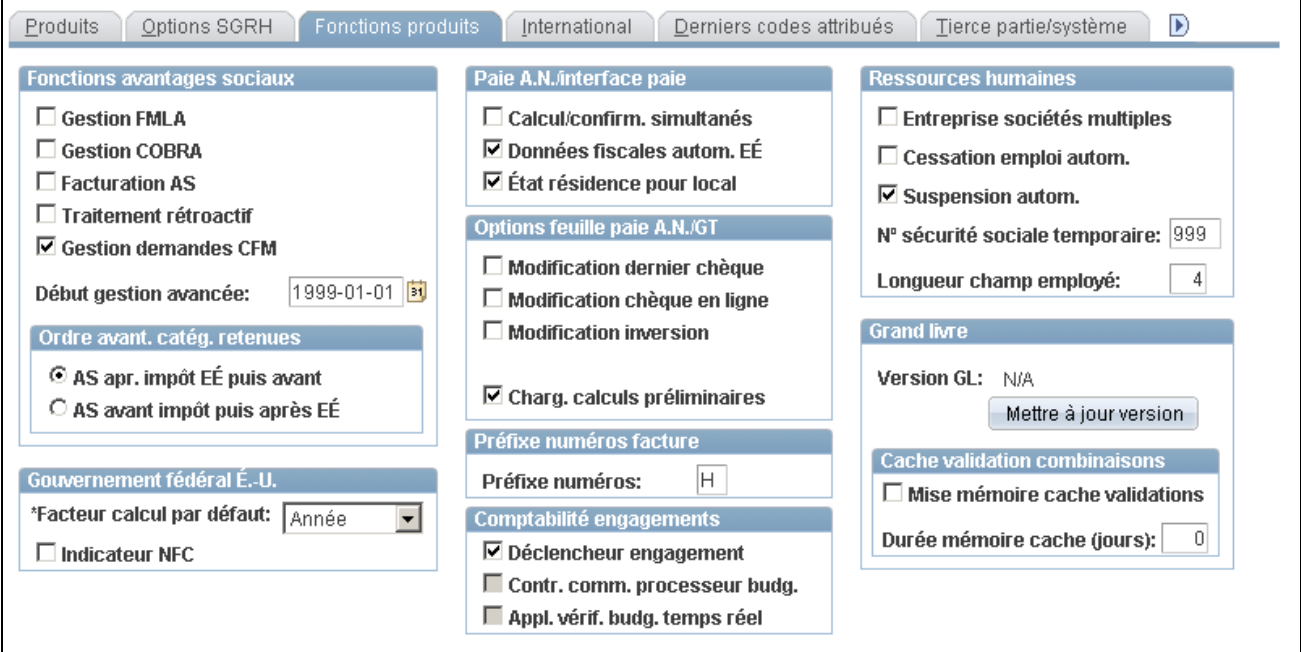

Installation, fonctions associées aux produits

#### **Ordre des catégories de retenues pour avantages sociaux**

**AS apr. impôt EÉ puis avant** Lorsque vous appliquez la limite 415(c), la retenue est d'abord appliquée à la cotisation de l'employeur avant impôt, puis à la cotisation de l'employé après impôt.

**AS avant impôt puis après EÉ** Lorsque vous appliquez la limite 415(c), la retenue est d'abord appliquée à la cotisation de l'employé après impôt, puis à la cotisation de l'employeur avant impôt.

#### **Définition de la limite 457**

Accédez à la page Limites pour obtenir la table de limite 457 (Configuration SGRH, Paramètres produits, Gestion base avantages, Taux et règles, Limites).

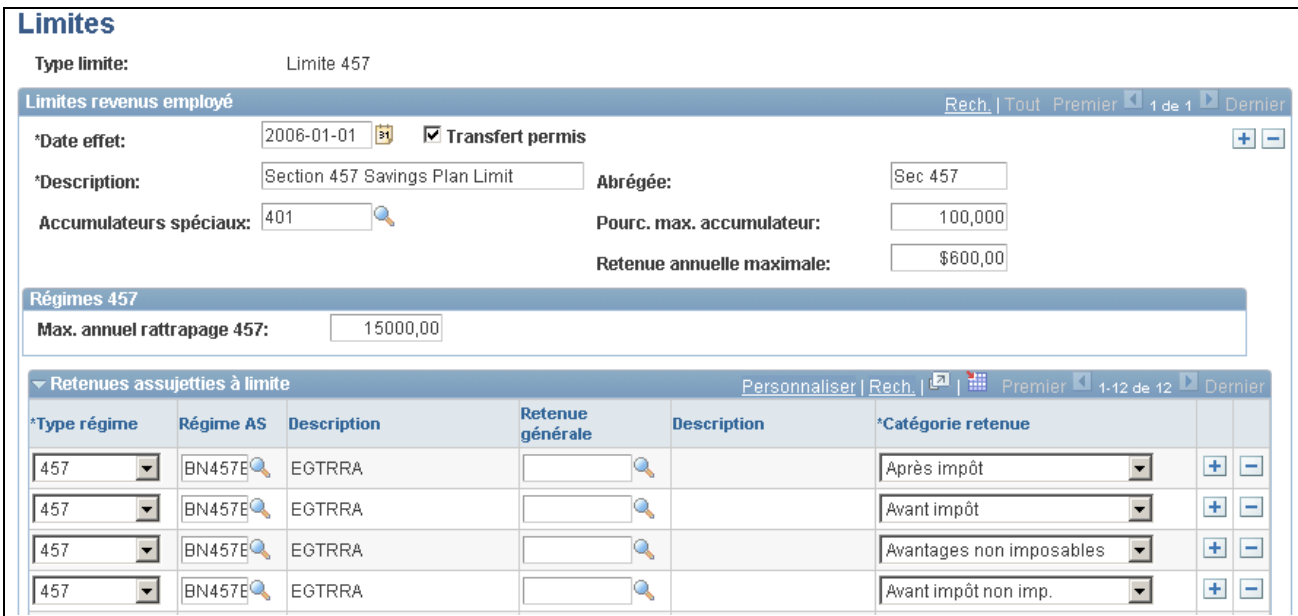

Limites 457 (1 de 3)

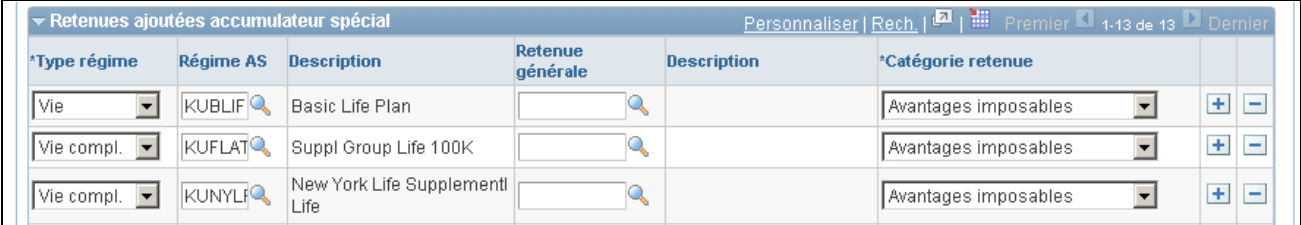

Limites 457 (2 de 3)

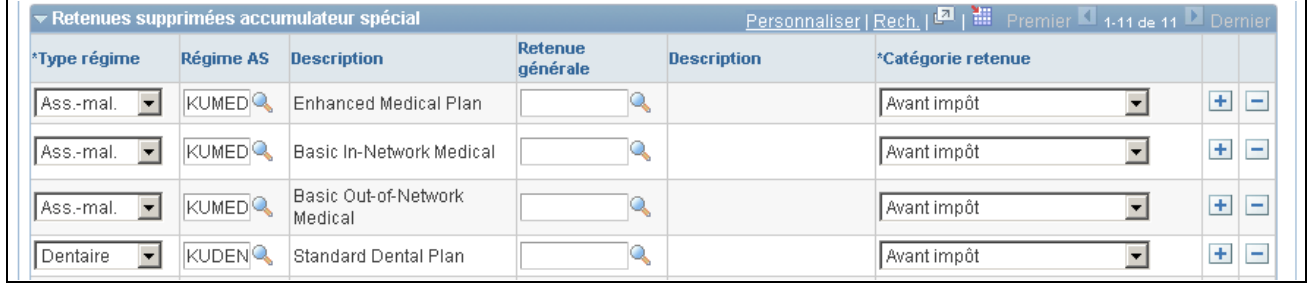

Limites 457 (3 de 3)

**Max. annuel rattrapage 457** Les régimes 457 ont une clause de rattrapage. Au cours des trois dernières années avant sa retraite, un participant peut augmenter sa cotisation au régime d'épargne. Ce champ est assujetti aux règlements de l'IRS.

### **Définition des limites définies par l'utilisateur**

Accédez à la page Limites pour obtenir la table de limite définie par l'utilisateur (Configuration SGRH, Paramètres produits, Gestion base avantages, Taux et règles, Limites).

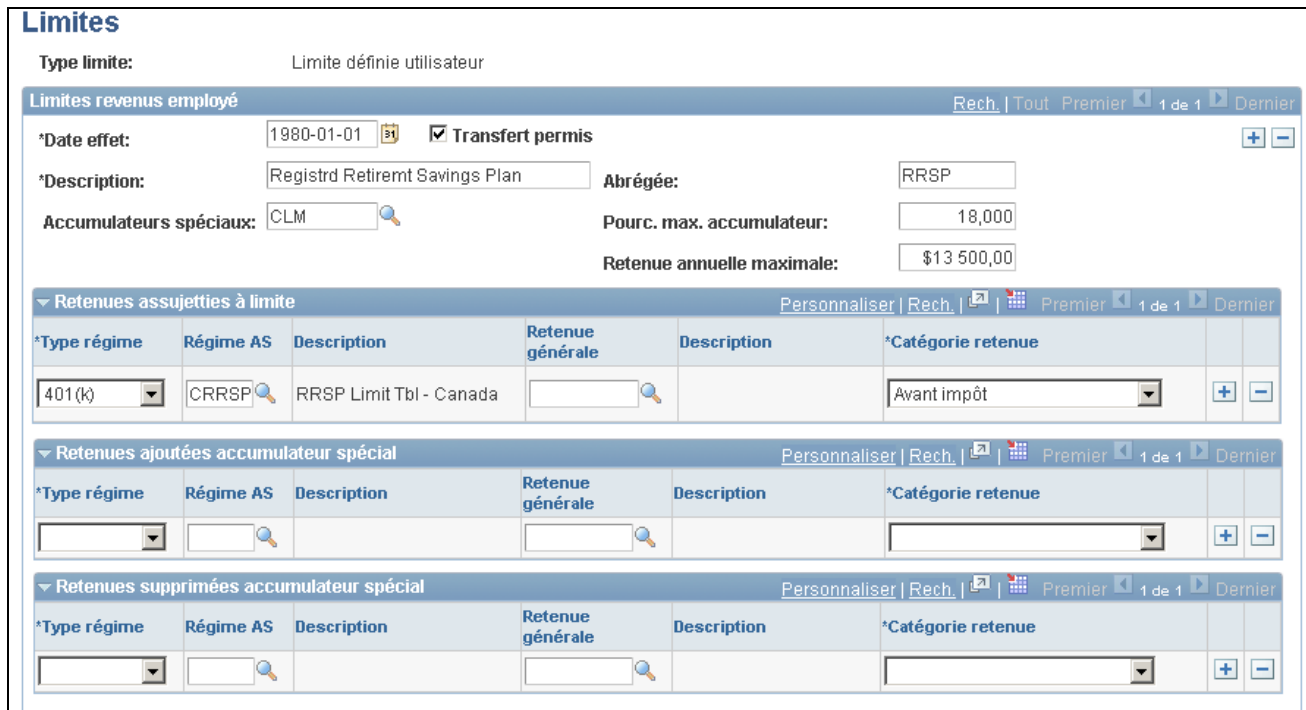

Limites définies par l'utilisateur

La limite définie par l'utilisateur peut être utilisée dans le but de limiter les retenue associées à deux régimes, ou encore pour limiter la cotisation patronale pour ces deux régimes.

**Remarque :** La limite définie par l'utilisateur ne s'applique que sur une période de paie, alors que les autres limites portent sur les soldes des régimes.

### **Définition des régimes d'assurance-maladie pour les personnes à charge**

Pour définir des règles s'appliquant aux personnes à charge pour les régimes d'assurance-maladie, utilisez le groupe de pages Règles personne à charge (DEP\_RULE\_TBL).

La présente section donne un aperçu des règles s'appliquant aux personnes à charge et traite de leur entrée.

#### **Présentations des règles liées aux personnes à charge**

Les régimes d'assurance-maladie (types de régime 1X) utilisent les règles applicables aux personnes à charge afin d'établir des limites d'âge et déterminer leur admissibilité. Vous pouvez définir des limites d'âge générales et une limite d'âge séparée pour les personnes à charge qui sont des étudiants. En outre, vous pouvez inclure les personnes à charge handicapées, quel que soit leur âge, dans la catégorie admissible et inclure les personnes à charge mariées dans la catégorie non admissible, quel que soit leur âge.

Les règles concernant les personnes à charge sont associées aux types de plan particuliers présents dans un programme d'avantages sociaux. Ainsi, un programme d'avantages sociaux donné doit utiliser la même règle pour tous ses régimes d'assurance-maladie (type de régime 10), mais vous pouvez utiliser une règle différente pour un régime d'assurance dentaire (type de régime 11) et vous pouvez utiliser différentes limites pour un autre programme.

#### **Règles par défaut pour les personnes à charge**

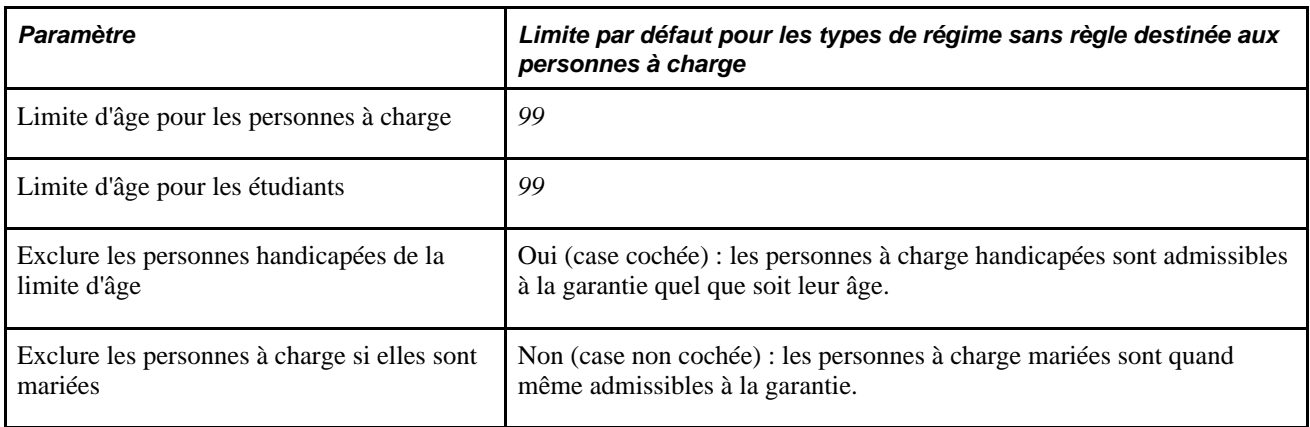

Les types de régime appartenant à un programme d'avantages sociaux et auxquels aucune règle n'a été assignée pour les personnes à charge peuvent utiliser les règles par défaut suivantes :

#### **Traitement COBRA**

Pour générer des déclencheurs d'événement COBRA au cours du traitement de garantie COBRA, le système utilise les paramètres les plus restrictifs parmi les règles applicables aux personnes à charge dans le cadre des types de régime 1X d'un programme d'avantages sociaux, comme l'illustre le tableau suivant :

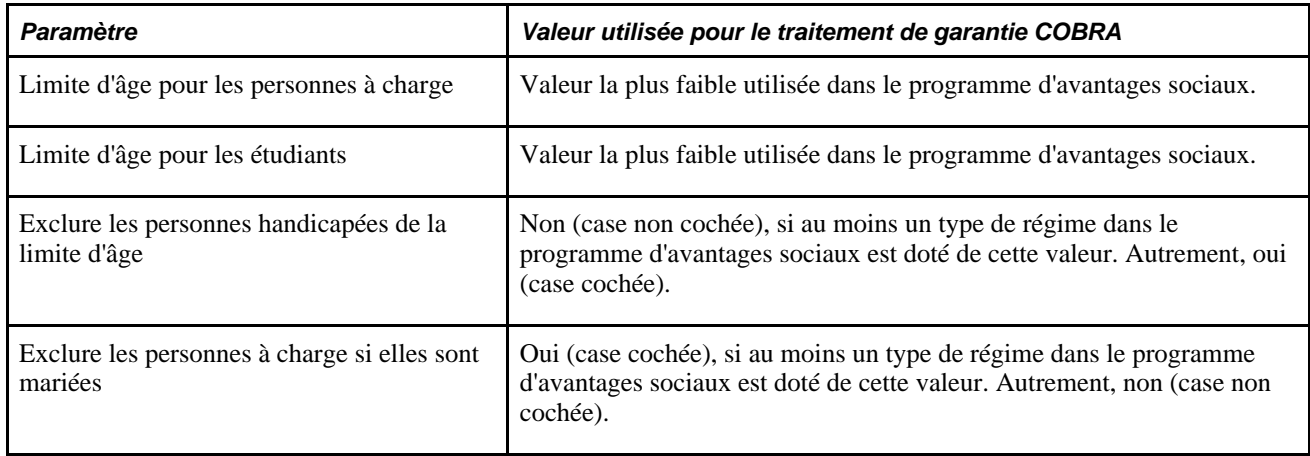

Le système utilise ces paramètres seulement lors de la création des déclencheurs d'événement COBRA initiaux. Lorsque le système traite les déclencheurs pour générer des inscriptions COBRA, il applique correctement les règles aux types de régime particuliers.

#### **Page utilisée pour définir des règles applicables aux personnes à charge dans les régimes d'assurance-maladie**

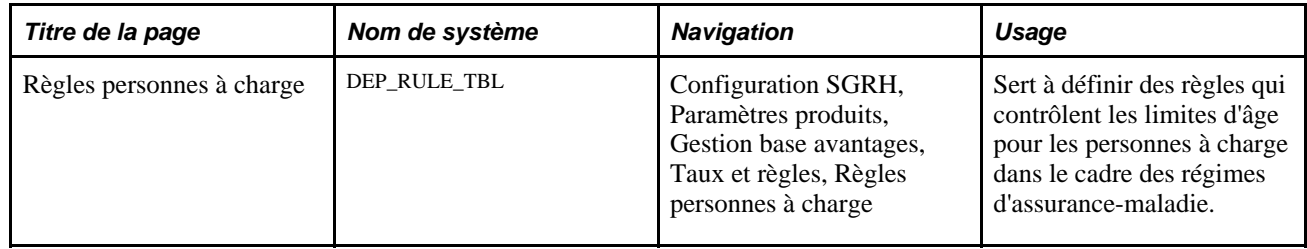

### **Entrée des limites d'âge pour les personnes à charge**

Accédez à la page Règles personnes à charge (Configuration SGRH, Paramètres produits, Gestion base avantages, Taux et règles, Règles personnes à charge).

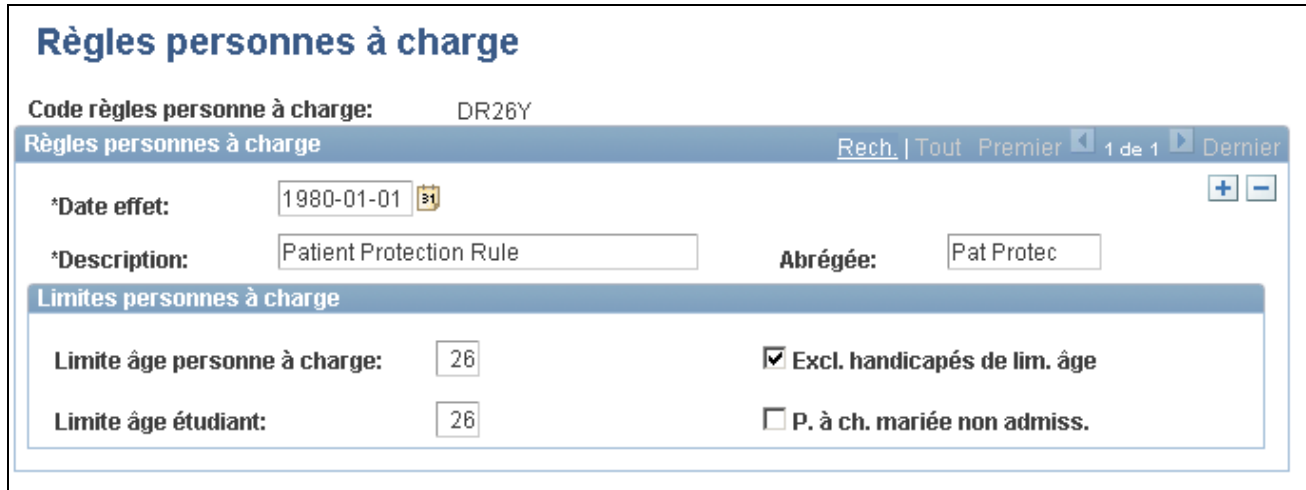

Règles pour personnes à charge

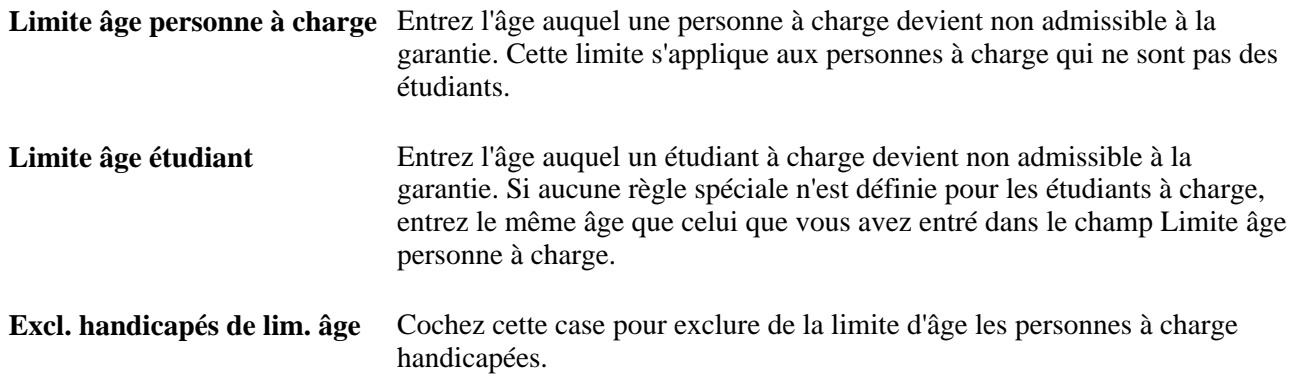

**P. à ch. mariée non admiss.** Cochez cette case pour rendre non admissibles au régime d'assurancemaladie les personnes à charge mariées, peu importe leur âge.

### **Définition des revenus relatifs aux congés et aux régimes d'achat et de vente de vacances**

Les types de revenu représentent les diverses façons de verser un revenu à un employé. Les types de revenu les plus importants en ce qui a trait aux avantages sociaux sont les régimes de congés et les régimes d'achat et de vente de vacances.

Pour que le système traite ces revenus au cours du traitement de la paie, vous devez créer des codes dans la table des revenus. Cette table contient les règles de gestion qui déterminent la façon dont sont calculés les revenus de l'employé.

#### **Définition des données sur la paie pour les cumuls de congés**

Les instructions de la présente section sont établies en fonction de l'application Gestion de la paie de l'Amérique du Nord. Si votre organisation utilise un autre système comptable de traitement de la paie, vous devez faire en sorte que les données requises soient transmises au système dans le but de traiter adéquatement les cumuls de congés. Suivez les étapes de base ci-dessous en fonction de vos besoins.

- 1. Dans la page Traitement spécial du groupe Revenus, précisez le type de régime de congés que vous définissez dans la zone Cumul régime congés.
- 2. Cochez la case appropriée dans la zone Ajout au solde cumul.

La sélection effectuée dans la zone Ajout au solde cumul est importante au moment du traitement de confirmation de la paie. Elle vous permet d'indiquer dans quelle « catégorie » de données non traitées les heures accumulées de l'employé sont affichées dans les pages sur les cumuls de congés.

Vous pouvez ajouter des heures dans les catégories H utilisées,Heures service,H corrigées,Heures achetées et Vendues.

Le traitement de cumul des congés récupère les données de ces catégories pour calculer les cumuls de congés attribués et le solde de ces cumuls.

3. Sélectionnez la case H utilisées lorsque vous voulez soustraire des heures du cumul (par exemple, des heures de vacances ou de maladie, mais non des heures normales).

Sélectionnez Heures service lorsque le cumul de congés est fondé sur le nombre d'heures de travail et que les heures associées au code de revenu doivent être prises en compte dans le traitement de cumul.

Sélectionnez H corrigées pour définir un type de revenu particulier pour les corrections apportées aux cumuls, c'est-à-dire des ajouts ou des soustractions au solde de l'employé.

Sélectionnez la case Heures achetées ou Vendues uniquement lorsque vous utilisez le revenu pour l'achat ou la vente de vacances.

#### **Voir aussi**

[Chapitre 12, "Gestion des régimes de congés," page 241](#page-256-0)

#### **Définition des revenus pour l'achat et la vente de vacances**

Normalement, les organisations permettent à leurs employés d'acheter ou de vendre des vacances une fois en début d'année de régime, selon les règles de retenue, les règles propres aux régimes d'avantages sociaux et les règles d'achat et de vente de vacances.

Voici la marche à suivre pour définir les revenus associés à l'achat et à la vente de vacances :

- 1. Accédez à la page Traitement spécial du groupe Revenus.
- 2. Dans le cas des régimes d'achat de vacances, sélectionnez H achetées dans la zone Ajout au solde cumul.
- 3. Dans le cas des régimes de vente de vacances, sélectionnez Vendues dans la zone Ajout au solde cumul.

#### **Voir aussi**

[Chapitre 13, "Gestion des régimes d'achat et de vente de vacances," page 247](#page-262-0)

### **Définition des certificats liés aux avantages sociaux**

Pour créer des certificats associés aux avantages sociaux, utilisez le groupe de pages Définition certificats (BN\_CERTIF\_SETUP).

La présente section donne un aperçu des certificats liés aux avantages sociaux et traite de la définition des formulaires de certificat.

#### **Présentation des certificats liés aux avantages sociaux**

En tant qu'administrateur, vous devez définir une série de questions auxquelles les participants doivent répondre.

Vous pouvez présenter les trois types suivants de questions, ou déclarations, dans la page Définition certificats :

- Oui/Non;
- Notation;
- Multiple.

#### **Questions à répondre par oui ou par non**

Chaque question de ce type est affichée séparément et accompagnée d'un bouton d'option. Par défaut, chaque réponse est vide. Pour chaque question, la réponse obtenue est la valeur entrée par l'administrateur, multipliée par le coefficient de pondération, s'il y a lieu.

#### **Questions à notation**

Chaque question de ce type est affichée séparément et accompagnée d'un ensemble de boutons d'option. Cette présentation est similaire à celle d'un *sondage.* Par défaut, chaque réponse est vide. Lorsque vous évaluez chaque réponse, vous *devez* sélectionner un bouton d'option. Vous pouvez définir une valeur numérique pour chaque option. L'exemple suivant donne les résultats suivants : 5, 4, 2 et 3 (en supposant que la séquence aille de 5 à 1).

#### **Questions à choix multiple**

Chaque question de ce type est affichée séparément et accompagnée d'une case à cocher à laquelle est attribuée une valeur ou un rang. Par défaut, chaque réponse est vide. Vous pouvez sélectionner plusieurs options par question. Dans l'exemple suivant, le résultat est 6 (en supposant que la séquence aille de 1 à 5).

#### **Révision des certificats**

Après avoir créé un certificat, vous pouvez le visualiser en cliquant sur le bouton Tester certificat dans la page Définition certificats. Si le certificat est associé à un régime d'avantages sociaux ou au lien avec une personne à charge, le participant peut y accéder en consultant les pages d'avantages sociaux en libre-service.

#### **Voir aussi**

[Chapitre 2, "Définition des tables centrales de gestion de base des avantages sociaux," Définition des liens](#page-21-0)  [avec les personnes à charge, page 6](#page-21-0)

*Gestion des avantages sociaux en libre-service, version 9.1*, "Configuration de l'application Avantages sociaux en libre-service"

#### **Page utilisée pour créer des certificats associés aux avantages sociaux**

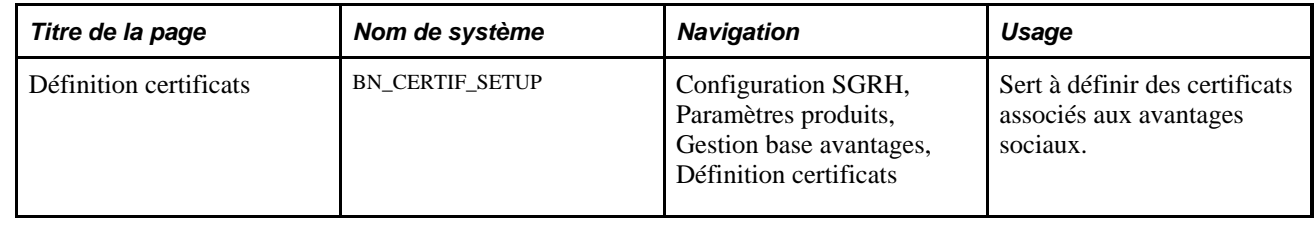

#### **Définition des formulaires de certificat**

Accédez à la page Définition certificats (Configuration SGRH, Paramètres produits, Gestion base avantages, Définition certificats).

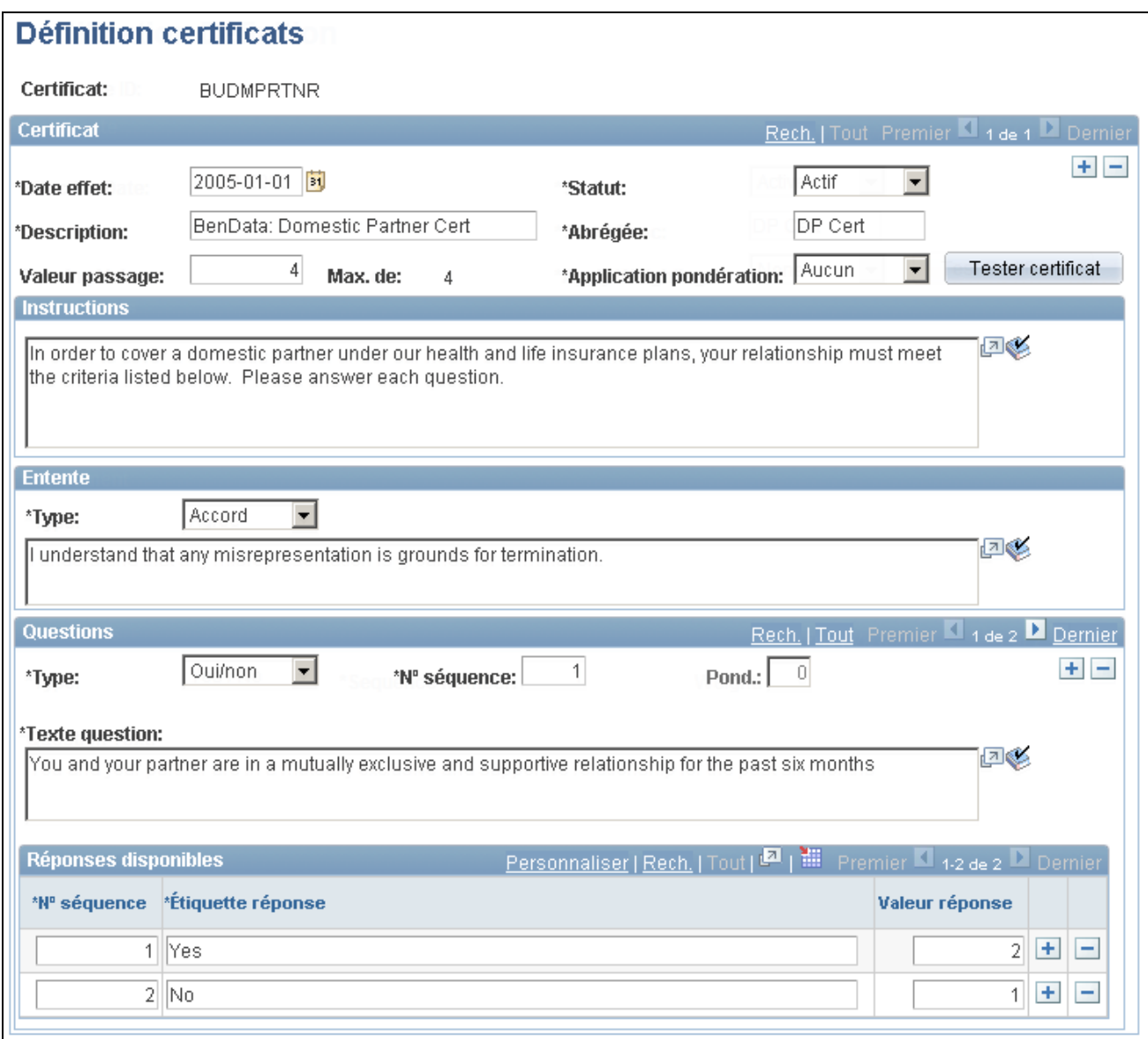

Définition des certificats

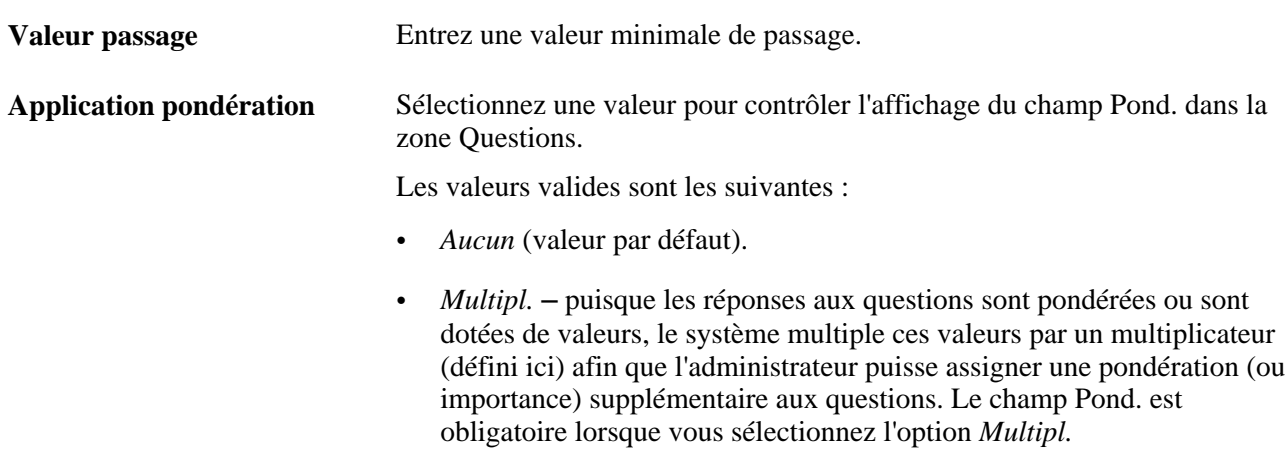

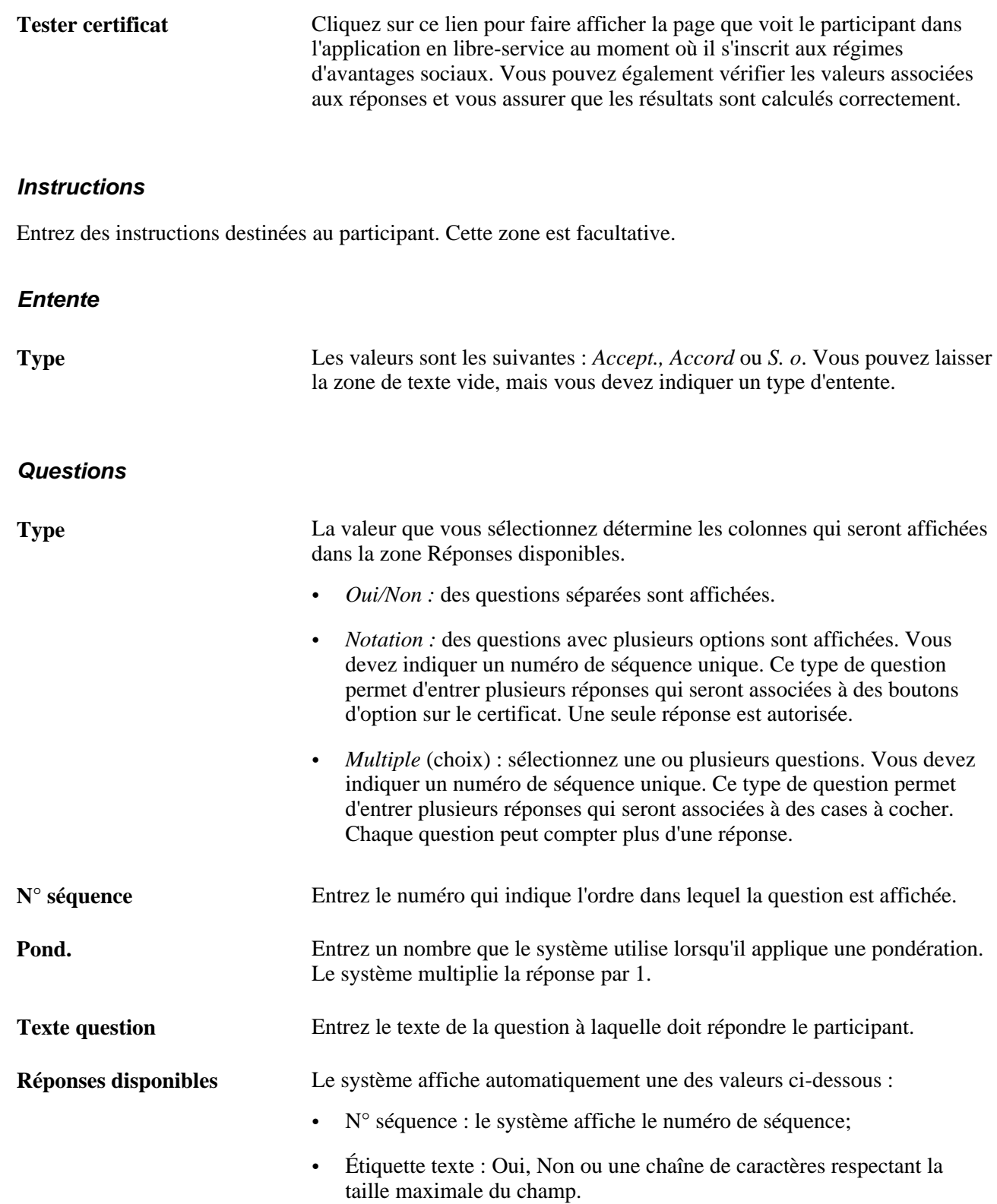

#### **Chapitre 3**

# <span id="page-70-0"></span>**Définition des régimes d'avantages sociaux**

Le présent chapitre traite des sujets suivant :

- définition des régimes d'avantages sociaux;
- définition des régimes d'assurance-maladie;
- définition des régimes à taux simple;
- définition des régimes d'assurance-vie et de décès et mutilation accidentels;
- définition des régimes d'assurance-invalidité;
- définition des régimes d'épargne;
- définition des régimes de congés;
- définition des régimes FMLA (Family and Medical Leave Act);
- définition des régimes de comptes de frais médicaux;
- définition des régimes de retraite (PERS);
- définition des régimes de retraite;
- définition des régimes d'achat et de vente de vacances.

### **Définition des régimes d'avantages sociaux**

Pour définir des régimes d'avantages sociaux, utilisez le groupe de pages Régimes avantages sociaux (BENEFIT PLAN TABLE).

La présente section donne un aperçu des régimes d'avantages sociaux et traite de l'entrée des données les concernant.

#### **Présentation des régimes d'avantages sociaux**

Les régimes d'avantages sociaux comprennent les avantages que vous désirez offrir à vos employés. Ils peuvent être divisés en de nombreuses catégories. Ces catégories sont associées à un code alphanumérique de deux caractères. Le processus de gestion de base des avantages sociaux comprend neuf catégories.

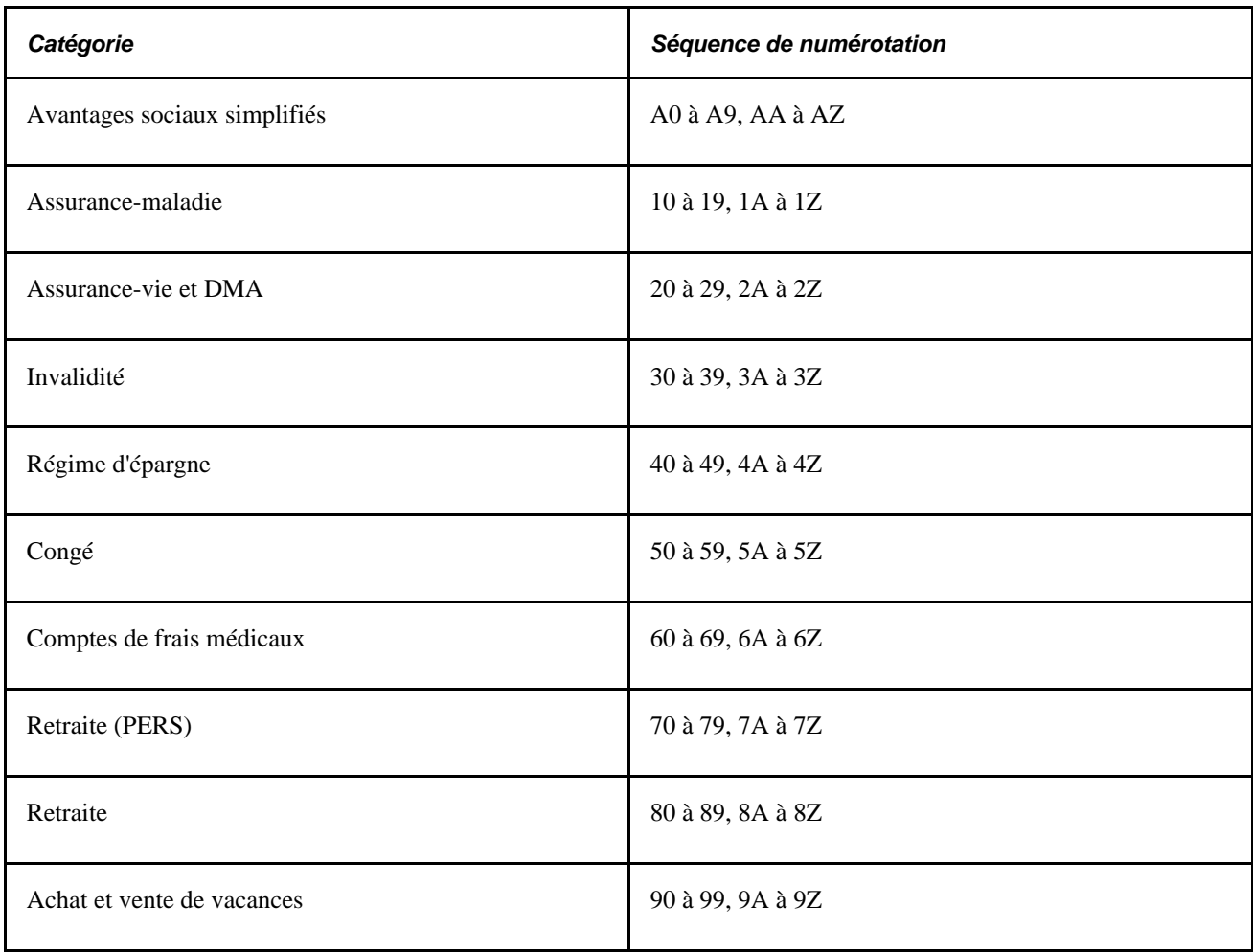

Chaque catégorie comprend des types de régime prédéfinis qui permettent ainsi au système de les distinguer. Le tableau suivant présente les types de régime d'avantages sociaux fournis avec le système :

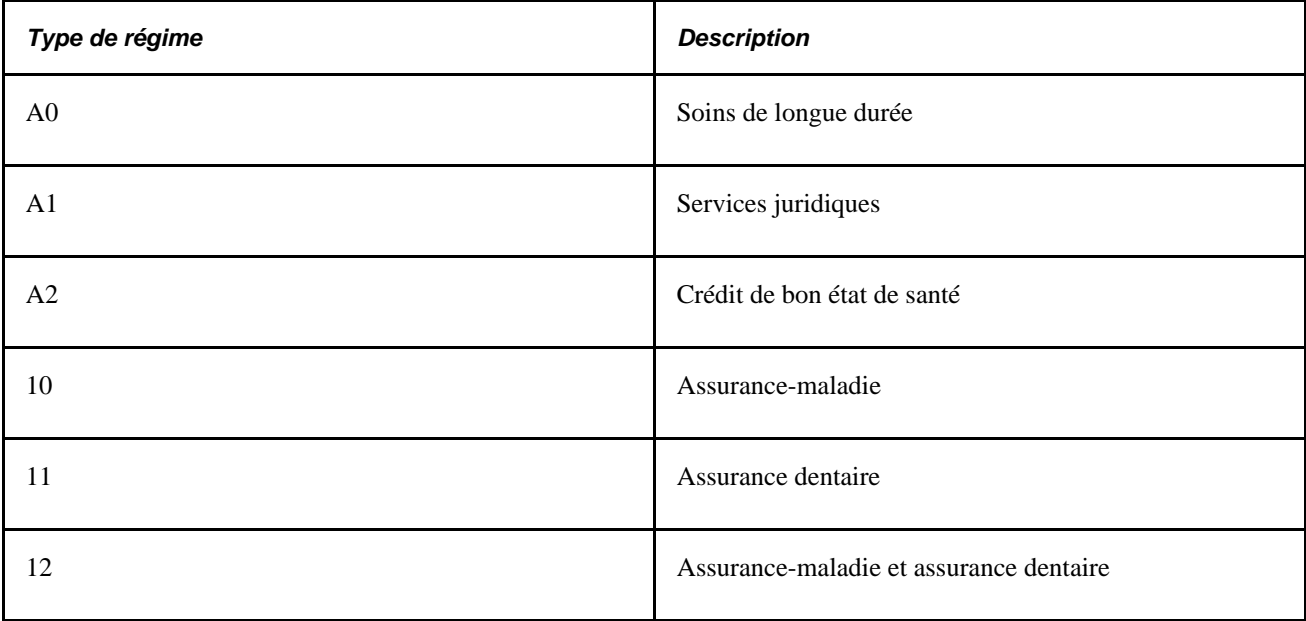
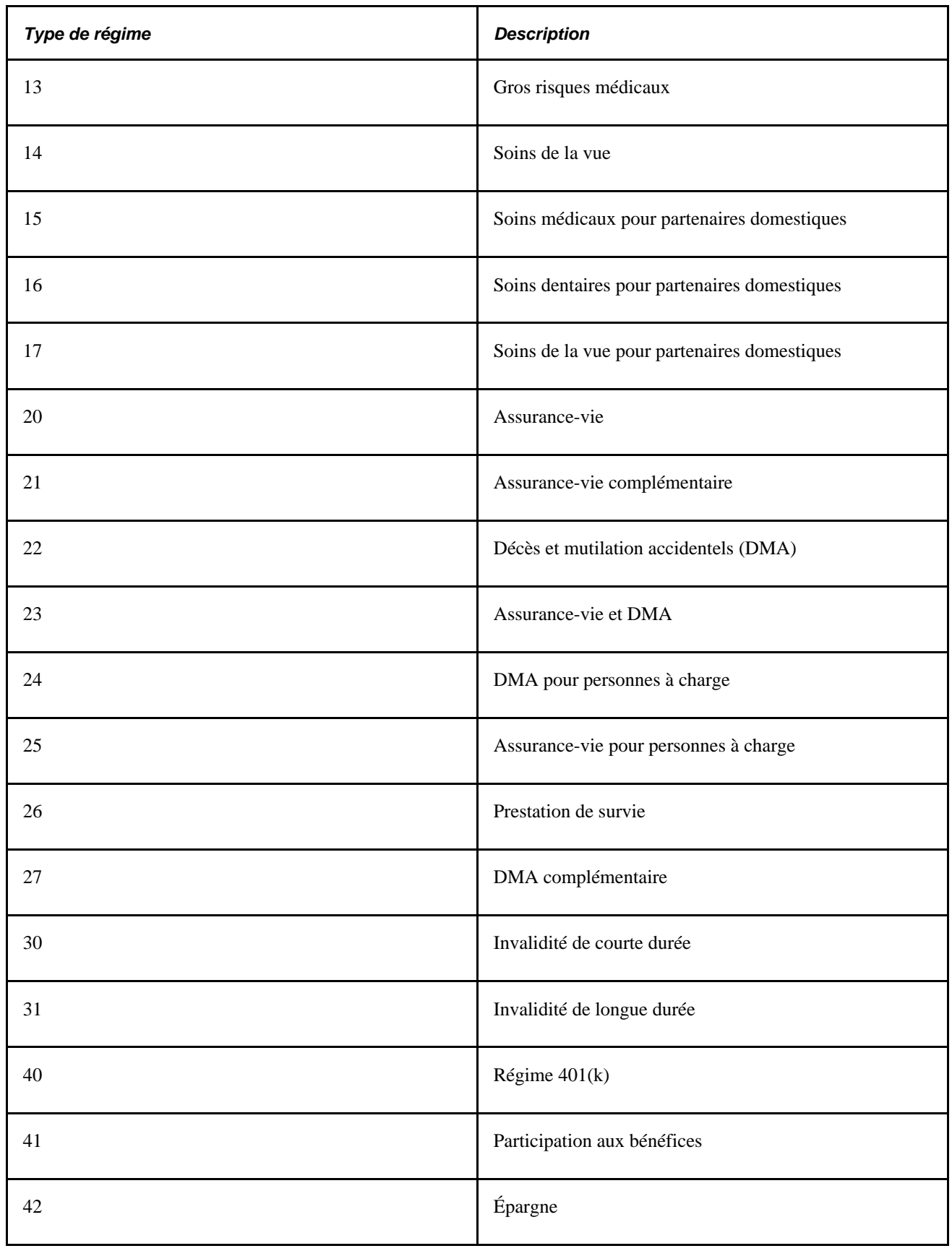

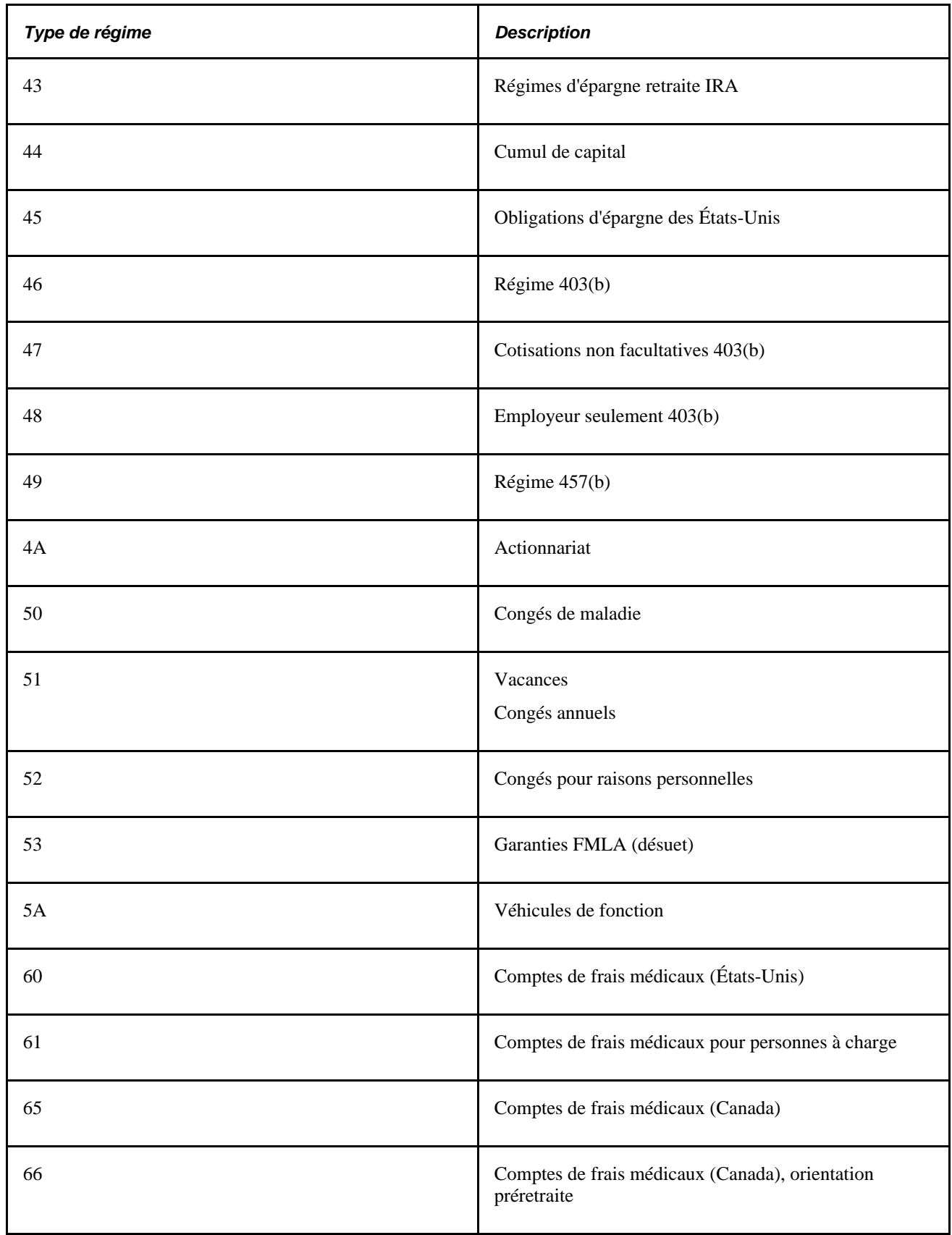

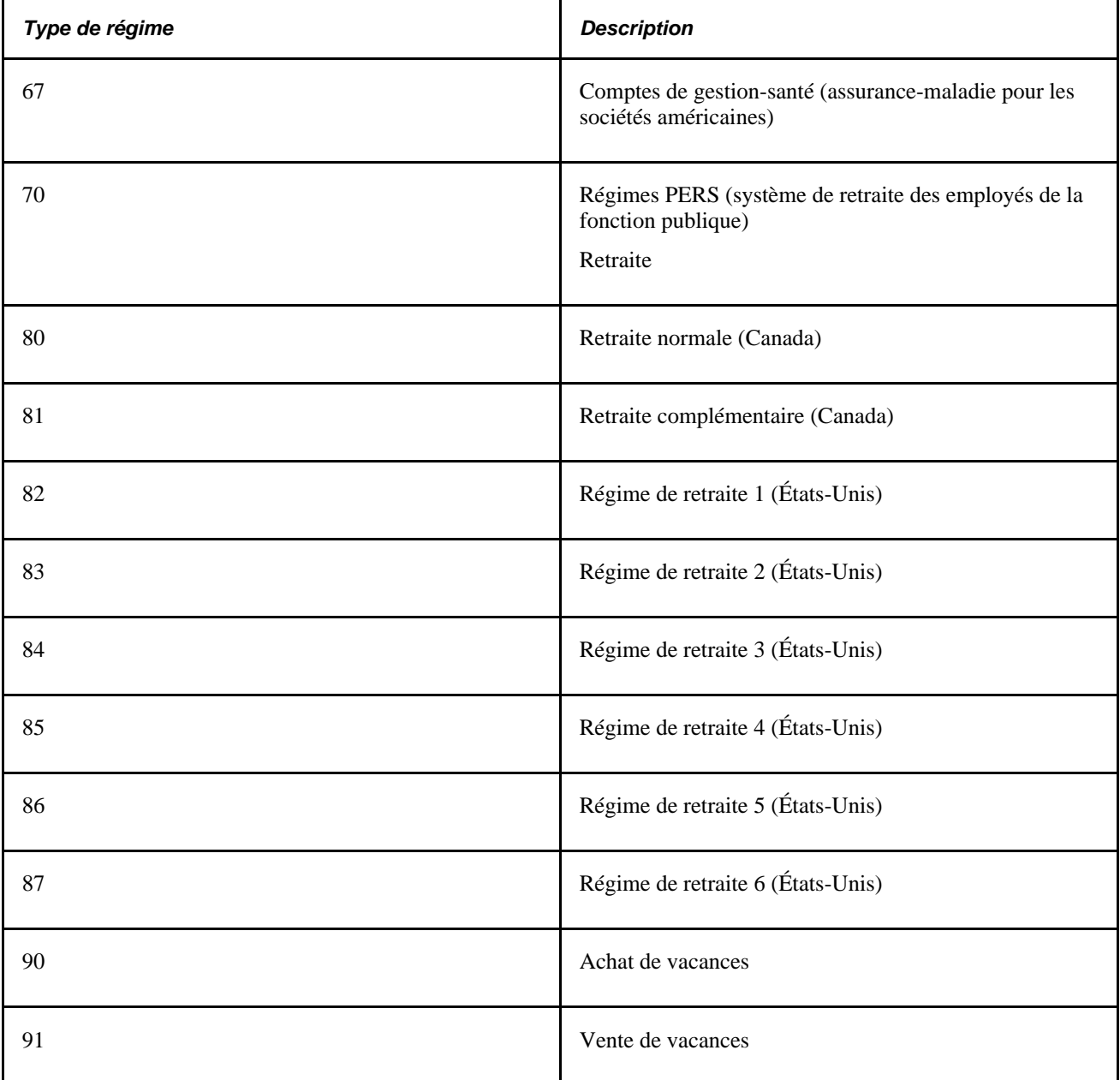

Vous pouvez ajouter des types de régime d'avantages sociaux supplémentaires. Toutefois, vous devez bien comprendre le fonctionnement de la numérotation qui les définit. Le système est conçu de manière à reconnaître des séquences précises.

Par exemple, tout code commençant par le caractère 1 désigne un régime d'assurance-maladie, de même que tout code commençant par le caractère 2 désigne un régime d'assurance-vie en cas de décès et de mutilation accidentels.

Étant donné que les types de régime fournis sont ajoutés à partir du début de l'alphabet, il est conseillé de commencer par la lettre Z et de poursuivre en sens inverse jusqu'à la lettre A. De plus, il est préférable de ne pas supprimer un type de régime, mais d'indiquer plutôt qu'il est inactif.

**Remarque :** Nous vous recommandons d'utiliser les catégories de types de régime fournis. Si vous ajoutez des types de régime qui ne sont pas conformes aux catégories proposées, vous devrez les ajouter dans la table des valeurs fixes et mettre à jour la logique de traitement correspondante.

Voici la marche à suivre pour définir un régime d'avantages sociaux :

- 1. Indiquez le fournisseur du régime et entrez-le dans la page sur les fournisseurs ou les assureurs.
- 2. Entrez les données détaillées sur le régime dans la page Régimes avantages sociaux.
- 3. Répétez ces étapes pour chaque régime que vous offrez à vos employés.

### **Page utilisée pour définir des régimes d'avantages sociaux**

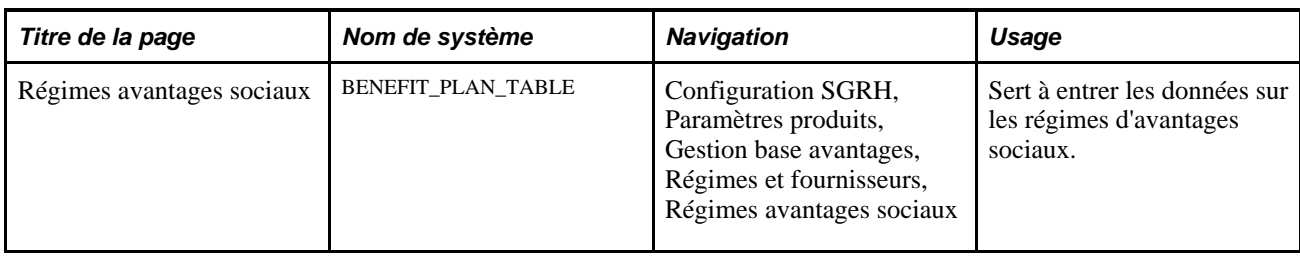

### **Entrée de données sur les régimes d'avantages sociaux**

Accédez à la page Régimes avantages sociaux (Configuration SGRH, Paramètres produits, Gestion base avantages, Régimes et fournisseurs, Régimes avantages sociaux).

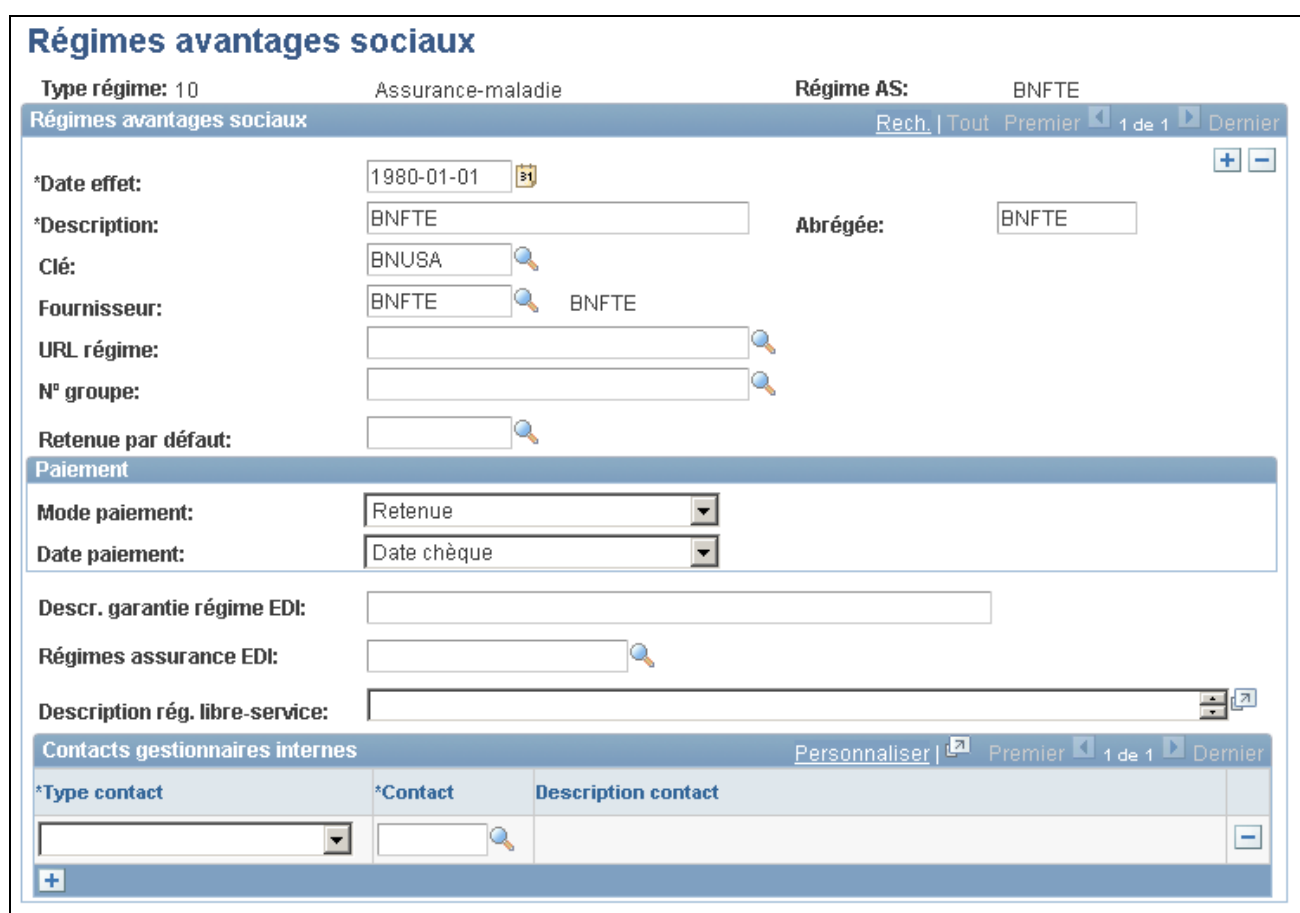

Régimes d'avantages sociaux

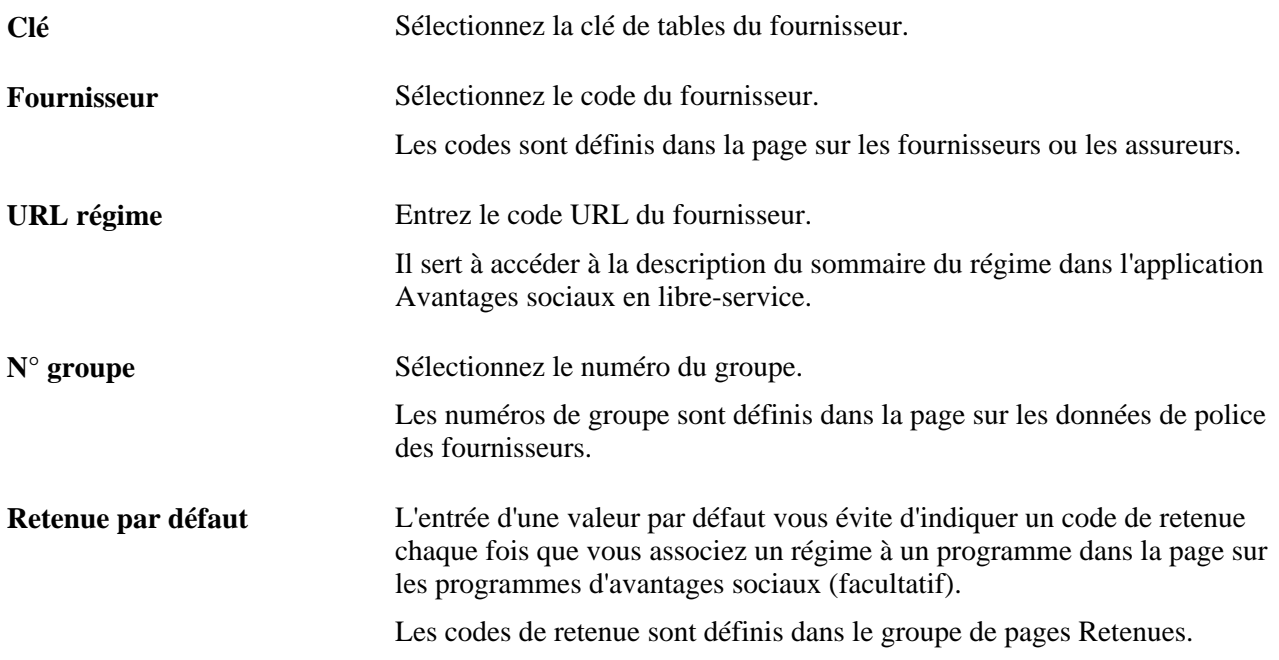

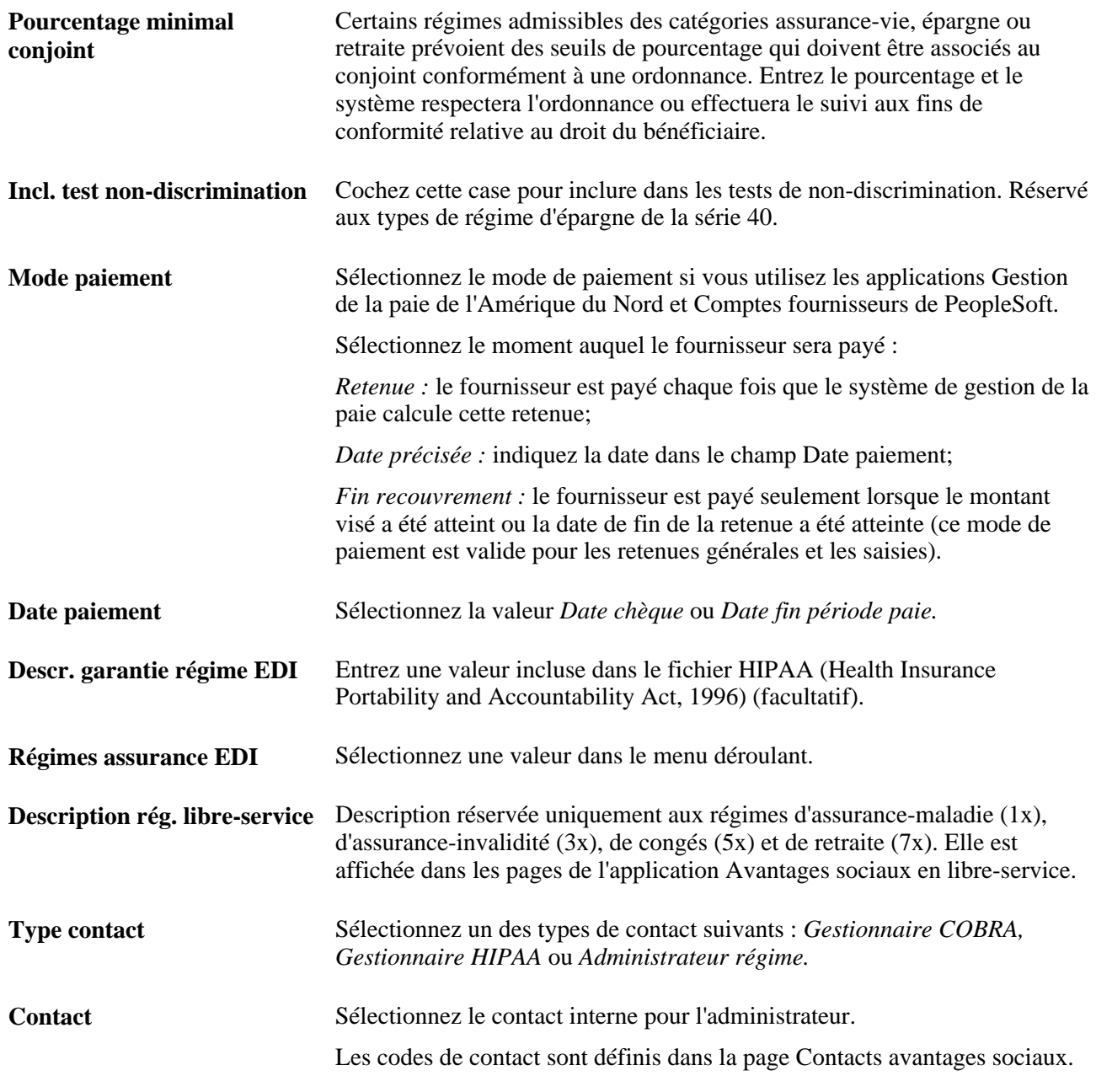

#### **Voir aussi**

[Chapitre 5, "Définition des fonctions supplémentaires du module de gestion de base des avantages sociaux,"](#page-149-0)  [Définition des données sur le contact interne responsable de la gestion des avantages sociaux, page 134](#page-149-0)

# **Définition des régimes d'assurance-maladie**

Pour définir des régimes d'assurance-maladie, utilisez le groupe de pages Assurance-maladie (HEALTH\_PLAN\_TABLE).

La présente section traite de l'entrée de données détaillées sur les régimes d'assurance-maladie.

### **Page utilisée pour définir des régimes d'assurance-maladie**

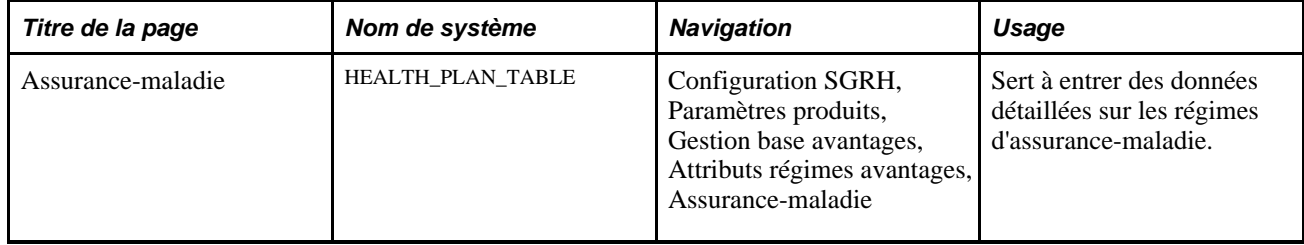

### **Entrée des détails sur les régimes d'assurance-maladie**

Accédez à la page Assurance-maladie (Configuration SGRH, Paramètres produits, Gestion base avantages, Attributs régimes avantages, Assurance-maladie).

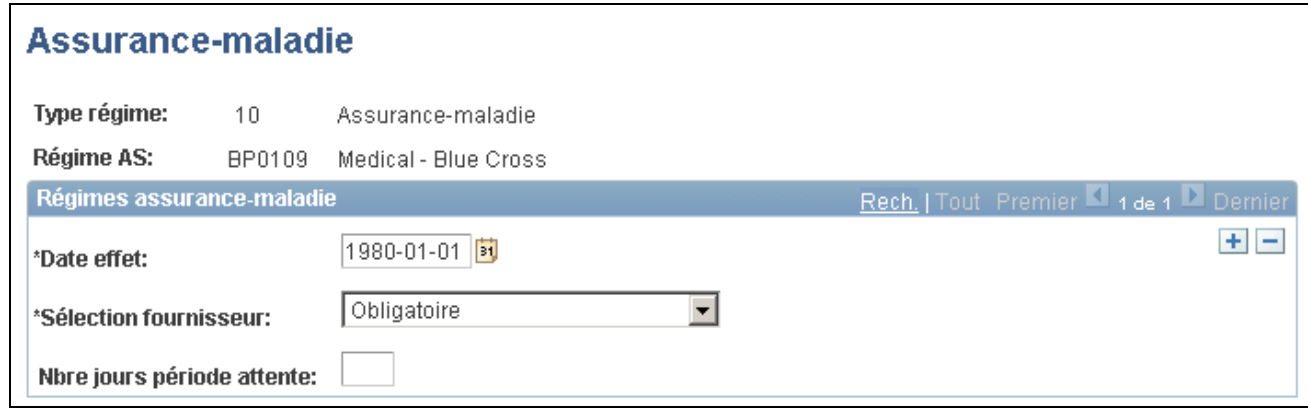

Régimes d'assurance-maladie

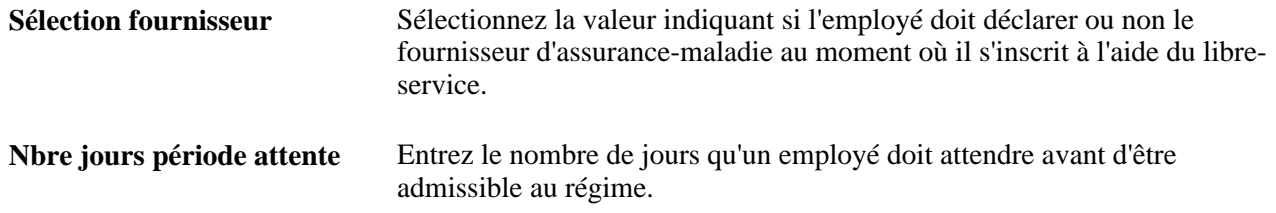

# **Définition des régimes à taux simple**

Pour définir des régimes d'avantages sociaux, utilisez le groupe de pages Table régimes simplifiés (SIMPLE\_PLAN\_TABLE).

La présente section donne un aperçu des régimes à taux simple et traite de l'entrée des détails les concernant.

# **Présentation des régimes à taux simple**

Les régimes à taux simple, aussi appelés régimes simplifiés, représentent un type de régime générique qui s'applique aux avantages qui ne sont pas associés à des attributs de participation supplémentaires autres que le choix d'y participer. Les coûts de ces régimes sont calculés à l'aide des tables de taux statutaires.

Bien que ces régimes ne soient associés à aucun attribut de participation, ils peuvent être prolongés en étant liés à d'autres groupes de pages du système qui sont fournis ou que vous avez créés. Il est possible de mettre à jour les données de ces groupes de pages manuellement.

# **Page utilisée pour définir des régimes à taux simple**

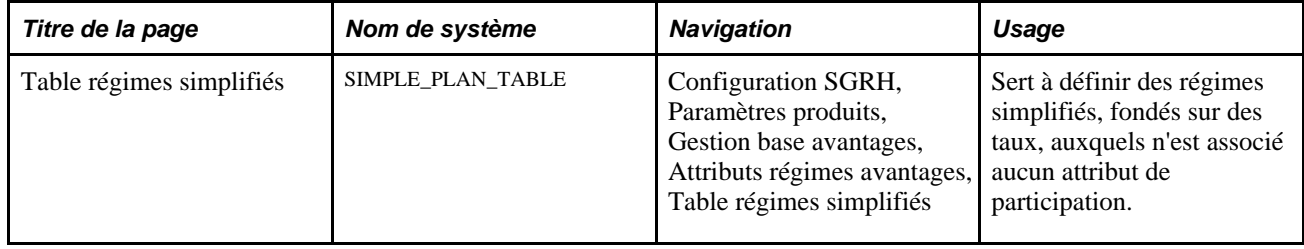

# **Entrée des détails sur les régimes d'avantages sociaux simplifiés**

Accédez à la page Table régimes simplifiés (Configuration SGRH, Paramètres produits, Gestion base avantages, Attributs régimes avantages, Table régimes simplifiés).

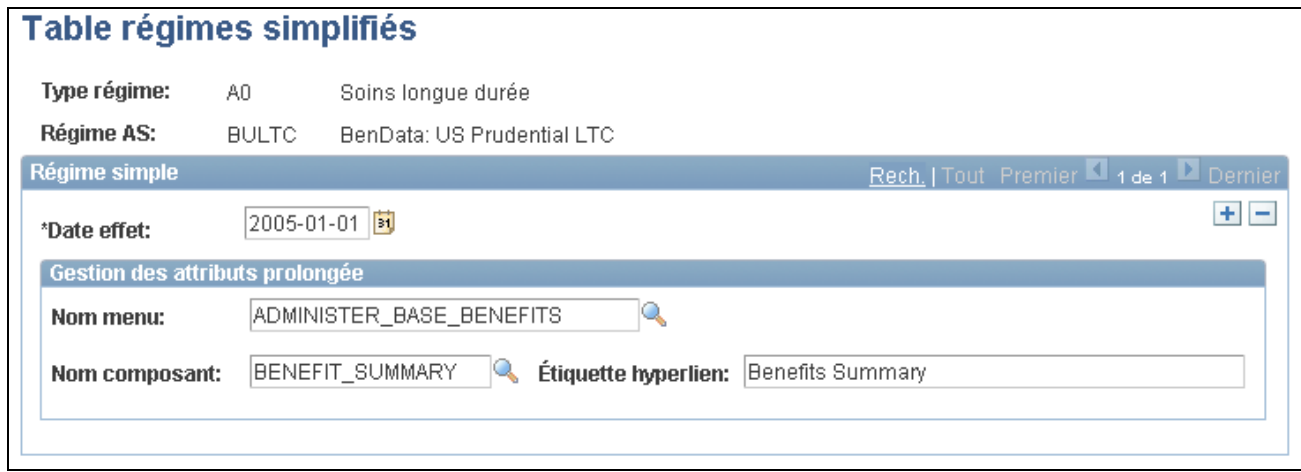

Régimes simplifiés

### **Gestion des attributs prolongée**

Remplissez les champs de cette zone si vous souhaitez recueillir des données supplémentaires sur les inscriptions au régime sélectionné. Sélectionnez un nom de menu et un nom de groupe de pages.

Vous pouvez aussi indiquer un hyperlien si vous souhaitez remplacer l'étiquette par défaut de la définition de groupe de pages.

Si vous définissez un groupe de pages, l'hyperlien sera affiché dans la page d'inscription aux avantages sociaux. Cet hyperlien permet d'accéder au groupe de pages et d'y entrer des données supplémentaires.

# **Définition des régimes d'assurance-vie et de décès et mutilation accidentels**

Pour définir des régimes d'assurance-vie et de décès et mutilation accidentels, utilisez les groupes de pages Table formules garantie (BN\_FORMULA) et Assurance-vie et DMA (LIFE\_ADD\_TABLE).

La présente section donne un aperçu des formules de calcul des garanties et traite des sujets suivants :

- création des formules de calcul des garanties;
- entrée des détails sur les régimes d'assurance-vie et de décès et mutilation accidentels.

### **Présentation des formules de calcul des garanties**

Vous pouvez créer des formules simples qui servent à définir la méthode de calcul des garanties. Ces formules sont utilisées pour les régimes d'assurance-vie et de décès et mutilation accidentels. Vous pouvez indiquer comment déterminer un taux statutaire, la formule à appliquer à ce taux aux fins de calcul des garanties et associer des limites à des montants de garantie. Vous pouvez également indiquer si une garantie est assujettie à une réduction à partir d'un certain âge. Les exemples suivants illustrent les différentes possibilités de calcul en utilisant des dates d'effet :

#### **Exemple : versement d'une prime majorée par l'employeur**

Un employé souscrit à un régime d'assurance-vie qui utilise la cotisation datant du 1er janvier de l'année en cours et la garantie de la date courante. Le système utilise le taux statutaire pour le calcul.

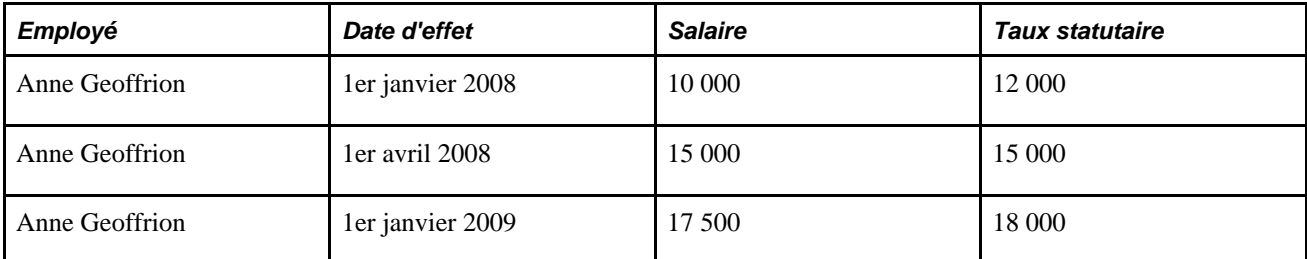

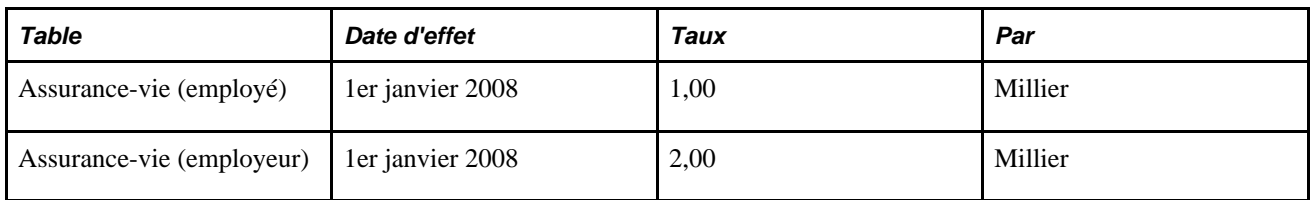

L'employé obtient une augmentation de salaire; par conséquent, la garantie augmente au cours de l'année. Cependant, jusqu'au 1er janvier suivant, le système calcule la cotisation de l'employé sans tenir compte de l'augmentation. L'employeur paie la différence entre la retenue de l'employé et le coût réel, ce qui a une incidence sur le revenu théorique.

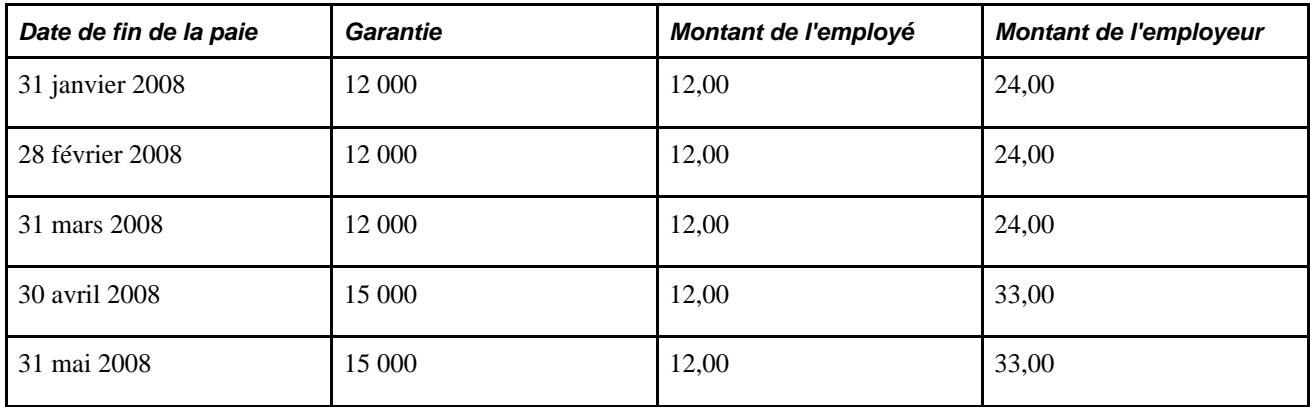

### **Exemple : la garantie et la prime demeurent inchangées**

Un autre employé souscrit à un régime d'assurance-vie qui utilise la cotisation et la garantie en date du 1er janvier de l'année courante.

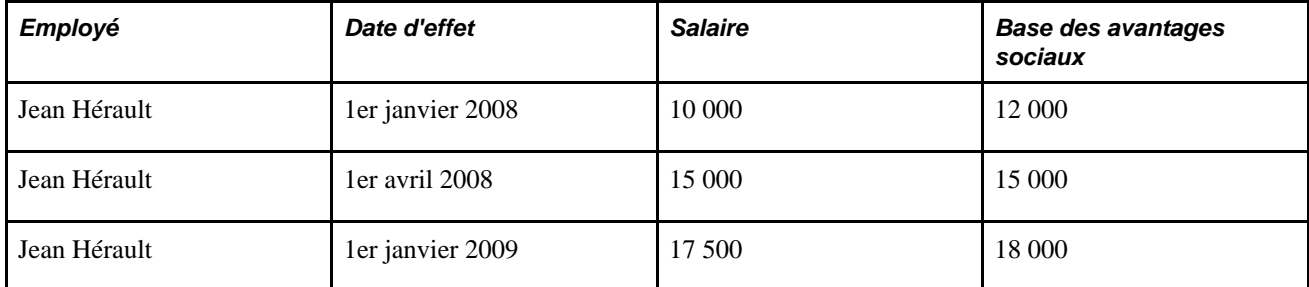

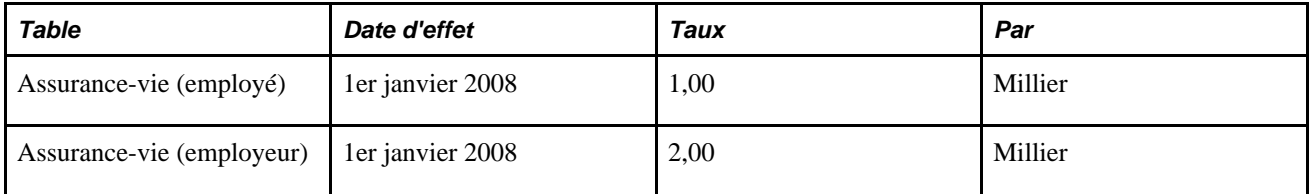

Aucune modification n'est apportée à la garantie ou à la cotisation de Jean Hérault avant l'année suivante.

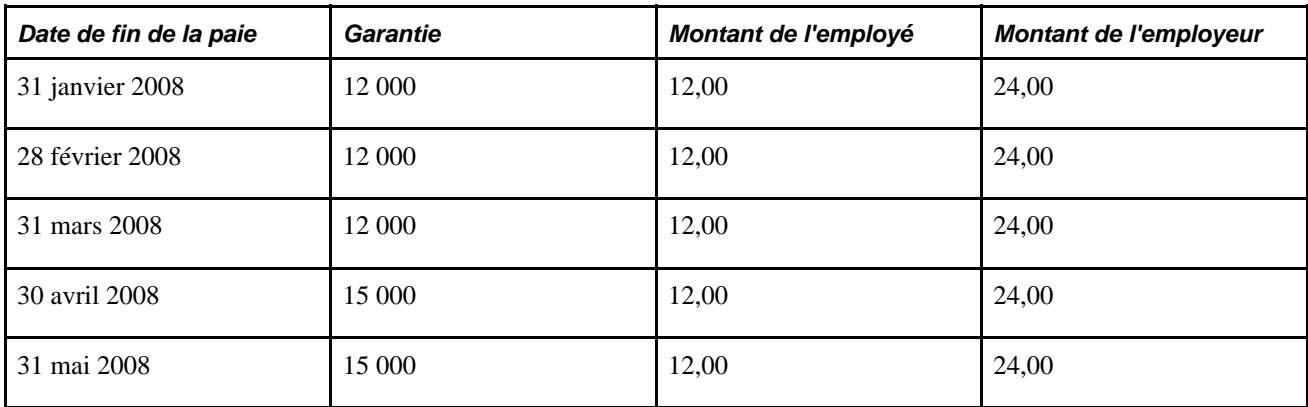

# **Pages utilisées pour définir des régimes d'assurance-vie et de décès et mutilation accidentels**

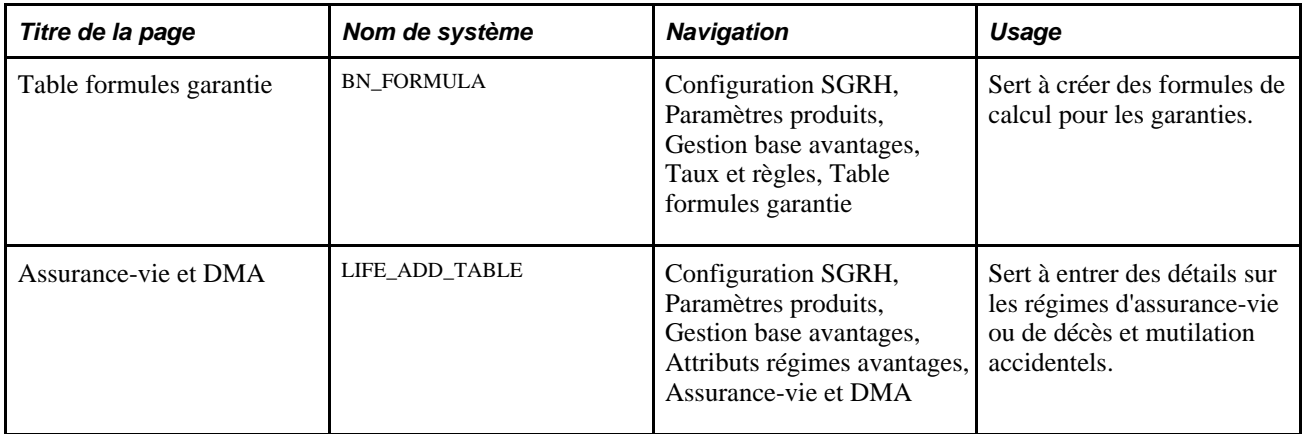

# **Création de formules de calcul pour les garanties**

Accédez à la page Table formules garantie (Configuration SGRH, Paramètres produits, Gestion base avantages, Taux et règles, Table formules garantie).

Utilisez la page Table formules garantie pour sélectionner une formule de calcul des garanties associée à un régime d'assurance-vie ou pour créer vos propres formules.

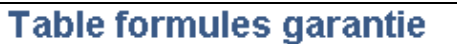

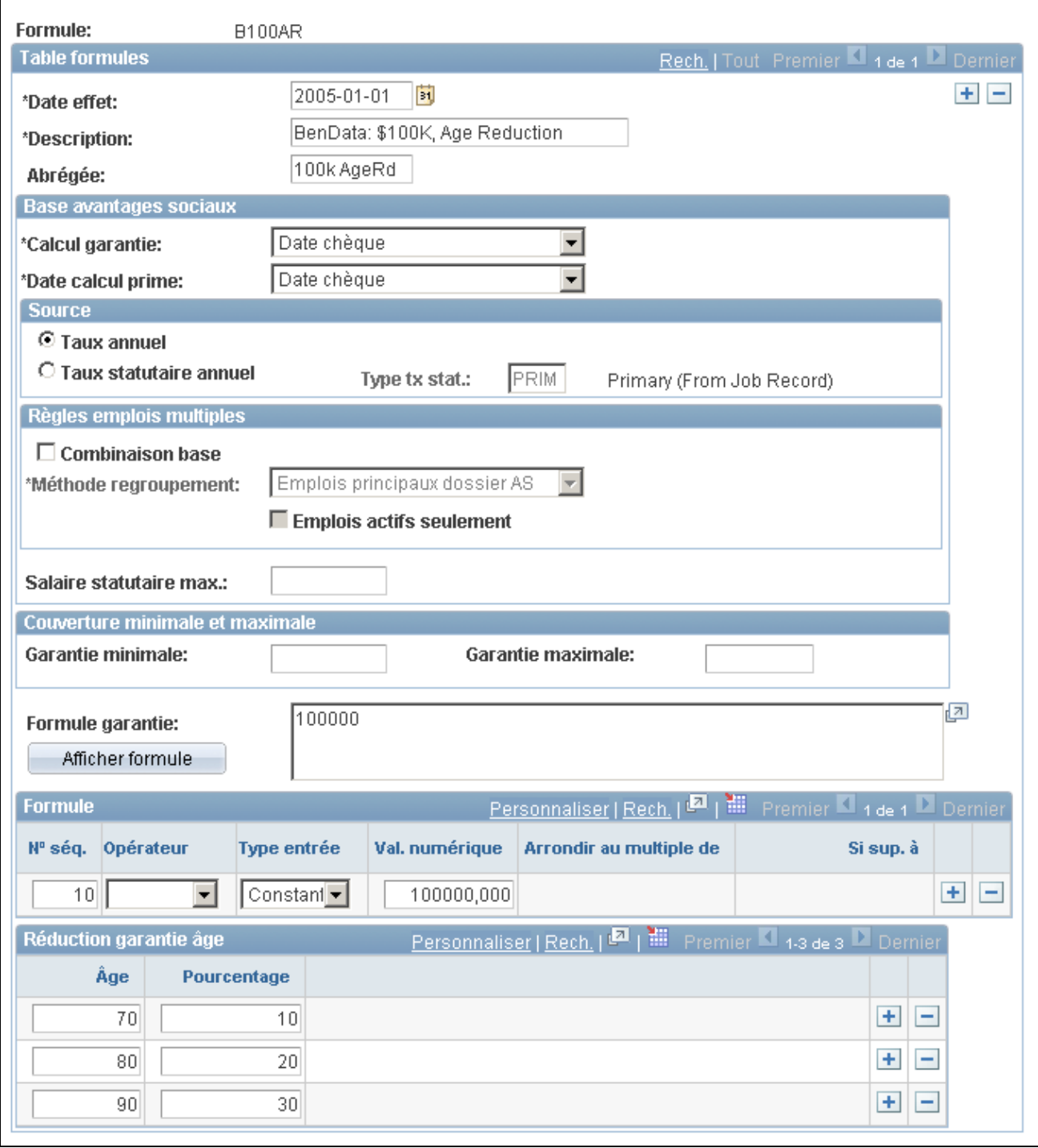

Formules de calcul de la garantie

### **Base des avantages sociaux**

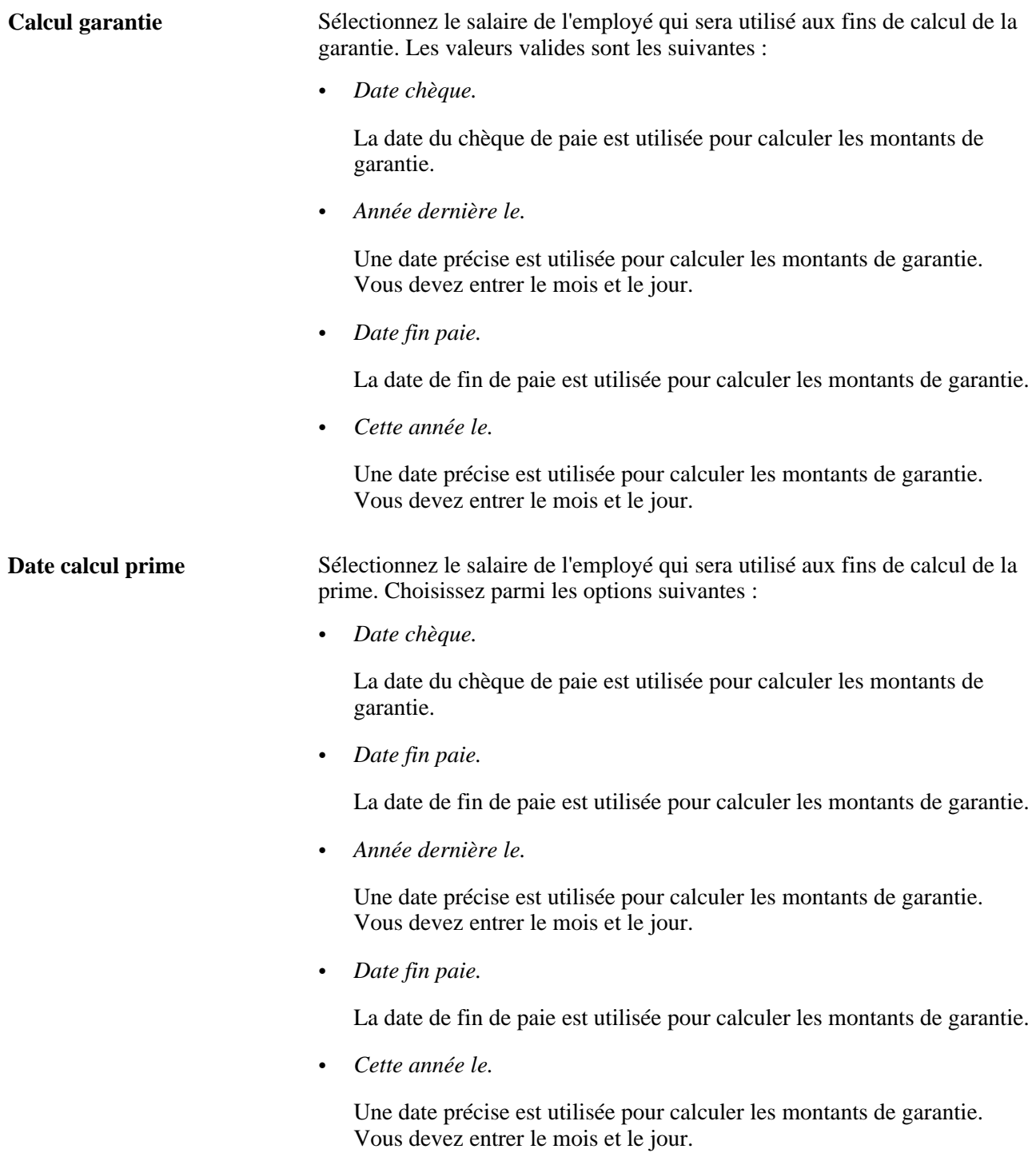

### **Source**

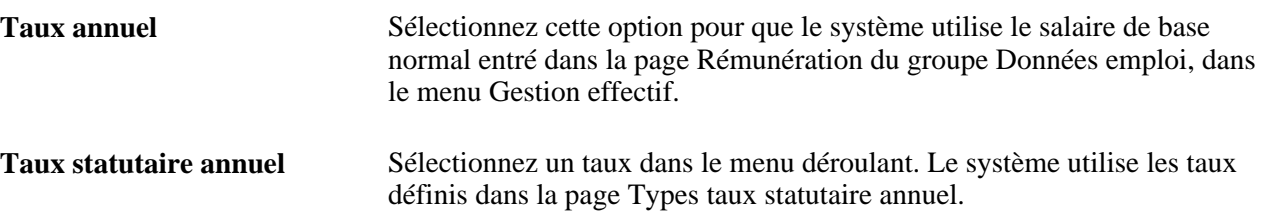

### **Règles en cas d'emplois multiples**

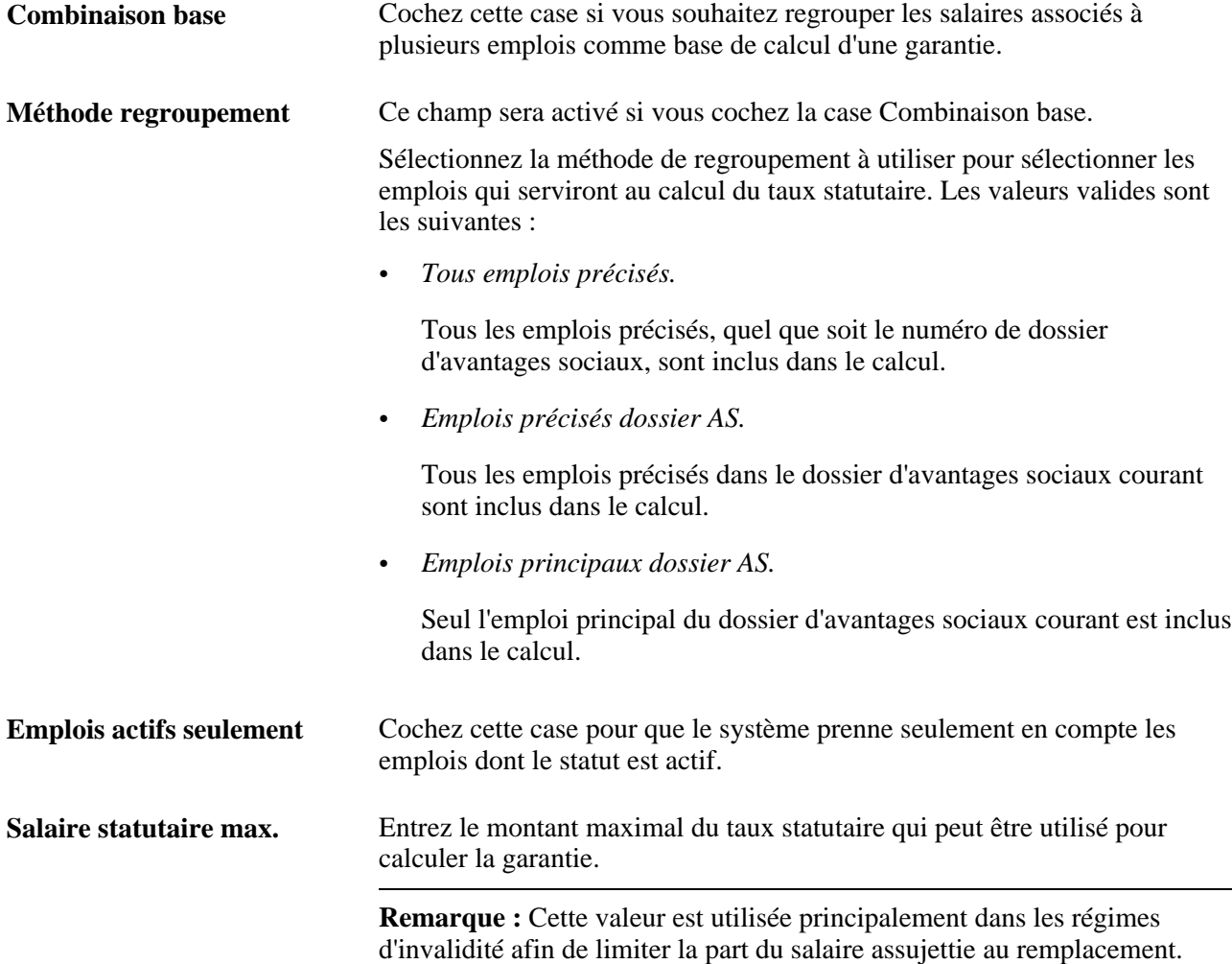

### **Couverture minimale et maximale**

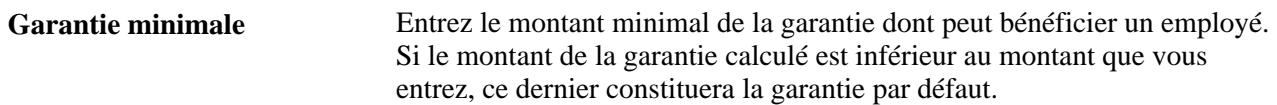

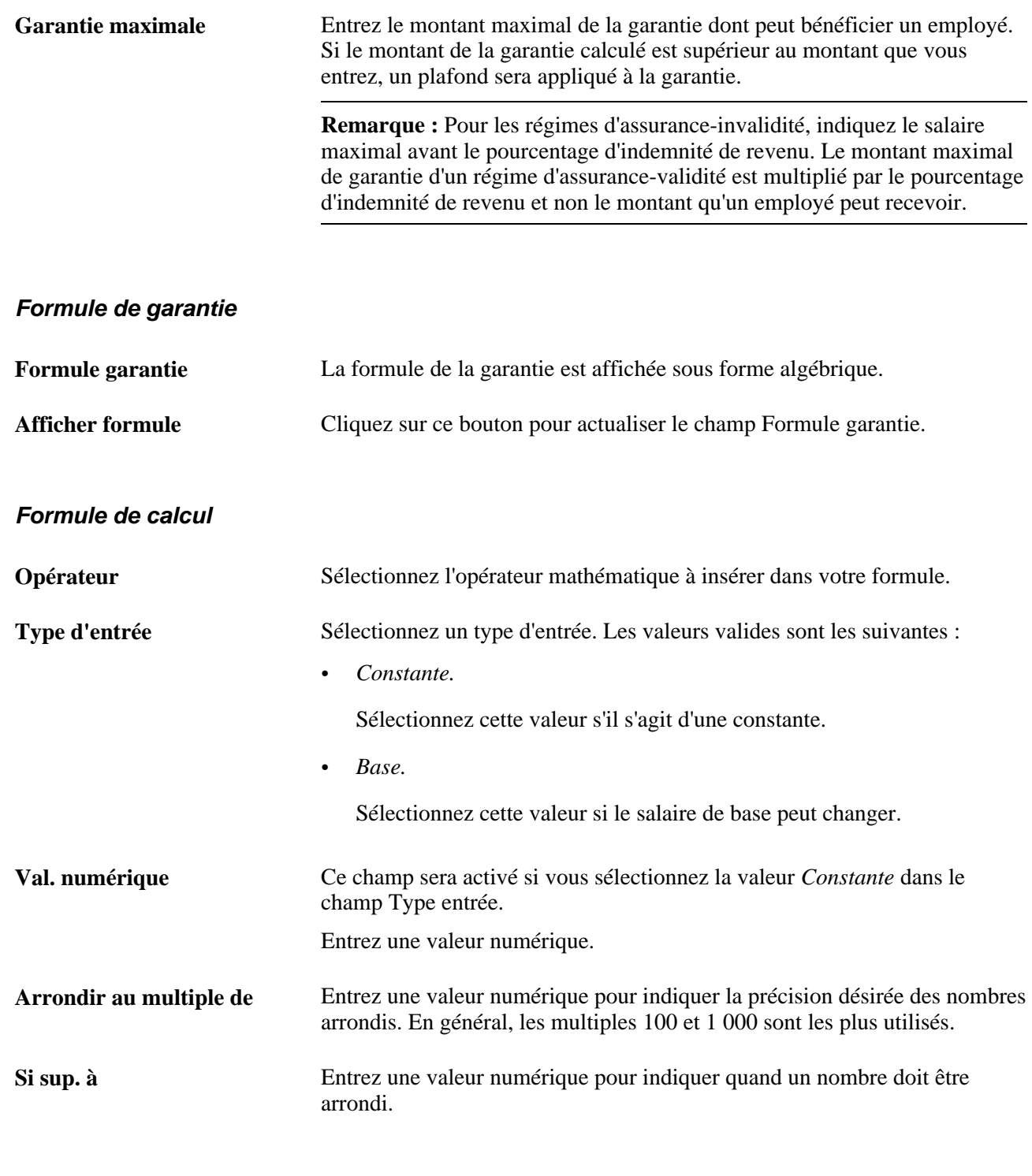

### **Réduction de la garantie en fonction de l'âge**

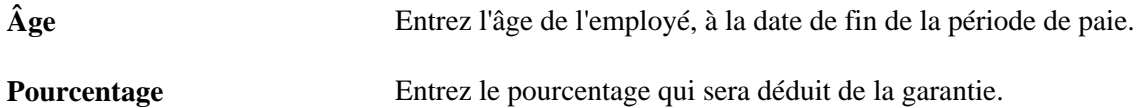

### **Exemple de création de formule**

Voici un exemple de définition illustrant la formule *((2 X BASE) ROUND + 1000) ROUND* :

- 1. Dans l'enregistrement du numéro de séquence 10, sélectionnez le symbole ( dans le champ Opérateur.
- 2. Ajoutez un enregistrement.
- 3. Dans l'enregistrement du numéro de séquence 20, sélectionnez le symbole ( dans le champ Opérateur.
- 4. Ajoutez un enregistrement.
- 5. Dans l'enregistrement du numéro de séquence 30, sélectionnez la valeur *Constante* dans le champ Type entrée et entrez *2* dans le champ Val. numérique.
- 6. Ajoutez un enregistrement.
- 7. Dans l'enregistrement du numéro de séquence 40, sélectionnez le symbole \* dans le champ Opérateur et la valeur *Base* dans le champ Type entrée.
- 8. Ajoutez un enregistrement.
- 9. Dans l'enregistrement du numéro de séquence 50, sélectionnez le symbole ) dans le champ Opérateur.
- 10. Ajoutez un enregistrement.
- 11. Dans l'enregistrement du numéro de séquence 60, sélectionnez la valeur *Arrondir* dans le champ Opérateur et entrez 500 dans le champ Arrondir au multiple de. Entrez ensuite 1000 dans le champ Si sup. à.
- 12. Ajoutez un enregistrement.
- 13. Dans l'enregistrement du numéro de séquence 70, sélectionnez la valeur *+* dans le champ Opérateur et sélectionnez *Constante* dans le champ Type entrée. Entrez ensuite 1000 dans le champ Val. numérique.
- 14. Ajoutez un enregistrement.
- 15. Dans l'enregistrement du numéro de séquence 80, sélectionnez le symbole ) dans le champ Opérateur.
- 16. Ajoutez un enregistrement.
- 17. Dans l'enregistrement du numéro de séquence 90, sélectionnez la valeur *Arrondir* dans le champ Opérateur et entrez 500 dans le champ Arrondir au multiple de. Entrez ensuite 1000 dans le champ Si sup. à.

La zone de création de la formule devrait ressembler à ceci :

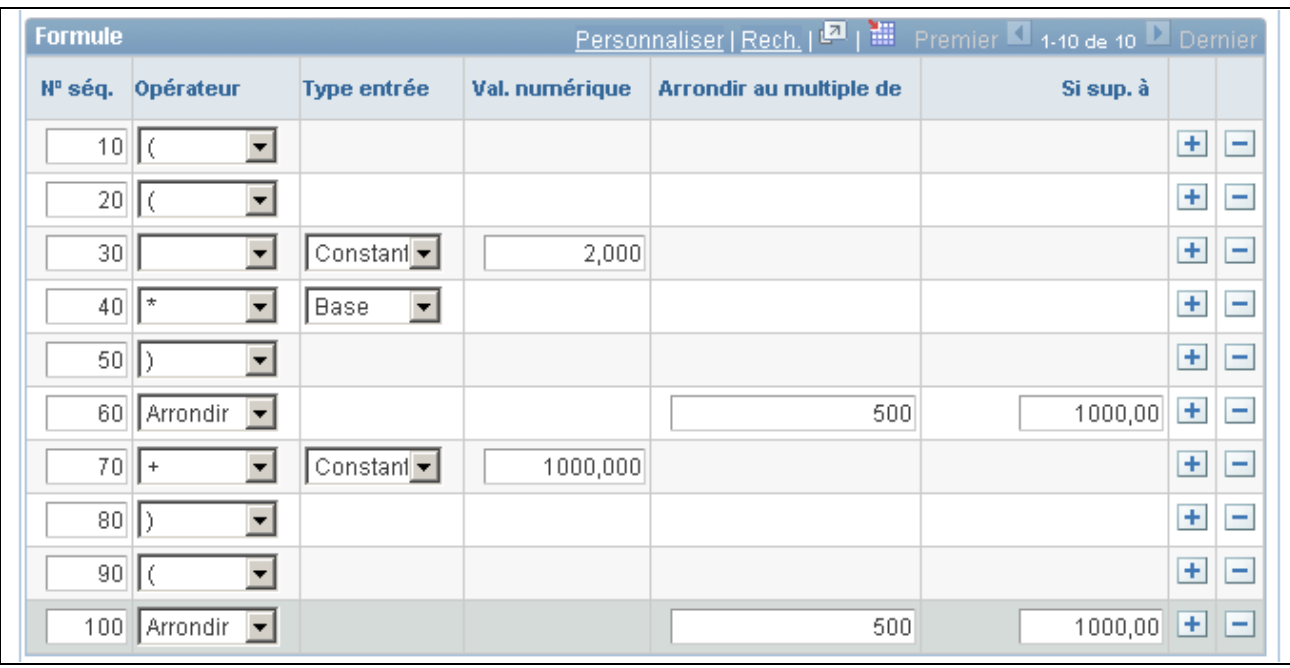

Formule de calcul de la garantie

Lorsque vous avez terminé et que vous cliquez sur le bouton Afficher formule ou Enregistrer, la formule que vous venez de créer est affichée dans le champ Formule garantie.

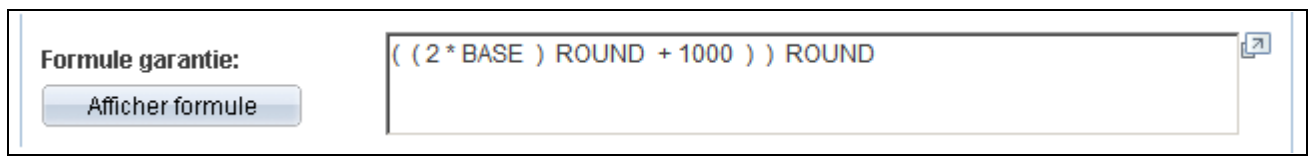

#### Formule personnalisée obtenue

Il est possible de créer d'autres formules de calcul, dont les suivantes :

- Montant fixe
- $\cdot$  2 x BASE
- (2 x BASE) ROUND
- $(2 \times BASE)$  ROUND + Montant fixe
- $((2 \times BASE) + Montant fixed)$  ROUND
- $(BASE + Montant fixe)$  ROUND
- $((2 \times BASE)$  ROUND + Montant fixe) ROUND

# **Entrée des détails sur les régimes d'assurance-vie et de décès et mutilation accidentels**

Accédez à la page Assurance-vie et DMA (Configuration SGRH, Paramètres produits, Gestion base avantages, Attributs régimes avantages, Assurance-vie et DMA).

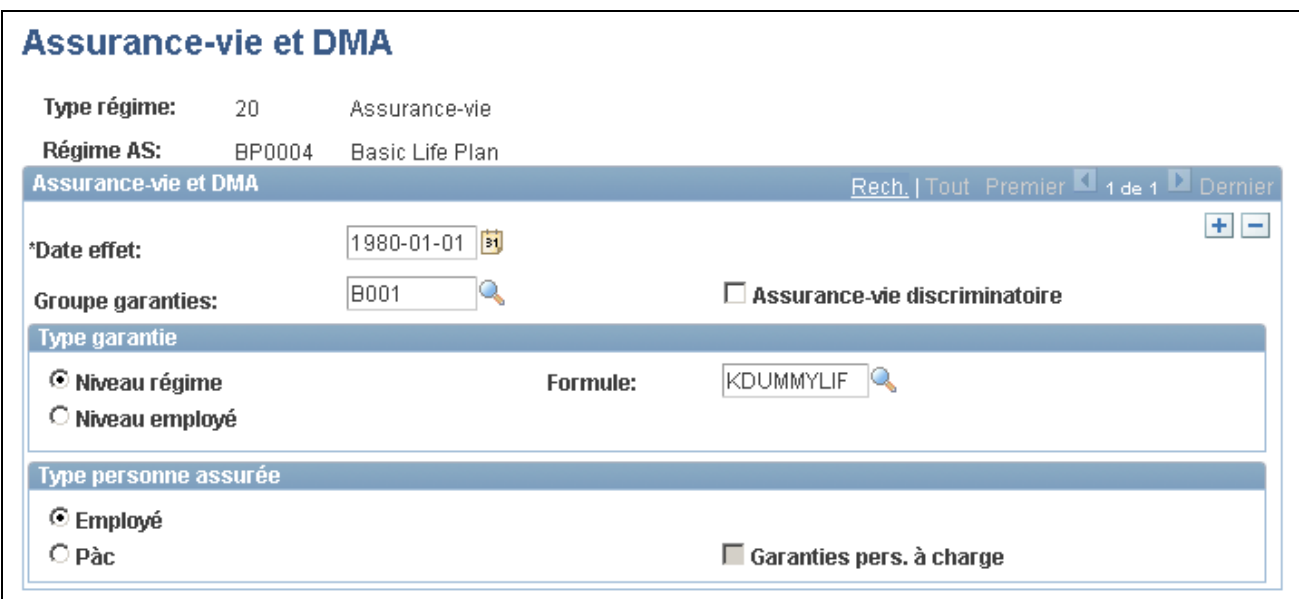

Assurance-vie et DMA

### **Assurance-vie et DMA**

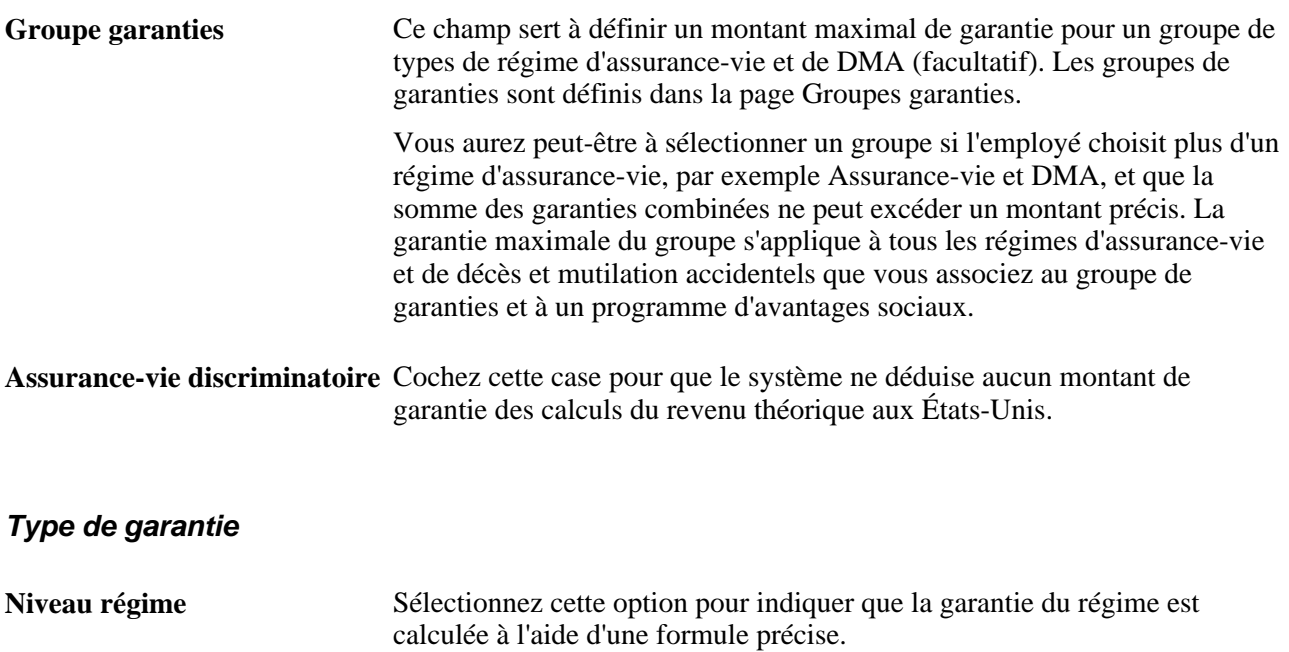

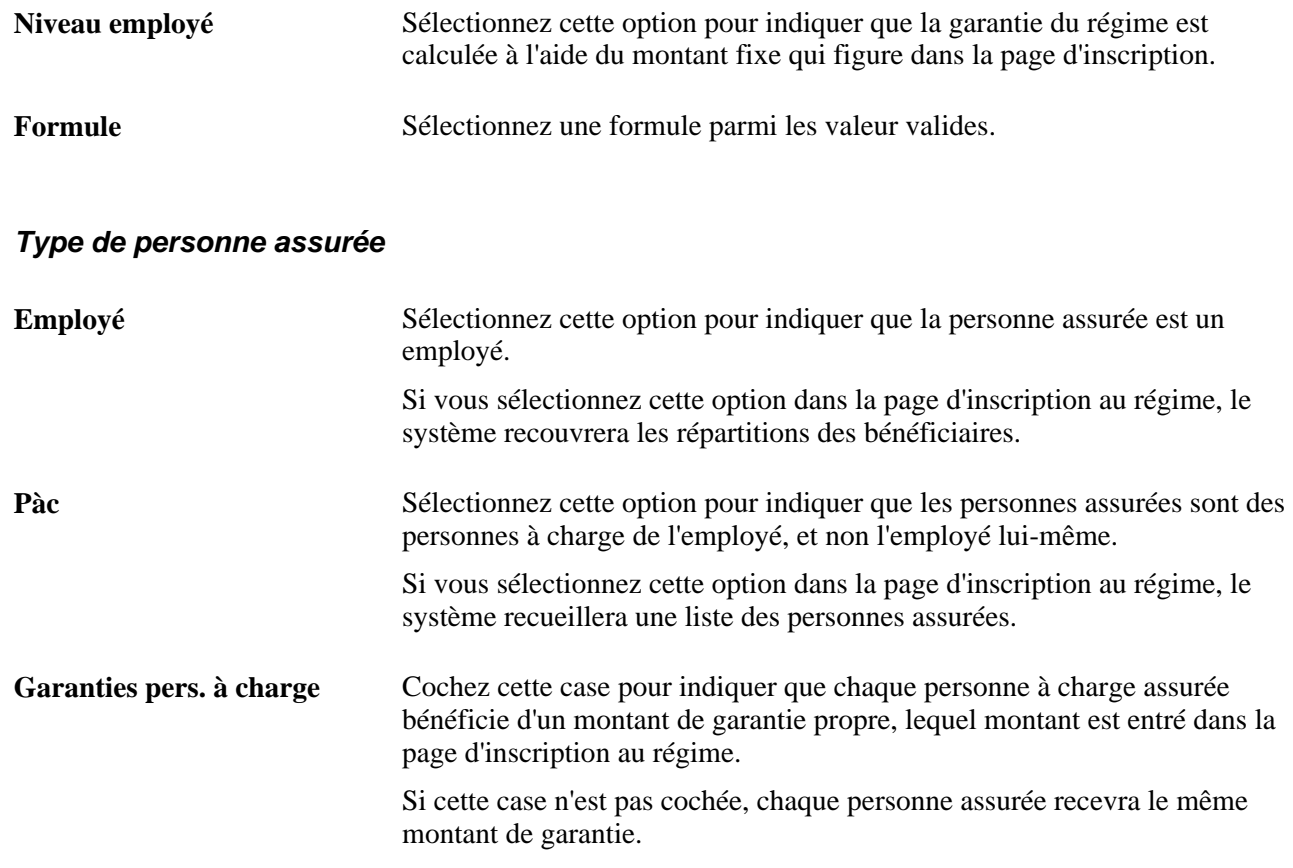

#### **Limitation des garanties**

Vous pouvez associer des formules de garantie qui incluent un minimum et un maximum à un programme d'assurance-vie et une combinaison de régimes. Si c'est le cas, le système vérifiera que la garantie accordée aux participants ne dépasse pas ces montants, quelle que soit la garantie entrée dans la page Assurance-vie et DMA. Cela vous permet de limiter les montants de garantie pour un régime d'assurance-vie.

Vous pouvez utiliser la page Groupes garanties pour limiter également le montant de garantie de tous les régimes d'assurance-vie auxquels s'inscrit un employé. Par exemple, vous définissez un maximum de 500 000 \$ pour un groupe de garanties et vous entrez celui-ci dans un régime d'assurance-vie complémentaire et un régime collectif d'assurance-vie. Ensuite, vous l'associez à un programme d'avantages sociaux. Si vous avez inscrit un employé dans ces deux régimes, le système vérifiera que la somme des garanties des deux régimes n'excède pas 500 000 \$.

Si toutefois cette somme est dépassée, le système diminuera les garanties jusqu'à concurrence de la garantie maximale. Au fur à mesure que le système traite les retenues, il cumule les montants de garantie et ne les diminue que lorsque le maximum défini pour le groupe de garanties est atteint. Le système traite les régimes par ordre de priorité des retenues. Si plus d'un régime ont la même priorité, le système les traitera par ordre de type de régime.

# **Définition des régimes d'assurance-invalidité**

Pour définir des régimes d'assurance-invalidité, utilisez le groupe de pages Régimes assurance-invalidité (DISABILITY\_PLN\_TBL).

La présente section présente les étapes préliminaires et traite de l'entrée des détails relatifs à l'assuranceinvalidité.

# **Étapes préliminaires**

En général, les compagnies d'assurance calculent les prestations d'invalidité sur une base mensuelle, contrairement à l'assurance-vie, qui est calculée annuellement. Définissez le montant du salaire assuré qui constitue la base des calculs d'un régime d'assurance-invalidité dans la page Table formules garantie.

# **Page utilisée pour définir des régimes d'assurance-invalidité**

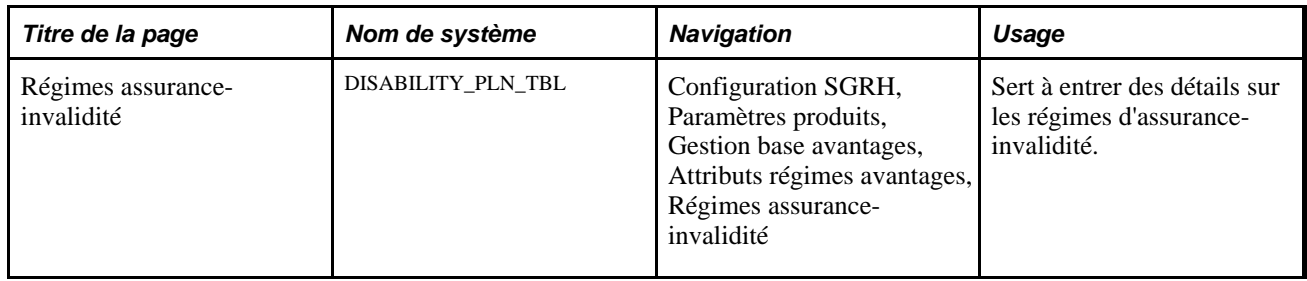

# **Entrée des détails sur les régimes d'assurance-invalidité**

Accédez à la page Régimes assurance-invalidité (Configuration SGRH, Paramètres produits, Gestion base avantages, Attributs régimes avantages, Régimes assurance-invalidité).

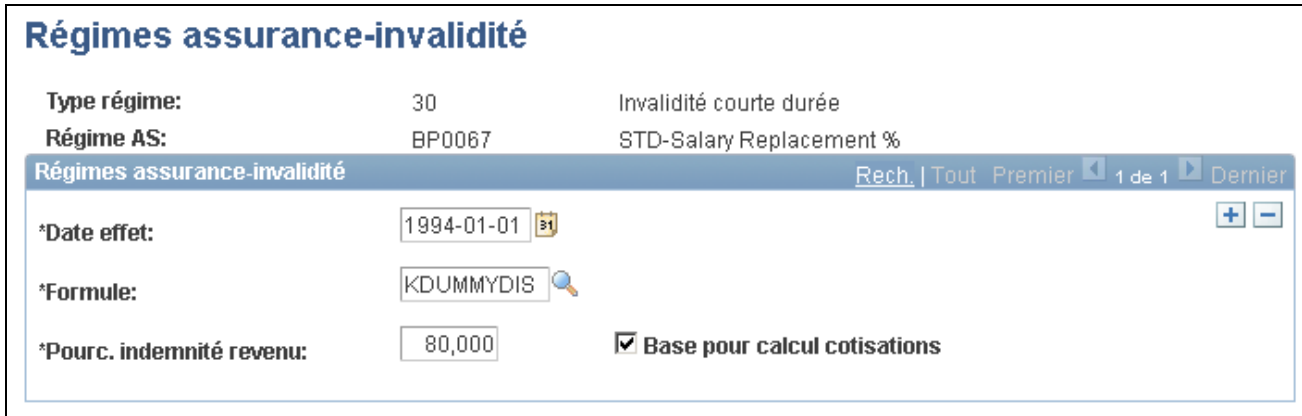

Régimes d'assurance-invalidité

**Pourc. indemnité revenu** Entrez le pourcentage d'indemnité du revenu prévu par le régime, dont le montant ne peut excéder le maximum de prestation mensuelle.

**Base pour calcul cotisations** Cochez cette case pour que le système utilise les salaires assurés d'un employé pour calculer les cotisations au régime d'assurance-invalidité. Lorsque cette option est sélectionnée, le calcul des cotisations à un régime d'assurance-invalidité est basé sur le pourcentage d'indemnité de revenu au lieu du salaire assuré de l'employé. Ce montant ne peut excéder le maximum de prestation mensuelle.

### **Calcul des garanties relatives aux régimes d'assurance-invalidité**

Tout comme les régimes d'assurance-vie, les régimes d'assurance-invalidité utilisent une formule pour calculer le salaire assuré auquel s'applique le taux de cotisation. Contrairement aux régimes d'assurance-vie pour lesquels les garanties sont calculées annuellement, les garanties de remplacement des régimes d'assurance-invalidité sont calculées sur une base mensuelle. La formule qui s'applique aux régimes d'assurance-invalidité est simple à créer, comme le démontre l'exemple ci-dessous :

#### Base/12.

Vous pouvez au besoin arrondir le salaire de base ou le résultat final. Vous pouvez utiliser le taux statutaire maximal pour limiter le salaire annuel assuré avant le calcul ou encore le montant maximal de garantie pour limiter le salaire mensuel assuré.

Au salaire mensuel final peut être appliqué un taux établi en fonction d'un pourcentage de base ou d'un type de taux unitaire. Le taux est calculé en fonction du pourcentage d'indemnité de revenu, sauf si vous cochez la case Base pour calcul cotisations. Cela signifie que le taux est différent pour 50 % de la valeur de remplacement et pour 66 % de la même valeur, puisque la base représente seulement le salaire assuré de l'employé et non le salaire de remplacement Toutefois, si l'option Base pour calcul cotisations est sélectionnée, la base de la garantie a déjà servi à établir le pourcentage de remplacement et un seul ensemble de taux peut sans doute être utilisé. Le traitement et la présentation de ce type de régime dépendent de vos pratiques commerciales.

# **Définition des régimes d'épargne**

Pour définir des régimes d'épargne, utilisez le groupe de pages Régimes épargne (SAVINGS\_PLAN\_TBL).

La présente section traite des sujets suivants :

- définition des limites relatives aux placements des employés;
- définition de la cotisation patronale de contrepartie ou d'autres cotisations;
- définition des options de transfert pour les employés.

Sert à définir la contrepartie

Sert à définir des options de transfert pour les employés.

des employeurs.

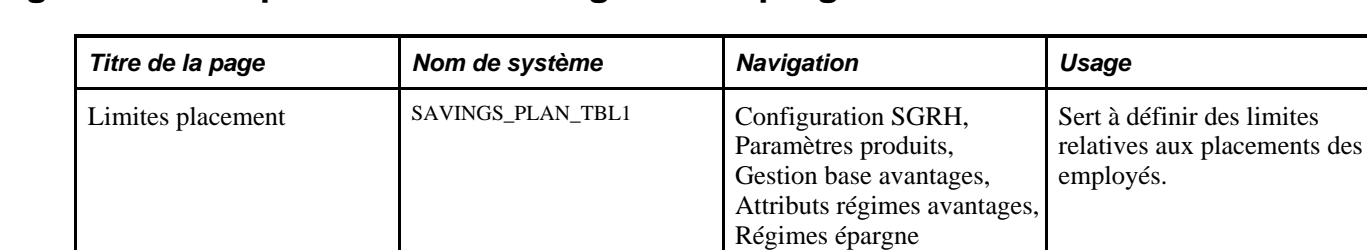

# **Pages utilisées pour définir des régimes d'épargne**

# **Définition des limites relatives aux placements des employés**

Contrepartie employeur SAVINGS\_PLAN\_TBL2 Configuration SGRH,

Transfert fonds SAVINGS\_PLAN\_TBL5 Configuration SGRH,

Accédez à la page Limites placement (Configuration SGRH, Paramètres produits, Gestion base avantages, Attributs régimes avantages, Régimes épargne).

Paramètres produits, Gestion base avantages, Attributs régimes avantages,

Régimes épargne

Paramètres produits, Gestion base avantages, Attributs régimes avantages,

Régimes épargne

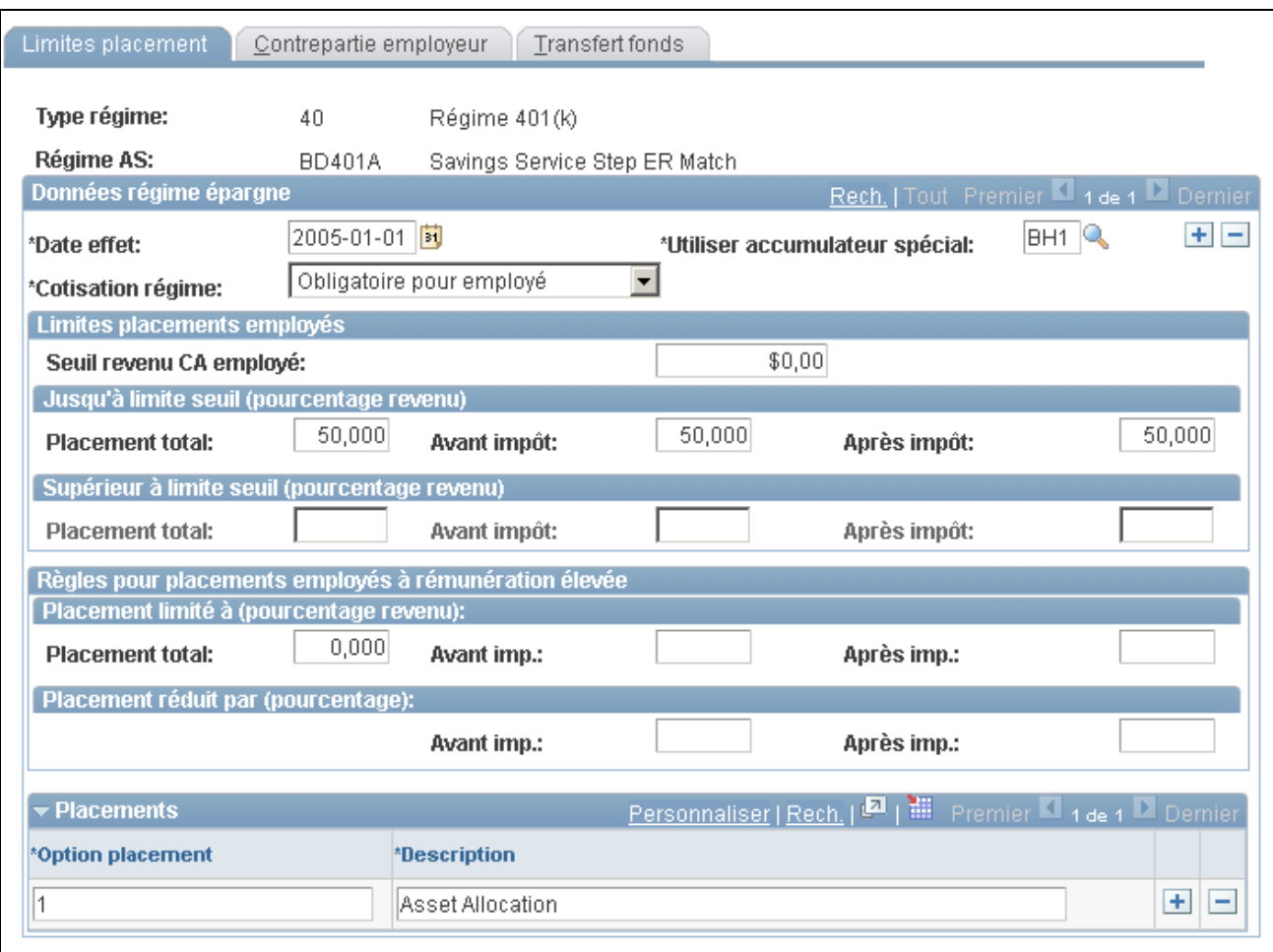

Limites de placement

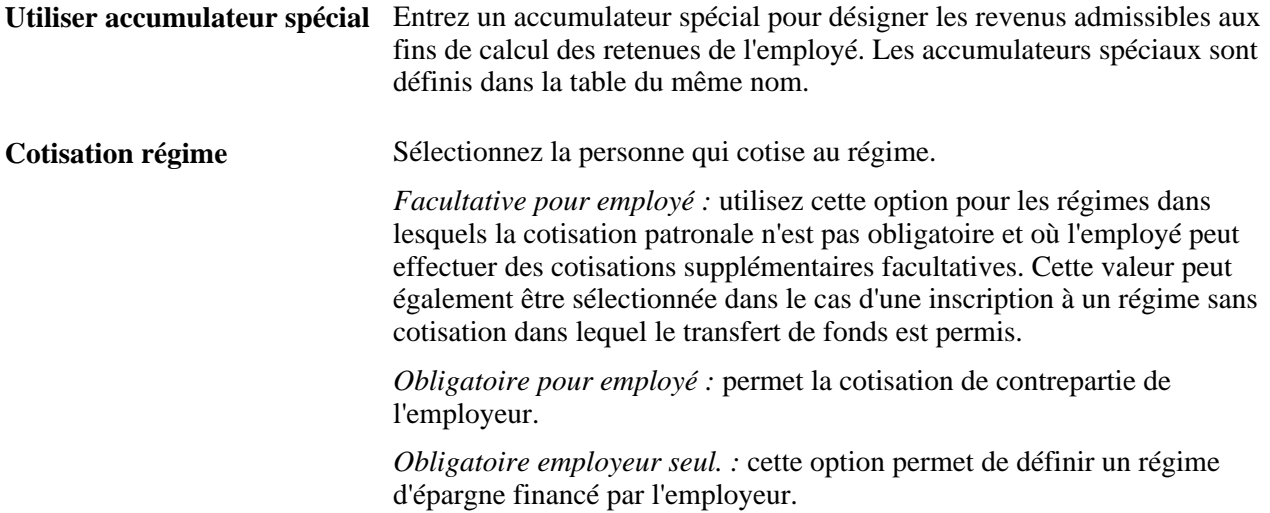

#### **Limites sur les placements des employés**

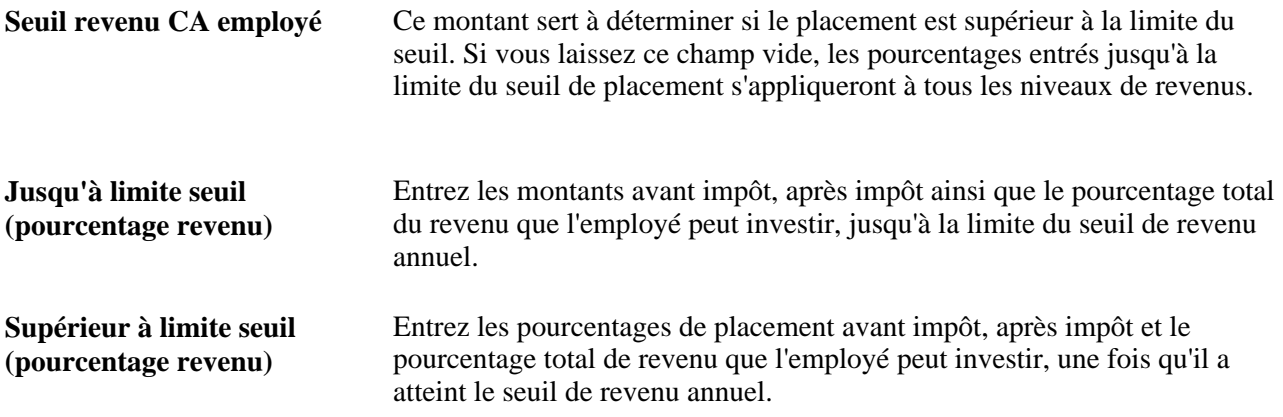

#### **Règles pour les placements des employés à rémunération élevée**

Dans le cas de test marginal ou d'échec aux tests de non-discrimination associés aux régimes 401(k) et 401(m), il est possible que vous ayez besoin de diminuer le montant de placement des employés à rémunération élevée (ERE) afin de respecter la réglementation. Entrez le montant de placement avant impôt, après impôt et total autorisé pour un employé.

Par exemple, pour les employés à rémunération élevée, vous pouvez fixer une limite minimale de 8 % de cotisation avant impôt ou définir une diminution de 2 % sur chaque cotisation de régime choisi de sorte que le cumul des cotisations respecte la réglementation. Vous pouvez ensuite changer les limites selon les résultats des tests de non-discrimination.

#### **Placements**

Entrez un code numérique et une description pour chaque option de placement.

**Remarque :** Les utilisateurs du gouvernement fédéral américain utilisent des codes alphabétiques.

### **Définition de la cotisation patronale de contrepartie ou d'autres cotisations**

Accédez à la page Contrepartie employeur (Configuration SGRH, Paramètres produits, Gestion base avantages, Attributs régimes avantages, Régimes épargne).

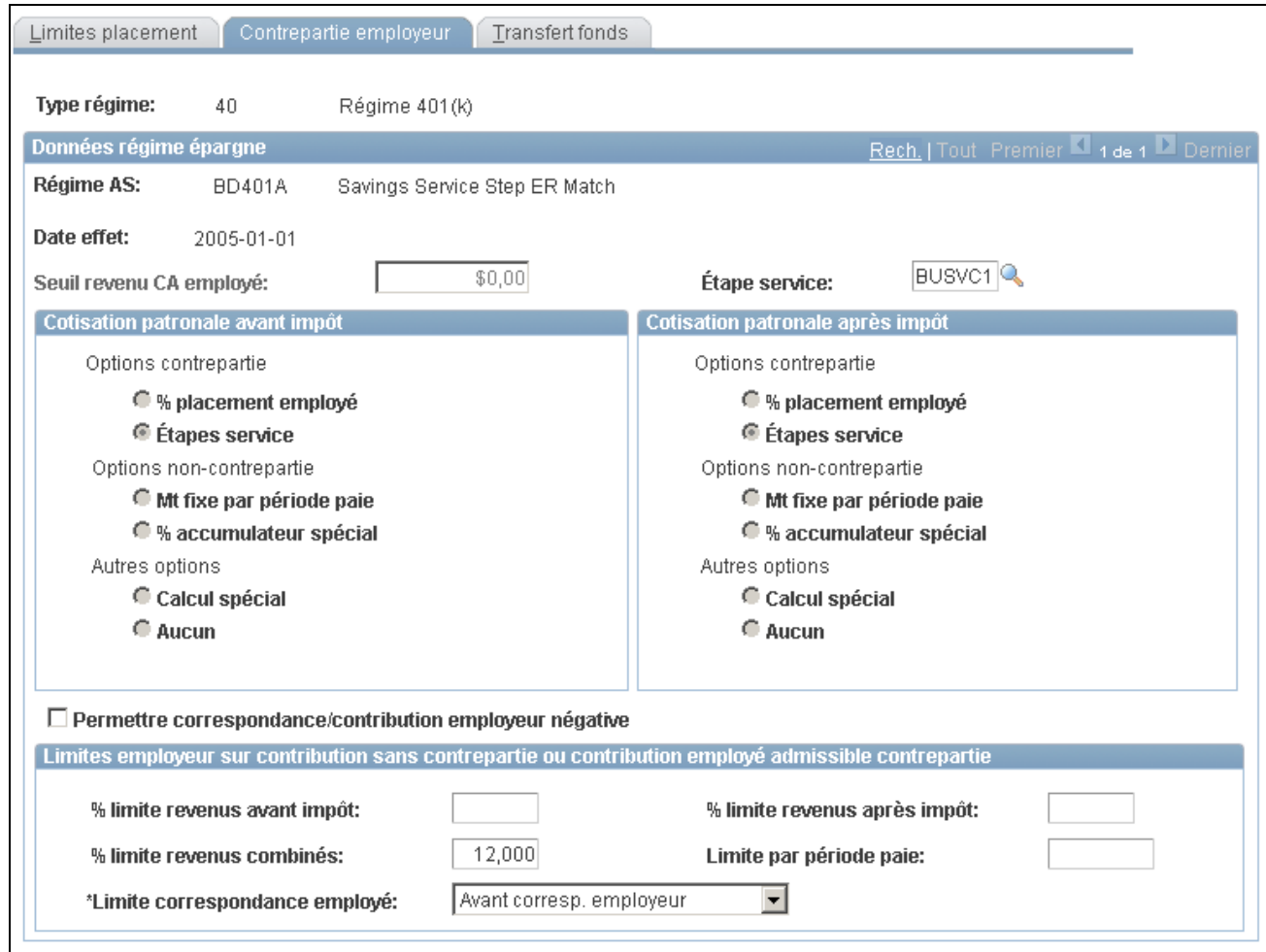

Contrepartie de l'employeur

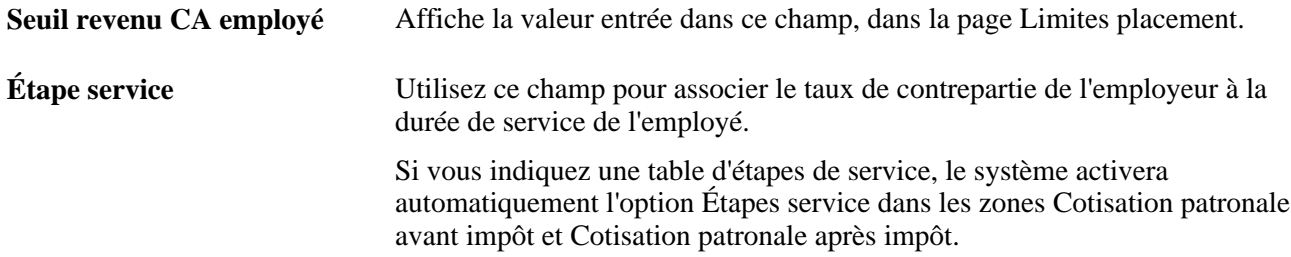

#### **Cotisation patronale avant et après impôt**

Les cotisations patronales désignent le montant de cotisation de l'employeur, qu'il représente ou non une contrepartie, au régime d'épargne de l'employé.

Dans le cadre d'une contrepartie, la cotisation patronale dépend de la cotisation de l'employé au régime d'épargne, ou est limitée par celle-ci.

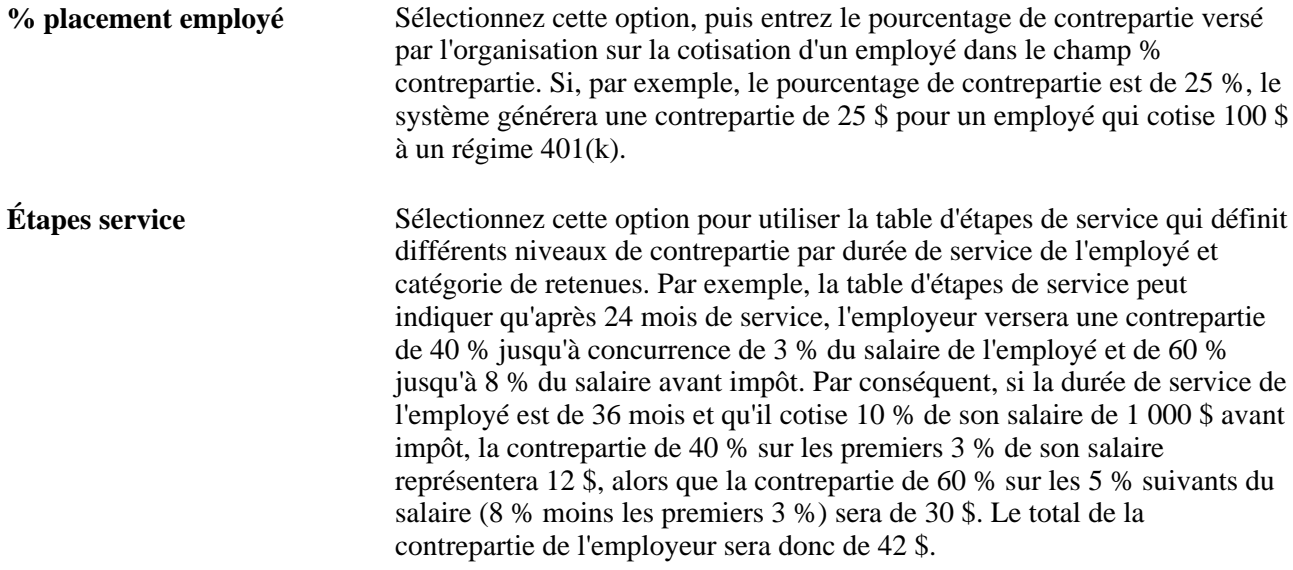

Dans le cadre d'une cotisation ne représentant pas une contrepartie, la cotisation patronale ne dépend pas de la cotisation de l'employé et est définie à l'aide des options suivantes :

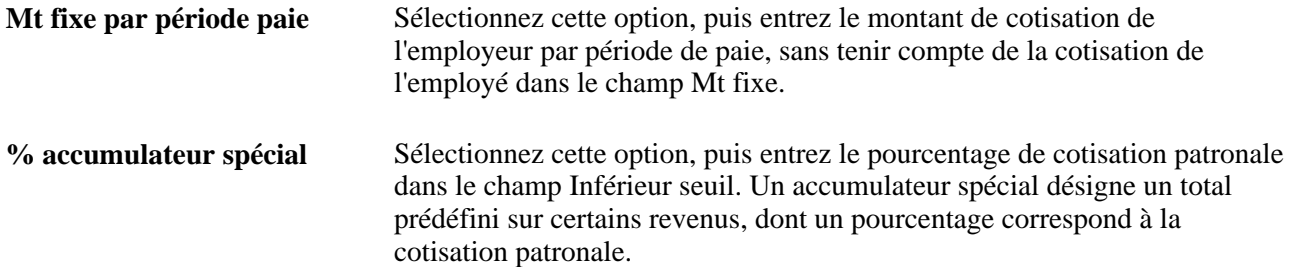

Vous pouvez également déterminer d'autres options ou entrer des données supplémentaires, par exemple les pourcentages et les montants de contrepartie et de cotisation de l'employeur.

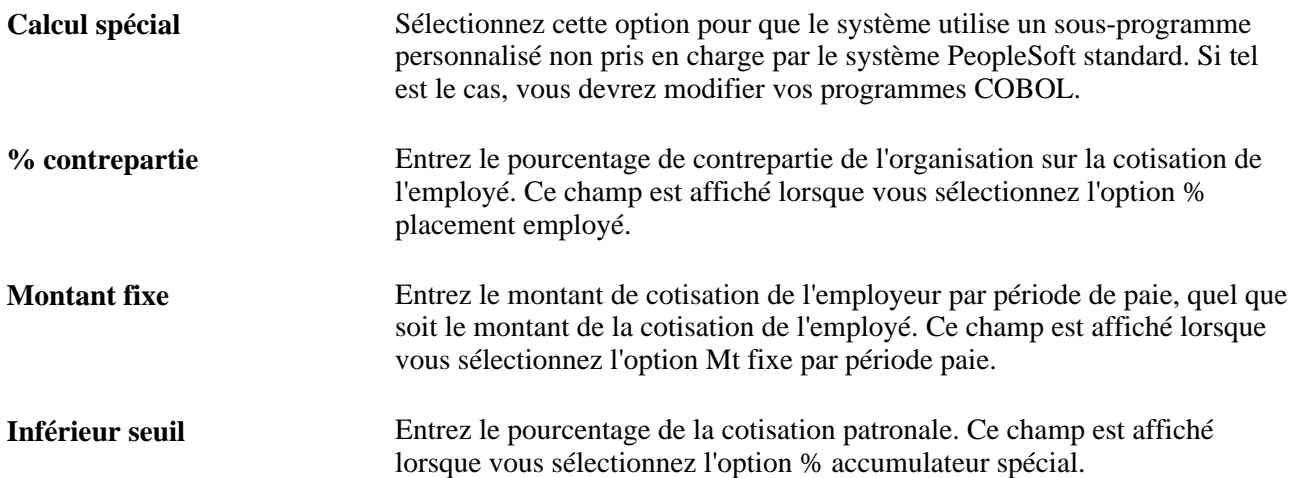

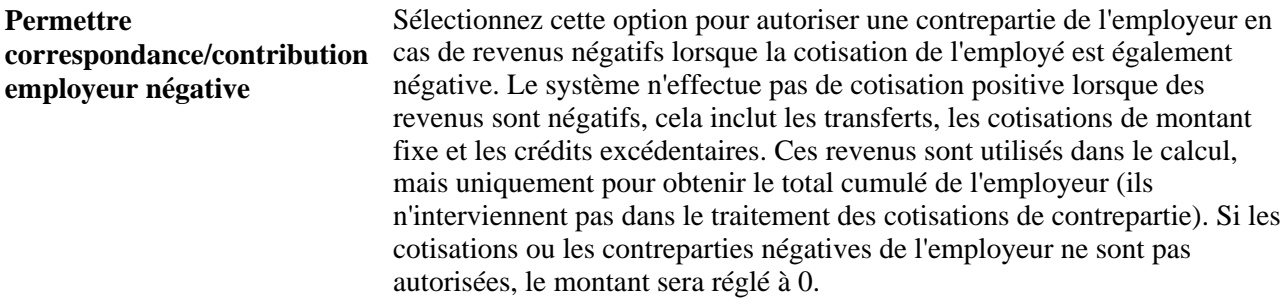

### **Limites des employeurs sur la cotisation sans contrepartie ou la cotisation des employés admissible à la contrepartie**

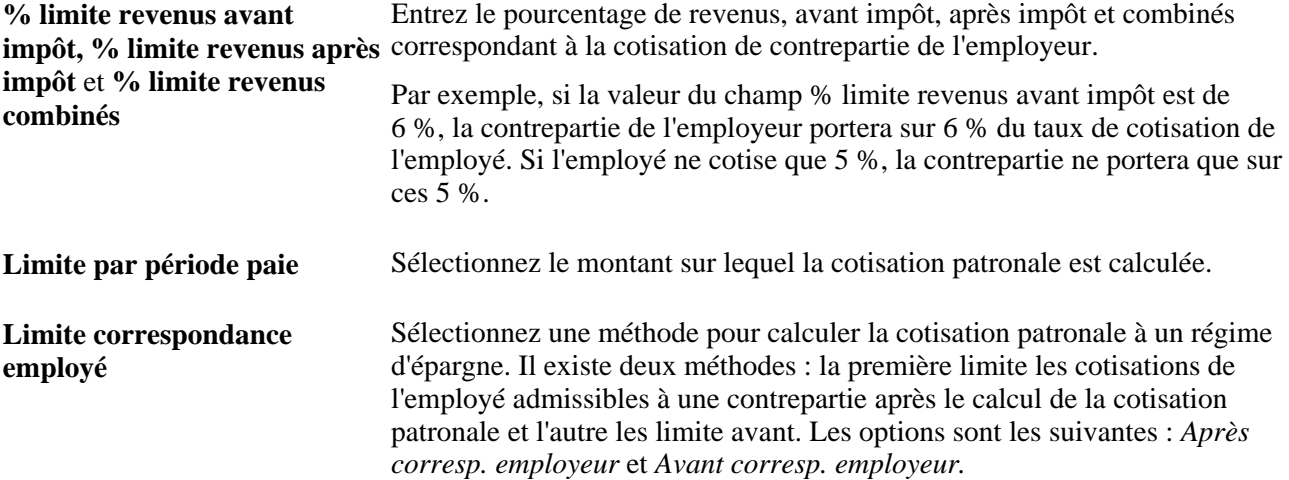

Vous pouvez définir le montant maximal de cotisation de l'employeur à un régime d'épargne, qu'il s'agisse ou non d'une contrepartie.

• Lorsque vous définissez un régime avec une cotisation autre qu'une contrepartie, c'est le montant réel de cotisation de l'employeur qui est utilisé.

Par exemple, votre organisation peut verser dans des régimes d'épargne des cotisations avant impôt pour 3 % du revenu de l'employé, jusqu'à un maximum de 500 \$ par période de paie. Vous entrez 3 % dans le champ % limite revenus après impôt et 500 dans le champ Limite par période paie.

• Lorsque l'employeur verse des cotisations en contrepartie, c'est le montant maximal de placement de l'employé admissible à la contrepartie qui est utilisé, plutôt que le montant-même de contrepartie de l'employeur.

Par exemple, votre organisation peut verser en contrepartie 50 % des cotisations de l'employé, mais uniquement avant impôt, jusqu'à 6 % du revenu ou 1 000 \$ par période de paie, selon le montant le moins élevé des deux. Dans cet exemple, vous entrez 6 % dans le champ % limite revenus avant impôt et 1 000 dans le champ Limite par période paie.

• Le champ % limite revenus combinés permet de combiner les limites de la cotisation patronale avant et après impôt.

• Le champ Limite correspondance employé permet d'indiquer si la limite ou la déduction est appliquée avant ou après le calcul de la contrepartie de l'employeur, comme le démontrent les exemples ci-dessous.

Cette fonction s'applique seulement au calcul de la contrepartie de l'employeur qui est effectué à l'aide de données de la table des étapes de service.

### **Exemple : limitation avant ou après le calcul de la contrepartie de l'employeur à l'aide des données de la table des étapes de service**

Les données suivantes sont utilisées pour illustrer l'exemple :

- Limite de la cotisation patronale au régime d'épargne : 4,5%.
- Étapes de service :
	- jusqu'à 3 % des revenus de l'employé : contrepartie de 100%;
	- jusqu'à 6 % des revenus de l'employé : contrepartie de 50 %.
- Inscription de l'employé :
	- avant impôt : 1 %;
	- après impôt : 6 %.
- Revenus : 5 225 \$.
- Retenues avant impôt : 52,25 \$.
- Retenues après impôt : 315,50 \$.

#### *Après la contrepartie de l'employeur*

La retenue (limite) des cotisations de l'employé admissibles à la contrepartie *après* le calcul de cette contrepartie est calculée de la façon suivante :

• Contrepartie de l'employeur avant impôt : 52,25 \$

(1 % des revenus x 100 % en contrepartie)

• Contrepartie de l'employeur non imposable : 182,88 \$

 $[(3\% \times 100\% \text{ en contrepartie} = 156,75 \text{ $}) + (3\% \times 50\% \text{ en contrepartie} = 78,38 \text{ $})] = (4,5\% \times 5225 \text{ $})$  $= 235,13$  \$ en contrepartie

 $235,13$  \$ -  $52,25$  \$ = 182,88 \$

#### *Avant la contrepartie de l'employeur*

La retenue (limite) des cotisations de l'employé admissibles à la contrepartie *avant* le calcul de cette contrepartie est calculée de la façon suivante :

- Contrepartie de l'employeur avant impôt : 52,25 \$
	- (1 % des revenus x 100 % en contrepartie)

• Contrepartie de l'employeur non imposable : 169,82 \$

 $[(4,5%$  de la limite – 1 % revenus utilisés avant impôt = 3,5 %) (3 % x 100 % en contrepartie = 156,75 \$)  $+(0,5\% \times 50\% = 13,06\$)=169,82\$$ 

### **Définition des options de transfert pour les employés**

Accédez à la page Transfert fonds (Configuration SGRH, Paramètres produits, Gestion base avantages, Attributs régime avantages, Régimes épargne).

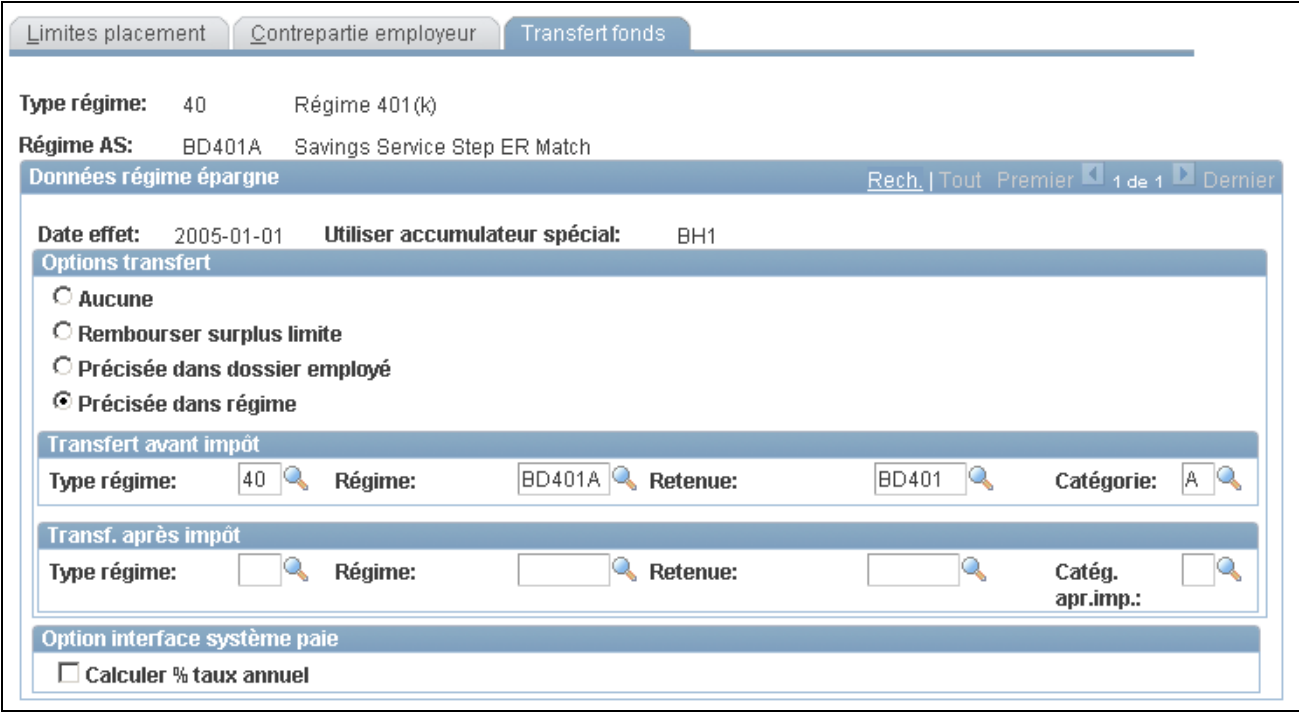

Transfert de fonds

**Remarque :** Les régimes d'employeur seulement ne peuvent pas recevoir de transfert de fonds d'un autre régime puisque les transferts sont considérés comme un type de cotisation de l'employé.

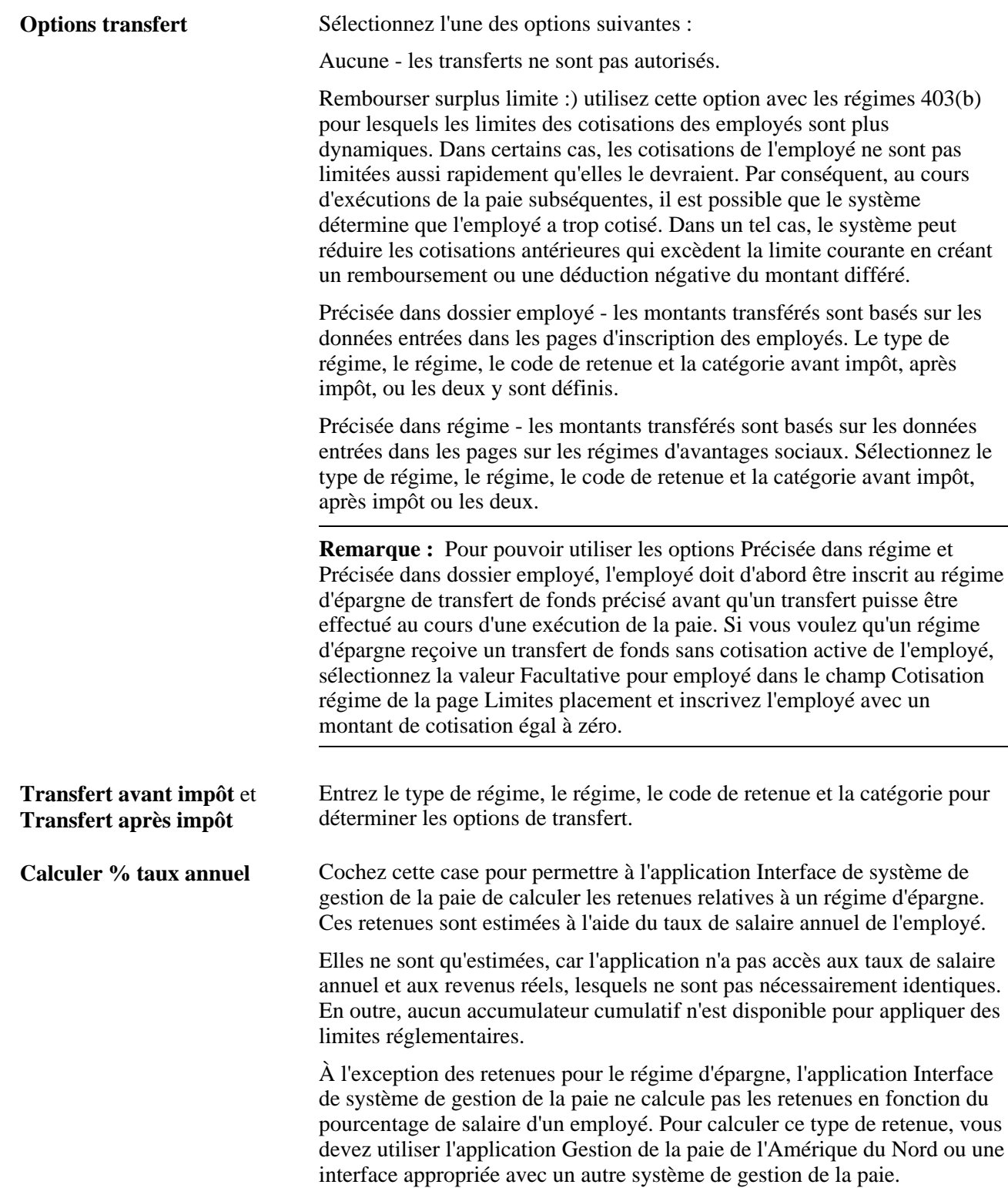

# **Définition des régimes de congés**

Pour définir des régimes de congés, utilisez le groupe de pages Régimes congés (LEAVE\_PLN\_TBL).

La présente section traite de l'entrée de données détaillées sur les régimes de congés.

**Remarque :** Avant de commencer, assurez-vous d'avoir défini des codes de revenus associés aux régimes de congés.

Les tables de gestion de la paie décrites dans la présente section proviennent de l'application Gestion de la paie de l'Amérique du Nord. Si votre organisation ne met pas en œuvre cette application, consultez votre service de gestion de la paie afin de faire en sorte que le système ait accès aux données exactes aux fins de traitement de cumul des congés.

#### **Voir aussi**

[Chapitre 2, "Définition des tables centrales de gestion de base des avantages sociaux," Définition des règles](#page-41-0)  [de calcul, page 26](#page-41-0)

### **Page utilisée pour définir des régimes de congés**

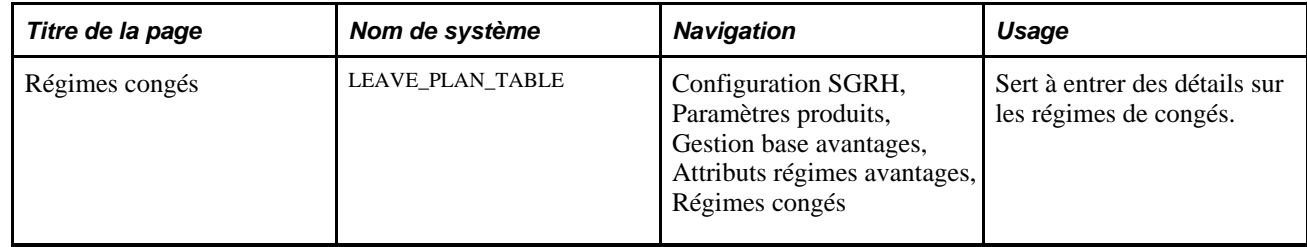

# **Entrée des détails sur les régimes de congés**

Accédez à la page Régimes congés (Configuration SGRH, Paramètres produits, Gestion base avantages, Attributs régimes avantages, Régimes congés).

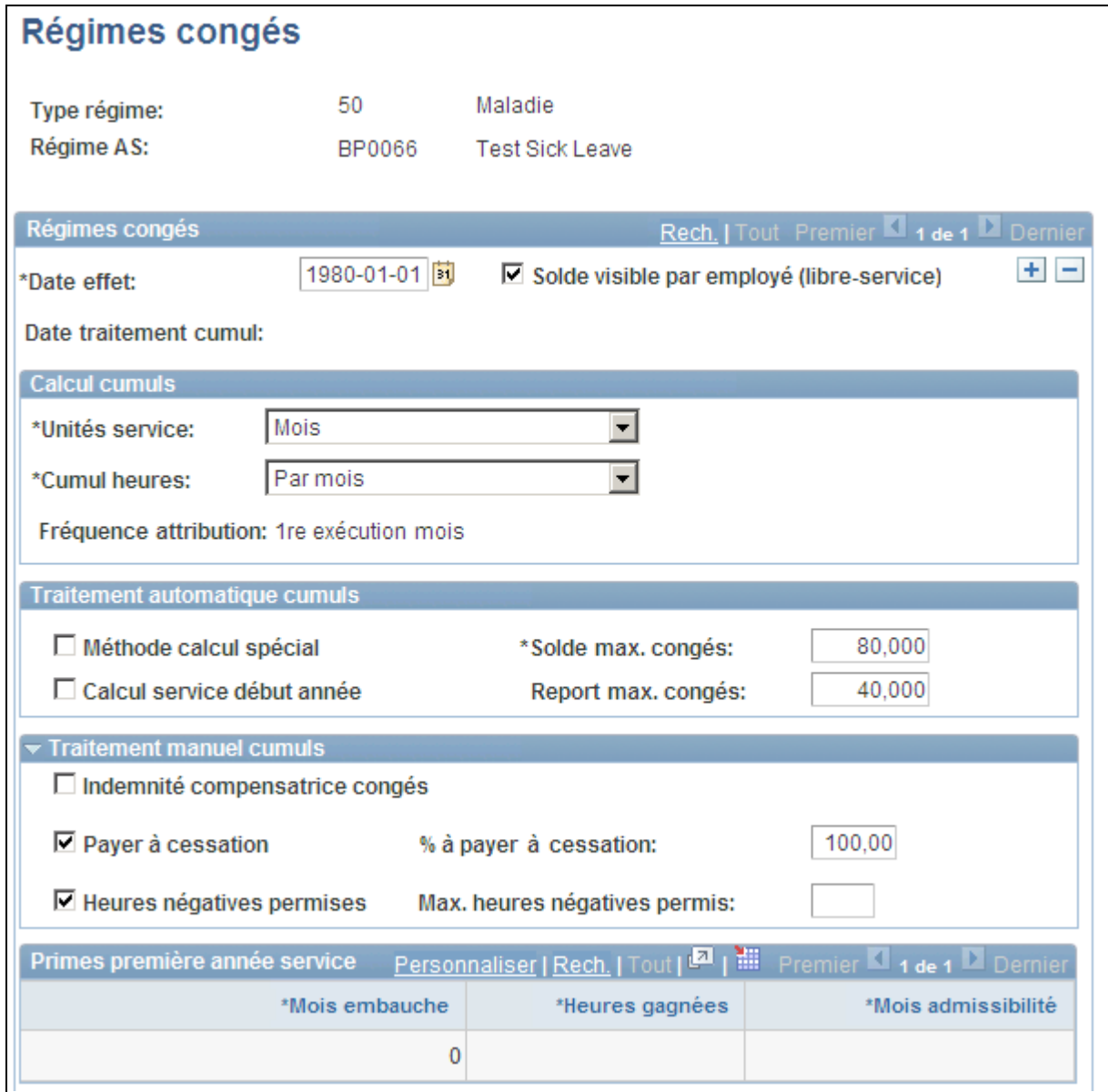

Régimes de congés (1 de 2)

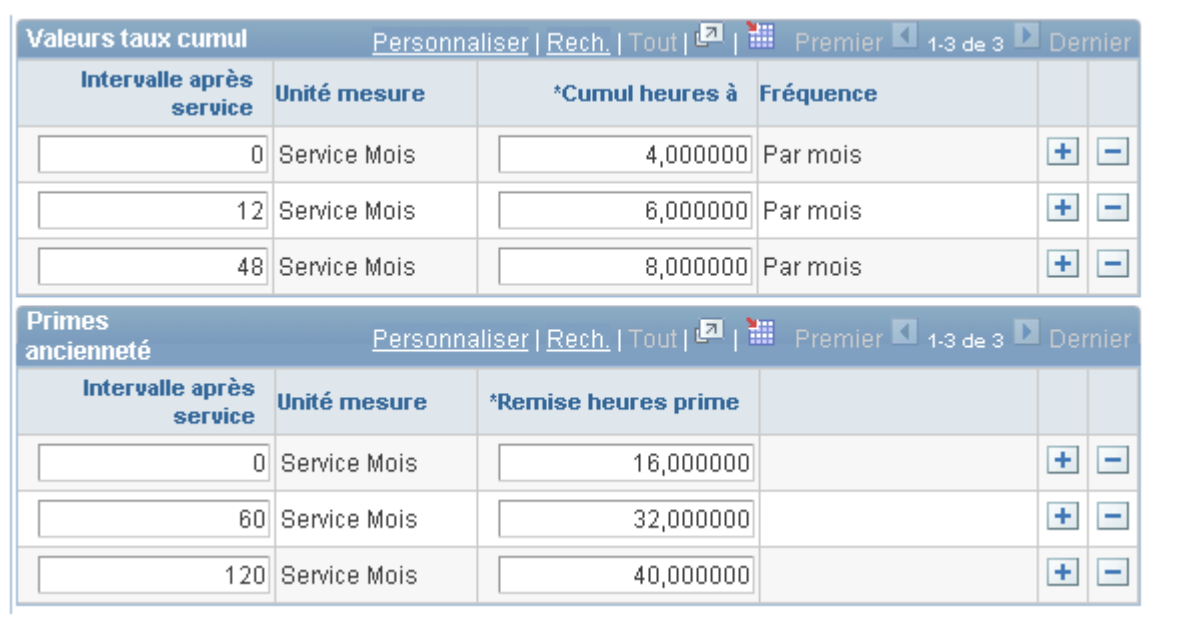

Régimes de congés (2 de 2)

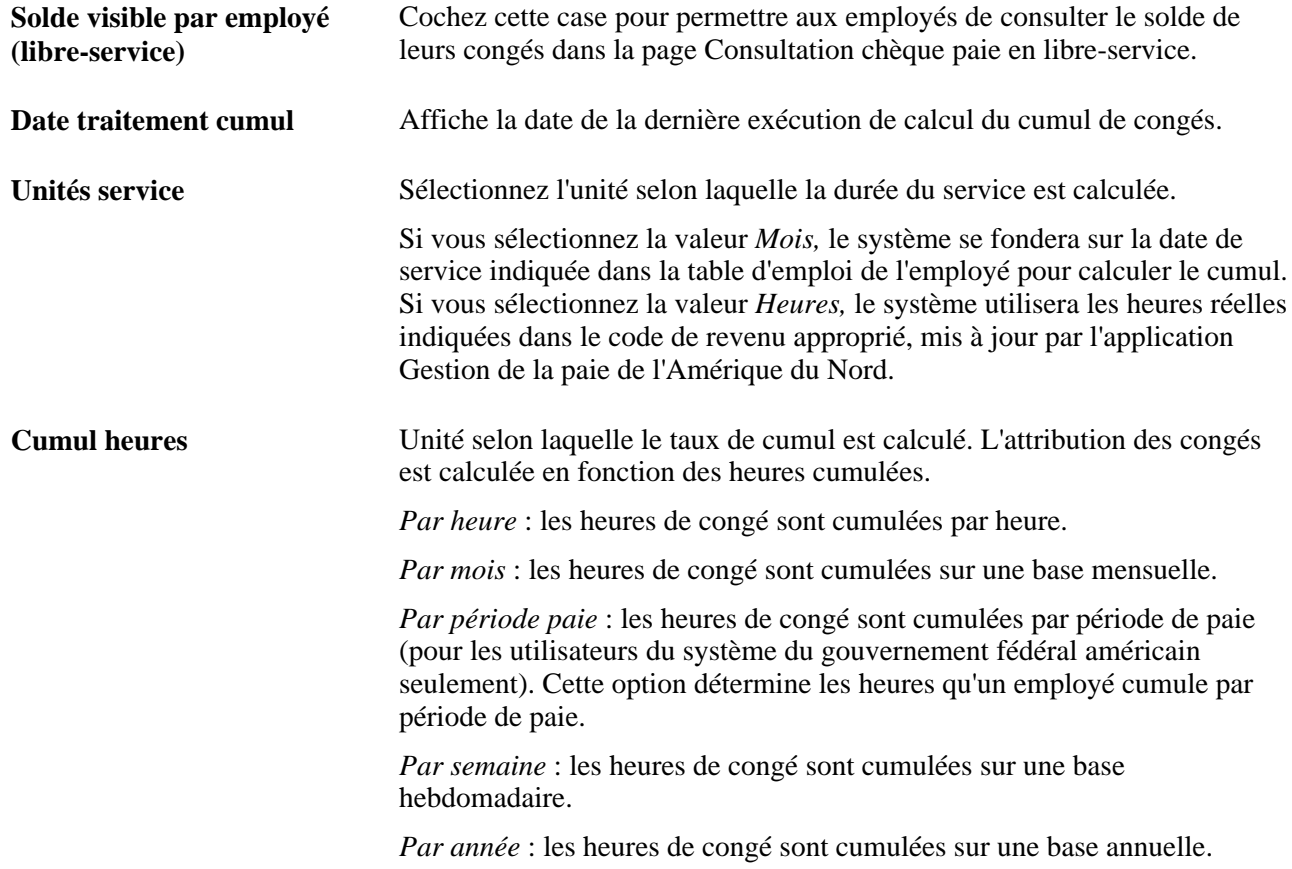

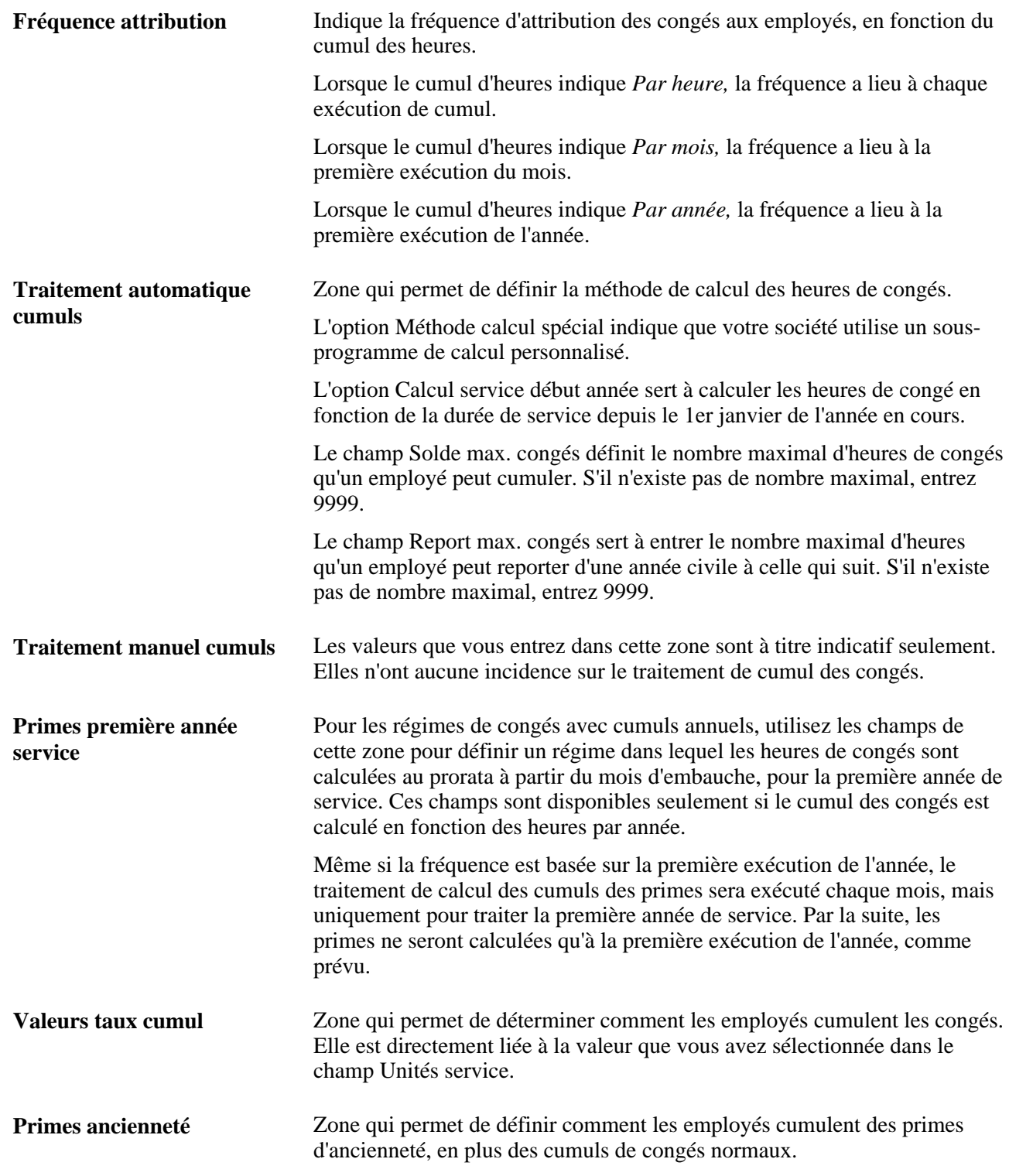

# **Définition des régimes FMLA**

Pour définir des régimes FMLA, utilisez le groupe de pages Régimes FMLA (FMLA\_PLAN\_TBL).

La présente section présente les étapes préliminaires et traite de l'entrée des détails relatifs aux régimes FMLA.

### **Voir aussi**

[Chapitre 11, "Gestion des régimes relatifs à la loi FMLA," page 229](#page-244-0)

# **Étapes préliminaires**

La loi FMLA (Family Medical Leave Act) comporte des dispositions relatives à la garantie offerte par l'employeur, à l'admissibilité des employés et à leur droit à la garantie, aux avis et aux certificats, au maintien des prestations d'assurance-maladie et à la reprise de l'emploi. Puisqu'un régime FMLA est un régime de congés auquel les employés ont droit, il est géré de manière distincte par rapport aux autres régimes de congés. Avant de définir des régimes FMLA, vous devez en activer les paramètres de gestion.

Voici la marche à suivre pour activer la gestion des régimes FMLA :

- 1. Accédez à la page Fonctions produits du groupe Installation.
- 2. Cochez la case Gestion FMLA dans la zone Fonctions avantages sociaux.

Cela vous permet d'accéder aux pages et aux champs nécessaires aux fins de définition et de gestion des soldes des régimes FMLA.

### **Page utilisée pour définir des régimes FMLA**

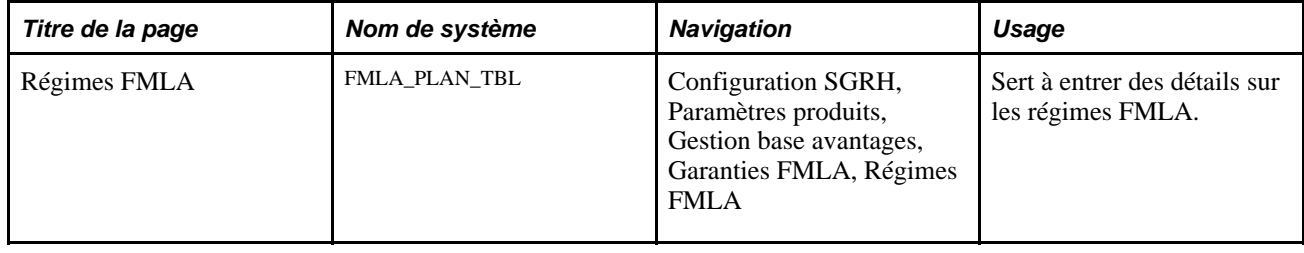

### **Entrée des détails sur les régimes FMLA**

Accédez à la page Régimes FMLA (Configuration SGRH, Paramètres produits, Gestion base avantages, Garanties FMLA, Régimes FMLA).

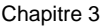

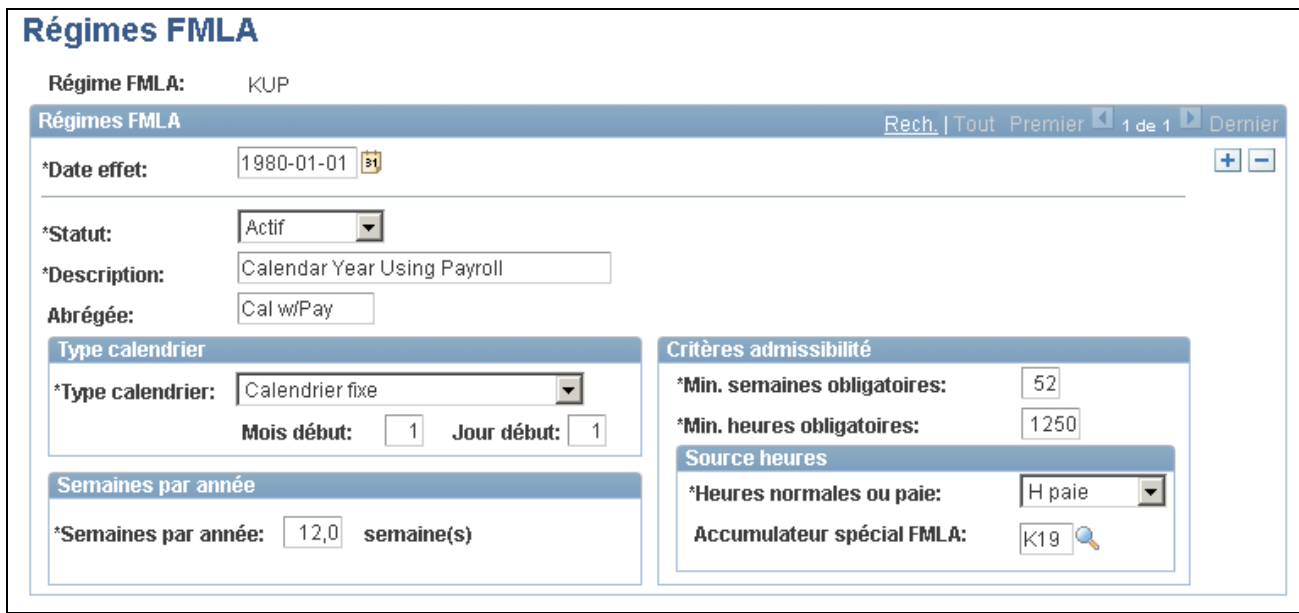

Régimes FMLA

| <b>Type calendrier</b> | Les employés admissibles aux congés FMLA ont droit à au moins<br>12 semaines de congé au cours de chaque année FMLA de 12 mois. Il<br>existe trois méthodes pour définir une année FMLA :                                                                                                    |
|------------------------|----------------------------------------------------------------------------------------------------|
|                        | Calendrier fixe : définit une période de 12 mois, avec une date de début<br>précise (déterminée par les champs Mois début et Jour début). Il peut s'agir<br>d'une année civile, d'un exercice ou d'une période de 12 mois qui est définie<br>par une loi d'État. Les employés inscrits à un régime FMLA avec un<br>calendrier fixe ont droit à un certain nombre de semaines par année, moins<br>les semaines prises en congé au cours du calendrier fixe courant. Les<br>semaines d'admissibilité à un congé FMLA avec un calendrier fixe sont<br>réduites en fonction de la date de la demande. |
|                        | Report avant : l'année FMLA débute au moment où l'employé est en congé<br>protégé par la FMLA et prend fin après 12 mois. L'année FMLA suivante<br>de l'employé débute une fois les 12 mois de l'année FMLA terminés.                                                                                                    |
|                        | Report arrière : calcule l'année FMLA rétroactivement de 12 mois à partir<br>du moment où l'employé est en congé FMLA. Si l'employé était en congé<br>FMLA dans l'année précédant la date de début du congé FMLA prévu, les<br>semaines de congé seront soustraites du nombre de semaines par année du<br>congé FMLA subséquent.                                                                                                    |
| Semaines par année     | Définit le nombre de semaines de congé protégé par la FMLA auquel un<br>employé a droit pour chaque année FMLA. Vous pouvez entrer un nombre<br>supérieur aux 12 semaines établies par mandat gouvernemental, mais pas<br>moindre.                                                                                                    |
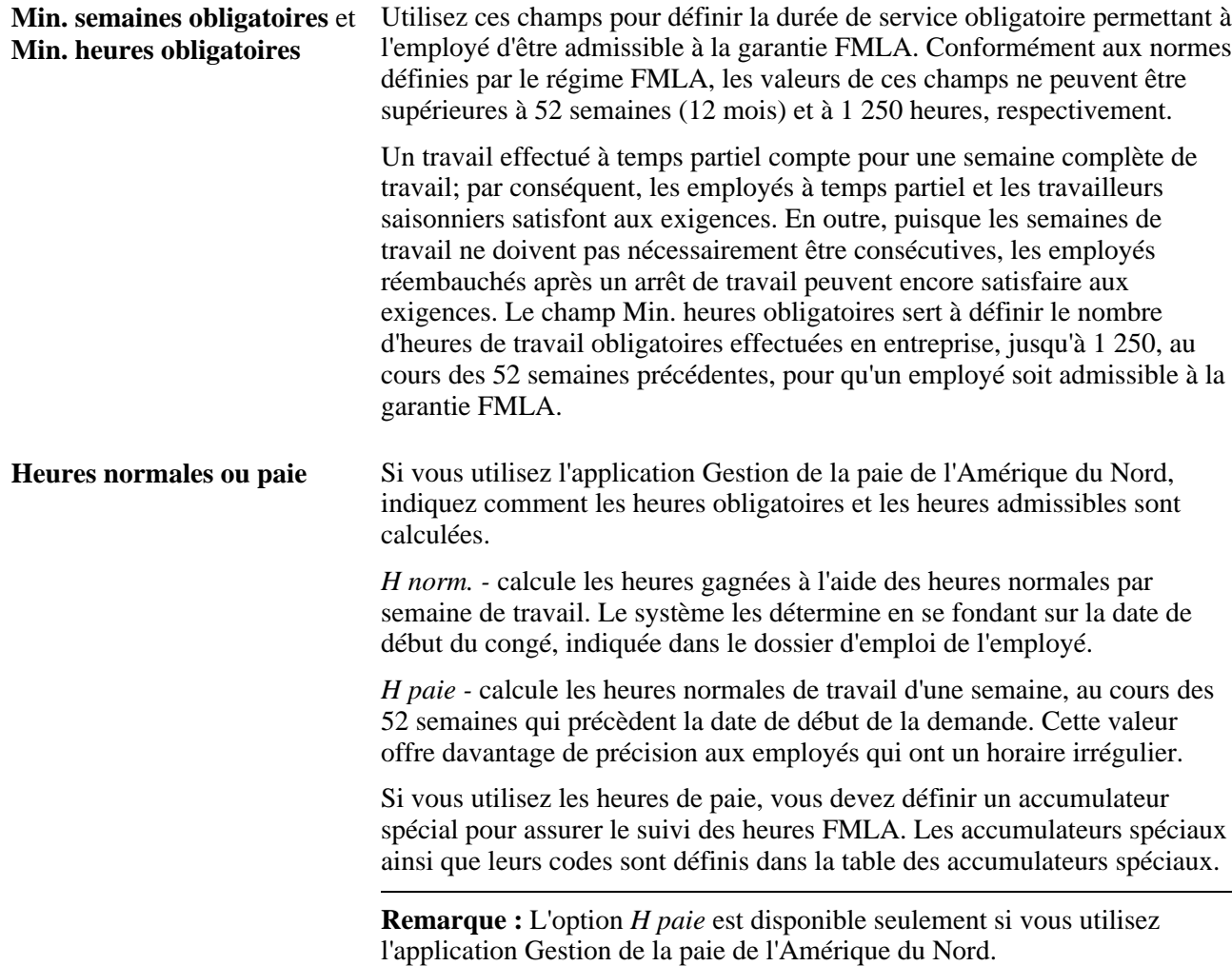

#### **Voir aussi**

[Chapitre 2, "Définition des tables centrales de gestion de base des avantages sociaux," Définition des](#page-49-0)  [accumulateurs spéciaux, page 34](#page-49-0)

# **Définition des régimes de comptes de frais médicaux**

Pour définir des régimes de comptes de frais médicaux, utilisez les groupes de pages Comptes frais médicaux (FSA\_BENEFITS\_TABLE) et Garanties exclues CGS (HSA\_EXCLUDED\_CVRGS).

La présente section donne un aperçu des régimes de comptes de frais médicaux et traite des sujets suivants :

- entrée des détails sur les régimes de comptes de frais médicaux;
- entrés des limites de cotisations CGS (comptes de gestion-santé);
- définition des paramètres de l'application Gestion des comptes de frais médicaux;

• définition des garanties exclues CGS.

### **Présentation des régimes de comptes de frais médicaux**

Le système PeopleSoft sert à gérer deux types de comptes : les comptes de frais médicaux (CFM) et les comptes de gestion-santé (CGS).

Les régimes de comptes de frais médicaux constituent des régimes d'épargne avant impôt pour les employés. Ils peuvent être utilisés pour des dépenses approuvées, telles que les soins de santé ou une assurance-maladie pour personnes à charge. Les types de régime prédéfinis pour les régimes de comptes de frais médicaux sont les suivants :

- type de régime 60 (frais médicaux pour les sociétés aux États-Unis);
- type de régime 61 (frais médicaux pour les personnes à charge pour les sociétés aux États-Unis);
- type de régime 65 (frais médicaux pour les sociétés aux Canada);
- type de régime 66 (orientation préretraite au Canada).

Les comptes de gestion-santé permettent aux personnes admissibles d'économiser et d'utiliser ultérieurement ces économies pour payer des frais médicaux exempts d'impôt. Pour être admissible aux CGS, il suffit d'être inscrit à un régime d'assurance-maladie à retenues élevées.

Le système fournit le type de régime 67, toutefois tout type de régime 6x peut également être utilisé pour les CGS. Cependant, nous ne recommandons pas l'utilisation des régimes 60, 61, 65 et 66, car ces types de régime sont fournis pour les CFM réservés à l'assurance-maladie et aux soins des personnes à charge au Canada et aux États-Unis.

### **Pages utilisées pour définir des régimes de comptes de frais médicaux et des garanties exclues CGS**

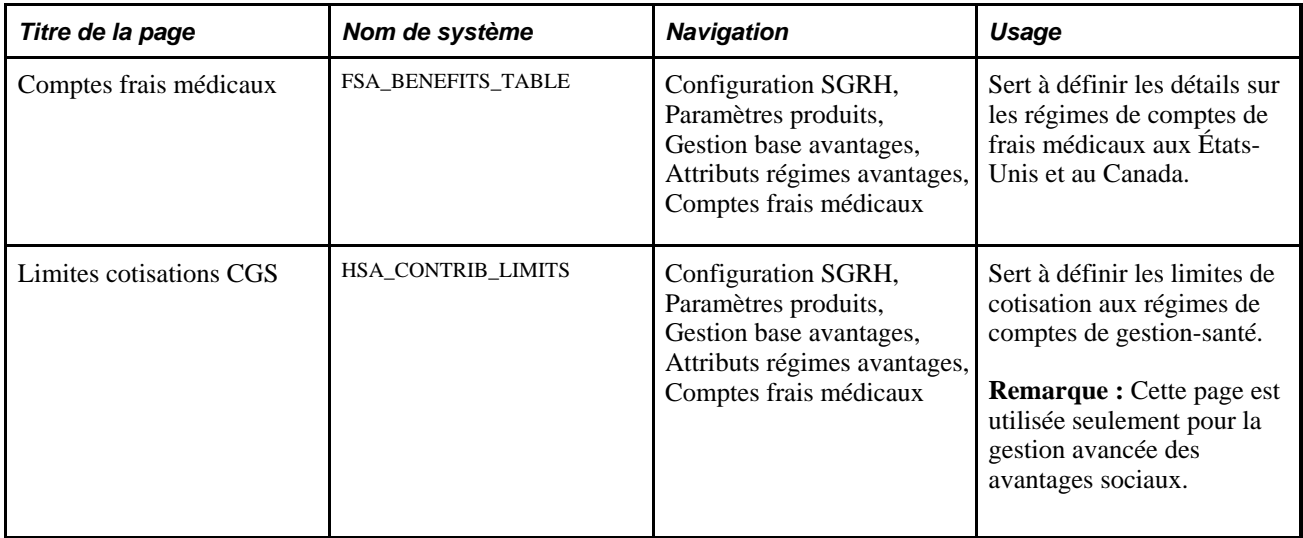

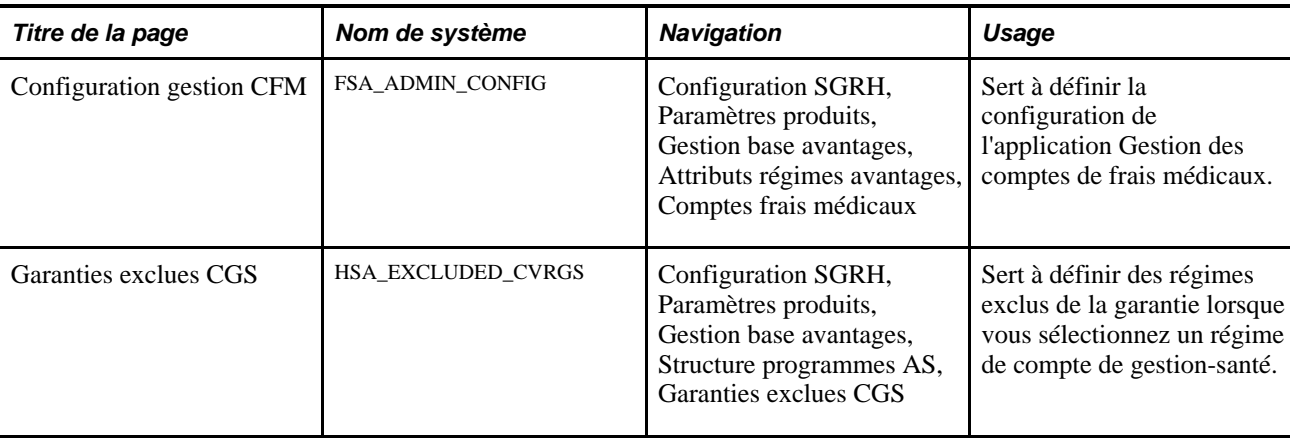

### **Entrée des détails sur les régimes de comptes de frais médicaux**

Accédez à la page Comptes frais médicaux (Configuration SGRH, Paramètres produits, Gestion base avantages, Attributs régimes avantages, Comptes frais médicaux).

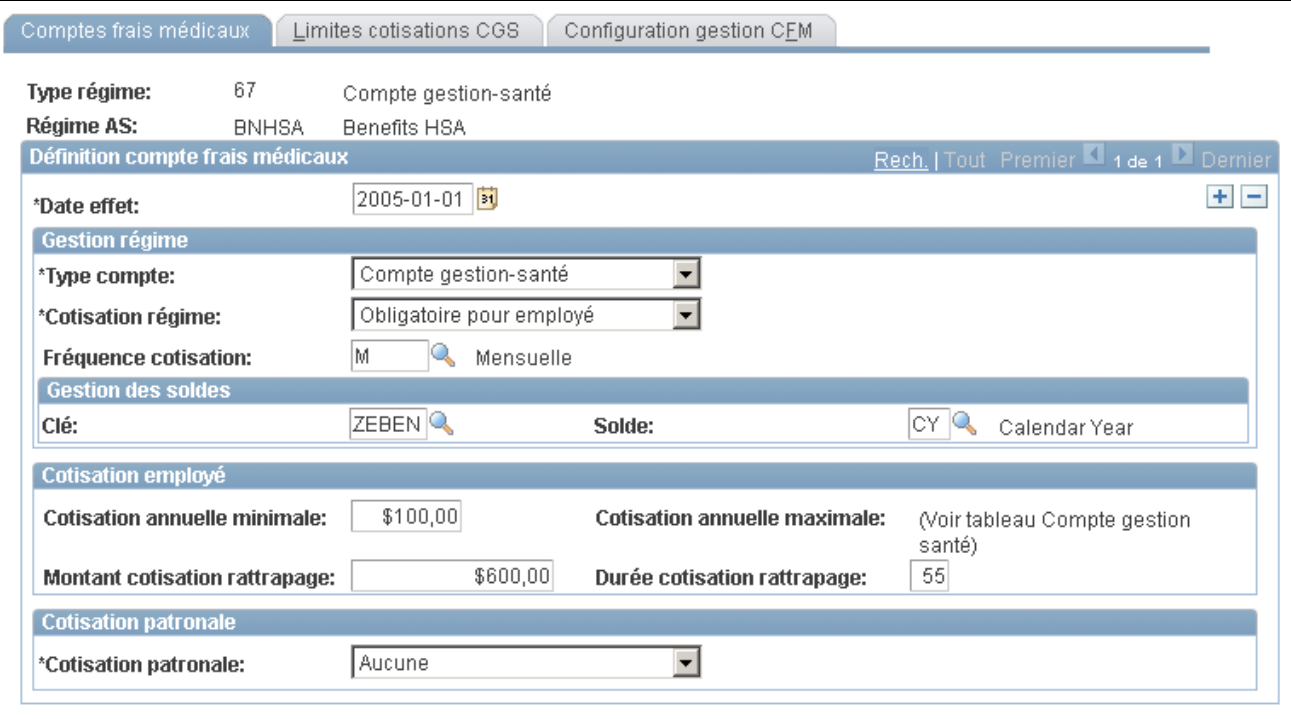

Comptes de frais médicaux

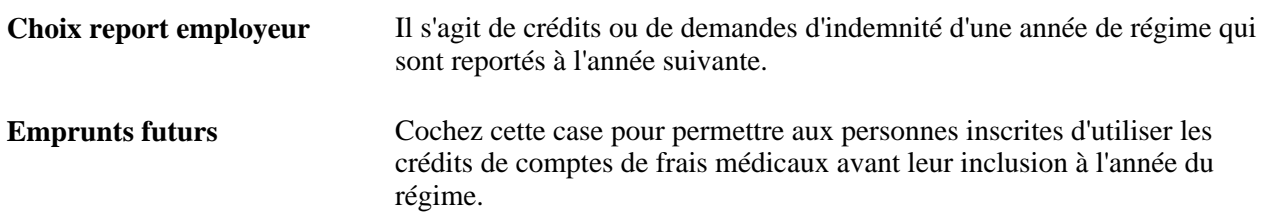

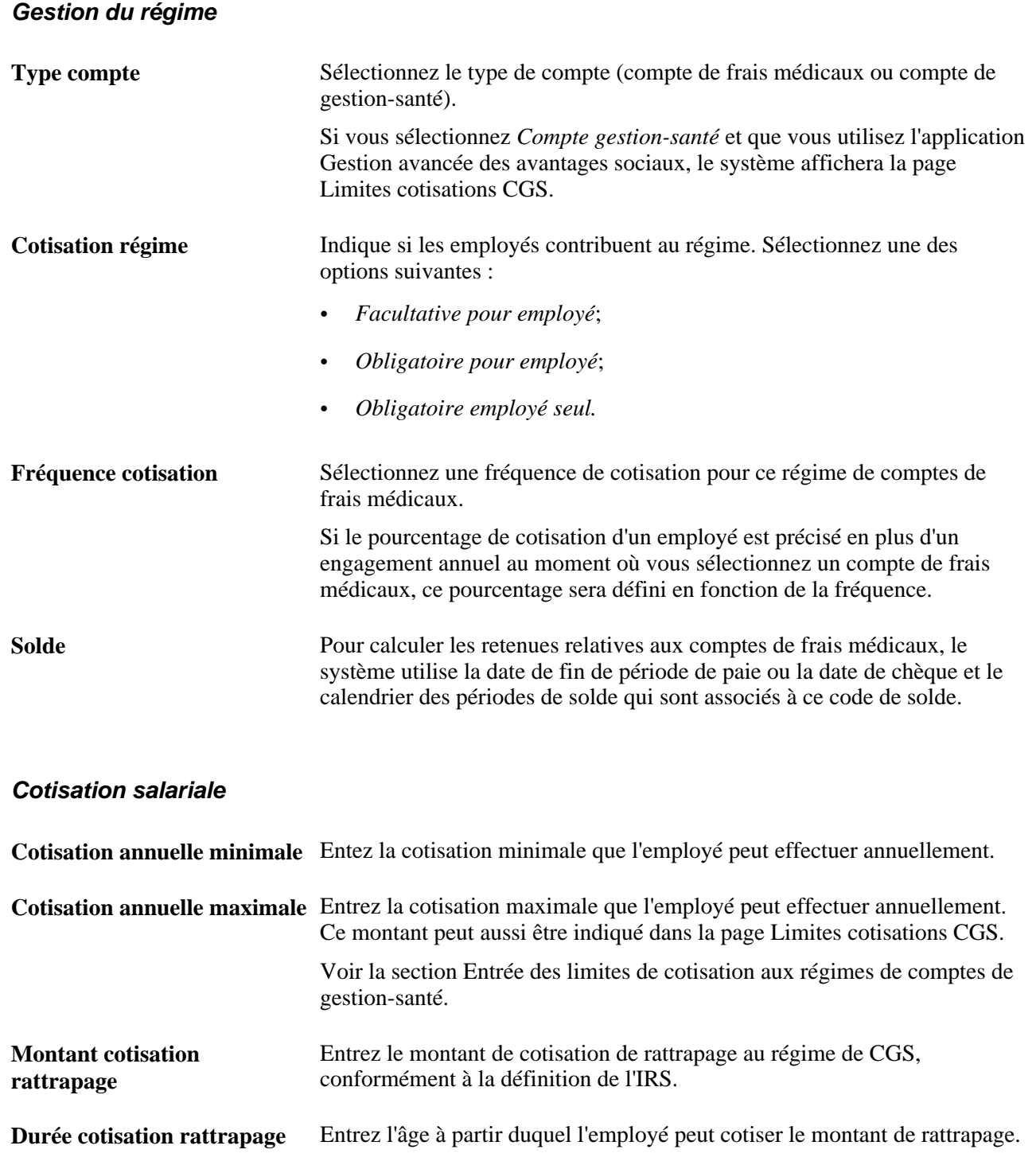

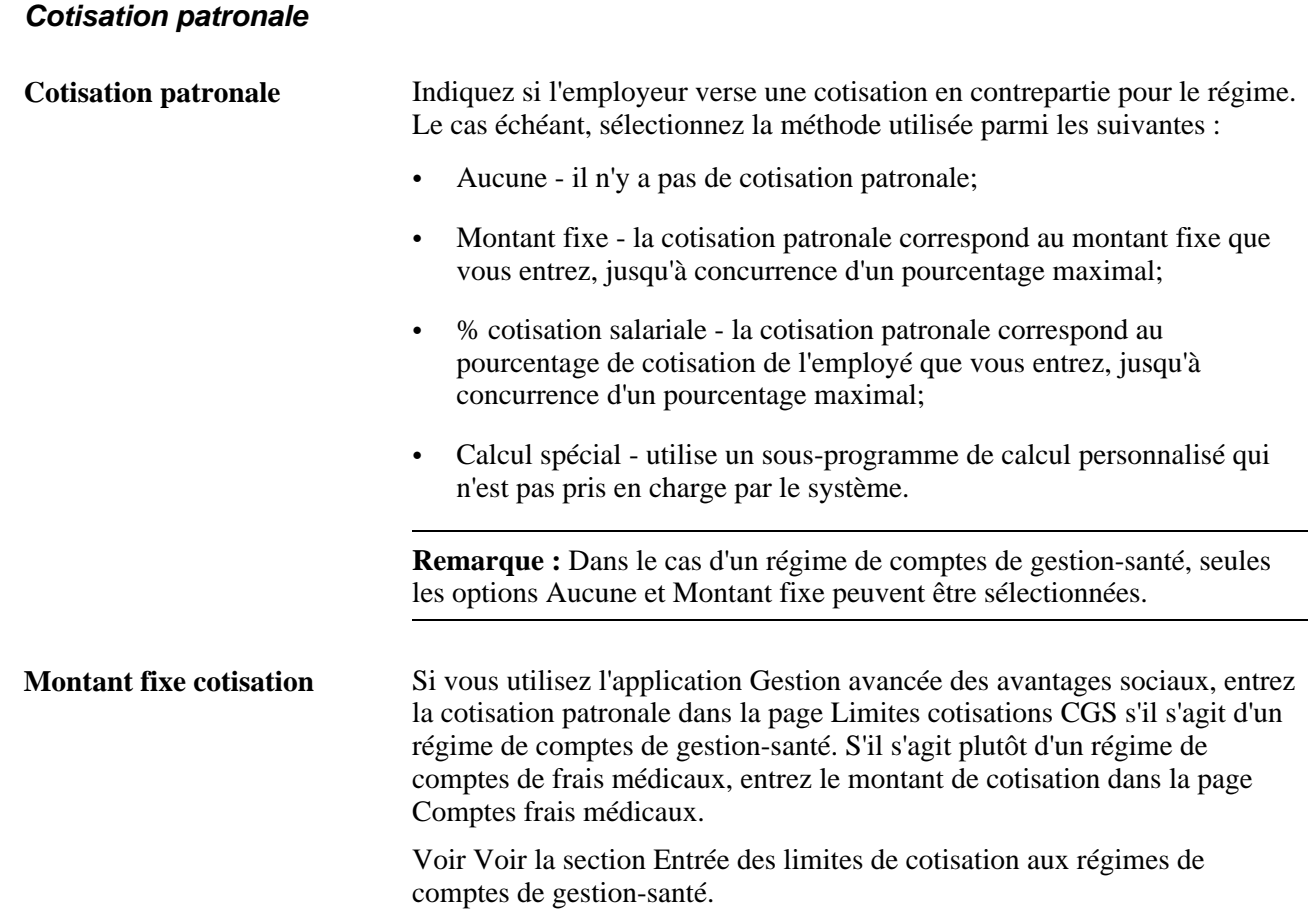

### **Entrée des limites de cotisations aux régimes de CGS**

Accédez à la page Limites cotisations CGS (Configuration SGRH, Paramètres produits, Gestion base avantages, Attributs régimes avantages, Comptes frais médicaux).

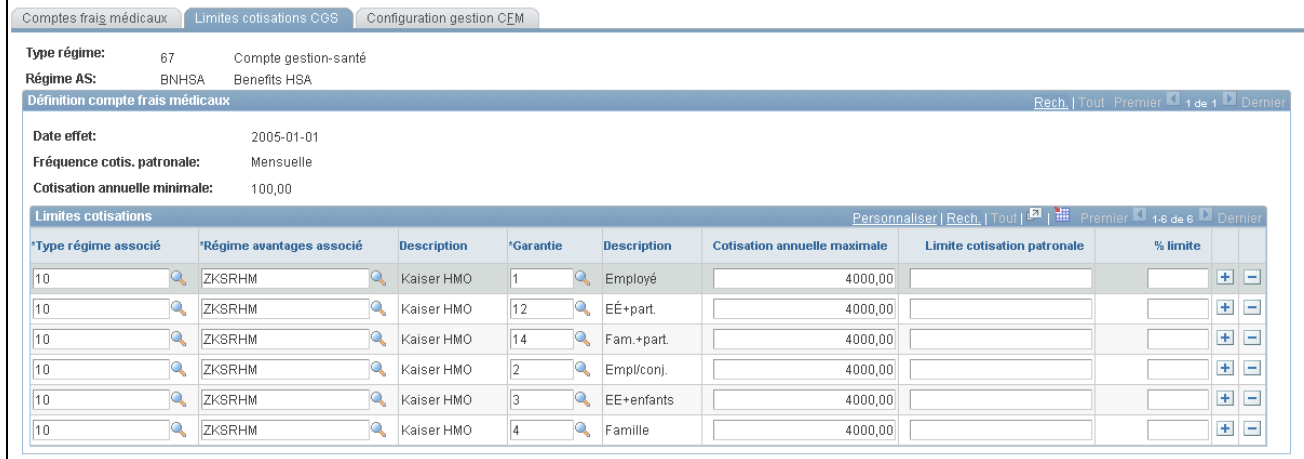

#### Limites des cotisations aux régimes de CGS

Les employés ne peuvent cotiser à un régime de CGS que s'ils bénéficient de la garantie offerte par un régime d'assurance-maladie à retenues élevées. Les cotisations au régime de CGS sont déterminées par le régime d'assurance-maladie à retenues élevées et le code de garantie. Assurez-vous d'ajouter un enregistrement pour chaque code de garantie associé aux régimes que vous entrez.

#### **Limites des cotisations**

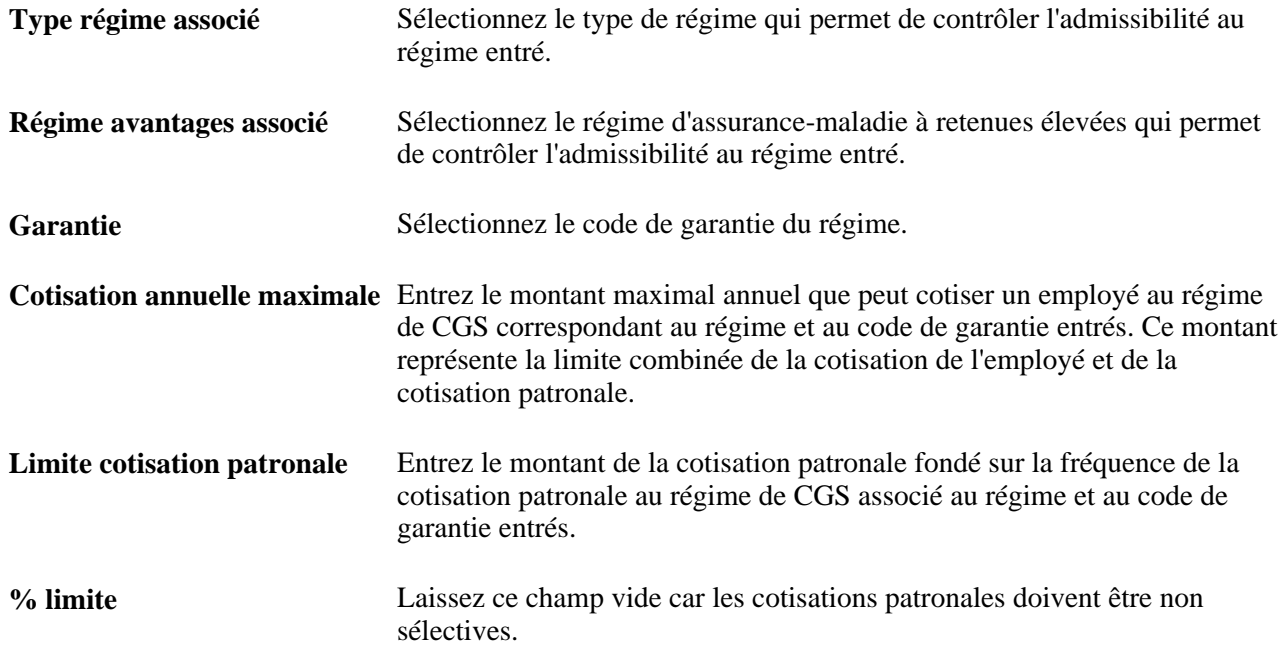

### **Établissement des paramètres de l'application Gestion des comptes de frais médicaux**

Accédez à la page Configuration gestion CFM (Configuration SGRH, Paramètres produits, Gestion base avantages, Attributs régimes avantages, Comptes frais médicaux).

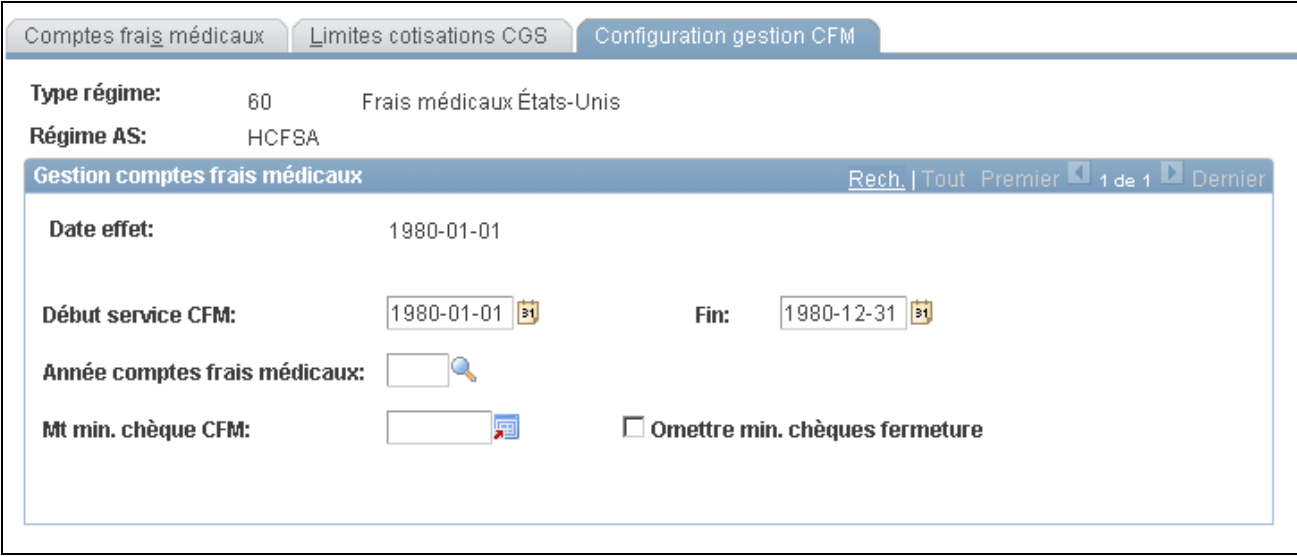

Configuration de l'application Gestion des comptes de frais médicaux

Les champs ci-dessous servent à déterminer les dates de service valides pour les réclamations soumises :

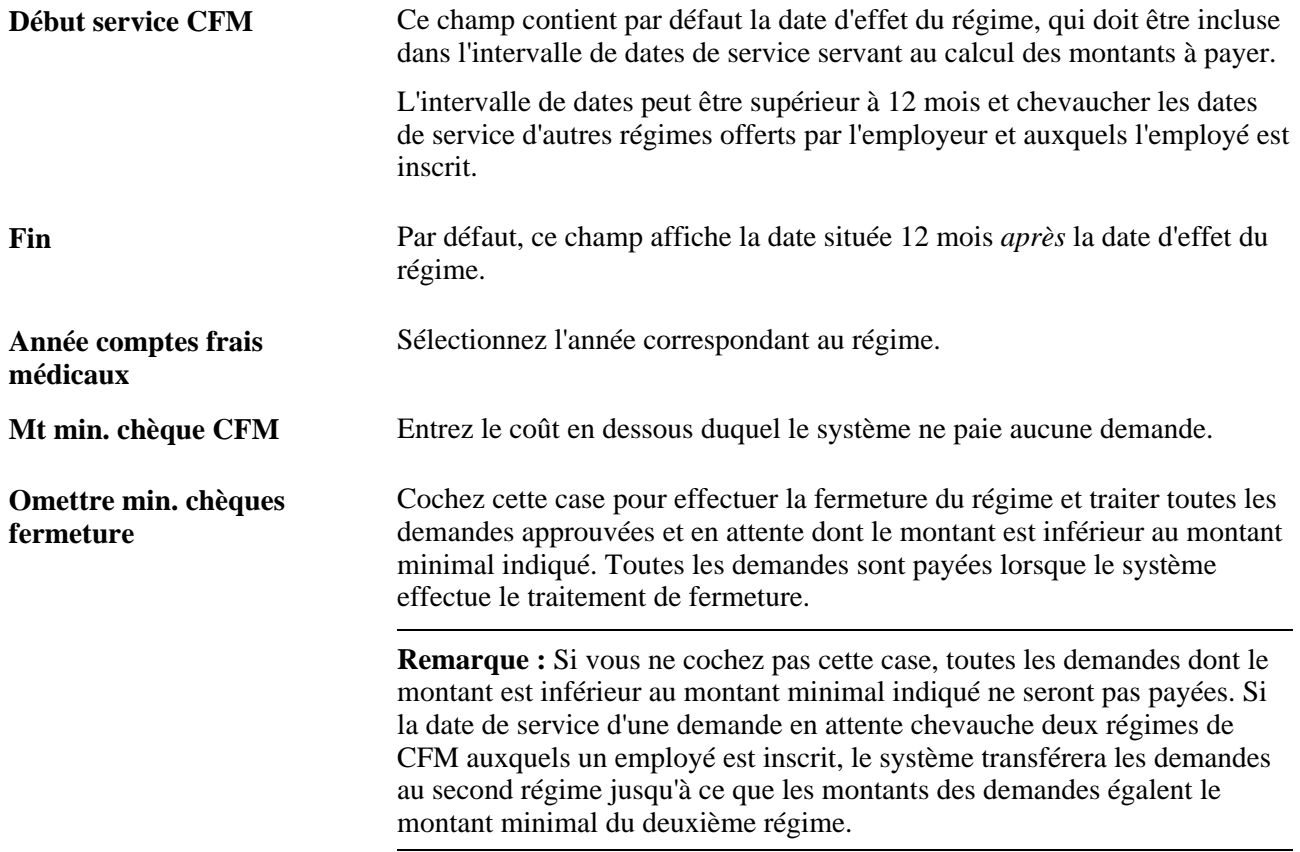

### **Définition des garanties exclues des CGS**

Si un employé s'inscrit à un régime de CGS, il ne pourra pas s'inscrire à certains régimes. Ces régimes non autorisés sont définis dans la table des garanties exclues des CGS par type de régime et régime. Cette table permet de valider toutes les inscriptions aux CGS à l'aide des applications Avantages sociaux en libre-service et Gestion avancée des avantages sociaux.

Accédez à la page Garanties exclues CGS (Configuration SGRH, Paramètres produits, Gestion base avantages, Structure programmes AS, Garanties exclues CGS).

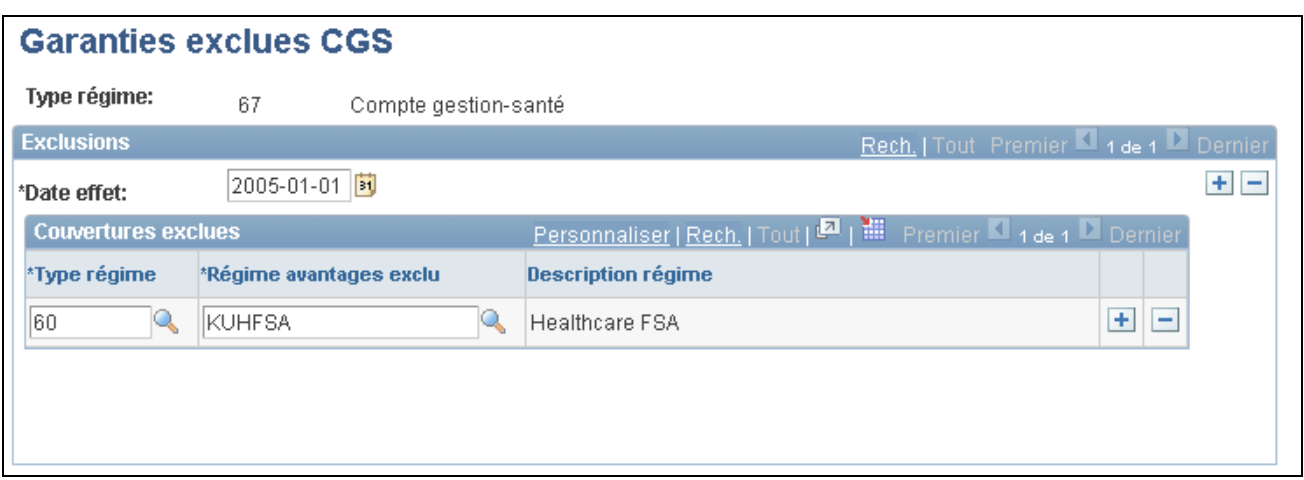

Garanties exclues des comptes de gestion-santé

# **Définition des régimes de retraite (PERS)**

Pour définir un régime de retraite pour PERS (système de retraite des employés de la fonction publique de la Californie) ou pour le gouvernement fédéral américain, utilisez le groupe de pages Régimes retraite (USF) (RTRMNT\_PLAN\_TABLE).

La présente section traite de l'entrée de données détaillées sur les régimes de retraite (PERS).

### **Page utilisée pour définir des régimes de retraite (PERS)**

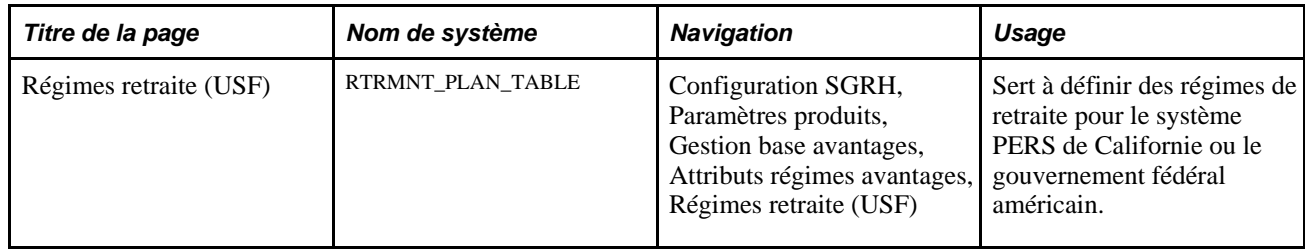

### **Entrée des détails sur les régimes de retraite (PERS)**

Accédez à la page Régimes retraite (USF) (Configuration SGRH, Paramètres produits, Gestion base avantages, Attributs régimes avantages, Régimes retraite (USF)).

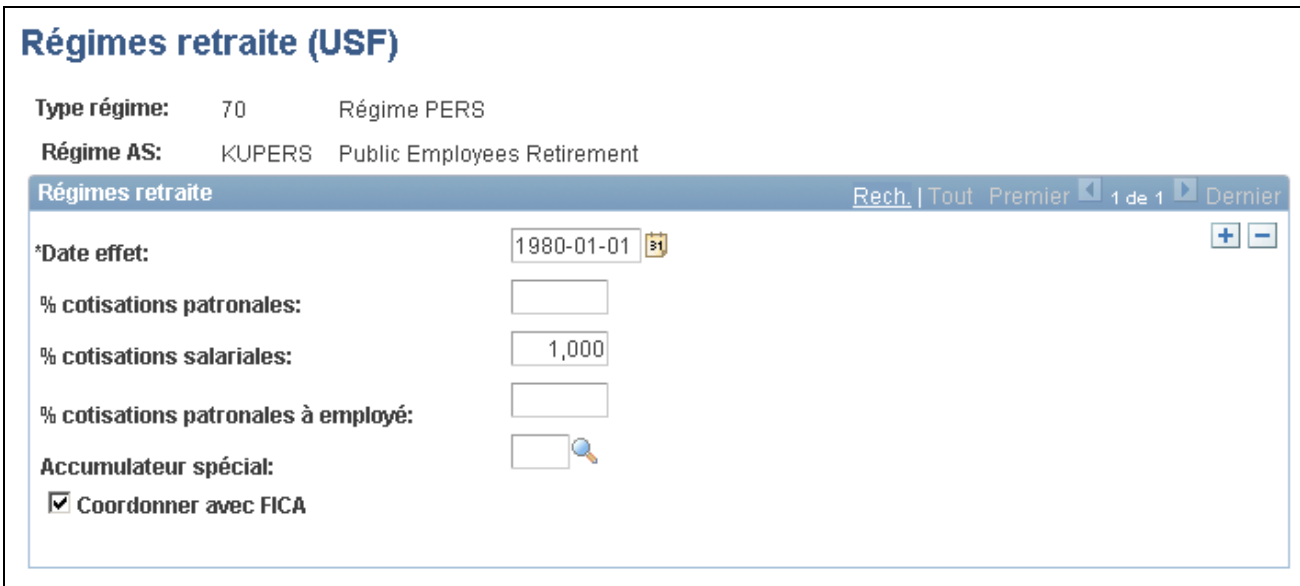

Régimes de retraite (PERS)

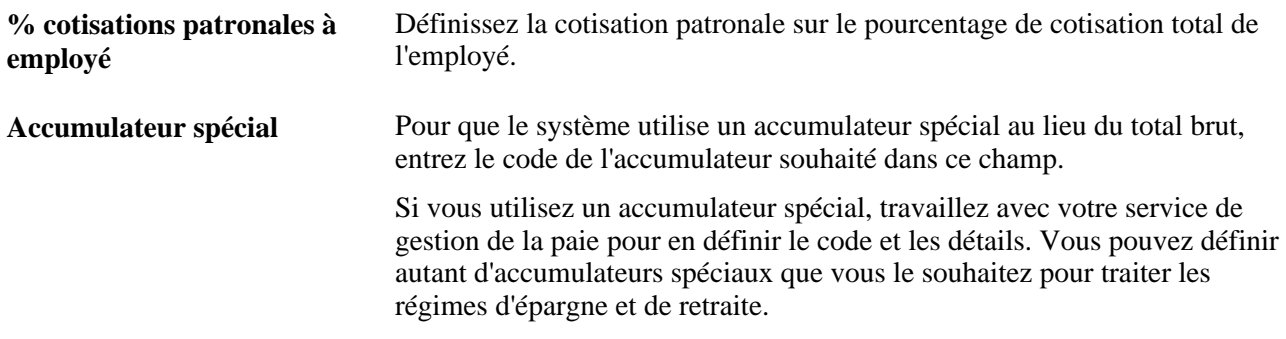

#### **Voir aussi**

[Chapitre 2, "Définition des tables centrales de gestion de base des avantages sociaux," Définition des](#page-49-0)  [accumulateurs spéciaux, page 34](#page-49-0)

## **Définition des régimes de retraite**

Pour définir des régimes de retraite, utilisez le groupe de pages Régimes retraite (USA) (PENS\_PLAN\_TABLE\_US).

La présente section traite de l'entrée de données détaillées sur les régimes de retraite aux États-Unis et au Canada.

**Remarque :** L'application Gestion des régimes de retraite gère également les régimes de retraite aux États-Unis et au Canada. Toutefois, il faut d'abord les définir dans le processus de gestion de base des avantages sociaux.

### **Pages utilisées pour définir des régimes de retraite**

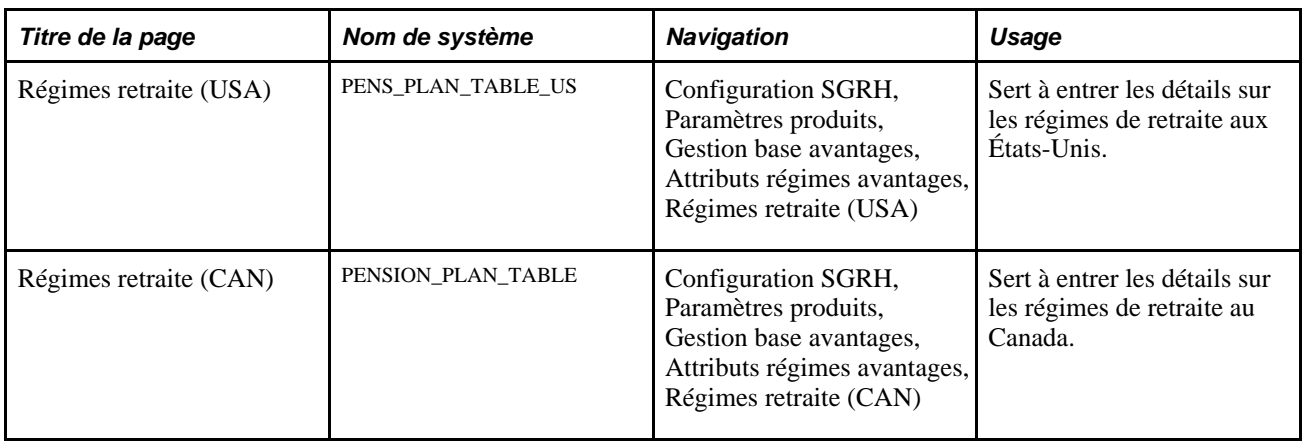

### **Entrée des détails sur les régimes de retraite aux États-Unis**

Accédez à la page Régimes retraite (USA) (Configuration SGRH, Paramètres produits, Gestion base avantages, Attributs régimes avantages, Régimes retraite (USA)).

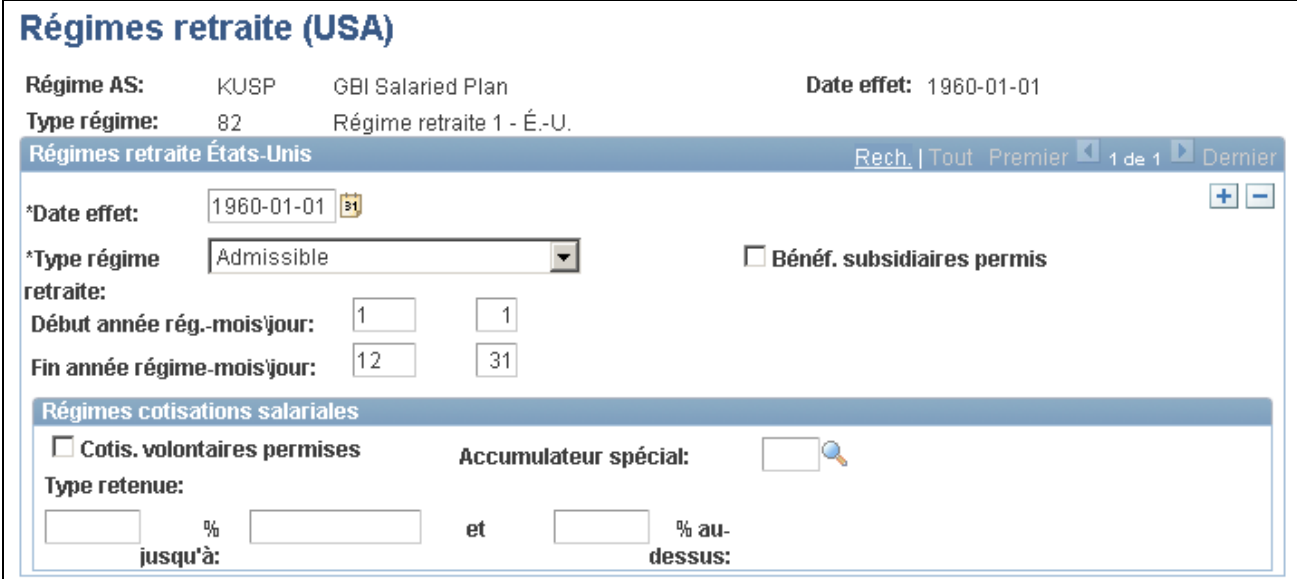

Régimes de retraite pour les États-Unis

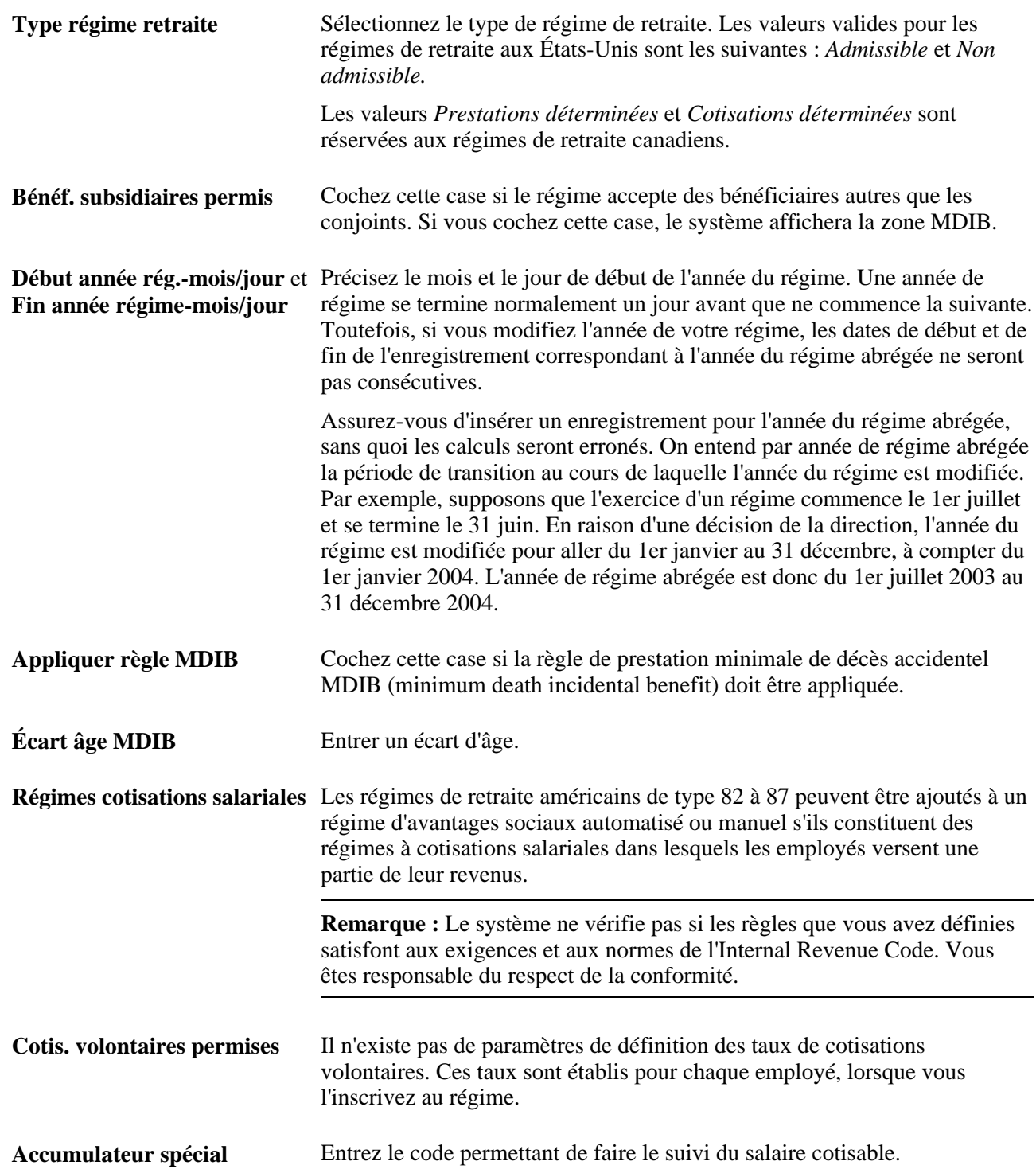

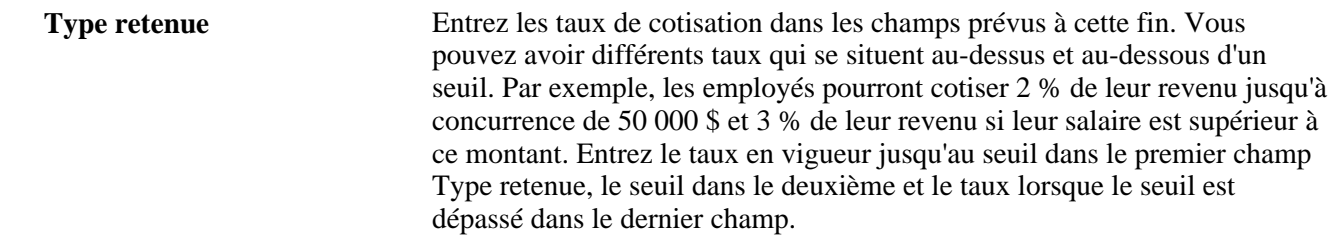

Par exemple, si vous décidez de changer le seuil et de le remplacer par le salaire de base imposable, insérez des enregistrements avec dates d'effet pour pouvoir enregistrer les modifications.

# **Entrée des détails sur les régimes de retraite au Canada**

Accédez à la page Régimes retraite (CAN) (Configuration SGRH, Paramètres produits, Gestion base avantages, Attributs régimes avantages, Régimes retraite (CAN)).

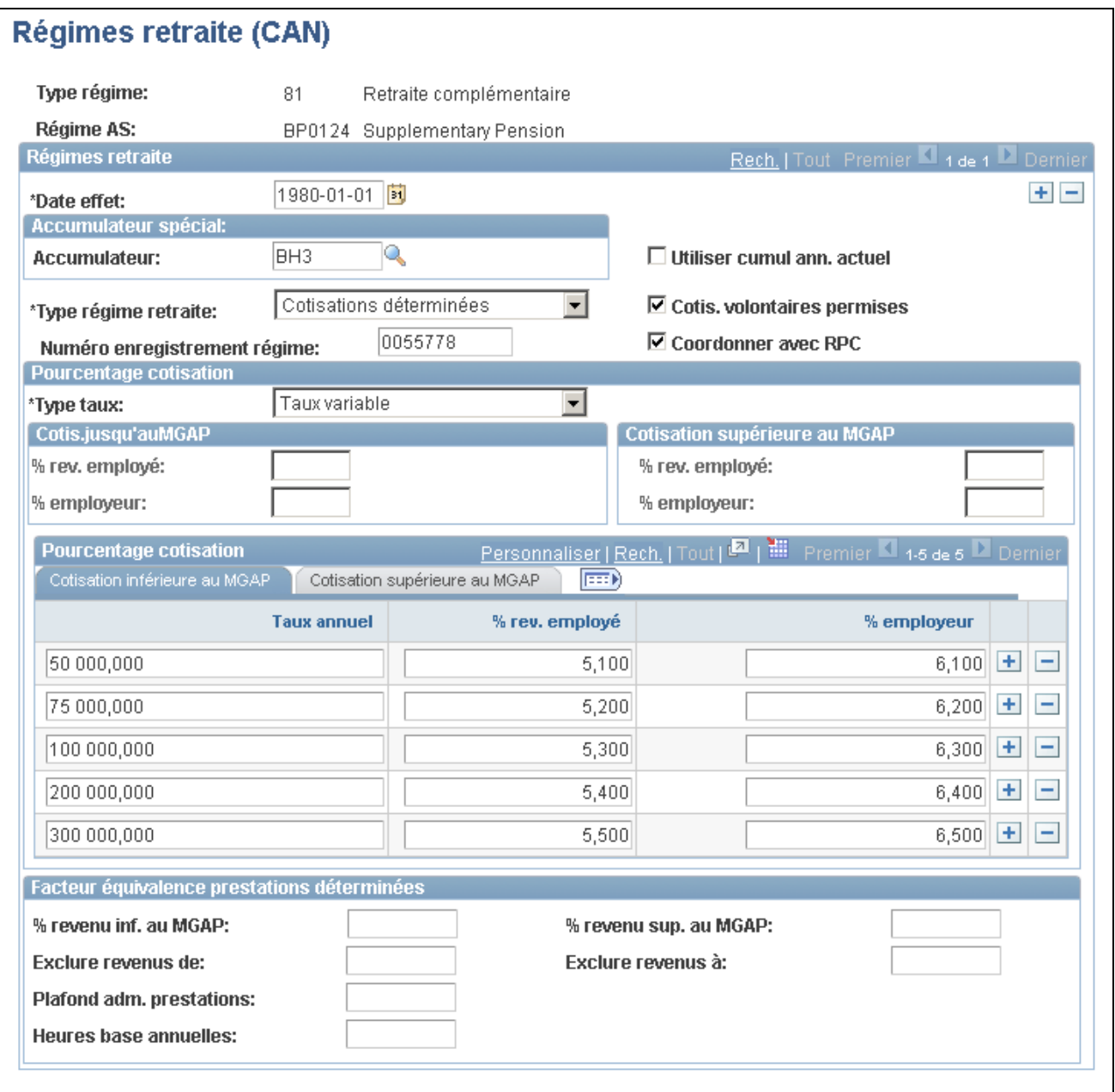

Régimes de retraite pour le Canada

**Accumulateur spécial** Entrez le code d'accumulateur spécial que le système doit utiliser dans les calculs de retraite. En général, le système fonde ces calculs sur le revenu total brut de l'employé. Si vous utilisez un accumulateur spécial, travaillez avec votre service de gestion de la paie pour en définir le code et les détails. Vous pouvez définir autant d'accumulateurs spéciaux que vous le souhaitez pour traiter les régimes d'épargne et de retraite.

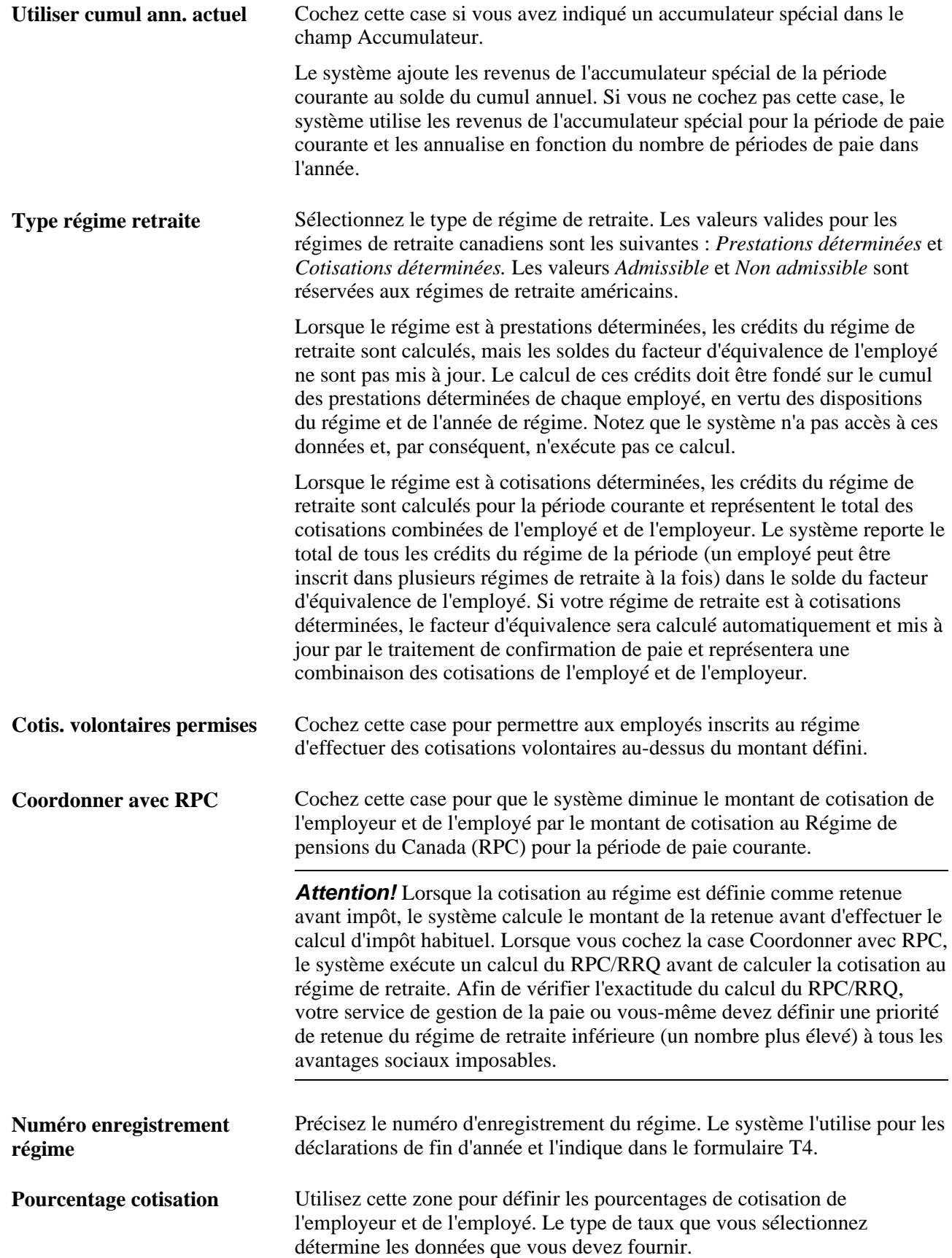

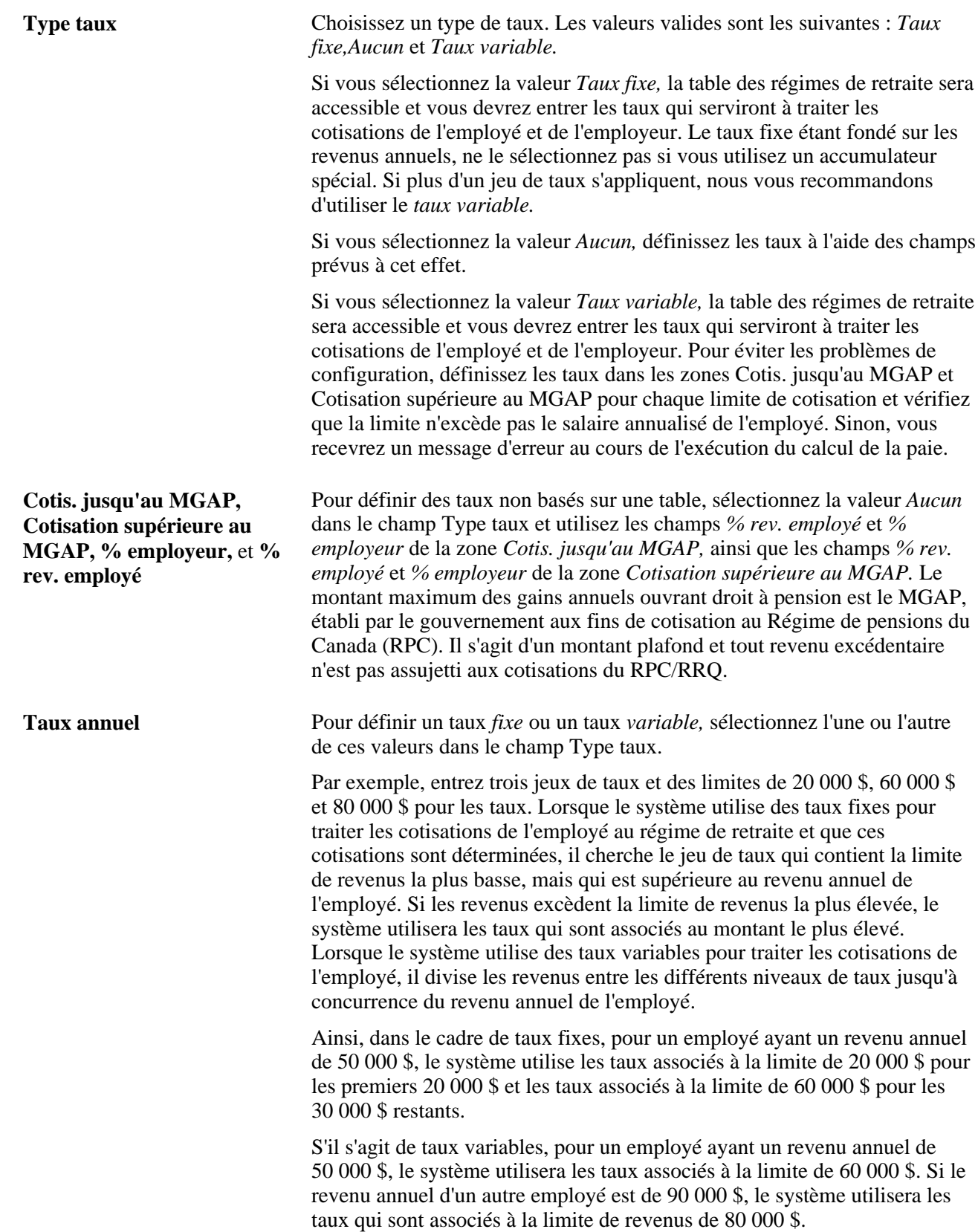

**Facteur équivalence prestations déterminées** Entrez des données dans cette zone si vous désirez utiliser le programme SQR TAX104CN comme modèle de programme de calcul de facteur d'équivalence. Le programme TAX104CN effectue le calcul, puis charge les données dans les tables de soldes appropriées. Pour entrer les données dans cette zone, communiquez avec le gestionnaire du régime ou avec les autorités compétentes. Le seul champ facultatif de cette zone est Heures base annuelles. Si ce champ est vide, le système applique les heures de travail normales de l'employé entrées dans la page Données emploi du groupe Données emploi pour effectuer le calcul.

> Si votre régime de retraite est à cotisations déterminées, le facteur d'équivalence sera calculé automatiquement et mis à jour par le traitement de confirmation de paie et correspondra à la combinaison des cotisations de l'employé et de l'employeur.

> Si vos régimes de retraite sont à prestations déterminées, laissez les champs de la zone Facteur équivalence prestations déterminées vides. En général, les facteurs d'équivalence sont calculés par un fournisseur externe ou, possiblement, par un traitement interne, mais autre que par l'application PeopleSoft. Une fois les données calculées, vous devez les importer dans le système PeopleSoft.

### **Définition des régimes d'achat et de vente de vacances**

Pour définir des régimes d'achat et de vente de vacances, utilisez le groupe de pages Achat et vente vacances (VACATION\_TABLE).

La présente section traite de l'entrée des détails sur les régimes d'achat et de vente de vacances.

### **Page utilisée pour définir des régimes d'achat et de vente de vacances**

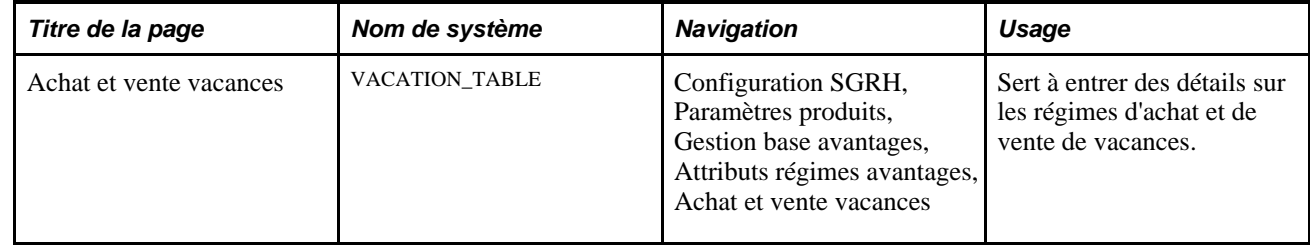

### **Entrée des détails sur l'achat et la vente de vacances**

Accédez à la page Achat et vente vacances (Configuration SGRH, Paramètres produits, Gestion base avantages, Attributs régimes avantages, Achat et vente vacances).

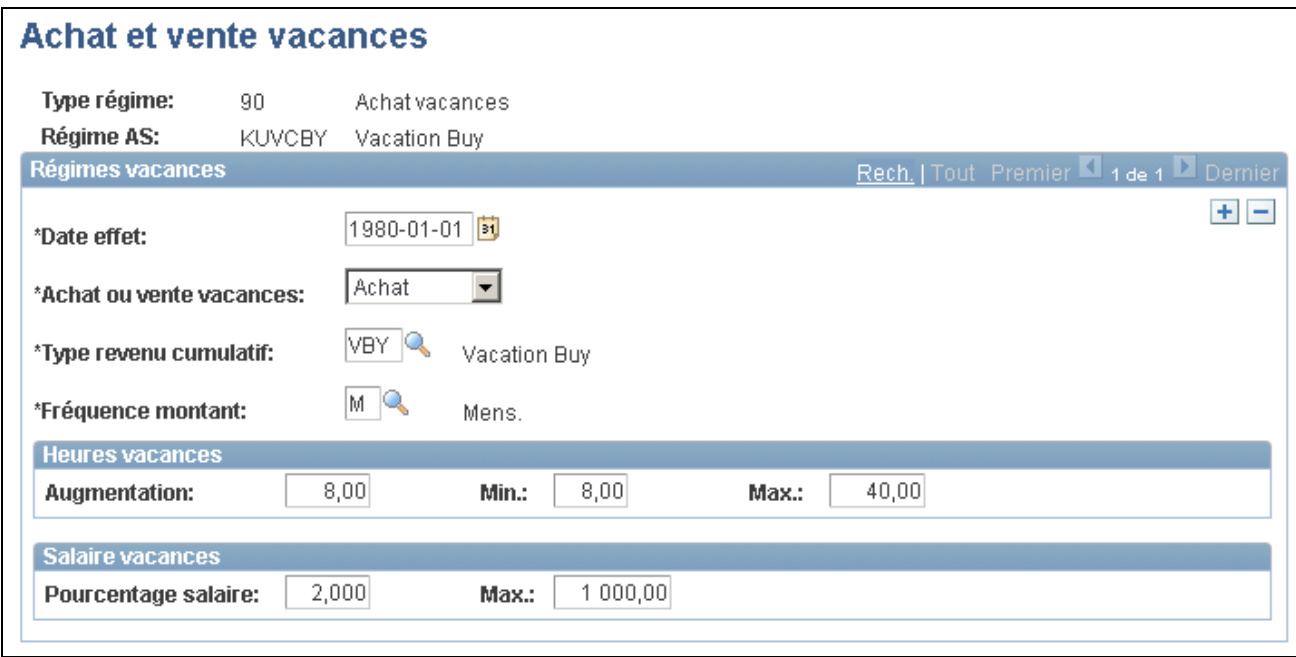

#### Achat et de vente de vacances

Grâce à un régime d'achat de vacances, les employés peuvent utiliser leurs revenus pour acheter davantage de jours de vacances. En ce qui a trait à la vente de vacances, ils peuvent échanger des heures de vacances contre le salaire.

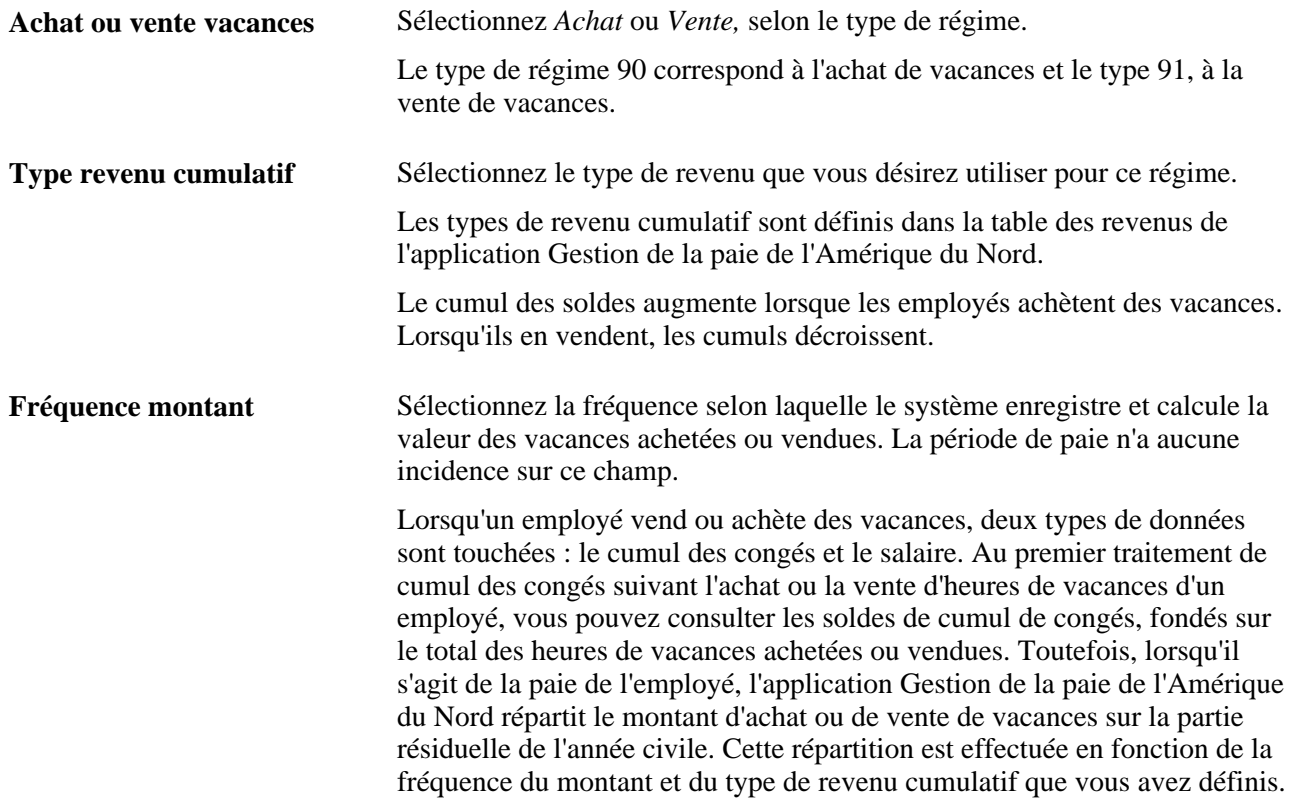

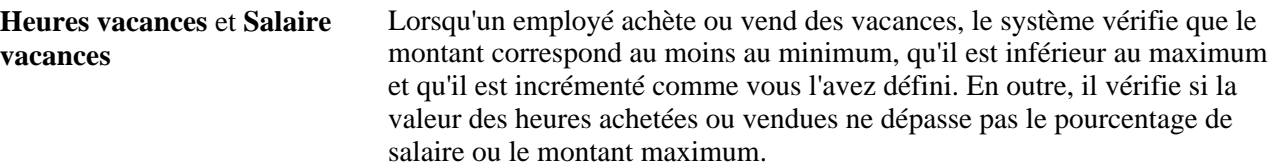

#### **Voir aussi**

[Chapitre 12, "Gestion des régimes de congés," page 241](#page-256-0)

[Chapitre 13, "Gestion des régimes d'achat et de vente de vacances," page 247](#page-262-0)

### **Chapitre 4**

# **Création des programmes d'avantages sociaux**

Le présent chapitre donne un aperçu des programmes d'avantages sociaux et traite des sujets suivants :

- création des programmes d'avantages sociaux;
- copie des programmes d'avantages sociaux, des règles d'admissibilité ou des règles d'événements.

### **Présentation des programmes d'avantages sociaux**

La présente section donne un aperçu des sujets suivants :

- programmes d'avantages sociaux;
- types de régime;
- régimes;
- dates d'effet.

#### **Voir aussi**

*Gestion avancée des avantages sociaux, version 9.1*, "Création de programmes d'avantages sociaux automatisés"

### **Présentation des programmes d'avantages sociaux**

Un programme d'avantages sociaux regroupe des régimes qui sont offerts à un groupe d'employés. Vous pouvez, pour chaque groupe d'employés, définir plusieurs programmes avec différents avantages, demander des primes différentes et gérer différentes règles d'inscription, au besoin.

Utilisez la page Programme avantages sociaux pour définir un programme pour les employés, associer les types de régime appropriés aux régimes d'avantages, ainsi que les taux, les règles de calcul et les règles relatives aux personnes à charge. Cette page regroupe l'ensemble des données liées à un programme d'avantages sociaux et indique si vous devez traiter les inscriptions manuellement ou utiliser la fonction d'inscription automatisée de l'application Gestion avancée des avantages sociaux. Le diagramme suivant présente les blocs fonctionnels liés aux programmes d'avantages sociaux :

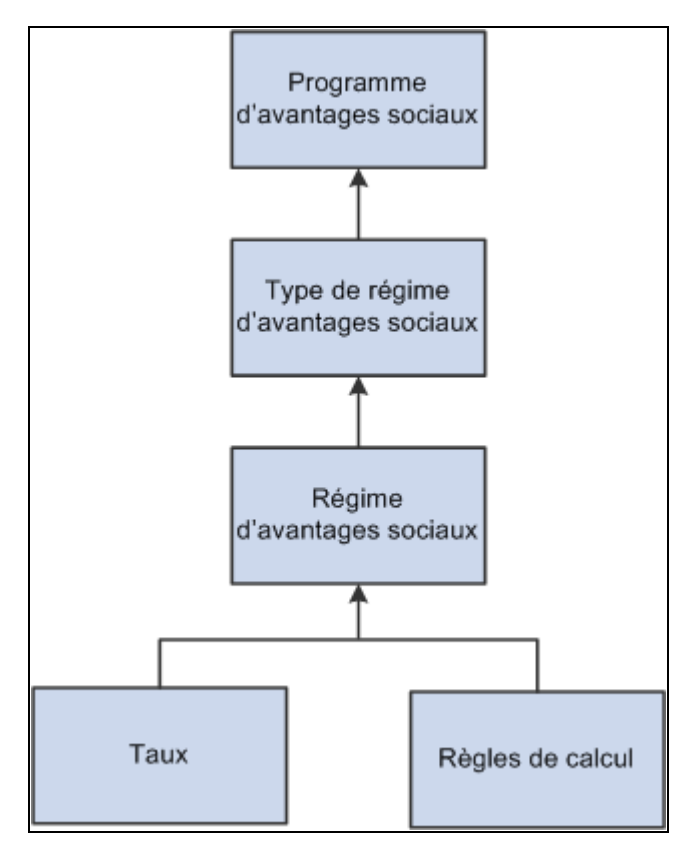

Blocs fonctionnels des programmes d'avantages sociaux

### **Présentation des types de régime**

Les types de régime sont essentiels dans un programme d'avantages sociaux. Ils regroupent des régimes individuels ou des options qu'un employé peut choisir au sein d'un type de régime, comme l'assurance-vie ou l'assurance-maladie.

### **Présentation des régimes**

Les régimes constituent des avantages individuels auxquels l'employé peut être inscrit. Un régime est toujours associé à un type de régime. Par exemple, vous pouvez offrir à vos employés quatre régimes d'assurancemaladie différents qui proviennent chacun de différents assureurs ou de HMO (Société de gestion de régimes de soins de santé). Dans ce cas, vous offrez quatre régimes différents dans le type de régime Assurancemaladie. Chaque régime est associé à un code de retenue, à un jeu de taux et à des règles de calcul.

### **Présentation des dates d'effet**

Pour maintenir l'exactitude et l'uniformité de votre programme d'avantages sociaux, les régimes d'avantages sociaux, les règles de calcul et les options doivent être associés à une date d'effet distincte de façon cohérente et logique. Dans le cas contraire, votre programme d'avantages sociaux sera sujet à des erreurs de système.

Grâce aux dates d'effet, vous pouvez mettre à jour des tables de données sur les avantages sociaux avec efficacité et exactitude. Vous pouvez créer des tables d'historique et entrer des données postdatées au besoin. Lorsque vous saisissez des données, la date d'effet que vous entrez est *synchronisée* avec les dates d'effet des autres éléments du programme d'avantages sociaux.

#### **Dates d'effet du régime d'avantages sociaux et de l'assureur**

Prenons les données sur le régime d'avantages sociaux et sur l'assureur. Pour définir un assureur, vous devez entrer sa date d'effet dans la table des assureurs. De même, pour définir un régime d'avantages sociaux, vous devez entrer sa date d'effet et indiquer l'assureur dans la page Régimes avantages sociaux. Le système vérifie si la date d'effet de l'assureur est antérieure ou identique à celle du régime d'avantages sociaux; si ce n'est pas le cas, le régime ne contiendra pas les données sur l'assureur.

#### **Programmes d'avantages sociaux et dates d'effet**

L'association de jeux de taux et de règles de calcul à un programme d'avantages sociaux et aux régimes qui y sont reliés complique davantage la situation, car ces éléments contiennent aussi des dates d'effet. Pour cette raison, le système doit vérifier les dates d'effet du programme, du régime, des taux et des règles de calcul. Il ne peut pas vérifier si vous avez défini les dates correctes car n'importe quelle date peut être correcte. Il consulte plutôt le programme d'avantages sociaux.

Le système cherche les dates d'effet correspondant au programme d'avantages sociaux en question et le jeu de régimes qui lui sont associés. La combinaison d'un programme et d'un régime d'avantages sociaux prend effet selon les deux jeux de dates.

Les régimes associés à un programme d'avantages sociaux ne peuvent entrer en vigueur que si leur date d'effet est antérieure ou identique à celle du programme. De même, les taux et les règles de calcul que vous associez aux régimes ne peuvent entrer en vigueur que si leur date d'effet est identique ou postérieure à celles des régimes respectifs.

Si une combinaison de programme et de régime d'avantages sociaux n'est pas en vigueur au moment où elle devrait l'être et que vous ne trouvez pas votre régime, vérifiez les dates d'effet correspondantes. La date d'effet du régime doit être antérieure ou identique à celle du programme.

#### **Chargement de l'historique : avertissement**

Lorsque vous définissez des tables, entrez des dates d'effet pour indiquer au système le moment où les données entrent en vigueur. Si vous chargez les données historiques d'un employé, assurez-vous d'indiquer une date d'effet antérieure. Lorsque vous effectuez une conversion, réglez toutes les dates d'effet à la même date. La majorité des tables ont un statut, qui est habituellement laissé à *Actif.*

# **Création des programmes d'avantages sociaux**

Pour définir des programmes d'avantages sociaux, utilisez le groupe de pages Programmes avantages sociaux (BEN\_PROG\_DEFN).

La présente section traite des sujets suivants :

- définition des données de base sur les programmes d'avantages sociaux;
- association des types de régime à un programme d'avantages sociaux;

• association d'un programme d'avantages sociaux et d'un type de régime à des taux et à des règles de calcul.

### **Pages utilisées pour définir des programmes d'avantages sociaux**

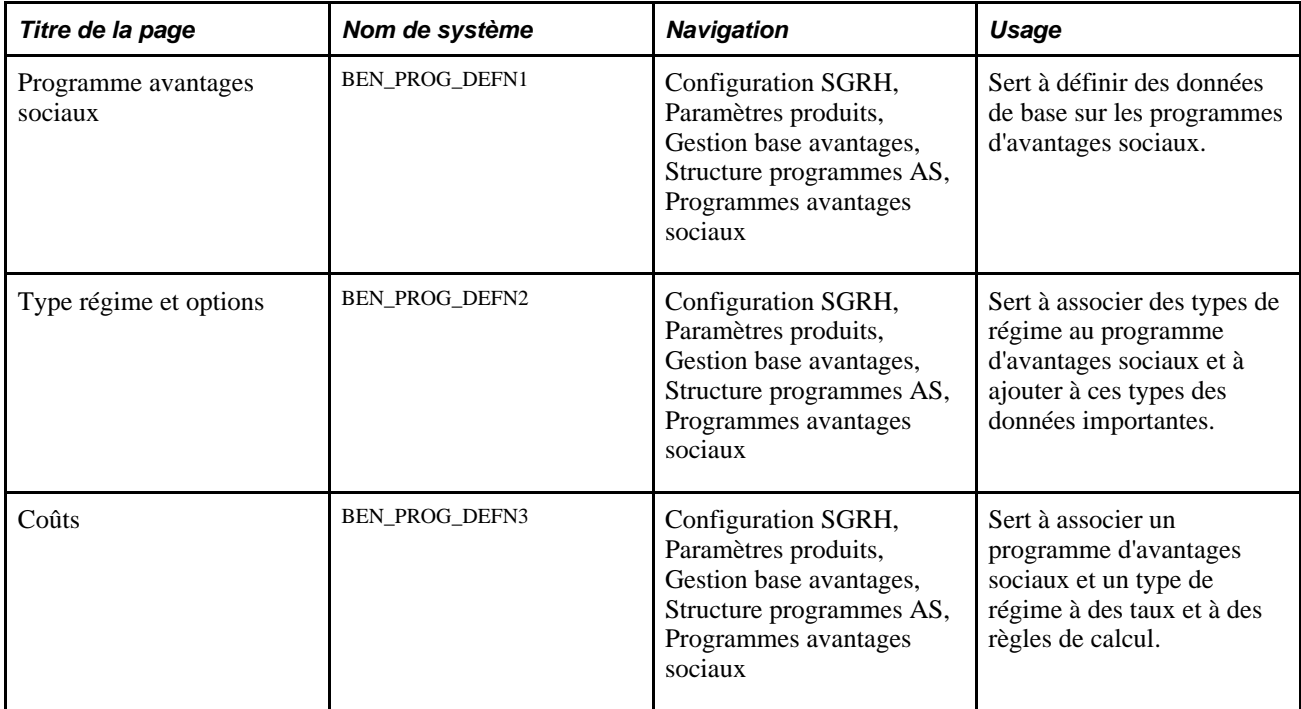

### **Définition des données de base sur les programmes d'avantages sociaux**

Accédez à la page Programme avantages sociaux (Configuration SGRH, Paramètres produits, Gestion base avantages, Structure programmes AS, Programmes avantages sociaux).

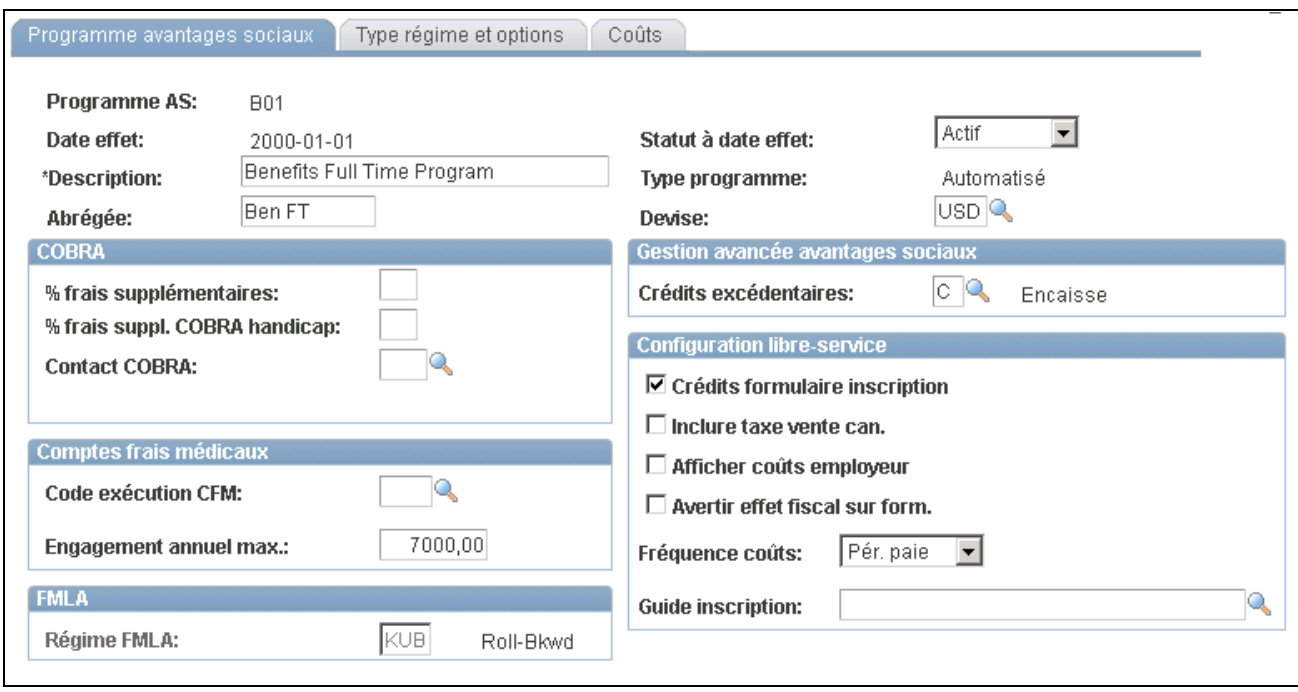

Programme d'avantages sociaux

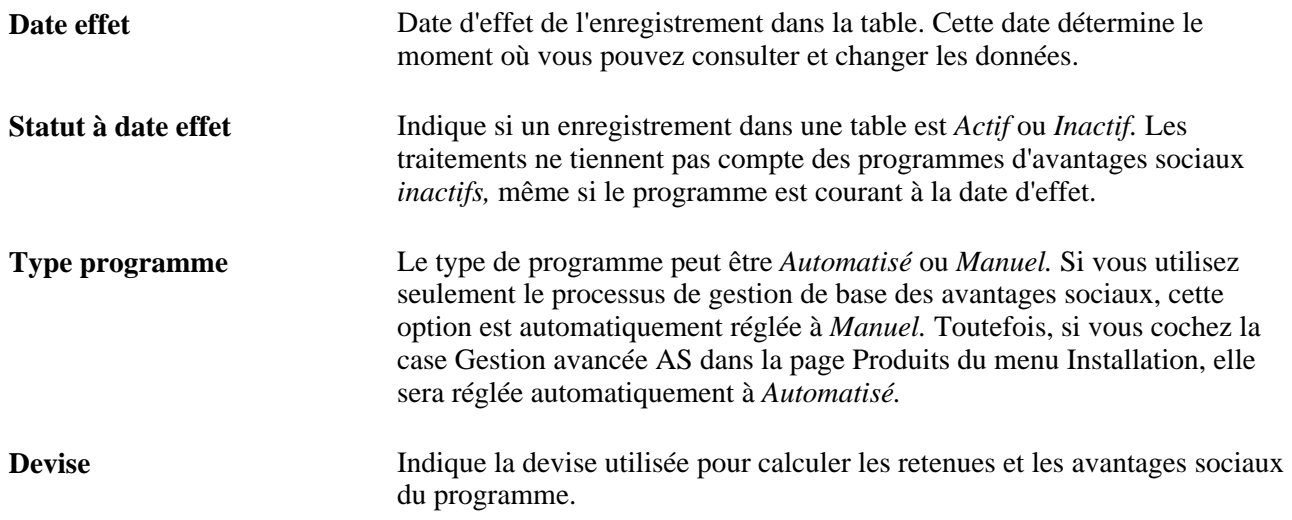

#### **COBRA**

Cette zone sert à définir les règles sur les montants excédentaires imposés sur les régimes COBRA (Consolidated Omnibus Budget Reconciliation Act) par votre organisation.

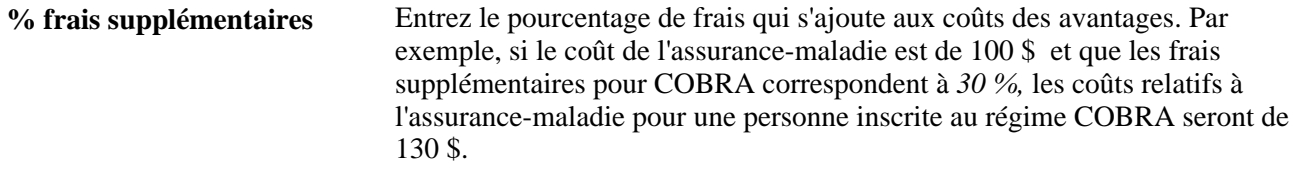

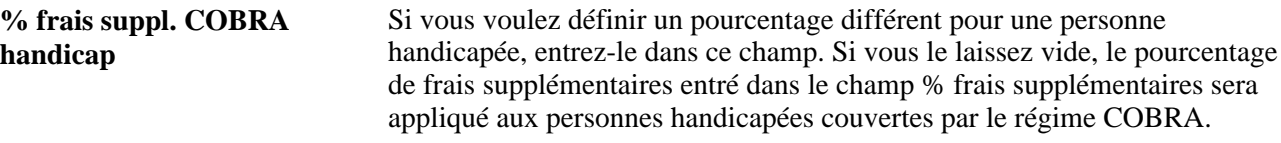

#### **Comptes de frais médicaux**

Cette zone est réservée aux utilisateurs de l'application Gestion des comptes de frais médicaux. Elle sert à définir les règles de gestion de votre organisation relatives à ces comptes.

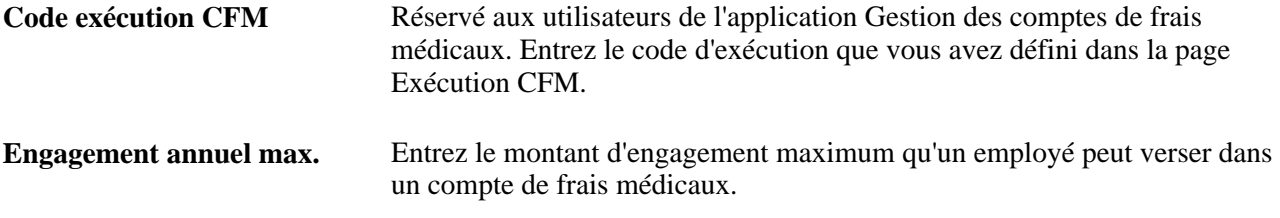

#### **FMLA**

Utilisez cette zone pour définir les règles relatives au traitement du régime FMLA (Family Medical Leave Act).

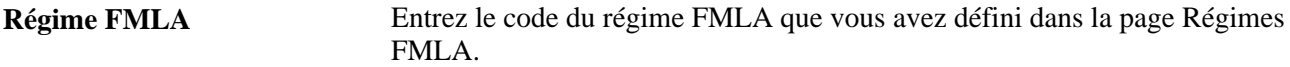

#### **Gestion avancée des avantages sociaux**

Cette zone est accessible si vous activez l'option Gestion avancée AS dans la page Produits du menu Installation. Si vous utilisez des crédits variables, ils indiquent au système comment traiter les crédits variables excédentaires lorsque l'employé ne précise pas de choix de report au cours de son inscription aux avantages sociaux.

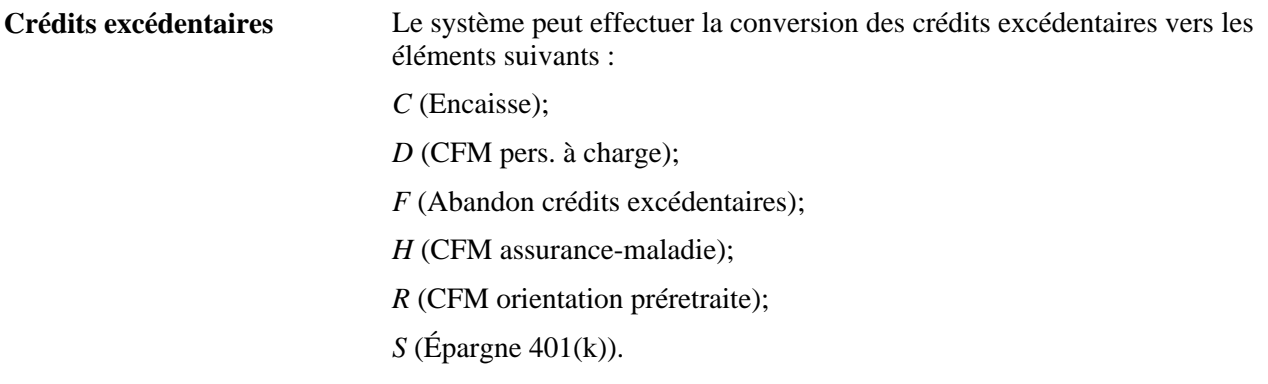

#### **Configuration du libre-service**

Utilisez cette zone pour définir les règles d'affichage et de traitement des pages de l'application Avantages sociaux en libre-service.

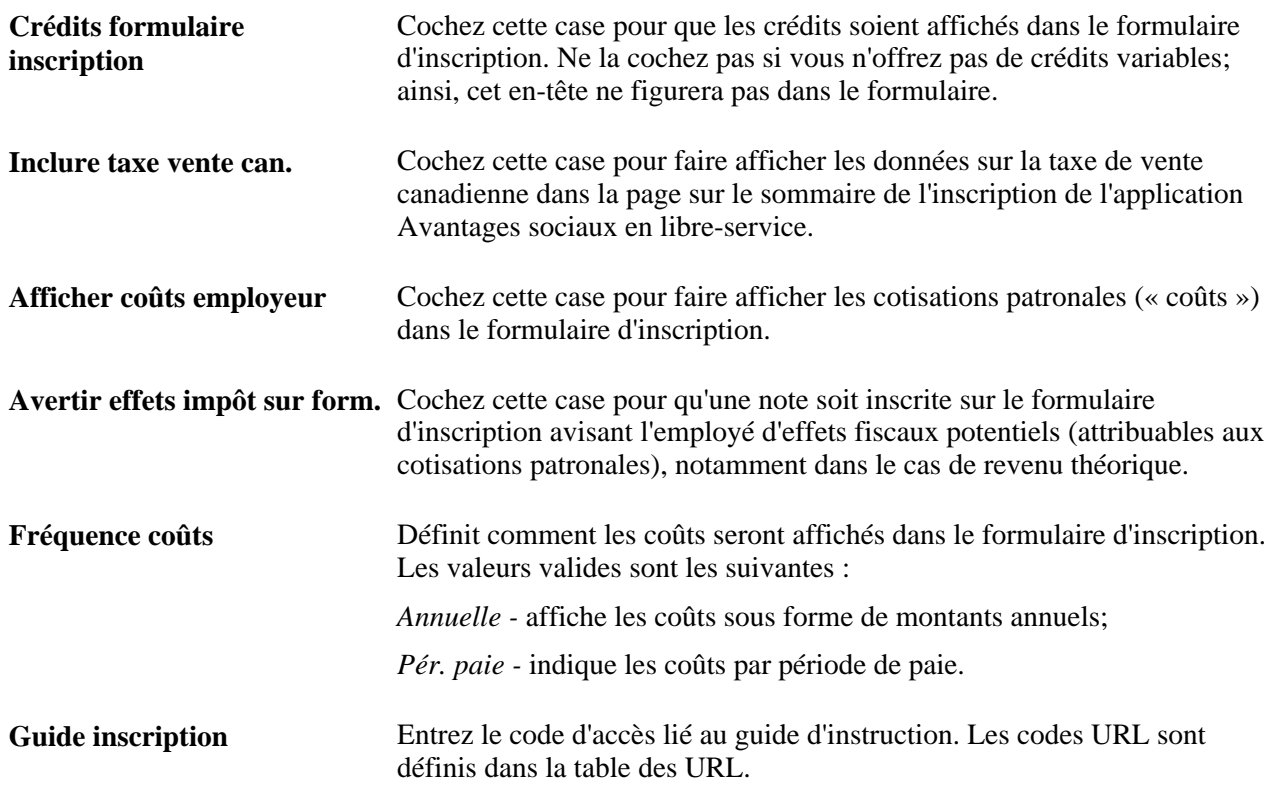

#### **Voir aussi**

*Gestion avancée des avantages sociaux, version 9.1*, "Définition des crédits variables"

### **Association des types de régime à un programme d'avantages sociaux**

Accédez à la page Type régime et options du groupe Programmes avantages sociaux (Configuration SGRH, Paramètres produits, Gestion base avantages, Structure programmes AS, Programmes avantages sociaux).

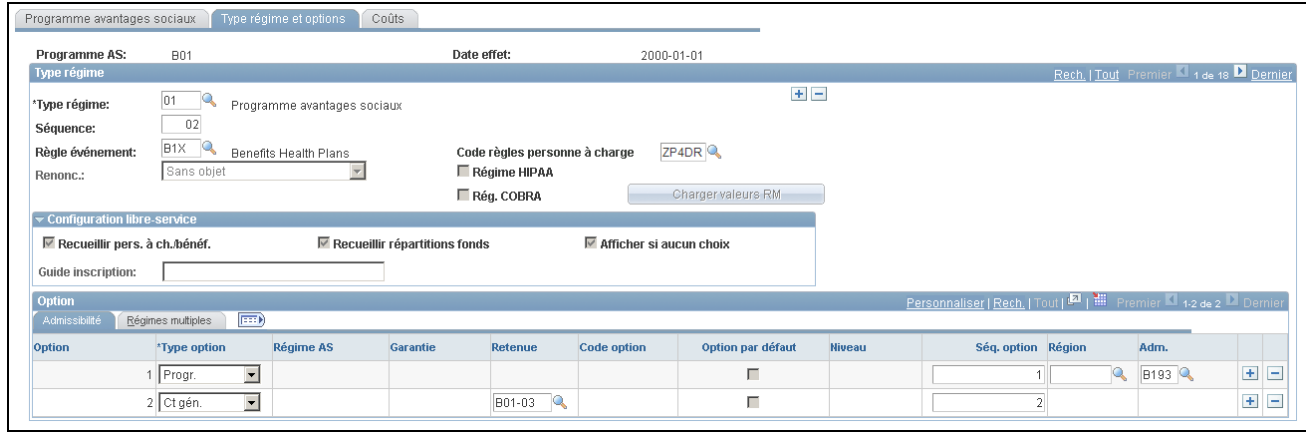

Type de régimes et options, admissibilité

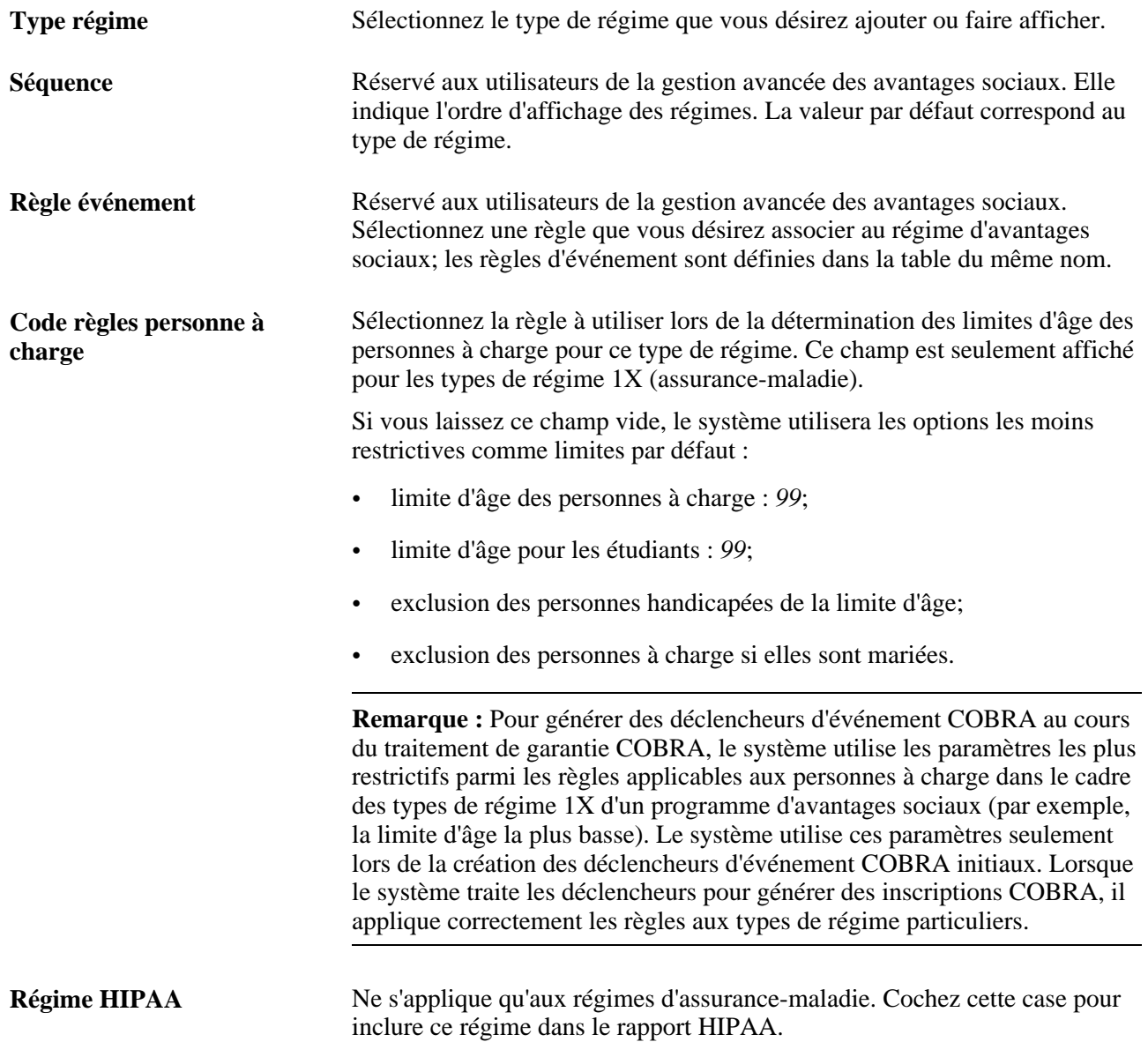

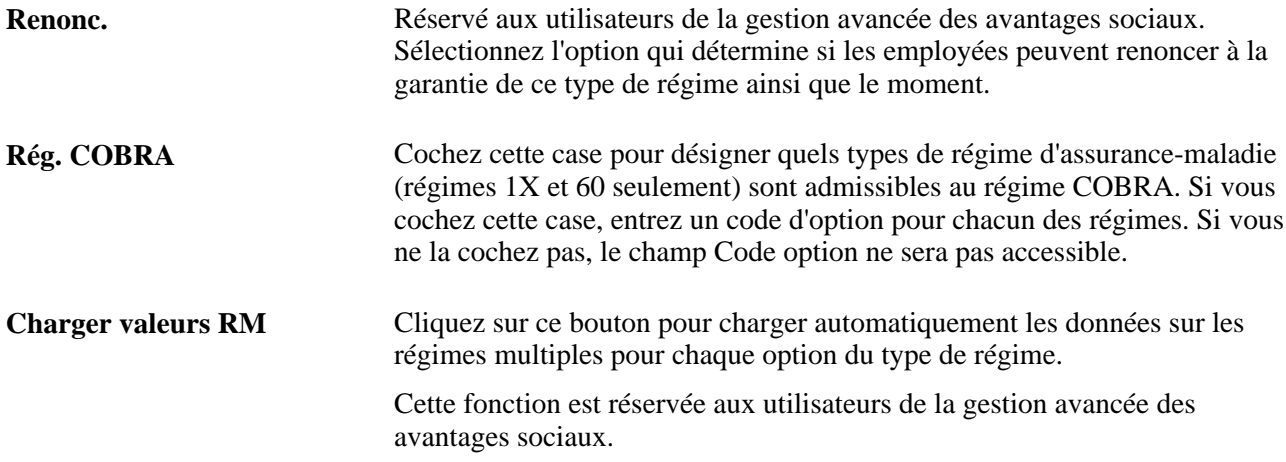

#### **Configuration du libre-service**

Utilisez cette zone pour définir les règles d'affichage des données sur l'inscription et sur le régime dans les pages de l'application Avantages sociaux en libre-service.

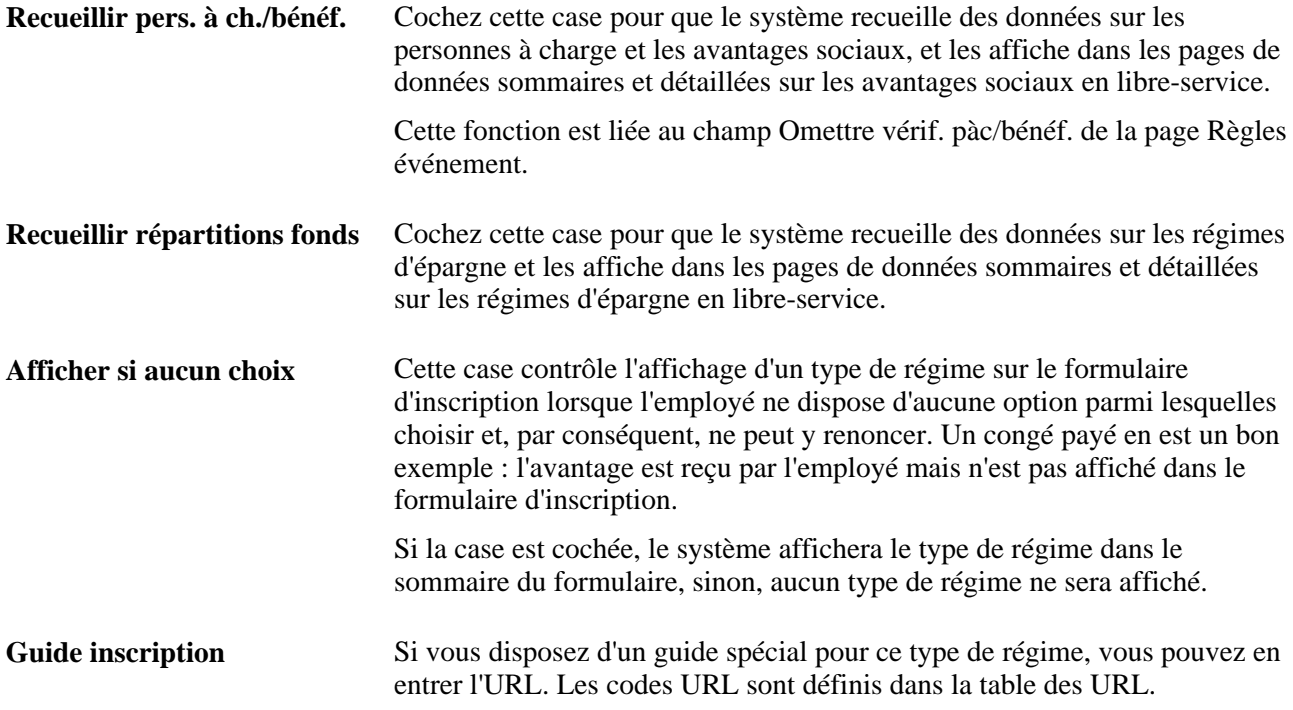

#### **Option, onglet Admissibilité**

Entrez les options offertes à l'employé pour le type de régime désigné dans cette section.

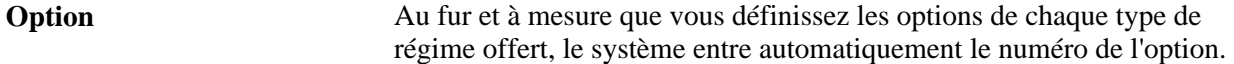

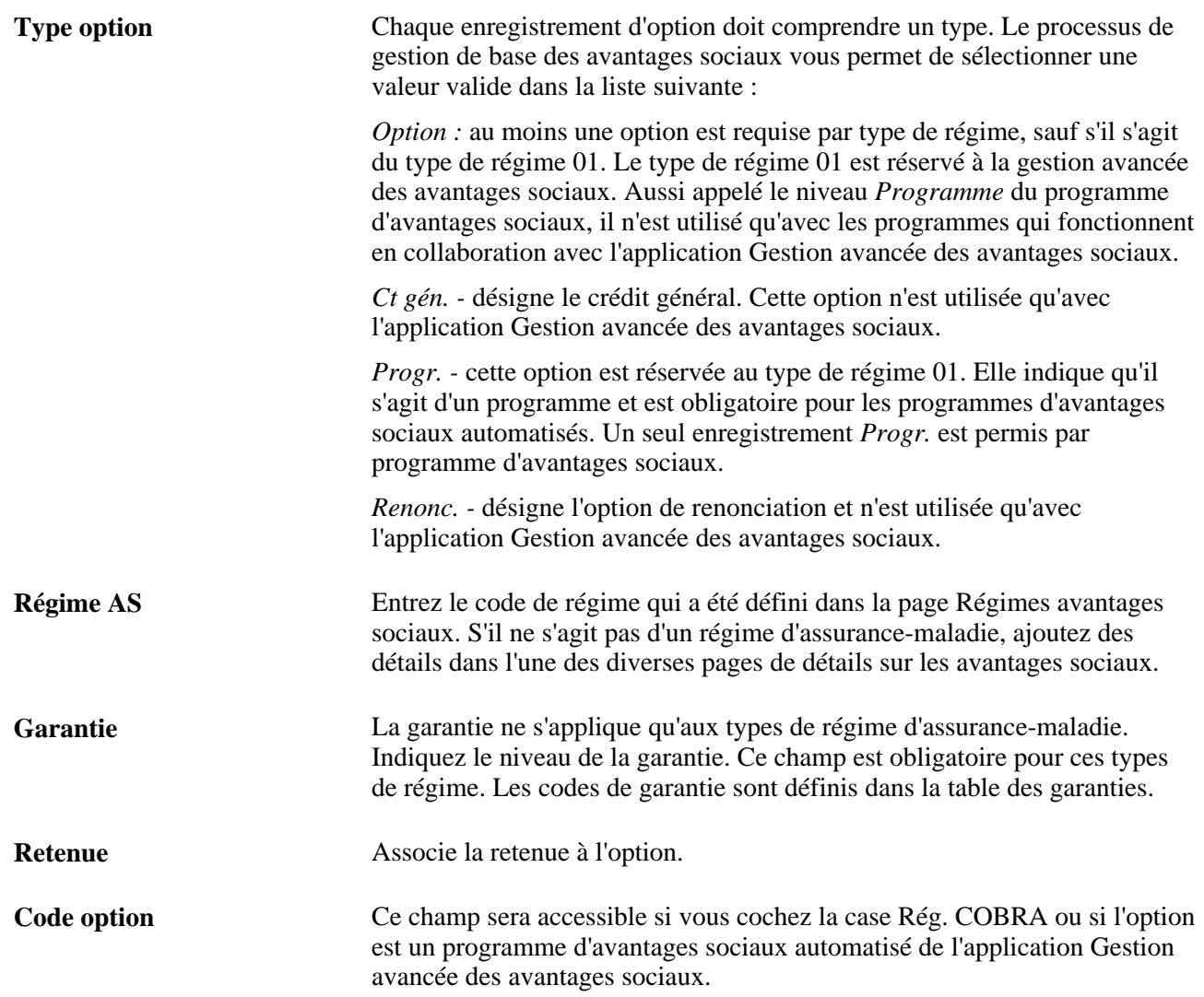

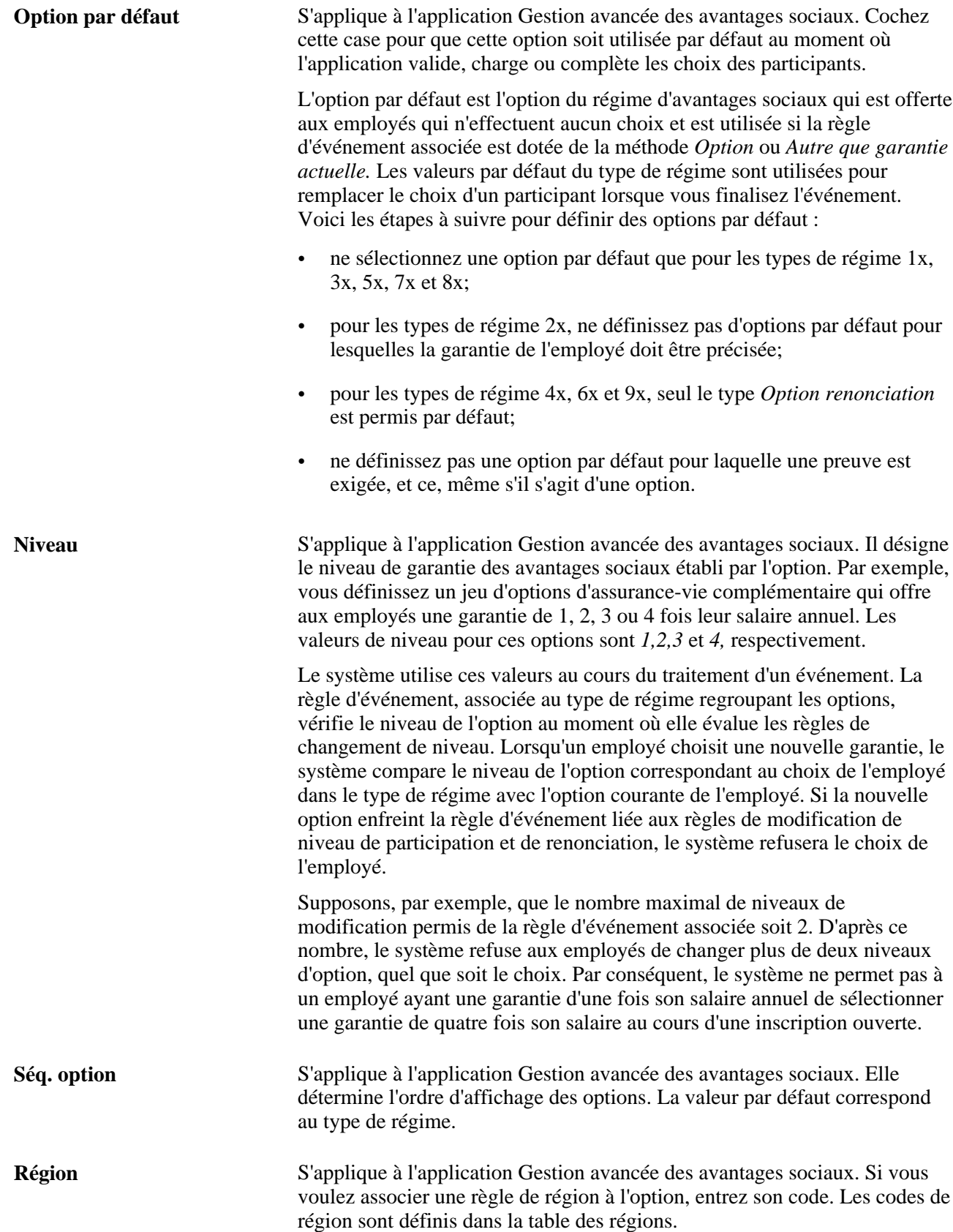

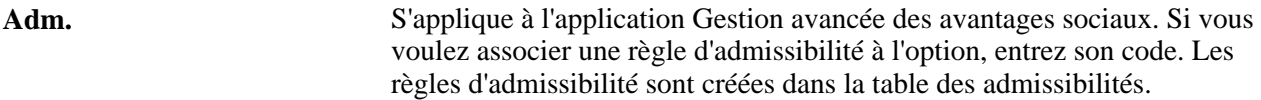

#### **Option, onglet Régimes multiples**

Cet onglet est réservé aux utilisateurs de la gestion avancée des avantages sociaux.

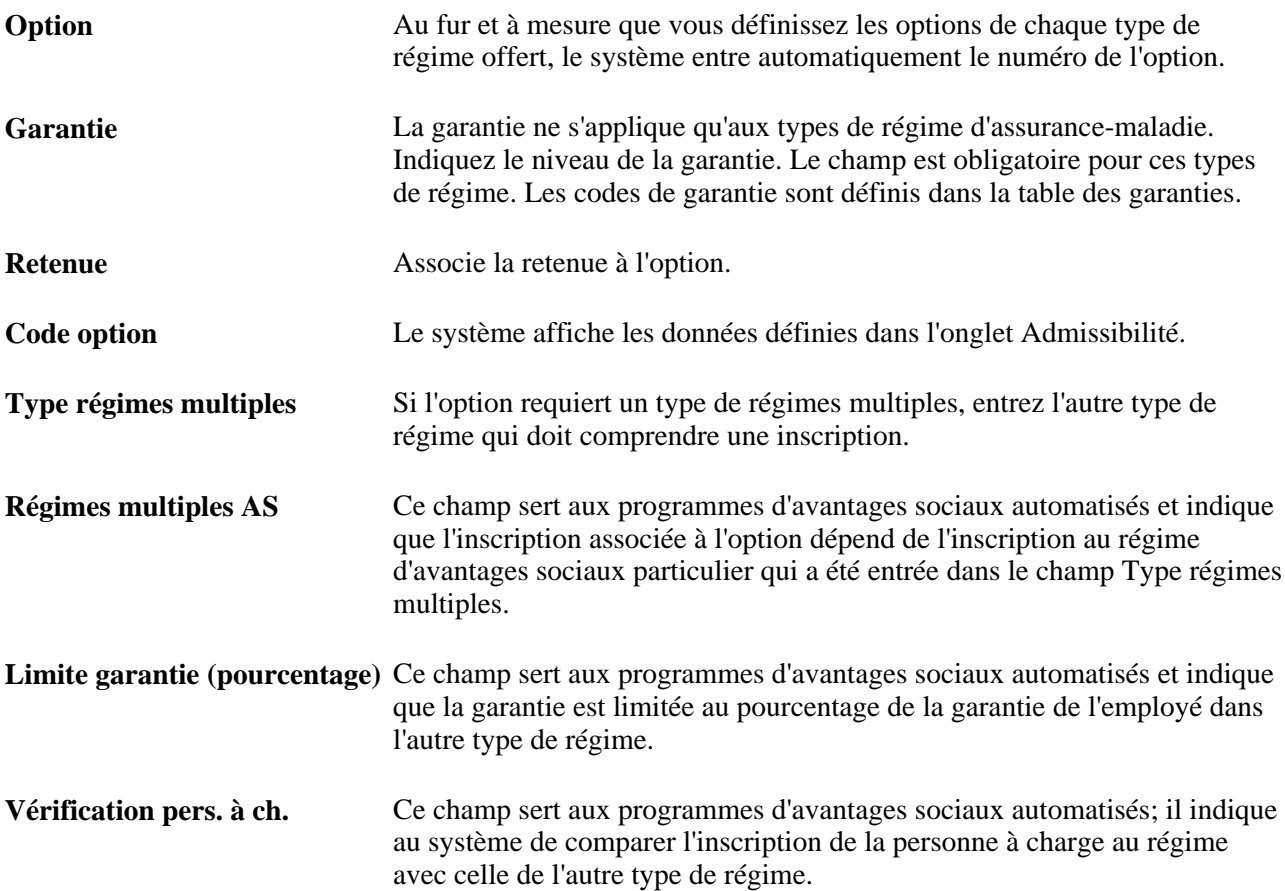

Le tableau ci-dessous présente les valeurs que vous devez entrer dans la page Type régime et options pour les types de régime 01 à  $9x$ :

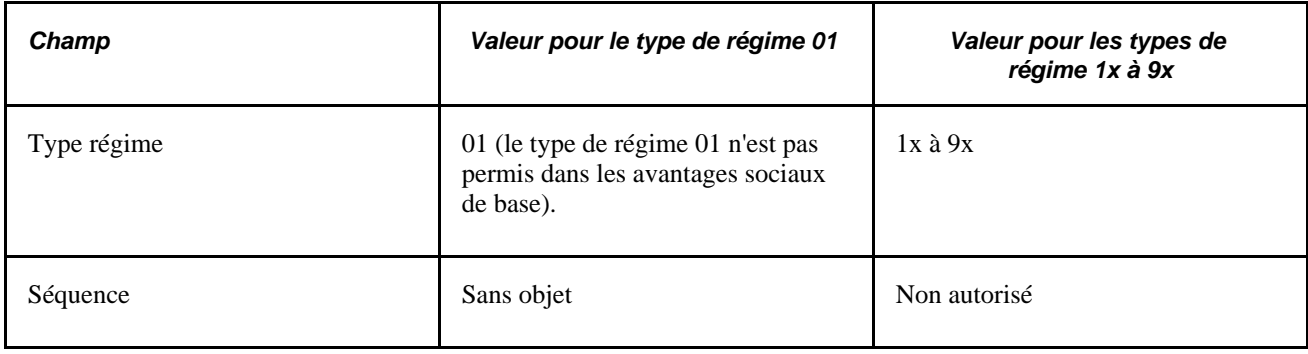

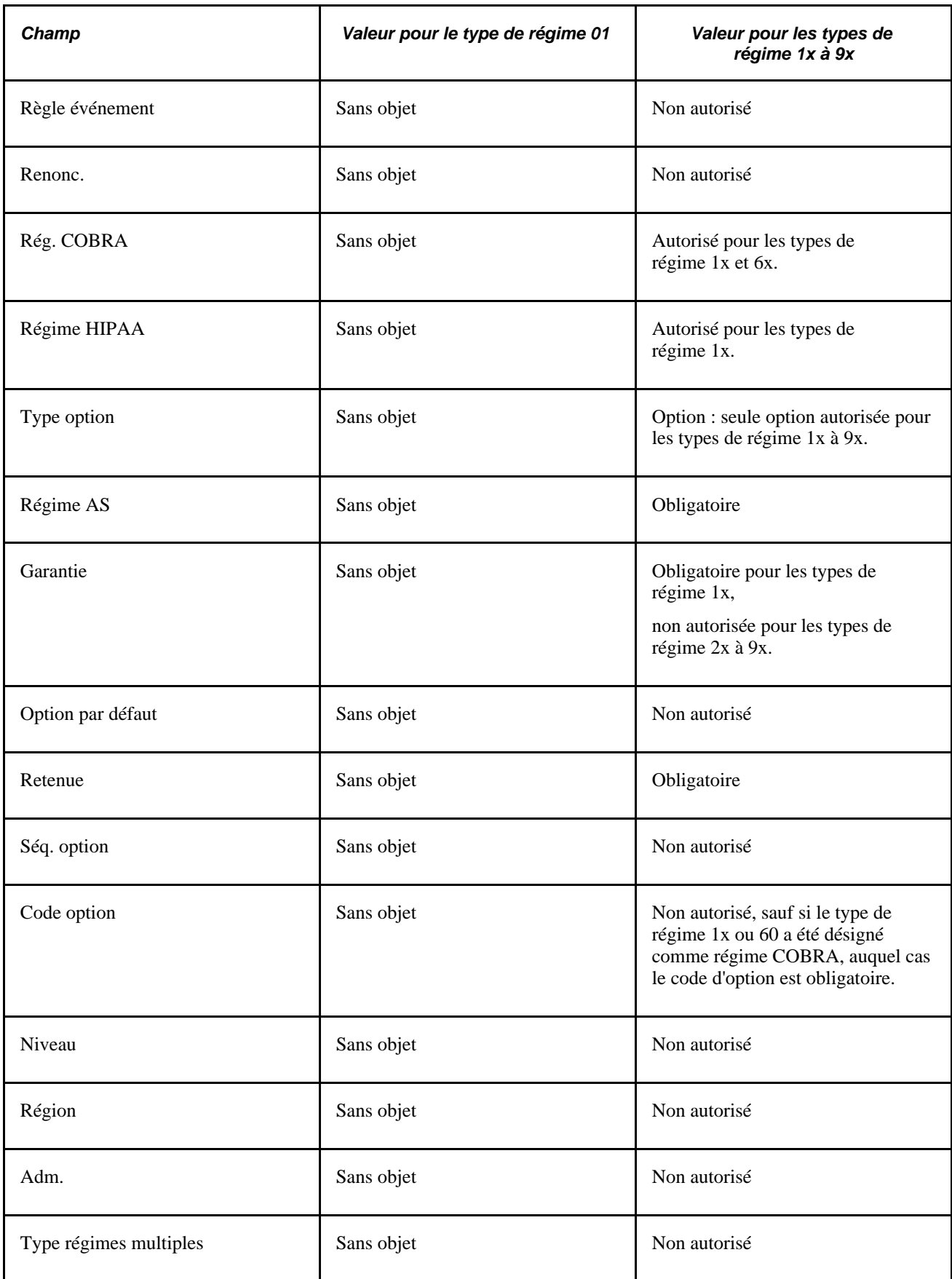

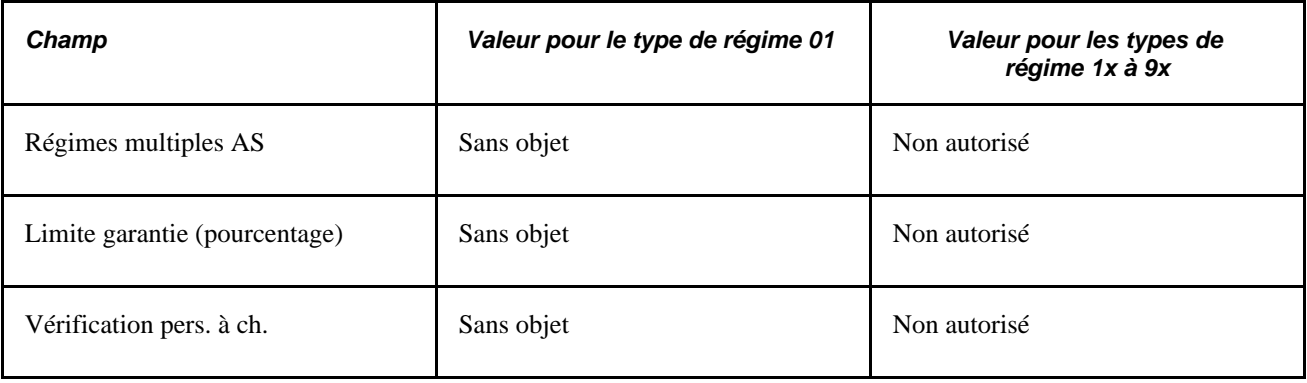

**Remarque :** Sans objet signifie que l'option n'est pas applicable.

#### **Voir aussi**

[Chapitre 7, "Inscription des participants," page 165](#page-180-0)

### **Association d'un programme d'avantages sociaux et d'un type de régime à des taux et à des règles de calcul**

Accédez à la page Coûts du groupe Programmes avantages sociaux (Configuration SGRH, Paramètres produits, Gestion base avantages, Structure programmes AS, Programmes avantages sociaux).

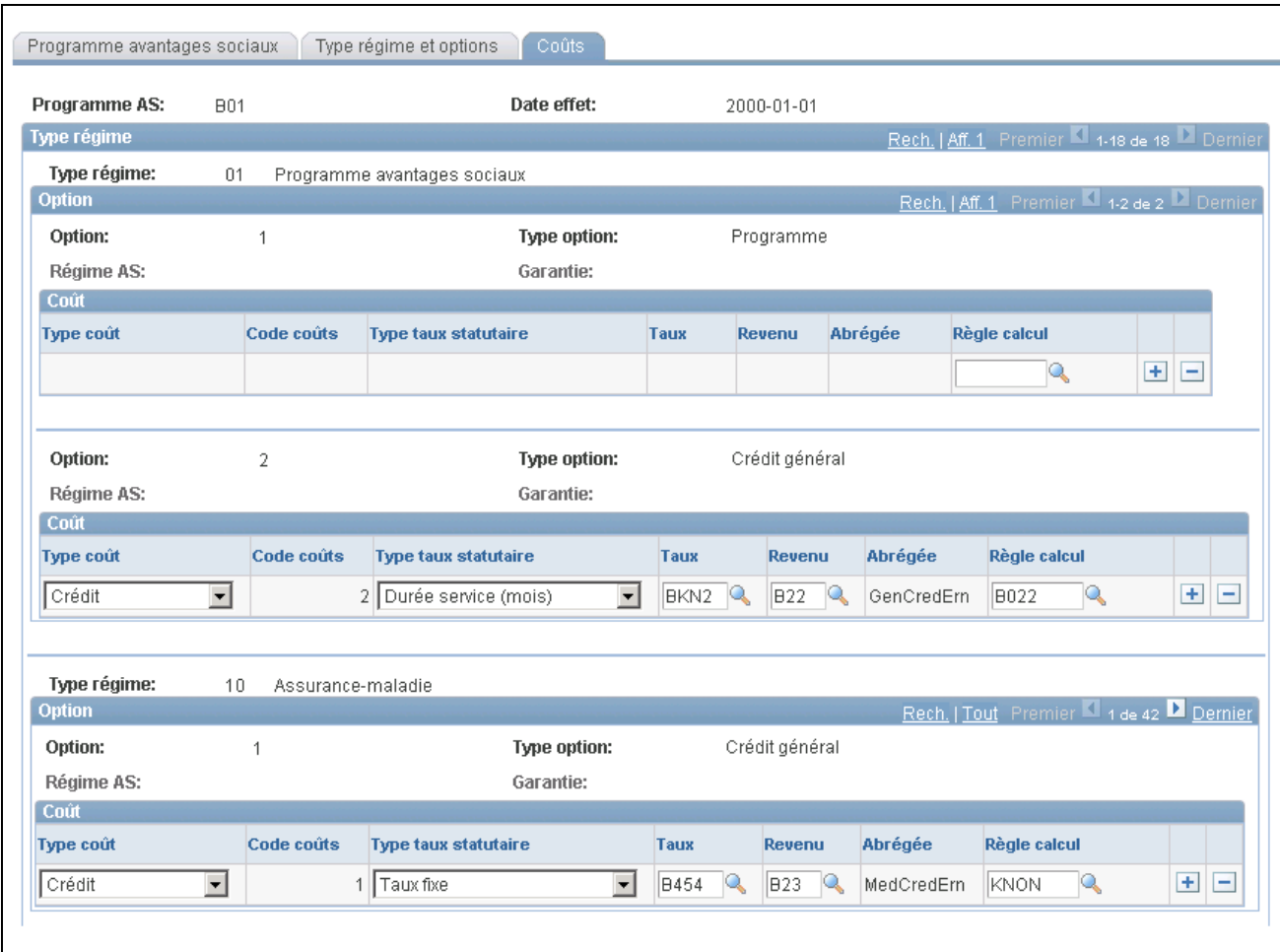

Coûts des programmes d'avantages sociaux

#### **Coût**

Utilisez les champs de cette zone pour indiquer les taux et les règles de calcul de chaque combinaison de programme d'avantages sociaux et d'option.

**Type coût** Indique le type de coût pour la combinaison de type de régime et d'option d'avantages sociaux. En ce qui concerne les avantages sociaux de base, la valeur est toujours *Prix.* Pour les employés qui choisissent cette option d'avantages sociaux, le système calcule les retenues en fonction du code de retenue qui est associé à l'option.

Dans le cas de la gestion avancée des avantages sociaux, la valeur peut être *Crédit* ou *Prix.* Lorsque vous définissez un type de coût en tant que crédit, vous devez entrer le code de revenu approprié. Ces codes de revenu indiquent au système comment calculer les revenus de crédits variables du participant. Utilisez un code de revenu différent pour chaque type de régime AS au sein d'un programme d'avantages sociaux. Le système détermine la fréquence du revenu supplémentaire en fonction du code de retenue que vous avez indiqué pour l'option d'avantages sociaux.

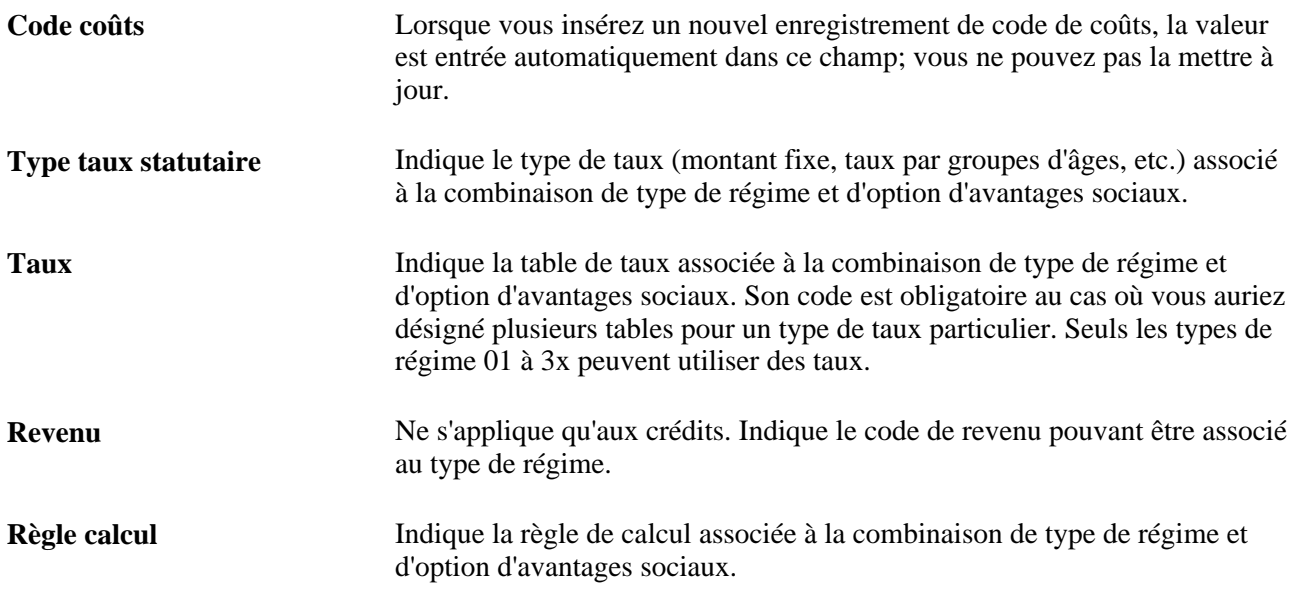

#### **Disponibilité des taux par type de régime**

Le tableau ci-dessous présente les types de taux que vous utilisez pour chaque type de régime :

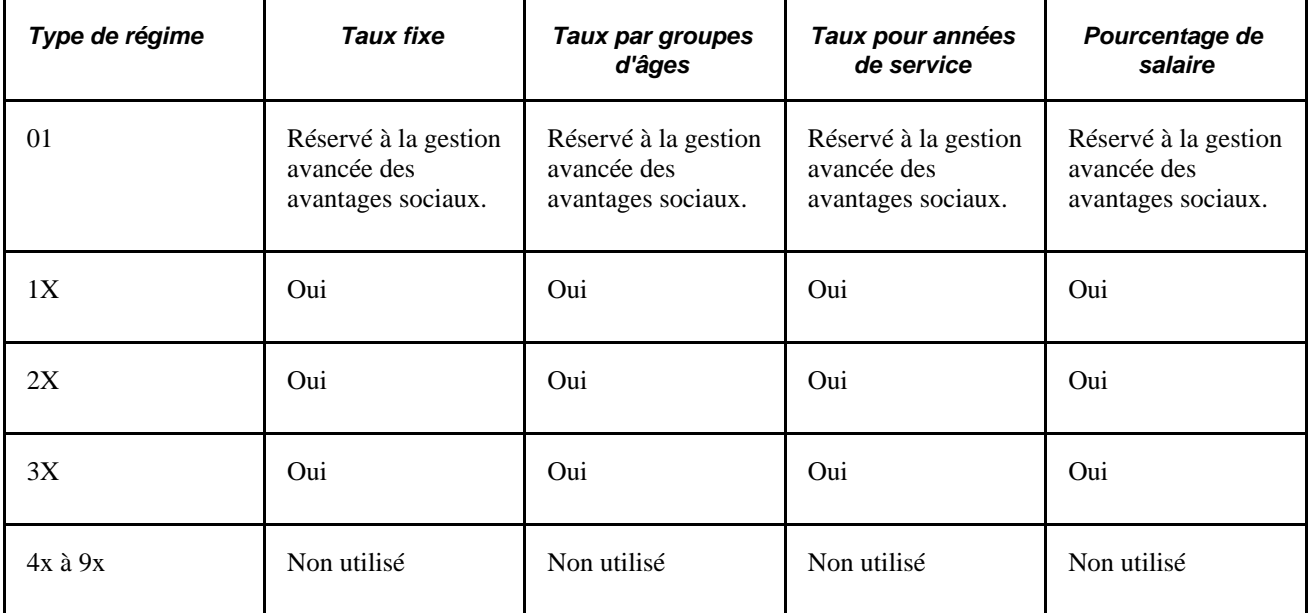

Dans le cas de certains types de régime, vous devez préciser le code de table des règles de calcul pour que le système applique les règles de calcul exactes.

Il n'est pas nécessaire de le faire pour tous les types de régime. Toutefois, certains types de taux requièrent des règles de calcul.

#### **Exigences relatives aux taux et aux règles de calcul par type de régime**

Le tableau ci-dessous présente les tables de taux et les règles de calcul qui peuvent servir dans les différents types de régime :

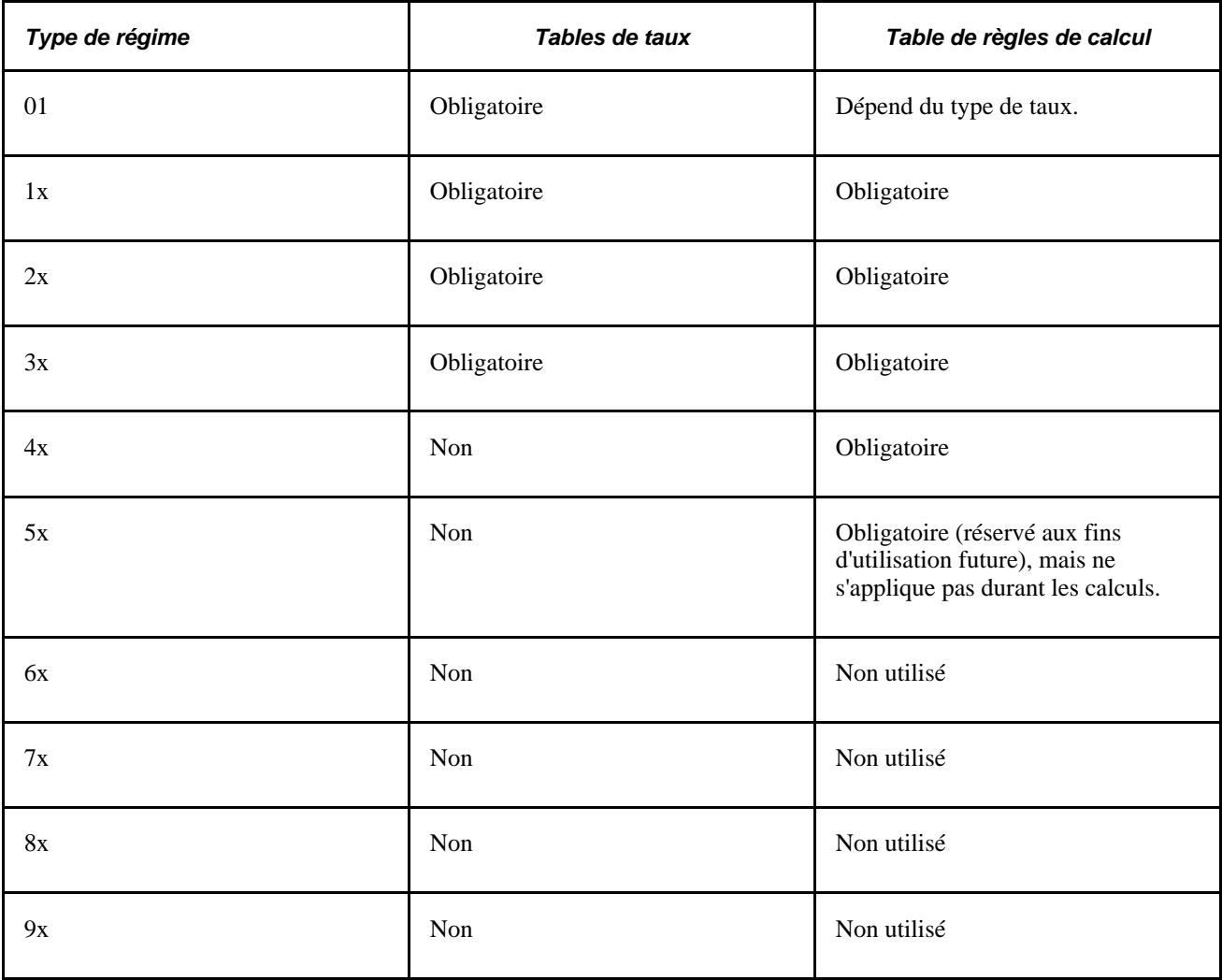

#### **Exigences de la règle de calcul pour les types de taux**

Les règles de calcul sont obligatoires pour les types de taux suivants : par groupes d'âges, taux fixe, pourcentage du salaire et années de service.

# **Copie des programmes d'avantages sociaux, des règles d'admissibilité ou des règles d'événement**

Pour copier un programme d'avantages sociaux, utilisez le groupe de pages Copie données AS (BN\_CLONE).

La présente section traite de la copie d'un programme d'avantages sociaux.

### **Page utilisée pour copier des programmes d'avantages sociaux, des règles d'admissibilité ou des règles d'événement**

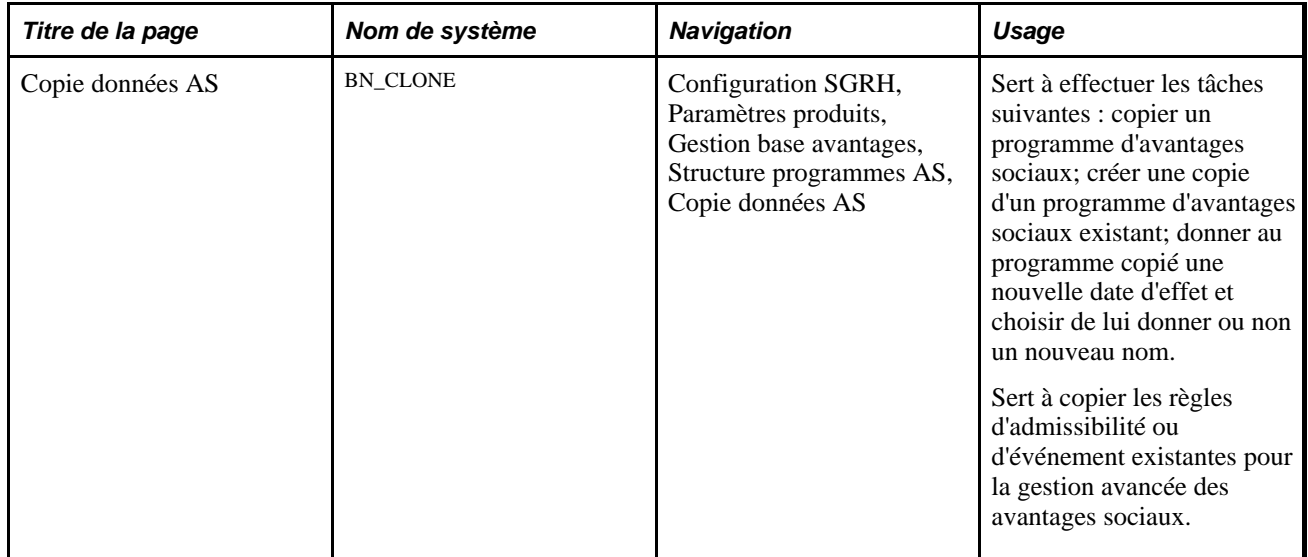

### **Copie d'un programme d'avantages sociaux**

Accédez à la page Copie données AS (Configuration SGRH, Paramètres produits, Gestion base avantages, Structure programmes AS, Copie données AS).
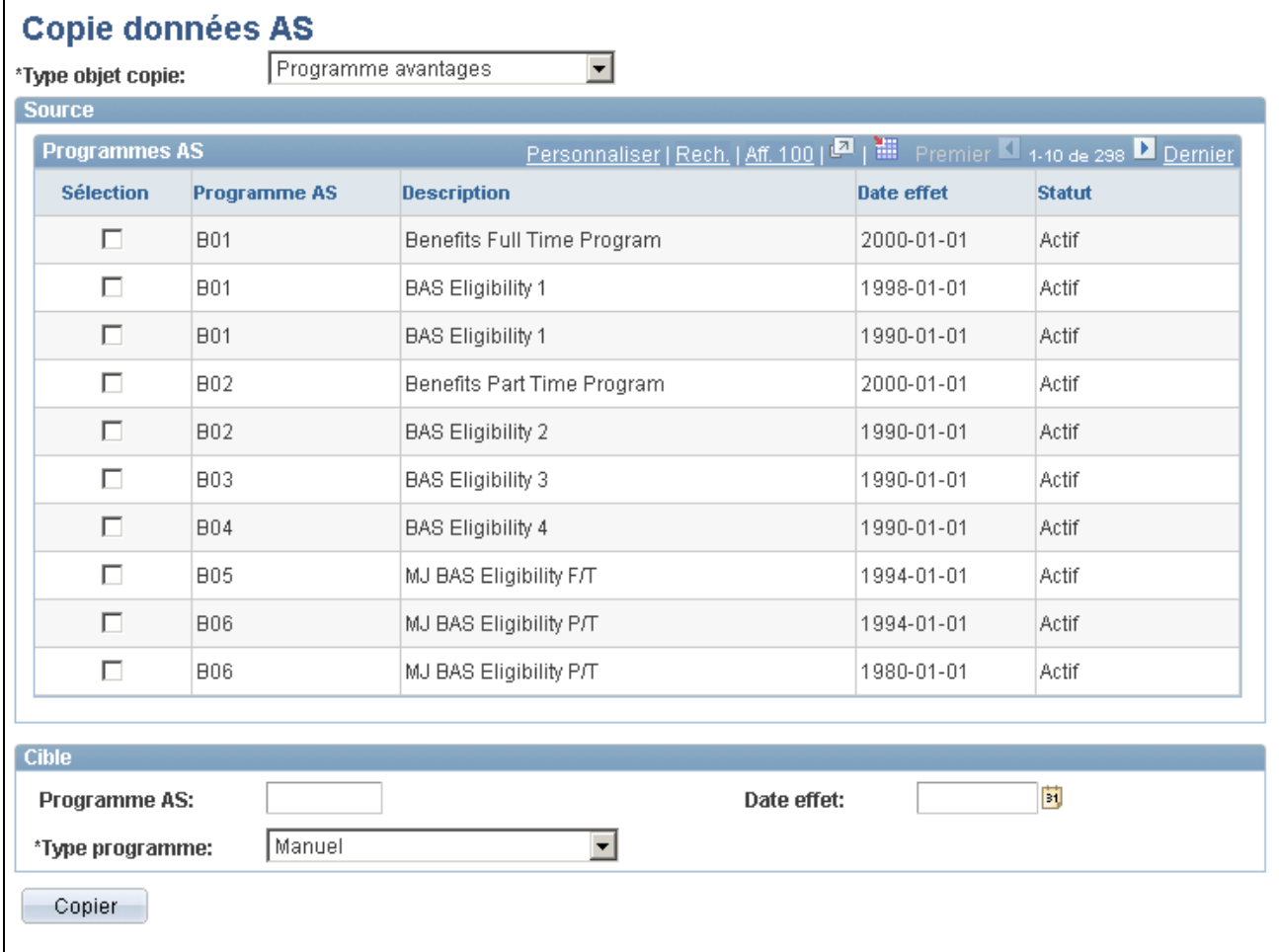

Copie des données sur les programmes d'avantages sociaux

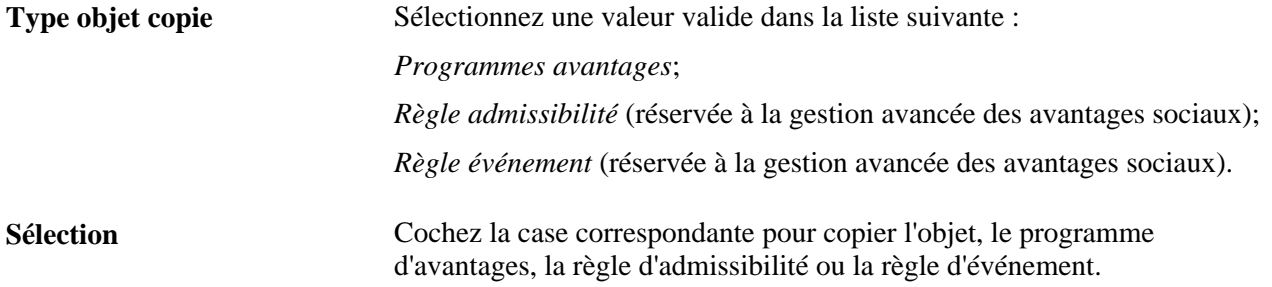

#### **Cible**

Cette zone sert à définir le nom du nouvel objet qui sera créé. Les champs qui y sont affichés dépendent du type d'objet que vous copiez.

#### **Chapitre 5**

# **Définition des fonctions supplémentaires du module de gestion de base des avantages sociaux**

Le présent chapitre traite des sujets suivant :

- définition de la facturation des avantages sociaux;
- définition des données sur le contact interne responsable de la gestion des avantages sociaux;
- définition de la gestion des programmes COBRA;
- définition des tables HIPAA;
- définition des emplois multiples;
- définition des avantages sociaux et des retenues rétroactifs.

## **Définition de la facturation des avantages sociaux**

Pour définir la facturation des avantages sociaux, utilisez les groupes de pages Paramètres facturation (BILLING\_PARAMETERS) et Définition calendriers (BILLING\_CALENDAR).

La présente section donne un aperçu de la définition de la facturation des avantages sociaux et traite des sujets suivants :

- établissement des paramètres de facturation;
- définition des échéances de paiement.

#### **Présentation de la définition de la facturation des avantages sociaux**

La fonction de facturation des avantages sociaux vous permet de facturer les employés et les personnes à charge directement pour les options d'avantages sociaux plutôt que d'utiliser le traitement de retenues sur le salaire. Vous pouvez vous en servir pour les régimes d'avantages sociaux réguliers et le régime COBRA.

Voici la marche à suivre pour définir la facturation des avantages sociaux :

1. Définissez les règles de facturation dans la page Paramètres facturation.

Vous n'établissez qu'un seul jeu de paramètres de facturation pour l'ensemble du système.

2. Définissez le cycle de facturation dans la page Définition calendriers.

## **Pages utilisées pour définir la facturation des avantages sociaux**

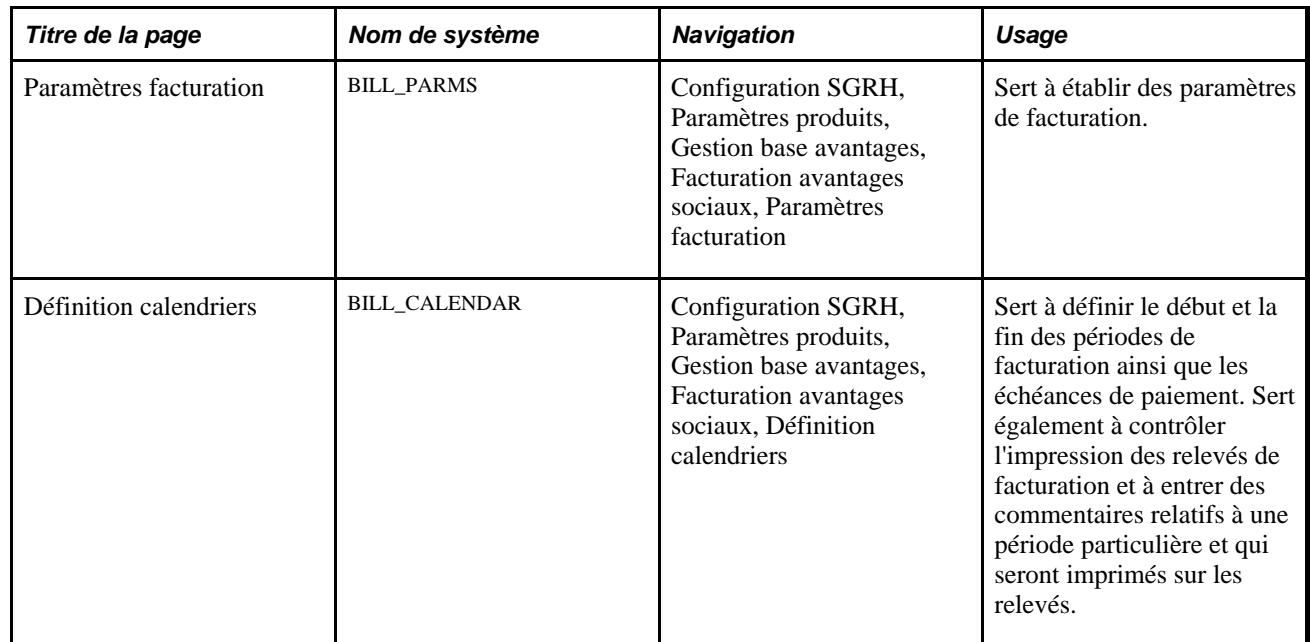

## **Établissement des paramètres de facturation**

Accédez à la page Paramètres facturation (Configuration SGRH, Paramètres produits, Gestion base avantages, Facturation avantages sociaux, Paramètres facturation).

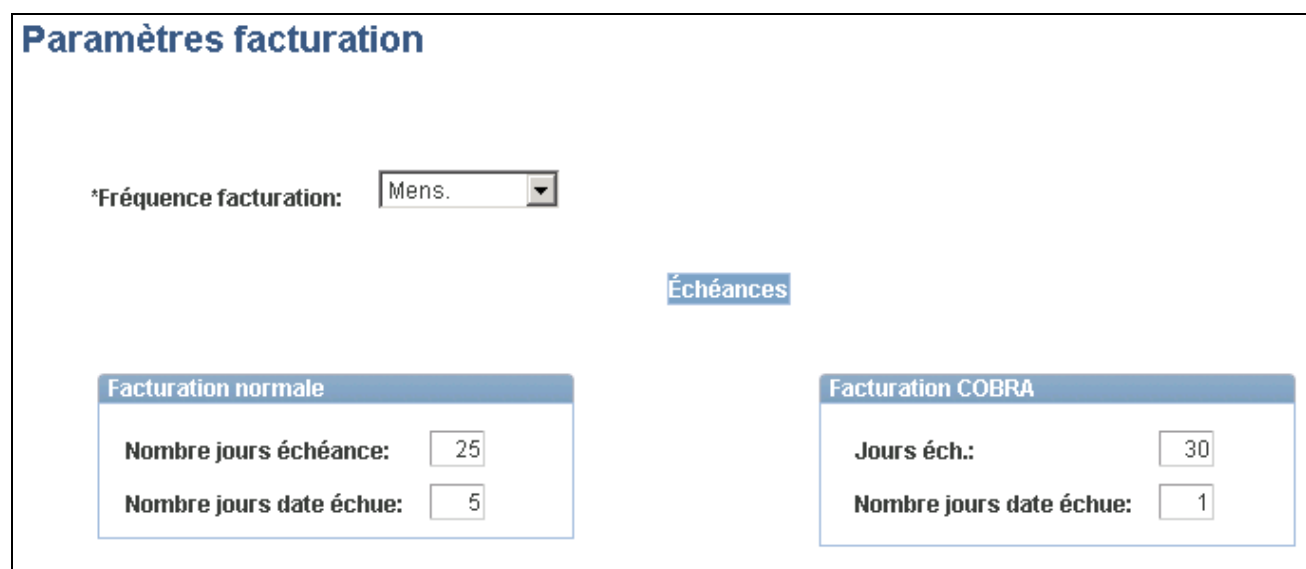

Paramètres de facturation

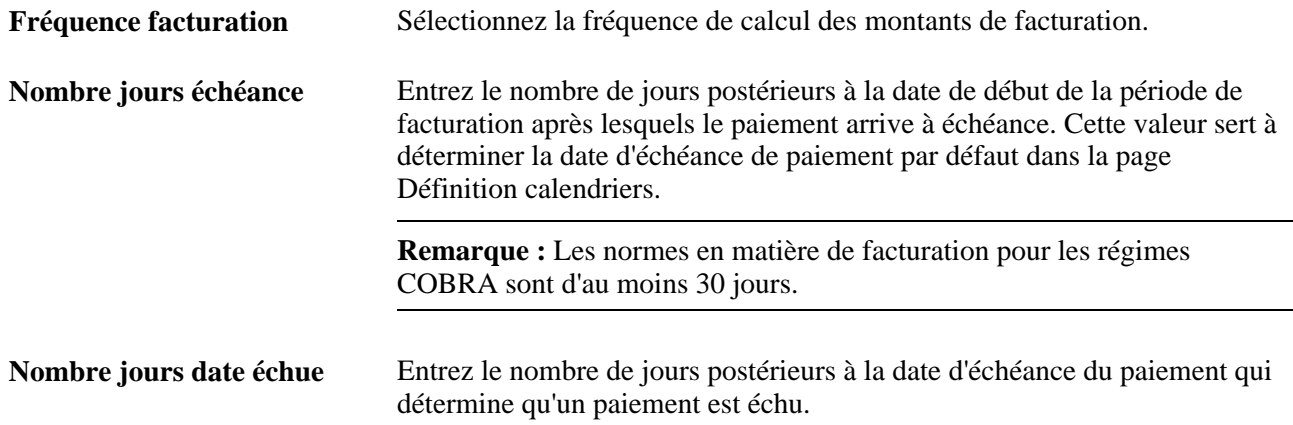

#### **Définition des échéances de paiement**

Accédez à la page Définition calendriers (Configuration SGRH, Paramètres produits, Gestion base avantages, Facturation avantages sociaux, Définition calendriers).

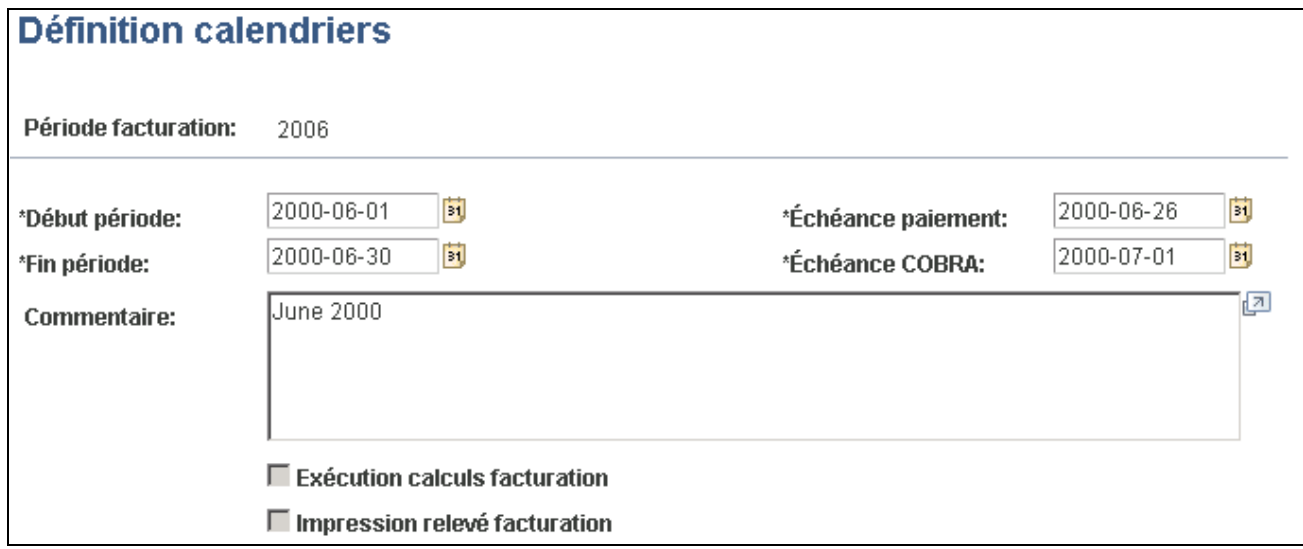

Définition des calendriers

**Période facturation** Lorsque vous accédez à la page, vous devez d'abord sélectionner le code de la période de facturation qui correspond au calendrier que vous définissez. Ce code peut être une combinaison unique de quatre caractères. Nous vous recommandons d'utiliser le format AAMM (année-année-mois-mois) comme code des calendriers mensuels.

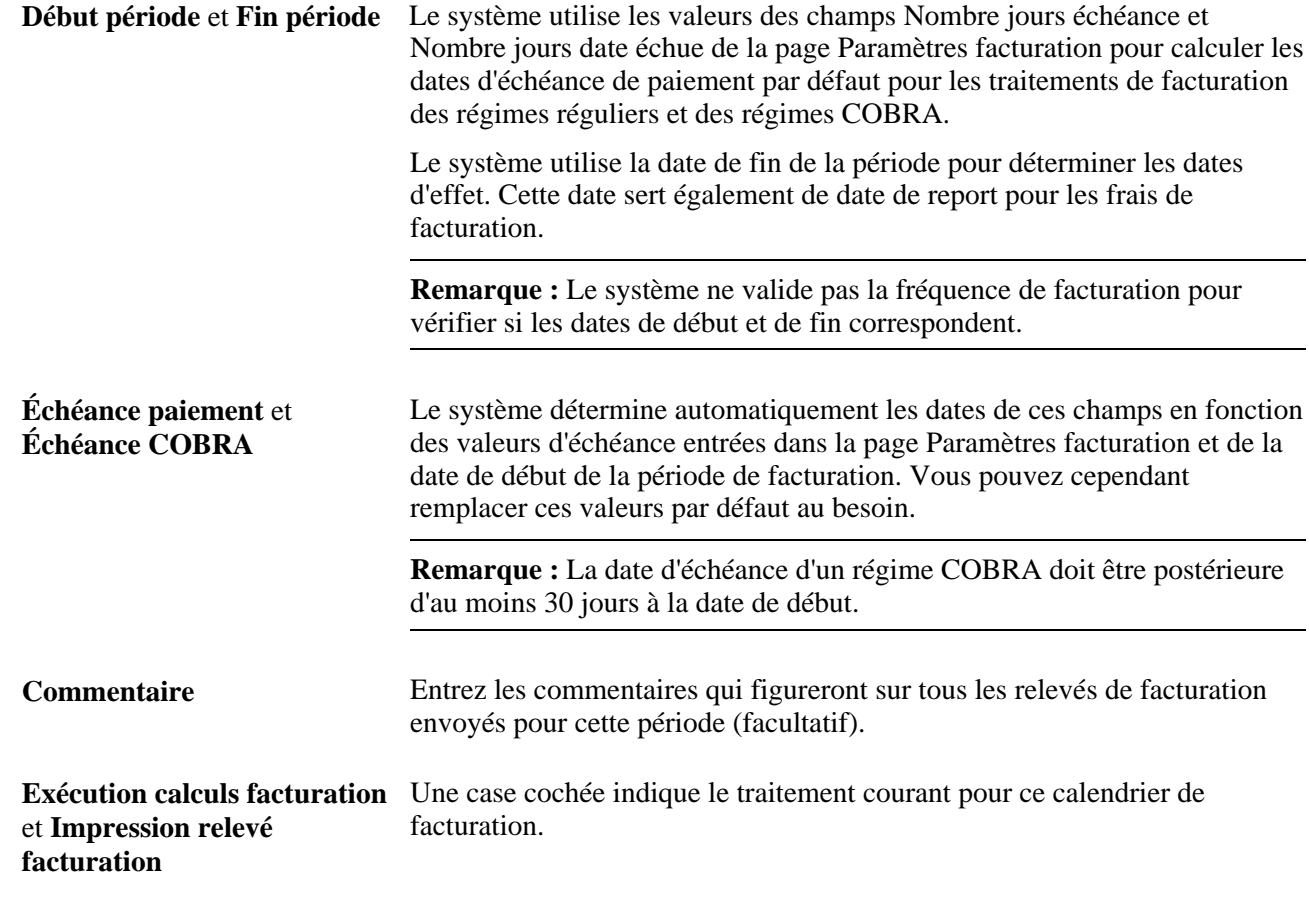

## **Définition des données sur le contact interne responsable de la gestion des avantages sociaux**

Pour définir les données sur le contact interne responsable de la gestion des avantages sociaux, utilisez le groupe de pages Contacts avantages sociaux (BENEF\_ADM\_CONTACTS).

La présente section traite de la définition des données sur le contact interne responsable de la gestion.

#### **Présentation des données sur le contact interne**

Le groupe de pages Contacts avantages sociaux est similaire au groupe de pages Fournisseurs/assureurs. Il est utilisé pour enregistrer les données sur le contact interne responsable des fonctions HIPAA (Health Insurance Portability and Accountability Act) et COBRA. Cette structure interne vous permet d'indiquer le contact une seule fois et de le sélectionner ensuite plusieurs fois dans le processus de gestion de base des avantages sociaux.

Pour le régime HIPAA, le contact interne sert à enregistrer le gestionnaire HIPAA qui figurera sur tous les certificats HIPAA imprimés. La fonction du régime COBRA utilise ce groupe de pages pour charger les données sur les lettres d'avis COBRA.

Les contacts définis dans la page Contacts avantages sociaux sont également accessibles dans les pages Régimes avantages sociaux et Programmes avantages sociaux. Prenez note que même si les contacts ne sont utilisés actuellement que par les régimes HIPAA et COBRA, ils peuvent servir également dans tous les types de régime d'avantages sociaux.

**Remarque :** Le contact HIPAA doit figurer dans les rapports BEN022 et BEN023 du régime HIPAA et être imprimé sur tous les certificats.

## **Page utilisée pour définir les données sur les contacts internes**

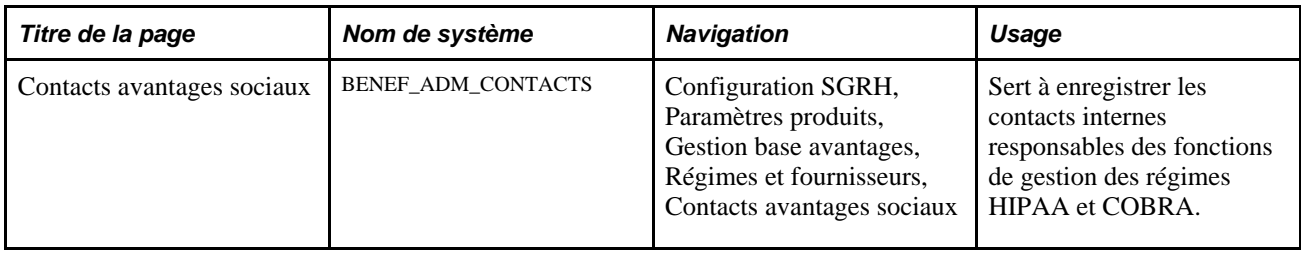

#### **Définition des données sur le contact interne responsable de la gestion des avantages sociaux**

Accédez à la page Contacts avantages sociaux (Configuration SGRH, Paramètres produits, Gestion base avantages, Régimes et fournisseurs, Contacts avantages sociaux).

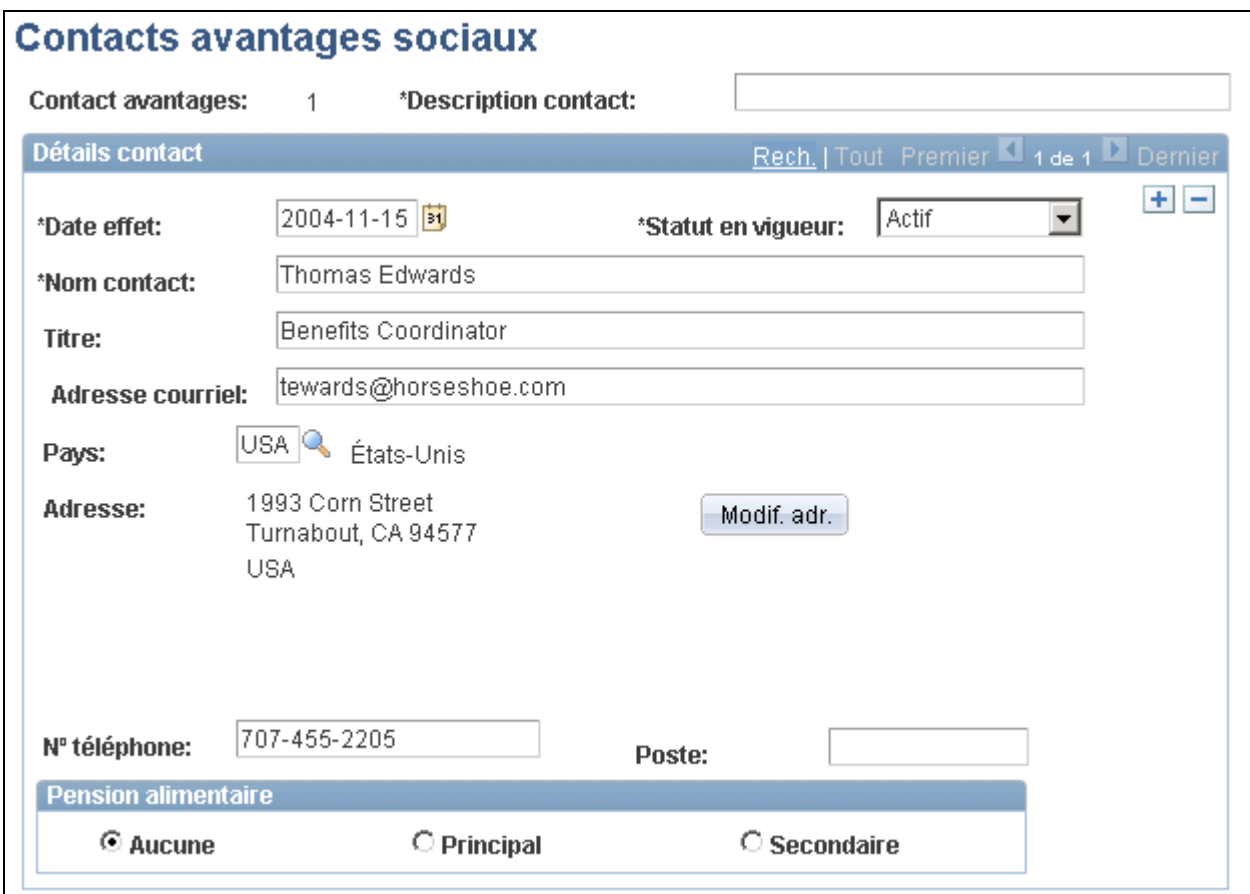

Contacts pour les avantages sociaux

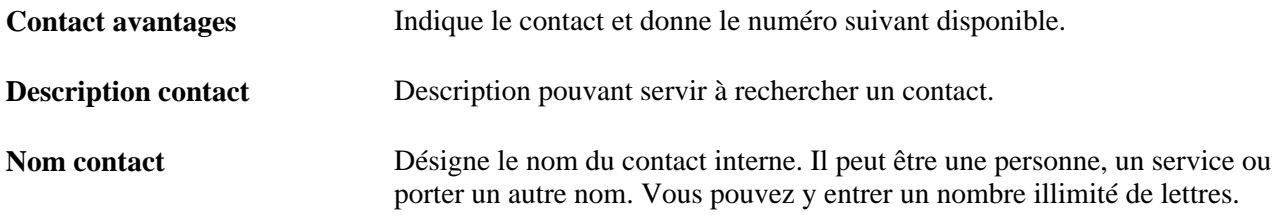

## **Définition de la gestion des programmes COBRA**

Pour définir la gestion des programmes COBRA, utilisez le groupe de pages Règles événement pour COBRA (CBR\_EVENT\_RULES).

La présente section présente les étapes préliminaires à la définition des programmes COBRA et traite des sujets suivants :

- association d'un régime COBRA à l'ensemble des avantages sociaux;
- désignation des régimes d'avantages sociaux admissibles au régime COBRA;
- définition des codes de garantie des régimes COBRA;
- définition des événements admissibles au régime COBRA;
- désignation des événements COBRA.

## **Étapes préliminaires**

Voici les étapes à effectuer avant de pouvoir définir la gestion des programmes COBRA :

- 1. Activez la gestion des programmes COBRA dans la page Installation.
	- a. Accédez à la page Fonctions produits du groupe Installation.
	- b. Cochez la case Gestion COBRA dans la zone Fonctions avantages sociaux.
- 2. Désignez un gestionnaire de garanties COBRA dans votre société.

Désignez les gestionnaires de garanties COBRA à l'aide de la page Contacts avantages sociaux. Une fois les données entrées, vous pouvez désigner les gestionnaires COBRA dans chaque programme d'avantages sociaux. Le nom et l'adresse des gestionnaires seront imprimés sur les lettres d'avis de régime COBRA.

## **Pages utilisées pour définir les gestionnaires de garanties COBRA**

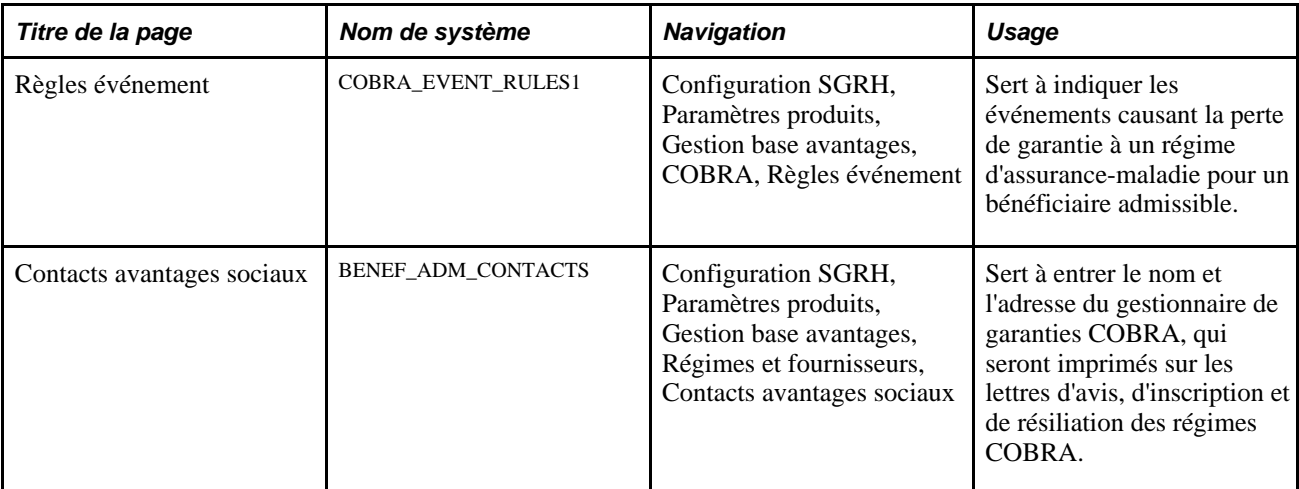

## **Association d'un régime COBRA à l'ensemble des avantages sociaux**

Pour associer un régime COBRA à l'ensemble de vos avantages sociaux, utilisez la page Programme avantages sociaux afin de définir les éléments suivants :

- âge auquel une personne à charge n'est plus considérée comme telle;
- âge auquel une personne à charge n'est plus considérée comme un étudiant;
- exclusion d'une personne handicapée de la limite d'âge;
- exclusion d'une personne à charge des avantages sociaux réguliers si cette personne est mariée.

Vous devez également indiquer les frais supplémentaires à ajouter aux coûts des avantages sociaux pour une personne handicapée et non handicapée.

#### **Voir aussi**

[Chapitre 4, "Création des programmes d'avantages sociaux," page 111](#page-126-0)

#### **Désignation des régimes d'avantages sociaux admissibles au régime COBRA**

Pour indiquer quels régimes d'un programme d'avantages sociaux sont admissibles à la gestion des programmes COBRA, utilisez la page Programme avantages sociaux. Si, au moment où vous créez votre programme d'avantages sociaux, vous rendez admissibles au régime COBRA les types de régime d'assurancemaladie (1x) et de comptes de frais médicaux (60), attribuez-leur un code d'option. Le système s'en servira au moment de l'inscription des employés aux régimes COBRA. Cette restriction s'applique seulement si vous n'utilisez pas l'application Gestion avancée des avantages sociaux.

En général, seuls les types de régime d'assurance-maladie (1x et 6x) sont admissibles au régime COBRA. Toutefois, l'application PeopleSoft vous permet d'en désigner d'autres et de les rendre admissibles pour vos employés si la politique de votre société le permet. Pour ce faire, vous devez modifier le programme COBOL COBRA en conséquence.

Dans un régime COBRA, la garantie d'assurance-maladie est un avantage social de base. Toutefois, la gestion des programmes COBRA ne considère pas les soins dentaires et les soins de la vue ainsi. Par conséquent, si vous combinez ces derniers avantages aux avantages sociaux de base de votre programme d'avantages sociaux, vous devrez peut-être offrir aux participants COBRA une option de base qui n'est pas offerte aux autres employés actifs.

À l'heure actuelle, les régimes d'assurance-maladie, d'assurance dentaire et de soins de la vue pour partenaires domestiques sont exclus de la garantie COBRA; par conséquent, ne les désignez pas comme régimes admissibles au régime COBRA.

#### **Voir aussi**

[Chapitre 4, "Création des programmes d'avantages sociaux," page 111](#page-126-0)

#### **Définition des codes de garantie des régimes COBRA**

Les codes de garantie sont définis dans la page Garanties assurance-maladie. Le logiciel PeopleSoft fournit quatre codes de garantie reconnus par la gestion des programmes COBRA. Vous pouvez en ajouter au besoin; toutefois les codes de garantie pour personnes à charge non admissibles ne sont pas reconnus par la gestion des programmes COBRA.

Le champ Garantie COBRA de la page Garanties assurance-maladie sert, au cours du traitement COBRA, à déterminer le type de garantie offert à un participant. Pour indiquer au système d'utiliser la garantie, entrez un code de deux caractères.

#### **Exemple :**

Supposons que vous disposiez des codes de garantie suivants :

- $\bullet$  1 = employé seulement;
- $2 =$ employé et conjoint;
- $\cdot$  3 = employé et personnes à charge;
- $\bullet$  4 = famille;
- $A = \text{employee}$  seulement;
- $B =$ employé et conjoint;
- $C =$  employé et personnes à charge;
- $D =$  famille.

Vous voulez que le traitement COBRA considère admissibles uniquement les codes A, B, C et D; vous avez désigné le code CO pour représenter les codes de garanties qui sont admissibles au régime COBRA. Par conséquent, vous entrez la valeur *CO* dans le champ Garantie COBRA pour les codes de garanties A, B, C et D.

## **Définition d'événements d'admissibilité aux régimes COBRA**

L'application PeopleSoft fournit les événements d'admissibilité suivants pour la gestion des programmes COBRA :

- départ volontaire;
- départ non volontaire;
- réduction des heures;
- décès d'un employé;
- divorce et séparation de corps;
- perte de statut de personne à charge (mariage ou dépassement de la limite d'âge);
- admissibilité à l'assurance-maladie;
- retraite.

Les employés et les conjoints d'employés qui quittent leur emploi sur une base volontaire ou non pour cause de mauvaise conduite ne sont pas admissibles à la garantie COBRA, conformément aux directives du gouvernement fédéral. La gestion des programmes COBRA n'est pas dotée d'une fonction permettant de différencier ce type de départ des autres, mais vous pouvez définir des codes de motifs et ajouter un programme PeopleCode afin que l'application PeopleSoft puisse exécuter cette fonction.

Nous vous recommandons de vérifier le jeu d'événements fourni, de changer les événements et d'en ajouter au besoin selon les événements admissibles reconnus par votre organisation. Ensuite, pour chaque événement valide, vous devez effectuer les actions suivantes :

- définition du début de la garantie COBRA ainsi que sa durée;
- définition des délais de grâce;
- définition du nombre de jours d'avis que l'employé doit donner à l'organisation en relation avec l'événement et le nombre de jours permis à l'organisation pour lui répondre en relation avec les avantages du régime COBRA;
- définition des bénéficiaires admissibles;
- définition des règles d'événements secondaires.

Si vous voulez définir des tables de règles d'événement COBRA supplémentaires pour une catégorie d'événements COBRA, insérez un enregistrement avec une date d'effet différente. Le système utilise toujours la table dont la date d'effet est la plus proche de la date courante.

Vous pouvez définir des tables de règles d'événement COBRA avec des dates d'effet postérieures. Vous pourrez ainsi changer la définition d'une catégorie d'événement COBRA à une date prédéterminée.

#### **Définition de la période de garantie COBRA**

La garantie COBRA débute le jour suivant la dernière journée de garantie active. En général, elle s'échelonne sur 18 mois, ou sur 36 mois à la suite d'un événement d'admissibilité. Par exemple, si l'employé quitte son emploi le 15 du mois, la garantie COBRA débutera le 16.

La période de garantie COBRA est liée à plusieurs facteurs. Le premier facteur consiste à savoir si la période COBRA inclut ou non une garantie de rechange, c'est-à-dire un délai de grâce qui prolongerait la garantie active au-delà de la date de fin normale de la garantie d'assurance-maladie de l'employé. Les délais de grâce sont définis manuellement avec les avantages sociaux de base ou sont entrés automatiquement par le système de gestion avancée des avantages sociaux.

Que la période COBRA comprenne ou non une garantie de rechange, la date de début de la garantie COBRA est toujours fixée au jour suivant la dernière journée de la garantie active. Toutefois, la date de fin de la garantie COBRA dépend de l'inclusion ou de l'exclusion d'une garantie de rechange.

Dans le cas des participants handicapés couverts par le régime COBRA, la réglementation permet toutefois de prolonger de 11 mois la garantie initiale de 18 mois pour causes de cessation d'emploi et de diminution des heures de travail. Pour prolonger la garantie des participants handicapés, entrez une valeur dans le champ Mois suppl. invalidité de la page Règles événement.

La date de fin de la garantie COBRA dépend de la date de début de la garantie COBRA, à laquelle on ajoute le nombre de mois de la garantie, plus tout mois supplémentaire défini dans le cas d'une personne handicapée.

#### **Définition des délais de grâce**

Dans certains cas, il est possible d'accorder des délais de grâce aux employés dont la garantie COBRA commence le jour suivant la dernière journée de garantie régulière. Durant ces délais de grâce, c'est votre organisation qui paie en totalité ou en partie les cotisations salariales des employés. Le fait d'entrer une date de fin du régime d'assurance-maladie d'un employé qui est postérieure à la date d'événement d'admissibilité COBRA définit un délai de grâce. Vous pouvez le faire manuellement ou laisser le système le faire automatiquement à l'aide des traitements de l'application Gestion avancée des avantages sociaux. Il suffit de cocher la case Inclure garantie rechange et de sélectionner le début de la période COBRA, qui commencera le jour suivant la fin du délai de grâce. Le système inclut les délais de grâce dans la période de garantie COBRA. Vous pouvez choisir que la garantie COBRA commence le jour de l'événement, le premier jour du mois suivant l'événement ou le premier jour de la période de paie suivant l'événement.

Si vous ne voulez pas qu'un délai de grâce soit inclus dans la période COBRA, ne cochez pas la case Inclure garantie rechange. La date de début de la période COBRA sera la même et la garantie COBRA commencera le lendemain de la fin du délai de grâce. Cela signifie que si votre organisation paie les cotisations des employés en totalité ou en partie durant le délai de grâce, la période COBRA ne commencera qu'une fois la garantie de rechange terminée. La durée de la garantie de rechange de l'événement d'admissibilité correspond au délai de grâce, plus les 18 mois de prolongation de la garantie COBRA.

Le système calcule la date de fin de la garantie COBRA selon une formule dérivée des paramètres établis dans les règles d'événement COBRA.

Le tableau ci-dessous présente des exemples de calcul par le programme COBRA des dates de fin de garantie COBRA pour des employés. La date d'événement d'admissibilité est le 15 mars, la période de paie le 22 mars, la dernière journée de garantie active le 30 juin et la garantie COBRA de 18 mois est permise.

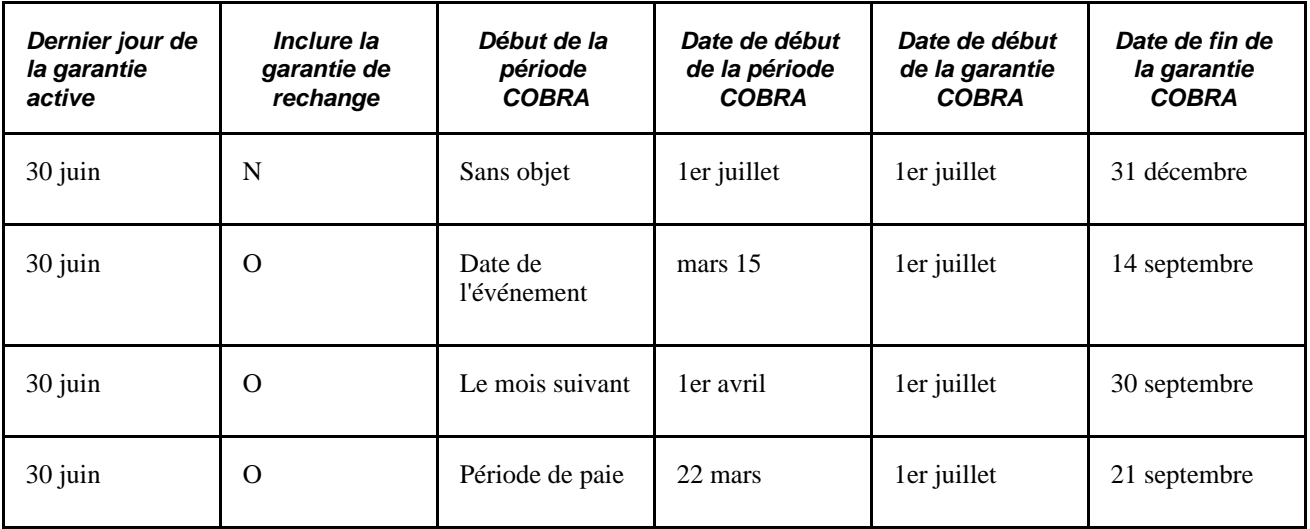

La date de fin de la garantie correspond toujours à la date de début de la période COBRA, plus les mois de garantie de chaque type de régime, sauf dans les cas suivants :

- pour les employés et conjoints, la garantie COBRA prend fin avant la date de fin de la garantie prévue lorsque l'employé ou le conjoint atteint 65 ans et devient admissible à l'assurance-maladie;
- pour les personnes à charge des employés qui deviennent admissibles à l'assurance-maladie, la date de fin de la garantie COBRA correspond à la date de début de la période COBRA ou à la date d'admissibilité à l'assurance-maladie, plus 36 mois, selon la dernière des deux dates.

#### **Définition des règles d'événements COBRA secondaires**

Les événements d'admissibilité COBRA secondaires sont des événements qui prolongent la durée d'admissibilité d'un participant à la garantie COBRA.

Pour qu'un événement puisse être considéré comme tel, il doit comporter les caractéristiques suivantes :

- l'événement COBRA initial doit être une catégorie d'événement COBRA qui est associée à un changement de statut d'emploi, comme la réduction des heures de travail, le départ ou la retraite d'un employé;
- il faut que l'employé et les personnes à charge participent à un événement COBRA initial et qu'ils soient couverts par la garantie COBRA;

• l'événement secondaire doit être l'une des catégories d'événement COBRA, qui doit se traduire par la perte de garantie de la personne à charge de l'employé et avoir pour causes le divorce, le mariage, le dépassement de l'âge limite, le décès ou l'admissibilité à l'assurance-maladie.

À titre d'exemple, prenons un employé marié qui cesse de travailler. Après son départ, l'employé et son conjoint reçoivent 18 mois de garantie COBRA. Si l'employé divorce, le divorce sera considéré comme un événement secondaire pour l'ex-conjoint, sauf si le divorce a lieu avant le départ de l'employé.

La catégorie de l'événement détermine la durée et la méthode de prolongation de la garantie. Dans l'exemple ci-dessus, l'événement secondaire entraîne la prolongation de la garantie de 18 mois à 36 mois pour l'exconjoint à partir de la date de début de l'événement initial de la garantie. En général, même s'il s'agit d'événements secondaires, la garantie pour personnes à charge ne peut excéder 36 mois.

Une exception peut se produire dans le cas d'admissibilité à l'assurance-maladie. Par exemple, lorsqu'un bénéficiaire COBRA atteint 65 ans et est admissible à l'assurance-maladie, la garantie COBRA prend fin. Le système ajoute 36 mois à la date d'événement COBRA (c'est-à-dire la date d'admissibilité à l'assurancemaladie) et prolonge la garantie COBRA de la personne à charge au-delà des 36 mois.

#### **Bénéficiaire admissible au régime COBRA**

Le tableau ci-dessous présente le lien entre le niveau d'avantages sociaux perdus et les bénéficiaires admissibles au régime COBRA qui y sont associés, pour chaque catégorie d'événement COBRA :

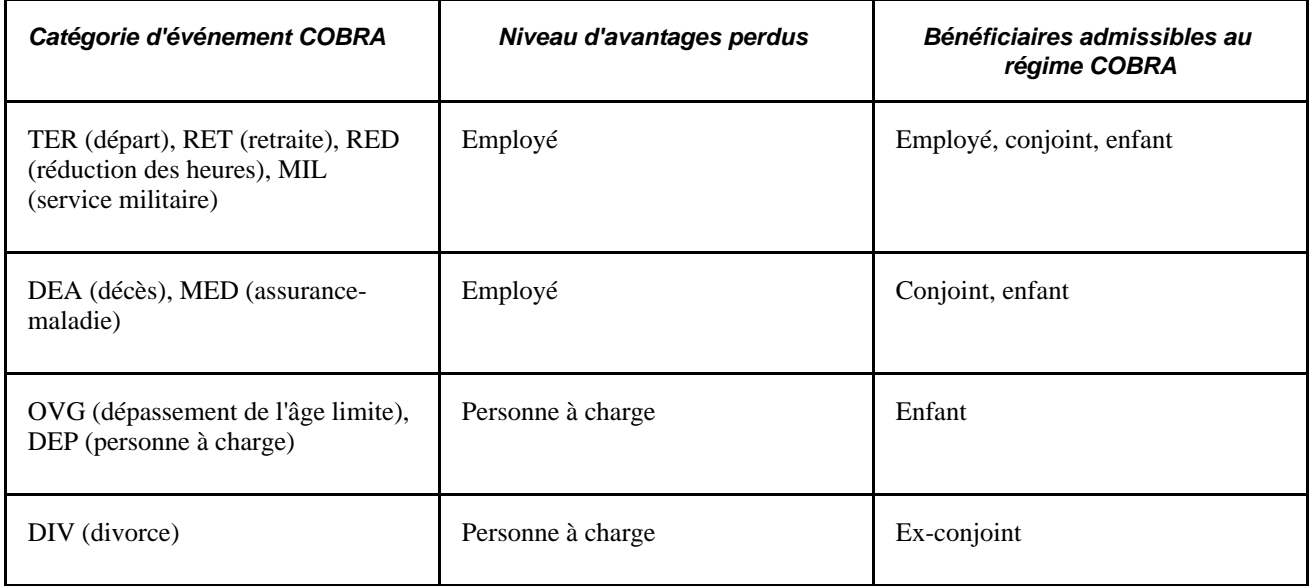

#### **Voir aussi**

*Gestion avancée des avantages sociaux, version 9.1*, "Création des règles d'événements"

## **Désignation des événements COBRA**

Accédez à la page Règles événement (Configuration SGRH, Paramètres produits, Gestion base avantages, COBRA, Règles événement).

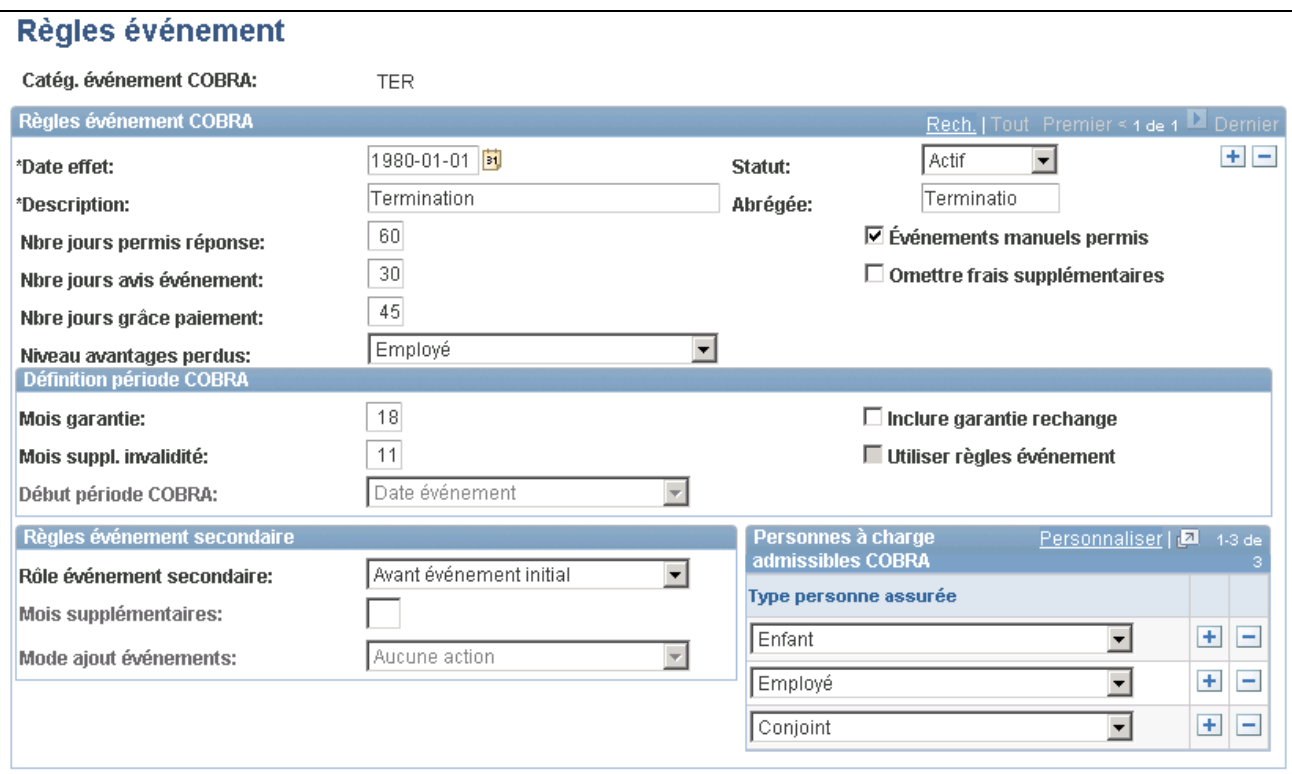

#### Règles d'événement

#### **Règles d'événement COBRA**

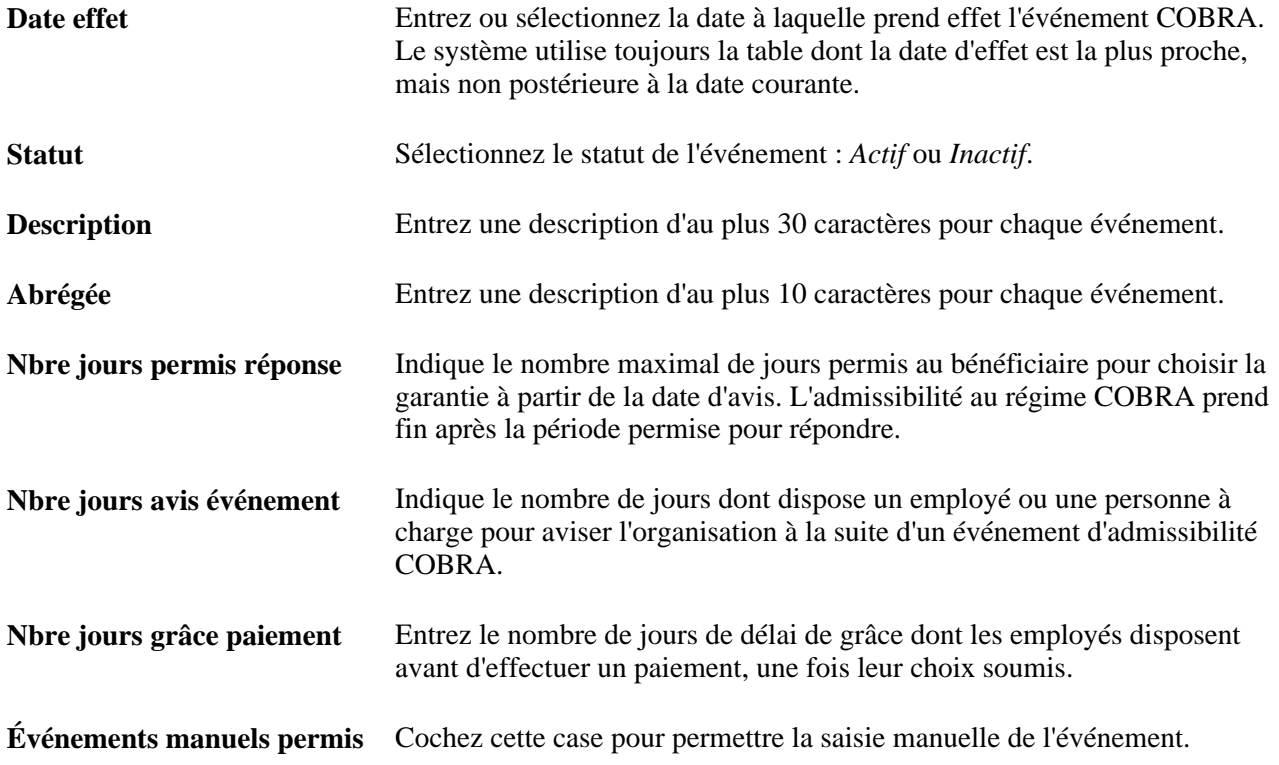

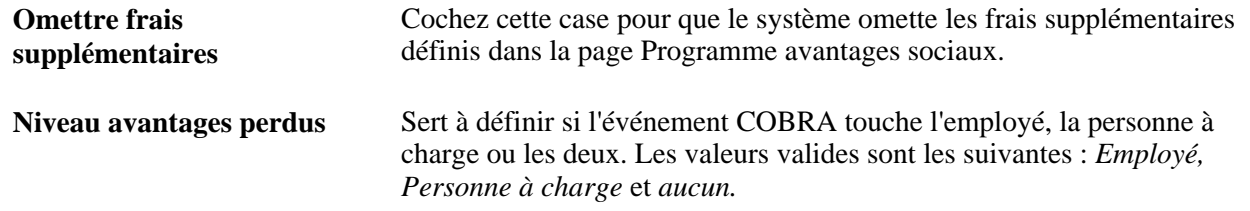

#### **Définition de la période COBRA**

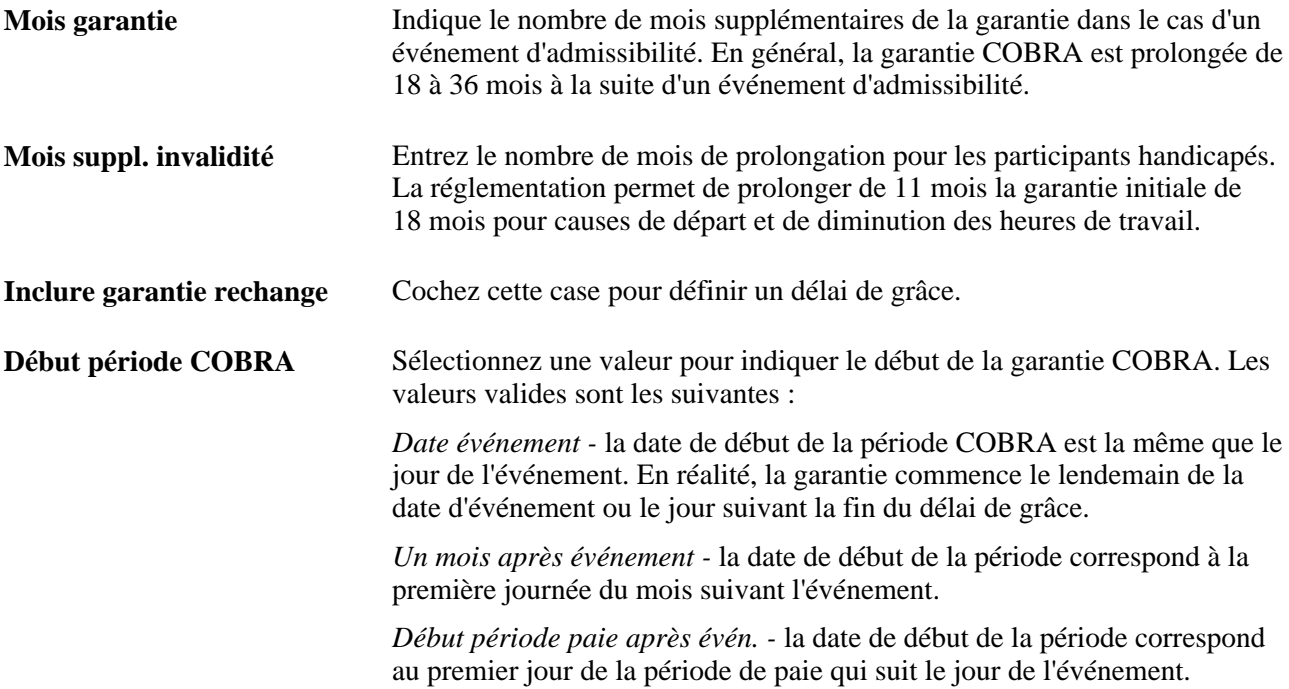

#### **Règles de l'événement secondaire**

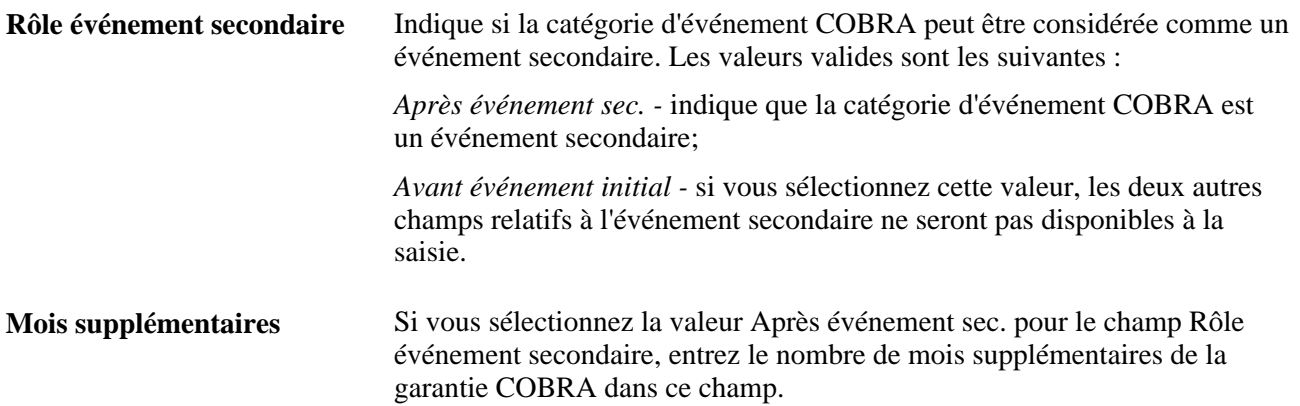

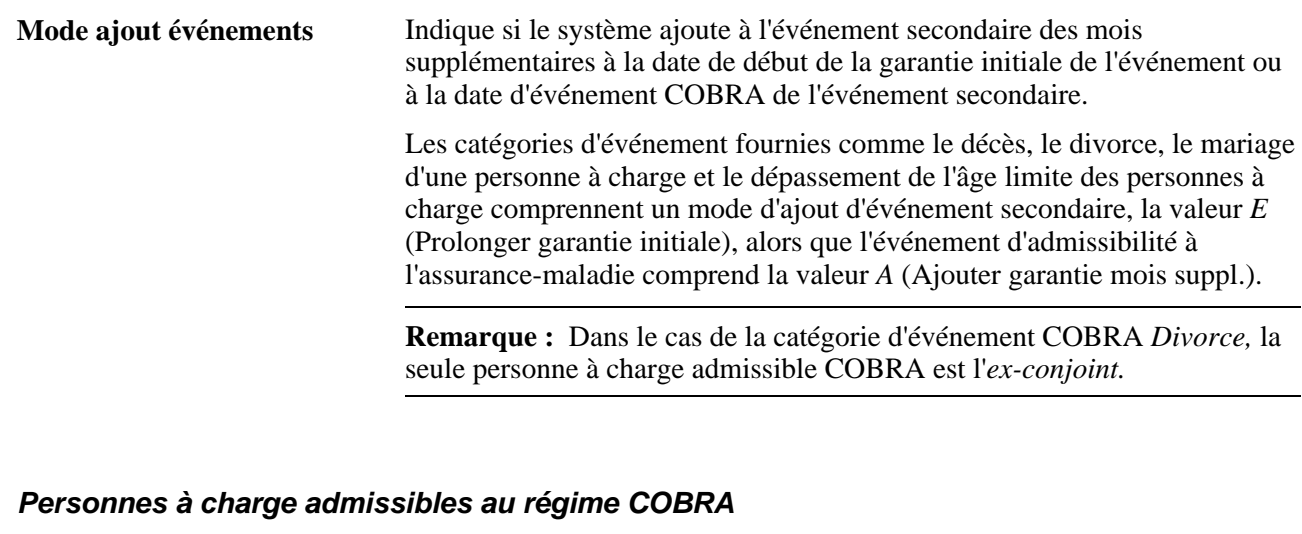

**Type personne assurée** Sélectionnez une valeur dans la liste ci-dessous pour définir le type de relation avec la personne à charge : *Enfant, Partenaire domestique, Employé, Ex-conjoint,Pers. à ch. non admissible, Autre pers. à charge adm., Conjoint.*

## **Définition des tables HIPAA**

Pour définir des tables HIPAA, utilisez les groupes de pages Partenaires commerciaux EDI (BN\_EDI\_PARTNERS) et Mappage transactions EDI 834 (BN\_834\_MAP\_TBL).

La présente section traite des sujets suivants :

- définition des partenaires commerciaux d'EDI;
- création de tables de mappage de transactions.

## **Pages utilisées pour définir des tables HIPAA**

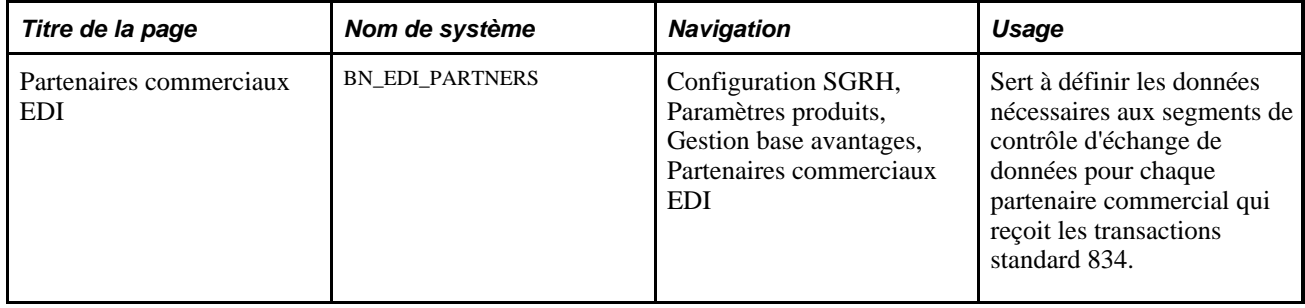

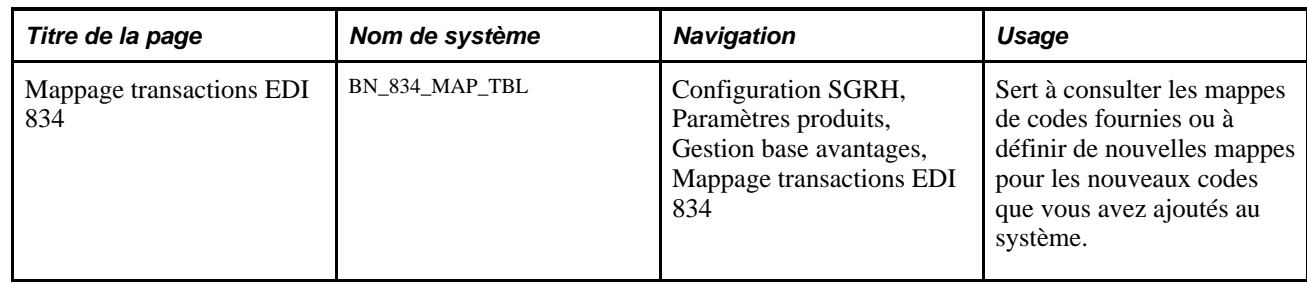

## **Définition des partenaires commerciaux d'EDI**

Accédez à la page Partenaires commerciaux EDI (Configuration SGRH, Paramètres produits, Gestion base avantages, Partenaires commerciaux EDI).

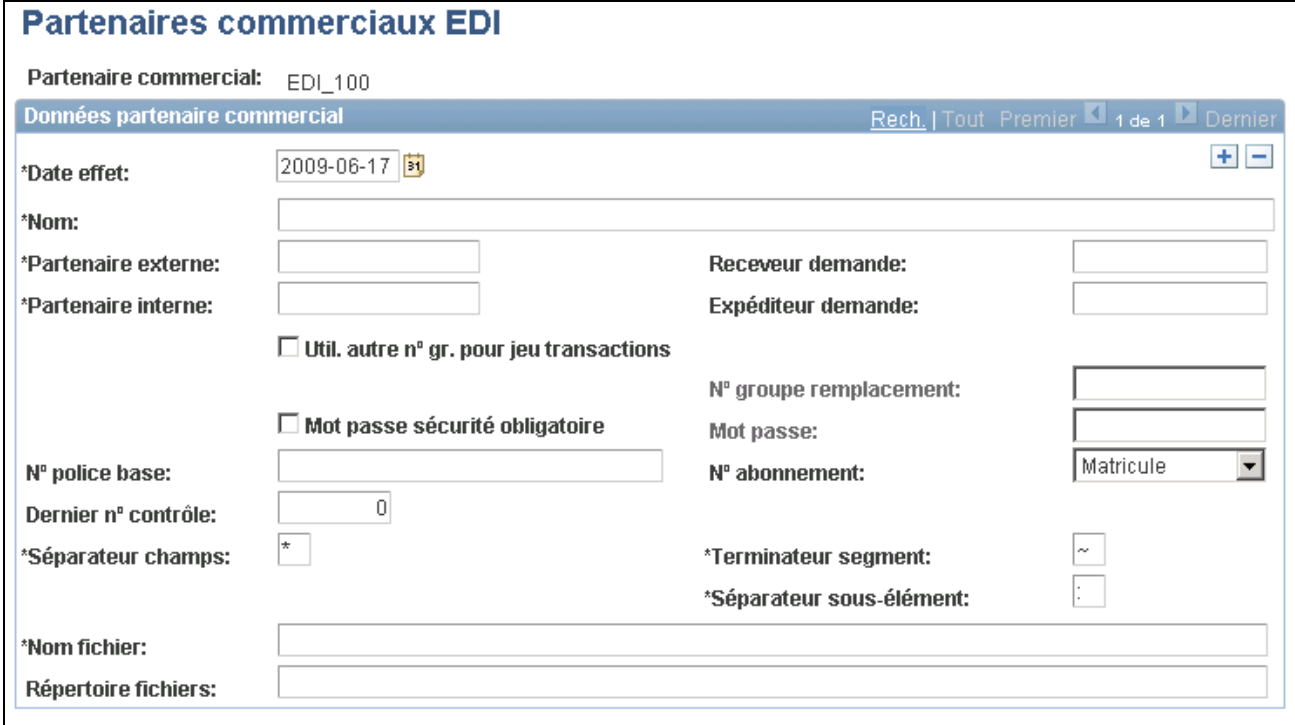

Partenaires commerciaux d'EDI

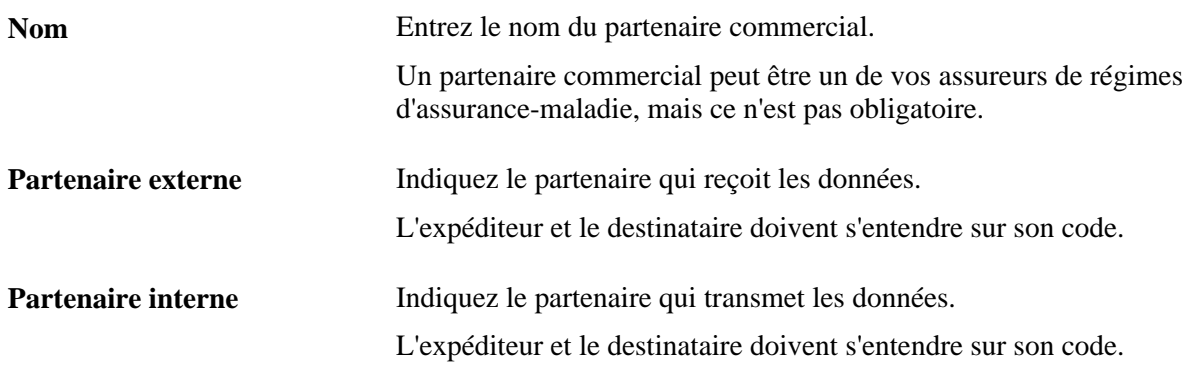

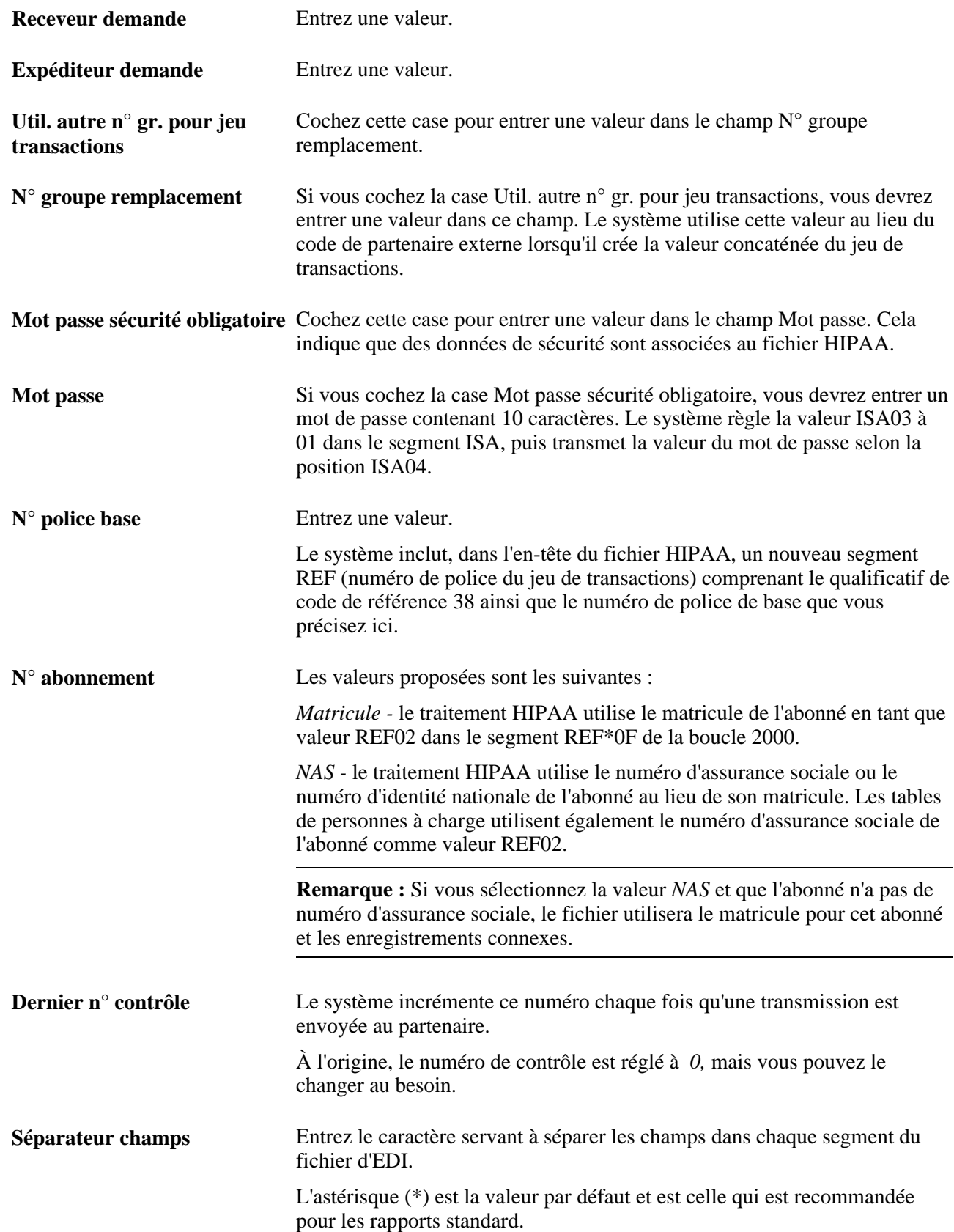

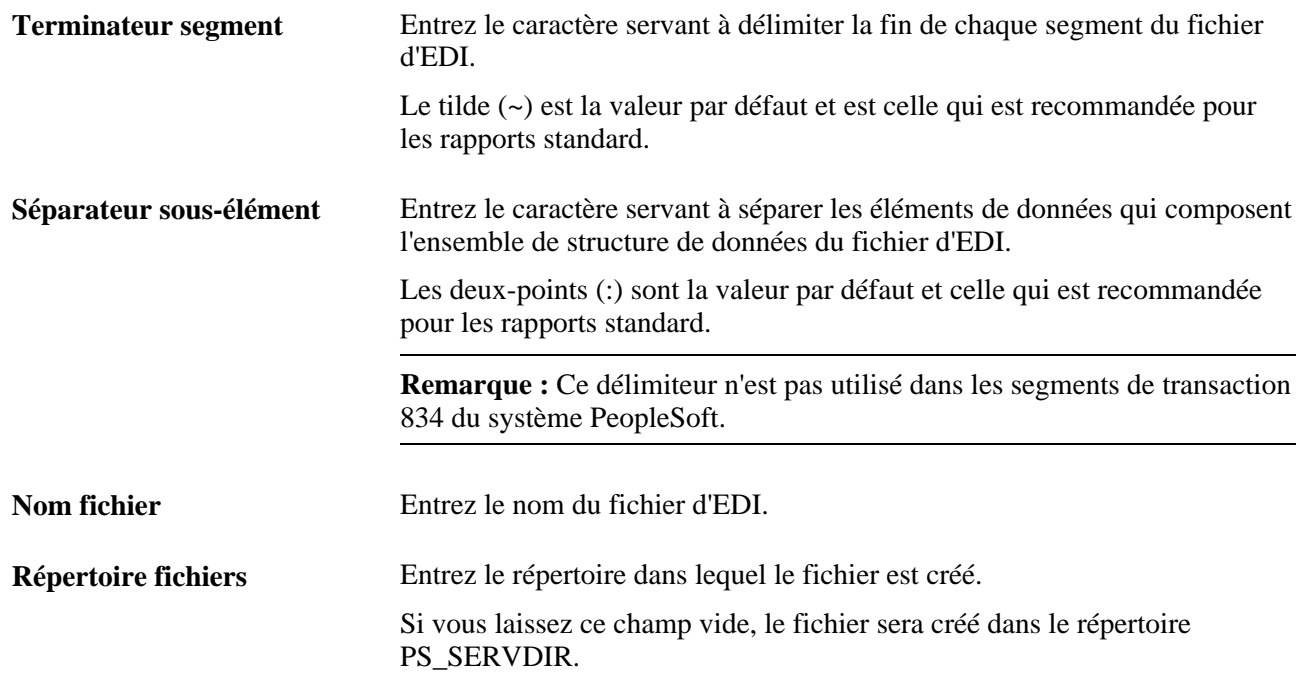

#### **Création de tables de mappage de transactions**

Accédez à la page Mappage transactions EDI 834 (Configuration SGRH, Paramètres produits, Gestion base avantages, Mappage transactions EDI 834).

Certains codes requis par le guide de mise en œuvre ASC X12.834 doivent être mappés à l'aide de ceux du système PeopleSoft ou de ceux que vous définissez. Nous fournissons le mappage des codes PeopleSoft existants. Si vous ajoutez votre propres codes, vous devrez les mapper aux codes d'EDI 834.

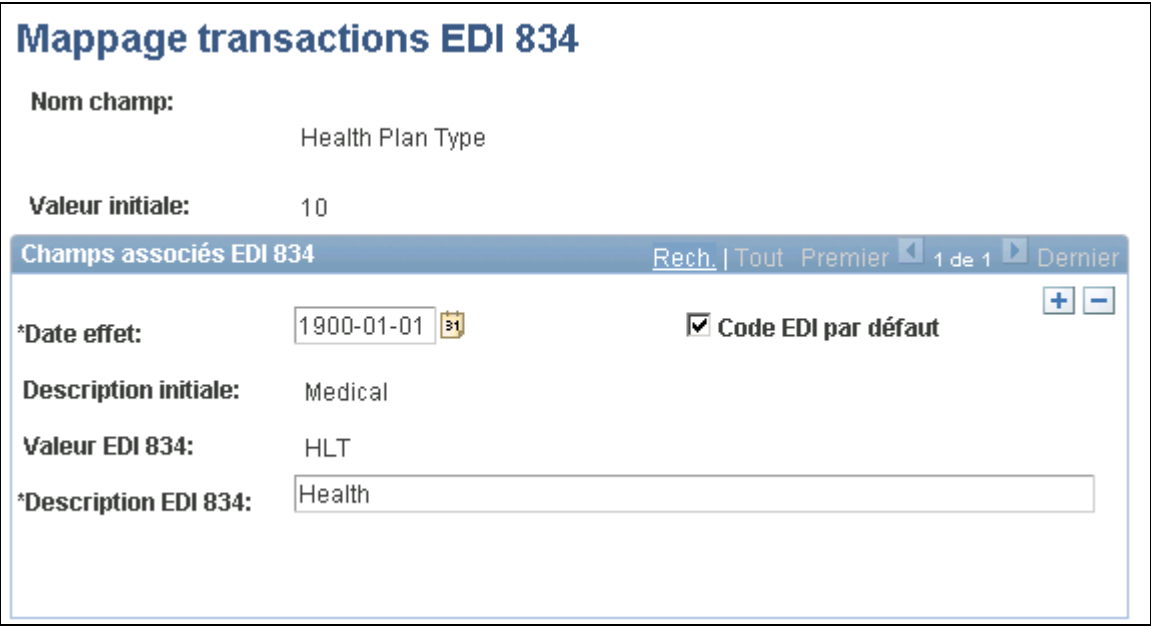

Mappage des transactions d'EDI 834

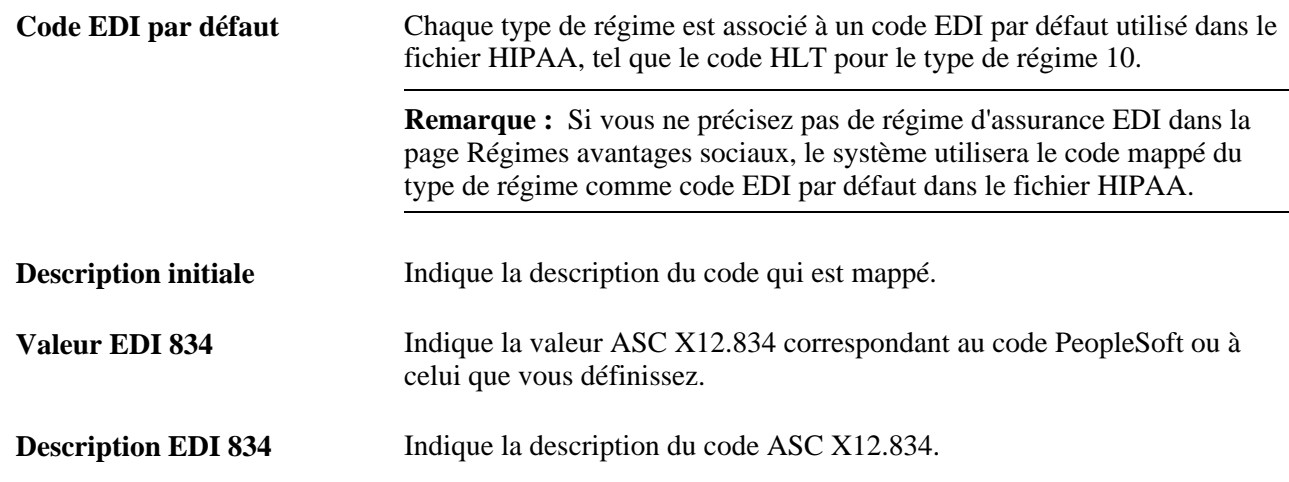

## **Définition des emplois multiples**

Pour définir des emplois multiples, utilisez le groupe de pages Options emplois multiples (BAS\_MJ\_OPTIONS\_PGP).

La présente section donne un aperçu des emplois multiples et traite de la définition des règles les concernant.

#### **Présentation des emplois multiples**

De nombreuses organisations ont des employés qui occupent plusieurs emplois simultanément. Le système doit savoir comment traiter ces employés. Pour ce faire, vous devez créer des règles qui répondent aux questions suivantes :

- Quels sont les emplois pour lesquels on utilise le salaire de l'employé pour calculer les retenues?
- Quels sont les emplois pour lesquels il faut connaître les données sur le groupe de paiement, la date d'embauche et la date de cessation?

#### **Page utilisée pour définir des emplois multiples**

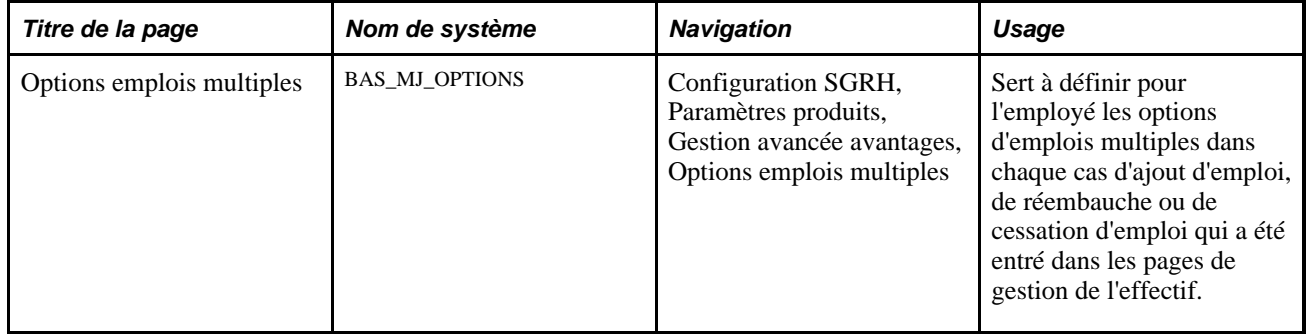

## **Définition des règles relatives aux emplois multiples**

Accédez à la page Options emplois multiples (Configuration SGRH, Paramètres produits, Gestion avancée avantages, Options emplois multiples).

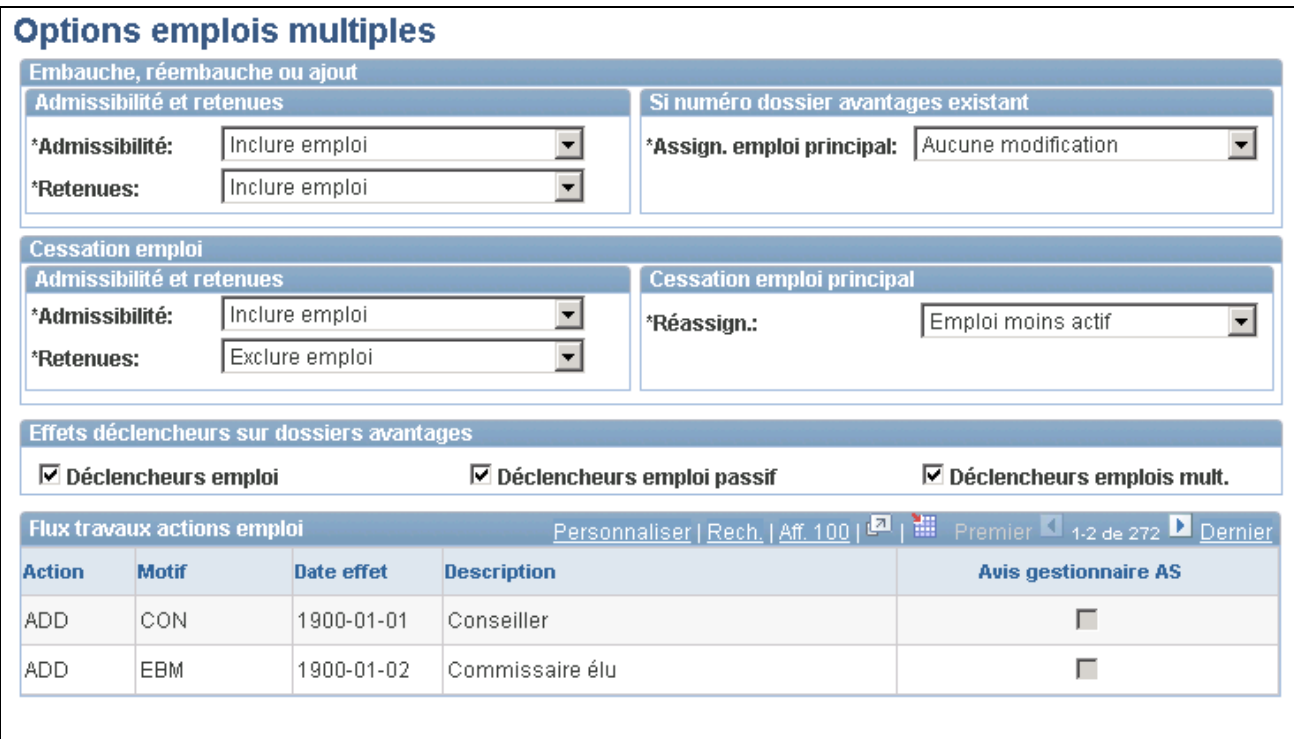

Options des emplois multiples

#### **Embauche, réembauche ou ajout**

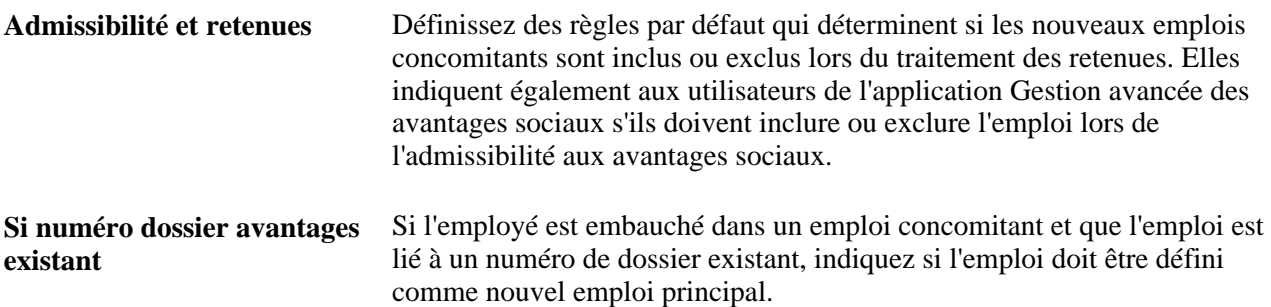

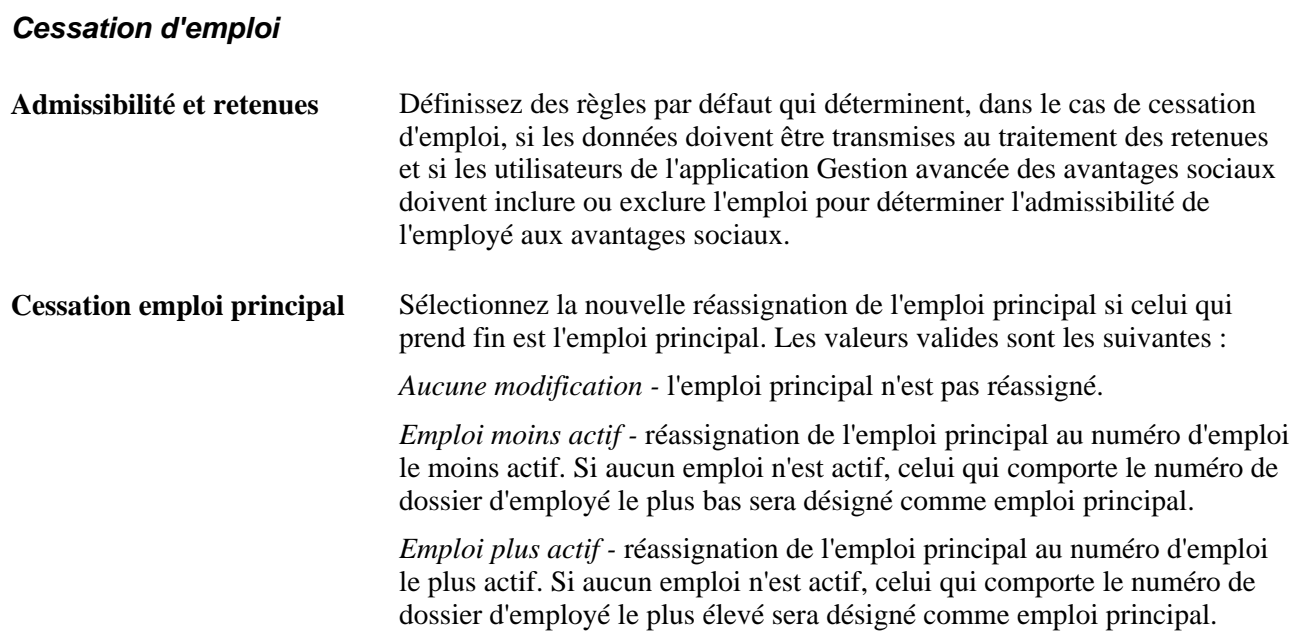

#### **Effets déclencheurs sur les dossiers d'avantages**

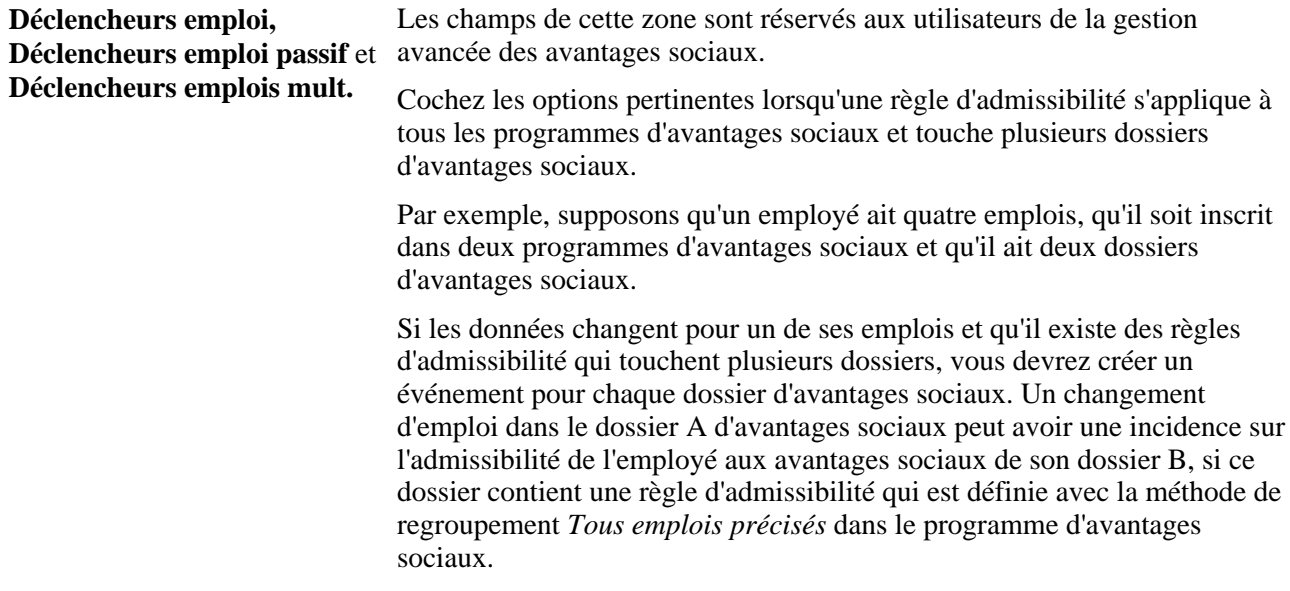

## **Définition des avantages sociaux et des retenues rétroactifs**

Pour définir des avantages sociaux et des retenues rétroactifs, utilisez les groupes de pages Programmes avant./ret. rétr. (RETRO\_DED\_TABLE) et Dem. globale avantages rétr. (RETRODED\_MASS\_RQST).

La présente section présente les étapes préliminaires et traite des sujets suivants :

• définition des programmes d'avantages sociaux et de retenues rétroactifs;

• établissement des paramètres de demandes globales d'avantages sociaux et de retenues rétroactifs.

Voici la marche à suivre pour définir les avantages sociaux et les retenues rétroactifs :

- 1. Cochez la case Traitement rétroactif dans la page Fonctions produits du menu Installation.
- 2. Définissez les programmes d'avantages sociaux et de retenues rétroactifs.
- 3. Si vous créez des demandes globales, définissez les critères de sélection du traitement rétroactif.

Grâce au traitement rétroactif des demandes globales, vous pouvez créer un grand nombre de demandes à l'aide d'un traitement par lots. La création est nécessaire lorsque vous mettez à jour rétroactivement des pages du système qui touchent plusieurs employés. Des changements apportés aux pages ci-dessous peuvent produire des demandes globales d'avantages sociaux et de retenues rétroactifs :

- table des retenues;
- table des retenues générales;
- la plupart des tables de définition des avantages sociaux (table d'assurance-vie en cas de décès et de mutilation accidentels);
- table des règles de calcul;
- toutes les tables de taux.

**Remarque :** Les traitements de l'application Gestion de la paie de l'Amérique du Nord sont nécessaires pour effectuer le calcul des avantages sociaux et des retenues rétroactifs et charger ces totaux dans le système de paie. Pour cette raison, il faut mettre cette application en œuvre pour rendre disponible le traitement des avantages sociaux et des retenues rétroactifs

Les retenues fondées sur le salaire (saisies ou régime d'épargne) ne sont pas incluses dans le traitement des avantages sociaux et des retenues. Leur gestion est assurée par le traitement de l'application Gestion de la paie de l'Amérique du Nord.

## **Étapes préliminaires**

Voici les étapes à effectuer avant de pouvoir définir un programme d'avantages sociaux et de retenues rétroactifs :

- 1. Cochez la case Traitement rétroactif dans la page Fonctions produits du menu Installation.
- 2. Définissez les tables centrales et les régimes d'avantages sociaux.

Voir [Chapitre 2, "Définition des tables centrales de gestion de base des avantages sociaux," page 5.](#page-20-0)

Voir [Chapitre 3, "Définition des régimes d'avantages sociaux," page 55.](#page-70-0)

## **Pages utilisées pour définir des programmes d'avantages sociaux et de retenues rétroactifs et des demandes globales**

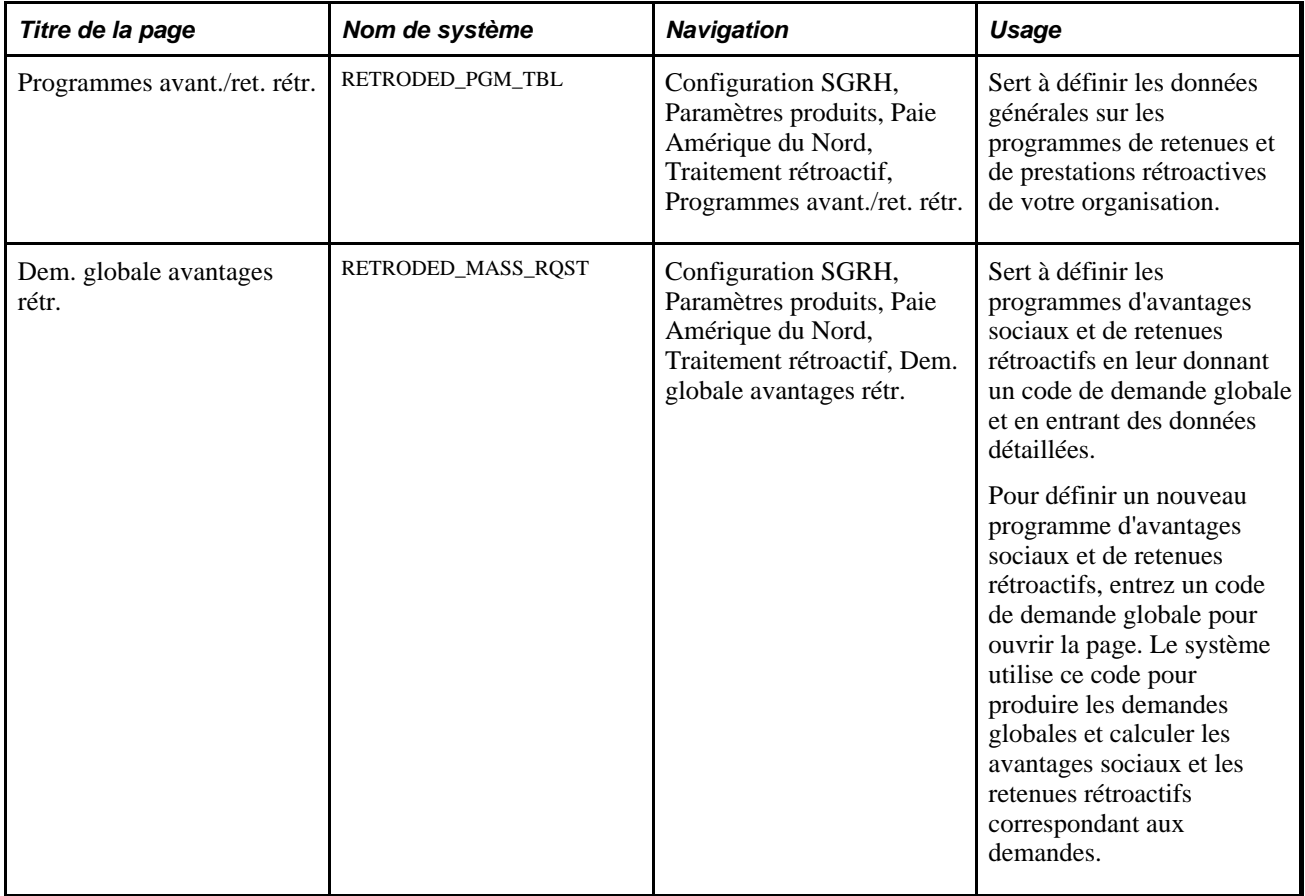

## **Définition des programmes d'avantages sociaux et des retenues rétroactifs**

Accédez à la page programmes avant./ret. rétr. (Configuration SGRH, Paramètres produits, Paie Amérique du Nord, Traitement rétroactif, Programmes avant./ret. rétr.).

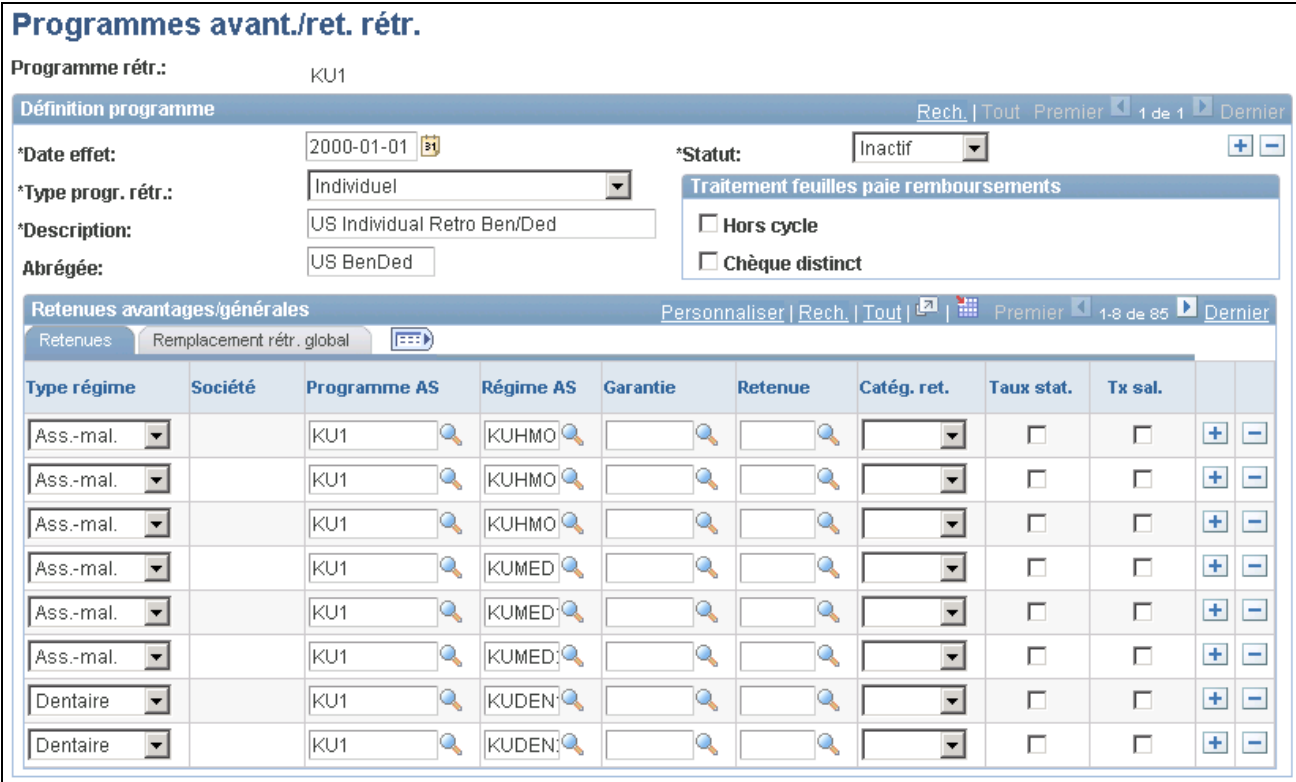

Programmes d'avantages sociaux et de retenues rétroactifs

#### **Définition du programmes**

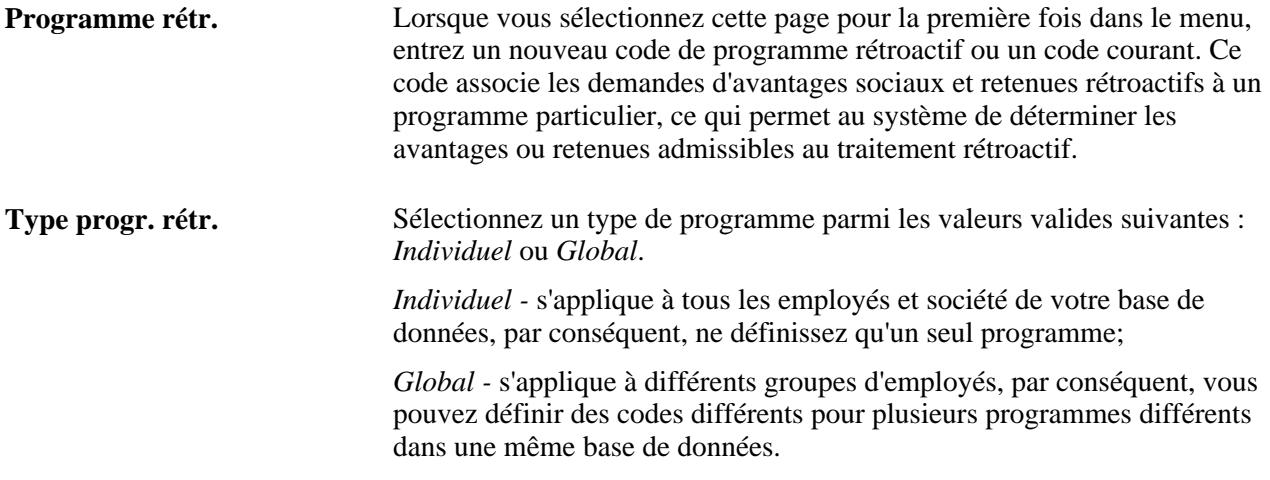

**Attention!** Si vous changez le code du programme rétroactif après le début du traitement des avantages sociaux et des retenues rétroactifs, les calculs seront erronés.

#### **Traitement de la feuille de paie aux fins de remboursements**

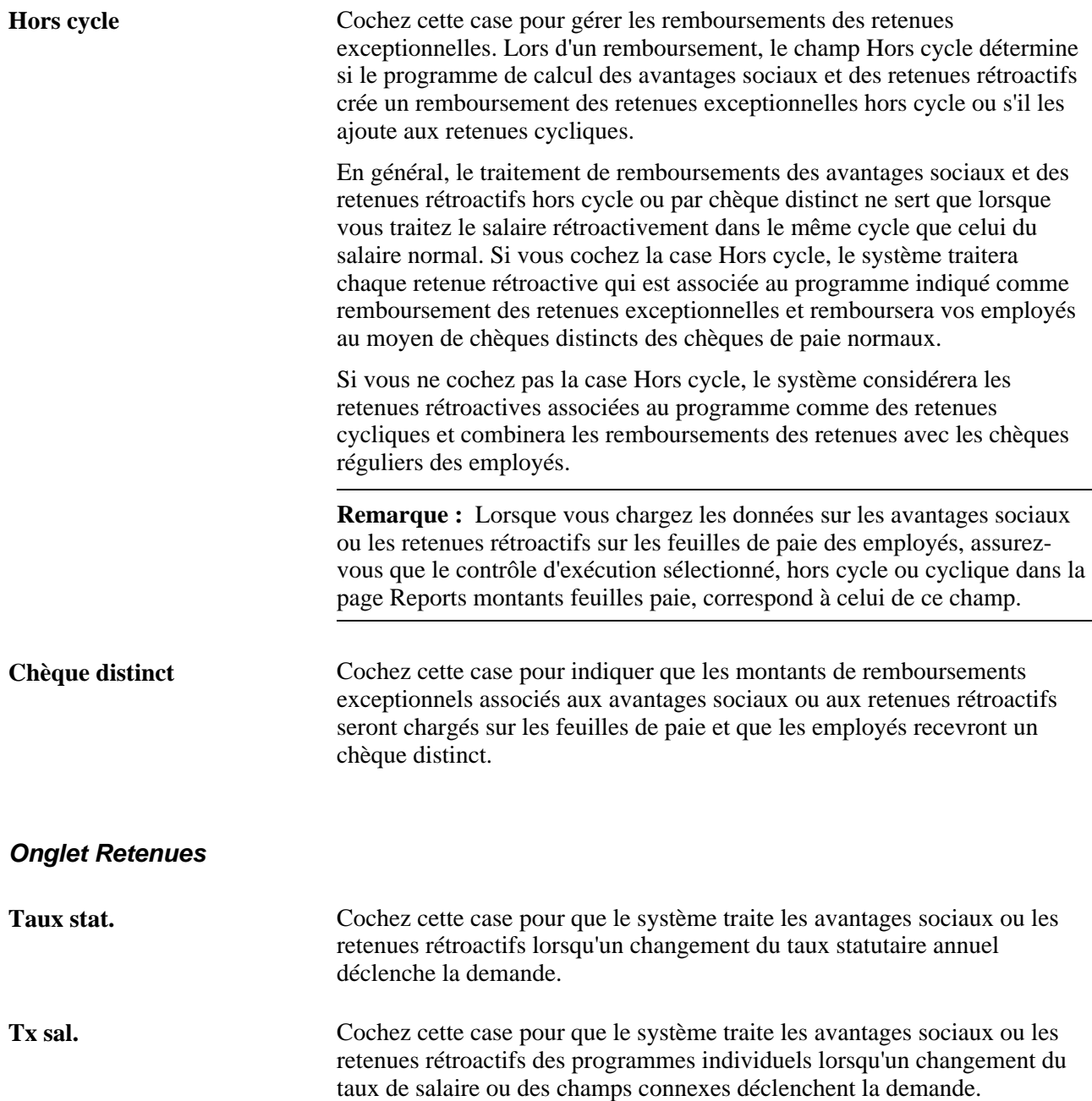

#### **Onglet Remplacement rétroactif global**

Si vous définissez un programme d'avantages sociaux et de retenues rétroactifs, entrez les dates de début et de fin qui remplaceront les dates de traitement des demandes qui sont créées.

#### **Remboursements et retenues**

Le système ne charge les données sur les remboursements que sur les feuilles de paie des employés. Dans le cas où le traitement rétroactif des avantages sociaux et des retenues détermine que les employés doivent effectuer des paiements supplémentaires, le système recouvre ces fonds à l'aide du traitement de correction des arrérages de l'application Gestion de la paie de l'Amérique du Nord et verse tous les avantages sociaux et retenues rétroactifs dans le solde des arriérés. S'il y a suffisamment de fonds, le système recouvre les montants au cours de l'exécution de la paie courante, en fonction des règles d'arriérés que vous avez définies pour la retenue en question.

#### **Voir aussi**

[Chapitre 16, "Traitement des avantages sociaux et des retenues rétroactifs," page 315](#page-330-0)

[Chapitre 2, "Définition des tables centrales de gestion de base des avantages sociaux," Définition des](#page-47-0)  [retenues, page 32](#page-47-0)

## **Établissement des paramètres de demandes globales d'avantages sociaux et de retenues rétroactifs**

Accédez à la page Dem. globale avantages rétr. (Configuration SGRH, Paramètres produits, Paie Amérique du Nord, Traitement rétroactif, Dem. globale avantages rétr.).

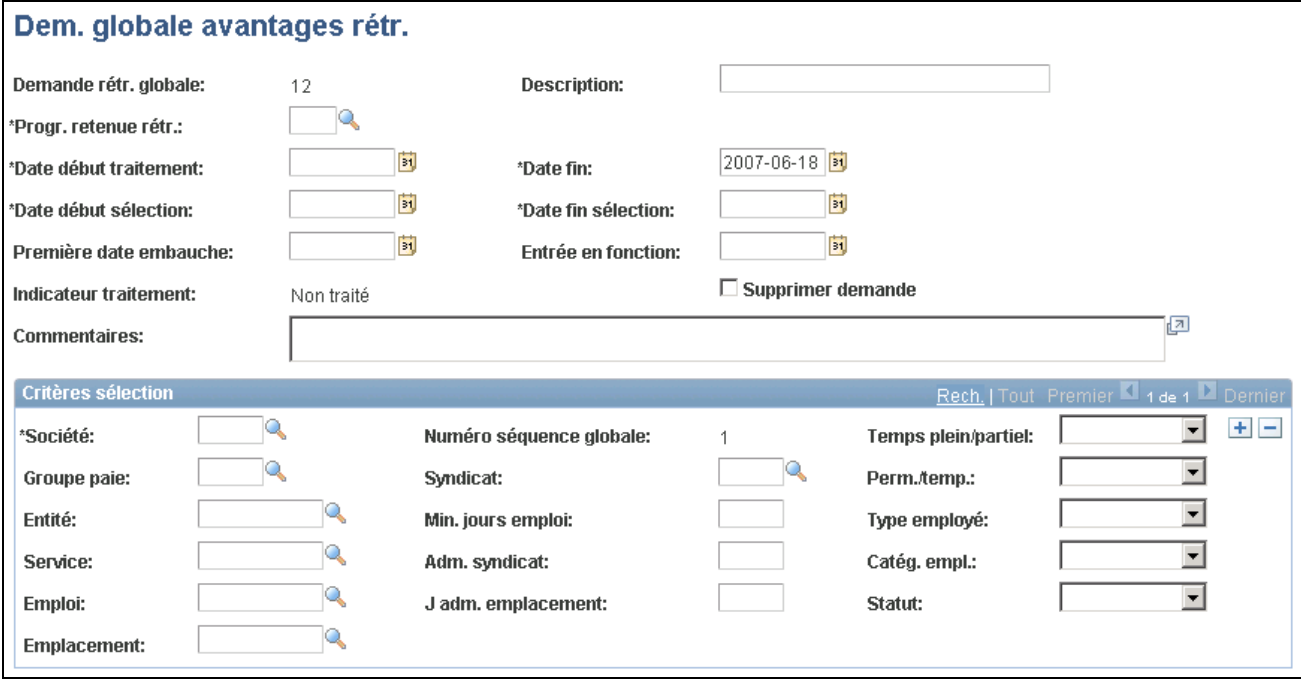

Traitement des demandes rétroactives

**Description** Entrez une description expliquant l'objet de la demande globale des avantages sociaux et des retenues rétroactifs.

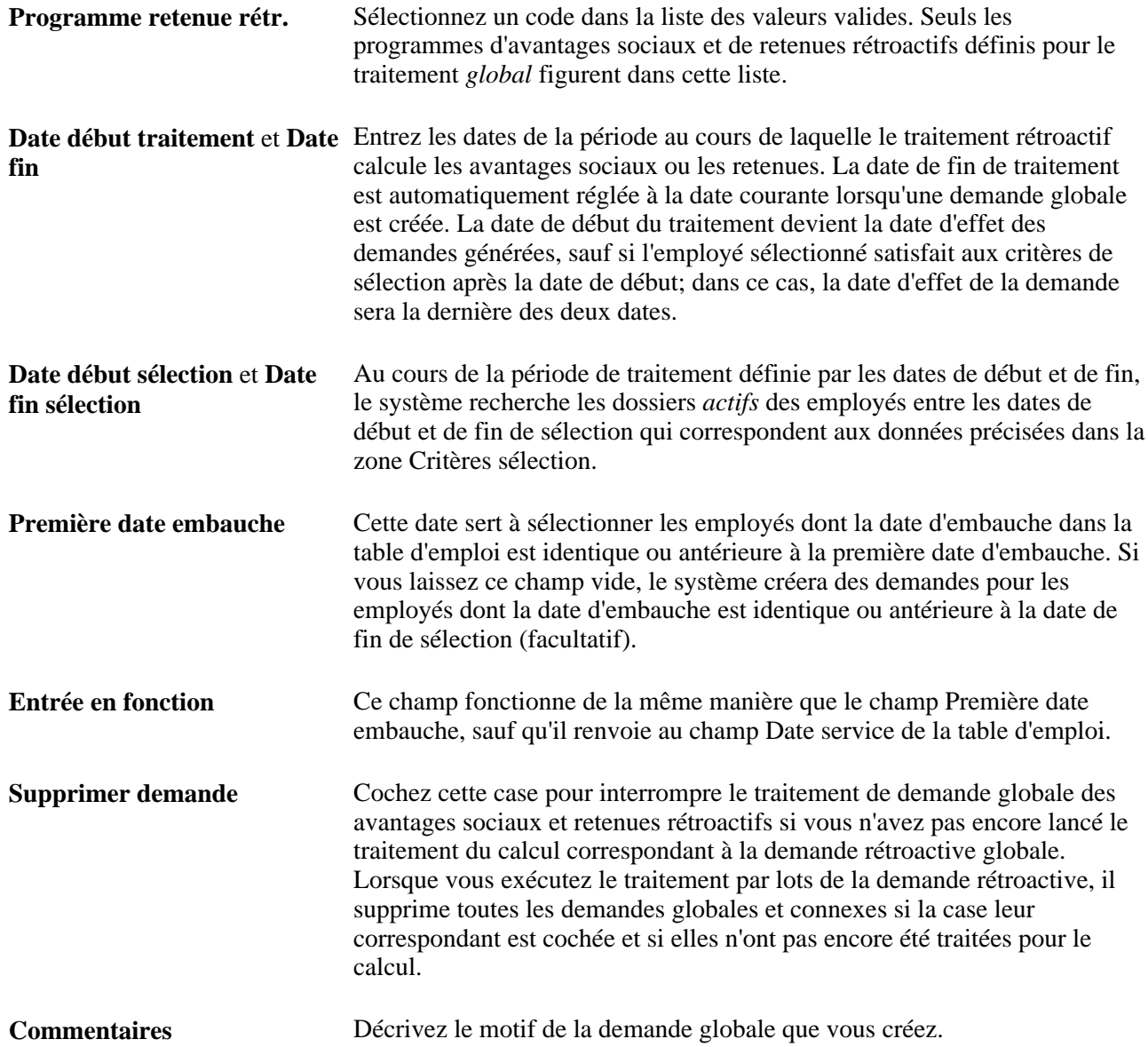

#### **Critères de sélection**

Les champs de cette zone définissent les types d'employés que le traitement rétroactif de demande globale doit rechercher. Vous pouvez insérer plusieurs enregistrements de critères de sélection pour ouvrir de nouveaux programmes rétroactifs d'avantages sociaux et de retenues.

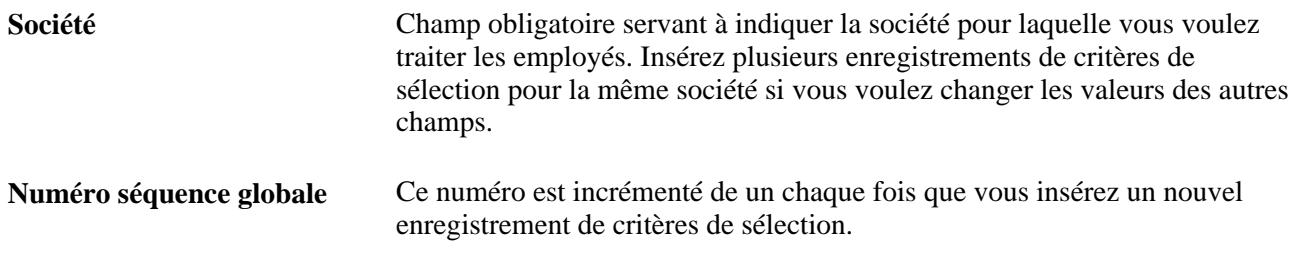

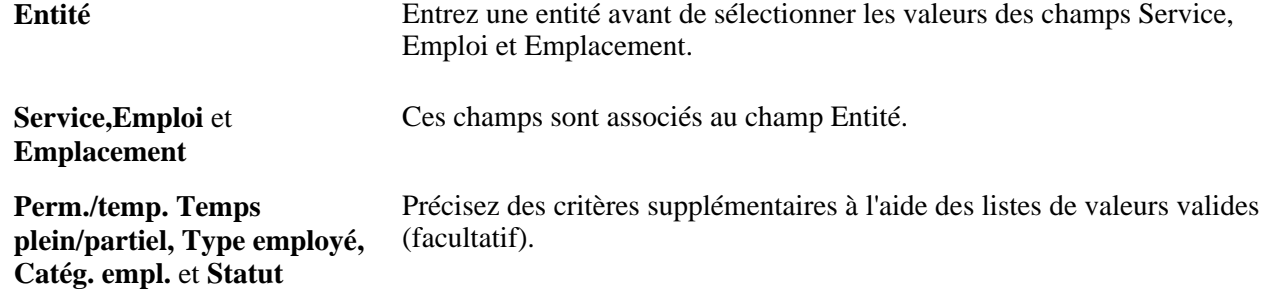

Entrez d'autres critères au besoin. Si vous laissez des champs vides, le système entrera des valeurs. Pour entrer plusieurs valeurs pour un même champ, insérez des enregistrements.

Les champs Min. jours emploi,J adm. emplacement et Adm. syndicat sont associés aux champs Emploi, Service et Emplacement. Chaque champ vous permet de créer des demandes de sélection pour les employés affectés à un emploi, à un emplacement ou à un syndicat pendant un nombre de jours précis. Le système vérifie la date d'effet de chacun de ces champs pour le dossier d'emploi choisi.

#### **Chapitre 6**

# **Entrée des données sur les personnes à charge et les bénéficiaires**

Le présent chapitre donne un aperçu des données sur les personnes à charge et les bénéficiaires et traite des sujets suivants :

- entrée des données sur les bénéficiaires et les personnes à charge;
- entrée des commentaires sur les personnes à charge et les bénéficiaires;
- mise à jour des certificats d'avantages sociaux;
- résiliation de l'inscription de personnes à charge et de bénéficiaires;
- entrée des données sur les ordonnances et les renonciations de conjoints.

## **Présentation des données sur les personnes à charge et les bénéficiaires**

Pour que le traitement des demandes d'indemnités se fasse rapidement et sans erreur, il est essentiel que les données suivantes sur les personnes à charge et les bénéficiaires soient correctes : le nom, l'adresse, la date de naissance, le sexe et le lien de parenté.

La définition des données sur les personnes à charge et les bénéficiaires vous permet d'effectuer les tâches suivantes :

- simplification de l'inscription aux avantages sociaux des personnes à charge et des bénéficiaires;
- vérification des données et impression de rapports.

Les programmes QMCSO (Qualified Medical Child Support Order) et QDRO (Qualified Domestic Relations Order) obligent les employés à accorder des avantages sociaux à leurs personnes à charge et bénéficiaires. Lorsque vous soumettez une ordonnance, le système vérifie si un tel document figure déjà dans le dossier de l'employé. S'il y a bel et bien une ordonnance, le système vérifiera alors si les inscriptions aux avantages sociaux peuvent être modifiées. Si les modifications ne sont pas permises, le système affichera un avertissement.

Lorsque vous entrez des données sur les personnes à charge et les bénéficiaires, vous avez besoin du numéro d'identification de l'employé. Vous devez d'abord entrer les données de gestion, les renseignements personnels, les allocations compensatoires et les données sur l'emploi de l'employé.

Vous pouvez consulter les données de base sur les ressources humaines à l'aide des groupes de pages de gestion du personnel, par exemple Données personnelles et Données emploi, ou du groupe de pages Sommaire données employés. Les employés peuvent vérifier, mettre à jour et ajouter des personnes à charge et des bénéficiaires à l'aide des pages de l'application Avantages sociaux en libre-service.

#### **Voir aussi**

[Chapitre 8, "Vérification des inscriptions et des calculs d'avantages sociaux," page 187](#page-202-0)

*Gestion des avantages sociaux en libre-service, version 9.1*, "Consultation des données sur les avantages sociaux," Consultation des données sur les personnes à charge et les bénéficiaires

## **Entrée des données sur les personnes à charge et les bénéficiaires**

Vous entrez les données sur les personnes à charge et les bénéficiaires dans le groupe de pages Pers. à ch. et bénéficiaires (DEPEND\_BENEF) de l'application Gestion de l'effectif, dans le système Gestion des ressources humaines. Ce processus est entièrement couvert dans le guide *Gestion de l'effectif, version 9.1.*

#### **Voir aussi**

*Gestion de l'effectif, version 9.1*, "Entrée de données supplémentaires dans les tables des ressources humaines," Suivi des données sur les personnes à charge et les bénéficiaires

## **Entrée des commentaires sur les personnes à charge et les bénéficiaires**

Les commentaires que vous notez au sujet des personnes à charge et des bénéficiaires sont pour votre usage personnel; ils ne sont pas utilisés par le système.

## **Page utilisée pour entrer des commentaires sur les personnes à charge et les bénéficiaires**

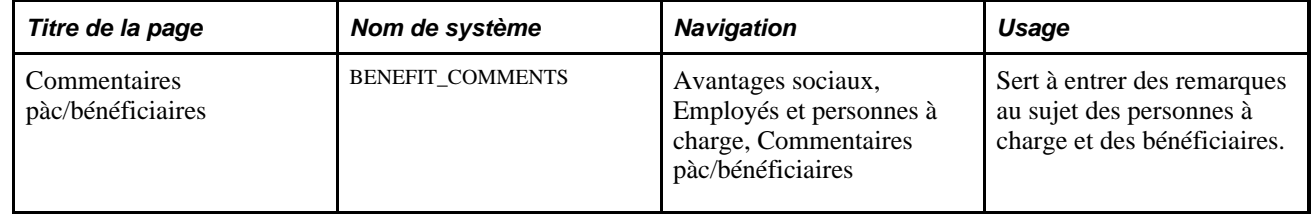

## **Entrée des commentaires sur les personnes à charge et les bénéficiaires**

Accédez à la page Commentaires pàc/bénéficiaires.

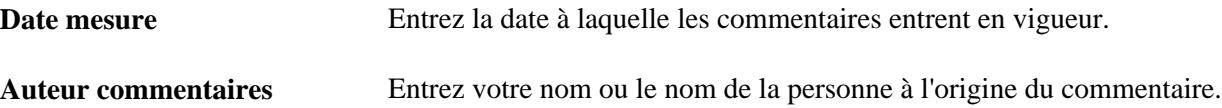

## **Mise à jour des certificats d'inscription aux avantages sociaux**

La présente section traite de la mise à jour des certificats d'inscription aux avantages.

#### **Page utilisée pour modifier les certificats d'inscription aux avantages sociaux**

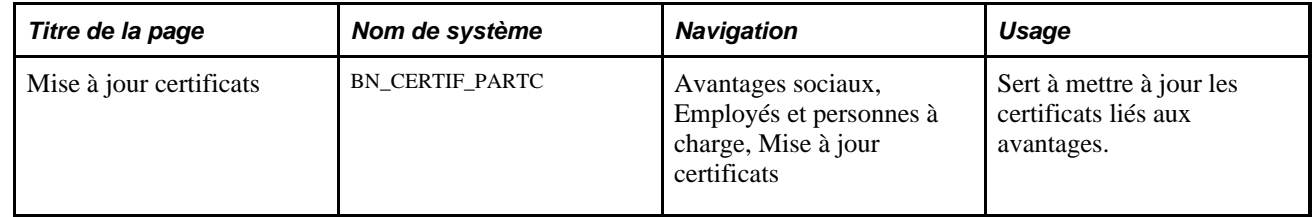

#### **Mise à jour des certificats d'inscription aux avantages**

Accédez à la page Mise à jour certificats (Avantages sociaux, Employés et personnes à charge, Mise à jour certificats).

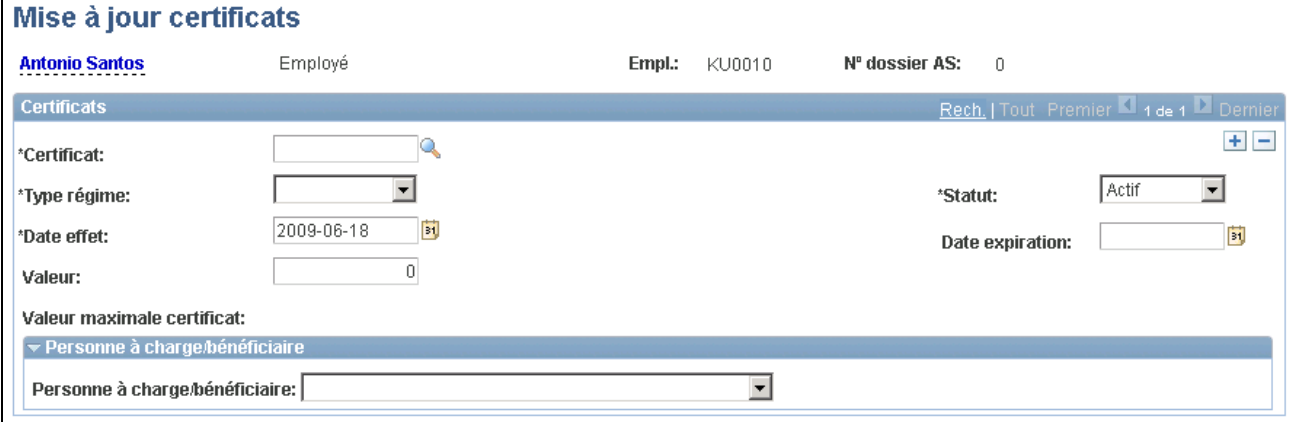

Mise à jour des certificats

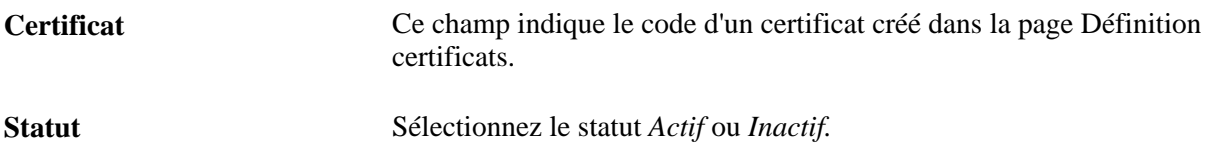

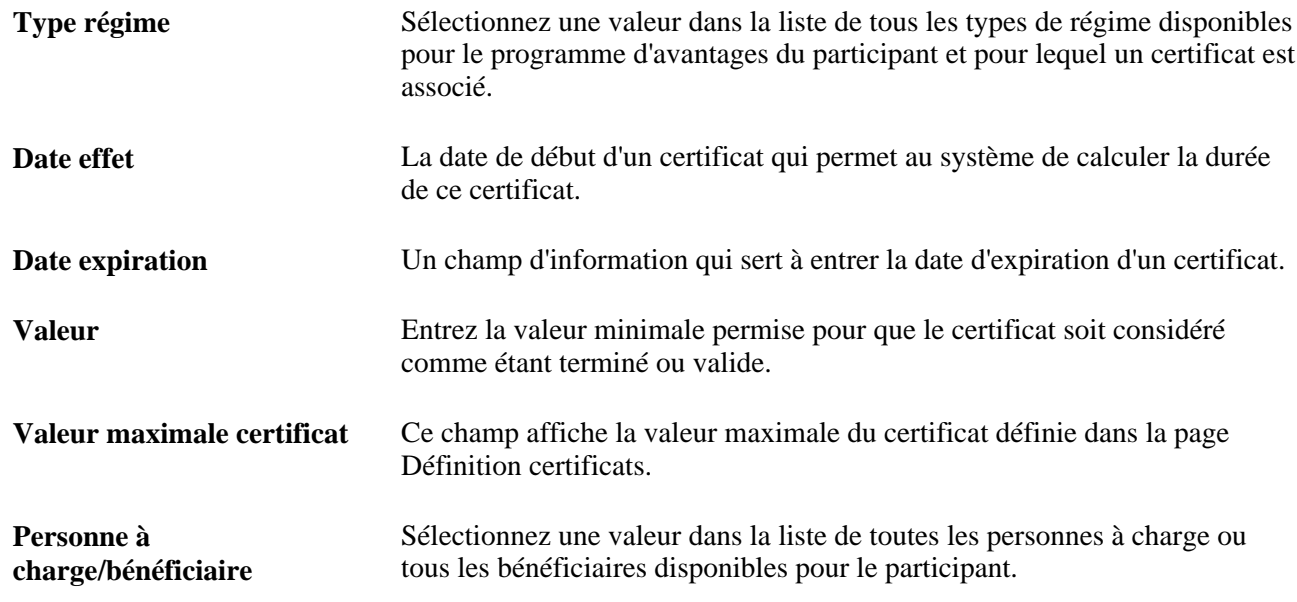

## **Cessation des inscriptions des personnes à charge ou du statut de bénéficiaire**

N'oubliez pas d'inscrire les personnes à charge et les bénéficiaires au moment d'inscrire les employés. De la même façon que pour les employés, vous mettez fin à l'inscription d'une personne à charge ou d'un bénéficiaire en insérant un enregistrement avec une date de fin. Effectuez cette opération dans la page d'inscription propre au type de régime d'avantages sociaux en question, par exemple la page Assurance-vie et DMA. Ne vous servez pas du groupe de pages Pers. à ch. et bénéficiaires.

Si vous tentez de supprimer des dossiers de personnes à charge et de bénéficiaires qui sont associés à une ordonnance, le système vous informera qu'une ordonnance accorde à la personne un droit à des avantages sociaux.

**Attention!** Si vous supprimez les données des personnes à charge ou des bénéficiaires à l'aide du groupe de pages Pers. à ch. et bénéficiaires, vous supprimerez en même temps les données de l'historique. Une fois que vous avez modifié les données d'inscription, le fait que les données sur les personnes à charge et les bénéficiaires soient disponibles dans le groupe de pages Pers. à ch. et bénéficiaires n'a aucune incidence. En effet, ces données sont nécessaires à la conservation d'un historique.

## **Entrée des données sur les ordonnances et les renonciations de conjoints**

Les conjoints, les ex-conjoints et les enfants des employés peuvent avoir droit à des avantages sociaux en vertu d'une ordonnance de tribunal. De plus, certains régimes d'avantages sociaux peuvent assurer un montant de garantie minimal à un conjoint.

Vous entrez les ordonnances dans la page Avenants et ordonnances et les montants minimaux destinés aux conjoints dans la page Régimes avantages sociaux.

Vous pouvez effectuer le suivi des ordonnances en produisant le rapport sur les garanties régies par des ordonnances de tribunal.

#### **Voir aussi**

[Chapitre 2, "Définition des tables centrales de gestion de base des avantages sociaux," Définition des](#page-47-0)  [retenues, page 32](#page-47-0)
### **Chapitre 7**

## **Inscription des participants**

Le présent chapitre traite des sujets suivants :

- vérification de l'admissibilité des employés;
- inscription des participants aux programmes et aux régimes d'avantages sociaux;
- résiliation de l'inscription des personnes à charge et des bénéficiaires.

#### **Voir aussi**

*Gestion avancée des avantages sociaux, version 9.1*, "Fonctionnement de l'application Gestion avancée des avantages sociaux"

### **Vérification de l'admissibilité des employés**

Avant de pouvoir inscrire un participant, votre service de gestion des ressources humaines doit définir des données de gestion du personnel : par exemple, les renseignements personnels, les allocations compensatoires et les données sur l'emploi.

La présente section traite de la consultation des données sur la gestion du personnel.

#### **Page utilisée pour vérifier l'admissibilité des employés**

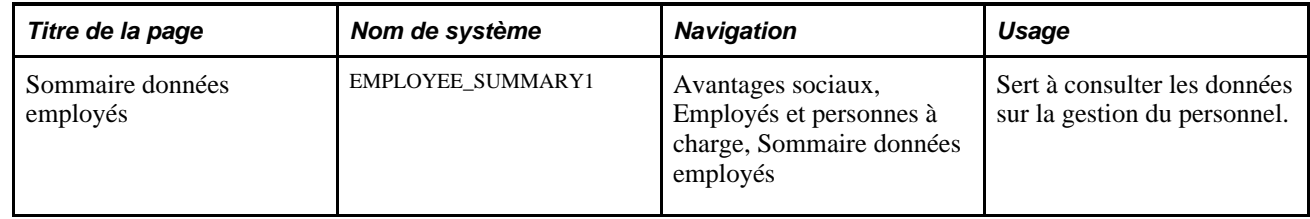

#### **Consultation des données sur la gestion du personnel**

Accédez à la page Sommaire données employés (Avantages sociaux, Employés et personnes à charge, Sommaire données employés).

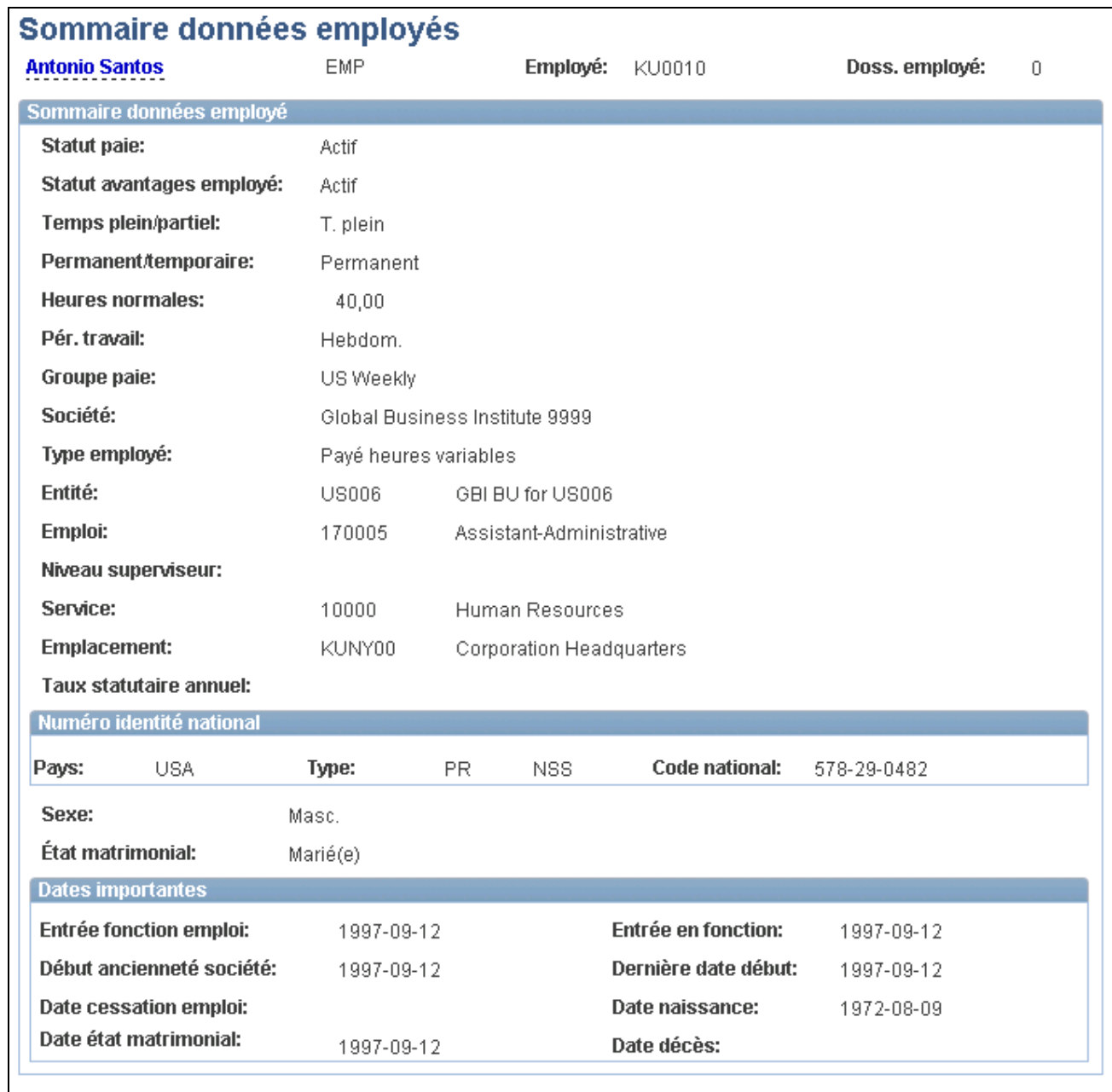

Sommaire des données sur les employés

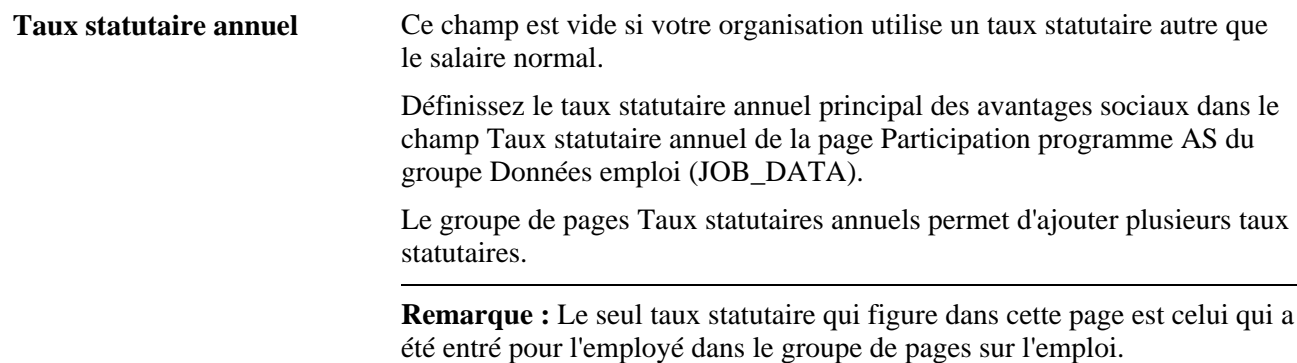

## **Inscription des participants aux programmes et aux régimes d'avantages sociaux**

La présente section donne un aperçu de l'inscription des participants aux avantages sociaux et traite des sujets suivants :

- inscription d'un employé à un programme d'avantages sociaux;
- inscription des employés et des personnes à charge à des régimes d'assurance-maladie;
- inscription des participants à des régimes d'assurance-vie;
- entrée des données sur l'assurance-maladie;
- entrée et mise à jour de plusieurs taux statutaires annuels;
- inscription des employés à des régimes d'assurance-invalidité;
- inscription à des régimes d'épargne;
- inscription à des régimes de congés;
- inscription à des régimes de comptes de frais médicaux;
- inscription à des régimes de retraite (PERS);
- inscription à des régimes de retraite;
- inscription à des régimes d'achat et de vente de vacances;
- inscription à des régimes d'avantages sociaux simplifiés.

#### **Présentation de l'inscription de participants à des avantages sociaux**

Voici la marche à suivre pour inscrire les participants à l'aide du processus de gestion de base des avantages sociaux :

1. Inscrivez un participant à un programme d'avantages sociaux.

En général, le groupe de paie de l'employé détermine le programme, mais vous pouvez le changer pour l'employé. Comme les participants ne peuvent être inscrits qu'aux régimes associés à leur programme d'avantages sociaux, assurez-vous que l'employé est inscrit au bon programme.

2. Inscrivez le participant à tous les régimes associés au programme d'avantages sociaux à l'aide des pages sur les avantages sociaux.

Lorsque vous inscrivez les employés aux régimes d'assurance-maladie, d'assurance-vie, d'épargne, de comptes de frais médicaux et de retraite, vous pouvez également inscrire leurs personnes à charge et bénéficiaires.

**Remarque :** Nous vous recommandons de définir ces données *avant* d'effectuer l'inscription. Ainsi, lorsque vous entrez des personnes à charge et des bénéficiaires, vous avez accès à la liste des valeurs valides et n'avez pas à refaire la définition chaque fois.

#### **Voir aussi**

[Chapitre 3, "Définition des régimes d'avantages sociaux," page 55](#page-70-0)

*Gestion de la paie de l'Amérique du Nord, version 9.1*, "Définition des groupes de paie"

### **Pages utilisées pour inscrire des participants aux programmes et aux régimes d'avantages sociaux**

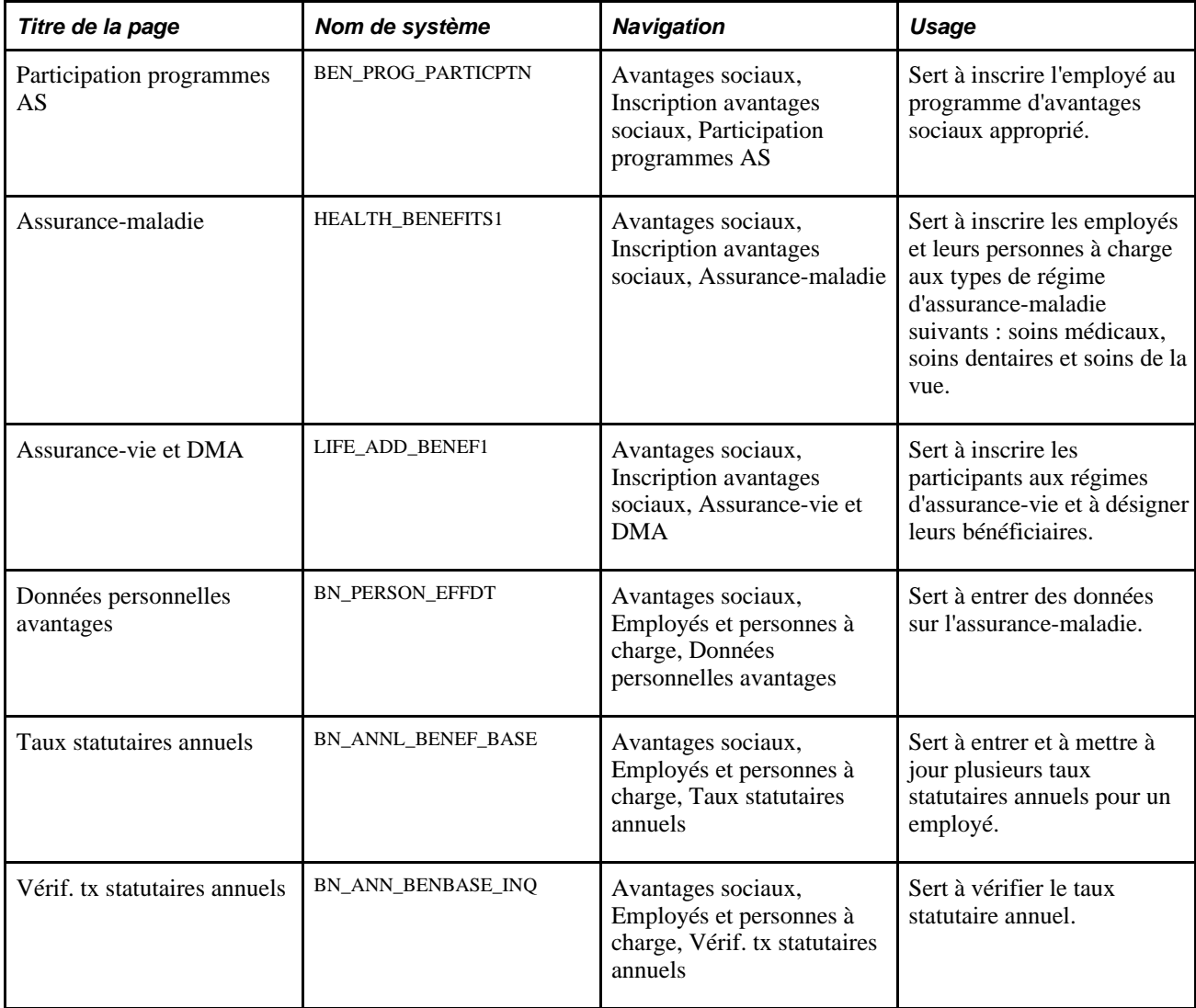

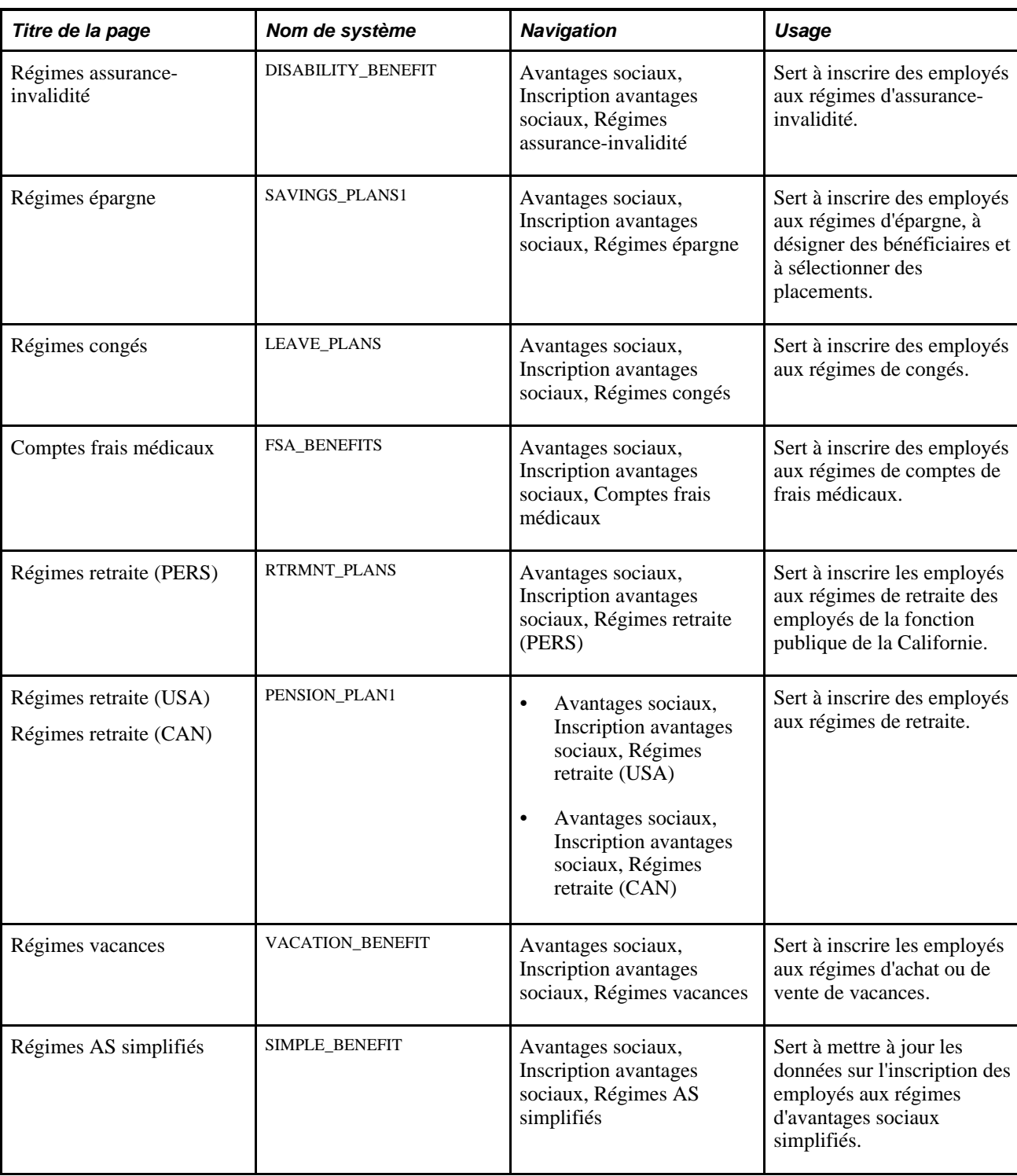

### **Inscription d'un employé à un programme d'avantages sociaux**

Accédez à la page Participation programmes AS (Avantages sociaux, Inscription avantages sociaux, Participation programmes AS).

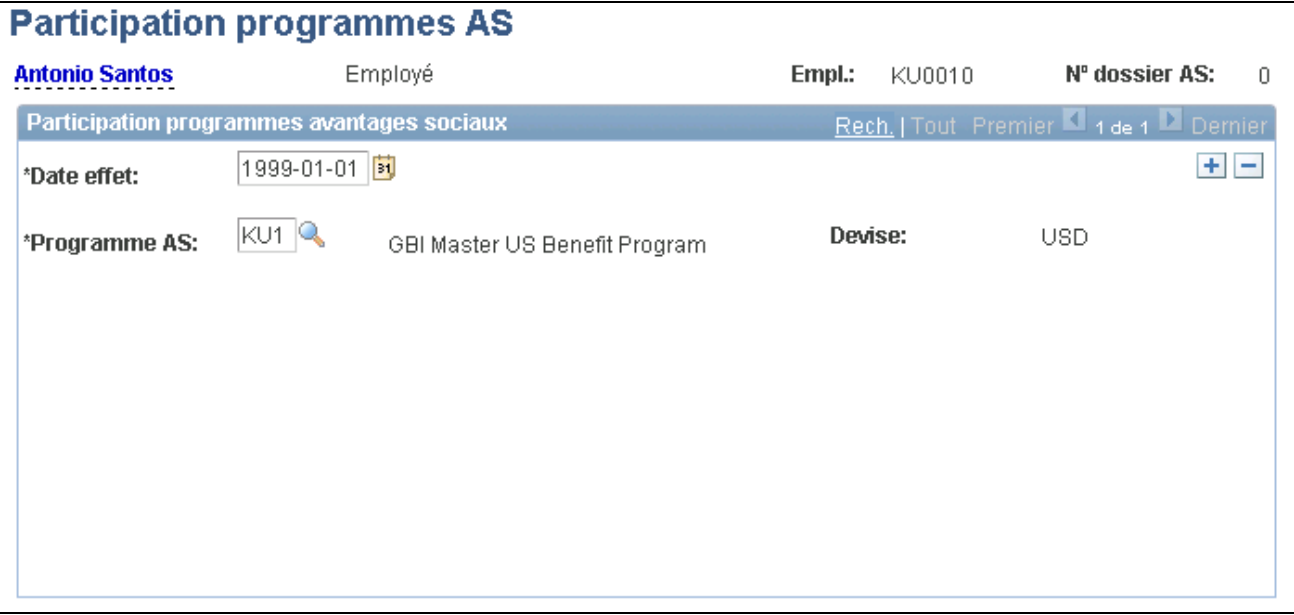

Participation aux programmes d'avantages sociaux

**Programme AS** Sélectionnez le programme d'avantages sociaux de l'employé. Définissez un programme d'avantages sociaux par défaut dans la page Groupes paie. Si vous exécutez un traitement de la paie avant de saisir un programme d'avantages, le système de gestion de la paie ne pourra pas traiter l'employé. Si vous avez entré le programme exact, vous pourrez passer outre celui qui est désigné par défaut.

#### **Inscription des employés et des personnes à charge à des régimes d'assurance-maladie**

Accédez à la page Assurance-maladie (Avantages sociaux, Inscription avantages sociaux, Assurancemaladie).

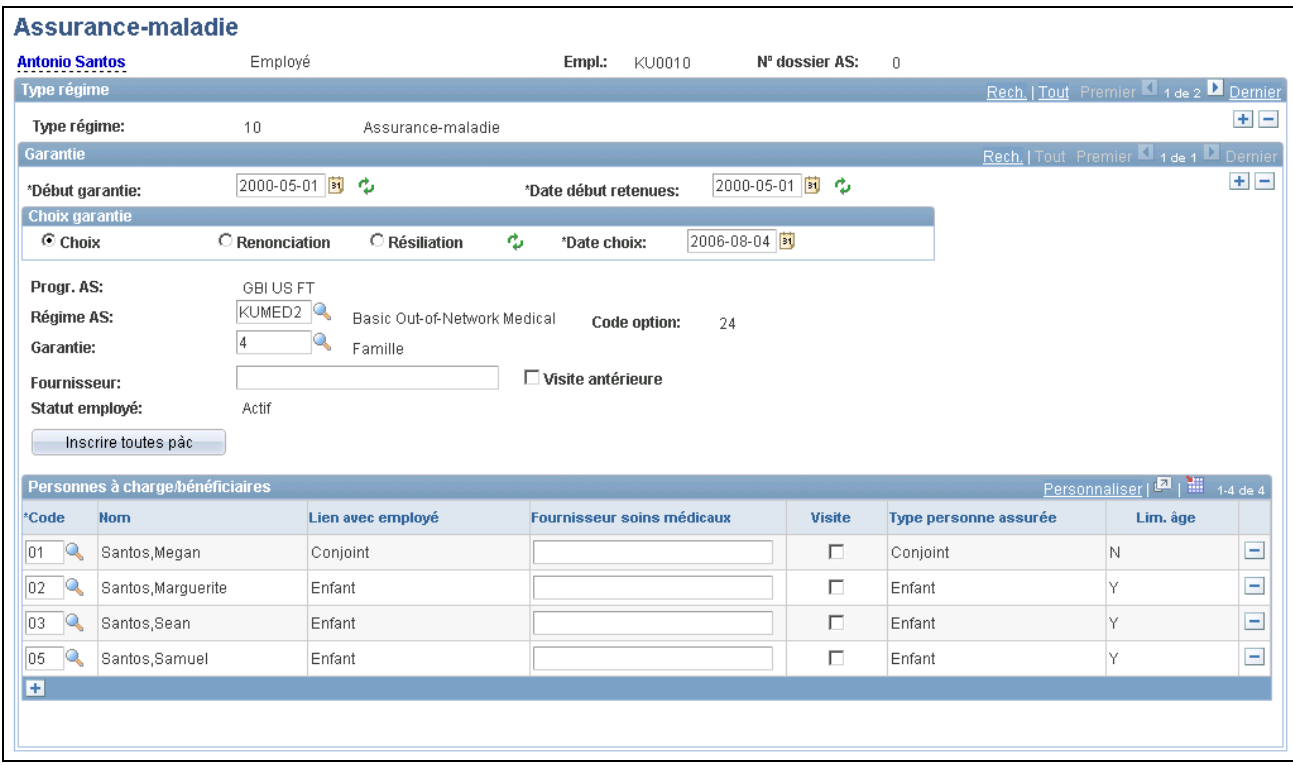

Assurance-maladie

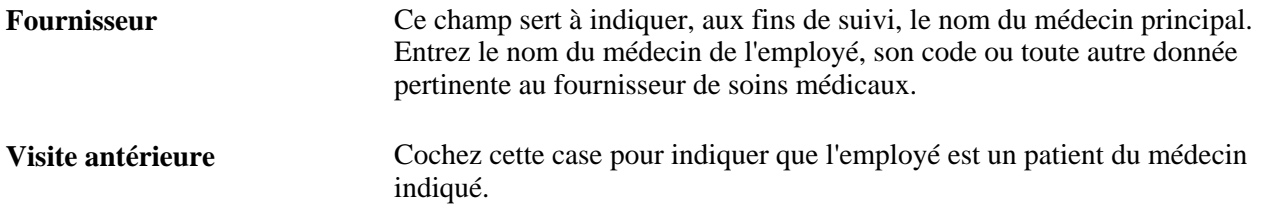

### **Inscription des participants aux régimes d'assurance-vie**

Accédez à la page Assurance-vie et DMA (Avantages sociaux, Inscription avantages sociaux, Assurance-vie et DMA).

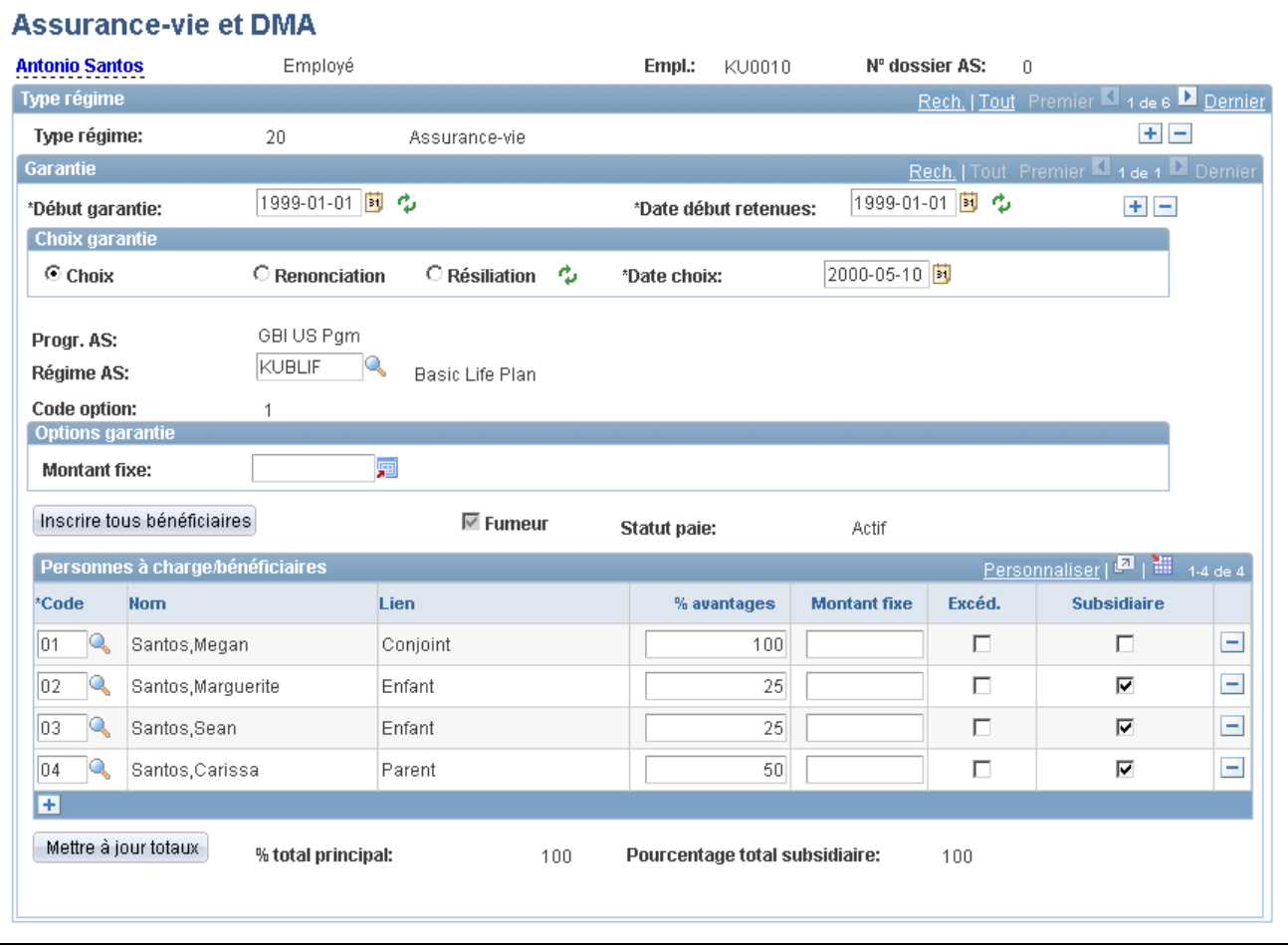

Assurance-vie et DMA

#### **Garantie**

**Fumeur** La case Fumeur sera cochée si vous indiquez que la personne à charge fume dans la page Profils personnels du groupe Pers. à ch. et bénéficiaires.

> Ce champ est en mode d'affichage seulement. Lorsque la case est cochée, le système utilise les taux par groupe d'âges définis pour les fumeurs, pour calculer le coût d'assurance-vie de l'employé.

#### **Options de garantie**

Utilisez les champs de cette zone pour définir la garantie du régime et les règles de calcul relatives au taux de salaire.

Les champs ne seront actifs que si vous sélectionnez *Niveau employé* pour les garanties dans la table d'assurance-vie et DMA.

**Montant fixe** Entrez un montant.

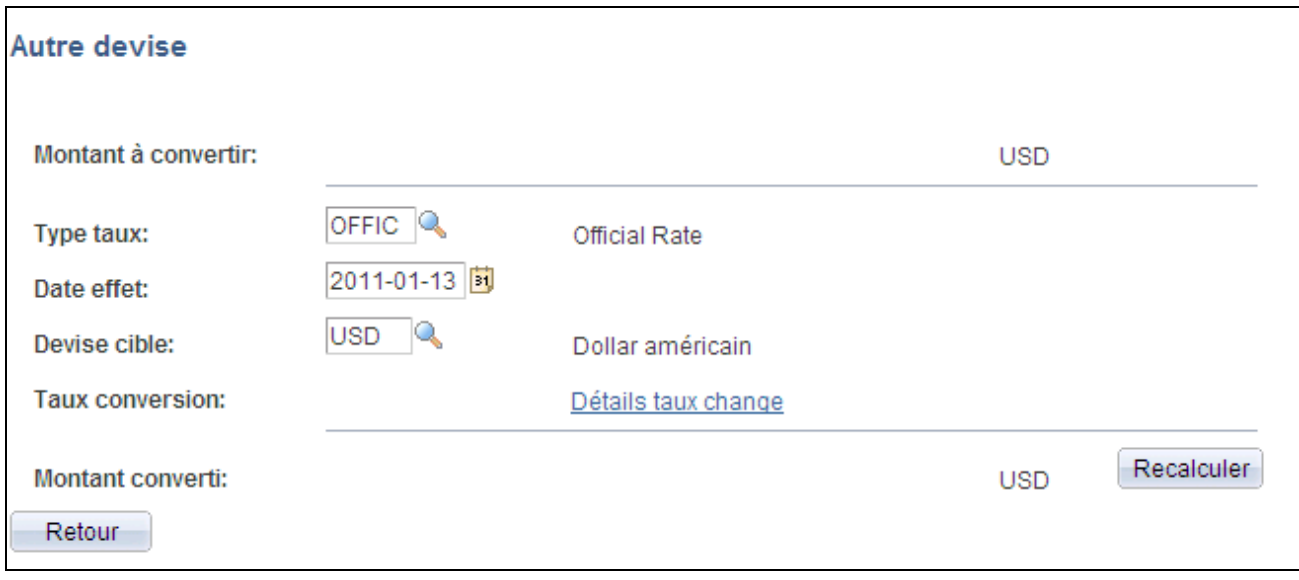

Champ Montant fixe donnant accès à la page Autre devise pour la conversion en une autre devise

#### **Personnes à charge et bénéficiaires**

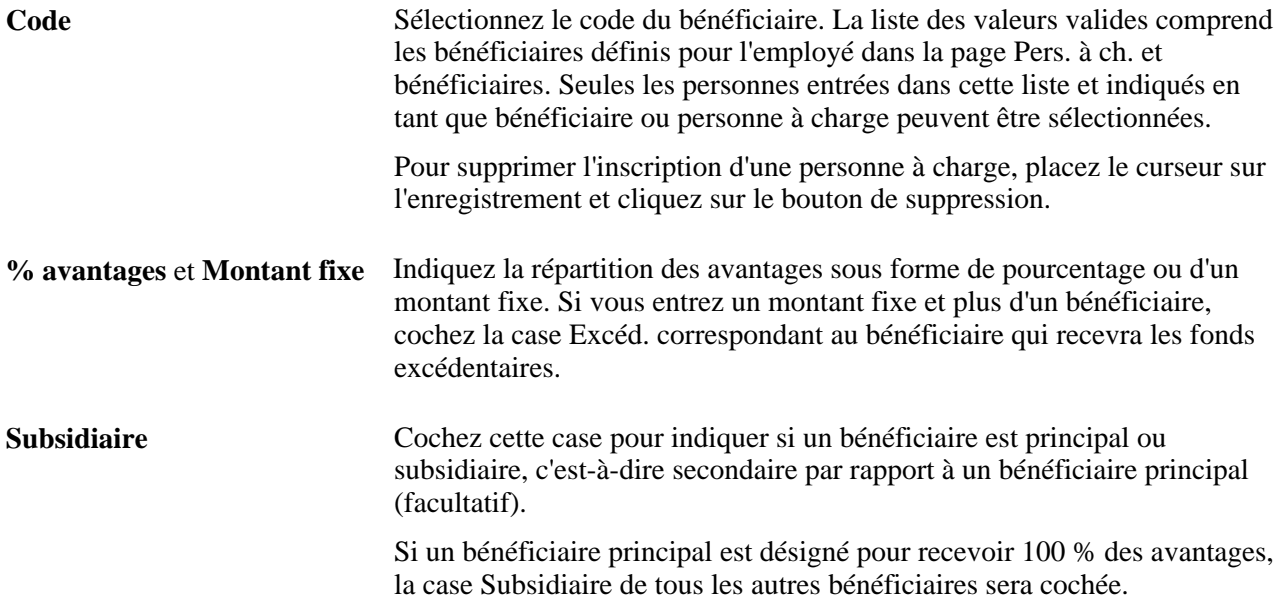

**Remarque :** S'il s'agit d'un régime d'assurance-vie pour personnes à charge, ajoutez des codes pour toutes les personnes à charge qui sont assurées par le régime. Même si ce sont les personnes à charge qui sont couvertes par l'assurance-vie, c'est l'employé qui est le bénéficiaire.

Si vous entrez un pourcentage total principal comme garantie dans la table d'assurance-vie et DMA, le champ % avantages ne sera pas accessible.

Le total des pourcentages pour tous les bénéficiaires doit être égal à 100 %. Dans le cas contraire, le système affichera un message d'erreur et ne vous permettra pas d'enregistrer vos données. Pour entrer une correction, changez un ou plusieurs pourcentages de sorte que le total corresponde à 100.

#### **Entrée des données sur l'assurance-maladie**

Accédez à la page Données personnelles avantages (Avantages sociaux, Employés et personnes à charge, Données personnelles avantages).

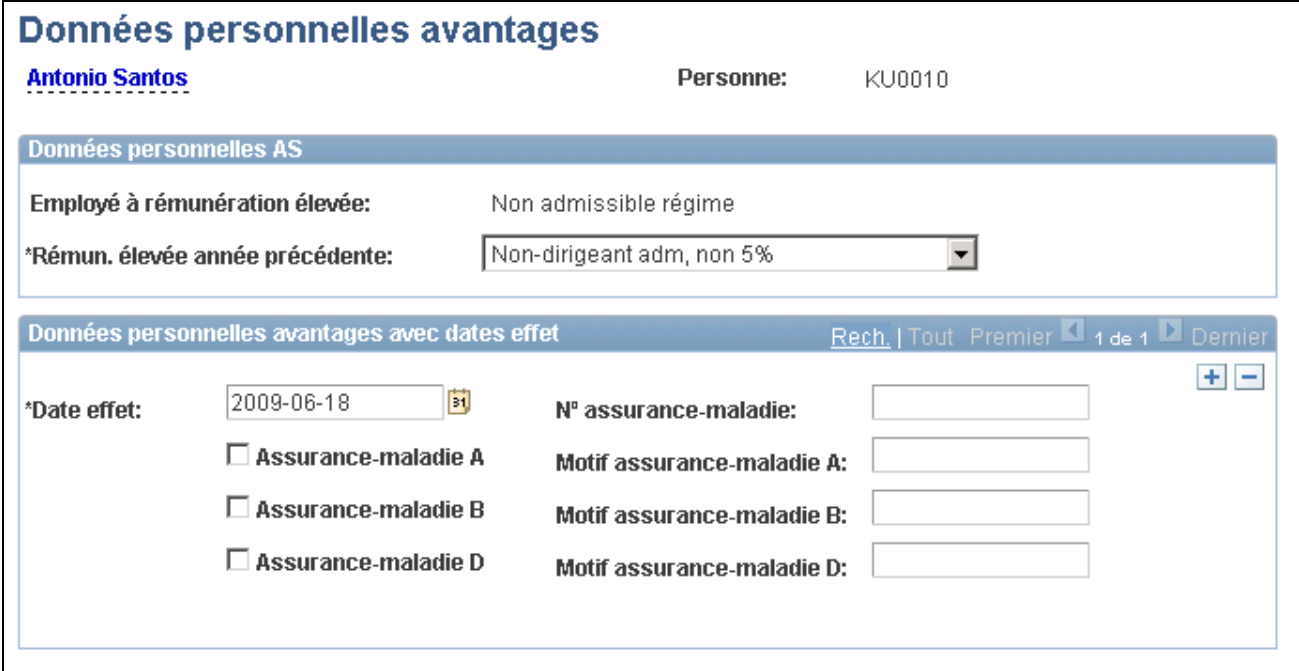

Données personnelles liées aux avantages

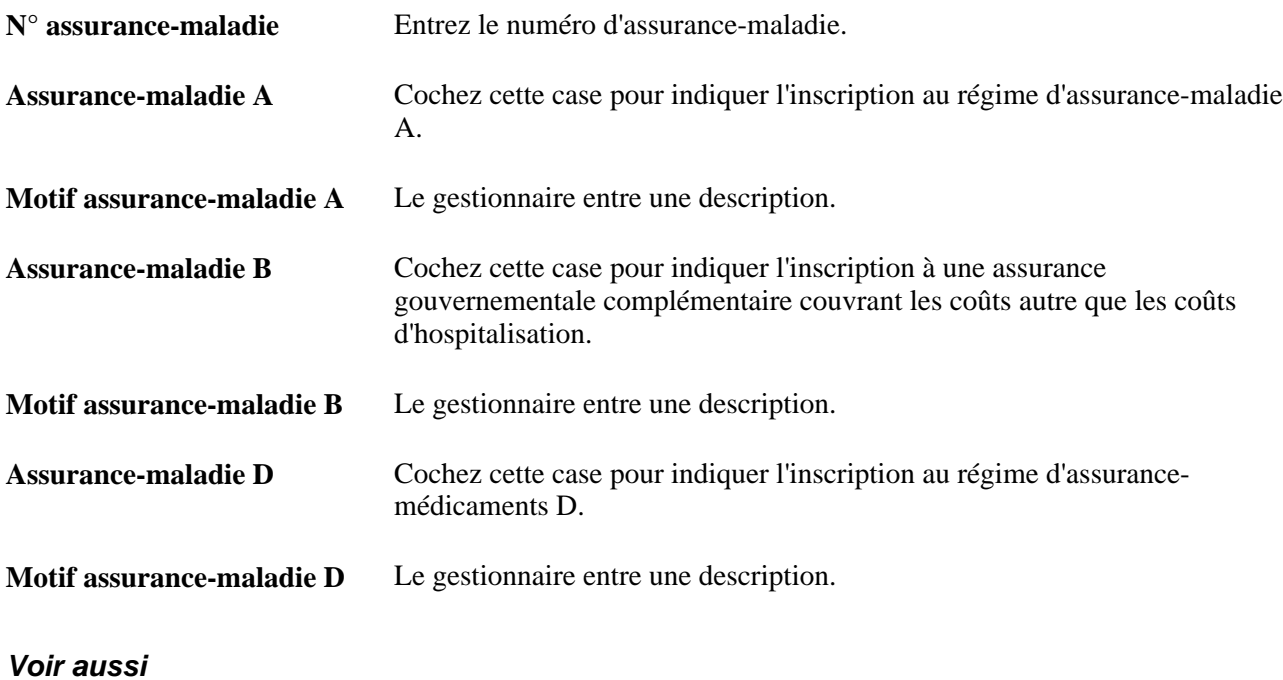

*Gestion avancée des avantages sociaux, version 9.1*, "Définition des règles d'admissibilité"

### **Entrée et mise à jour de plusieurs taux statutaires annuels**

Accédez à la page Taux statutaires annuels (Avantages sociaux, Employés et personnes à charge, Taux statutaires annuels).

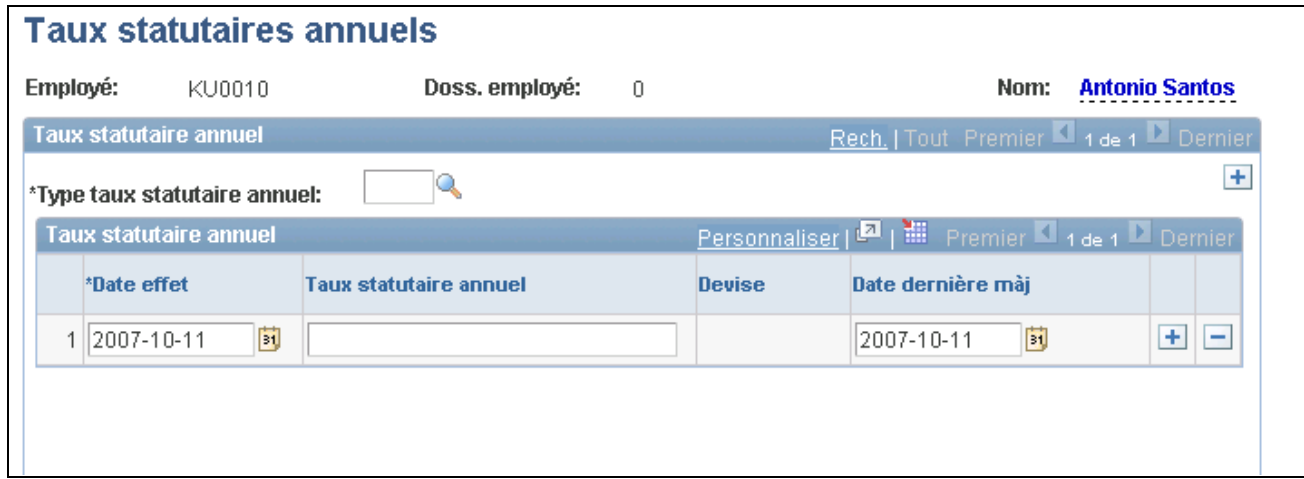

Taux statutaires annuels

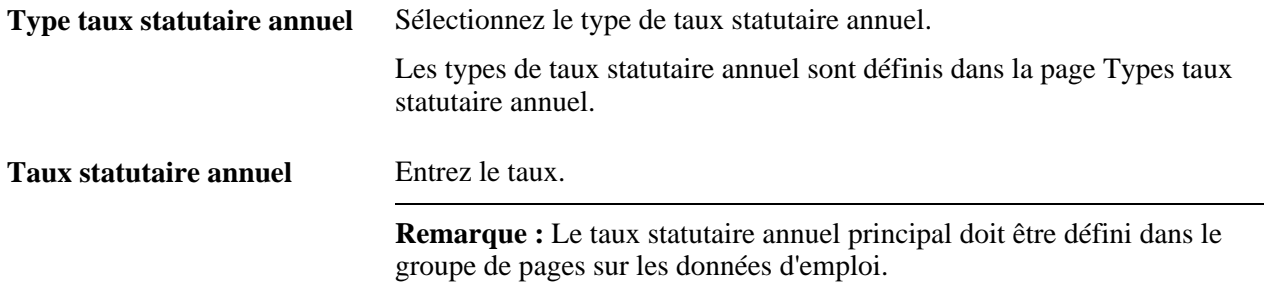

#### **Inscription des employés à des régimes d'assurance-invalidité**

Accédez à la page Régimes assurance-invalidité (Avantages sociaux, Inscription avantages sociaux, Régimes assurance-invalidité).

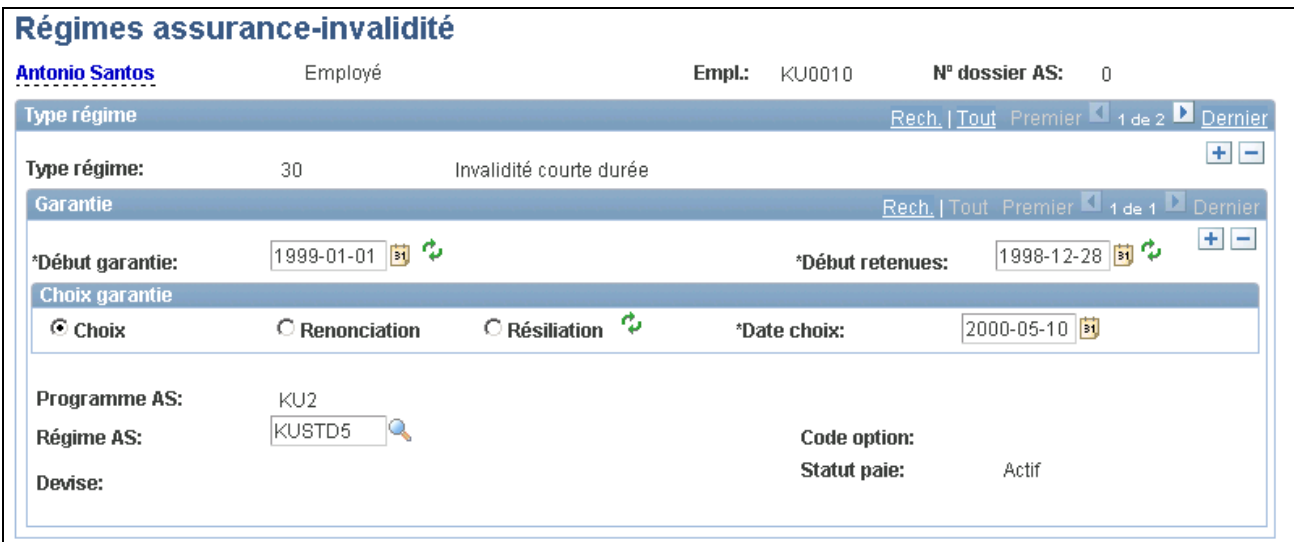

Régimes d'assurance-invalidité

### **Inscription aux régimes d'épargne**

Accédez à la page Régimes épargne (Avantages sociaux, Inscription avantages sociaux, Régimes épargne).

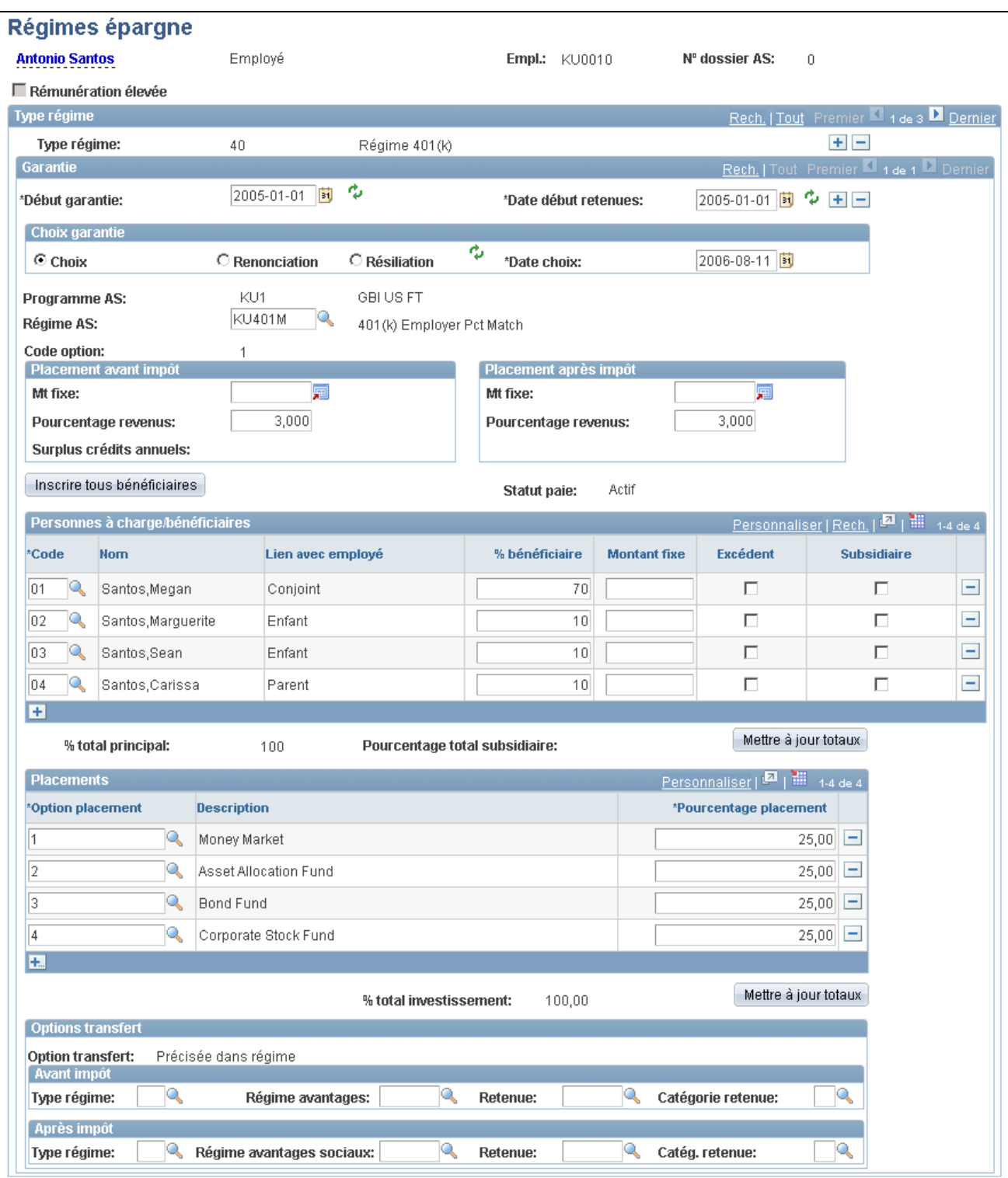

Régimes d'épargne

#### **Placement avant impôt et Placement après impôt**

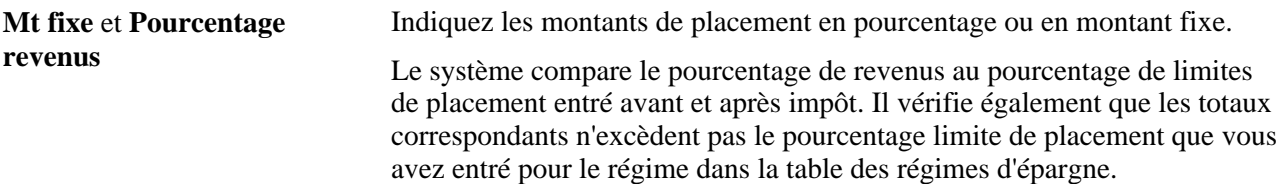

#### **Personnes à charge et bénéficiaires**

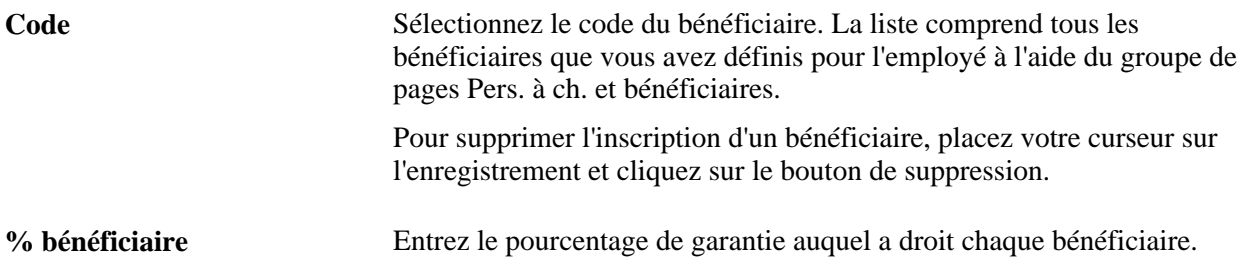

**Remarque :** Le total des pourcentages pour tous les bénéficiaires doit être égal à 100 %. Dans le cas contraire, le système affichera un message d'erreur et ne vous permettra pas d'enregistrer vos données. Pour entrer une correction, changez un ou plusieurs pourcentages de sorte que le total corresponde à 100.

#### **Placements**

**Option placement** Sélectionnez une option de placement et indiquez le pourcentage. Pour enregistrer vos données dans le système, assurez-vous que les pourcentages totalisent 100 %. Si plusieurs options de placement sont associées au régime d'épargne sélectionné par l'employé, ajoutez des enregistrements.

#### **Options de transfert**

Si vous sélectionnez la valeur Précisée dans dossier employé comme option de transfert dans la page Transfert fonds du groupe Régimes épargne, vous pourrez entrer des options.

Entrez le type de régime, le régime d'avantages sociaux, la retenue et la catégorie de retenue pour les transferts avant et après impôt.

#### **Inscription aux régimes de congés**

Accédez à la page Régimes congés (Avantages sociaux, Inscription avantages sociaux, Régimes congés).

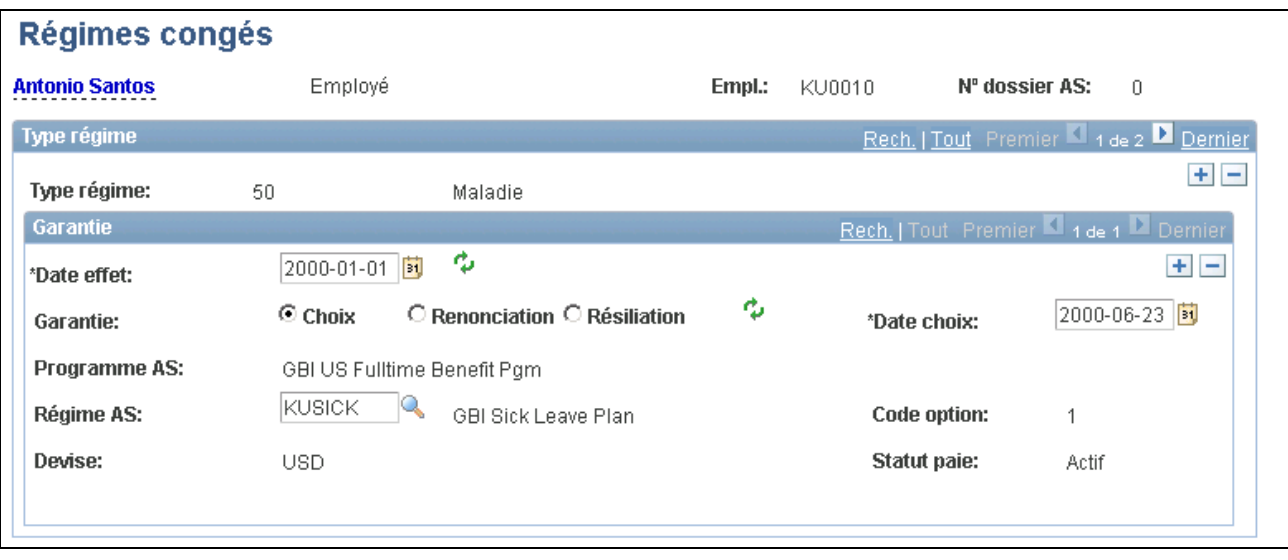

Régimes de congés

#### **Inscription aux régimes de comptes de frais médicaux**

Accédez à la page Comptes frais médicaux (Avantages sociaux, Inscription avantages sociaux, Comptes frais médicaux).

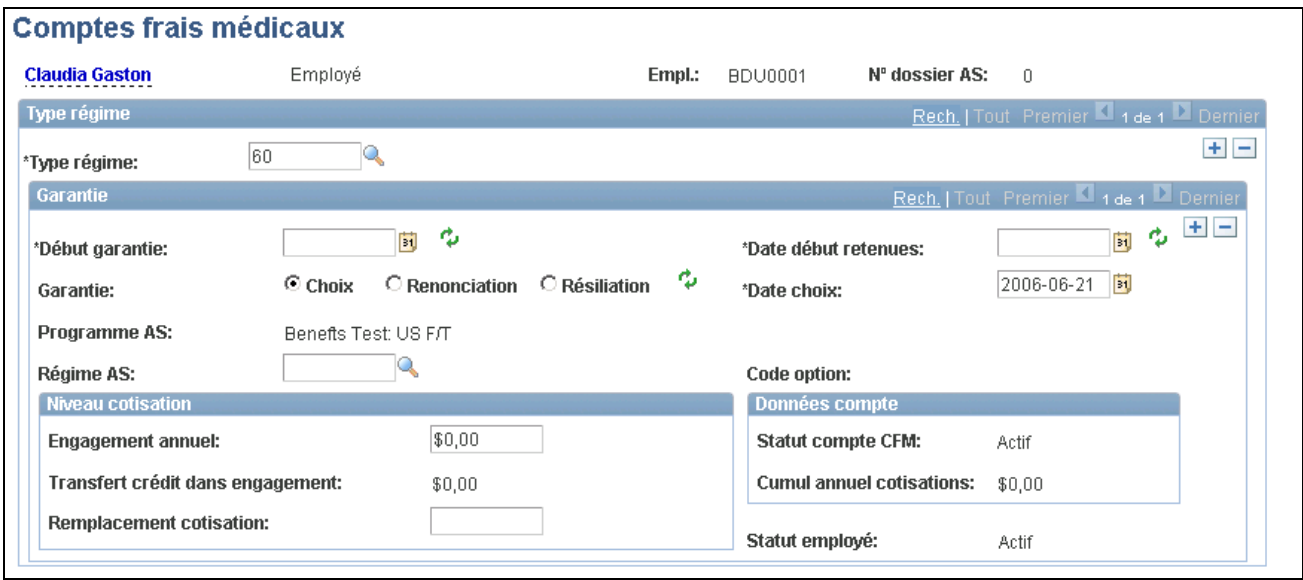

Comptes de frais médicaux

**Remarque :** La page de gestion des comptes de frais médicaux pour le Canada est pratiquement identique à la page destinée aux utilisateurs américains à deux exceptions près : elle offre le choix entre les types de régime d'assurance-maladie et de régime d'orientation de préretraite pour le Canada (types de régime 65 et 66) au lieu des types de régime d'assurance-maladie et de soins pour les personnes à charge (types de plan 60 et 61). En outre, elle affiche comme option de report la valeur *Demande* ou *Crédit,* le cas échéant.

#### **Niveau de cotisation**

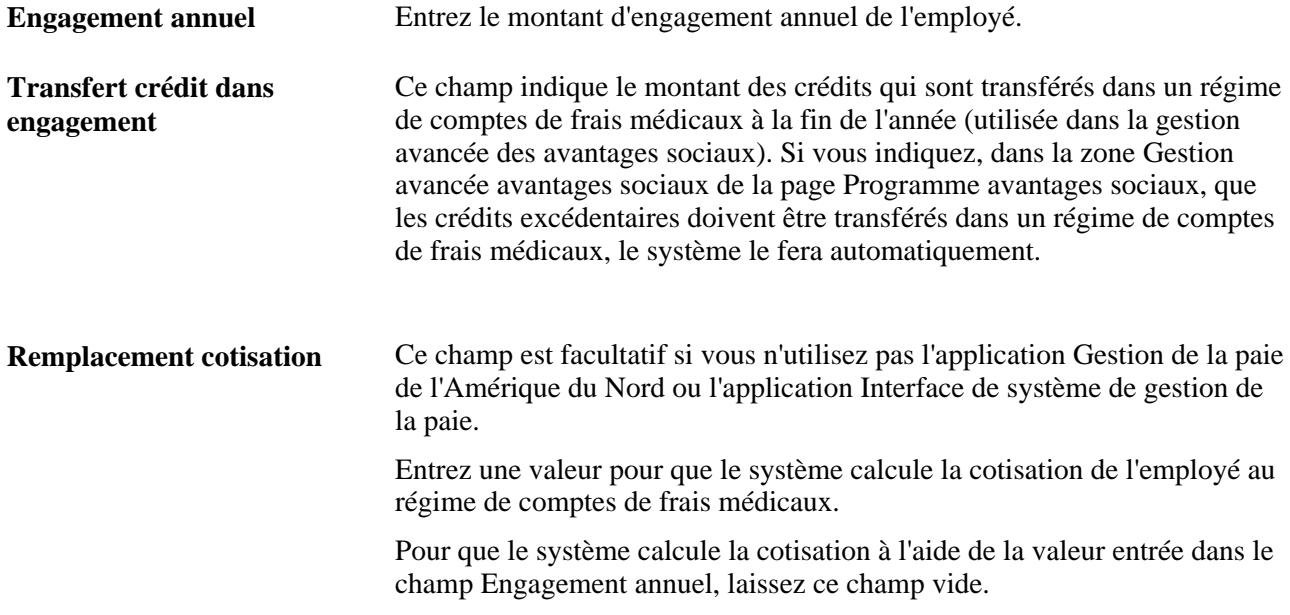

#### **Données sur le compte**

Le système indique le statut du compte de frais médicaux ainsi que le cumul annuel des cotisations.

Les employés ne peuvent pas transférer les fonds inutilisés des comptes de frais médicaux d'un compte à un autre, car en règle générale ces fonds sont transférés à l'employeur à la fin de l'année.

#### **Report**

Cette zone sert aux régimes de retraite du Canada. Les valeurs que vous entrez dans la page Comptes frais médicaux y sont automatiquement chargées.

#### **Inscription aux régimes de retraite (PERS)**

Accédez à la page Régimes retraite (PERS) (Avantages sociaux, Inscription avantages sociaux, Régimes épargne (PERS)).

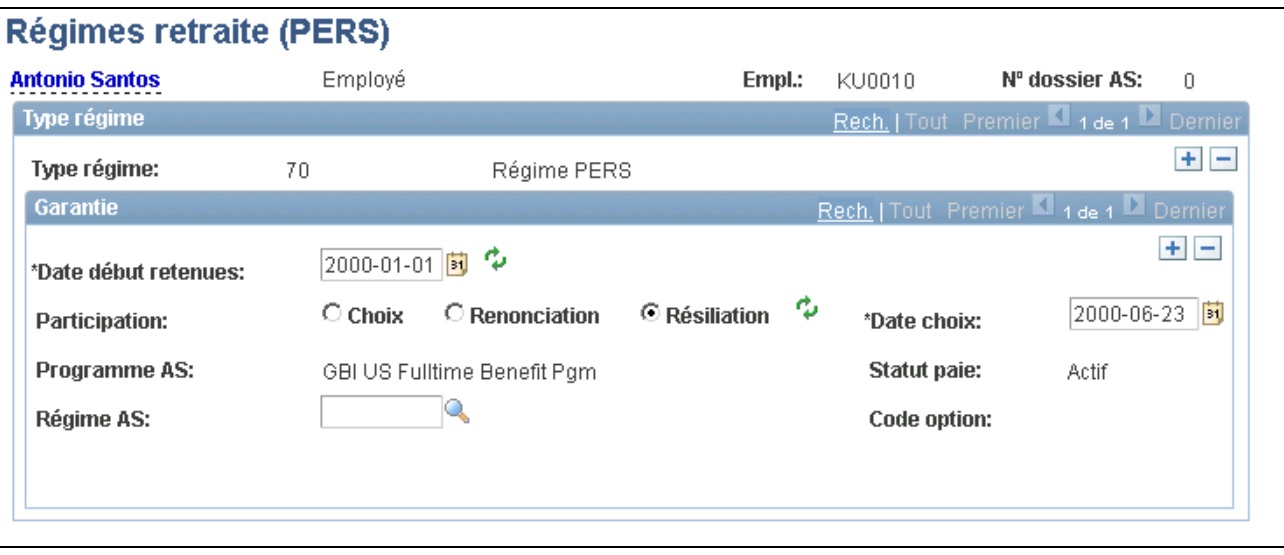

Régimes de retraite (PERS)

### **Inscription aux régimes de retraite**

Accédez à la page Régimes retraite (USA) (Avantages sociaux, Inscription avantages sociaux, Régimes épargne (USA)).

Les types de régime 80 et 81 sont destinés aux utilisateurs canadiens, les types de régime 82 à 87 aux utilisateurs américains.

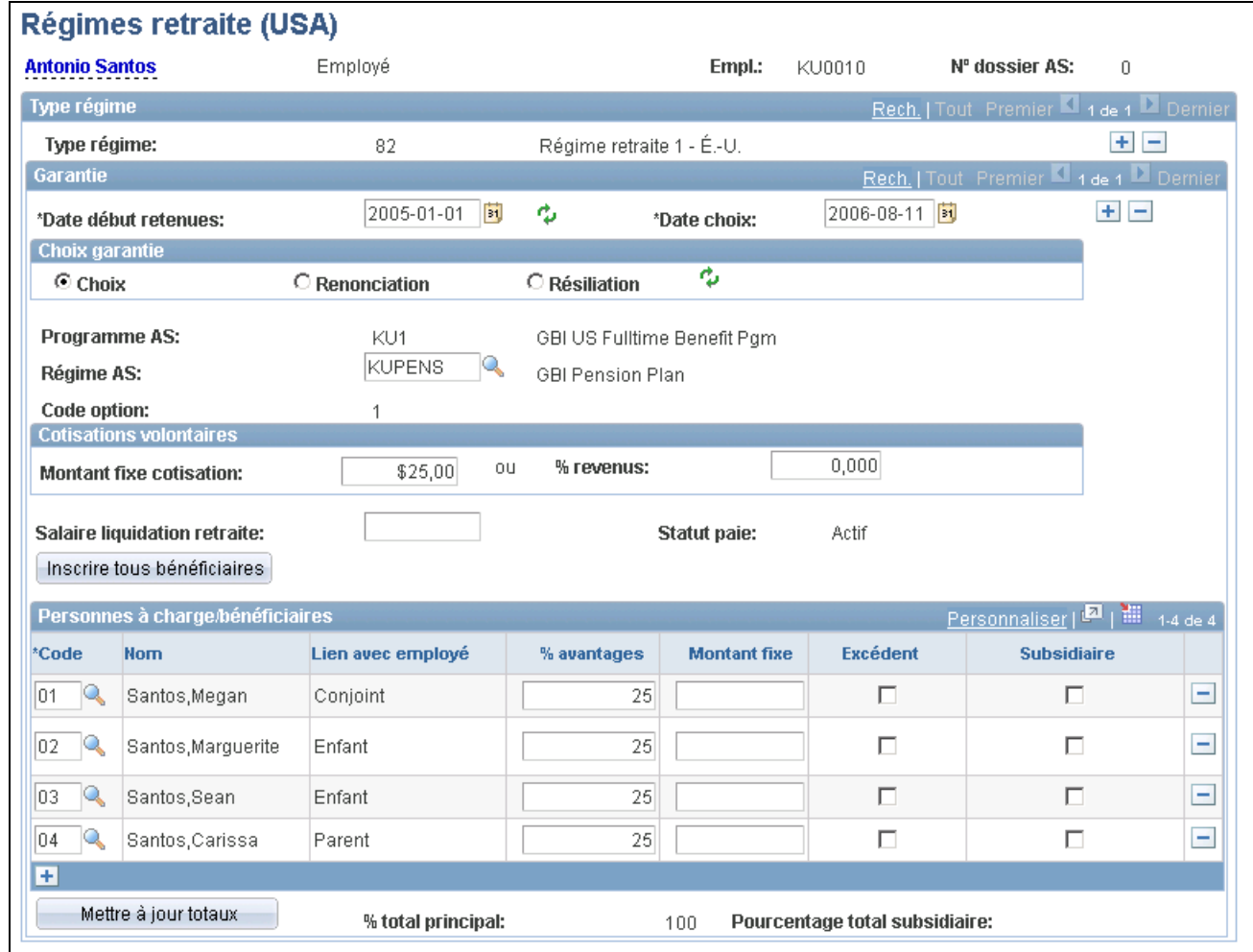

Régimes de retraite pour les États-Unis

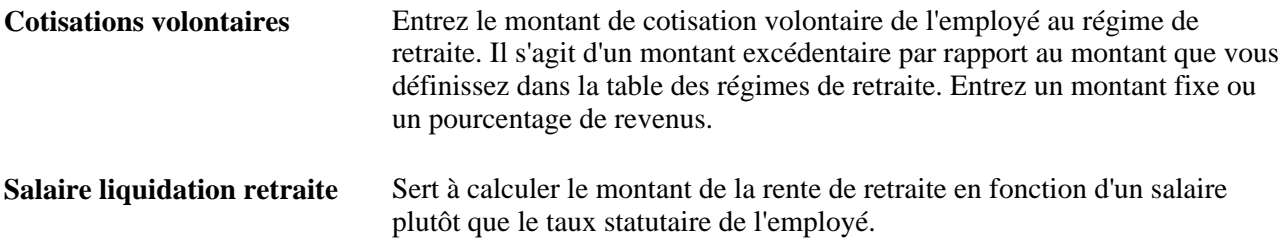

#### **Personnes à charge et bénéficiaires**

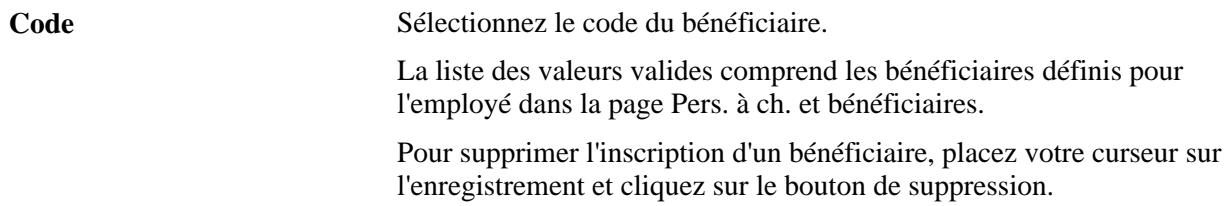

**% avantages** et **Montant fixe** Indiquez la répartition des avantages sous forme de pourcentage ou d'un montant fixe. Si vous entrez un montant fixe et plus d'un bénéficiaire, cochez la case Excédent correspondant au bénéficiaire qui recevra les fonds excédentaires.

**Remarque :** Le total des pourcentages pour tous les bénéficiaires doit être égal à 100 %. Dans le cas contraire, le système affichera un message d'erreur et ne vous permettra pas d'enregistrer vos données. Pour entrer une correction, changez un ou plusieurs pourcentages de sorte que le total corresponde à 100.

#### **Inscription aux régimes de vacances**

Accédez à la page Régimes vacances (Avantages sociaux, Inscription avantages sociaux, Régimes vacances).

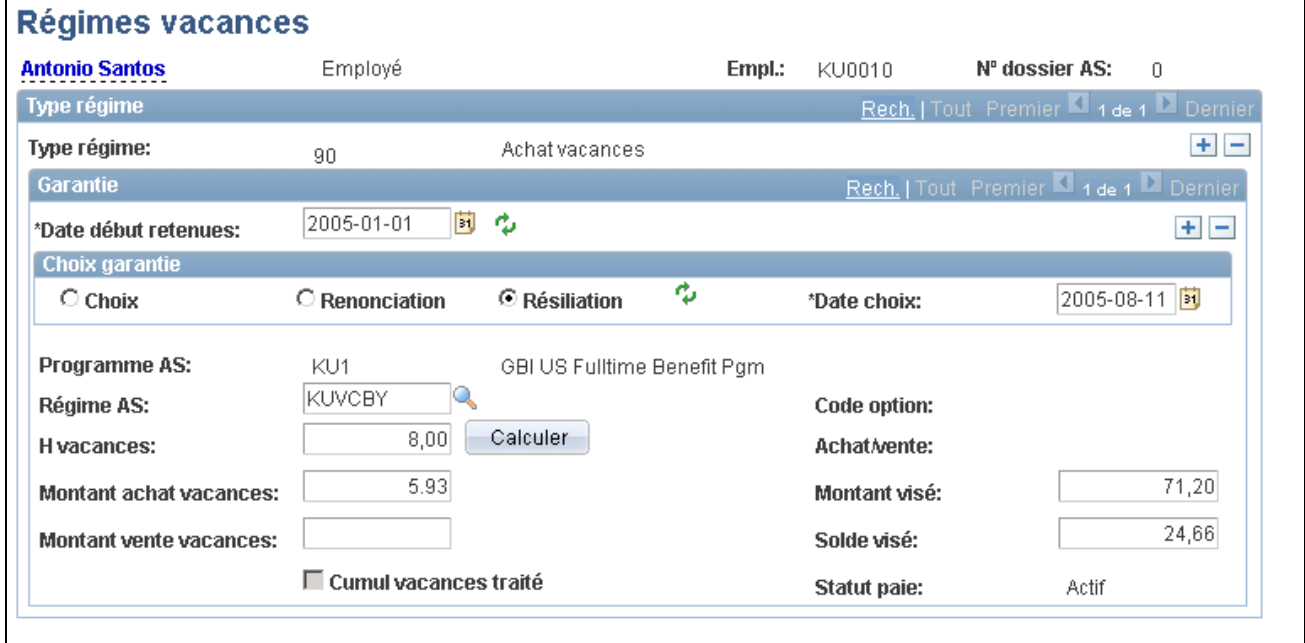

Régimes de vacances

Lorsque vous définissez des régimes d'achat ou de vente de vacances dans la table des régimes de vacances, vous indiquez le nombre d'heures maximales et minimales de vacances que l'employé peut acheter ou vendre.

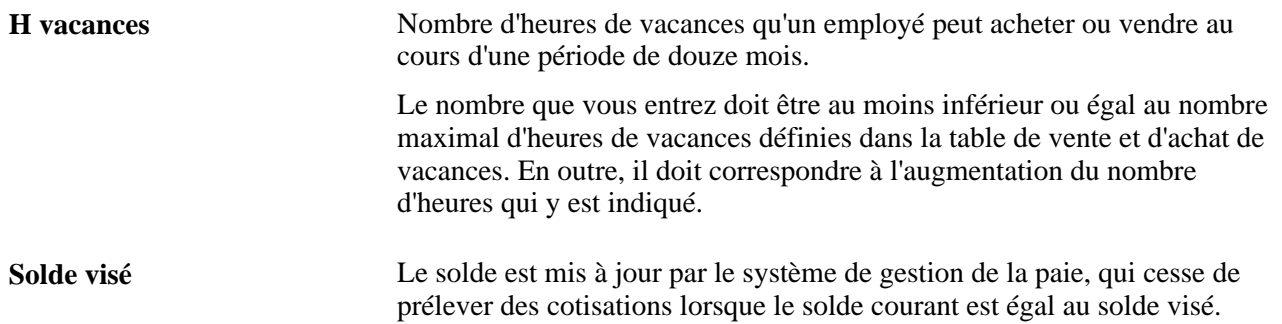

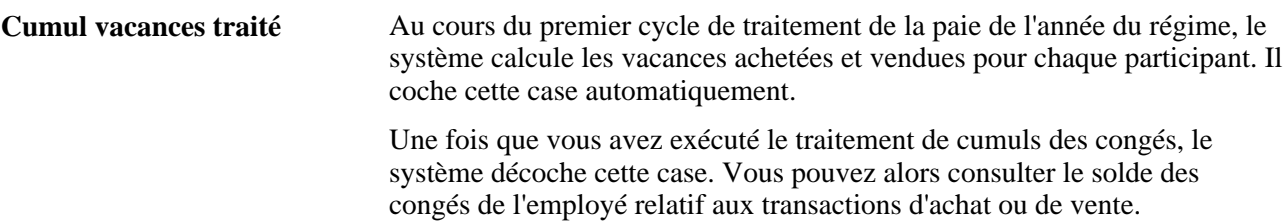

**Remarque :** Si vous changez les données d'emploi de l'employé après le traitement d'achat et de vente de vacances, le système ne mettra pas ses calculs à jour en fonction de ces nouvelles données. Par exemple, un employé est embauché le 1er septembre et est payé mensuellement, au taux horaire de 20 \$. L'employé veut acheter 40 heures de vacances. Le système répartit ses retenues sur une période de 12 mois et calcule le solde visé comme suit : 800 \$ (40 heures x 20 \$ l'heure) et la retenue par période de paie comme suit : 66,67 \$ (40 heures x 20 \$ l'heure/12 périodes mensuelles par année). Toutefois, comme la société veut que le montant des vacances soit calculé à partir de la date d'embauche et qu'il reste quatre mois dans l'année, c'est-à-dire les mois de septembre à décembre, la société effectue le calcul manuellement et entre 200 \$ ou 800 \$ divisé par 4.

#### **Inscription aux régimes d'avantages sociaux simplifiés**

Accédez à la page Régimes AS simplifiés (Avantages sociaux, Inscription avantages sociaux, Régimes AS simplifiés).

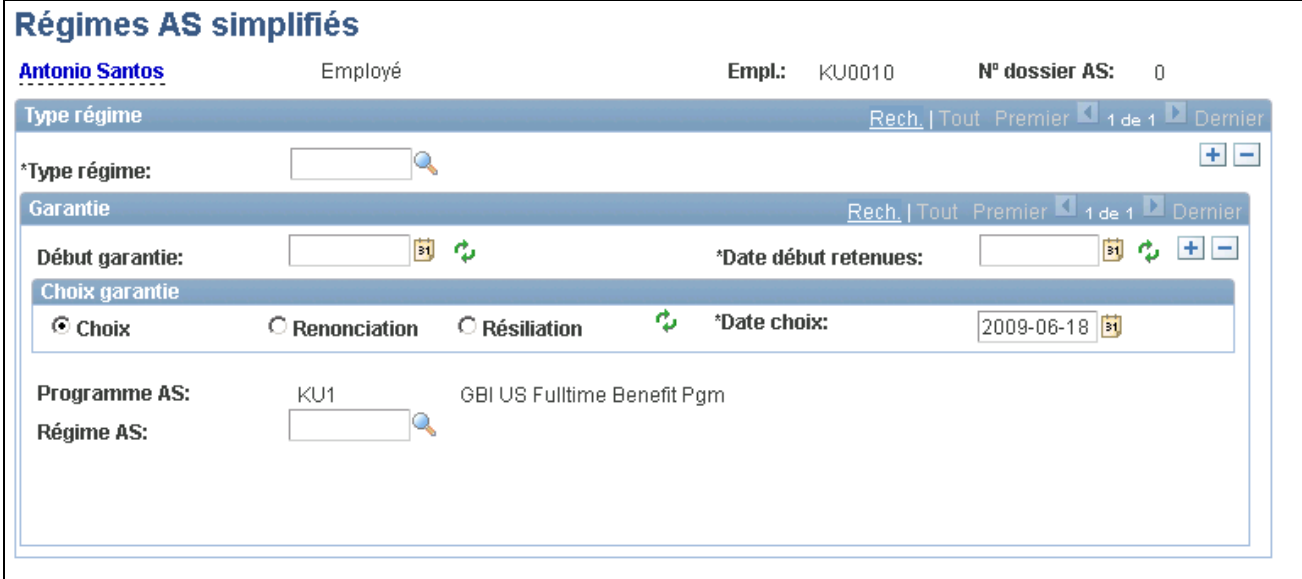

#### Régimes d'avantages sociaux simplifiés

Aucun attribut n'est obligatoire pour créer un régime d'avantages sociaux simplifiés. Les coûts sont calculés à partir de la table des taux statutaires.

## **Cessation des inscriptions des personnes à charge ou du statut de bénéficiaire**

N'oubliez pas d'inscrire les personnes à charge et les bénéficiaires au moment d'inscrire les employés. De la même façon que pour les employés, vous mettez fin à l'inscription d'une personne à charge ou d'un bénéficiaire en insérant un enregistrement avec une date de fin. Faites la modification dans la page sur les détails des avantages sociaux pour l'avantage en question, par exemple l'assurance-vie et décès et mutilation accidentels. Nous vous recommandons de ne pas apporter cette modification dans le groupe de pages Pers. à ch. et bénéficiaires.

Si vous tentez de supprimer des enregistrements de personnes à charge ou de bénéficiaires dans la page sur les détails des bénéficiaires et qu'ils contiennent des ordonnances, vous recevrez un message vous indiquant que la personne à charge ou le bénéficiaire a droit aux avantages sociaux.

**Attention!** En effet, si vous supprimez les données sur les personnes à charge ou les bénéficiaires à l'aide du groupe de pages sur les données relatives aux personnes à charge et aux bénéficiaires, vous supprimerez par la même occasion les données historiques. Une fois que vous avez modifié les données d'inscription, le fait que les données sur les personnes à charge et les bénéficiaires soient disponibles dans le groupe de pages Pers. à ch. et bénéficiaires n'a aucune incidence. En effet, ces données sont nécessaires à la conservation d'un historique.

#### **Chapitre 8**

# **Vérification des inscriptions et des calculs d'avantages sociaux**

Le présent chapitre traite des sujets suivant :

- vérification des données sur les avantages sociaux;
- consultation des sommaires d'avantages sociaux;
- remplacement de la fréquence des retenues pour avantages sociaux.

### **Vérification des données sur les avantages sociaux**

Le même jeu de vérifications est utilisé pour le processus de gestion de base des avantages sociaux et pour l'application Gestion avancée des avantages sociaux.

Les vérifications déterminent les erreurs qui peuvent se produire lorsque vous tentez de traiter les inscriptions ou les modifications. Certaines d'entre elles peuvent être utilisées à tout moment et d'autres servent à un but précis, comme l'analyse de l'admissibilité ou l'inscription.

Si vous observez les résultats des vérifications, vous constaterez qu'il est important d'effectuer ces vérifications et de corriger les erreurs avant de traiter les inscriptions.

Le tableau ci-dessous présente les vérifications et les mesures correctives effectuées dans le système Gestion des ressources humaines. Que vous utilisiez le processus de gestion de base ou l'application de gestion avancée pour inscrire les participants aux avantages sociaux, vous devez effectuer ces vérifications.

• Fonctions de vérification et mesures correctives liées aux tables d'avantages sociaux :

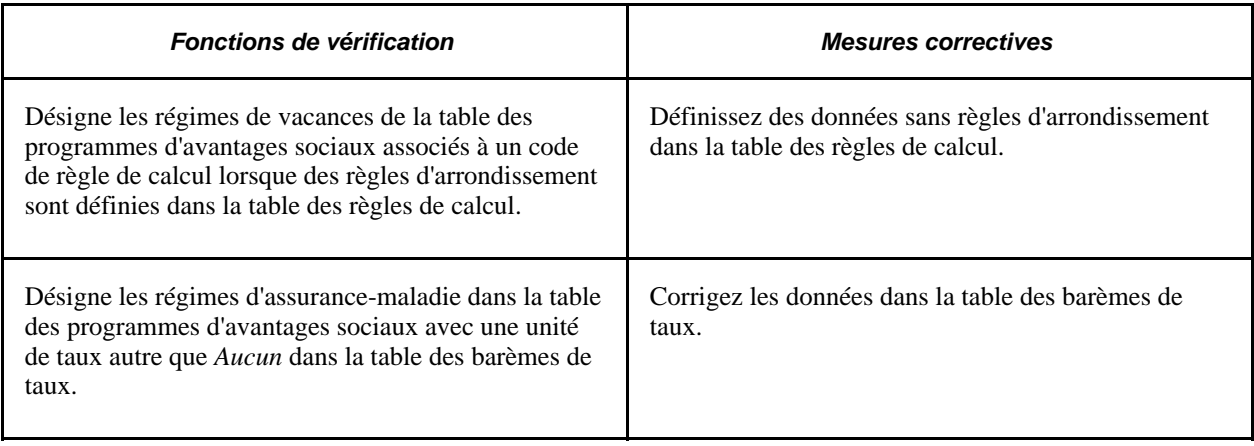

• Fonctions de vérification et mesures correctives liées aux données sur les employés :

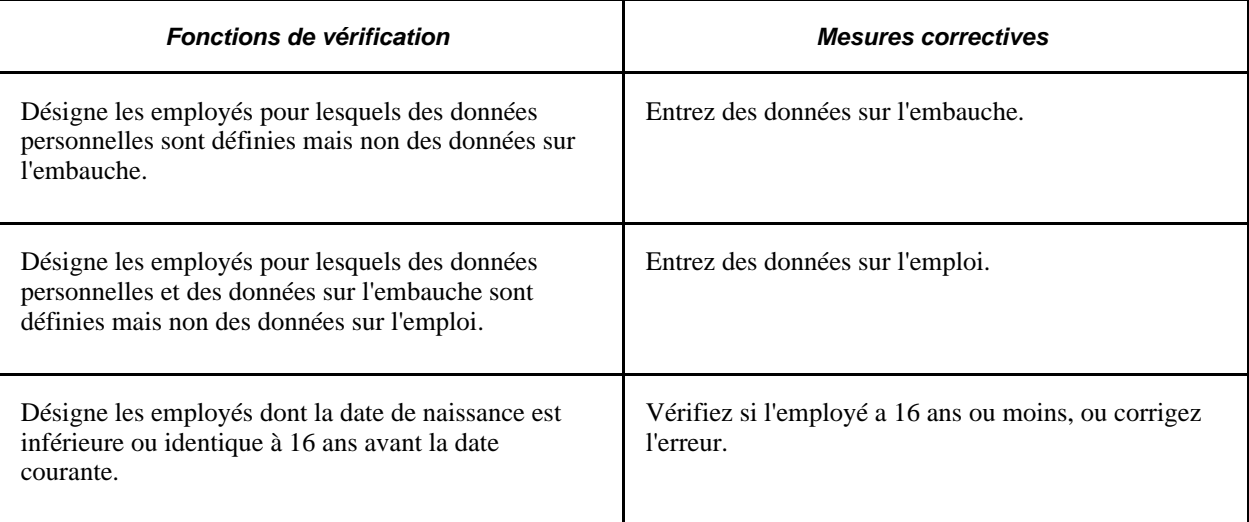

• Fonctions de vérification et mesures correctives liées aux données sur les inscriptions :

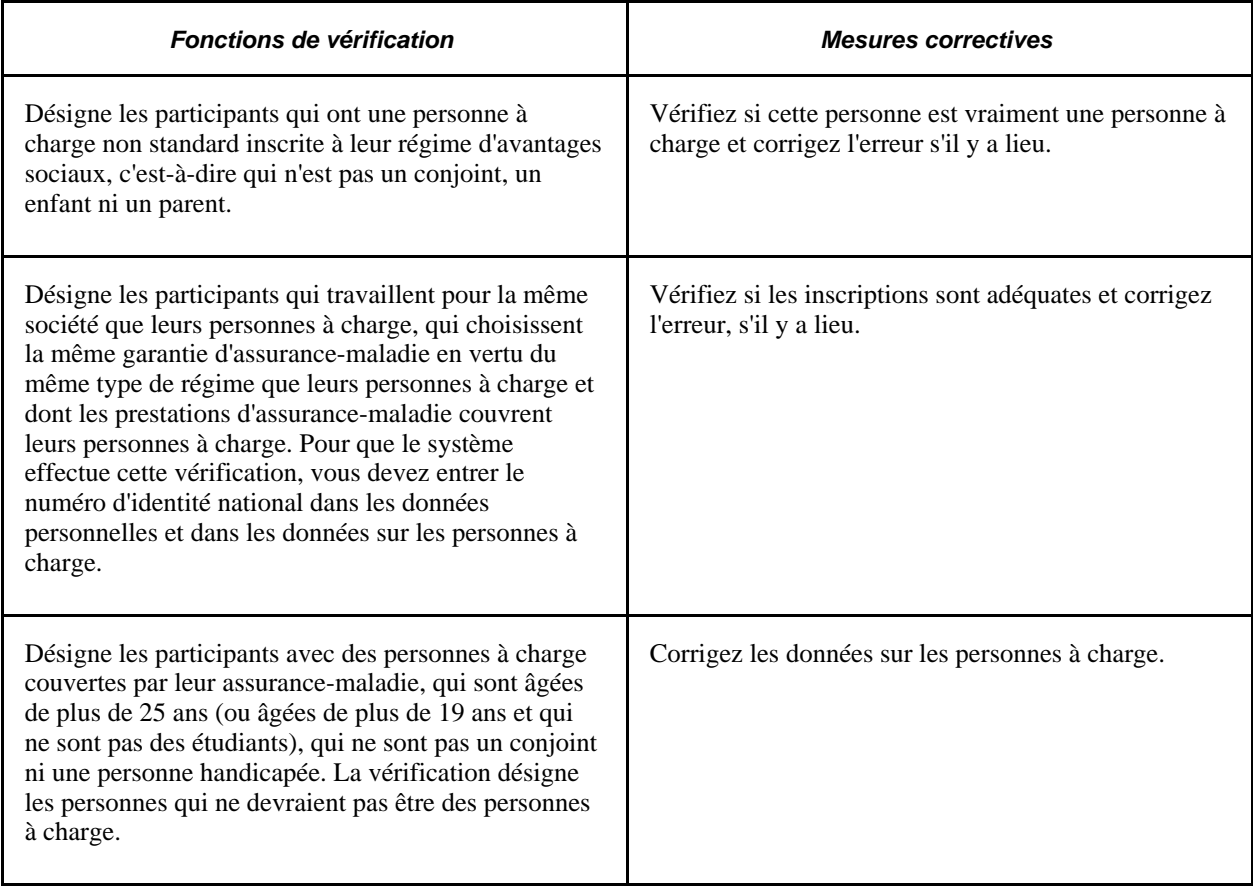

### **Consultation des sommaires d'avantages sociaux**

Au cours des cycles normaux de traitement de la paie, le système utilise toutes les données pertinentes des tables de ressources humaines, des avantages sociaux, de la paie et de l'emploi pour traiter les retenues et la rémunération.

Que votre organisation utilise le système Gestion de la paie de l'Amérique du Nord ou l'application Interface de système de gestion de la paie, vous pouvez consulter un sommaire des données sur les avantages sociaux des employés, y compris les retenues sur la paie les plus récentes. Vous pouvez accéder à la page Sommaire avantages sociaux.

La présente section donne un aperçu des calculs des retenues pour avantages sociaux et traite des sujets suivants :

- consultation du sommaire sur les inscriptions aux avantages sociaux;
- consultation du sommaire sur les retenues pour avantages sociaux.

**Attention!** Le groupe de pages Sommaire avantages sociaux pour les États-Unis (GPUS\_BEN\_SMRY) est réservé aux utilisateurs de la gestion de la paie pour les États-Unis.

#### **Calcul des retenues pour avantages sociaux**

En général, chaque phase de calcul de retenue (par exemple, les limites, l'annualisation et la désannualisation, les règles de taux, etc.) aboutit à un résultat incluant deux décimales qui représentent les cents.

Par exemple, un taux mensuel de 203,3692 entraîne une retenue hebdomadaire de 46,93 et une retenue bimensuelle de 101.69 pour l'employé.

Taux de cotisation patronale à utiliser : 203,3692 est arrondi à deux décimales pour refléter le montant de base afin de calculer la retenue, donnant comme résultat 203,37 \$.

Ce taux mensuel de 203,37 \$ est annualisé pour donner 2 440,44 \$ (203,37 x 12 = 2 440,44).

Pour désannualiser 2 440,44 \$, divisez ce montant par 24 (2 440,44 / 24 = 101,685 ).

101,685 \$ est arrondi à deux décimales pour donner 101,69 \$.

#### **Pages utilisées pour consulter les sommaires d'avantages sociaux**

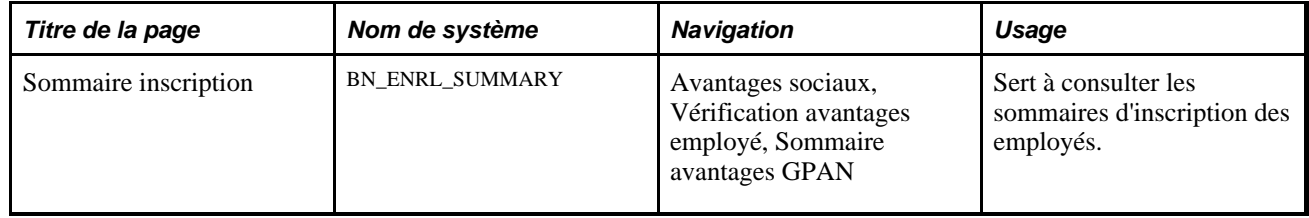

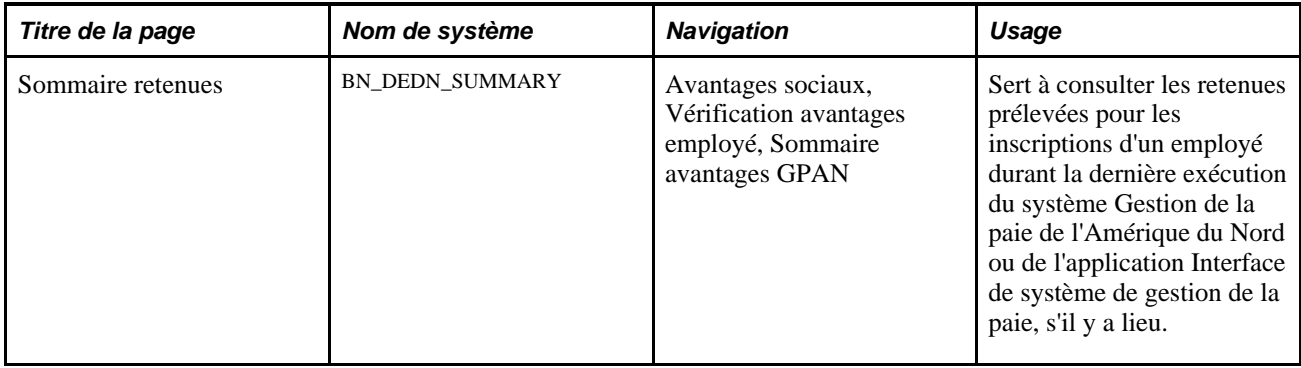

#### **Consultation du sommaire d'inscription aux avantages sociaux**

Accédez à la page Sommaire inscription (Avantages sociaux, Vérification avantages employé, Sommaire avantages GPAN).

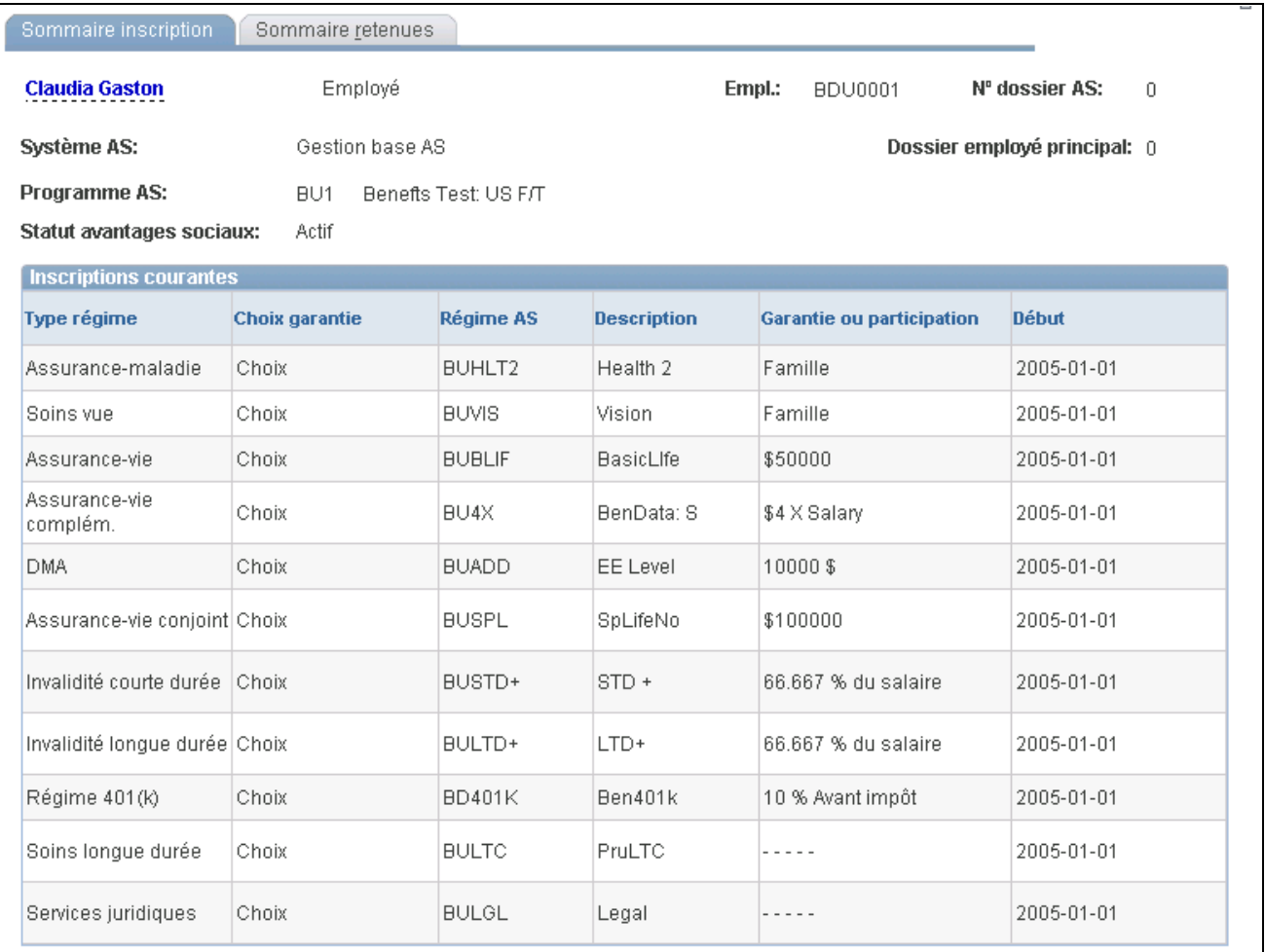

Sommaire de l'inscription

#### **Consultation du sommaire de retenues**

Accédez à la page Sommaire retenues (Avantages sociaux, Vérification avantages employé, Sommaire avantages GPAN).

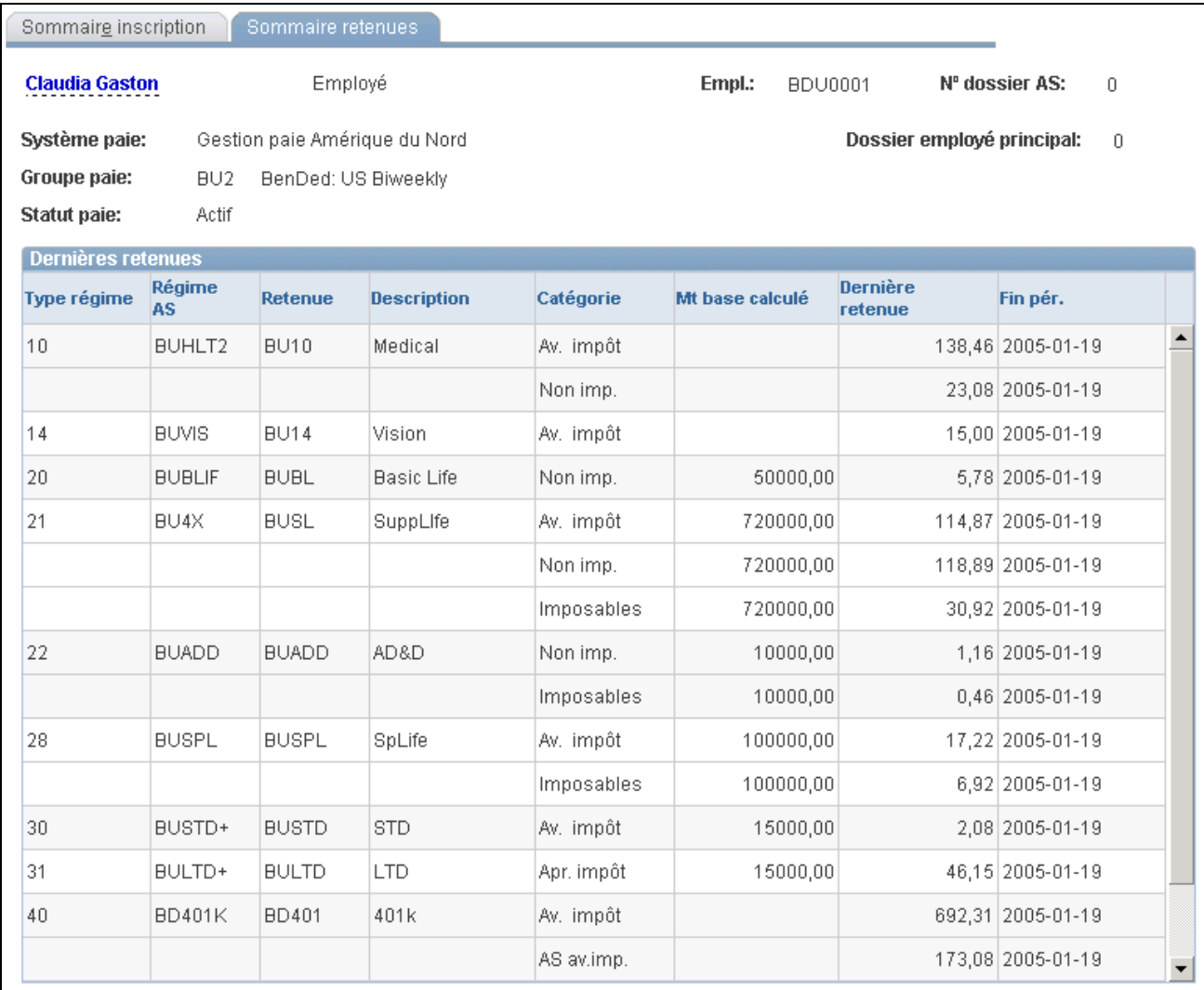

#### Sommaire des retenues

### **Remplacement de la fréquence des retenues pour avantages sociaux**

Une fois que le système a exécuté les retenues pour avantages sociaux de vos employés, vous pouvez remplacer la fréquence d'une retenue pour certains employés dans la page Rempl. fréquence et arriérés.

### **Page utilisée pour remplacer la fréquence des retenues pour avantages sociaux**

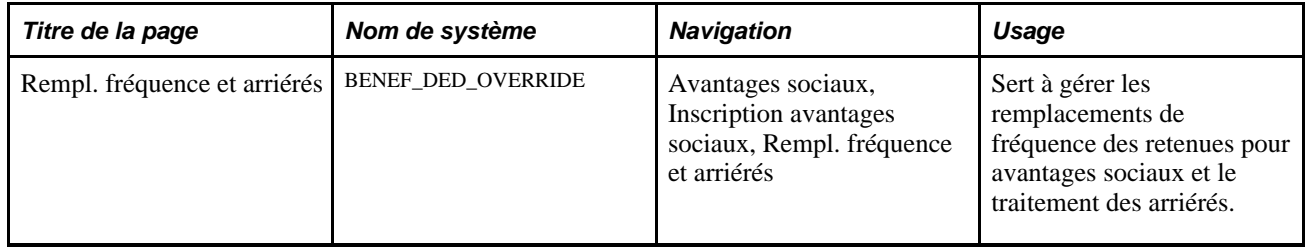

### **Entrée des montants d'arriérés et de la fréquence des retenues**

Accédez à la page Rempl. fréquence et arriérés (Avantages sociaux, Inscription avantages sociaux, Rempl. fréquence et arriérés).

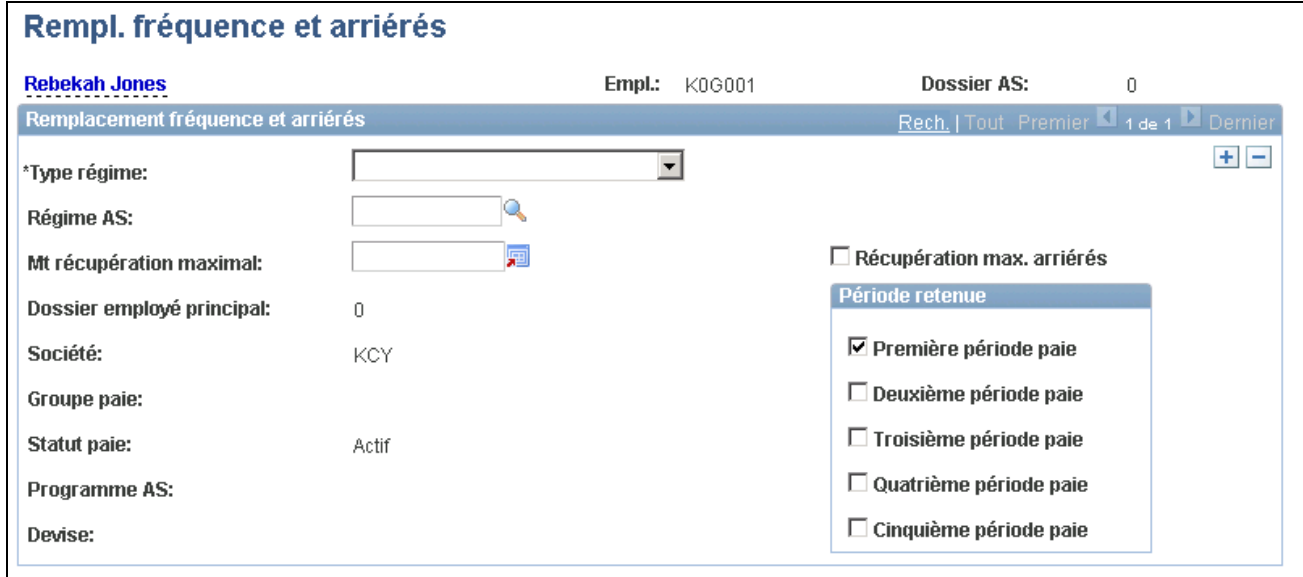

Remplacement de la fréquence et arriérés

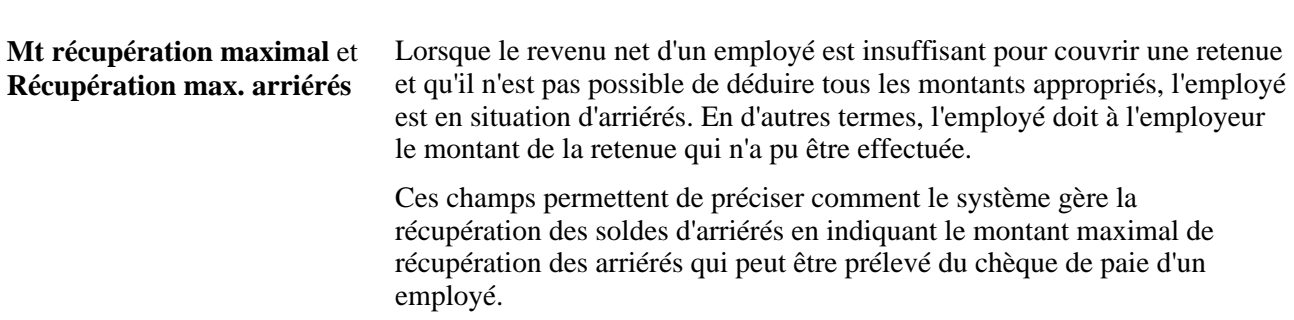

#### **Période de retenue**

Cette zone permet de remplacer la fréquence de retenue. Normalement, la table des retenues et le groupe de paie déterminent la fréquence de prélèvement d'une retenue sur le chèque de paie d'un employé.

### **Chapitre 9**

## **Exécution des tests de non-discrimination**

Le présent chapitre donne un aperçu des tests de non-discrimination liés à l'article 401 et traite des sujets suivants :

- définition de la rémunération élevée;
- désignation des employés à rémunération élevée;
- définition des critères de tests et des régimes;
- définition des contrôles d'exécution pour les tests de non-discrimination;
- exécution des tests de non-discrimination;
- présentation des résultats des tests de non-discrimination;
- révision des résultats des tests de non-discrimination;
- définition des limites aux fins de conformité avec les résultats des tests.

**Important!** Les renseignements fournis dans le présent chapitre concernant les tests primaire et secondaire de non-discrimination liés à l'article 401(k) sont fondés sur les critères en vigueur au moment où le modèle a été initialement conçu. Ils ne sont pas destinés à servir de guide sur la conformité des tests ni à être utilisés comme sommaire sur la réglementation courante.

Ces tests de non-discrimination sont fournis à titre de modèles avec le module de gestion des avantages sociaux. Ils ne doivent pas servir aux déclarations.

### **Présentation des tests de non-discrimination de l'article 401**

La présente section traite des sujets suivants :

- tests primaire et secondaire de l'article 401(k);
- tests primaire et secondaire de l'article 401(m);
- test de seuil cumulé.

**Important!** Ces tests de non-discrimination sont fournis à titre de modèles avec le module de gestion des avantages sociaux. Ils ne doivent pas servir aux déclarations.

### **Tests primaire et secondaire de l'article 401(k)**

Pour que le régime 401(k) soit considéré comme étant non discriminatoire, il doit satisfaire à l'un des tests suivants :

- $\bullet$  le test primaire de pourcentage différé réel (% DR) de l'article 401(k) indique que la moyenne de pourcentage différé réel des employés à rémunération élevée (% DR <sub>ERE</sub>) ne peut excéder d'un certain pourcentage la moyenne de pourcentage différé réel des employés à rémunération non élevée (% DR  $_{\rm ERNE}$ );
- le test secondaire de pourcentage différé réel ne permet pas que le pourcentage différé réel des employés à rémunération élevée (% DR ERE) excède d'un certain pourcentage celui des <sub>employés à rémunération non élevée</sub> (% DR ERNE), si la différence entre les deux pourcentages ne dépasse pas un pourcentage précis.

### **Tests primaire et secondaire de l'article 401(m)**

Le test primaire de pourcentage de cotisation réel (% CR) de l'article 401(m) indique que la moyenne de pourcentage de cotisation réel des employés à rémunération élevée (% CR <sub>ERE</sub>) ne peut excéder d'un certain pourcentage la moyenne de pourcentage de cotisation réel des employés à rémunération non élevée (% CR ERNE).

Conformément au test secondaire 401(m), le pourcentage de cotisation réel des <sub>employés à rémunération élevée</sub> (% CR <sub>ERE</sub>) ne peut excéder d'un certain pourcentage celui des <sub>employés à rémunération non élevée</sub> (% CR <sub>ERNE</sub>), si la différence entre les deux pourcentages ne dépasse pas un pourcentage précis.

#### **Test de seuil cumulé**

Si les tests de pourcentage différé réel et de pourcentage de cotisation réel échouent au test primaire, mais passent avec succès le test secondaire, le système exécutera automatiquement le test de seuil cumulé lorsque vous produirez le rapport sur les tests de non-discrimination des articles 401(k) ou 401(m). Le test de seuil cumulé indique que la somme du pourcentage différé réel et du pourcentage de cotisation réel pour l'ensemble du groupe d'employés à rémunération élevée admissibles ne peut excéder le seuil cumulé du groupe d'employés à rémunération non élevée, selon le plus élevé des cas suivants :

- 1. la somme de 1,25 x le pourcentage le plus élevé entre le % DR ERNE ou le % CR ERNE*et* 1,25 x le pourcentage le plus élevé entre le % DR <sub>ERNE</sub> ou le % CR <sub>ERNE</sub>; ET
- 2. deux points de pourcentage + le pourcentage le moins élevé entre le % DR  $_{\text{ERNE}}$  ou le % CR  $_{\text{ERNE}}$ , sauf que le résultat ne peut pas excéder deux fois le pourcentage le moins élevé entre le % DR ERNE ou le % CR ERNE; OU
- 3. la somme de  $1,25$  x le pourcentage le plus élevé entre le % DR  $_{\text{ERNE}}$  et le % CR  $_{\text{ERNE}}$ ; ET
- 4. deux points de pourcentage + plus le pourcentage le plus élevé entre le % DR  $_{\text{ERNE}}$  ou le % CR  $_{\text{ERNE}}$ , sauf que le résultat ne peux pas excéder deux fois le pourcentage le plus élevé entre le % DR ERNE et le % CR ERNE.

Une fois que vous avez exécuté les rapports sur les articles 401(k) et 401(m), les résultats du test de seuil cumulé seront affichés dans la nouvelle page des résultats de l'article 401, sauf si vous ouvrez cette page avant d'avoir exécuté l'un de ces rapports. Dans ce cas, la partie portant sur le test de seuil cumulé sera vide.

### **Définition de la rémunération élevée**

Avant d'exécuter un test de non-discrimination, définissez d'abord la rémunération élevée qui doit y être traitée.

Voici la marche à suivre pour définir la rémunération élevée :

- 1. Définissez un accumulateur spécial pour la rémunération élevée.
- 2. Associez l'accumulateur spécial aux revenus appropriés.

**Important!** Ces tests de non-discrimination sont fournis à titre de modèles avec le logiciel PeopleSoft. Ils ne doivent pas servir aux déclarations.

#### **Voir aussi**

*Gestion de la paie de l'Amérique du Nord, version 9.1*, "Définition des revenus et des programmes," Définition des programmes de revenus

### **Désignation des employés à rémunération élevée**

Une fois établis les paramètres d'exécution des tests de non-discrimination, vous devez désigner les employés à rémunération élevée à l'aide du groupe de pages Données emploi.

Un employé à rémunération élevée est défini comme une personne répondant à un des critères suivants :

- il détient au moins 5 pour cent de l'organisation à n'importe quel moment au cours de l'année courante ou de l'année précédente;
- il a reçu davantage qu'un salaire indexé au cours de l'année précédente;
- il a reçu davantage qu'un salaire indexé au cours de l'année précédente et s'est classé parmi les 20 pour cent d'employés les mieux rémunérés de l'organisation.

Un employé actif ne sera pas considéré comme employé à rémunération élevée dans l'année courante (année de définition) s'il ne l'était pas dans l'année précédente. Cette règle ne s'applique pas si l'employé détient 5 pour cent ou plus de l'organisation. En outre, le système ne considère pas les employés embauchés au cours de l'année comme employés à rémunération élevée, à moins qu'ils aient détenu ou qu'ils détiennent 5 pour cent ou plus au cours de l'année courante.

Voici la marche à suivre pour désigner les employés qui détiennent 5 pour cent ou plus :

- 1. Accédez à la page Lieux travail du groupe de pages Données emploi, puis cliquez sur le lien donnant accès à la page Données embauche.
- 2. Cochez la case Détient 5% ou + de la société.

#### **Voir aussi**

*Gestion de l'effectif, version 9.1*, "Augmentation de l'effectif"

### **Définition des critères de tests et des régimes**

Pour définir des tests de non-discrimination, utilisez le groupe de pages Tests non-discrimination (NDT\_HCE\_TABLE\_GBL).

Vous pouvez effectuer des tests de non-discrimination pour les régimes 401(k) et 401(m). Le système utilise les montants avant impôt pour le régime 401(k) et les montants après impôt pour le régime 401(m). Exécutez ces tests en fonction des critères de l'IRS que vous définissez pour les régimes d'avantages sociaux désignés.

**Important!** Ces tests de non-discrimination sont fournis à titre de modèles avec le logiciel PeopleSoft. Ils ne doivent pas servir aux déclarations.

#### **Page utilisée pour définir des critères de tests et des régimes**

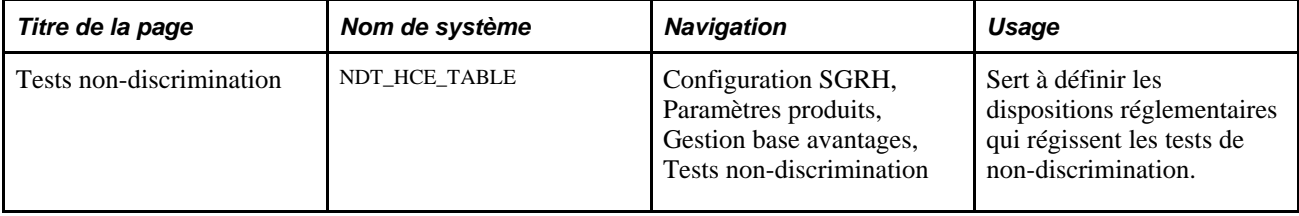

#### **Établissement des paramètres de test**

Accédez à la page Tests non-discrimination (Configuration SGRH, Paramètres produits, Gestion base avantages, Tests non-discrimination).

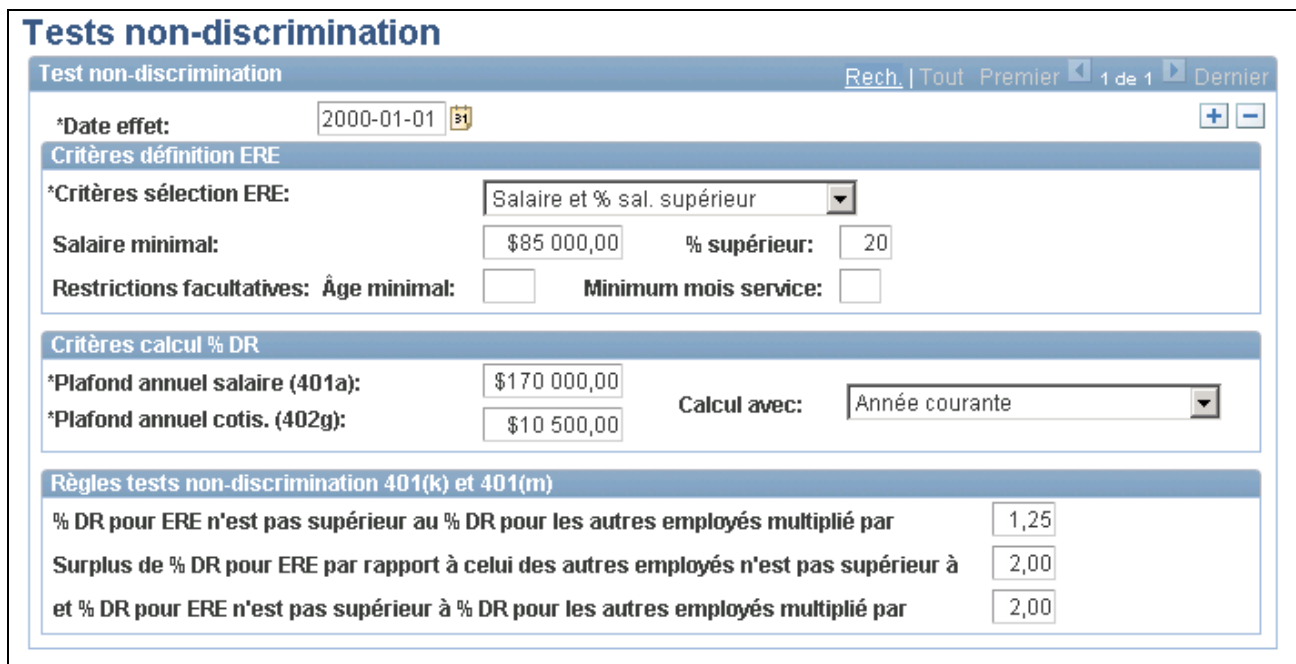

Règles des tests de non-discrimination

Date effet Entrez la date d'effet du test de non-discrimination. Elle sert à conserver un historique des critères.

#### **Critères de définition des employés à rémunération élevée**

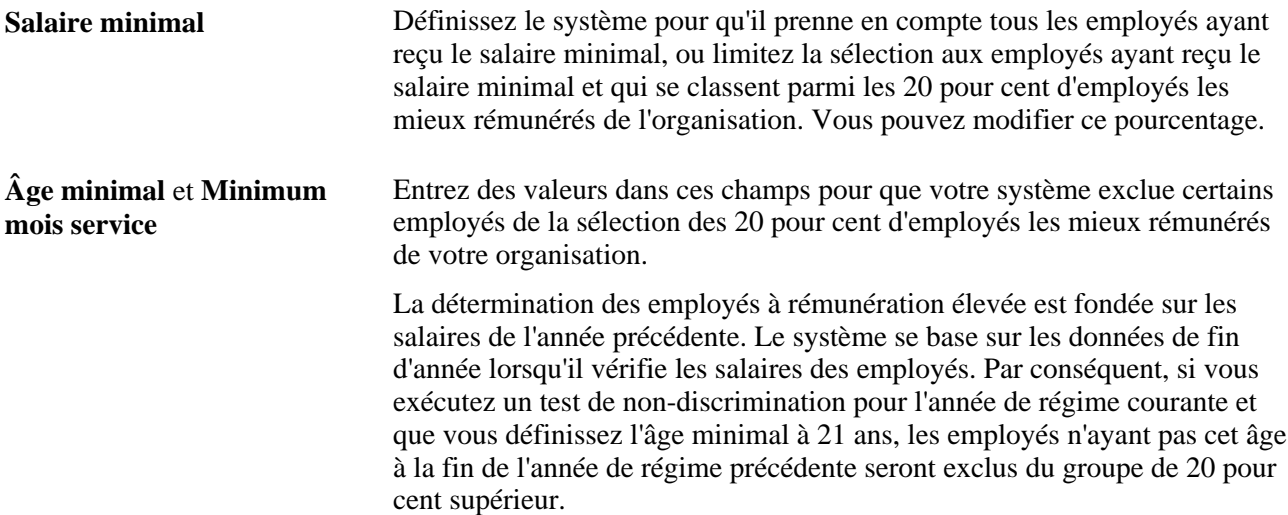

#### **Critères de calcul du pourcentage différé réel**

**Plafond annuel salaire (401a)** Entrez les plafonds annuels de salaire et de cotisation pour le test.et **Plafond annuel cotis. (402g)**

**Calcul avec** Sélectionnez l'année des données qui sert à calculer le pourcentage différé réel et le pourcentage de cotisation réel.

Les valeurs valides sont *Année courante* et *Année précédente.*

**Remarque :** Comme les tests de non-discrimination pour les régimes 401(k) et 401(m) portent sur les données de rémunération de l'année précédente, utilisez les résultats de ces tests pour planifier avec plus de précision vos prévisions pour l'année courante. En effet, le pourcentage différé réel et le pourcentage de cotisation réel pour les employés à rémunération non élevée (ERNE) sont obtenus à l'aide des données de l'année précédente et les résultats des tests de non-discrimination sont fondés sur ces données. Une fois les critères définis, vous pouvez effectuer le suivi du groupe d'employés à rémunération élevée aux fins de conformité.

Si vous décidez d'effectuer les tests de non-discrimination à l'aide des données sur les ERNE de l'année précédente, vous n'aurez pas besoin d'effectuer des prévisions les concernant, mais vous devrez le faire pour les données sur les ERE et les comparer aux données de l'année précédente. Toutefois, vous pouvez effectuer des tests sur les données de l'année courante et utiliser la fonction des prévisions pour faire le suivi du statut de non-discrimination du régime au cours de l'année.

#### **Désignation des régimes d'avantages à inclure dans un test**

Voici la marche à suivre pour désigner les régimes d'avantages à inclure dans un test de non-discrimination :

- 1. Accédez à la page Régimes avantages sociaux.
- 2. Cochez la case Incl. test non-discrimination.

Le test porte sur tous les avantages sociaux pour lesquels la case est cochée. Cette option est accessible pour tous les régimes d'épargne.

### **Définition des contrôles d'exécution pour les tests de nondiscrimination**

Une fois que vous avez défini les accumulateurs spéciaux et les revenus associés, établissez les paramètres de votre test de non-discrimination à l'aide des pages de contrôle d'exécution.

**Important!** Ces tests de non-discrimination sont fournis à titre de modèles avec le logiciel PeopleSoft. Ils ne doivent pas servir aux déclarations.

La présente section traite des sujets suivants :

- définition des accumulateurs spéciaux ainsi que des critères de société et de groupe de paie;
- définition des règles liées à l'article 129.
## **Pages utilisées pour définir les contrôles d'exécution des tests de nondiscrimination**

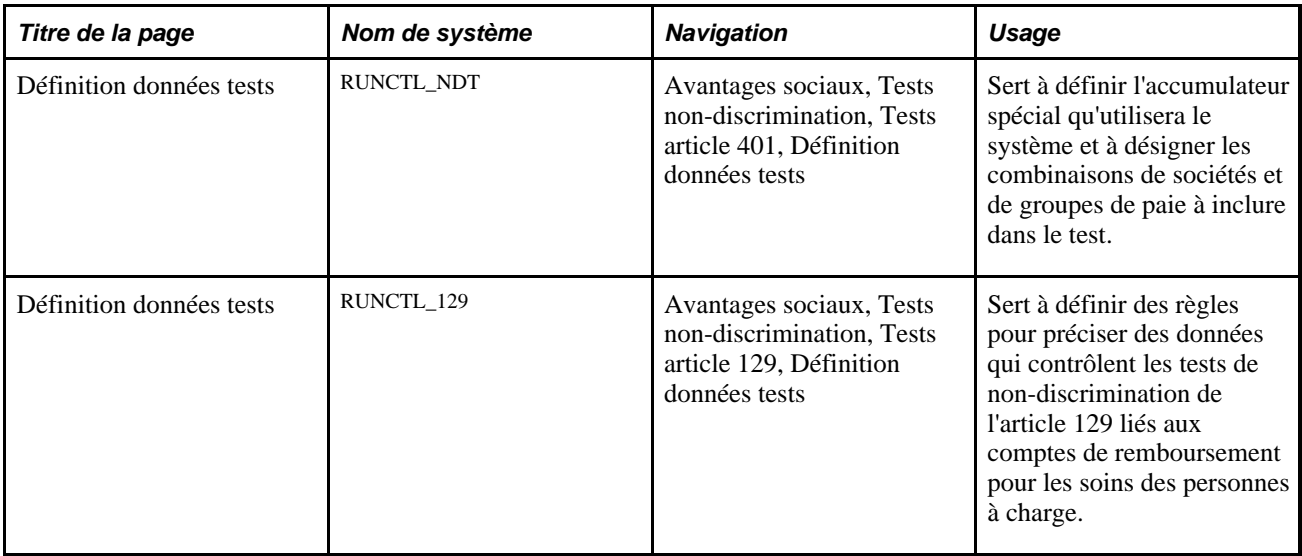

## **Définition des accumulateurs spéciaux et des critères de société et de groupe de paie**

Accédez à la page Définition données tests (Avantages sociaux, Tests non-discrimination, Tests article 401, Définition données tests).

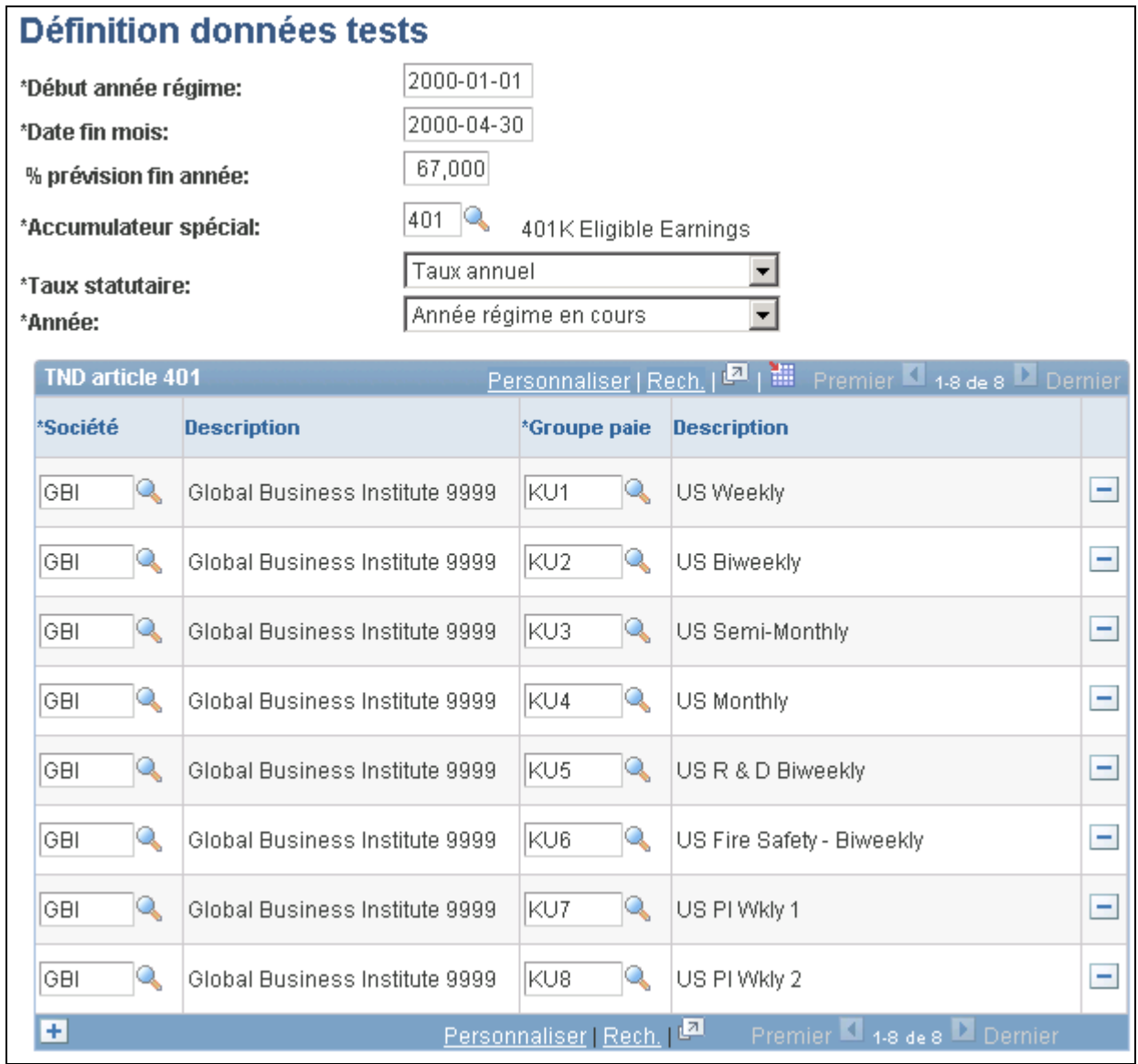

Définition des données de tests pour l'article 401

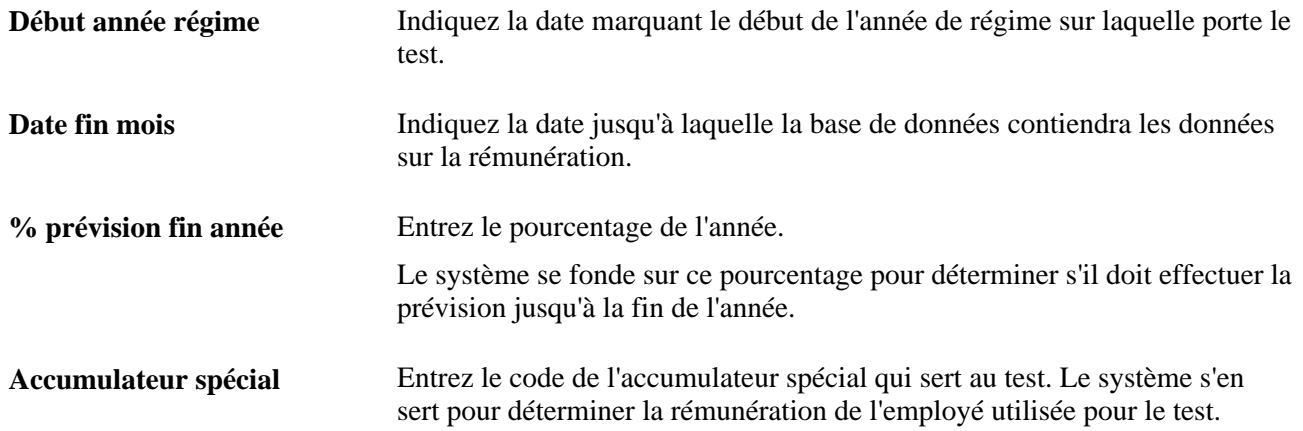

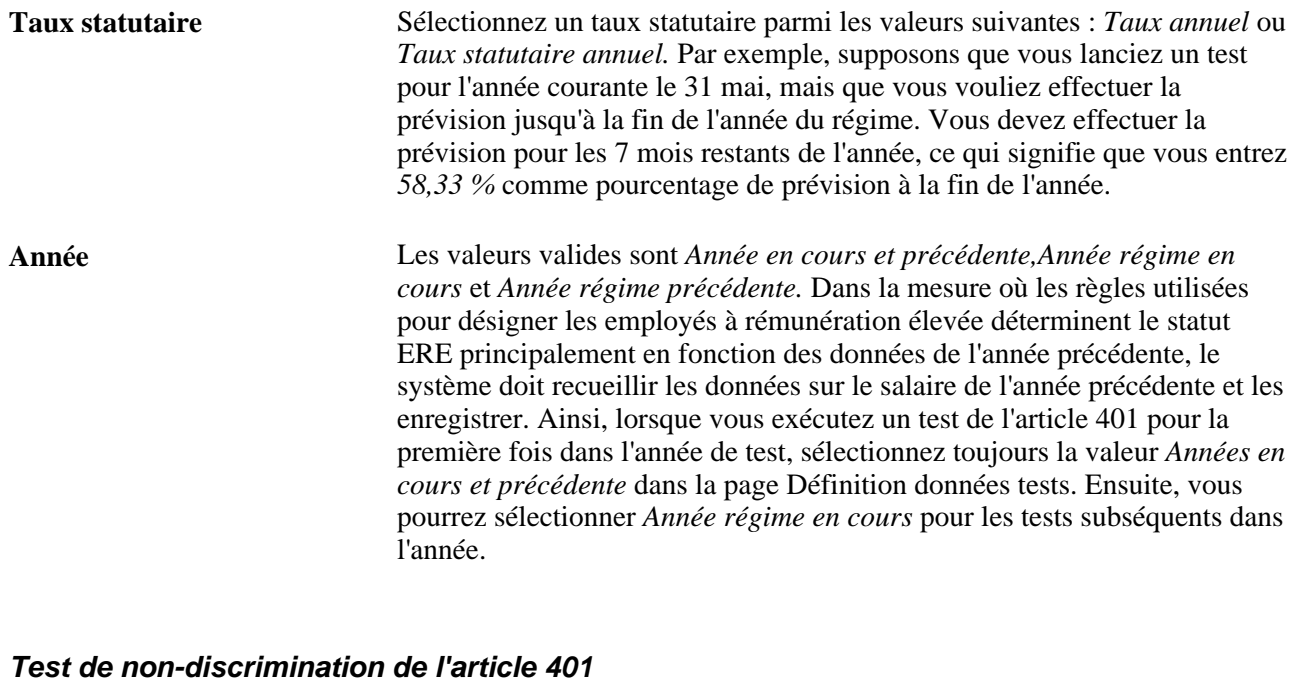

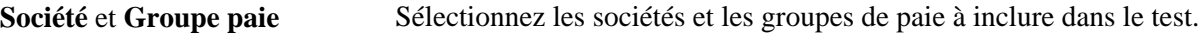

## **Définition des règles relatives à l'article 129**

Accédez à la page Définition données tests (Avantages sociaux, Tests non-discrimination, Tests article 129, Définition données tests).

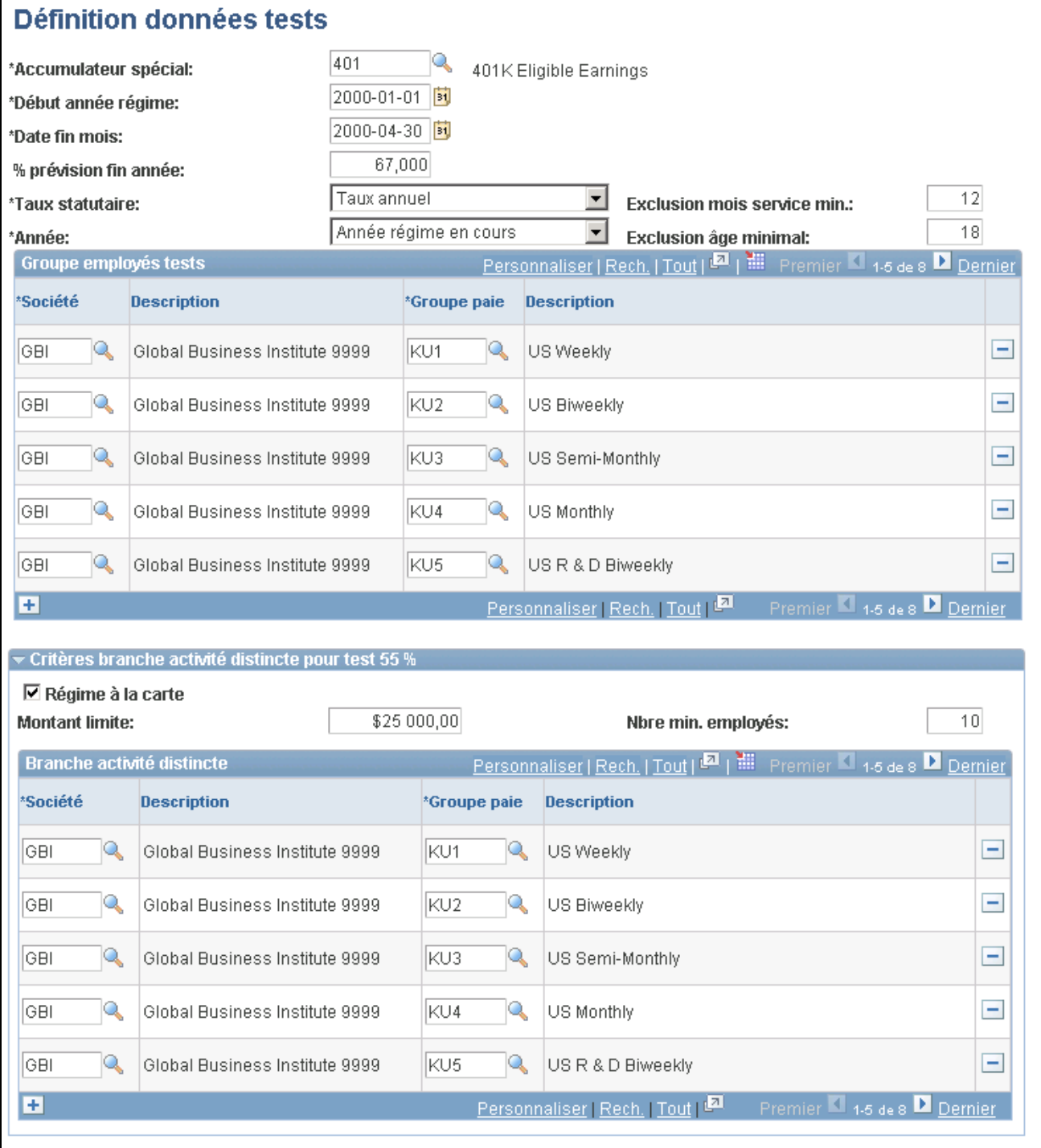

Définition des données de tests pour l'article 129

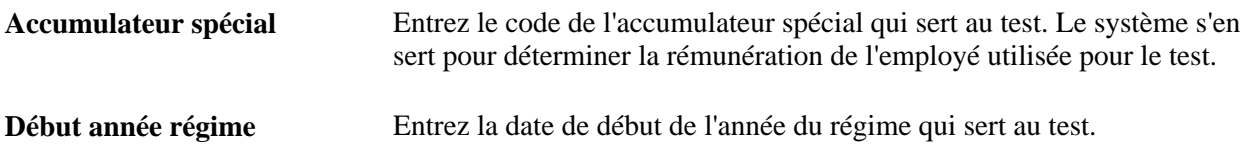

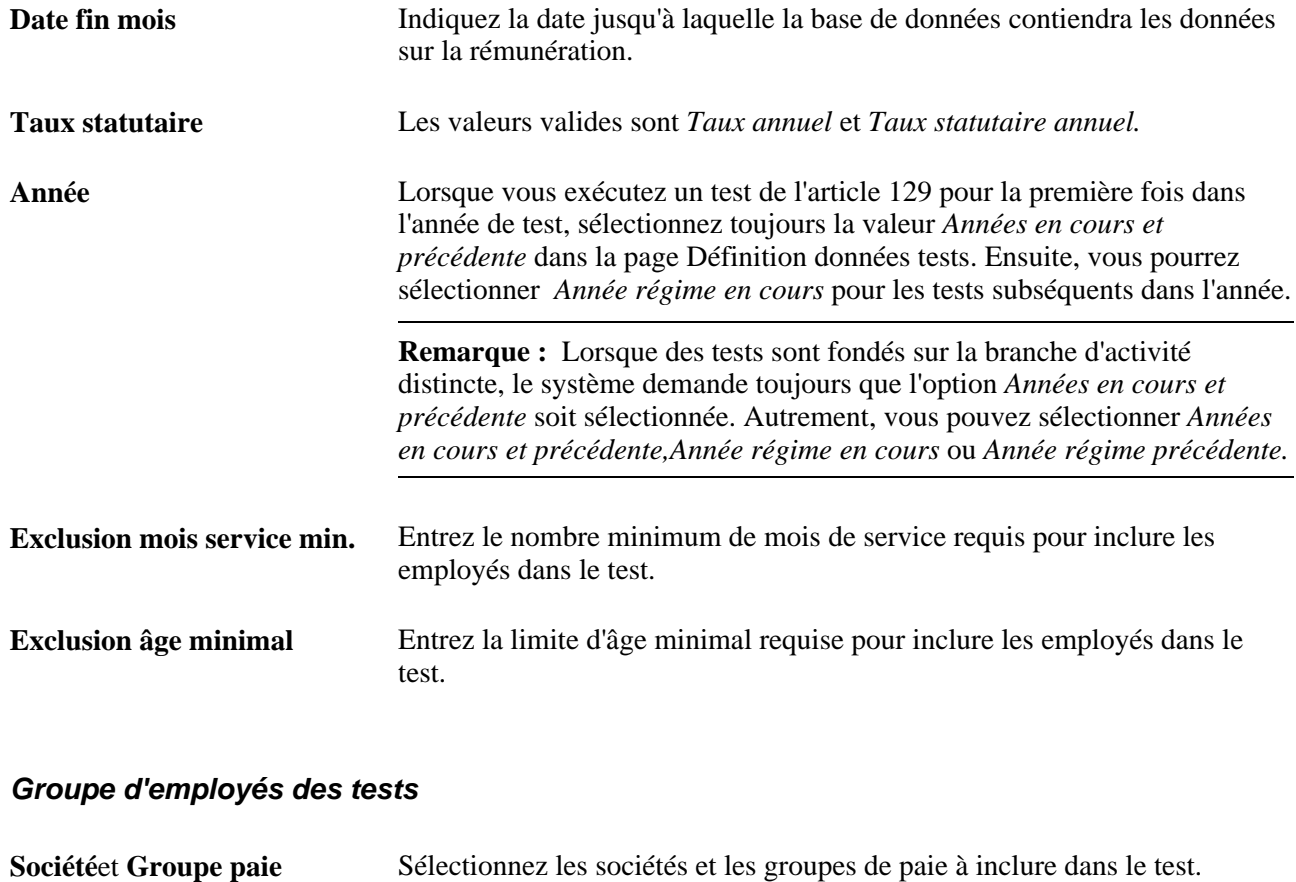

#### **Critères sur la branche d'activité distincte pour le test de 55 %**

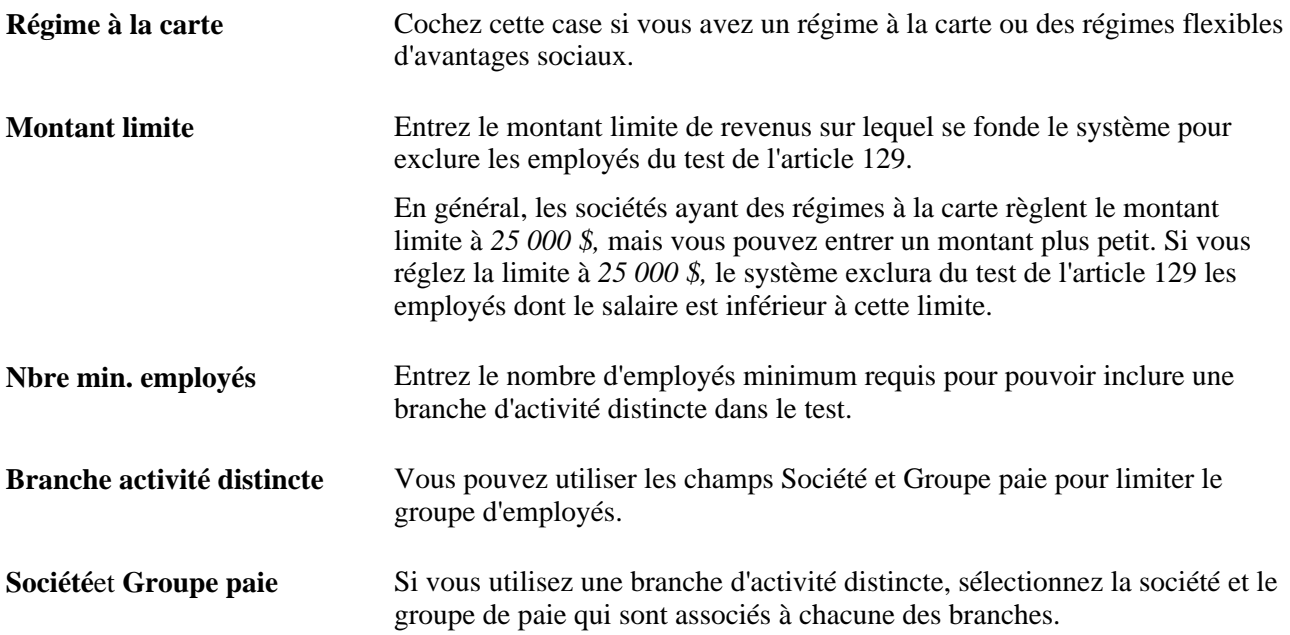

## **Exécution des tests de non-discrimination**

La présente section traite des sujets suivants :

- détermination du nombre d'employés à rémunération élevée;
- exécution des tests des articles 401(k) et 401(m);
- exécution des tests de non-discrimination de l'article 129.

**Important!** Ces tests de non-discrimination sont fournis à titre de modèles avec le logiciel PeopleSoft. Ils ne doivent pas servir aux déclarations.

## **Pages utilisées pour exécuter les tests de non-discrimination**

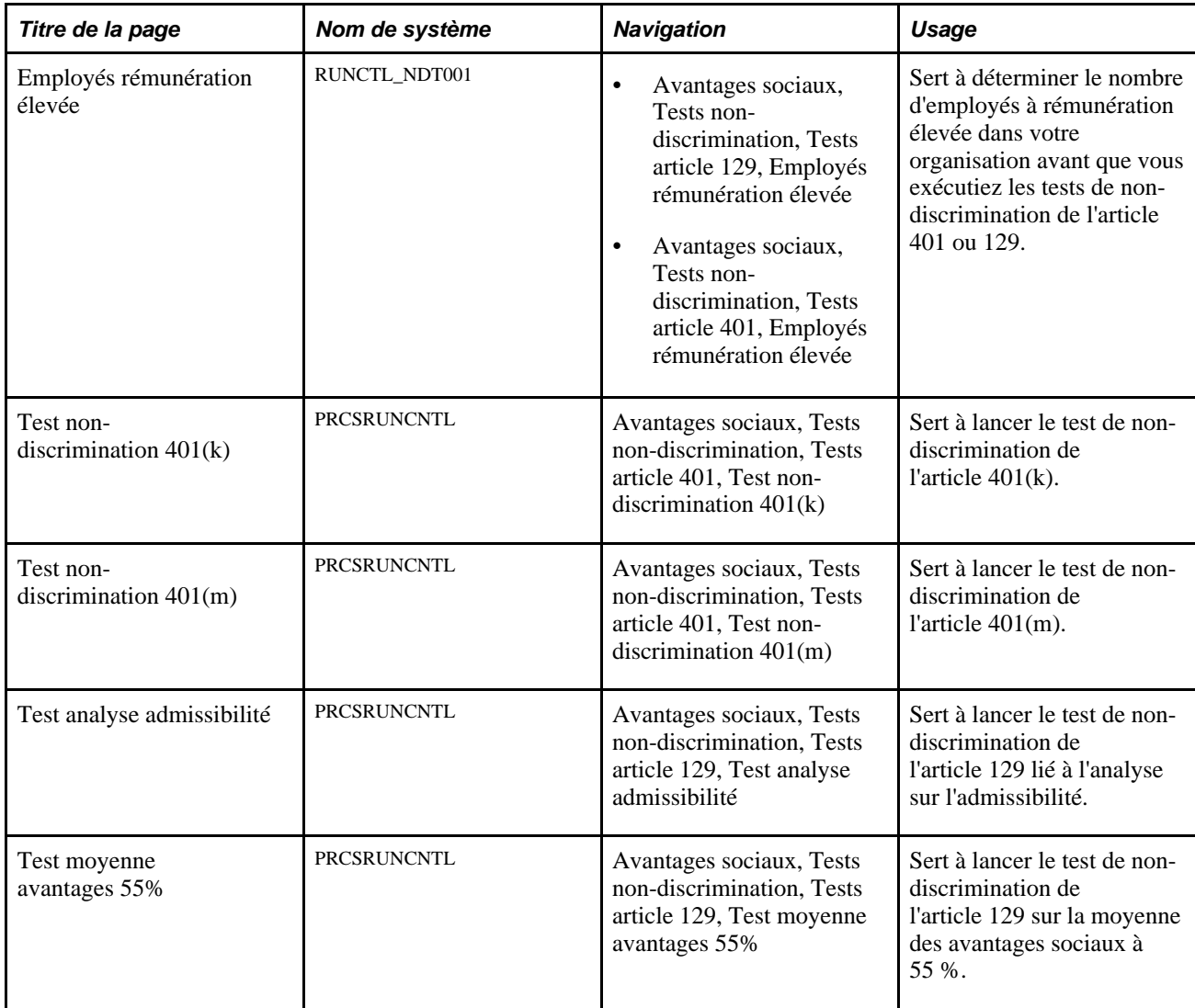

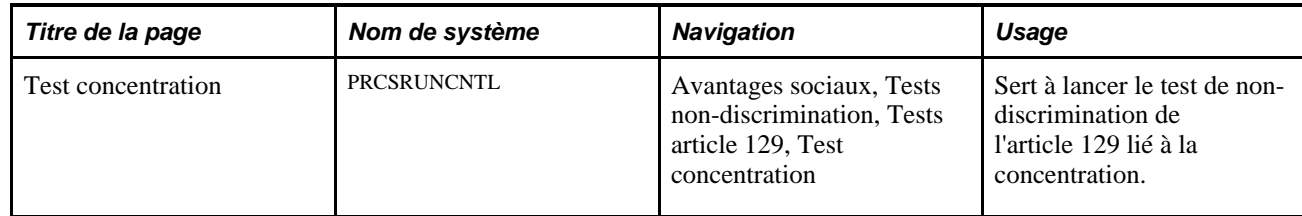

### **Détermination du nombre d'employés à rémunération élevée**

Accédez à la page Employés rémunération élevée (Avantages sociaux, Tests non-discrimination, Tests article 129 ou Tests article 401, Employés rémunération élevée).

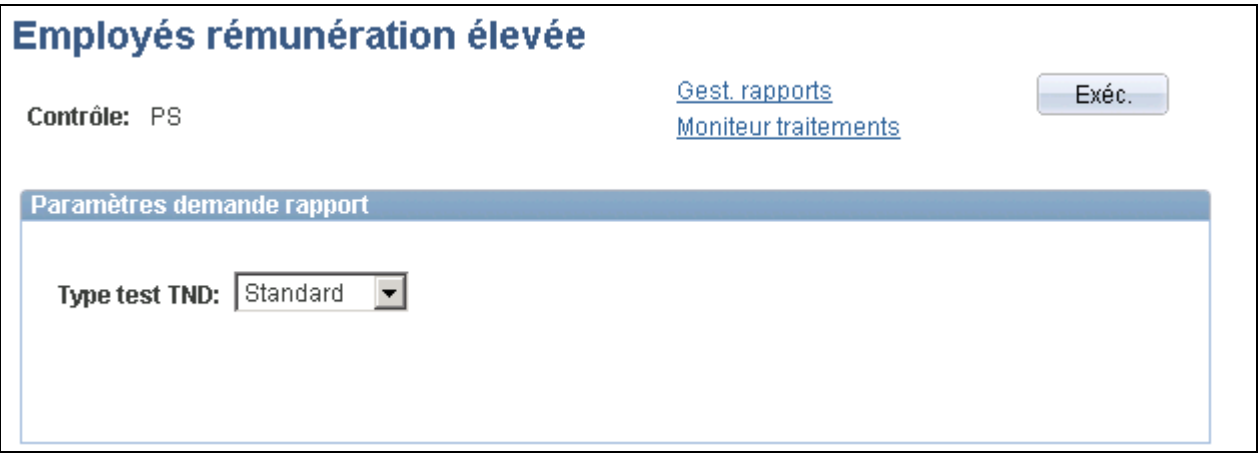

Employés à rémunération élevée

**Attention!** Avant de déterminer le nombre d'employés à rémunération élevée, établissez d'abord les paramètres de test de non-discrimination.

**Type test TND** Sélectionnez une valeur valide dans la liste suivante : *Standard* (test de nondiscrimination standard pour les régimes de l'article 401), *129 TND* (test de non-discrimination de l'article 129) ou *129 DDG* (test de nondiscrimination pour une branche d'activité distincte de l'article 129).

## **Exécution des tests de non-discrimination des articles 401(k) et 401(m)**

Accédez à la page Test non-discrimination 401(k) (Avantages sociaux, Tests non-discrimination, Tests article 401, Test non-discrimination 401(k)) ou Test non-discrimination 401(m) (Avantages sociaux, Tests non-discrimination, Tests article 401, Test non-discrimination 401(m)).

**Attention!** Avant de lancer un test de non-discrimination à l'aide de la présente page, établissez d'abord les paramètres de test dans la page Employés rémunération élevée et sélectionnez le type qui détermine le nombre d'employés à rémunération élevée.

Au cours de l'exécution du test, le système utilise le total des revenus admissibles des employés. Pour calculer le revenu total, il utilise le solde de revenus de l'accumulateur spécial que vous avez défini comme contrôle d'exécution pour ce test.

Lorsqu'un employé travaille pour plusieurs sociétés, le système cumule les revenus de toutes les sociétés pour lesquelles les tests de non-discrimination ont été définis.

### **Exécution du test de non-discrimination de l'article 129**

Accédez à la page sur le test de non-discrimination de l'article 129 appropriée.

**Remarque :** Dans le cadre d'une branche d'activité distincte, les règles s'y rapportant s'appliquent seulement au test sur la moyenne des avantages sociaux à 55 %. Si vous voulez exécuter ce test, suivez la procédure présentée ci-dessous.

Voici la marche à suivre pour exécuter le traitement sur les tests de non-discrimination de l'article 129 sur la branche d'activité distincte :

1. Exécutez le test de détermination du nombre d'employés à rémunération élevée.

Sélectionnez la valeur *129 DDG* comme type de test TND.

- 2. Exécutez le test sur la moyenne des avantages sociaux à 55 %.
- 3. Réexécutez le test de détermination du nombre d'employés à rémunération élevée,

mais sélectionnez la valeur *129 TND* comme type de test TND.

4. Exécutez les autres tests de l'article 129.

**Attention!** Avant de lancer un test de non-discrimination à l'aide de cette page, établissez d'abord les paramètres de test dans la page Définition données tests, puis, dans la page Employés rémunération élevée, sélectionnez le type qui détermine le nombre d'employés à rémunération élevée.

Au cours de l'exécution du test, le système utilise le total des revenus admissibles des employés. Pour calculer le revenu total, il utilise le solde de revenus de l'accumulateur spécial que vous avez défini comme contrôle d'exécution pour ce test.

Lorsqu'un employé travaille pour plusieurs sociétés, le système cumule les revenus de toutes les sociétés pour lesquelles les tests de non-discrimination ont été définis.

## **Présentation des résultats des tests de non-discrimination**

Une fois le test de non-discrimination exécuté, le système met à jour les données sur les employés pour l'année courante ainsi que celles des tests des années précédentes. Pour ce faire, il utilise les codes suivants :

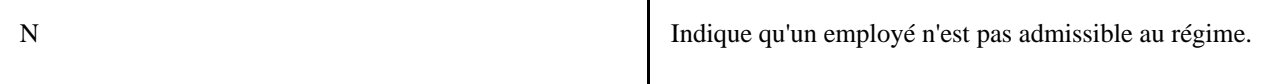

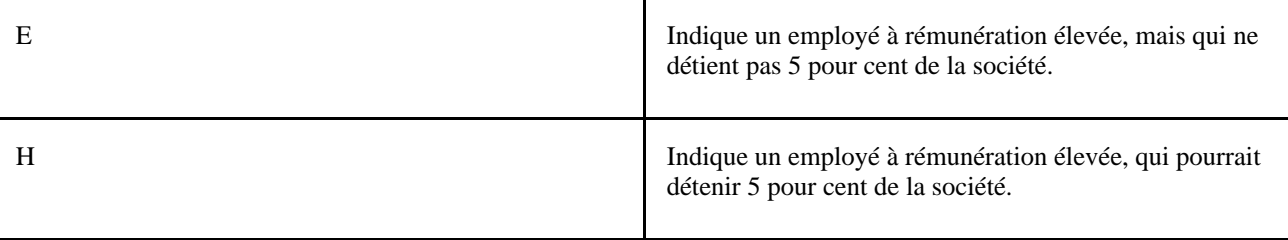

La case à cocher Rémunération élevée, dans la page Régimes épargne, est seulement affichée pour l'année courante. Les données sur les années précédentes ne sont pas accessibles en ligne.

**Important!** Ces tests de non-discrimination sont fournis à titre de modèles avec le logiciel PeopleSoft. Ils ne doivent pas servir aux déclarations.

## **Consultation des résultats des tests de non-discrimination**

La présente section traite des sujets suivants :

- consultation des résultats pour un employé;
- consultation des résultats des tests de l'article 401 pour tous les employés;
- consultation des résultats des tests de l'article 129 pour tous les employés;
- exécution de rapports sur les tests de non-discrimination.

**Important!** Ces tests de non-discrimination sont fournis à titre de modèles avec le logiciel PeopleSoft. Ils ne doivent pas servir aux déclarations.

### **Pages utilisées pour consulter les résultats des tests de non-discrimination**

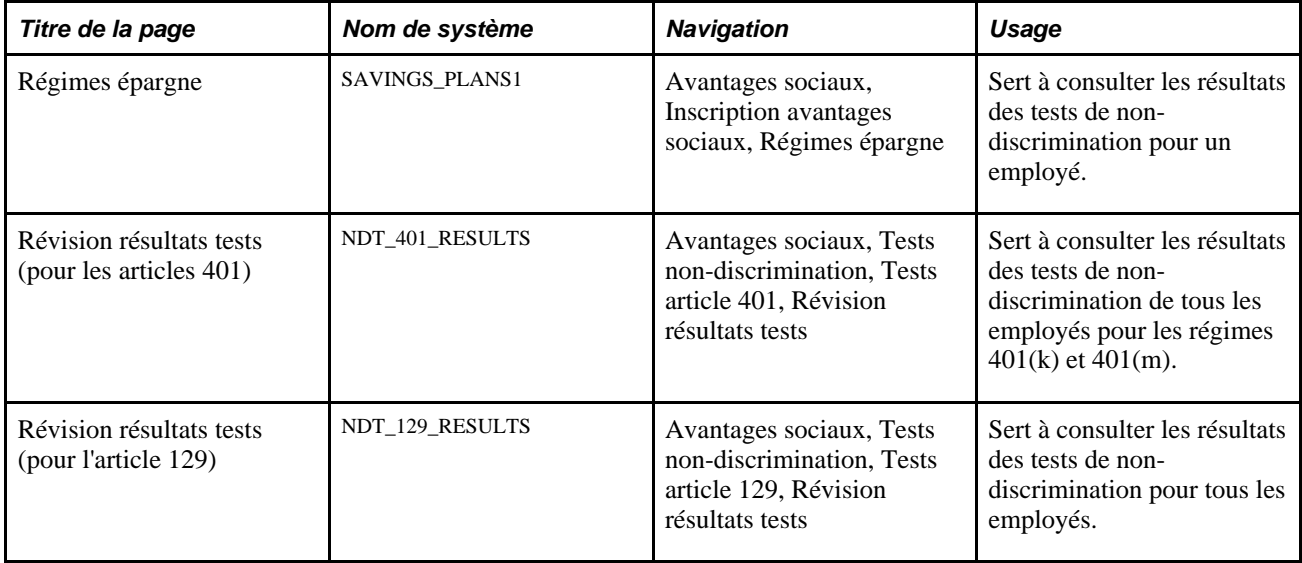

## **Consultation des résultats pour un employé**

Accédez à la page Régimes épargne (Avantages sociaux, Inscription avantages sociaux, Régimes épargne).

Une fois l'exécution du test de non-discrimination terminée, le système affiche pour l'employé l'indicateur Rémunération élevée pour l'année courante, au haut de la page.

**Voir aussi** 

[Chapitre 7, "Inscription des participants," Inscription des participants aux programmes et aux régimes](#page-182-0)  [d'avantages sociaux, page 167](#page-182-0)

## **Consultation des résultats des tests de l'article 401 pour tous les employés**

Accédez à la page Révision résultats tests des articles 401 (Avantages sociaux, Tests non-discrimination, Tests article 401, Révision résultats tests).

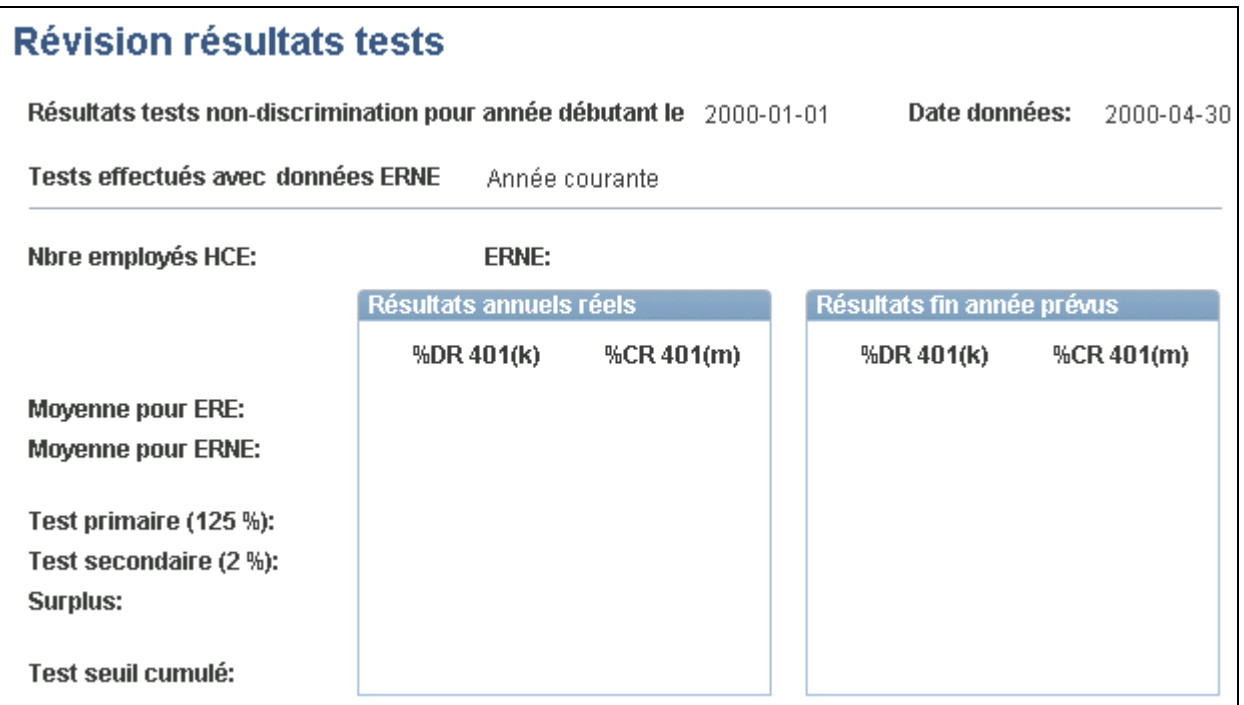

Consultation des résultats des tests de l'article 401(k)

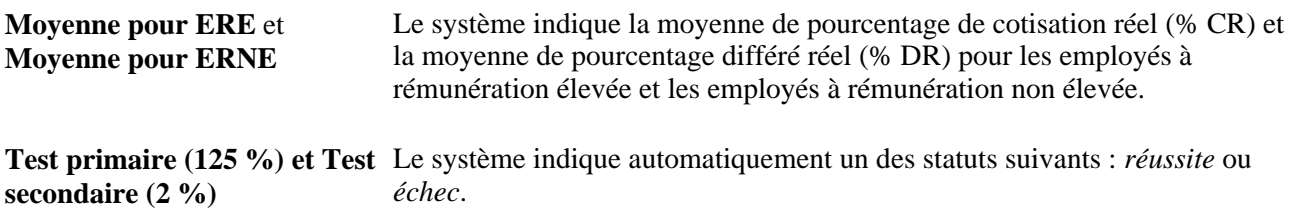

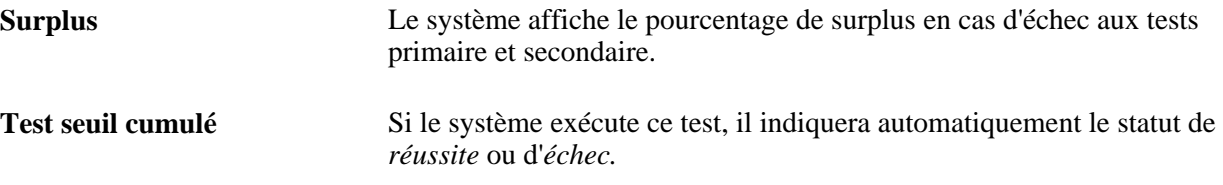

### **Consultation des résultats des tests de l'article 129 pour tous les employés**

Accédez à la page Révision résultats tests pour l'article 129 (Avantages sociaux, Tests non-discrimination, Tests article 129, Révision résultats tests).

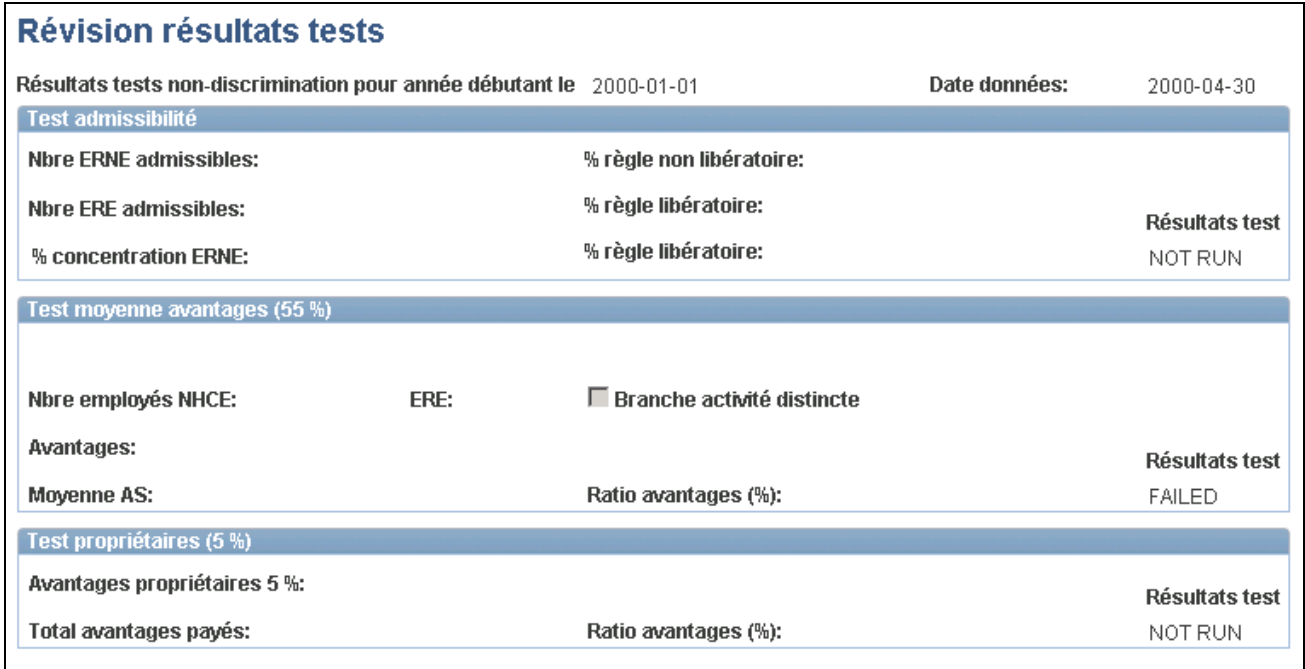

Consultation des résultats des tests de l'article 129

Cette page contient les résultats des tests d'admissibilité, des tests sur la moyenne des avantages sociaux à 55 % et des tests de concentration (propriétaires à 5 %). Si vous avez choisi d'effectuer un test sur la branche d'activité distincte, la case correspondante sera cochée.

### **Exécution de rapports sur les tests de non-discrimination**

Vous pouvez produire des rapports sur les tests de non-discrimination qui présentent les résultats détaillés par employé (répartis par groupe d'employés à rémunération élevée et par groupe d'employés à rémunération non élevée) et qui contiennent les calculs utilisés dans le test.

Ces rapports comprendront également les résultats sur le test de seuil cumulé, si ce test est obligatoire à la suite des résultats obtenus.

## **Définition des limites aux fins de conformité avec les résultats des tests**

Afin de respecter la réglementation gouvernementale en matière de tests de non-discrimination, vous devrez peut-être changer les limites des régimes d'épargne pour l'employé à rémunération élevée inscrit dans un régime d'avantages sociaux. Ces règles ne s'appliquent qu'aux régimes 401(k) et 401(m).

#### **Voir aussi**

[Chapitre 7, "Inscription des participants," Inscription aux régimes d'épargne, page 176](#page-191-0)

## **Chapitre 10**

# **Gestion des régimes d'épargne**

Le présent chapitre donne un aperçu de la gestion des régimes d'épargne et traite des sujets suivants :

- calcul des prolongations pour les régimes 403(b) et 457;
- traitement de prolongation de la limite d'âge de 50 ans;
- gestion des limites des régimes d'épargne.

## **Présentation de la gestion des régimes d'épargne**

Le groupe de pages Gestion régimes épargne (SAVINGS MGT EE) sert à vérifier, remplacer et prolonger les limités réglementées par le gouvernement liées aux régimes d'épargne admissibles. Le processus de gestion de base des avantages sociaux offre les options de prolongation et de correction des limites suivantes :

- prolongation 402(g) de rattrapage de 15 ans pour les régimes 403(b);
- prolongation 457 de rattrapage de 3 ans pour les régimes gouvernementaux admissibles 457;
- prolongation 402(g) de la limite d'âge de 50 ans pour les régimes 401(k) et 403(b);
- prolongation 457 de la limite d'âge de 50 ans pour les régimes gouvernementaux admissibles 457;
- rajustement des revenus admissibles 401(a) pour les régimes 401(k), 403(b) et 457;
- réduction de la limite de retrait d'indemnité 402(g).

Le diagramme suivant illustre les traitements de gestion des régimes d'épargne 403(b) et 457 à partir des calculs de prolongation et de la détermination de la prolongation de la limite d'âge de 50 ans :

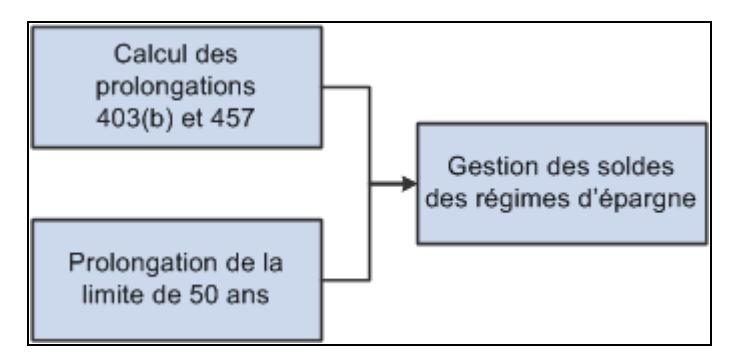

Flux du traitement de gestion des régimes d'épargne

#### **Voir aussi**

Définition des tables centrales de gestion de base des avantages sociaux et des limites pour les régimes d'épargne admissibles

## **Calcul des prolongations pour les régimes 403(b) et 457**

La présente section donne un aperçu des prolongations pour les régimes 403(b) et 457 et traite du traitement de ces prolongations.

### **Présentation des prolongations pour les régimes 403(b) et 457**

Le traitement des soldes de régimes d'épargne permet de mettre à jour les soldes du cumul annuel et du cumul à vie pour les régimes 403(b) et 457 et de les enregistrer dans la page Soldes gest. ép. Les soldes des enregistrements de gestion des régimes d'épargne de l'année précédente ainsi que les soldes des retenues du cumul annuel de la paie de l'année en cours sont utilisés pour la mise à jour des enregistrements de l'année en cours chaque fois que le traitement est exécuté. De plus, les enregistrements de l'année précédente servent à la mise à jour du champ de cumul à vie des années de service. (La première exécution de l'année est quelque peu différente puisqu'elle supprime ou reporte les valeurs de certains champs.)

Les soldes de retenues de l'année en cours ne sont pas mis à jour dans l'enregistrement de gestion des régimes d'épargne tant que l'exécution de l'application Gestion de la paie de l'Amérique du Nord n'est pas confirmée et que le traitement n'est pas exécuté.

Le traitement des soldes de gestion des régimes d'épargne crée des enregistrements de prolongation de la limite 403(b) pour tous les employés de la société donnée dans l'application Gestion de la paie de l'Amérique du Nord. Le type de limite de ces enregistrements est 402 et le type de prolongation est A. Lorsqu'au moins 15 ans sont indiqués dans le régime 403(b) d'un employé, la valeur du champ Montant rajustement (EXT\_AMOUNT) dépend de la hausse annuelle du plafond 402(g) de la table des limites 403(b). Lorsqu'un employé a moins de 15 ans de service, la valeur du champ EXT\_AMOUNT est de zéro.

Le traitement des soldes de gestion des régimes d'épargne créera des enregistrements de prolongation de la limite 457 après la confirmation de la première paie et l'exécution du traitement seulement si des soldes 457 existent pour l'employé au cours de l'année précédente ou que l'année en cours est la première année d'inscription au régime 457. Le type de limite de ces enregistrements est 457 et le type de prolongation est A. Le montant de rajustement est utilisé dans le calcul de rattrapage de 3 ans. Le champ reste vide jusqu'à ce que l'employé soit admissible au rattrapage. Une valeur doit être entrée manuellement dans le champ EXT\_AMOUNT. Le montant saisi est le montant applicable non utilisé de l'employé.

**Remarque :** Vous devez mettre à jour vos propres enregistrements non utilisés. Lorsqu'un employé est inscrit à plus d'un régime 457, vous devez déterminer le montant non utilisé du régime qui sera utilisé.

Voici la marche à suivre pour vérifier les soldes des régimes 403(b) et 457 :

1. Exécutez le traitement de calcul des prolongations 403(b) de la page Soldes gest. ép. du groupe Calcul prolongations 403(b) (RUNCTL\_SV403B) afin de créer l'enregistrement 403(b) initial. Ce traitement crée l'enregistrement initial dans la page Gestion régimes épargne et est désigné par le type de limite *402(g).* Le motif d'exception A (limite de l'étendue du rattrapage) est affiché.

L'enregistrement de gestion des régimes d'épargne pour les régimes 457 est désigné par le type de limite *457.* Le motif d'exception A (limite de l'étendue du rattrapage) est affiché.

- 2. Apportez les corrections qui doivent être prises en compte dans le traitement de calcul 403(b) dans la page Corrections 403(b).
- 3. Après chaque période de paie confirmée, exécutez le traitement de calcul des prolongations 403(b) dans la page Soldes gest. ép. (RUNCTL\_SV403B) afin de mettre à jour les soldes des régimes 403(b) et 457.
- 4. Consultez les cotisations salariales et les paiements différés dans la page Corrections 403(b) pour le type de prolongation de la limite de rattrapage 402(g).
- 5. Consultez les messages d'erreur 403(b).

Ce traitement crée un enregistrement 403(b) unique pour les employés enregistrés dans l'application Gestion de la paie de l'Amérique du Nord. Si un employé a moins de 15 ans de service, le montant de prolongation sera égal à *0.* S'il en a 15 ou plus, le montant de prolongation sera égal au plafond annuel de prolongation 402(g) utilisé dans la table des limites pour les régimes 403(b).

La case Choix prolongation est alors décochée. Si cette option est sélectionnée à la fin de l'année, la case sera décochée au moment de l'exécution de l'année suivante.

#### **Voir aussi**

[Chapitre 2, "Définition des tables centrales de gestion de base des avantages sociaux," Définition de limites](#page-50-0)  [dans les régimes d'épargne, page 35](#page-50-0)

## **Pages utilisées pour calculer les prolongations des régimes 403(b) et 457**

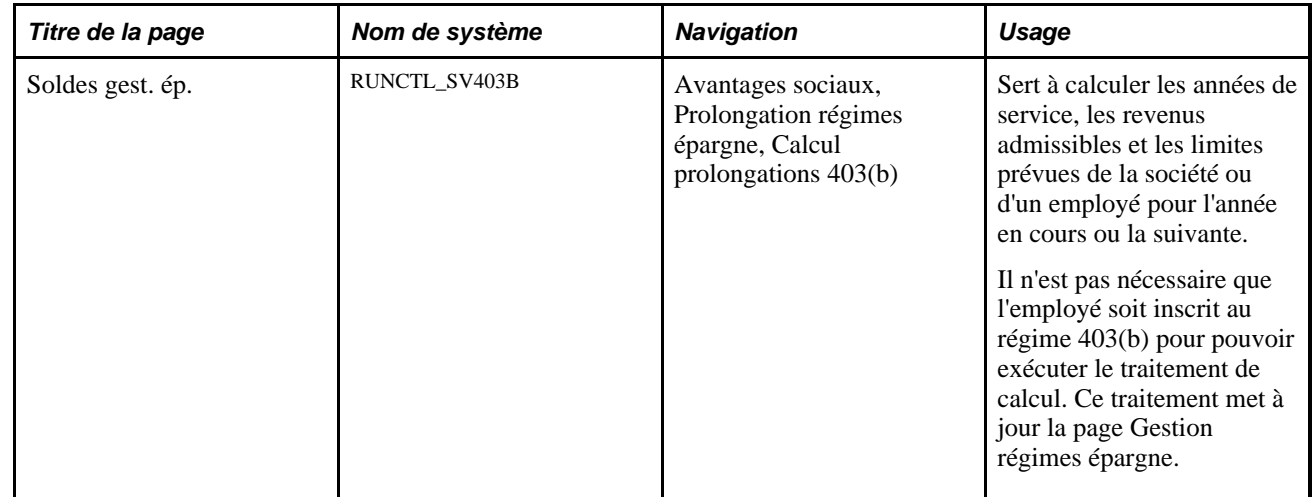

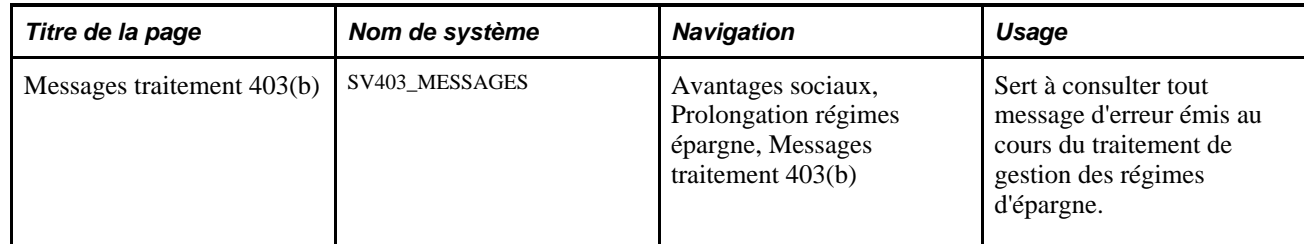

## **Exécution du traitement des prolongations pour les régimes 403(b) et 457**

Accédez à la page Soldes gest. ép. (Avantages sociaux, Prolongation régimes épargne, Calcul prolongations 403(b)).

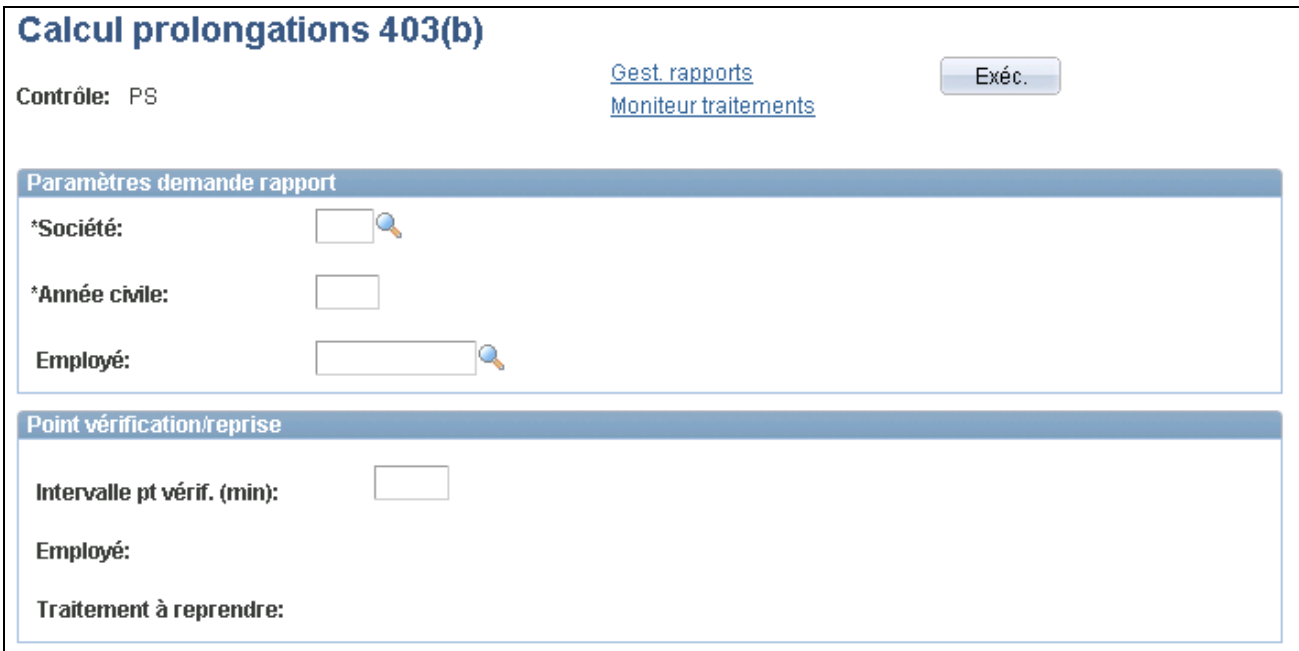

Soldes de gestion du régime d'épargne

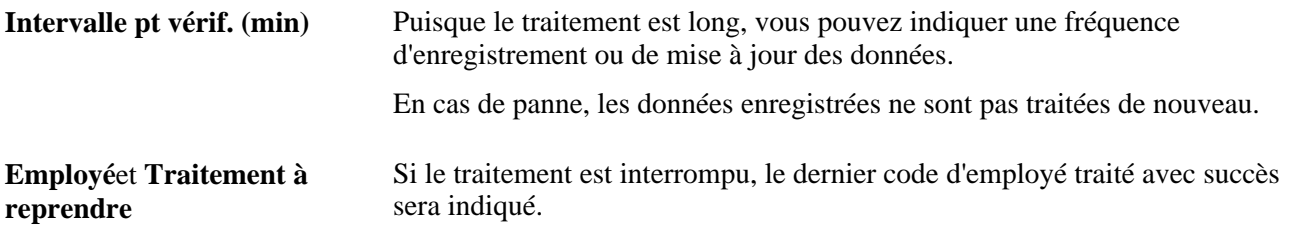

Le traitement du calcul des prolongations 403(b) supprime la valeur du champ *Choix prolongation* dans la zone Limite exceptions. Vous pouvez remplacer cette valeur manuellement, au besoin.

L'enregistrement de rattrapage 402(g) est généré pour tous les employés de l'application Gestion de la paie de l'Amérique du Nord. Lorsque l'employé compte au moins 15 ans de service, le champ du montant de prolongation est alimenté par la valeur de la hausse de plafond 402(g) de la table des limites 403(b). Lorsqu'un employé a moins de 15 ans de service, la valeur du champ EXT\_AMOUNT est de zéro.

L'enregistrement de rattrapage 457 est produit uniquement pour les employés présents dans l'application Gestion de la paie de l'Amérique du Nord ayant un enregistrement 457 au cours de l'année précédente ou des retenues dans l'année en cours.

## **Traitement de prolongation de la limite d'âge de 50 ans**

La présente section donne un aperçu de la prolongation de la limite d'âge de 50 ans et traite du traitement d'exécution de cette prolongation.

## **Présentation de la prolongation de la limite d'âge de 50 ans**

Le traitement de prolongation de la limite d'âge de 50 ans génère deux types de prolongation. Il suppose qu'un employé admissible a choisi ce type de prolongation. Ce choix peut être modifié manuellement dans la page Gestion régimes épargne.

- Sélectionnez l'option  $402(g)$  pour les régimes  $401(k)$ ,  $403(b)$  ou les deux. Un enregistrement avec le type de limite 402 et le type de prolongation B est créé pour tout employé de l'application Gestion de la paie de l'Amérique du Nord qui est âgé de 50 ans et plus à partir de la date indiquée dans le contrôle d'exécution.
- Sélectionnez l'option 457 pour les régimes 457. Un enregistrement avec le type de limite 457 et le type de prolongation B est créé pour tout employé de l'application Gestion de la paie de l'Amérique du Nord qui est âgé de 50 ans et plus à partir de la date indiquée dans le contrôle d'exécution.

Le traitement de prolongation de la limite d'âge de 50 ans sert à effectuer les opérations suivantes :

- Désignation des employés enregistrés dans l'application Gestion de la paie de l'Amérique du Nord qui sont âgés de 50 ans ou plus.
- Création d'enregistrements de prolongation de la limite d'âge de 50 ans qui augmentent les limites des régimes d'épargne 402(g), 457 ou des deux pour les montants différés facultatifs autorisés par l'IRS. Les enregistrements de prolongation de la limite sont affichés dans la zone Limite exceptions.
- La case Choix prolongation est toujours cochée dans la zone Limite exceptions. Cette valeur peut être modifiée manuellement.

Des enregistrements sur la limite d'âge de 50 ans peuvent être ajoutés manuellement. Dans le cas des employés qui ne sont pas admissibles à la prolongation de rattrapage ou de la limite d'âge de 50 ans, les enregistrements ajoutés peuvent servir à entrer les éléments suivants :

- montant de remplacement de la limite  $402(g)$  pour l'enregistrement de 50 ans  $402(g)$ ;
- montant de remplacement de la limite 457 pour l'enregistrement de 50 ans 457.

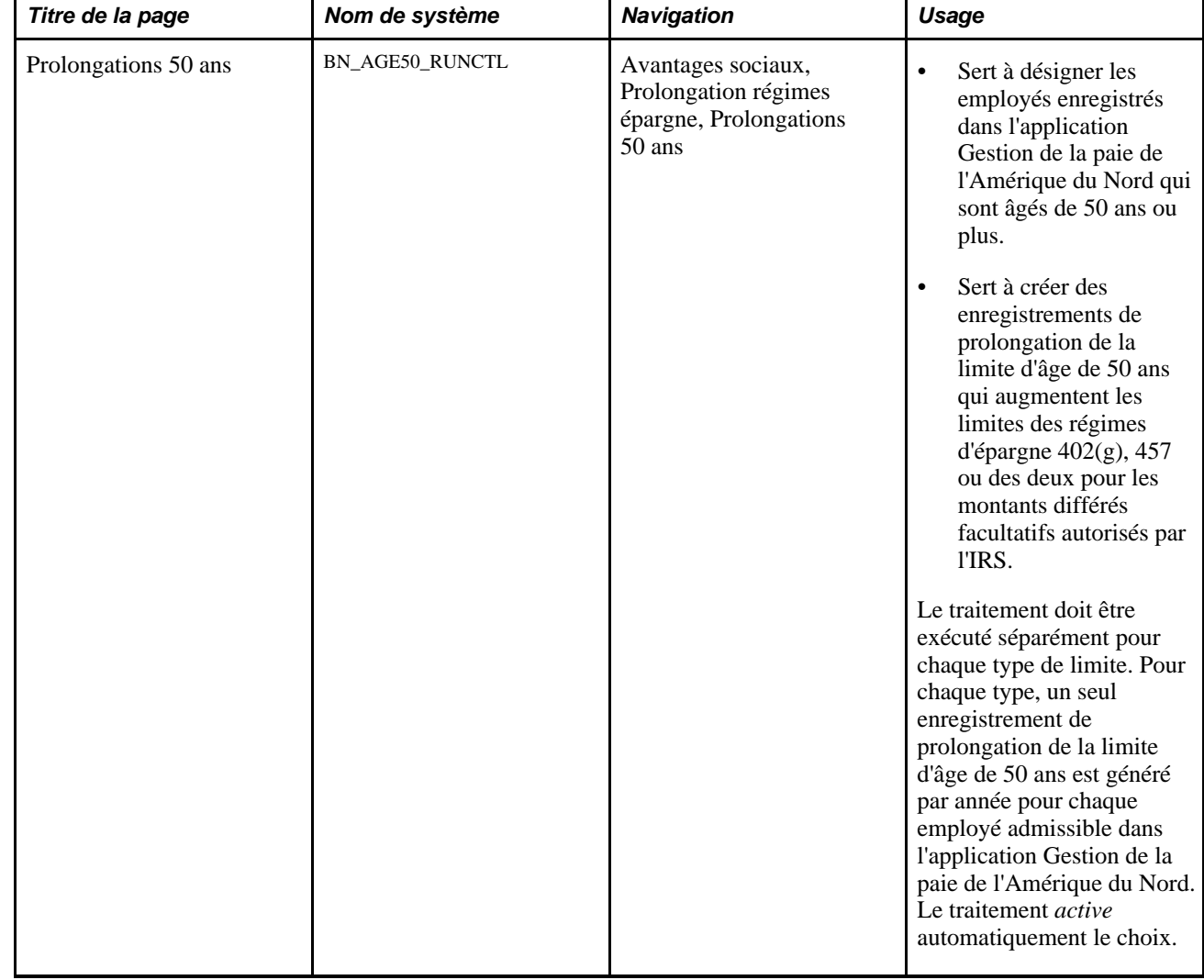

## **Page utilisée pour désigner les prolongations de la limite d'âge de 50 ans**

## **Exécution du traitement de prolongation de la limite d'âge de 50 ans**

Accédez à la page Prolongations 50 ans (Avantages sociaux, Prolongation régimes épargne, Prolongations 50 ans).

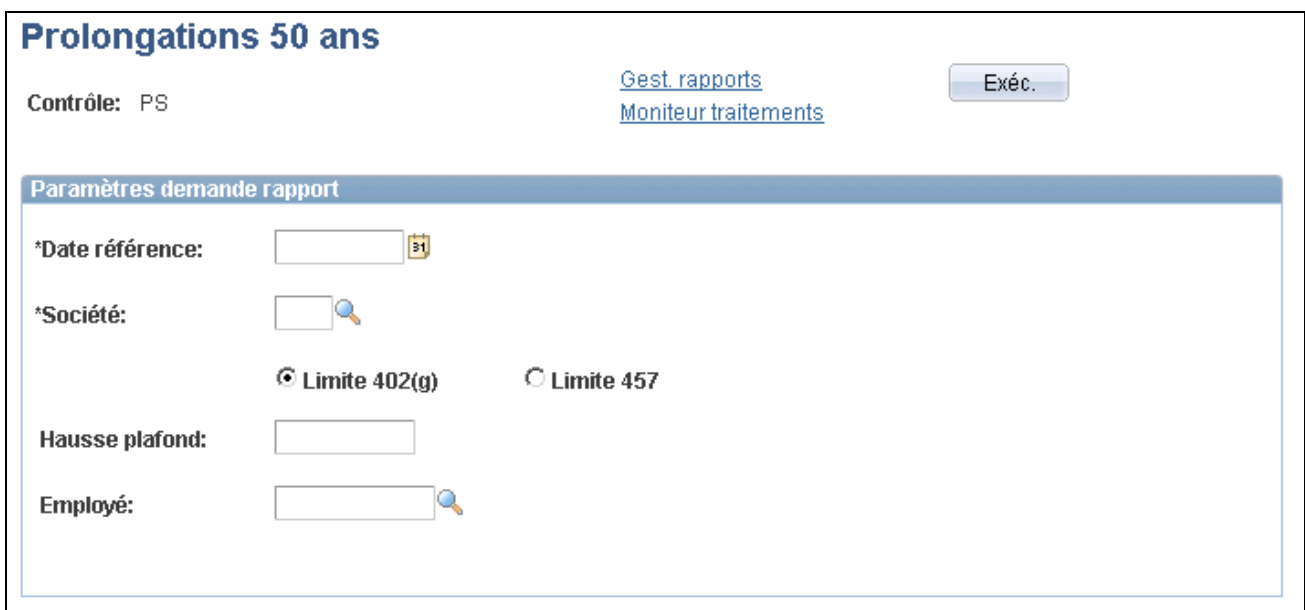

Prolongations de la limite d'âge de 50 ans

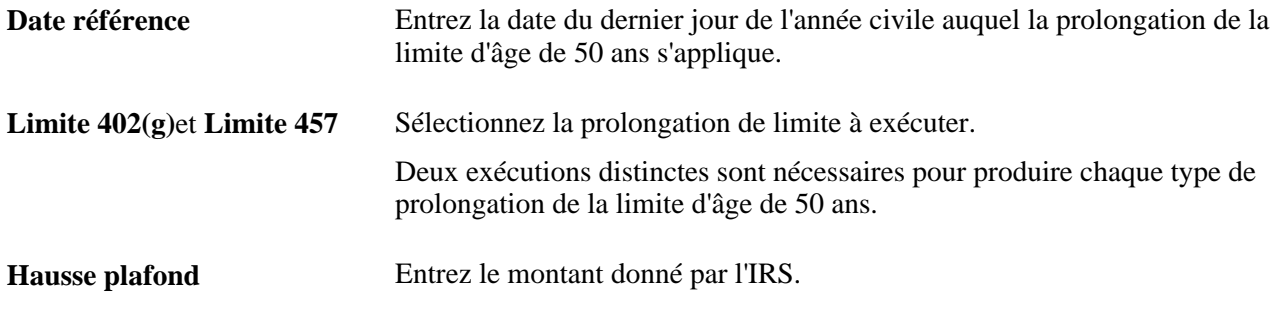

## **Gestion des limites des régimes d'épargne**

La présente section donne un aperçu de la gestion des limites des régimes d'épargne et traite des sujets suivants :

- consultation et mise à jour les limites des régimes d'épargne;
- vérification des soldes des régimes 403(b);
- vérification des prolongations de la limite de rattrapage pour les régimes 457.

### **Présentation de la gestion des limites des régimes d'épargne**

La page Gestion régimes épargne permet d'effectuer les tâches suivantes :

- vérification des montants de prolongation pour les limites 402(g) et 457;
- entrée manuelle des montants de prolongation pour les limites 402(g), 457 et 401(a);
- remplacement des limites;
- gestion des retraits d'indemnité.

#### **Vérification des montants de prolongation pour les limites 402(g) et 457**

Il existe deux traitements pour générer automatiquement les montants de prolongation pour les types de limite 402(g) et 457. Ils peuvent être exécutés pour l'ensemble des employés d'une société ou pour un employé donné. Ces traitements sont les suivants :

- le traitement de calcul des prolongations 403(b) génère les enregistrements de rattrapage 402(g) *et* les enregistrements de rattrapage 457;
- le traitement de prolongation de la limite de 50 ans génère la prolongation de la limite d'âge 402(g) *ou* 457.

Les limites calculées par le système sont affichées dans la zone Limite exceptions de la page Gestion régimes épargne.

#### **Entrée manuelle des montants de prolongation pour les limites 402(g), 457 et 401(a)**

Vous pouvez entrer manuellement des montants de prolongation pour les limites  $401(a)$ ,  $402(g)$  et 457 en ajoutant un enregistrement dans la zone Limite exceptions de la page Gestion régimes épargne. Entrez le nom de la société, l'année civile, le type de limite et le motif d'exception.

- Si vous sélectionnez le type de limite 401(a), le système attribuera automatiquement le motif d'exception E (Corriger revenus admiss. àcj). Vous devez entrer le montant de rajustement.
- Si vous sélectionnez *402(g)* comme type de limite et *A,B* ou *H* comme motif d'exception, entrez le montant de rajustement.

**Remarque :** Le lien Corr. 403(b) permet de consulter ou de corriger les données relatives à la limite de rattrapage.

• Si vous sélectionnez *457* comme type de limite et *A* ou *B* comme motif d'exception, entrez le montant de rajustement.

**Remarque :** Le lien Corr. 457 permet de consulter ou de corriger les données relatives à la limite de rattrapage.

#### **Gestion des remplacement de limites**

La fonction de remplacement de la page Gestion régimes épargne touche uniquement les retenues assujetties aux limites  $402(g)$  ou 457. Elle fonctionne comme suit pour les deux limites :

- la case Choix prolongation (EXT\_ELECTION) doit être cochée pour que le remplacement soit accepté;
- lorsque le traitement de la limite d'âge de 50 ans ou du calcul des prolongations 403(b) est exécuté pour une année ultérieure, le montant de remplacement est effacé;
- les champs de remplacement des enregistrements de gestion des régimes d'épargne sont utilisés plutôt que ceux de la limite normale ou prolongée 402(g) ou 457;

• si l'employé n'a *pas* 50 ans, le client peut ajouter manuellement un enregistrement de limite d'âge de 50 ans afin d'entrer un remplacement.

Prolongations multiples

- Vous ne pouvez pas utiliser la prolongation 403(b) de rattrapage et la prolongation 403(b) de la limite d'âge de 50 ans au cours de la même année. Lorsqu'une prolongation est définie pour les deux enregistrements de type de limite 402, la somme des prolongations s'applique aux régimes 403(b).
- Vous ne pouvez pas utiliser la prolongation 457 de rattrapage de 3 ans et la prolongation 457 de la limite d'âge de 50 ans au cours de la même année. Si une valeur de remplacement de la prolongation existe, cette valeur sera utilisée; sinon, la limite sera le montant le plus *élevé* entre le montant de rattrapage de 3 ans et le montant de prolongation de la limite d'âge de 50 ans.

#### **Exemple : détermination de la limite de rattrapage de 3 ans pour les régimes 403(b)**

L'exemple suivant indique comment déterminer la limite lorsque les deux enregistrements de type de prolongation de la limite 403(b) sont sélectionnés. Les paramètres suivants sont utilisés pour l'exemple :

- année civile : 2006:
- prolongation de la limite de rattrapage de 15 ans 403(b) : 3 000 \$;
- prolongation de la limite d'âge de 50 ans : 5 000 \$;
- retenue annuelle maximale  $402(g)$ : 15 000 \$.

La prolongation de la limite de rattrapage de 15 ans 403(b) et la prolongation de la limite d'âge de 50 ans peuvent être utilisées la même année si l'employé est admissible. Lorsqu'une prolongation est définie pour les deux enregistrements de type de limite 402, la somme des prolongations s'applique aux régimes 403(b). Si l'employé est admissible aux deux prolongations, le montant de la limite sera de 23 000 \$ (15 000 \$ + 5 000 \$  $+3000$  \$).

#### **Exemple : détermination de la limite de rattrapage de 3 ans pour les régimes 457**

L'exemple suivant indique comment déterminer la limite lorsque les deux enregistrements de type de prolongation de la limite 457 (rattrapage) sont sélectionnés. Les paramètres suivants sont utilisés pour l'exemple :

- année civile : 2006;
- limite 457 : 15 000 \$;
- rattrapage 457 annuel maximal : 30 000 \$;
- prolongation de la limite d'âge de 50 ans : 5 000 \$;
- montant 457 inutilisé par l'employé : 10 000 \$.

Voici la marche suivie par le système pour déterminer la limite de rattrapage de 3 ans :

- 1. Il détermine le montant le moins élevé entre les montants suivants :
	- limite normale  $457 +$  montant non utilisé (par exemple  $15\,000\frac{\pi}{8} + 10\,000\frac{\pi}{8} = 25\,000\frac{\pi}{8}$ ); ou
	- rattrapage 457 annuel maximal (30 000 \$).
- 2. Il détermine la valeur la plus élevée entre la limite de rattrapage de 3 ans et la limite de rattrapage de 50 ans :
	- le résultat de l'étape 1 (par exemple, 25 000 \$) (cet enregistrement est représenté comme suit : LIMIT\_TYPE 402, LIMIT\_EXT\_TYPE A); ou
	- la limite normale  $457 +$  prolongation de la limite de 50 ans (par exemple, 15 000 \$ + 5 000 \$ = 20 000 \$) (cet enregistrement est représenté comme suit : LIMIT\_TYPE 402, LIMIT\_EXT\_TYPE B).
- 3. La valeur la plus élevée, 25 000 \$, de l'étape 2 constitue la valeur de remplacement qui est utilisée lorsque les enregistrements de rattrapage sont tous deux sélectionnés.

#### **Gestion des retraits d'indemnité**

Les lois de l'IRS stipulent que les cotisations d'un employé doivent être arrêtées pour une période donnée à la suite d'un retrait d'indemnité d'un régime d'épargne admissible. La zone Arrêt temporaire cotisations de la page Gestion régimes épargne permet d'établir les paramètres pour l'arrêt des cotisations.

Utilisez le type de limite 402(g) et le motif d'exception H (Difficultés - réduire limite) pour rajuster la limite 402(g) à la suite d'un retrait d'indemnité. Les lois exigent que la limite 402(g) soit réduite du montant cotisé au régime par le participant avant le retrait d'indemnité.

## **Pages utilisées pour gérer les limites des régimes d'épargne**

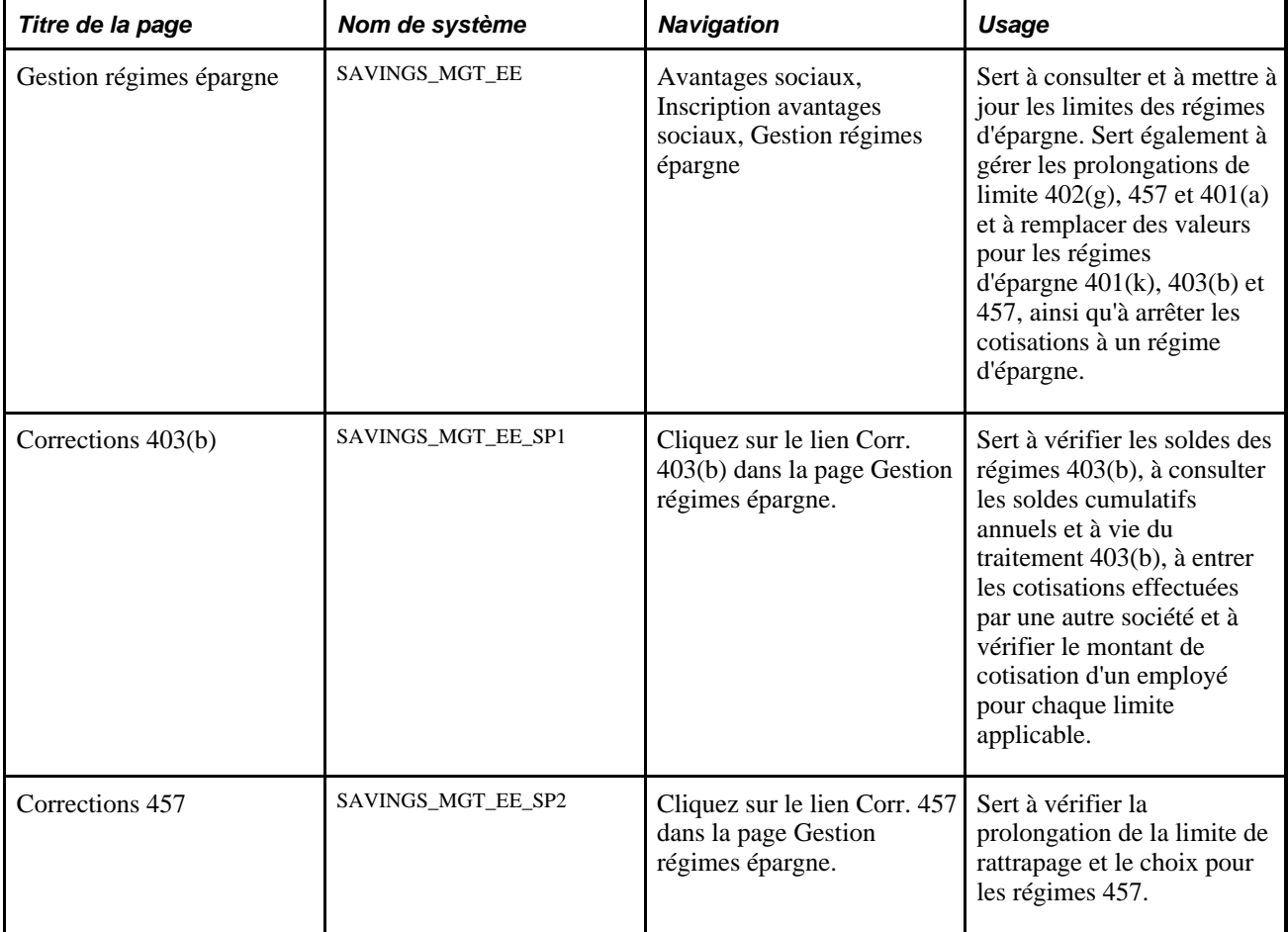

## **Vérification et mise à jour des limites des régimes d'épargne**

Accédez à la page Gestion régimes épargne (Avantages sociaux, Inscription avantages sociaux, Gestion régimes épargne).

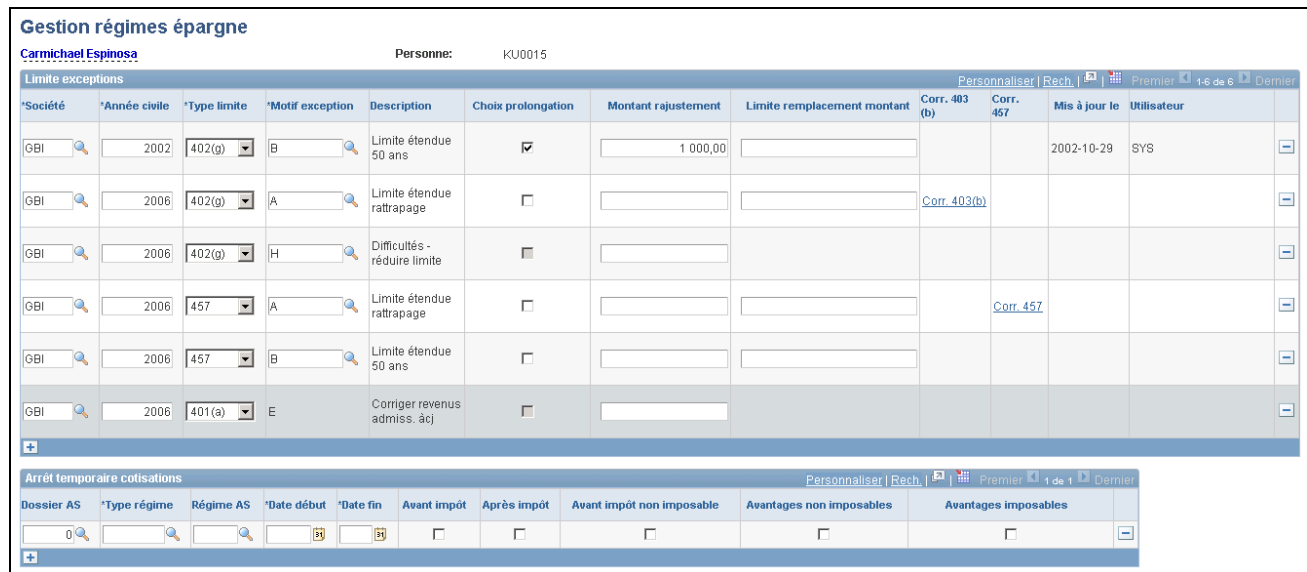

Gestion des régimes d'épargne

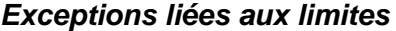

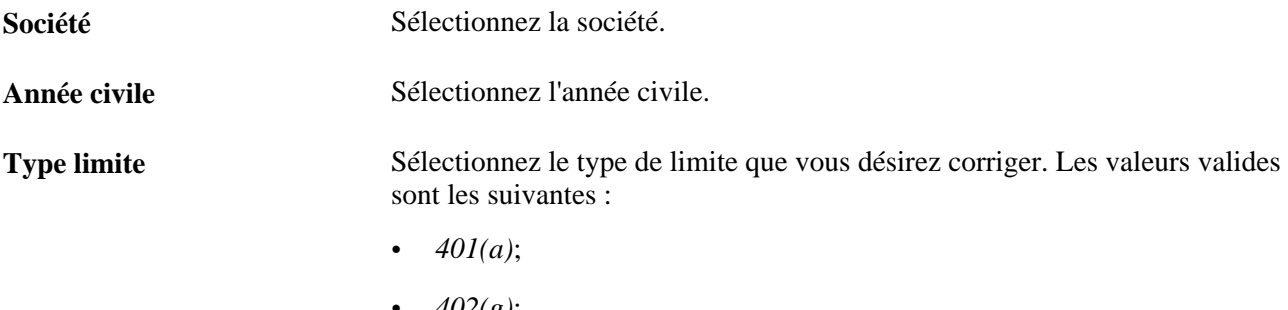

- *402(g)*;
- *457.*

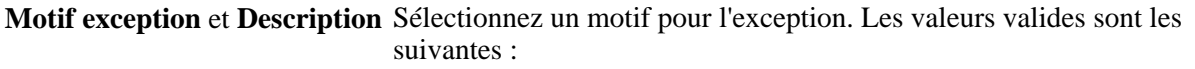

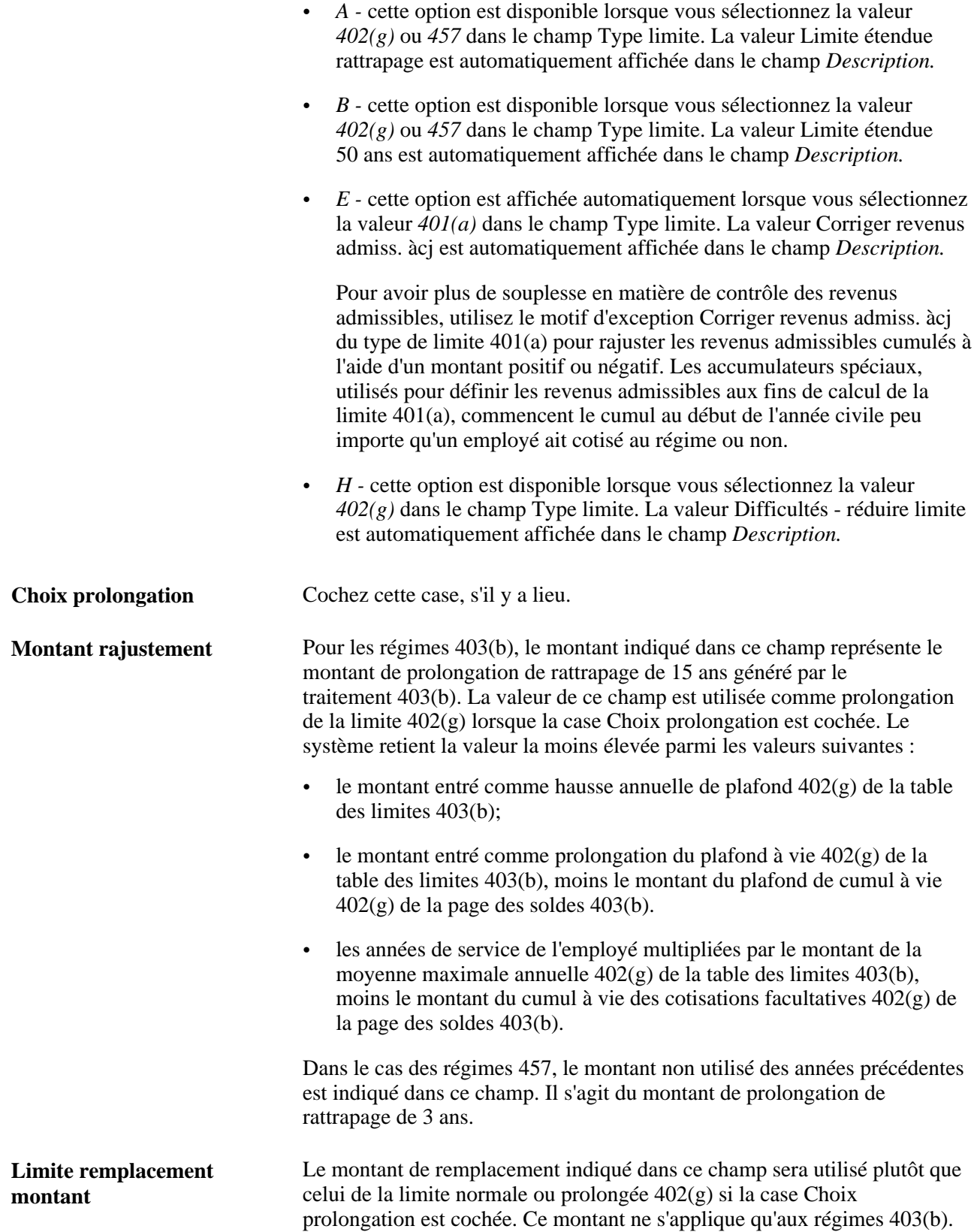

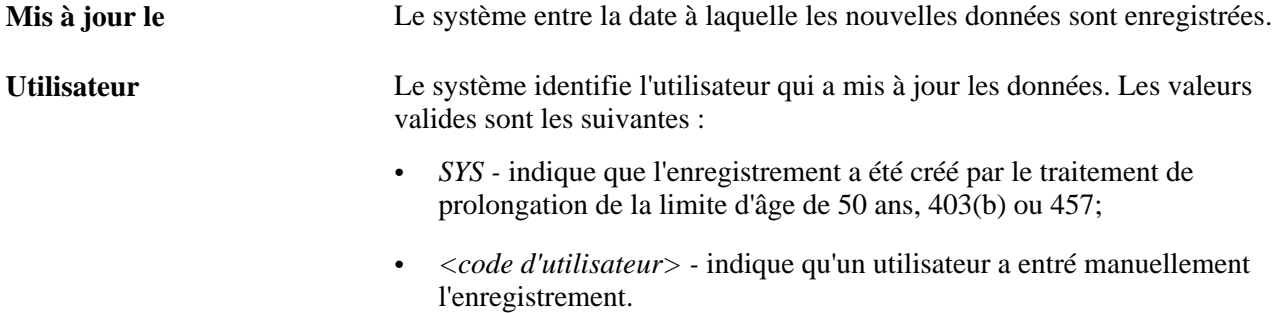

#### **Arrêt temporaire des cotisations**

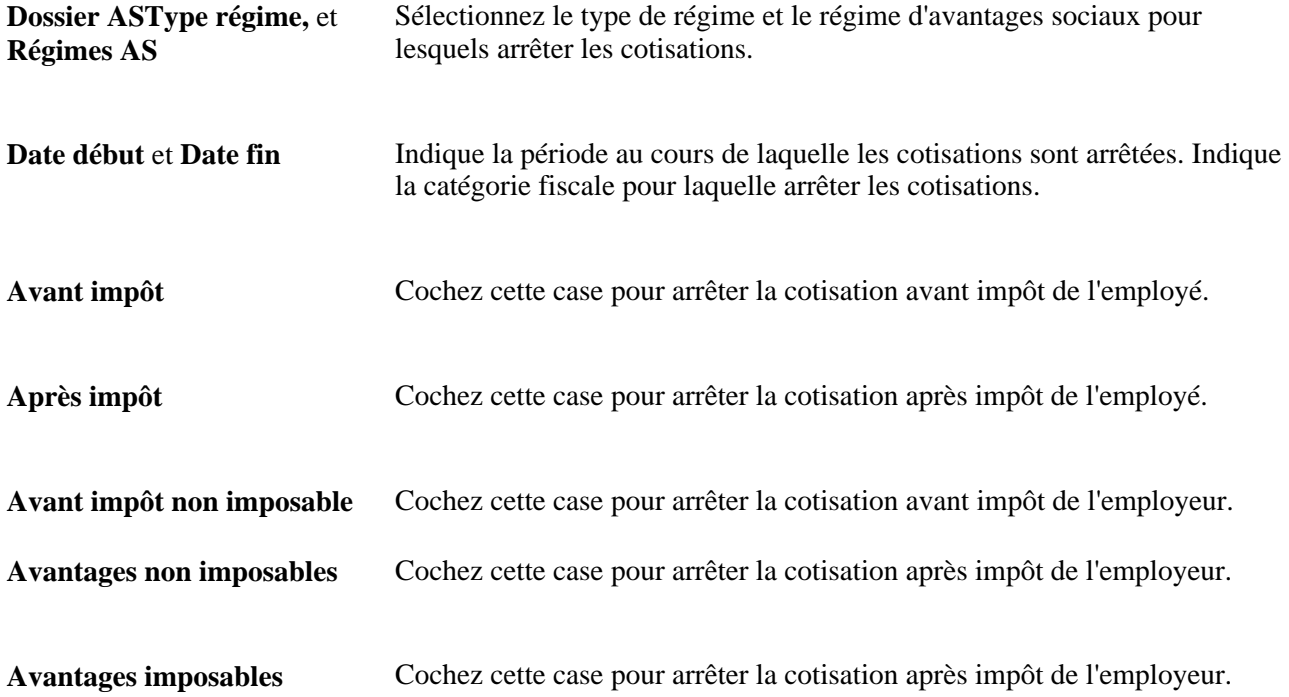

## **Vérification des soldes de régimes 403(b)**

Accédez à la page Corrections 403(b) (Avantages sociaux, Inscription avantages sociaux, Gestion régimes épargne. Cliquez sur le lien Corr. 403(b) dans la page Gestion des régimes d'épargne).

Corrections 403(b)

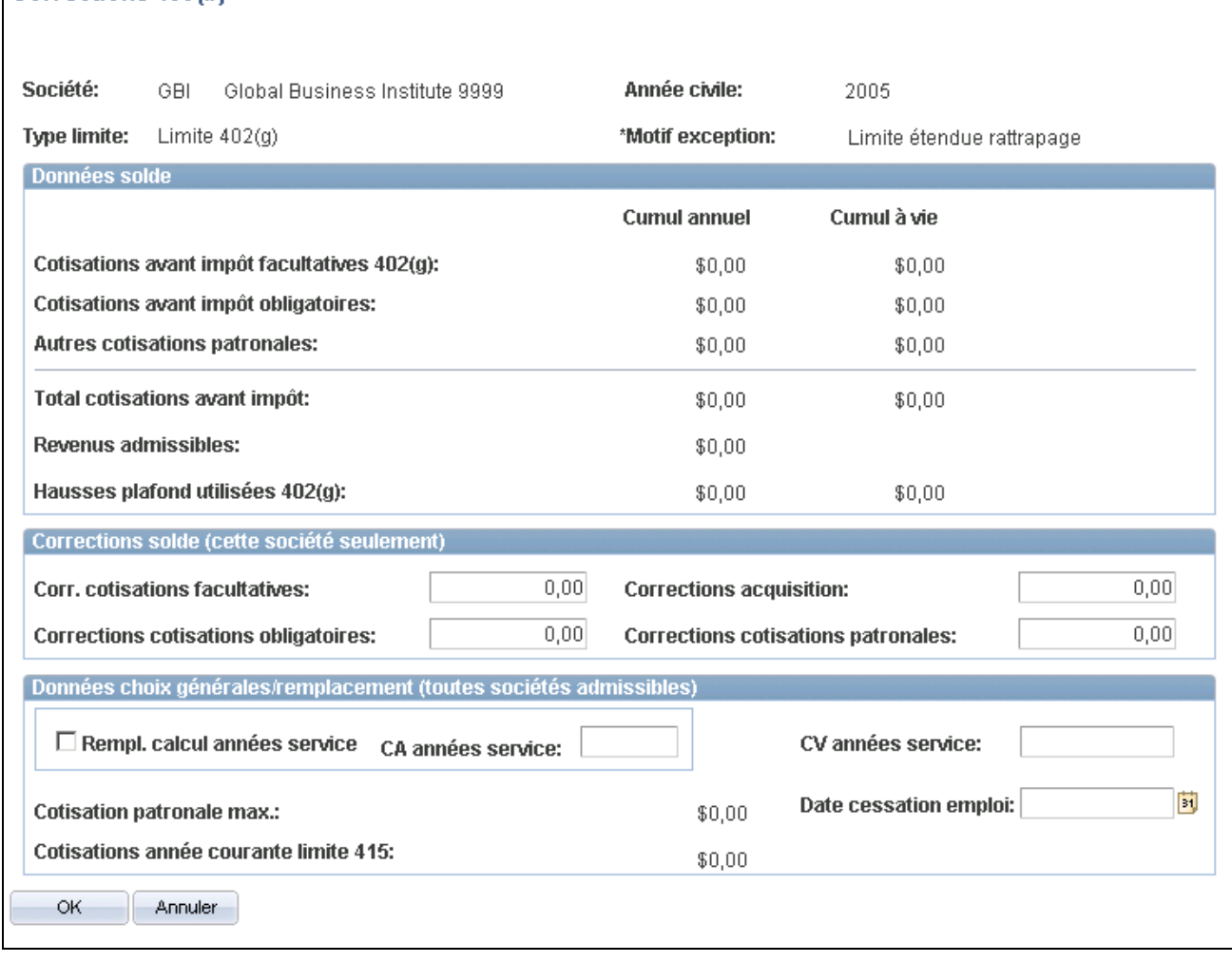

Corrections de la limite 402(g)

#### **Données sur le solde**

Les soldes du cumul annuel et du cumul à vie résultant du traitement 403(b) sont affichés ici.

#### **Corrections de solde (cette société seulement)**

Cette zone permet d'entrer les cotisations d'un employé versées lorsqu'il était chez un employeur précédent. Ces données sont utilisées dans le traitement de calcul des prolongations 403(b).

**Corr. cotisations facultatives,** Entrez les nouveaux montants. La valeur de ce champ est utilisée par les **Corrections cotisations obligatoires**et **Corrections cotisations patronales** traitements de calcul des prolongations 403(b) et de calcul de la paie.

**Corrections acquisition** Entrez le nouveau montant. La valeur de ce champ est utilisée par les traitements de calcul des prolongations 403(b) et de calcul de la paie. La correction d'acquisition est considérée comme un type de cotisation patronale. Ainsi, elle est utilisée avec les champs de cumul annuel et de cumul à vie des cotisations patronales et avec le champ de correction des cotisations salariales.

#### **Données de choix générales et de remplacement (toutes les sociétés admissibles)**

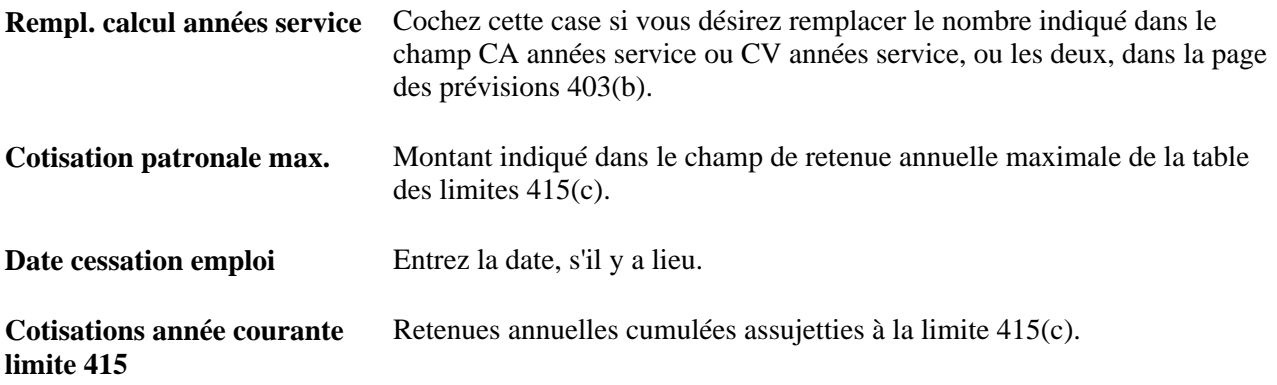

### **Vérification des prolongations de la limite de rattrapage 457**

Accédez à la page Corrections 457 (Avantages sociaux, Inscription avantages sociaux, Gestion régimes épargne. Cliquez sur le lien Corr. 457 dans la page Gestion des régimes d'épargne).

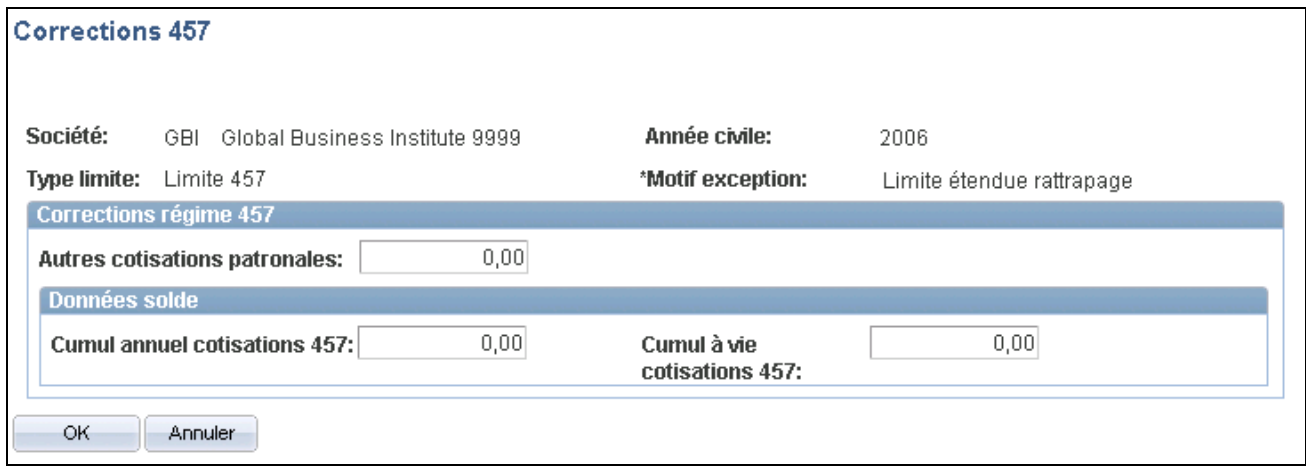

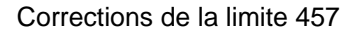

#### **Corrections du régime 457**

Cette zone est affichée lorsque vous sélectionnez le type de régime d'épargne 457.

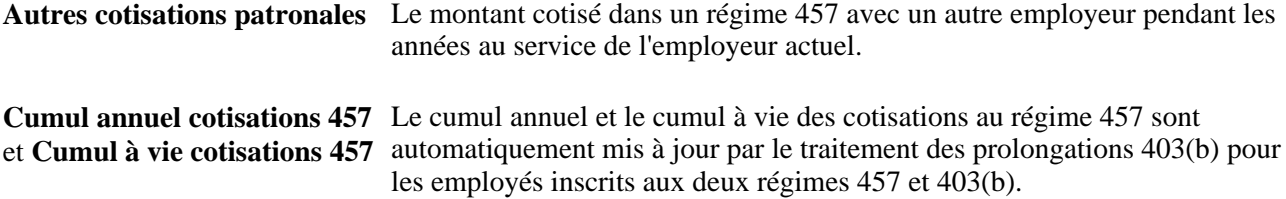

## **Chapitre 11**

# **Gestion des régimes relatifs à la loi FMLA**

Le présent chapitre donne un aperçu de la gestion des régimes relatifs à la loi FMLA et traite des sujets suivants :

- entrée des demandes de congé FMLA;
- détermination de l'admissibilité aux congés FMLA;
- planification des congés FMLA;
- suivi de l'activité des congés FMLA.

## **Présentation de la gestion des régimes FMLA**

La loi FMLA (Family Medical Leave Act) protège les avantages sociaux et la réintégration au travail des employés qui doivent quitter momentanément leur emploi pour des raisons personnelles ou familiales. La loi est en vigueur depuis le 5 août 1993 et comporte des dispositions relatives à la garantie offerte par l'employeur, à l'admissibilité des employés et à la réserve de congés, aux avis et aux certificats, au maintien des régimes de soins médicaux et à la réintégration au travail.

Afin de gérer les données sur la FMLA de votre effectif, vous devez d'abord activer la fonction de gestion FMLA, puis définir les régimes FMLA de votre organisation. Pour ce faire, utilisez la table d'installation ainsi que la table des régimes FMLA. Vous devez également associer les régimes FMLA aux programmes d'avantages sociaux à l'aide de la table des avantages sociaux.

Après avoir défini les régimes, utilisez leurs paramètres pour déterminer l'admissibilité des employés et calculer les congés disponibles en vertu de la FMLA.

#### **Voir aussi**

[Chapitre 3, "Définition des régimes d'avantages sociaux," Définition des régimes FMLA, page 90](#page-105-0)

[Chapitre 4, "Création des programmes d'avantages sociaux," page 111](#page-126-0)

## **Entrée des demandes de congé FMLA**

La présente section traite des sujets suivants :

demandes de congé des employés;

• suivi des demandes de congé.

### **Page utilisée pour entrer des demandes de congé FMLA**

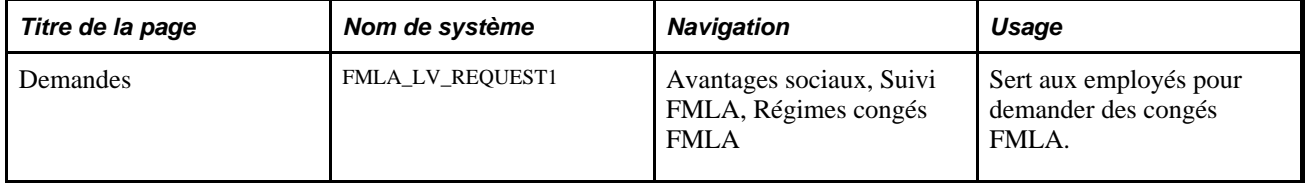

### **Demande de congé des employés**

Accédez à la page Demandes du groupe Régimes congés FMLA (Avantages sociaux, Suivi FMLA, Régimes congés FMLA).

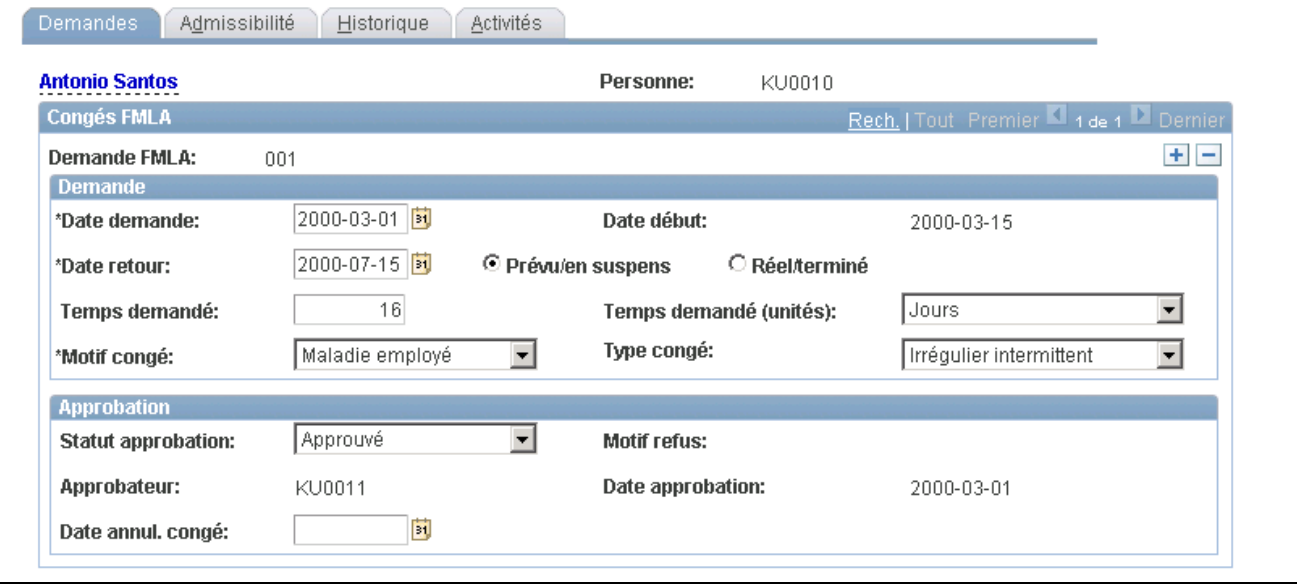

Demandes de congé FMLA

**Demande FMLA** La valeur initiale par défaut *NEW* indique qu'il s'agit d'une nouvelle demande.

> Lorsque vous enregistrez la demande, le système lui donne un code de demande FMLA unique. Ces codes sont affectés de manière séquentielle de 001 à 999 au sein de chaque dossier d'employé.

**Remarque :** Lorsque vous traitez des employés qui occupent plus d'un emploi, ce n'est pas le numéro de dossier de l'employé qui est utilisé. Le suivi des demandes de congé est fait par employé plutôt que par emploi.

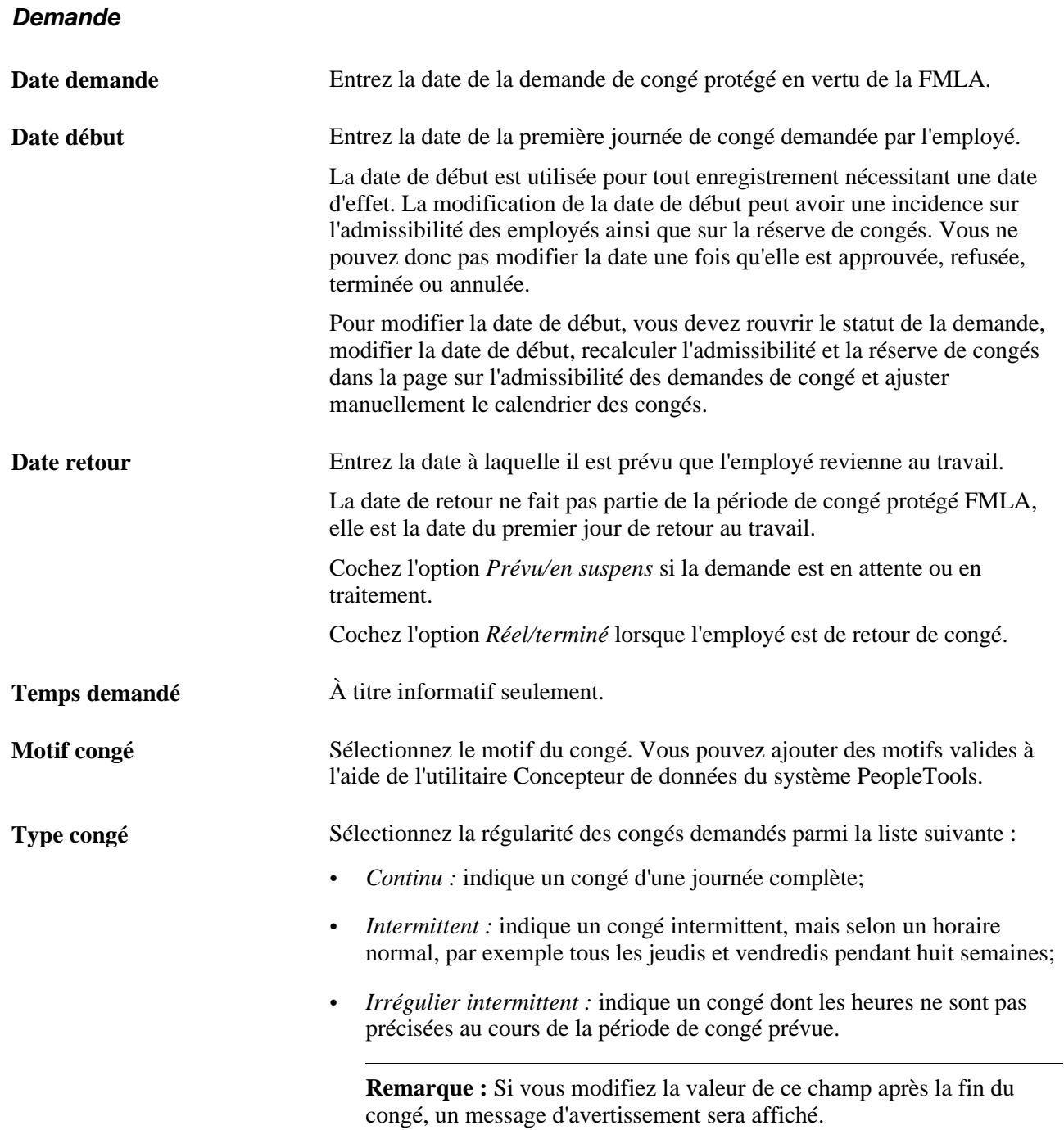

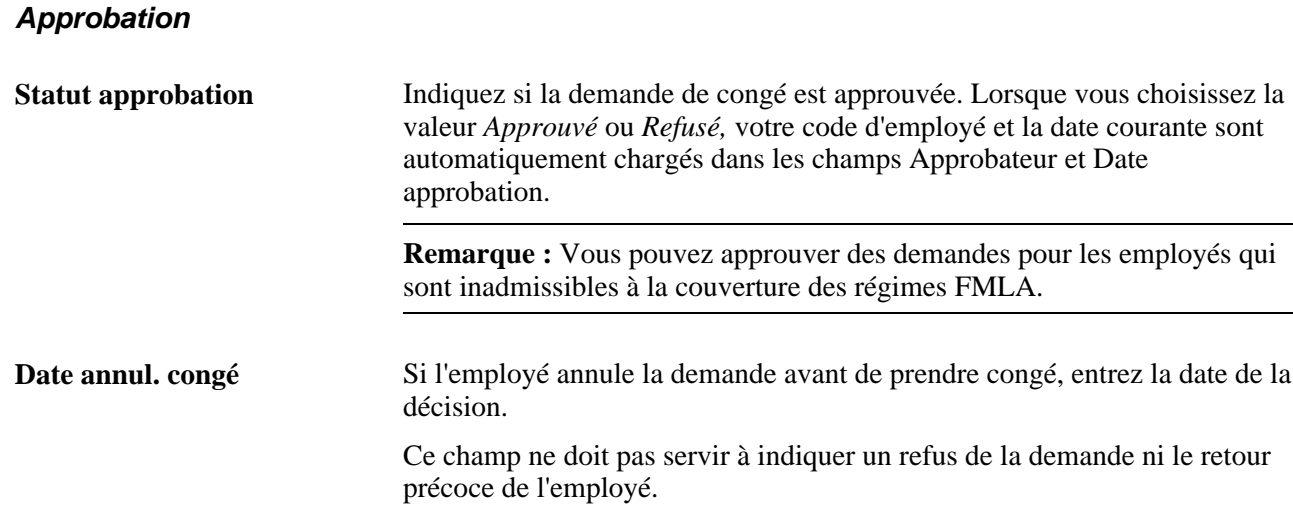

## **Suivi des demandes de congé**

Utilisez le traitement de flux des travaux sur le suivi des demandes de congé pour consulter les nouvelles demandes et aviser le gestionnaire des avantages sociaux par courriel. L'organigramme ci-dessous illustre ce flux des travaux :

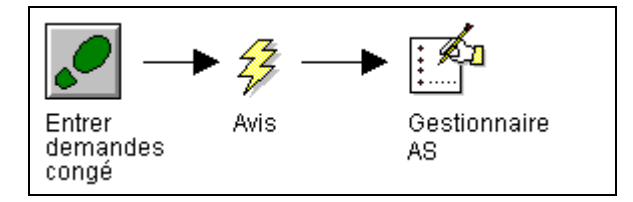

Flux des travaux sur le suivi des demandes de congé

#### **Voir aussi**

*Guide Enterprise PeopleTools PeopleBook : Workflow Technology*

## **Détermination de l'admissibilité aux congés FMLA**

Pour déterminer l'admissibilité aux congés, le système utilise les données provenant du régime FMLA sélectionné et de la demande de congé ainsi que les données sur l'emploi et sur la paie.

La présente section décrit comment déterminer l'admissibilité.

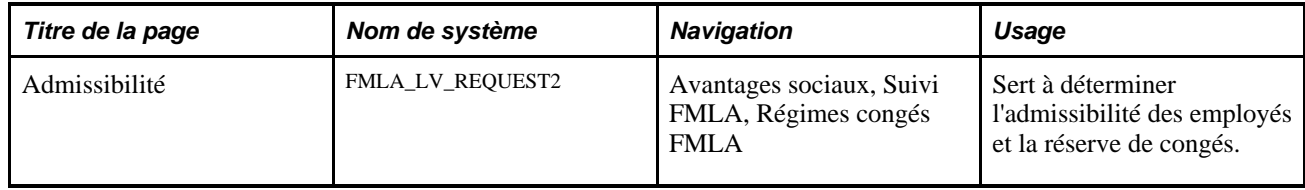

### **Page utilisée pour déterminer l'admissibilité aux congés FMLA**

## **Détermination de l'admissibilité**

Accédez à la page Admissibilité du groupe Régimes congés FMLA (Avantages sociaux, Suivi FMLA, Régimes congés FMLA).

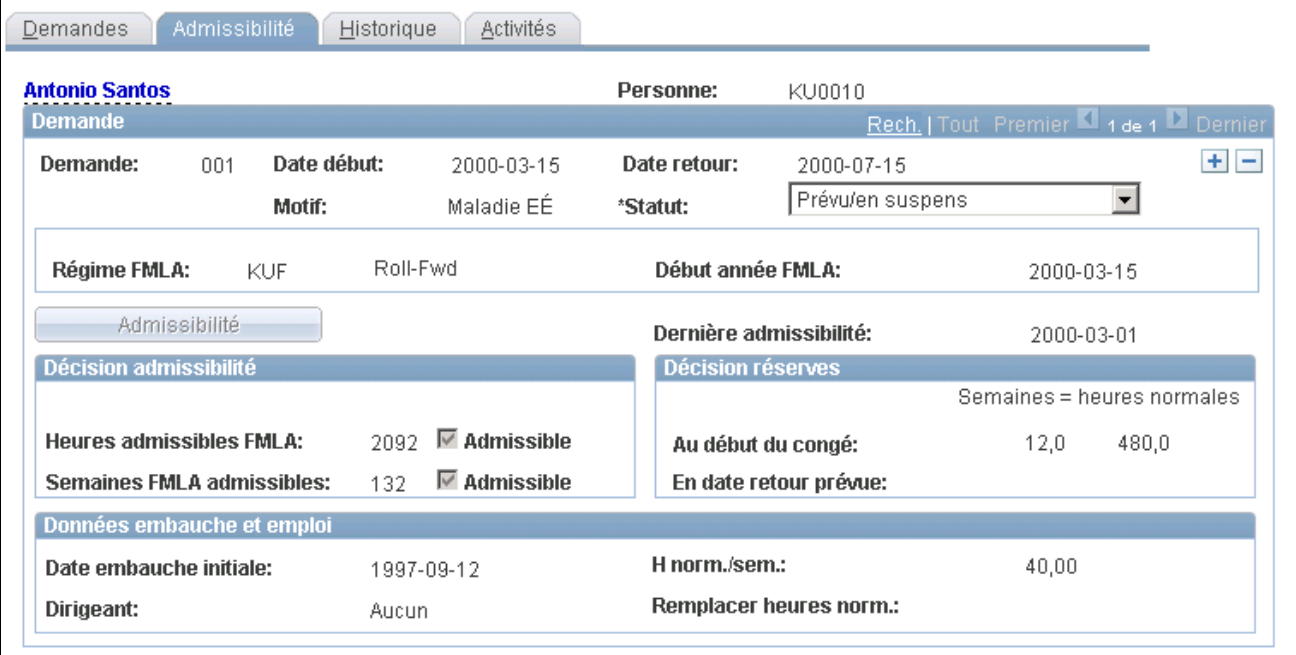

Admissibilité aux congés FMLA

**Régime FMLA** Associez la demande de congé à un régime de congé FMLA précis. Les paramètres du régime choisi sont utilisés pour calculer l'admissibilité et la réserve de congés. Vous ne pouvez pas modifier le régime FMLA une fois que la demande est approuvée, refusée, terminée ou annulée.

> Si vous modifiez le régime FMLA lorsque l'approbation est en cours et après l'exécution du traitement d'admissibilité et de réserve de congés, les champs connexes seront réactualisés à la valeur par défaut et un message sera affiché indiquant que l'admissibilité et la réserve de congés doivent être vérifiées.

**Remarque :** La valeur par défaut de ce champ provient du programme des avantages sociaux de l'employé, mais elle peut être remplacée.

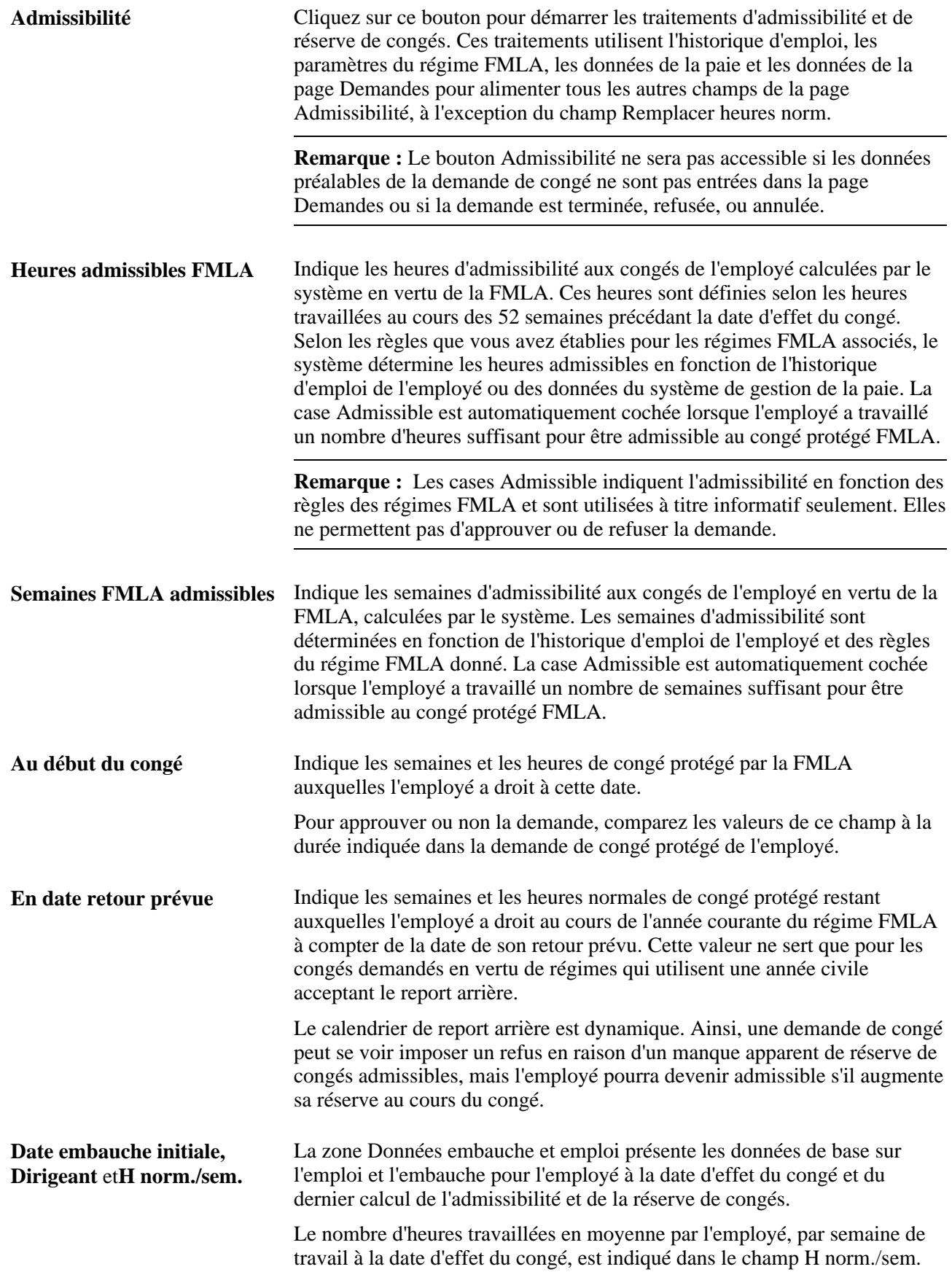

**Remplacer heures norm.** Les heures normales calculées par le système ne sont pas toujours exactes. Les employés font souvent une demande de congé bien avant la date de début du congé et dans le cas des employés à temps partiel, les heures de travail peuvent varier. Entrez une nouvelle valeur, s'il y a lieu.

**Remarque :** Ce champ n'a aucun effet sur l'admissibilité et la réserve de congés; il ne sert qu'à indiquer de façon plus précise les heures et les semaines affichées.

#### **Voir aussi**

[Chapitre 3, "Définition des régimes d'avantages sociaux," Définition des régimes FMLA, page 90](#page-105-0)

## **Planification des congés FMLA**

La présente section traite des sujets suivants :

- planification manuelle des congés FMLA;
- planification des congés hebdomadaires répétitifs;
- désignation des jours de congés payés pour des horaires répétitifs.

### **Pages utilisées pour planifier des congés FMLA**

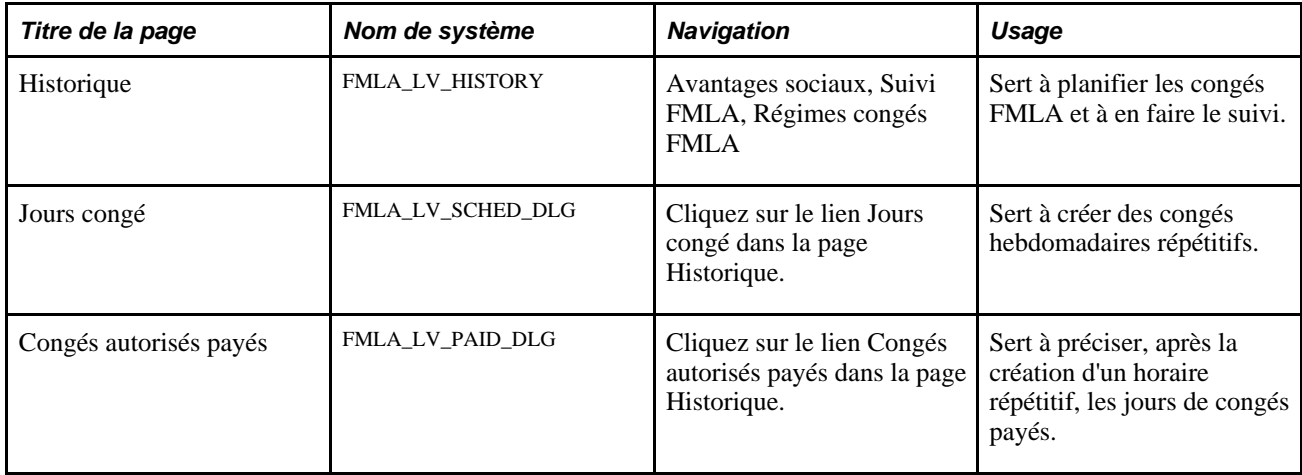

## **Planification manuelle des congés FMLA**

Accédez à la page Historique du groupe Régimes congés FMLA (Avantages sociaux, Suivi FMLA, Régimes congés FMLA).

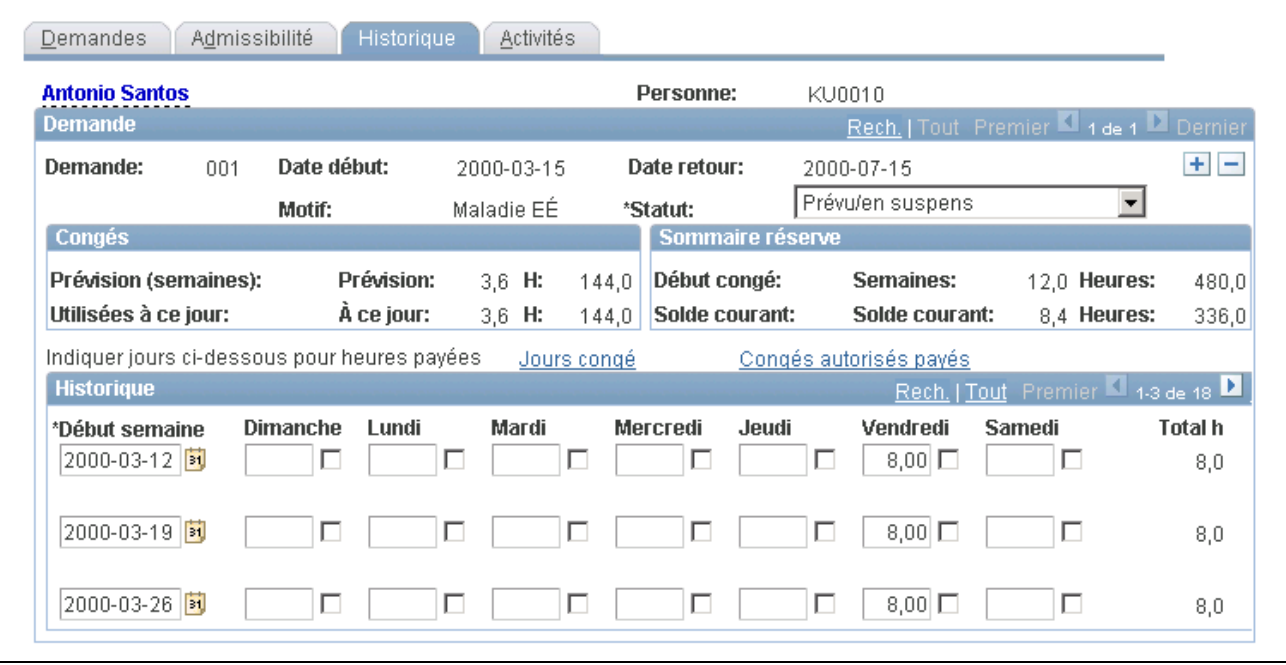

Historiquedes congés FMLA

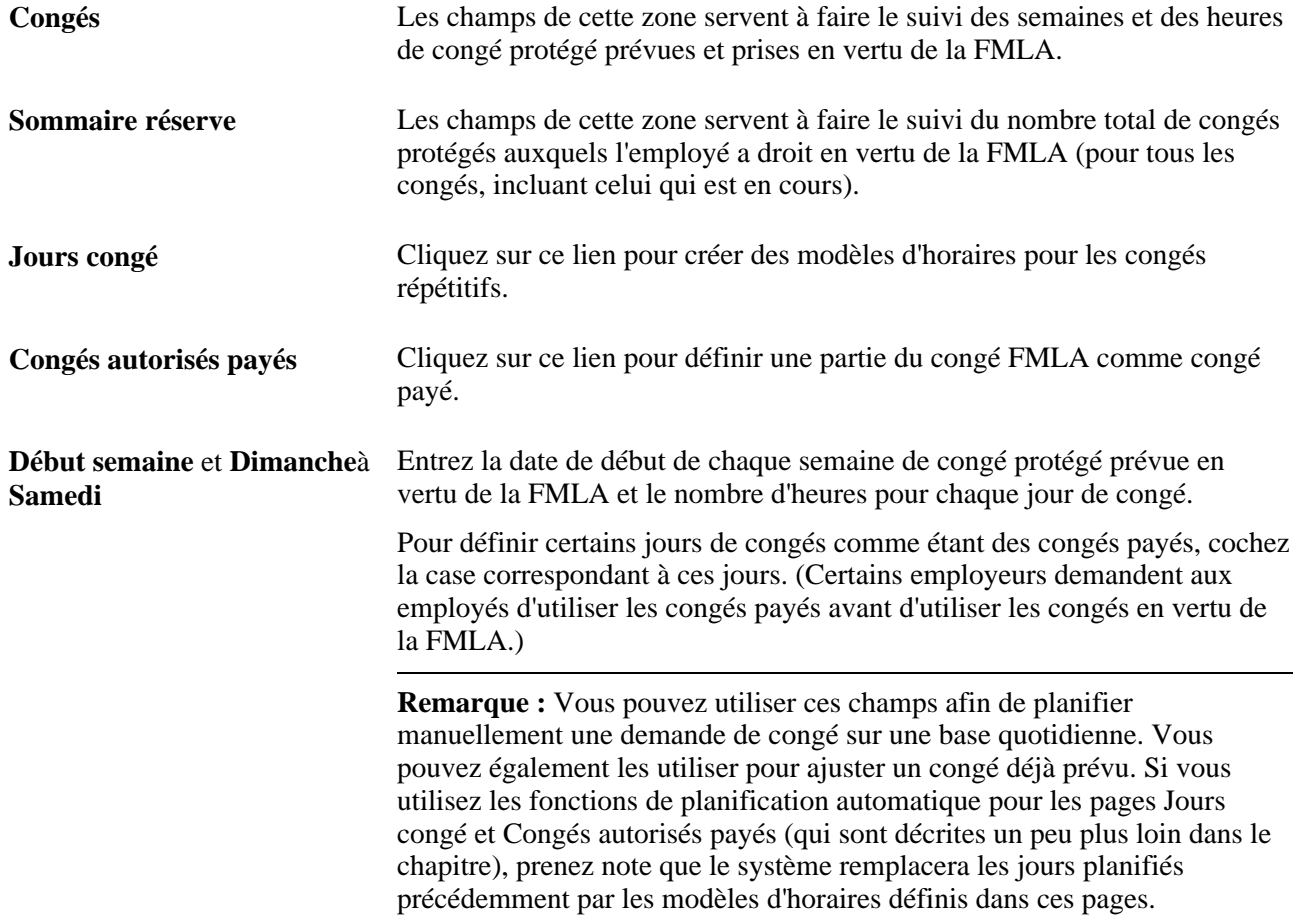
# **Planification des congés hebdomadaires répétitifs**

Accédez à la page Jours congé (Avantages sociaux, Suivi FMLA, Régimes congés FMLA. Cliquez sur le lien Jours congé dans la page Historique.).

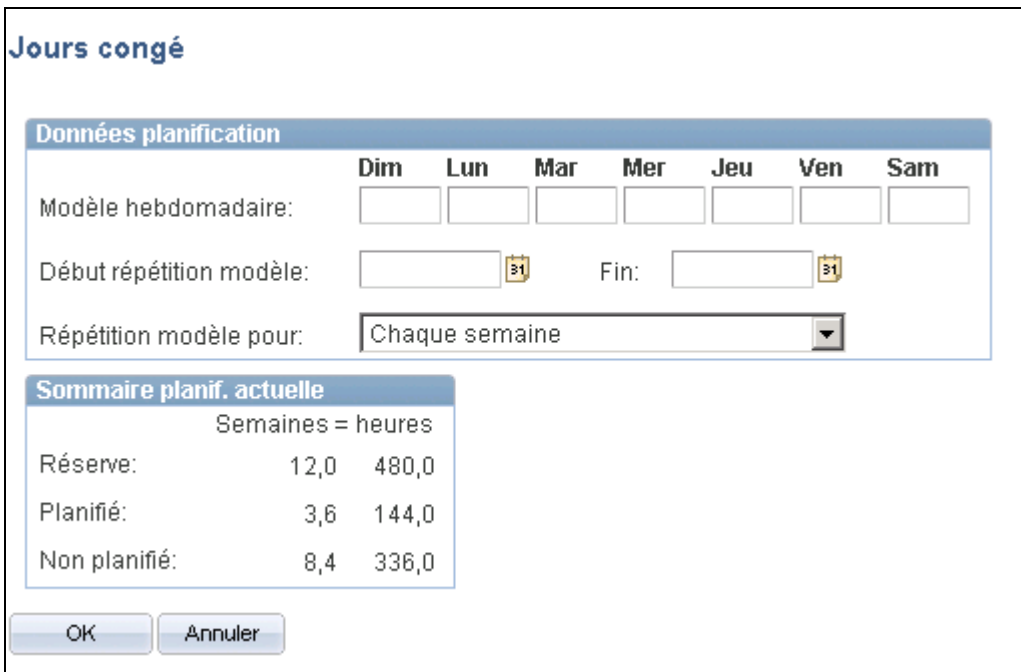

Jours de congé planifiés

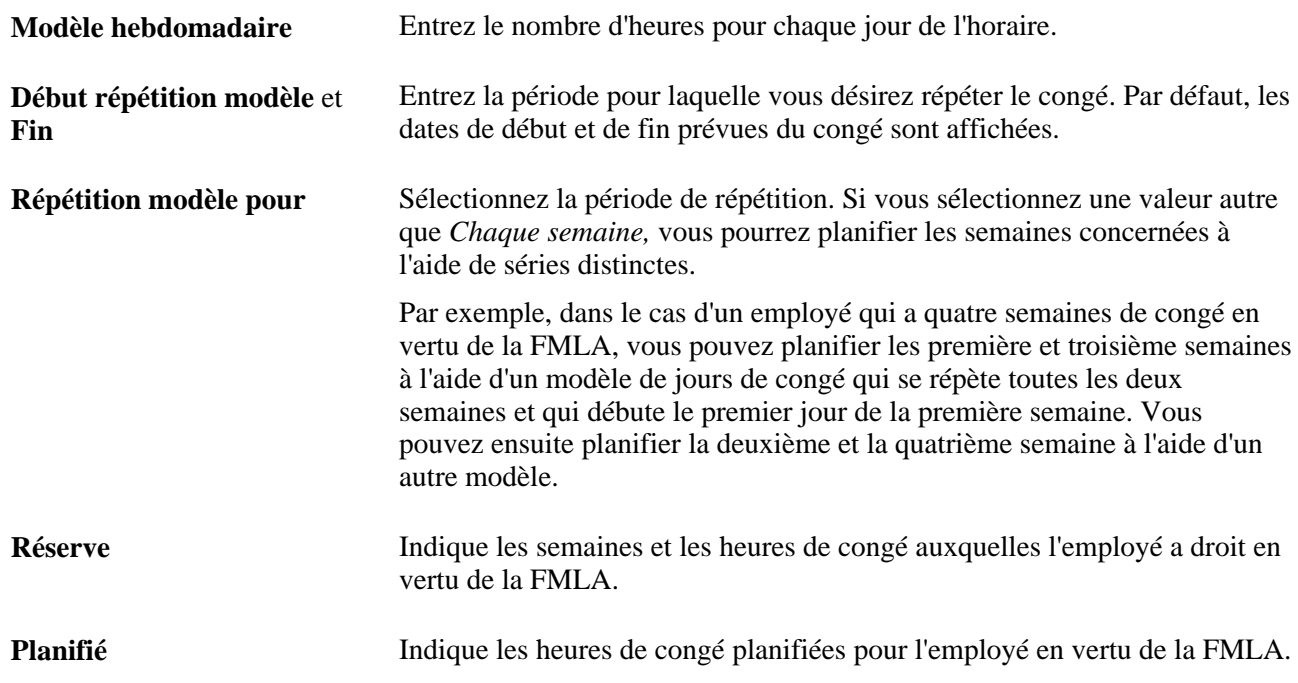

**Non planifié** Indique les heures et les semaines de congé disponibles restantes pour l'employé en vertu de la FMLA. Cette valeur peut être négative si le nombre d'heures prévues excède le nombre d'heures disponibles pour l'employé.

# **Désignation des jours de congé payé pour des horaires répétitifs**

Accédez à la page Congés autorisés payés (Avantages sociaux, Suivi FMLA, Régimes congés FMLA. Cliquez sur le lien Congés autorisés payés dans la page Historique.).

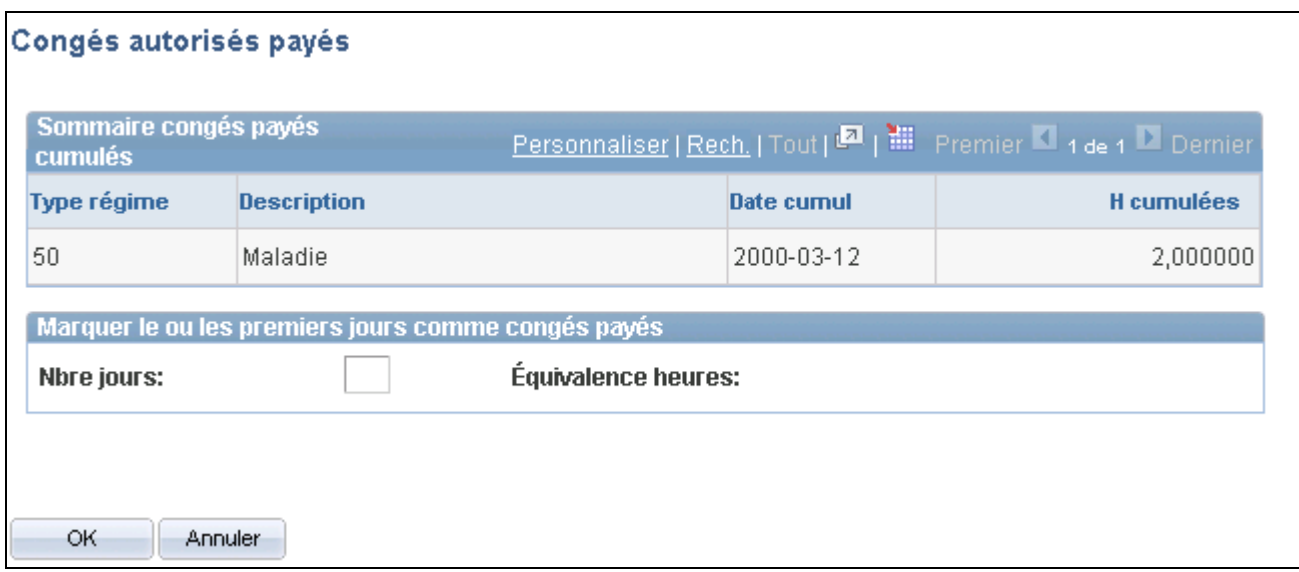

Congés autorisés payés

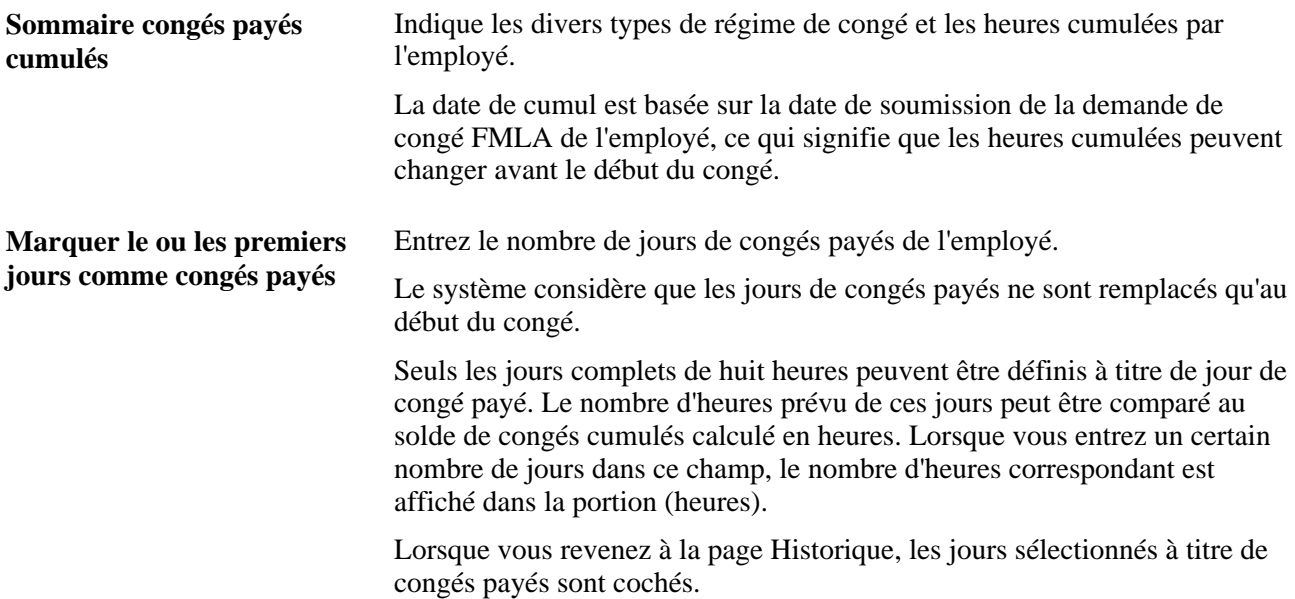

# **Suivi de l'activité liée aux congés FMLA**

Vous pouvez enregistrer des événements qui ont un effet sur les congés FMLA, tels que les demandes d'employés, les demandes de prolongation ainsi que l'envoi et la réception d'avis et de documents médicaux. Ces données sont entrées à titre informatif seulement et n'ont aucune incidence sur le traitement.

# **Page utilisée pour effectuer le suivi de l'activité liée aux congés FMLA**

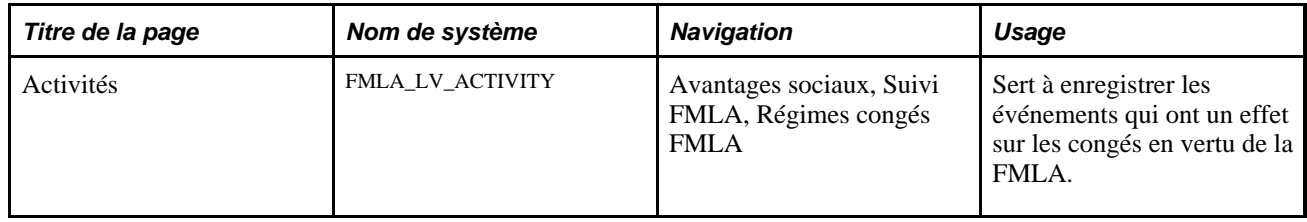

# **Suivi de l'activité**

Accédez à la page Activités du groupe Régimes congés FMLA (Avantages sociaux, Suivi FMLA, Régimes congés FMLA).

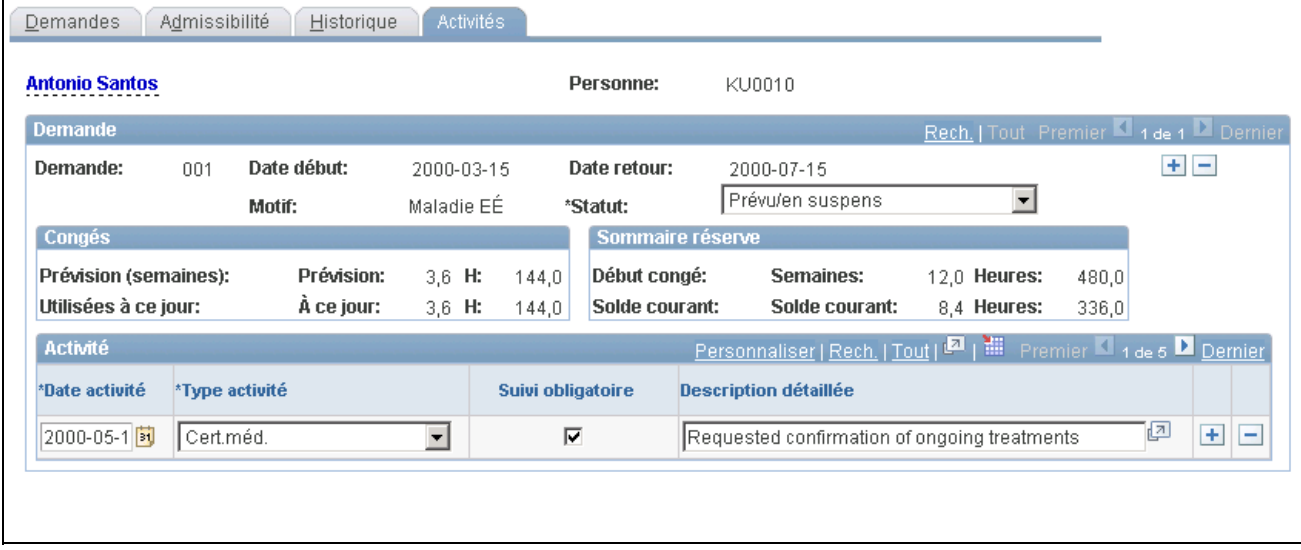

Activités liées aux congés FMLA

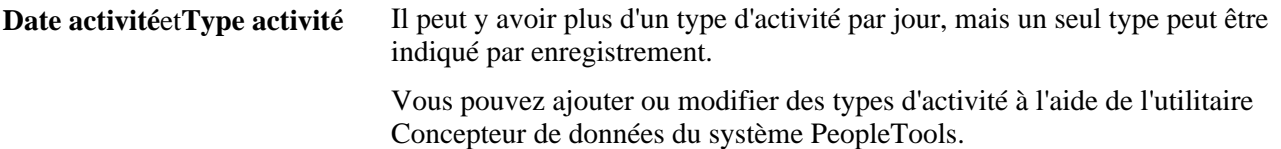

**Suivi obligatoire** Cochez cette case si l'activité nécessite un suivi (par exemple, dans le cas des demandes d'attestation médicale).

> **Remarque :** Ce champ est affiché à titre informatif. Vous pouvez créer des interrogations pour ce champ afin de signaler les événements à venir.

# **Chapitre 12**

# <span id="page-256-0"></span>**Gestion des régimes de congés**

Le présent chapitre donne un aperçu du traitement des congés et traite des sujets suivants :

- traitement du cumul des congés;
- consultation du solde de congés des employés.

# **Présentation du traitement des congés**

Le traitement de calcul des cumuls de congés permet de mettre à jour le solde de congés des employés. Lorsque vous l'exécutez, le système calcule le nombre de jours de congés cumulés ainsi que le solde de congés qui en résulte.

Afin de traiter efficacement les cumuls de congés, le système doit extraire des données du système de gestion de la paie, y compris les heures utilisées, les heures corrigées, les heures achetées, les heures vendues et les heures de service de chaque employé visé par le traitement. Si l'application Gestion de la paie de l'Amérique du Nord est installée, le système en extrait ces données au moment de l'exécution normale du traitement.

Le système calcule les cumuls de congés en fonction de la définition des régimes de cumuls de congés que vous avez choisie : les années de service fournies à l'organisation ou le nombre total d'heures travaillées.

Vous pouvez cumuler les congés en fonction de la durée du service sans utiliser les données de la paie parce que le système consulte la table relative aux données d'embauche pour extraire la date de service de chaque employé. Toutefois, si vous comptez cumuler les congés en fonction des heures de service, le système devra extraire les données de votre application de gestion de la paie pour savoir combien d'heures un employé a travaillées.

#### **Voir aussi**

[Chapitre 3, "Définition des régimes d'avantages sociaux," Définition des régimes de congés, page 86](#page-101-0)

[Chapitre 13, "Gestion des régimes d'achat et de vente de vacances," page 247](#page-262-0)

# **Traitement des congés cumulés**

Voici la marche à suivre pour traiter les cumuls de congés :

1. Établissez les paramètres d'un cycle de cumul dans la page de contrôle d'exécution du traitement des cumuls de congés.

2. Exécutez le traitement des cumuls de congés à l'aide du Répartiteur de traitements.

# **Page utilisée pour traiter les cumuls de congés**

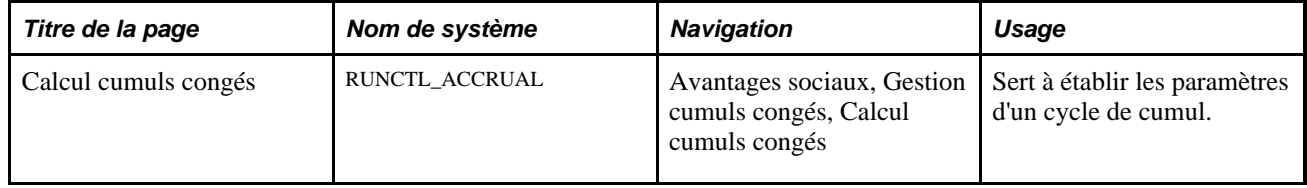

# **Établissement des paramètres d'un cycle de cumul**

Accédez à la page Calcul cumuls congés (Avantages sociaux, Gestion cumuls congés, Calcul cumuls congés).

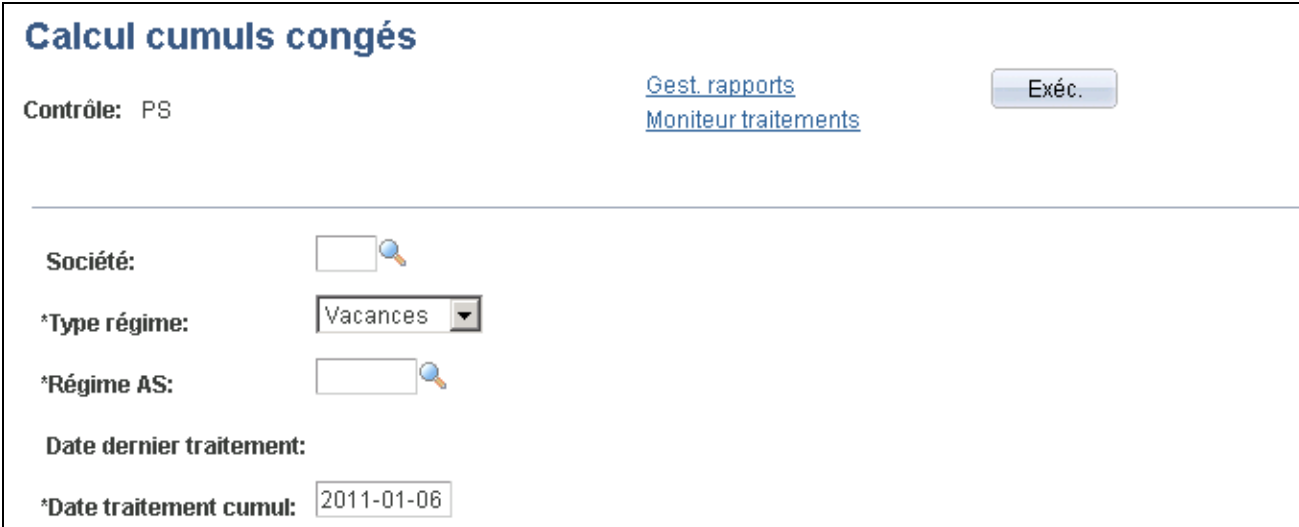

Calcul des cumuls de congés

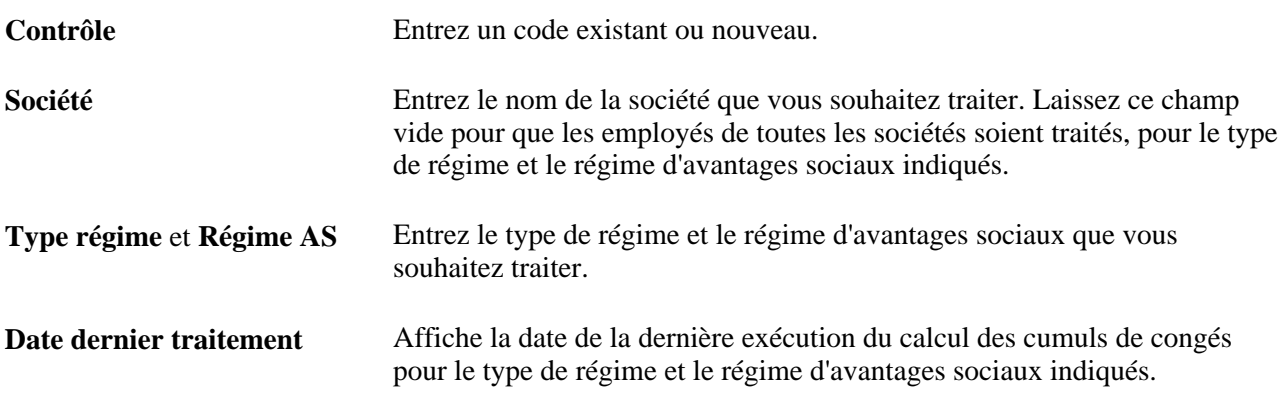

**Date traitement cumul** Date de référence du calcul des cumuls de congés. Par défaut, elle est réglée à la date du jour, mais vous pouvez la remplacer par une date postérieure à la date du dernier traitement. Calculez le cumul des congés pour une société, un type de régime et un régime d'avantages sociaux une seule fois par date de traitement du cumul et au moins une fois par fréquence d'attribution, selon la définition de la table des régimes de congés. Le congé cumulé est attribué une seule fois par fréquence d'attribution pour chaque employé qui participe au régime à la date de traitement du cumul, mais tous les autres traitements de congés (mise à jour des congés utilisés, correction des congés, achat et vente de congés) sont effectués au moment de l'exécution du calcul des cumuls de congés. **Remarque :** Le traitement de calcul des cumuls de congés traite tous les employés qui sont actuellement inscrits au type de régime et au régime d'avantages sociaux indiqués. Il ne vérifie pas le statut d'emploi de l'employé. Vous disposez, par exemple, d'un solde de congés de 10 heures, d'un congé utilisé non traité de 8 heures, la fréquence d'attribution étant la première exécution du mois et la dernière date de traitement étant le 1er novembre 2003. Supposons que vous exécutiez le traitement de calcul des cumuls de congés le 15 novembre 2003. Dans ce cas, aucun congé n'est attribué, mais le congé utilisé non traité est supprimé des données non traitées pour être inclus dans le solde des cumuls de congés, le solde de congés disponibles est alors de 2 heures.

# **Consultation du solde de congés des employés**

Vous pouvez consulter les résultats du calcul des cumuls de congés d'un employé à l'aide de la page Révision solde congés cumulés. Cette page vous permet d'imprimer un rapport. Les employés peuvent également consulter leur solde de congés à l'aide de l'application Paie en libre-service ou du module portail du système Gestion des ressources humaines.

Voir *Guide Paie en libre-service, version 9.1*

Voir *Guide Module portail de Gestion des ressources humaines, version 9.1*

# **Page utilisée pour consulter le solde de congés des employés**

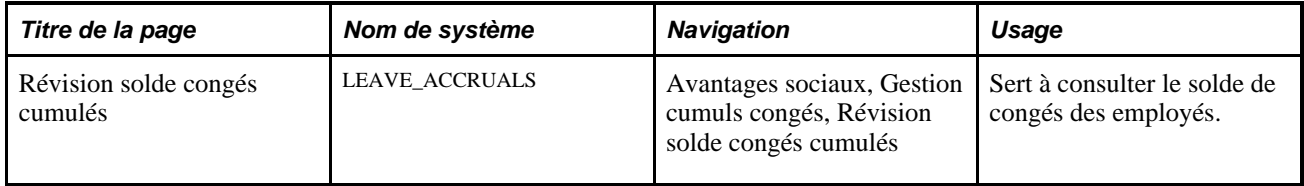

# **Consultation du solde de congés des employés**

Accédez à la page Révision solde congés cumulés (Avantages sociaux, Gestion cumuls congés, Révision solde congés cumulés).

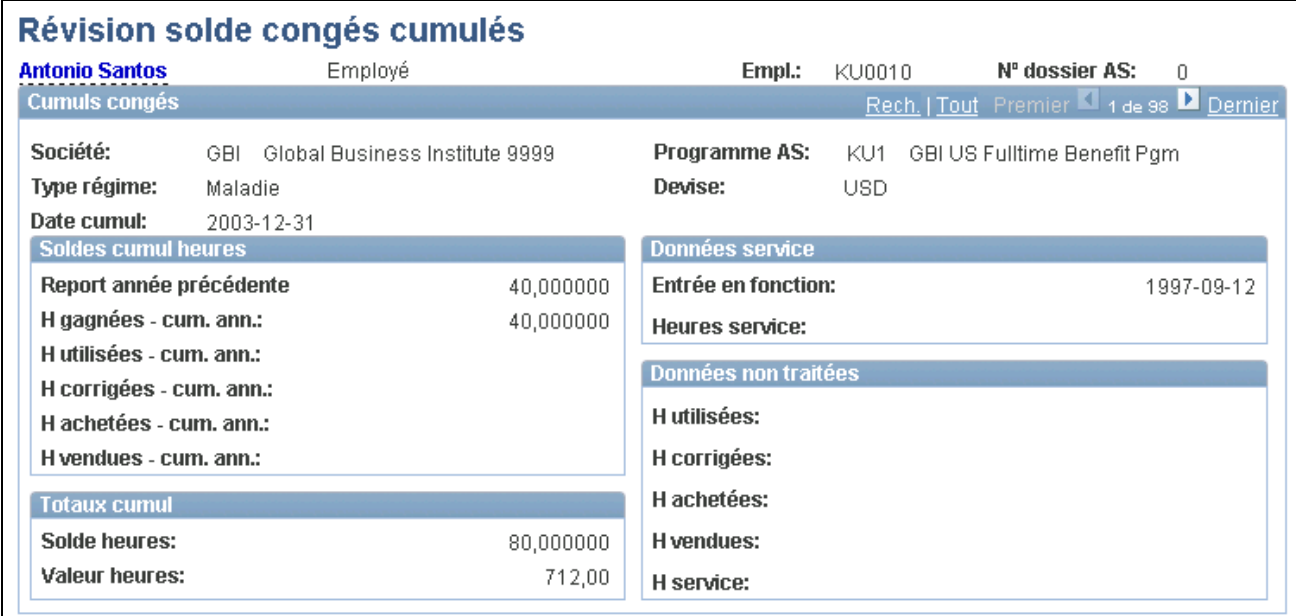

Révision du solde de congés cumulés

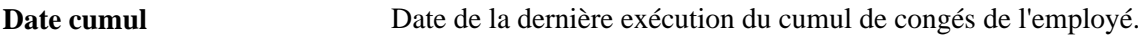

#### **Soldes de cumul des heures**

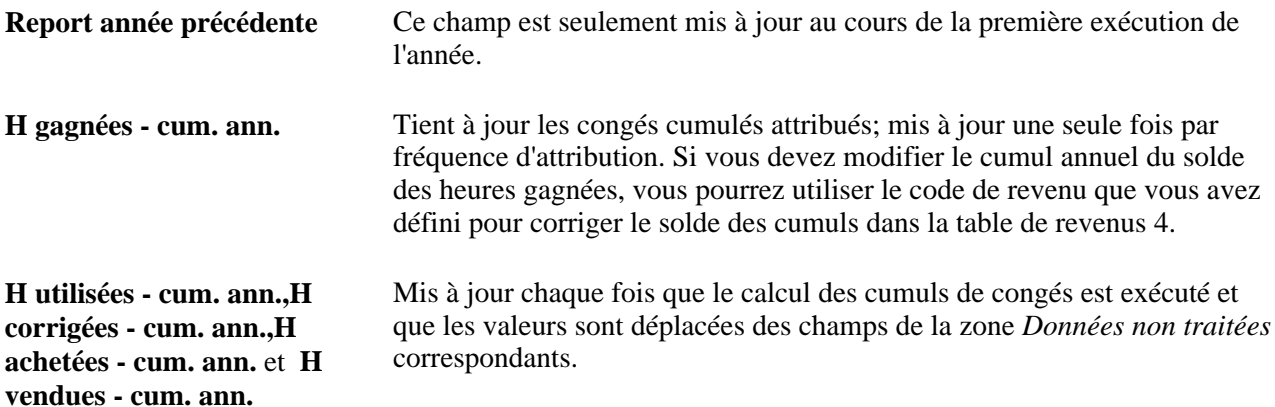

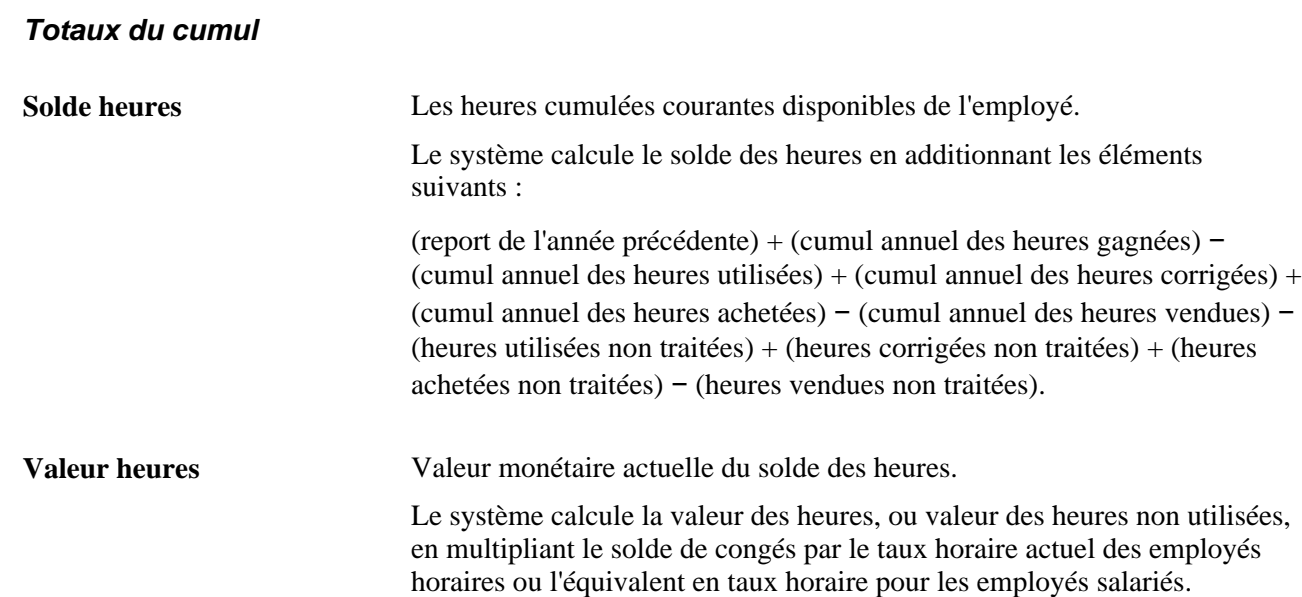

#### **Données sur la durée de service**

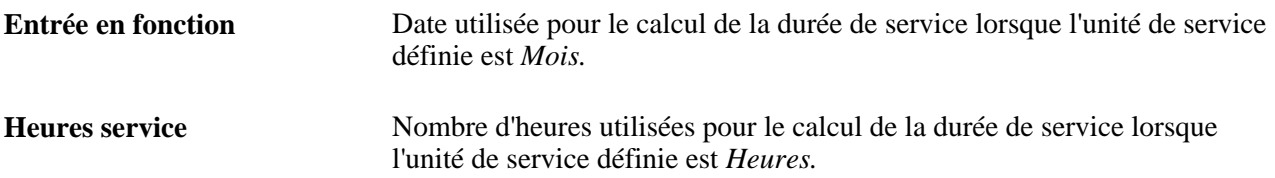

#### **Données non traitées**

Contient les heures qui n'ont pas encore été traitées par le traitement du cumul. Il s'agit d'heures qui ont été transmises par le traitement de confirmation de la paie depuis la date de cumul.

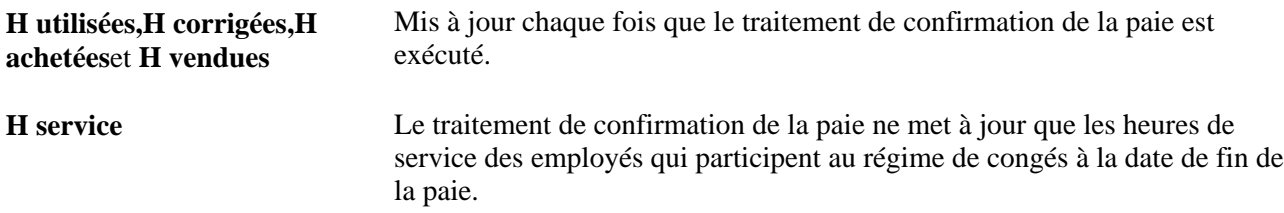

# **Chapitre 13**

# <span id="page-262-0"></span>**Gestion des régimes d'achat et de vente de vacances**

Le présent chapitre donne un aperçu des régimes d'achat et de vente de vacances et traite de la vérification des résultats du calcul de l'achat et de la vente de vacances.

# **Présentation de l'achat et de la vente de vacances**

La présente section décrit le traitement d'achat et de vente de vacances par les employés.

Voici la marche à suivre pour traiter l'achat et la vente de vacances :

1. Inscrivez les employés admissibles aux régimes d'achat et de vente de vacances à l'aide de la table relative aux régimes de vacances et entrez leurs choix.

Généralement, les employés choisissent d'acheter ou de vendre des heures de vacances une fois au début de l'année du régime. Lorsqu'un employé achète des heures de vacances, le système Gestion des ressources humaines répartit le coût sur l'année du régime et déduit le montant de la paie de l'employé à la fréquence que vous définissez dans la table des retenues. La même chose se produit pour la vente d'heures de vacances. Le système répartit le montant sur l'année du régime et le rembourse à la fréquence que vous définissez.

- 2. Utilisez l'application Gestion de la paie de l'Amérique du Nord au cours du premier cycle de paie de l'année du régime pour calculer les répercussions de la transaction d'achat ou de vente sur le solde de congés de l'employé.
- 3. Exécutez le traitement des cumuls de congés, qui met à jour le solde de congés des employés à l'aide des résultats de la transaction d'achat ou de vente.

#### **Utilisation des transactions d'achat ou de vente en milieu d'année**

Dans le processus de gestion de base des avantages sociaux, lorsqu'un employé s'inscrit à un régime d'achat ou de vente à un moment autre qu'en début d'année du régime, vous devez calculer le montant d'achat ou de vente à soustraire ou à ajouter à la paie de l'employé, réparti sur le reste de l'année du régime. Entrez ce montant dans la page Régimes vacances.

Dans l'application Gestion avancée des avantages sociaux, le système calcule un montant fixe par période de paie en fonction du début de l'année du régime. Si l'employé achète ou vend des heures de vacances à un autre moment, vous devrez calculer le montant d'achat ou de vente à soustraire ou à ajouter à la paie de l'employé, réparti sur le reste de l'année du régime. Vous devez ensuite remplacer le montant calculé par le système dans la page Régimes vacances.

#### **Voir aussi**

[Chapitre 3, "Définition des régimes d'avantages sociaux," Définition des régimes d'achat et de vente de](#page-123-0)  [vacances, page 108](#page-123-0)

[Chapitre 2, "Définition des tables centrales de gestion de base des avantages sociaux," Définition des](#page-47-0)  [retenues, page 32](#page-47-0)

[Chapitre 12, "Gestion des régimes de congés," page 241](#page-256-0)

*Gestion avancée des avantages sociaux, version 9.1*, "Préparation aux traitements d'inscriptions ouvertes et de gestion des événements"

# **Vérification des résultats du calcul de l'achat et de la vente de vacances**

La présente section traite des sujets suivants :

- vérification du statut du calcul des cumuls de congés;
- consultation du nombre d'heures de vacances achetées ou vendues.

#### **Voir aussi**

[Chapitre 8, "Vérification des inscriptions et des calculs d'avantages sociaux," page 187](#page-202-0)

# **Page utilisée pour vérifier les résultats du calcul de l'achat et de la vente de vacances**

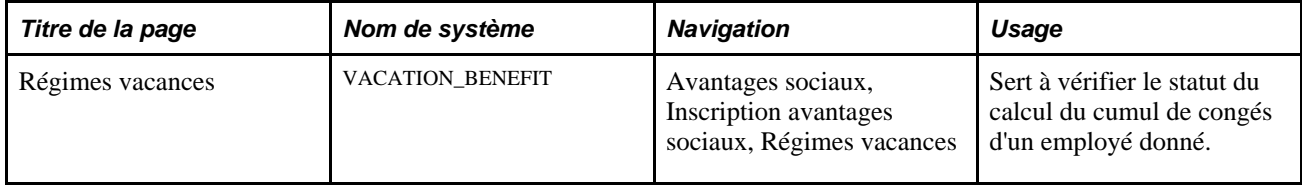

# **Vérification du statut du calcul des cumuls de congés**

Accédez à la page Régimes vacances (Avantages sociaux, Inscription avantages sociaux, Régimes vacances).

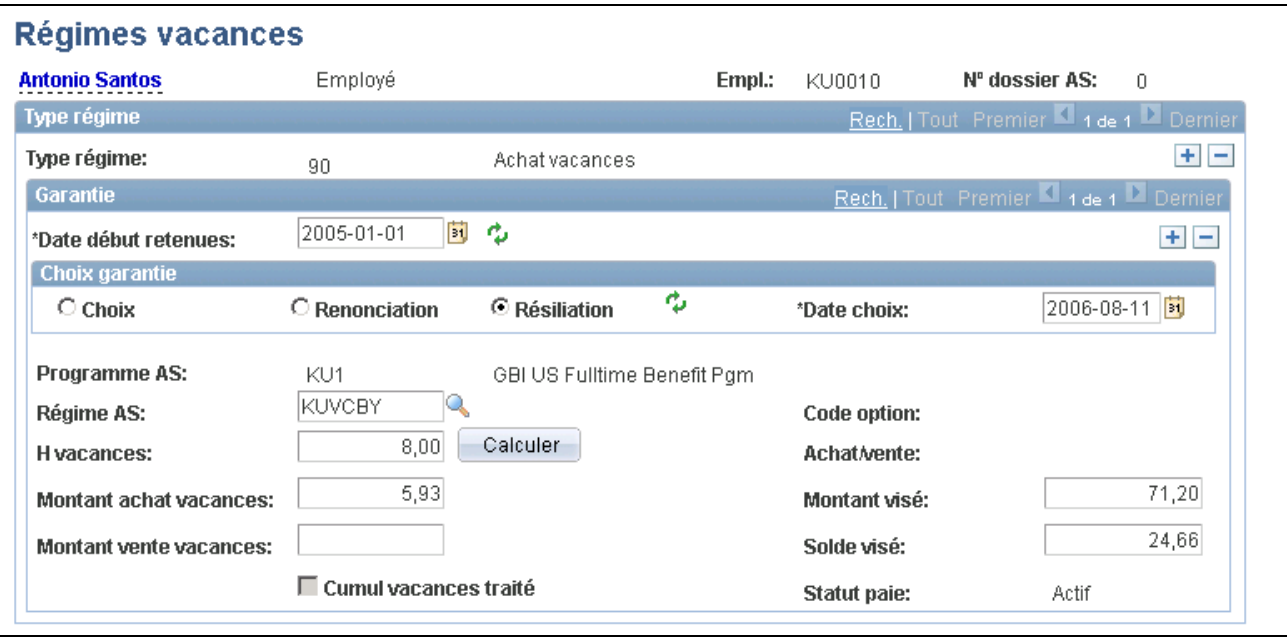

#### Régimes de vacances

Lorsque vous inscrivez un employé, le système décoche la case Cumul vacances traité. Cette case est cochée de nouveau après le traitement de la paie de l'employé et l'exécution du calcul du cumul de congés.

### **Consultation du nombre d'heures de vacances achetées ou vendues**

À la première exécution de la paie de l'employé suivant son inscription, l'application Gestion de la paie de l'Amérique du Nord crée d'autres données de revenu pour le total des heures de vacances achetées ou vendues. Ces données sont utilisées aux fins de cumul.

Vous pouvez consulter les autres données de revenu sur la feuille de paie de l'employé dans la page de gestion du traitement de la paie. Par exemple, si l'employé vend 10 heures de vacances, l'application Gestion de la paie de l'Amérique du Nord créera d'autres données de revenu en fonction de ces 10 heures en utilisant le code de revenu défini dans la table relative à l'achat et à la vente de vacances pour le régime d'achat et de vente de vacances.

**Remarque :** Vous pouvez aussi consulter le nombre total d'heures achetées et vendues dans la page Sommaire avantages sociaux.

#### **Voir aussi**

*Gestion de la paie de l'Amérique du Nord, version 9.1*, "Utilisation des feuilles de paie"

# **Chapitre 14**

# **Gestion de la facturation des avantages sociaux**

Le présent chapitre donne un aperçu de la facturation des avantages sociaux et de son calcul, et traite des sujets suivants :

- inscription des participants;
- calcul des frais;
- vérification des frais;
- production des relevés de facturation des avantages sociaux;
- traitement des paiements;
- correction des frais et des paiements;
- consultation de l'historique des frais et des paiements.

# **Présentation de la facturation des avantages sociaux**

Avec le module de facturation des avantages sociaux, vous pouvez facturer les avantages sociaux directement aux employés et aux personnes à charge, plutôt que de prélever le montant sur la paie. Il sert autant pour les avantages ordinaires que pour les avantages du régime COBRA.

# **Étapes préliminaires**

Avant de commencer à utiliser la fonction de facturation des avantages sociaux, vous devez en définir les règles.

#### **Voir aussi**

[Chapitre 2, "Définition des tables centrales de gestion de base des avantages sociaux," page 5](#page-20-0)

# **Présentation du calcul de la facturation**

Le calcul de la facturation crée des enregistrements de frais de facturation pour le calendrier de facturation sélectionné. Chaque enregistrement contient les données sur les frais pour les combinaisons de type de régime individuel et de période de facturation.

Le système interroge les tables du processus de gestion de base des avantages sociaux pour définir la garantie en vigueur pour le type de régime à la date de fin du calendrier de facturation. Il transmet le code de garantie ainsi que d'autres données pertinentes aux programmes de calcul de retenues, qui permettent de calculer le montant de facturation à l'aide des règles normales. Ce montant est ensuite modifié par le système en fonction du qualificatif de taux.

### **Réexécution du calcul de la facturation**

Tout comme pour l'application Gestion de la paie de l'Amérique du Nord, vous pouvez réexécuter les calculs de facturation d'un calendrier donné de façon répétitive jusqu'à l'impression des relevés de facturation de ce calendrier. Le système annule tous les frais qui ont été calculés ainsi que tous les trop-perçus qu'il avait précédemment associés aux frais.

Le système ne pourra traiter de nouveau les frais pour un calendrier de facturation si vous les avez déjà corrigés ou si vous avez associé les paiements.

#### **Traitement rétroactif**

Lorsque le traitement rétroactif est exécuté, le calcul de la facturation compare les éléments suivants :

- les dates du calendrier de facturation;
- la date de début de la facturation du type de régime;
- les dates de tous les enregistrements de frais du type de régime.

Le système crée ensuite des enregistrements de frais de facturation rétroactifs pour toutes les périodes de facturation précédentes qui répondent aux critères suivants :

- elles ont eu lieu depuis la date de début de la facturation;
- elles ne possèdent pas d'enregistrement de frais de facturation.

#### **Limites du calcul de la facturation**

Le calcul de la facturation permet de traiter les paiements en fonction des inscriptions des employés dans les tables du processus de gestion de base des avantages sociaux et des taux qui sont précisés dans les programmes d'avantages sociaux. Le traitement de calcul de la facturation ne sert pas aux tâches suivantes :

Inclusion de contrepartie au moment du calcul des retenues.

Vous pouvez entrer des montants fixes dans les enregistrements d'inscription à la facturation des avantages sociaux pour simuler l'utilisation de crédits.

• Calcul du revenu théorique ou tout autre avantage imposable et non imposable.

Le traitement permet de calculer les catégories de retenues avant et après impôt.

- Facturation des programmes d'avantages sociaux, des régimes de congés et des régimes d'achat ou de vente de vacances (types de régime 01, 5x et 9x).
- Mise à jour le solde de retenues ou tout autre solde de paie.

Vous devez effectuer cette opération manuellement. Si vous n'apportez pas ces corrections, il pourrait y avoir des répercussions sur la déclaration du revenu théorique, le test des limites des régimes d'épargne et le traitement des demandes d'indemnité de CFM.

• Vérification des limites des régimes collectifs d'assurance-vie et d'assurance décès et mutilation accidentels.

Le calcul de la facturation ne traite que les montants fixes pour les régimes d'épargne, les régimes de comptes de frais médicaux et les régimes de retraite (types de régime 4x, 6x, 7x et 8x).

# **Inscription des participants**

La présente section traite des sujets suivants :

- repérage des participants admissibles;
- inscription automatique des participants;
- inscription manuelle des participants;
- remplacement des paramètres de facturation des avantages sociaux pour des personnes inscrites.

# **Pages utilisées pour inscrire des participants**

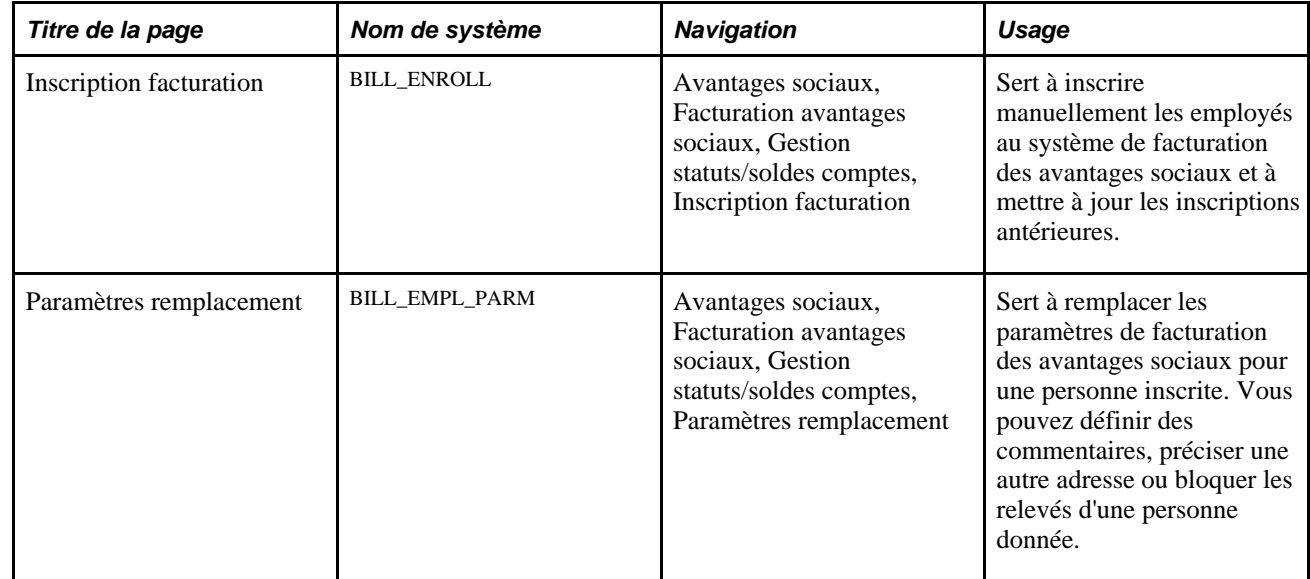

# **Repérage des participants admissibles**

La facturation des avantages sociaux peut inclure les personnes suivantes :

- employés en congé sans solde;
- employés dont les heures de travail ont été réduites et dont le revenu est insuffisant pour payer la garantie;
- retraités qui continuent de payer la garantie commanditée par la société;
- employés qui ont cessé leurs fonctions et qui sont inscrits au régime COBRA;
- personnes à charge d'employés qui sont inscrits au régime COBRA;
- survivants des employés décédés et des retraités.

**Remarque :** Les avantages sociaux pour les personnes à charge des employés actifs ne peuvent pas être facturés par l'entremise de la fonction de facturation des avantages sociaux. Seules les personnes à charge à qui le statut de non-employé a été attribué à l'aide du traitement du régime COBRA ou de toute autre façon peuvent être inscrites à la facturation des avantages sociaux.

# **Inscription automatique des participants**

Si l'application Gestion avancée des avantages sociaux de PeopleSoft est installée, vous pouvez utiliser les traitements relatifs à la gestion des événements pour repérer les employés et les personnes à charge qui sont admissibles à la facturation des avantages sociaux et les inscrire au système de facturation.

Vous pouvez aussi utiliser les traitements de gestion des régimes COBRA pour repérer et inscrire les participants du régime COBRA qui sont admissibles à la facturation des avantages sociaux.

#### **Voir aussi**

[Chapitre 15, "Gestion des avantages COBRA," page 277](#page-292-0)

*Gestion avancée des avantages sociaux, version 9.1*, "Création des règles d'événements"

# **Inscription manuelle des participants**

Accédez à la page Inscription facturation (Avantages sociaux, Facturation avantages sociaux, Gestion statuts/soldes comptes, Inscription facturation).

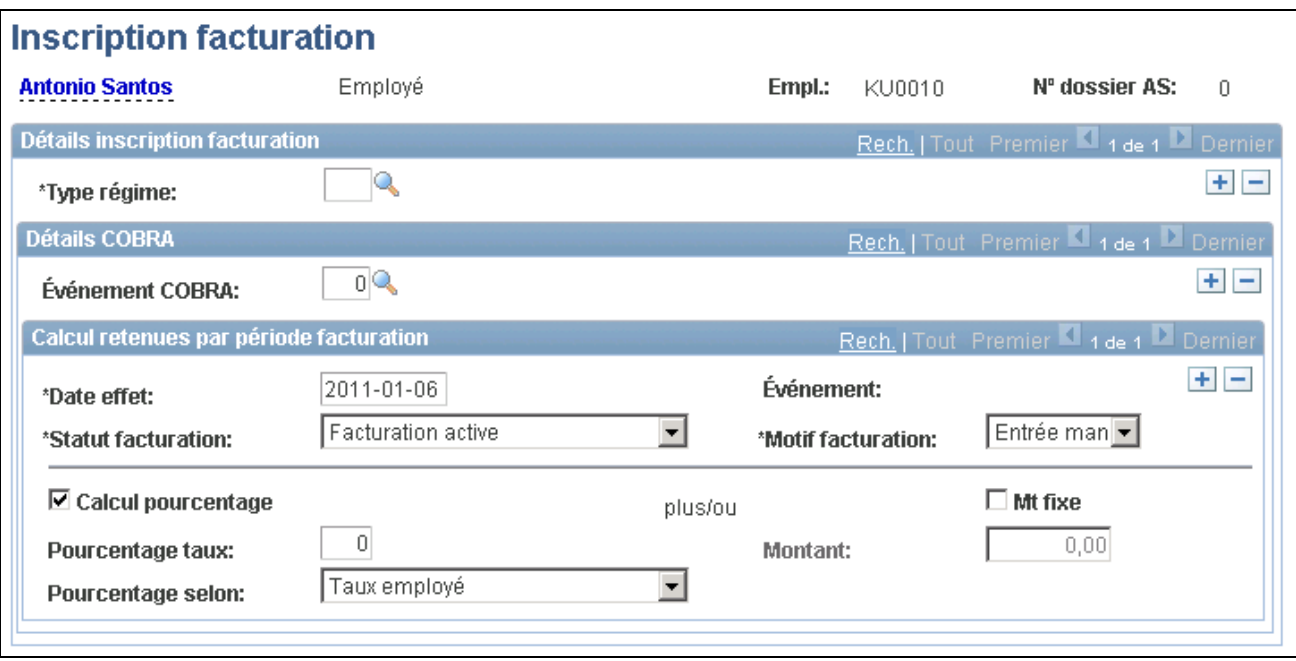

Inscription à la facturation

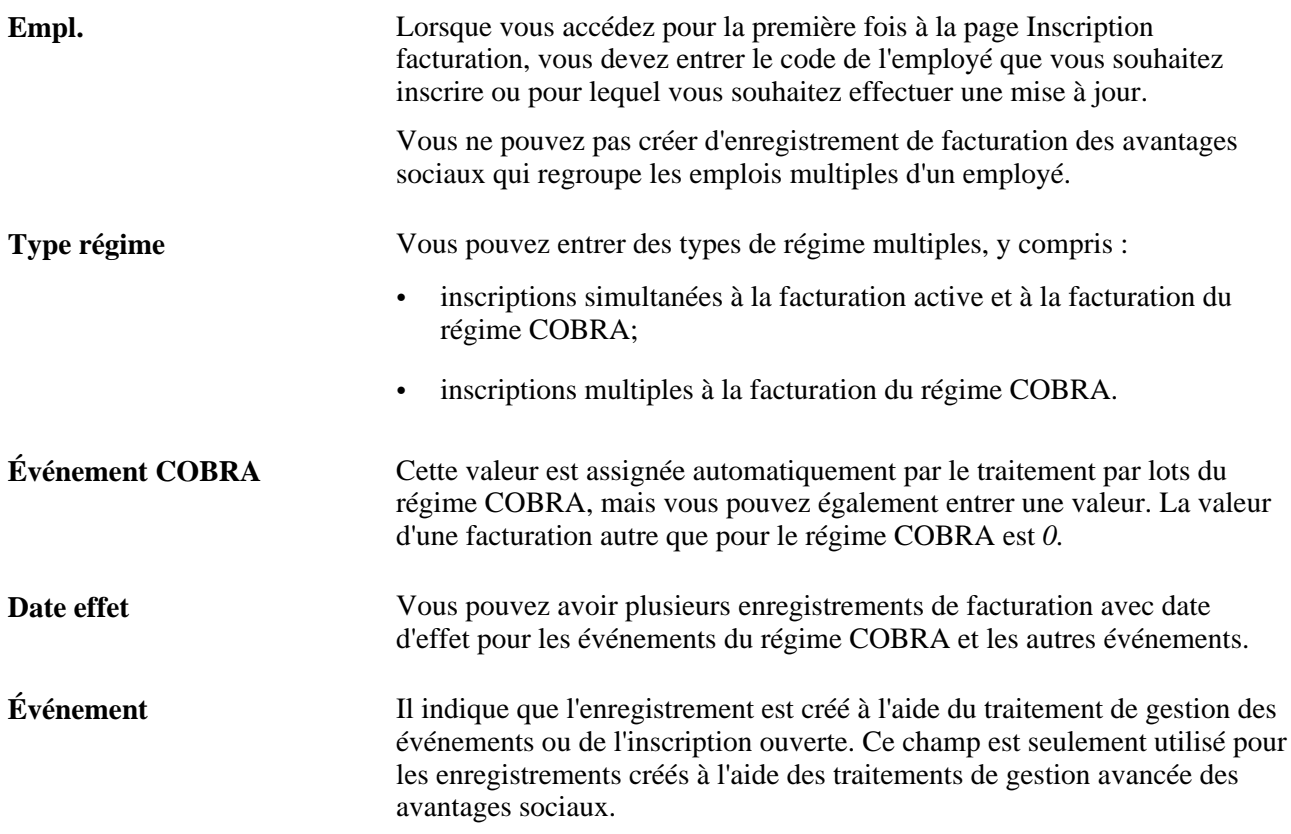

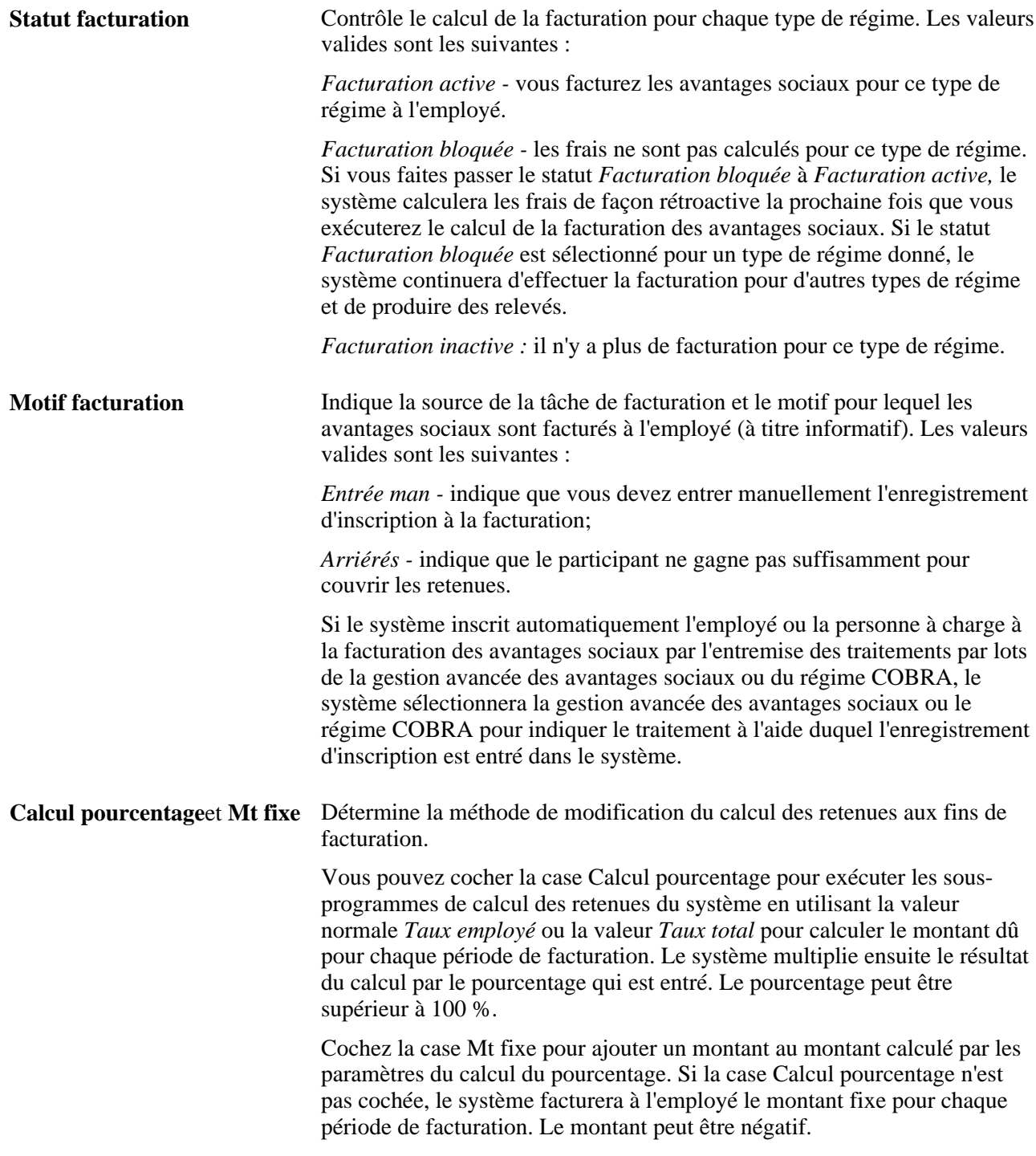

### **Voir aussi**

[Chapitre 2, "Définition des tables centrales de gestion de base des avantages sociaux," Définition des règles](#page-41-0)  [de calcul, page 26](#page-41-0)

# **Remplacement des paramètres de facturation des avantages sociaux pour des personnes inscrites**

Accédez à la page Paramètres remplacement (Avantages sociaux, Facturation avantages sociaux, Gestion statuts/soldes comptes, Paramètres remplacement).

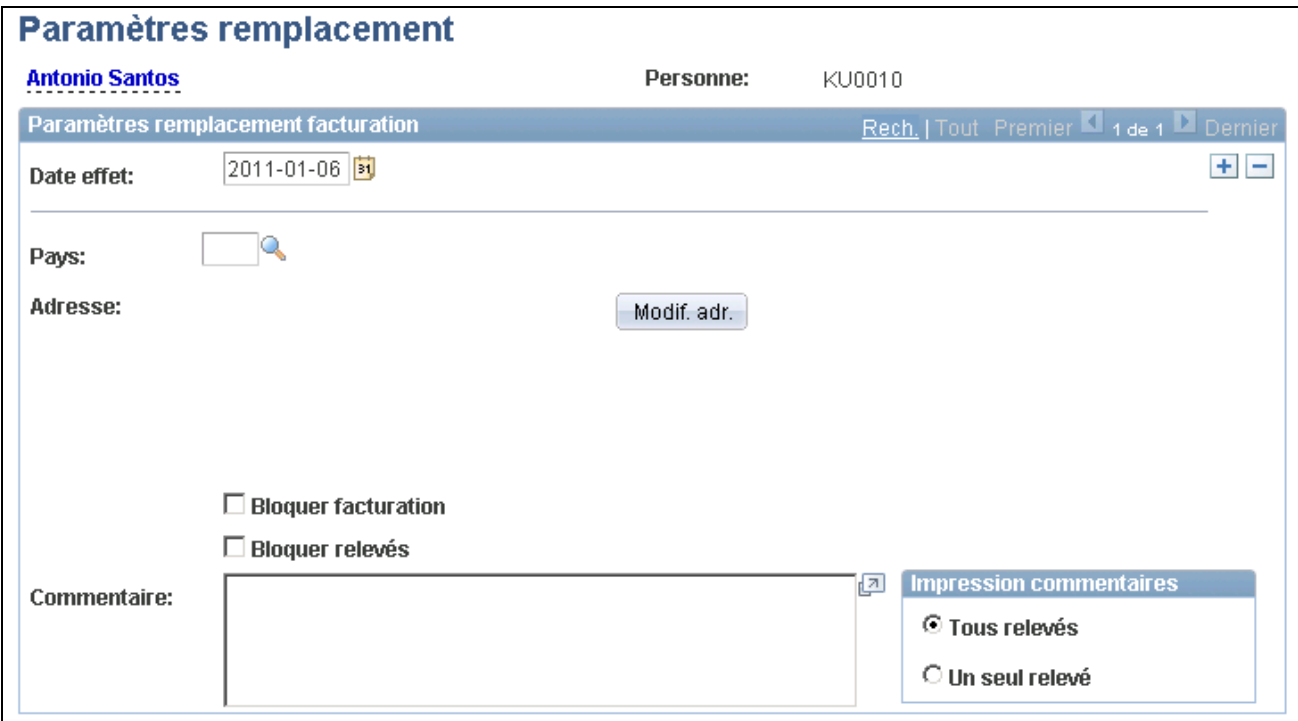

Paramètres de remplacement

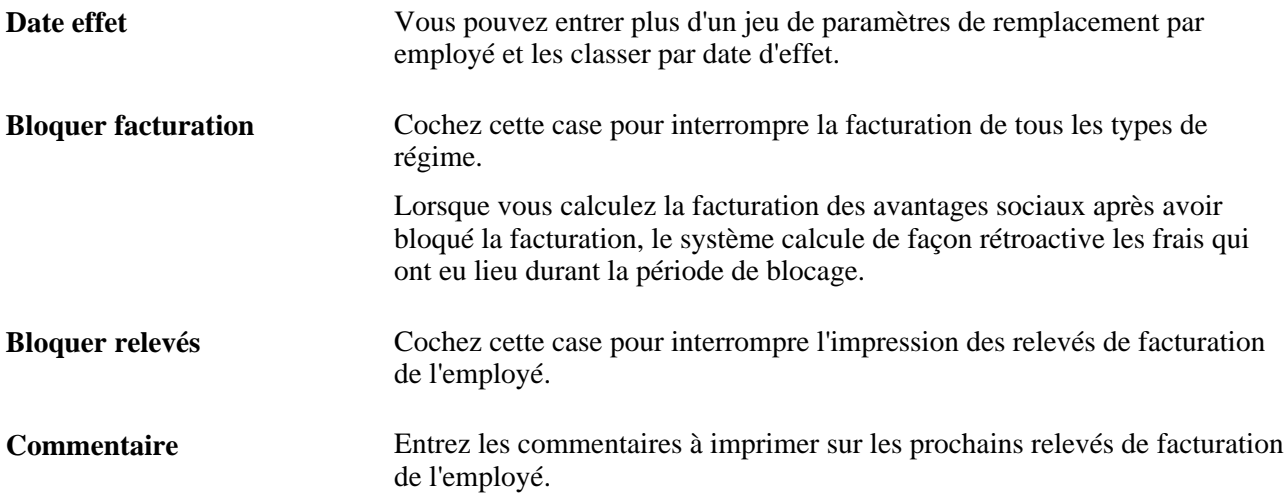

# **Calcul des frais**

La présente section traite des sujets suivants :

- calcul automatique des frais;
- calcul manuel des frais pour des participants donnés.

# **Pages utilisées pour calculer les frais**

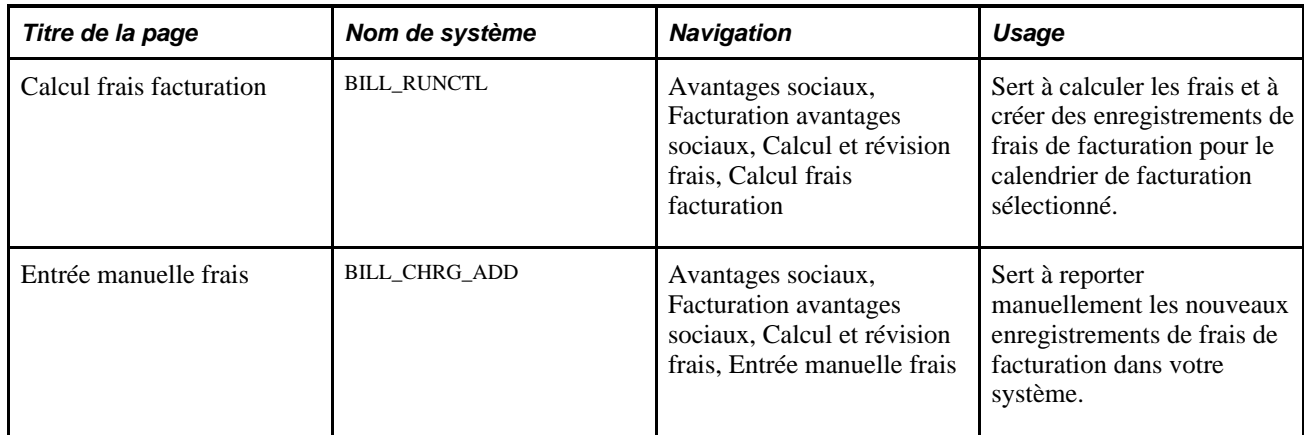

# **Calcul automatique des frais**

Accédez à la page Calcul frais facturation (Avantages sociaux, Facturation avantages sociaux, Calcul et révision frais, Calcul frais facturation).

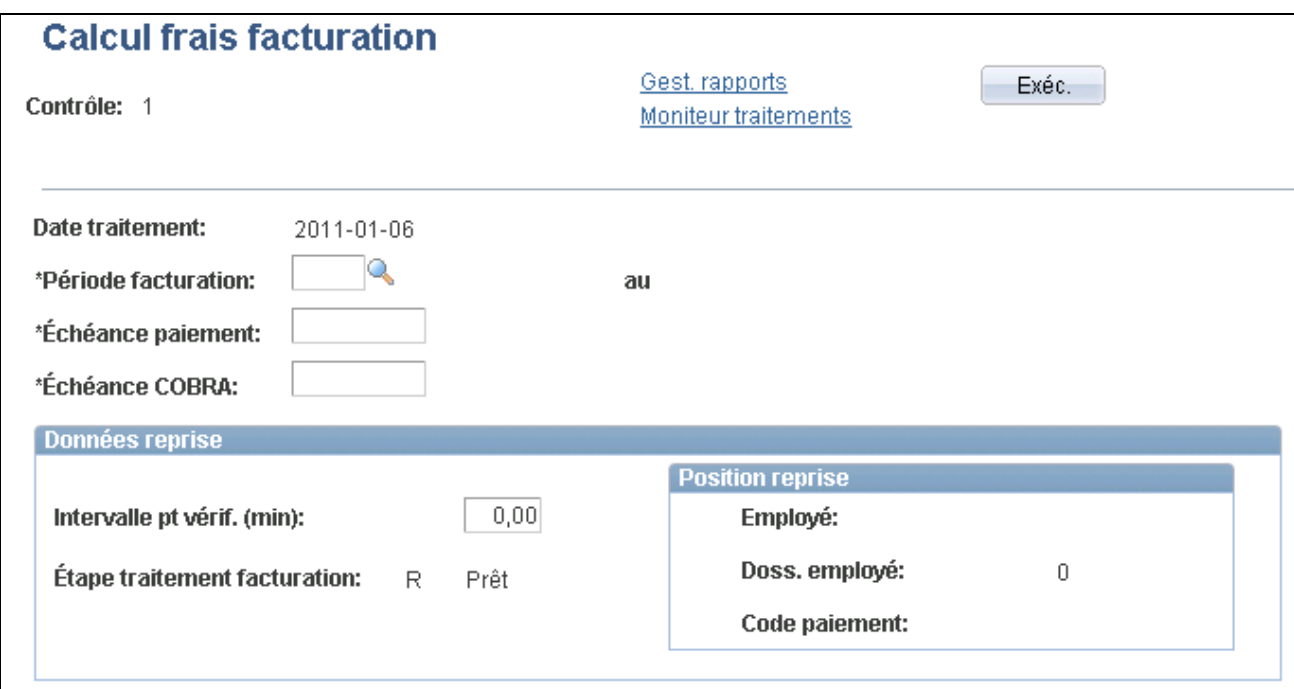

Calcul des frais de facturation

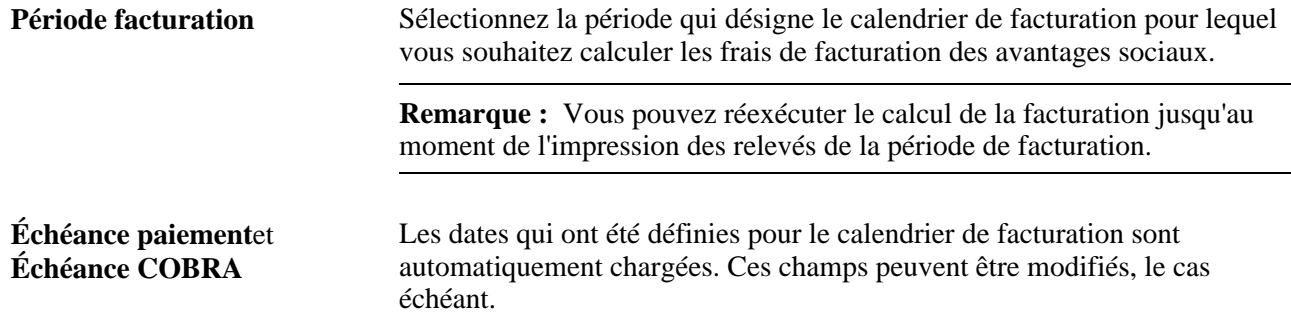

# **Calcul manuel des frais pour les participants**

Accédez à la page Entrée manuelle frais (Avantages sociaux, Facturation avantages sociaux, Calcul et révision frais, Entrée manuelle frais).

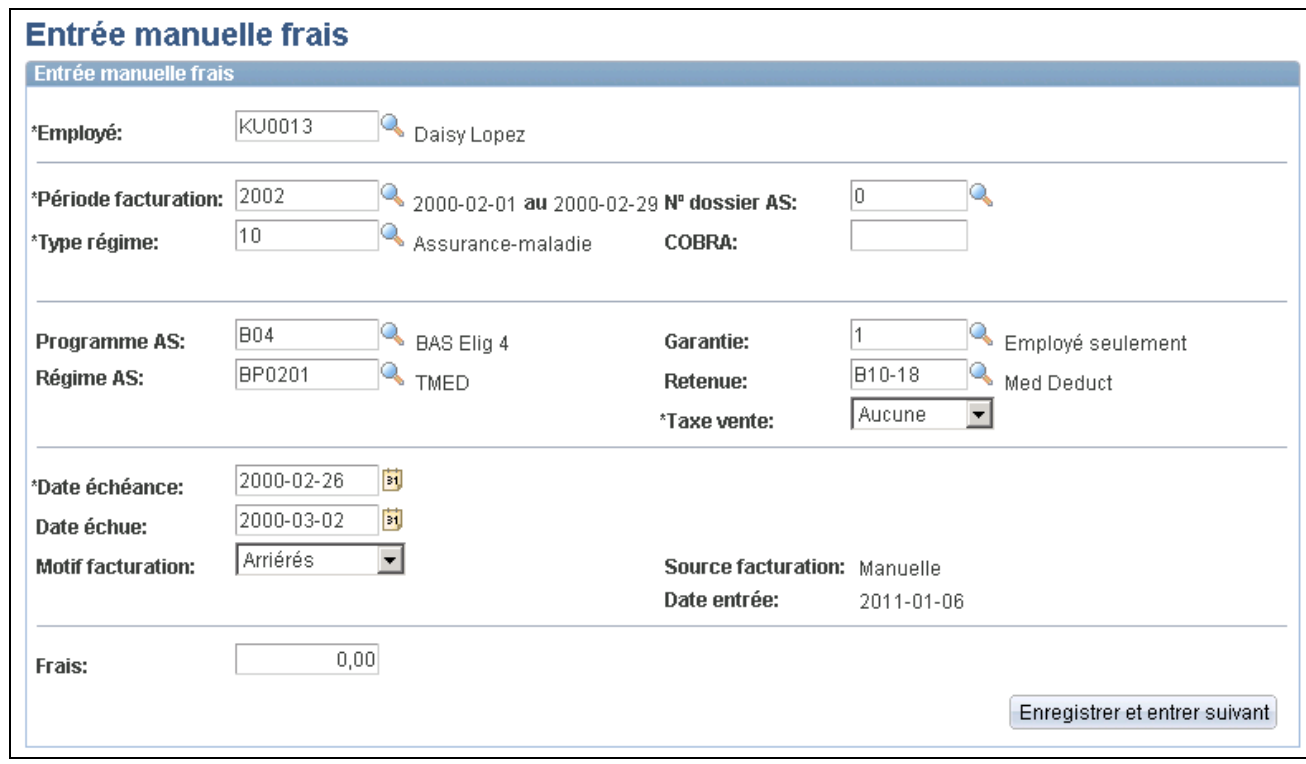

#### Entrée manuelle des frais

Vous pouvez utiliser cette page afin d'entrer des frais partiels pour la première période de facturation d'un employé et de lancer la facturation automatique pour la prochaine période de facturation de cet employé. Cette page sert également à entrer la facturation des mois incomplets pour la dernière période de facturation.

Si vous entrez manuellement un enregistrement de frais de facturation pour un employé, le traitement de calcul de la facturation ne calculera pas automatiquement les mêmes frais pour la période de facturation de cet employé. Le traitement de calcul de la facturation ne supprime jamais les enregistrements de frais entrés manuellement, même si le traitement est réexécuté pour une période de facturation donnée.

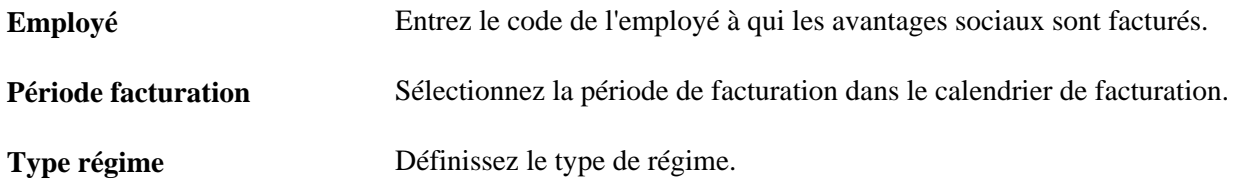

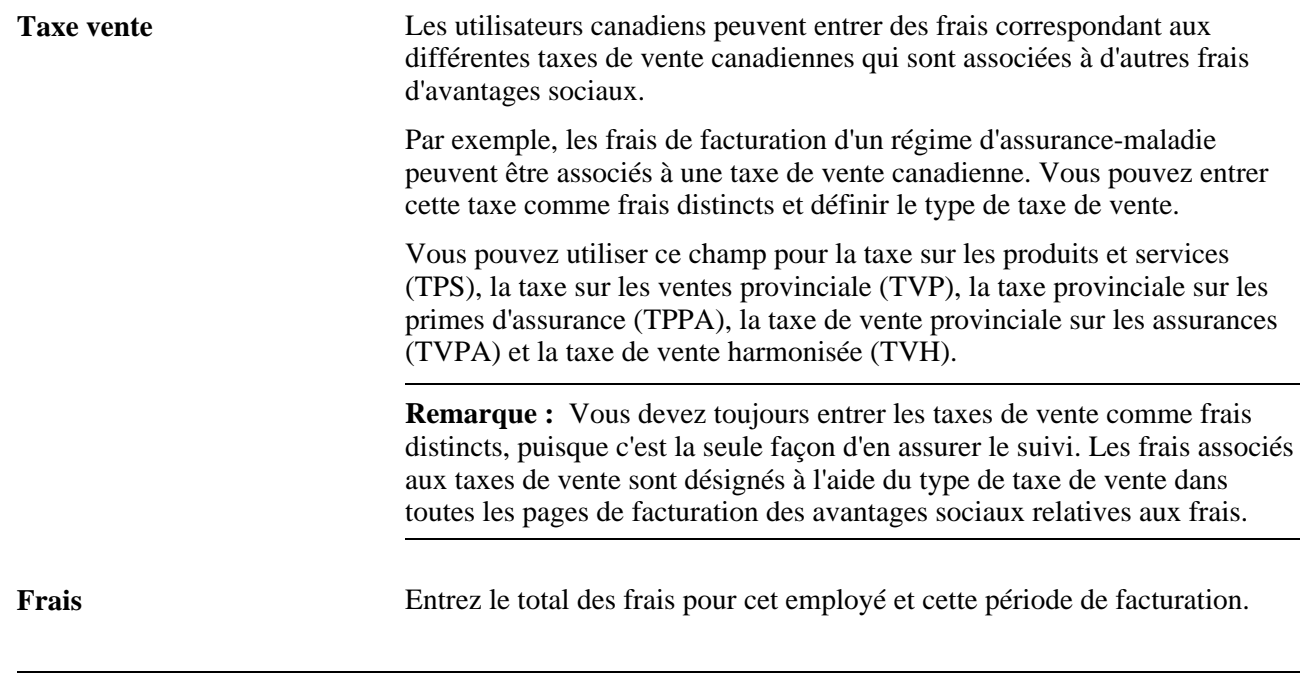

**Remarque :** Après avoir sauvegardé un enregistrement de frais, vous ne pouvez pas modifier directement le montant de ces frais. Toute modification doit être effectuée dans la page Correction frais.

# **Vérification des frais**

La présente section traite des sujets suivants :

- vérification des enregistrements de frais individuels;
- vérification des détails des frais;
- vérification des frais par période de facturation;
- vérification des frais par type de régime.

# **Pages utilisées pour vérifier les frais**

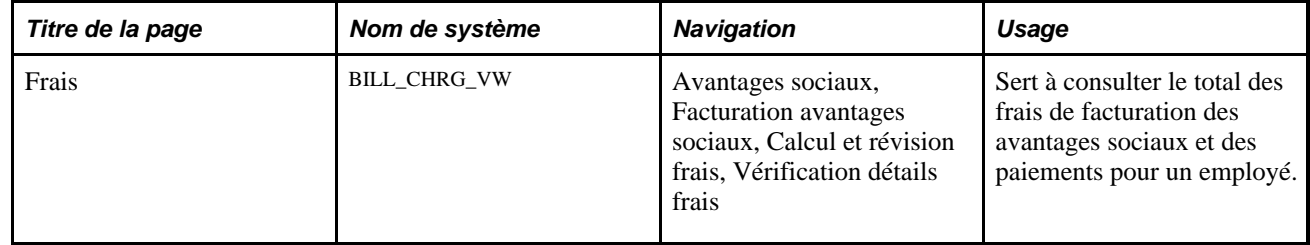

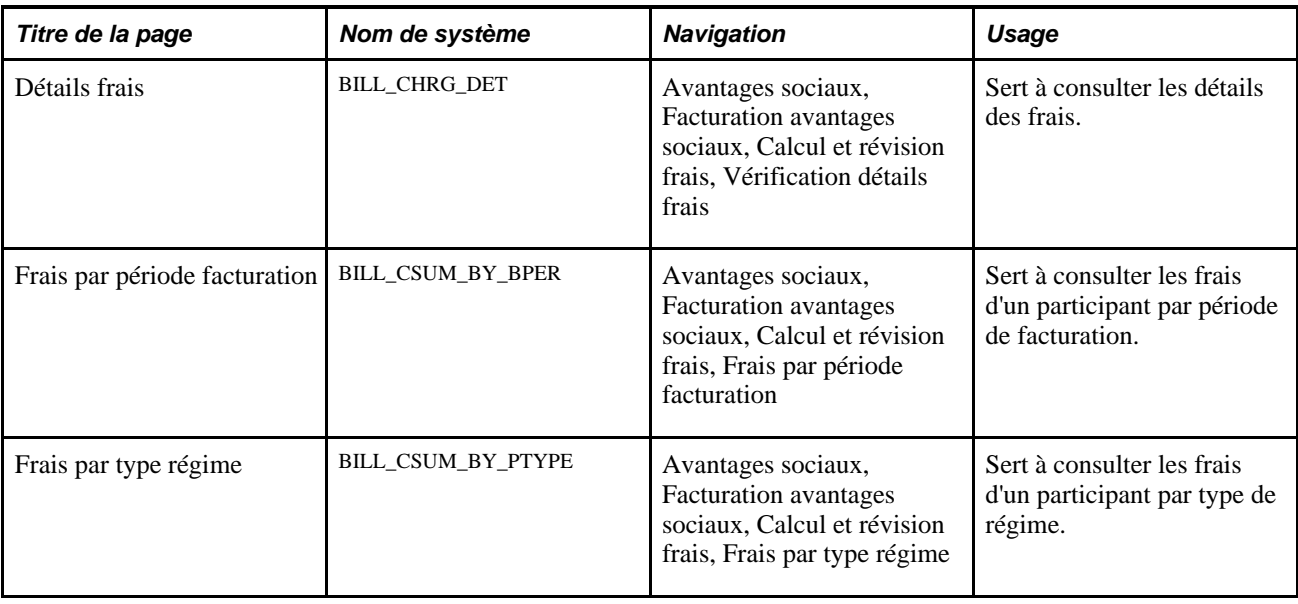

# **Vérification des enregistrements de frais individuels**

Accédez à la page Frais (Avantages sociaux, Facturation avantages sociaux, Calcul et révision frais, Vérification détails frais).

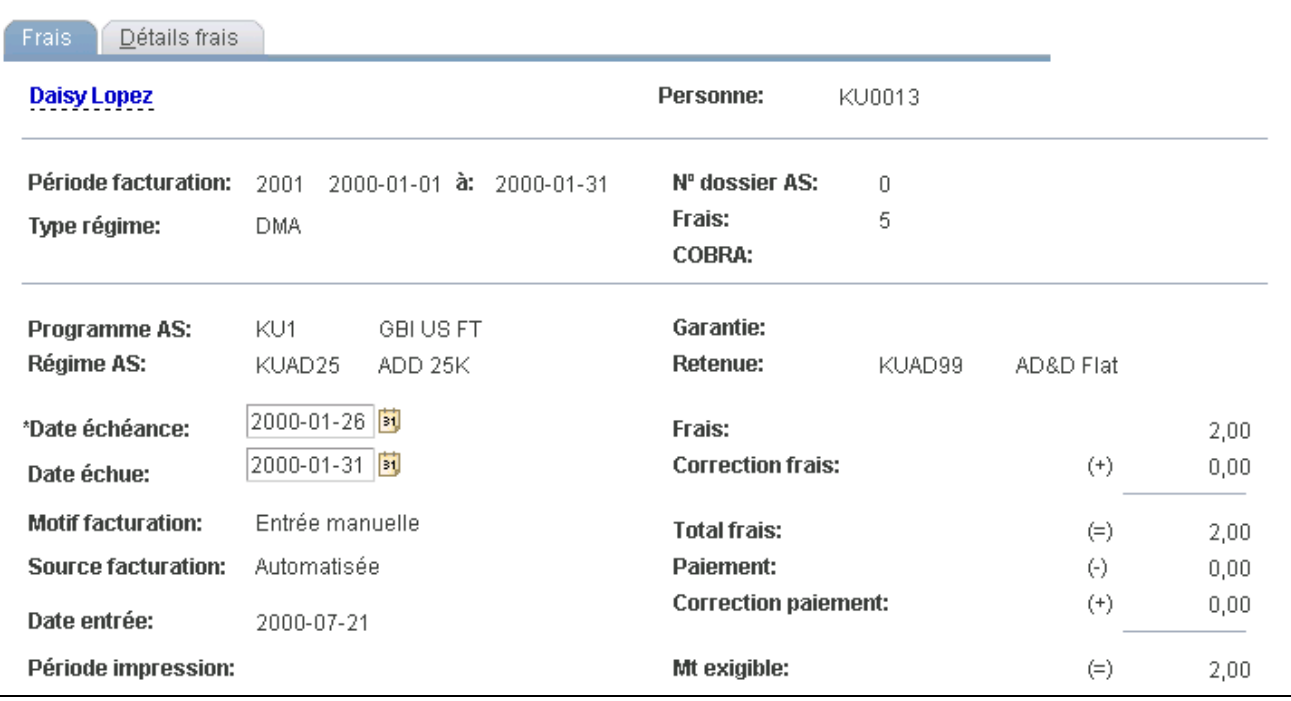

Frais

**Frais** Numéro généré par le système, assurant le caractère unique de chaque enregistrement de frais de facturation.

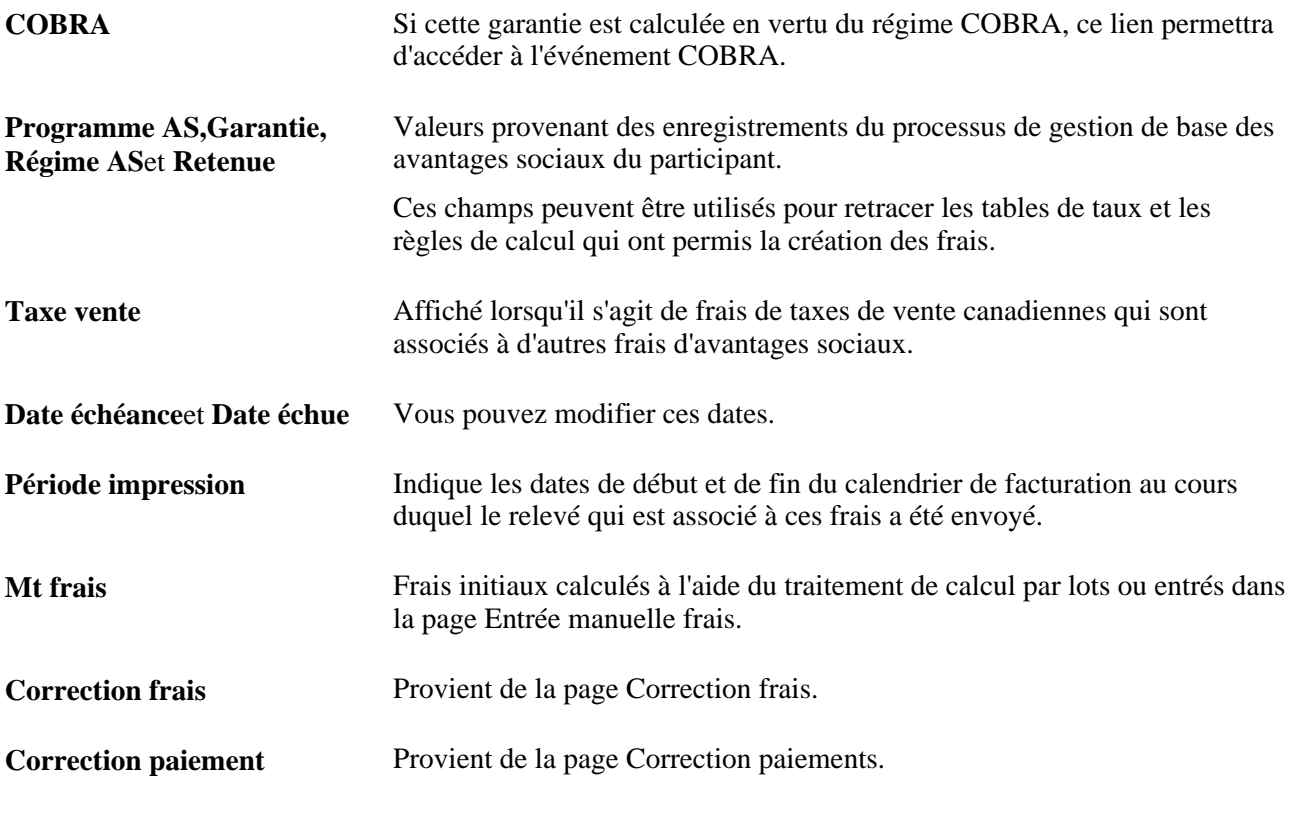

**Remarque :** Lorsque les avantages sociaux sont facturés à un participant pour plus d'une période ou pour plus d'un type de régime, d'un numéro de dossier d'employé ou d'un événement COBRA, pour une même période de facturation, plusieurs enregistrements de frais sont créés pour le participant.

# **Vérification des détails des frais**

Accédez à la page Détails frais (Avantages sociaux, Facturation avantages sociaux, Calcul et révision frais, Vérification détails frais).

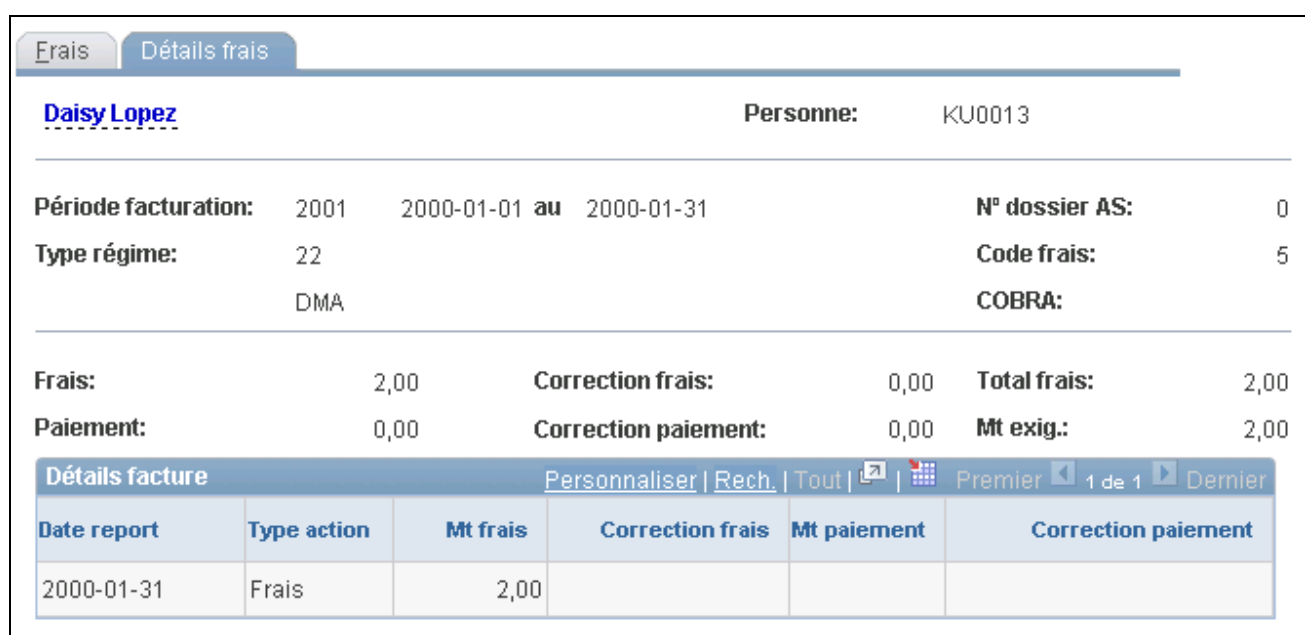

Détails des frais

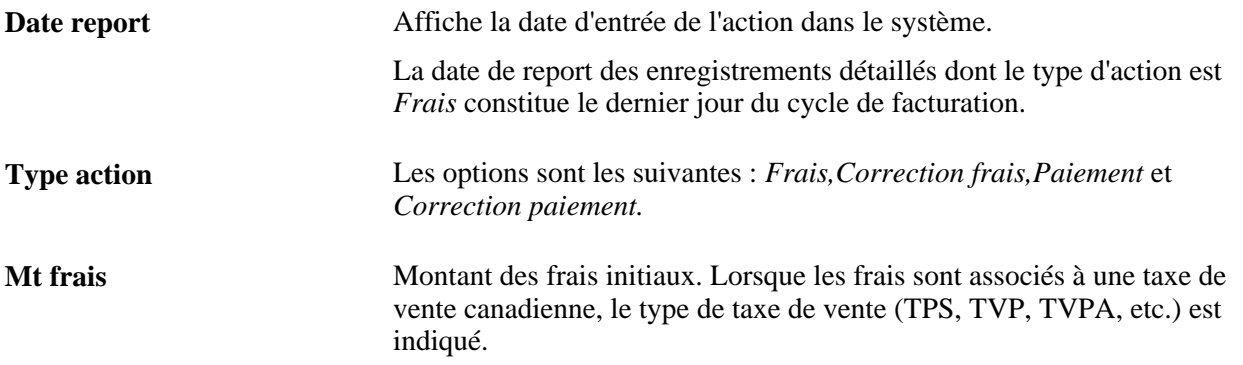

# **Vérification des frais par période de facturation**

Accédez à la page Frais par période facturation (Avantages sociaux, Facturation avantages sociaux, Calcul et révision frais, Frais par période facturation).

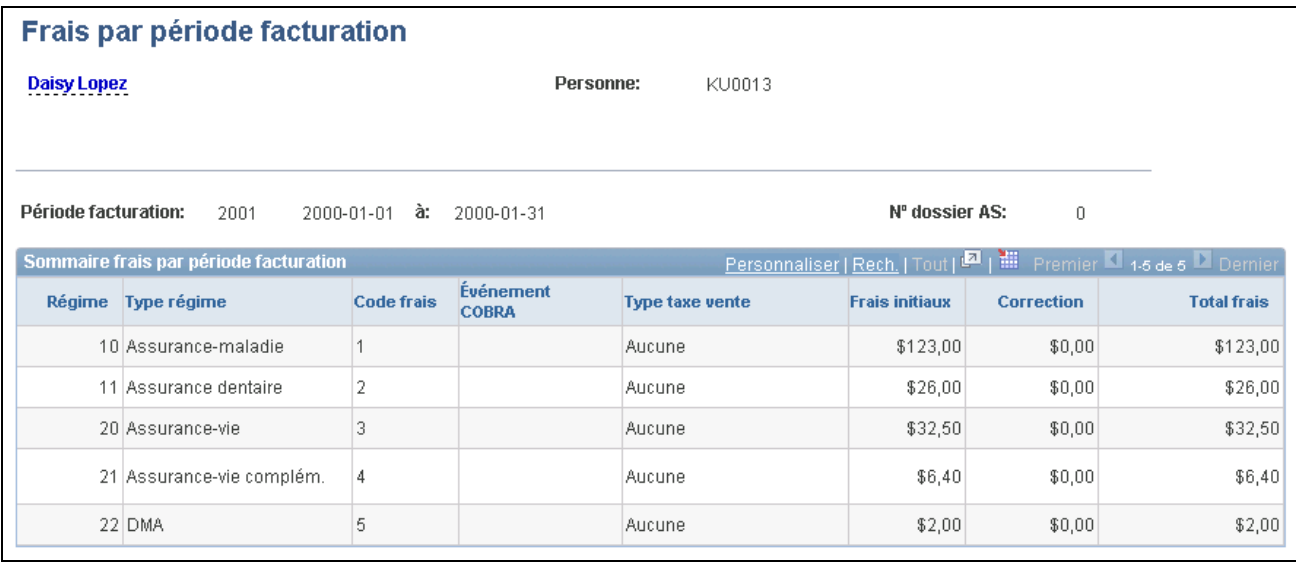

Frais par période de facturation

Lorsque des frais sont associés à une taxe de vente canadienne, le type de taxe de vente (TPS, TVP, TVPA, etc.) est indiqué dans la colonne à la droite de celle des frais.

# **Vérification des frais par type de régime**

Accédez à la page Frais par type régime (Avantages sociaux, Facturation avantages sociaux, Calcul et révision frais, Frais par type régime).

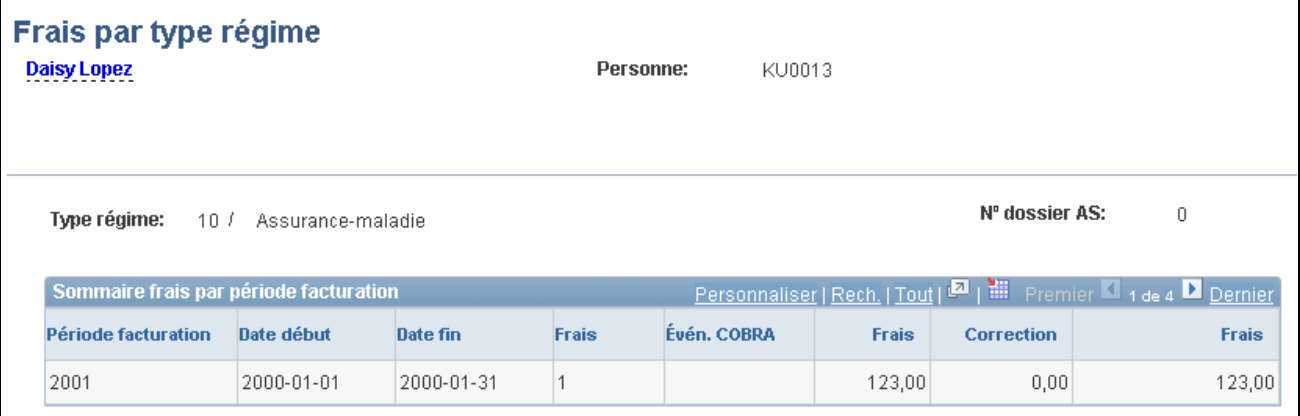

Frais par type de régime

Lorsque des frais sont associés à une taxe de vente canadienne, le type de taxe de vente (TPS, TVP, TVPA, etc.) est indiqué dans la colonne à la gauche de celle du montant des frais.

# **Production des relevés de facturation des avantages sociaux**

La présente section traite des sujets suivants :

- impression et réimpression des relevés de facturation;
- définition des codes d'impression pour la réimpression des relevés.

# **Pages utilisées pour créer des relevés de facturation des avantages sociaux**

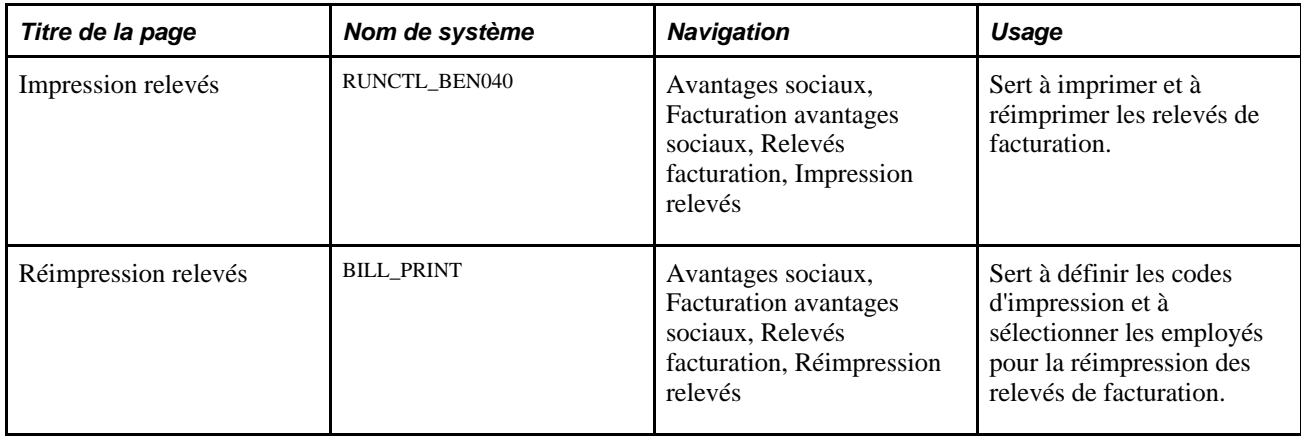

# **Impression et réimpression des relevés de facturation**

Accédez à la page Impression relevés (Avantages sociaux, Facturation avantages sociaux, Relevés facturation, Impression relevés).

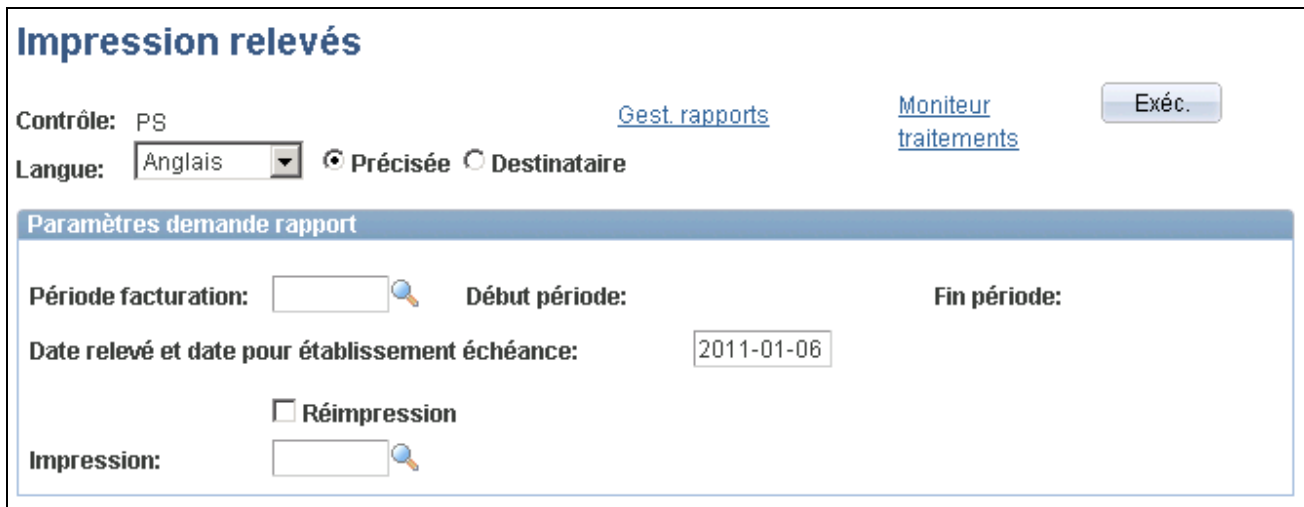

Impression des relevés

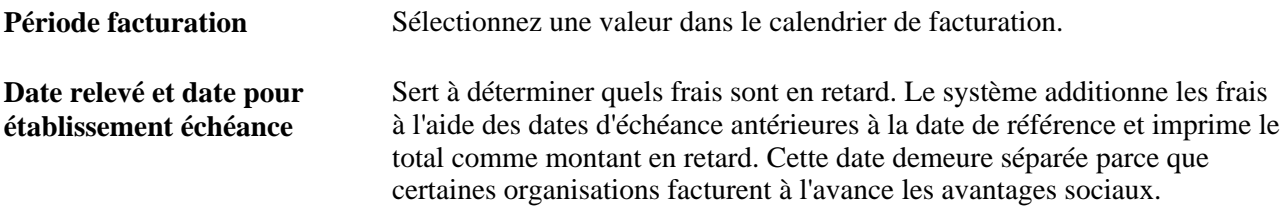

**Réimpression**et **Impression** Pour réimprimer les relevés, cochez la case Réimpression et entrez un code d'impression. Vous définissez les code d'impression des rapports à réimprimer dans la page Réimpression relevés, décrite dans la section suivante.

Les relevés imprimés contiennent tous les types de régime qui sont facturés. Sur ces relevés, les frais du régime COBRA ne sont pas distincts des autres frais et les frais ne sont pas détaillés selon les différents numéros de dossier de l'employé (si celui-ci occupe plusieurs emplois). L'insertion d'une date d'échéance pour chaque article permet d'indiquer des dates d'échéance distinctes pour la garantie COBRA.

Les relevés de facturation peuvent également contenir des commentaires. Vous pouvez utiliser la page sur les paramètres de facturation pour créer des commentaires généraux qui figureront sur les relevés de tous les employés participants pour un calendrier de facturation donné. Vous pouvez également utiliser la page de remplacement des employés pour composer un commentaire qui figurera sur le relevé de facturation d'un employé donné.

**Remarque :** Le système ne produit des relevés que pour les employés dont le statut d'inscription à la facturation est actif ou qui disposent de soldes non réglés dans le système de facturation des avantages sociaux. Le système n'imprime pas les relevés des employés qui ne sont pas actifs et dont le solde est nul ou pour lesquels la valeur *Bloquer relevés* a été sélectionnée dans la page de remplacement des employés. Lorsque les frais qui figurent sur le relevé sont assujettis à une taxe de vente canadienne, le type de taxe de vente des frais (TPS, TVP, TVPA, etc.) est indiqué dans la colonne à la gauche de celle du montant des frais.

# **Définition des codes d'impression pour la réimpression des relevés**

Accédez à la page Réimpression relevés (Avantages sociaux, Facturation avantages sociaux, Relevés facturation, Réimpression relevés).

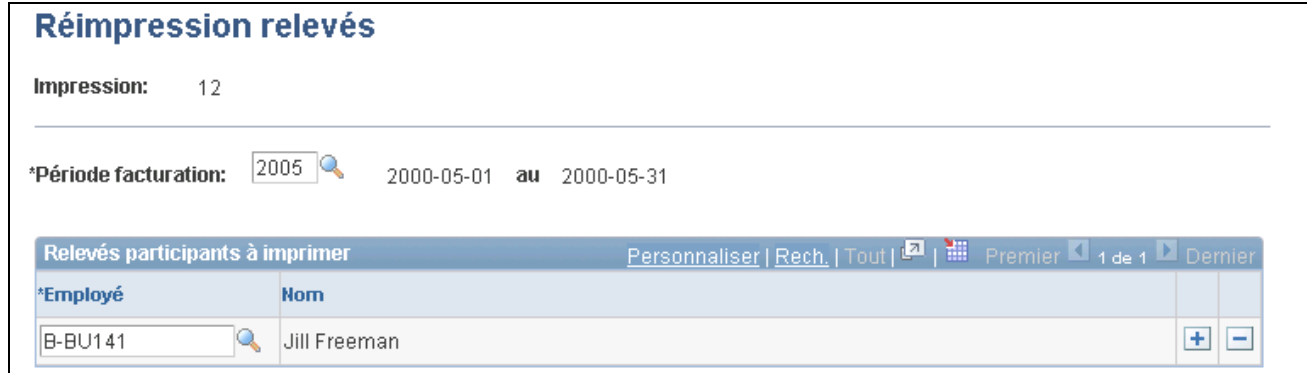

Réimpression des relevés

**Période facturation** Sélectionnez une valeur dans le calendrier de facturation. **Employé** Sélectionnez les employés pour lesquels les relevés de facturation doivent être imprimés.

# **Traitement des paiements**

La présente section traite des sujets suivants :

- consignation des paiements;
- consultation de l'historique des paiements.

# **Pages utilisées pour traiter les paiements**

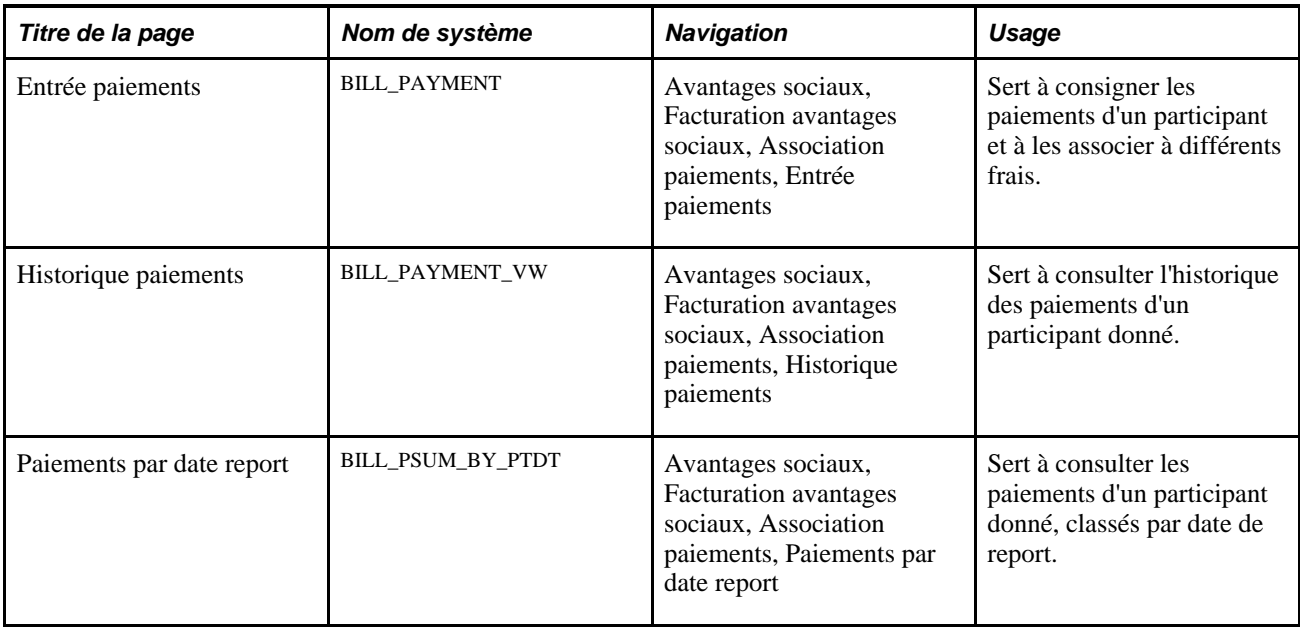

# **Consignation des paiements**

Accédez à la page Entrée paiements (Avantages sociaux, Facturation avantages sociaux, Association paiements, Entrée paiements).

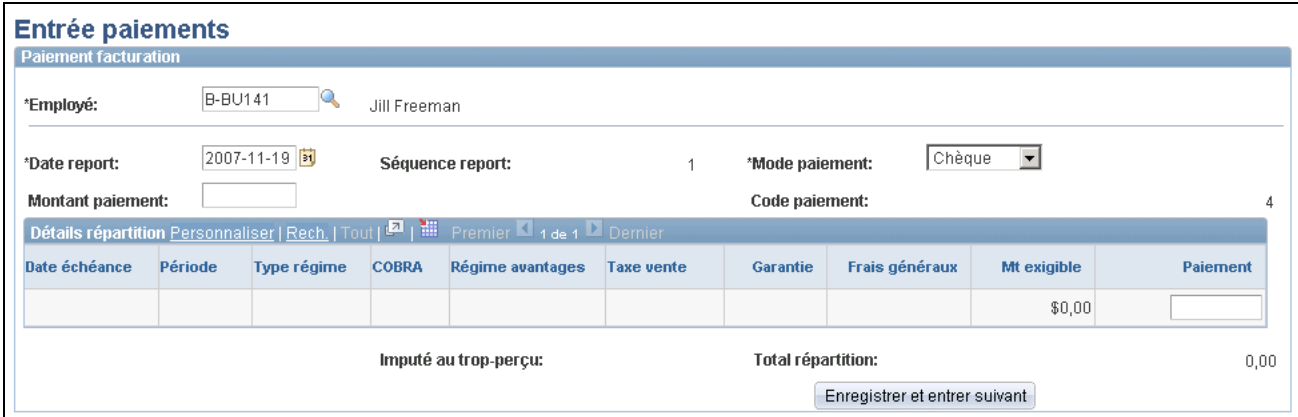

Entrée des paiements

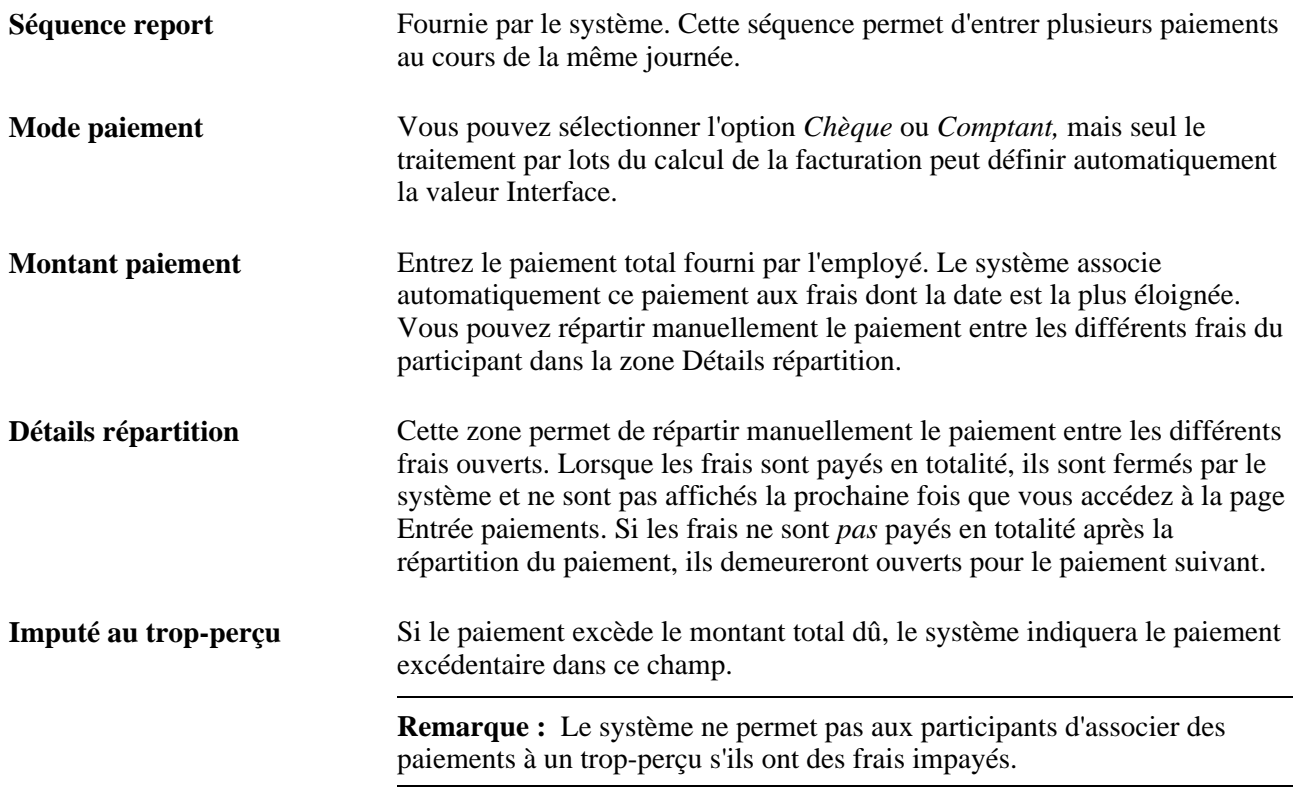

**Remarque :** Toutes les modifications des entrées de paiement enregistrées doivent se faire dans la page Correction paiements.

# **Consultation de l'historique des paiements**

Accédez à la page Historique paiements (Avantages sociaux, Facturation avantages sociaux, Association paiements, Historique paiements).

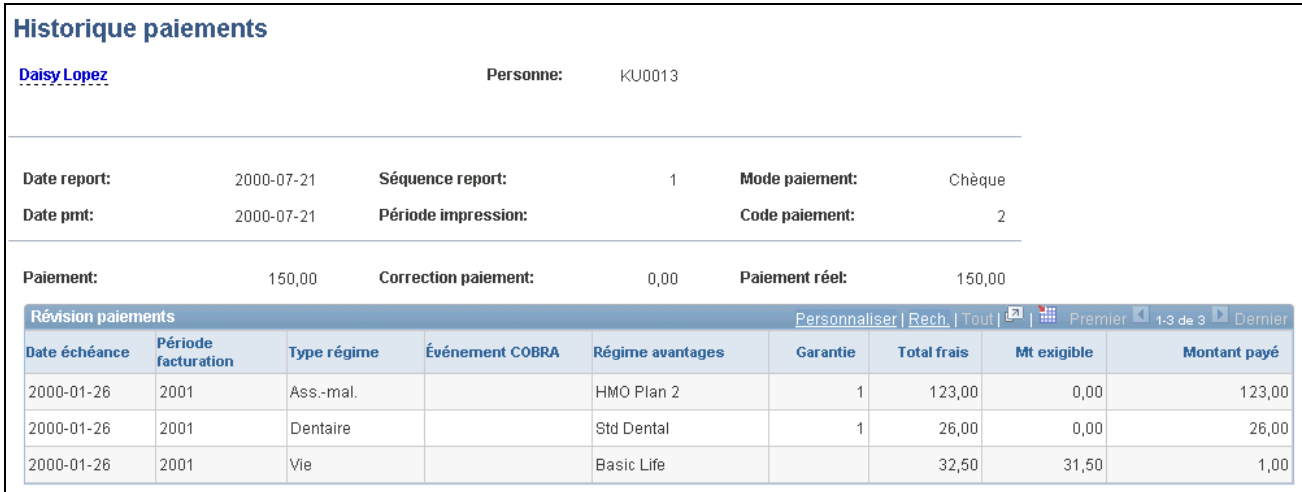

Historique des paiements

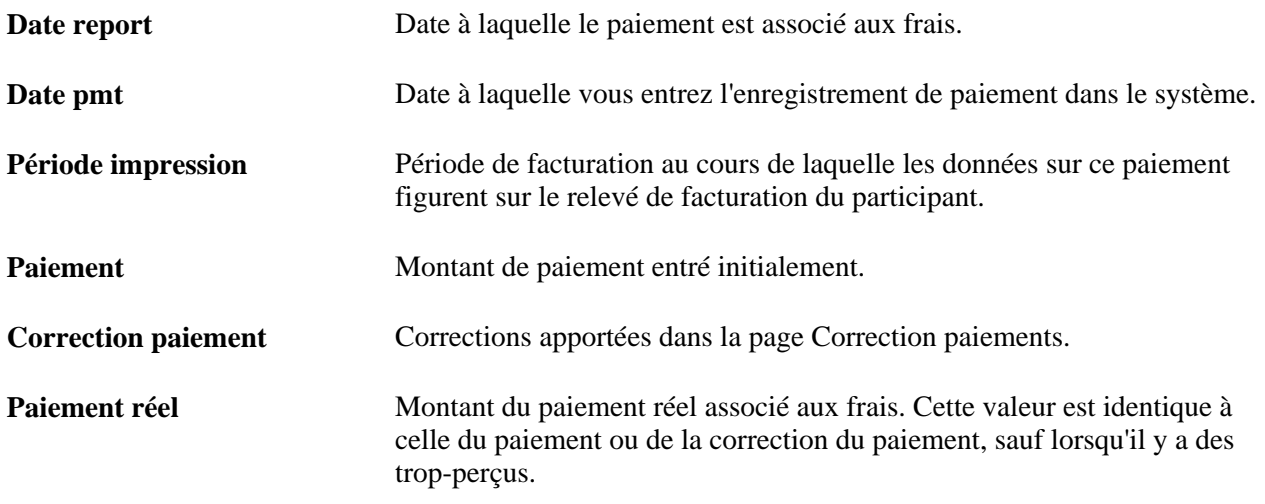

# **Correction des frais et des paiements**

La présente section traite des sujets suivants :

- correction des frais;
- correction des paiements.

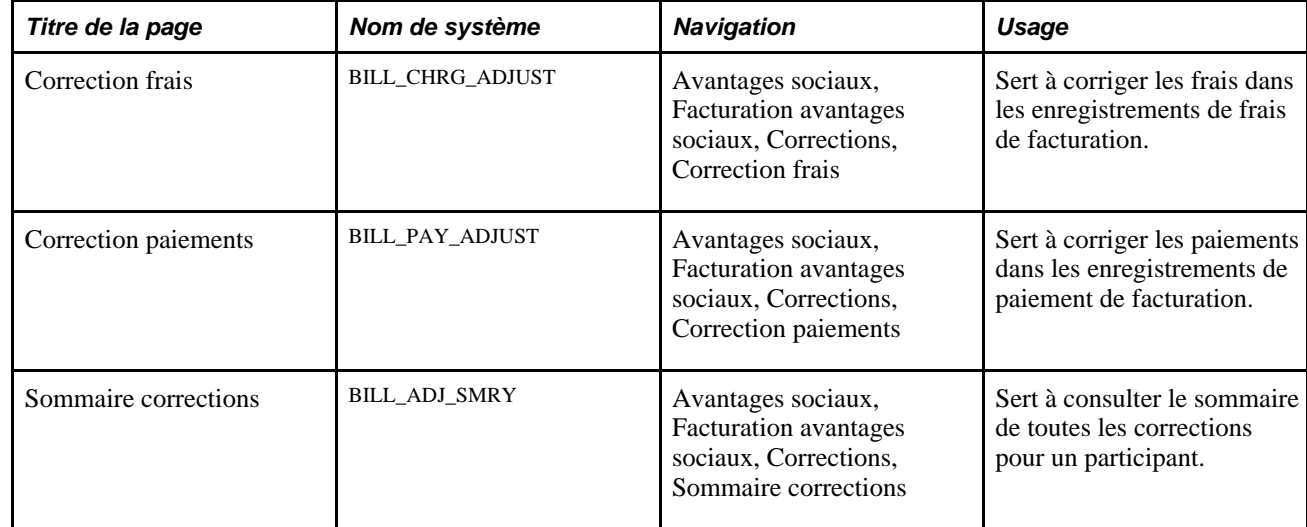

# **Pages utilisées pour corriger des frais et des paiements**

# **Correction des frais**

Accédez à la page Correction frais (Avantages sociaux, Facturation avantages sociaux, Corrections, Correction frais).

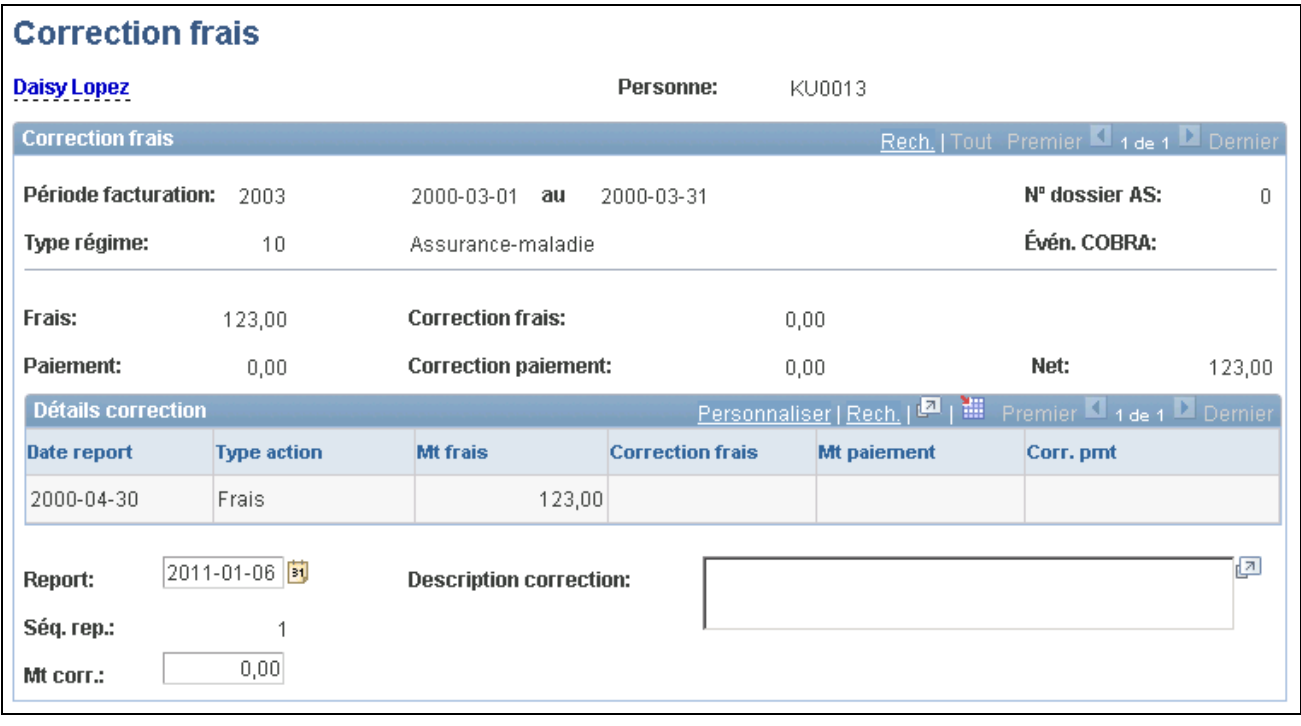

Correction des frais

**Remarque :** Vous ne pouvez appliquer qu'une seule correction de frais à la fois.

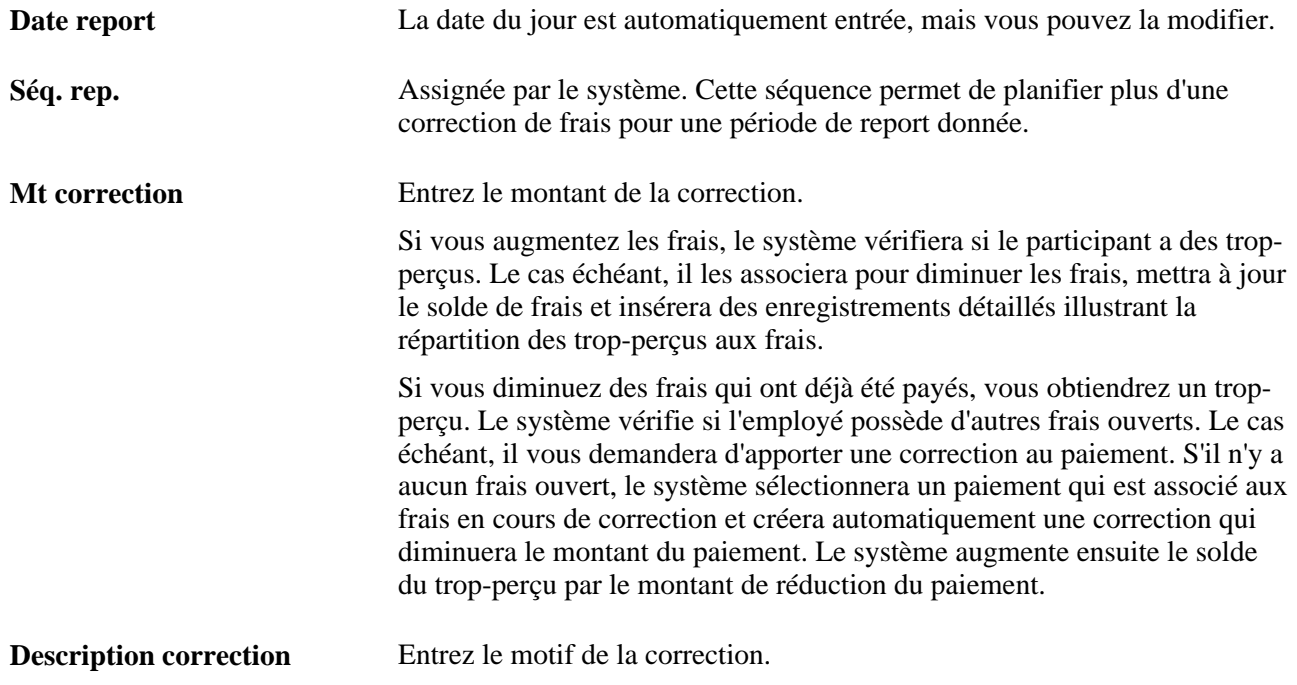

# **Correction des paiements**

Accédez à la page Correction paiements (Avantages sociaux, Facturation avantages sociaux, Corrections, Correction paiements).
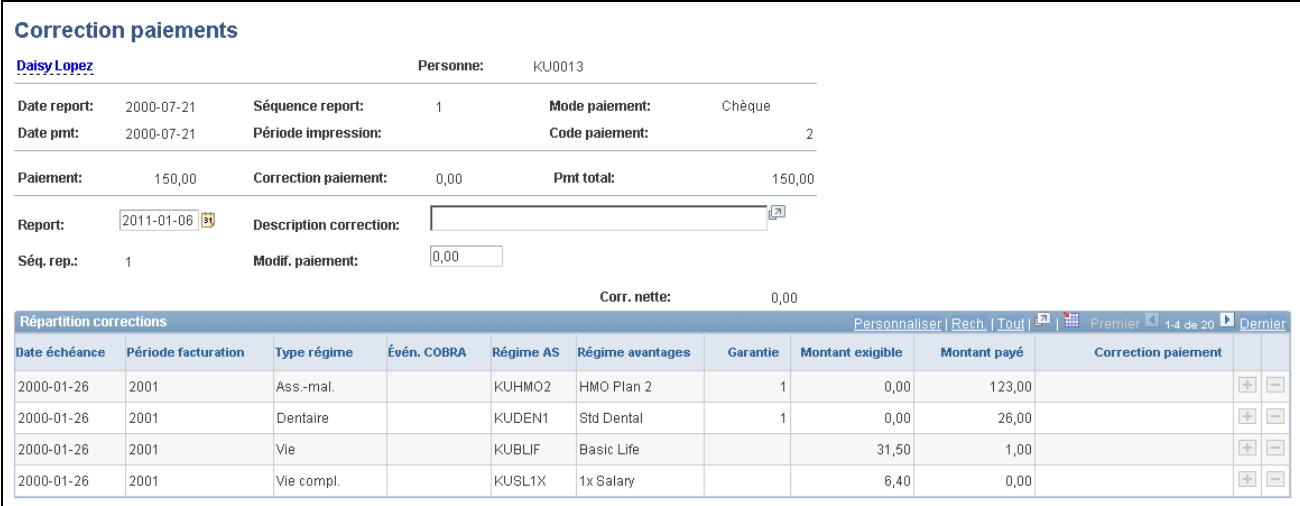

Correction des paiements

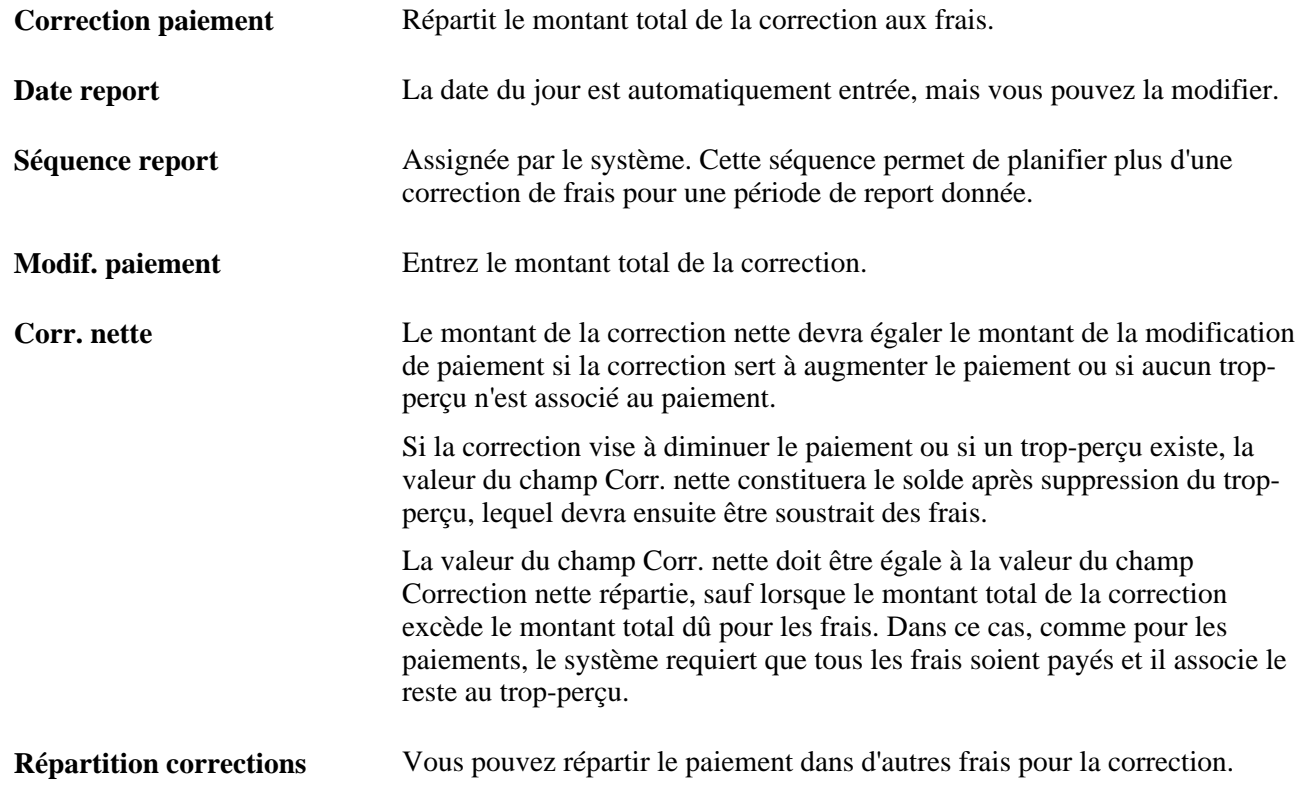

# **Consultation de l'historique des frais et des paiements**

Vous pouvez consulter l'historique de tous les paiements, frais et soldes d'un employé.

La présente section traite de la consultation de l'historique de facturation de l'employé.

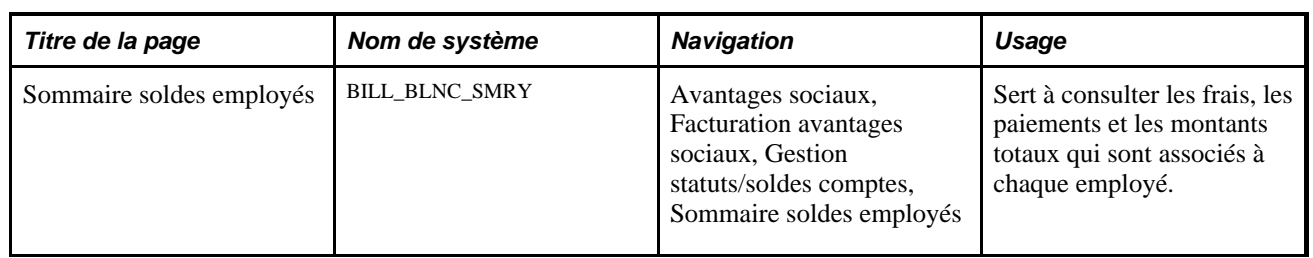

# **Page utilisée pour consulter l'historique des frais et des paiements**

# **Consultation de l'historique de facturation des employés**

Accédez à la page Sommaire soldes employés (Avantages sociaux, Facturation avantages sociaux, Gestion statuts/soldes comptes, Sommaire soldes employés).

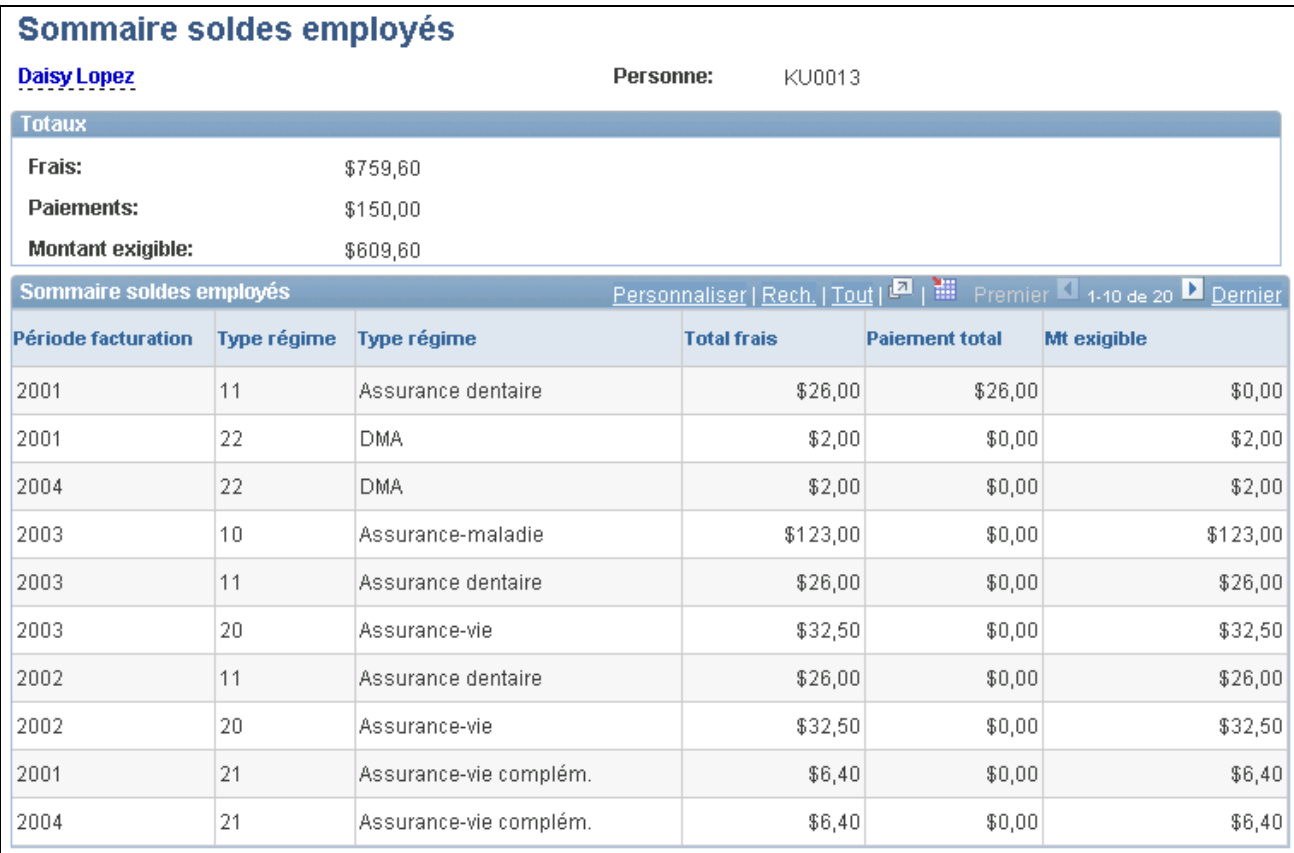

#### Sommaire des soldes des employés

Les frais et les paiements affichés tiennent compte de toutes les corrections correspondantes qui ont été reportées précédemment. La colonne Mt exigible affiche le solde non réglé pour chaque combinaison de frais et de paiement.

**Remarque :** Le type de taxe de vente canadienne (TPS, TVP, TVPA, etc.) est affiché à la gauche de la liste de frais, au besoin.

Les champs de la zoneTotaux cumulent le montant total des colonnes Total frais, Paiement total et Mt exigible.

### **Chapitre 15**

# **Gestion des avantages COBRA**

Le présent chapitre donne un aperçu de la gestion des avantages COBRA et traite des sujets suivants :

- détermination des événements COBRA admissibles;
- exécution du traitement COBRA;
- création des lettres d'avis;
- entrée des choix et des renonciations relatifs aux avantages COBRA;
- traitement des inscriptions aux événements secondaires;
- gestion des événements COBRA;
- gestion des régimes COBRA et des données sur les personnes à charge;
- gestion des participants COBRA non-employés;
- résiliation de la garantie COBRA;
- inscription manuelle des participants à la garantie COBRA.

### **Présentation de la gestion des avantages COBRA**

Le système recherche les événements d'admissibilité COBRA ainsi que les employés et personnes à charge admissibles aux avantages COBRA que vous avez définis dans la base de données. Une fois qu'il a repéré les bénéficiaires admissibles, vous pouvez extraire les données à l'aide des pages sur les avantages COBRA et effectuer le suivi d'événements d'admissibilité, des dates de début et de fin des garanties et du statut COBRA pour chaque bénéficiaire. Vous pouvez également entrer les choix liés aux régimes d'assurance-maladie ou de comptes de frais médicaux.

Voici la marche à suivre pour gérer les avantages COBRA :

1. Exécutez les fonctions habituelles du système Gestion des ressources humaines.

Par exemple, enregistrez les cessations d'emploi, la retraite des employés et les changements relatifs à l'état matrimonial. Toutes ces fonctions ont un effet déclencheur sur les activités COBRA.

- 2. Exécutez le traitement COBRA pour désigner les événements d'admissibilité et les bénéficiaires.
- 3. Produisez des lettres d'avis et des formulaires d'inscription COBRA.
- 4. Entrez les choix ou les renonciations relatifs à la garantie COBRA.
- 5. Gérez les avantages COBRA pour les bénéficiaires COBRA non-employés et leurs personnes à charge.
- 6. Mettez fin à l'inscription COBRA des bénéficiaires ayant perdu leur garantie en raison de non-paiement ou de cessation d'emploi volontaire.

# **Détermination des événements COBRA admissibles**

La présente section donne un aperçu des événements COBRA et traite des sujets suivants :

- ajout, suppression et révision des événements COBRA;
- remplacement des événements COBRA primaires et secondaires.

### **Présentation des événements COBRA**

Un événement COBRA admissible doit comporter les caractéristiques suivantes :

- être défini dans la table des règles d'événement COBRA;
- avoir pour conséquence la perte de garantie au régime d'assurance-maladie ou de compte de frais médicaux.

Dans le processus de gestion de base des avantages sociaux, les événements d'admissibilité sont déclenchés à l'aide d'un programme PeopleCode. Dans l'application Gestion avancée des avantages sociaux, ils sont déclenchés à la fin de la mise à jour des événements, sauf dans le cas du traitement des personnes à charge qui dépassent la limite d'âge (tant dans le processus de gestion de base des avantages sociaux que dans l'application Gestion avancée des avantages sociaux). Ces événements sont repérés au cours du traitement par lots COBRA et ajustés automatiquement.

Ensuite, les données sur les événements déclenchés sont transmises à la table des activités COBRA aux fins d'analyse ultérieure.

Il existe deux types d'événement COBRA : les événements primaires et secondaires. Un événement primaire constitue le premier événement d'admissibilité d'un employé.

#### **Présentation des événements COBRA primaires**

Le tableau ci-dessous présente les événements COBRA d'admissibilité primaires fournis par PeopleSoft, les actions de déclenchement par l'utilisateur et les bénéficiaires COBRA éventuels pour chaque événement.

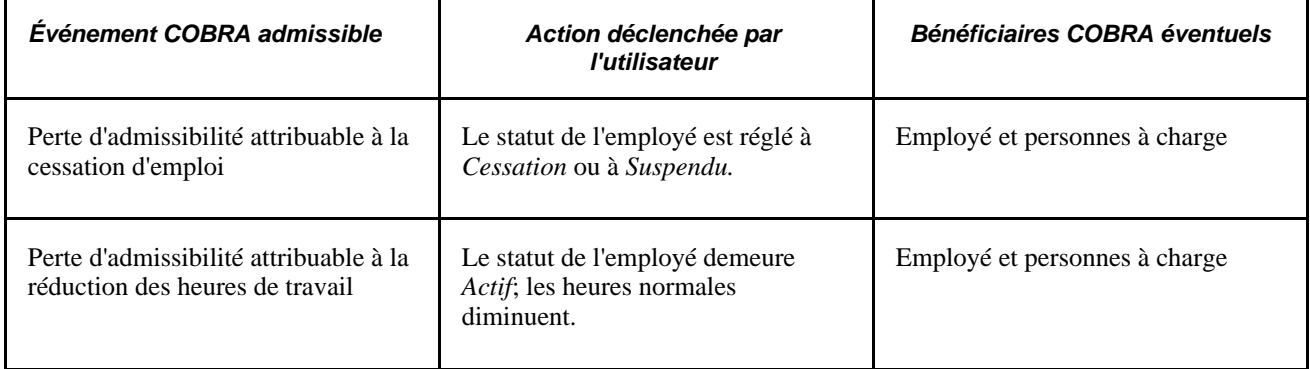

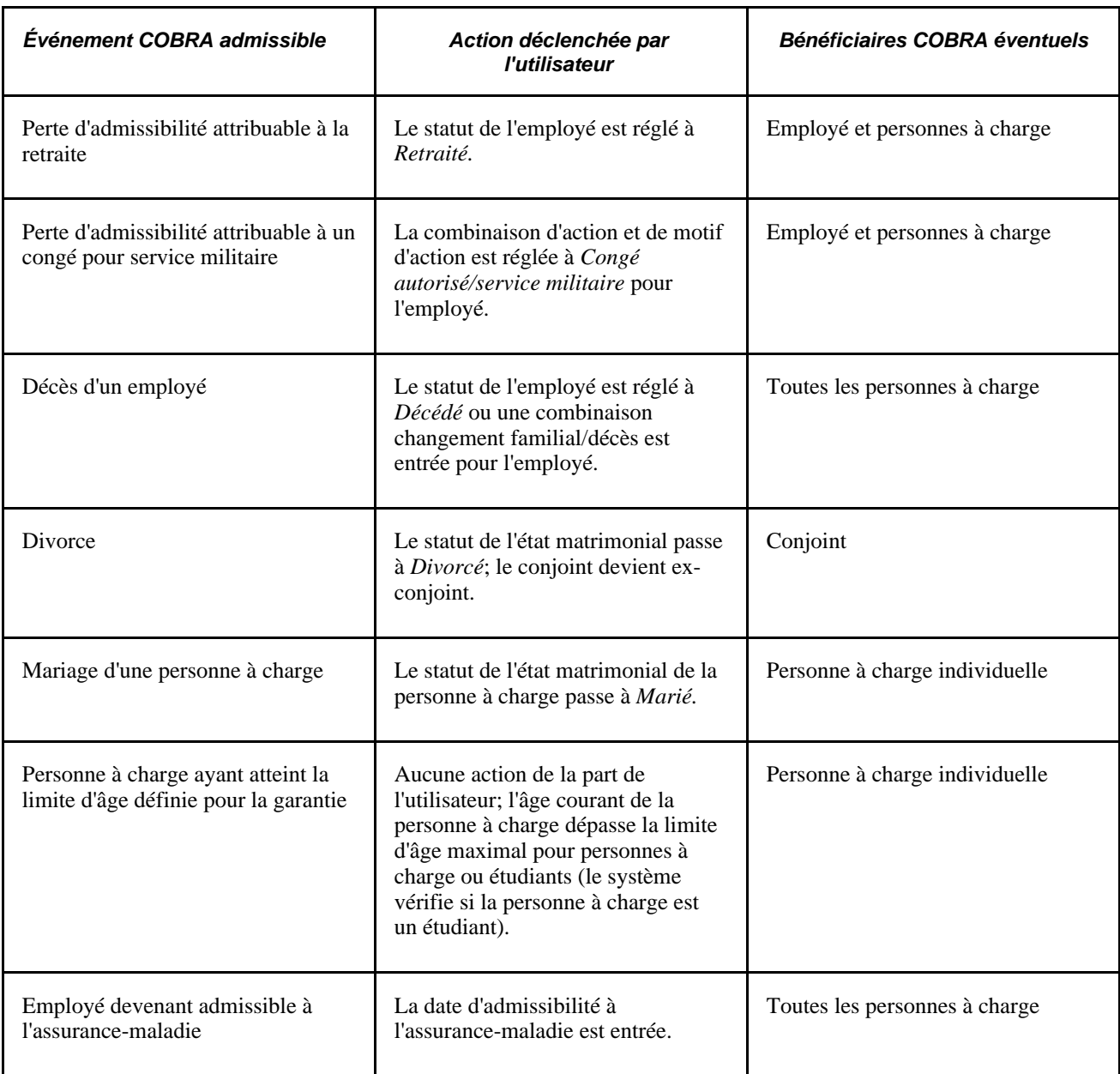

**Remarque :** Les employés qui quittent leur emploi, sur une base volontaire ou non, pour cause de mauvaise conduite ne sont pas admissibles à la garantie COBRA, conformément aux directives du gouvernement fédéral. La gestion des programmes COBRA n'est pas dotée d'une fonction permettant de différencier ce type de départ, mais vous pouvez définir des codes de motif et ajouter un programme PeopleCode afin que le système PeopleSoft puisse exécuter une telle fonction.

#### **Présentation des événements COBRA secondaires**

Les événements secondaires prolongent l'admissibilité à la garantie et sont réservés aux personnes à charge actuellement inscrites à la garantie COBRA. Un événement est secondaire lorsqu'il respecte les conditions suivantes :

• la personne à charge doit être inscrite à une garantie COBRA à la suite d'un événement COBRA primaire;

• l'événement COBRA primaire doit être associé à un changement de statut d'emploi de l'employé (réduction des heures, cessation d'emploi ou retraite) et l'événement secondaire doit se traduire par la perte de garantie de la personne à charge de l'employé (divorce ou décès de l'employé, mariage ou dépassement de l'âge limite, admissibilité à l'assurance-maladie).

Les déclencheurs d'événements secondaires sont identiques à ceux des événements primaires sauf dans le cas suivant : si l'événement primaire est causé par une cessation d'emploi et que l'événement secondaire est un décès, vous devrez utiliser la combinaison action/motif d'action fournie (changement familial/décès) pour pouvoir traiter l'événement correctement.

#### **Voir aussi**

[Chapitre 15, "Gestion des avantages COBRA," Traitement des inscriptions aux événements secondaires, page](#page-310-0) [295](#page-310-0)

### **Page utilisée pour déterminer les événements COBRA admissibles**

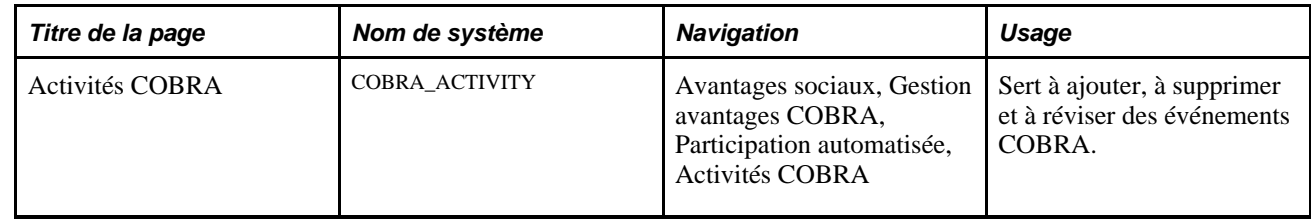

### **Ajout, suppression et révision des événements COBRA**

Accédez à la page Activités COBRA (Avantages sociaux, Gestion avantages COBRA, Participation automatisée, Activités COBRA).

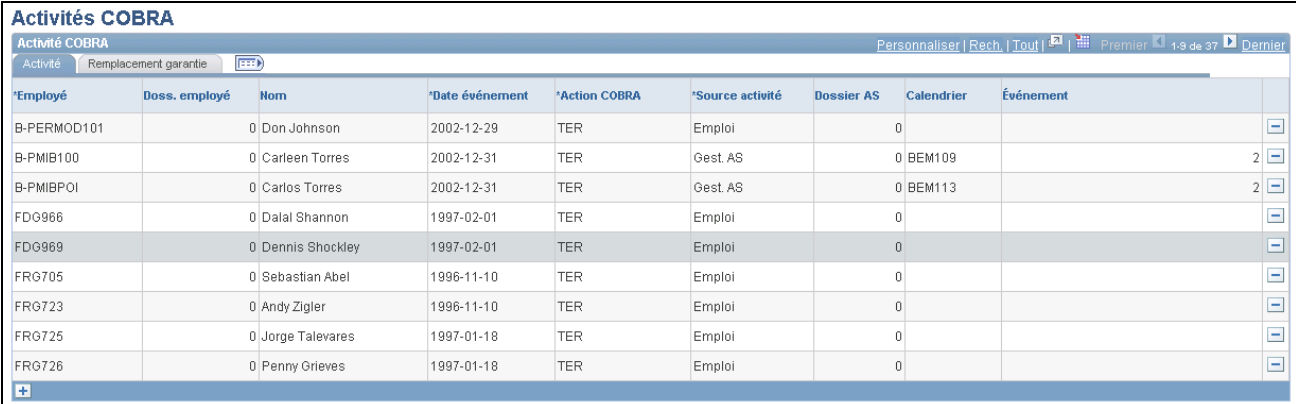

#### Activité COBRA

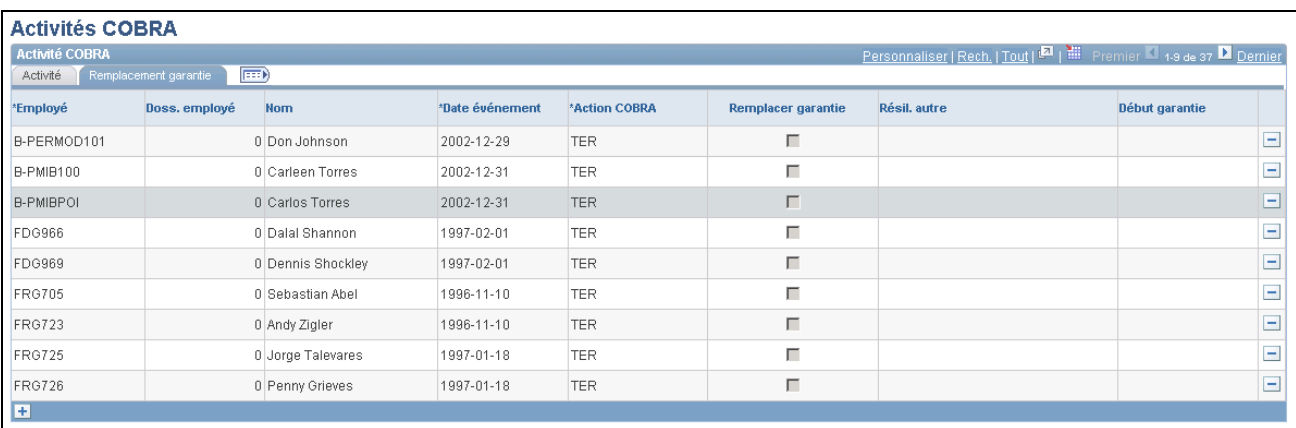

Remplacement de garantie

### **Onglet Activité**

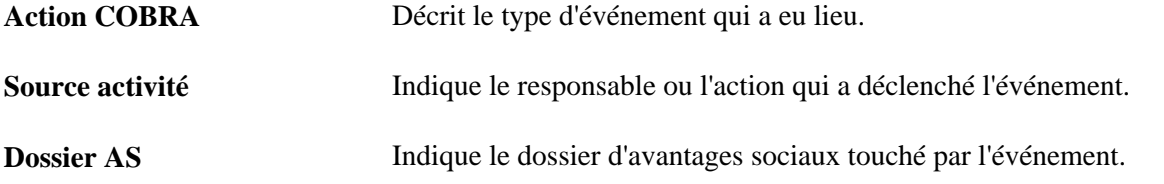

### **Onglet Remplacement garantie**

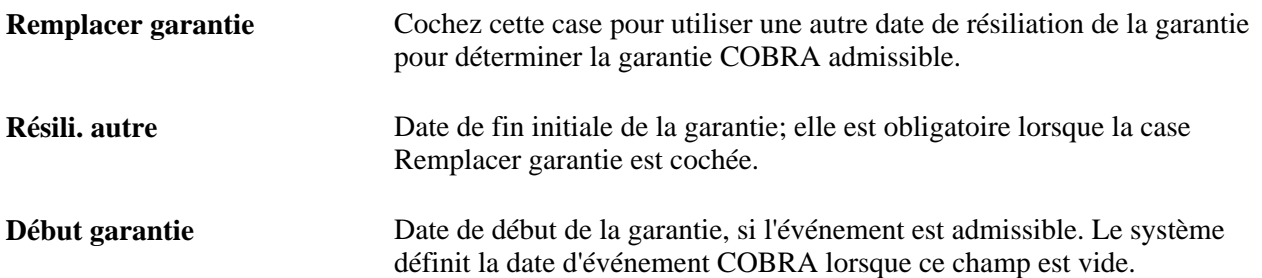

#### **Voir aussi**

*Gestion avancée des avantages sociaux, version 9.1*, "Définition des règles d'admissibilité"

*Gestion avancée des avantages sociaux, version 9.1*, "Création des règles d'événements"

*Gestion avancée des avantages sociaux, version 9.1*, "Exécution du traitement de gestion avancée des avantages sociaux," Gestion des événements

### **Remplacement des événements COBRA primaires et secondaires**

Le système considère que les dates d'événement et de cessation des avantages de l'employé sont identiques, ce qui n'est pas toujours le cas.

Par exemple, supposons qu'un employé ne sélectionne pas la garantie du conjoint au cours de l'inscription ouverte et qu'il divorce par la suite. Le régime d'avantages sociaux doit rendre la garantie COBRA disponible dès réception de l'avis de divorce.

Prenons un autre exemple. Un employé décide de ne pas retourner au travail à la suite d'un congé FMLA. La garantie COBRA devient accessible le jour où le service des ressources humaines reçoit l'avis de l'événement et non le dernier jour du congé FMLA, à moins que l'avis soit envoyé à ce moment. En général, la période de garantie maximale commence le jour où le service des ressources humaines reçoit l'avis.

Pour que le traitement COBRA reconnaisse les événements d'admissibilité aux avantages COBRA pour les personnes à charge, vous devez entrer l'événement directement dans la table des activités COBRA.

Pour ce faire, vous devez cocher la case Événements manuels permis dans la table des règles d'événement COBRA pour cette catégorie d'événement. Vous pouvez ajouter des catégories pour désigner ces situations particulières. Par ailleurs, vous pouvez supprimer les événements COBRA déclenchés par le processus de gestion de base des avantages sociaux ou par l'application Gestion avancée des avantages sociaux dans la table des activités COBRA, mais non les modifier. Seuls les événements COBRA entrés dans cette page peuvent l'être.

# <span id="page-297-0"></span>**Exécution du traitement COBRA**

La présente section donne un aperçu du traitement COBRA et traite des sujets suivants :

- exécution du traitement COBRA;
- présentation des statuts d'événement COBRA;
- association des bénéficiaires COBRA admissibles à des programmes d'avantages sociaux;
- détermination des types de régimes admissibles;
- détermination des options admissibles;
- calcul des coûts COBRA pour les options admissibles;
- traitement des événements secondaires d'admissibilité COBRA;

• consultation des messages d'erreur.

### **Présentation du traitement COBRA**

Le traitement COBRA détermine l'admissibilité de l'employé et des personnes à charge à la garantie COBRA.

Pour être admissible comme bénéficiaire COBRA, l'employé ou la personne à charge doit remplir les conditions suivantes :

- avoir enregistré un événement d'admissibilité;
- être couvert par l'assurance-maladie le jour de l'événement d'admissibilité et avoir perdu la garantie.

Une fois les conditions respectées, le traitement COBRA associe le bénéficiaire à un programme d'avantages sociaux et lui permet de choisir la garantie d'assurance-maladie COBRA.

### **Pages utilisées pour exécuter le traitement COBRA**

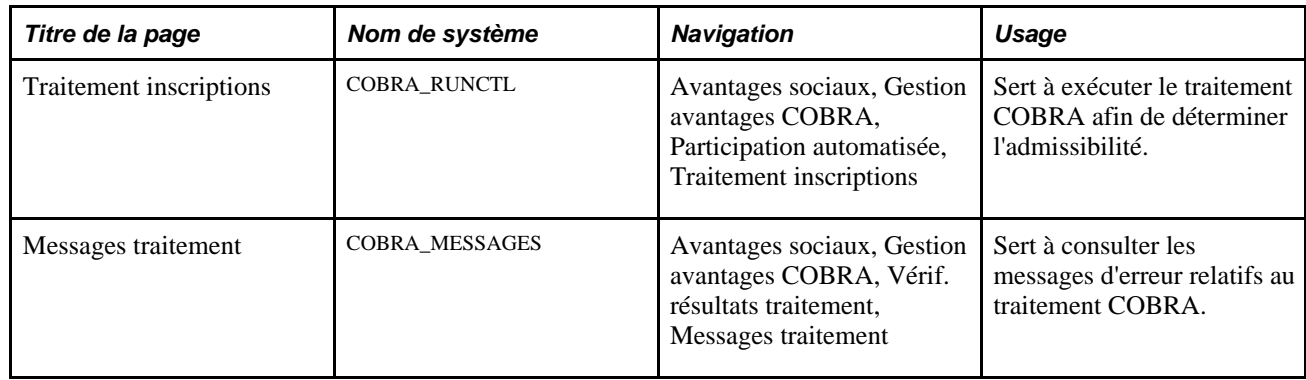

### **Exécution du traitement COBRA**

Accédez à la page Traitement inscriptions (Avantages sociaux, Gestion avantages COBRA, Participation automatisée, Traitement inscriptions).

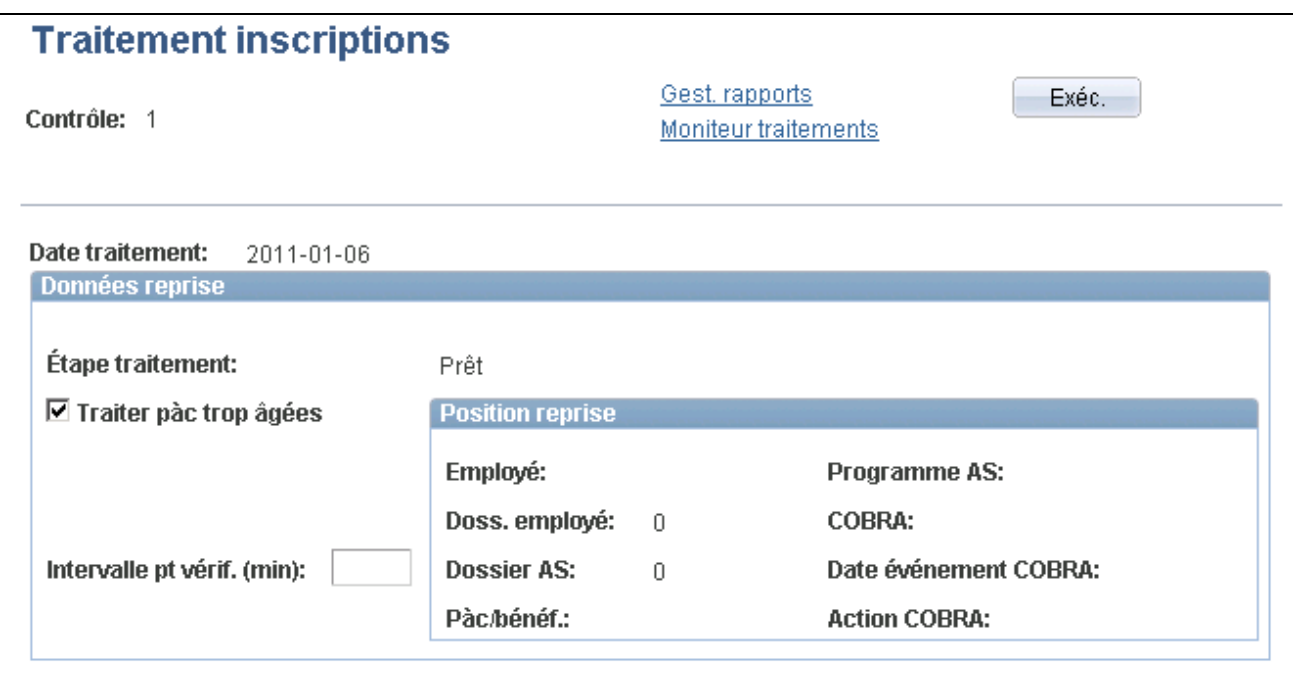

Traitement des inscriptions

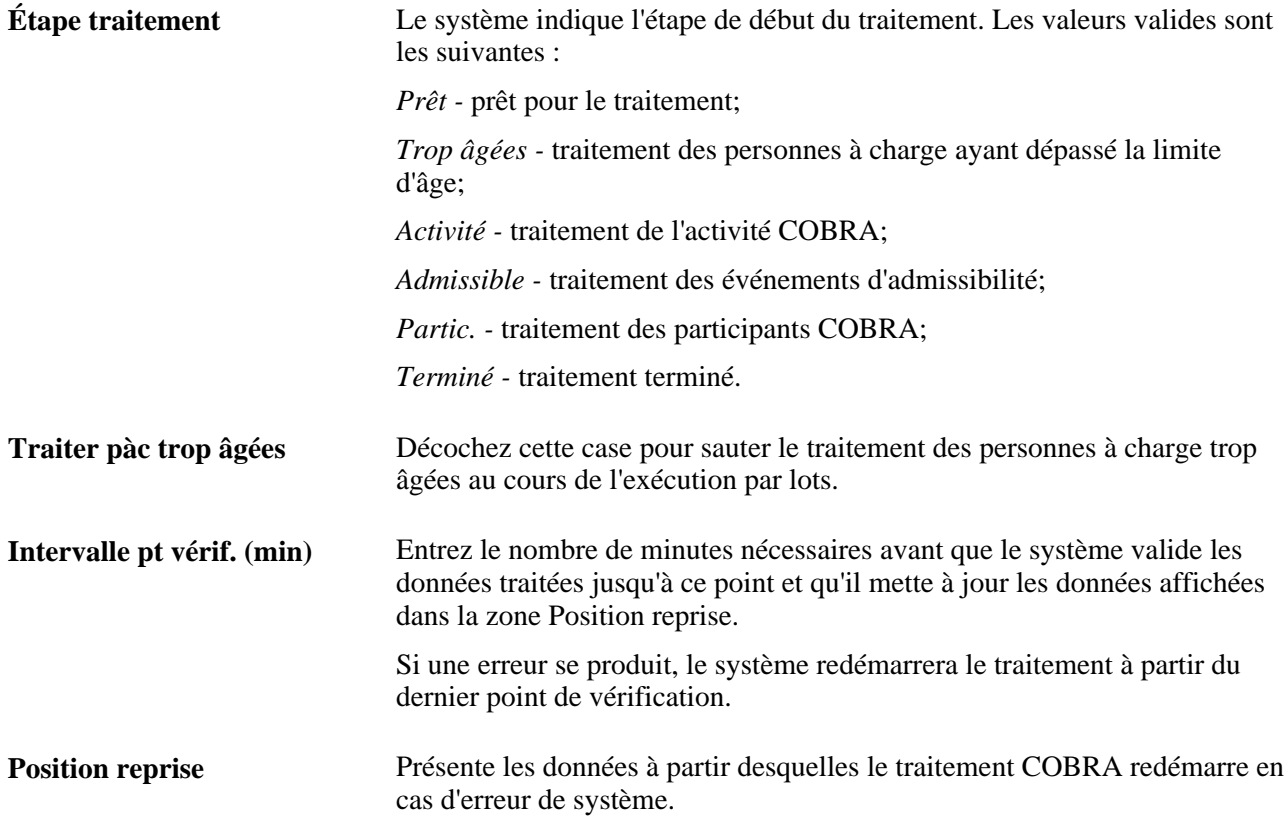

**Remarque :** Dans l'utilitaire Répartiteur de traitements, sélectionnez l'option Gestion et non-employé COBRA pour exécuter le traitement COBRA. Le traitement de gestion COBRA et le traitement des nonemployés COBRA sont exécutés. Le traitement de gestion COBRA extrait les données pertinentes et les enregistre dans une table temporaire, alors que le traitement des non-employés COBRA enregistre les données dans la table PERSON.

### **Présentation des statuts d'événement COBRA**

Dès le déclenchement d'un événement COBRA (en ligne ou à l'aide de la gestion avancée des avantages sociaux), le traitement COBRA vérifie si l'événement entraîne la perte de garantie d'assurance-maladie des employés ou des personnes à charge. Le système considère ces derniers comme bénéficiaires COBRA admissibles.

Le traitement COBRA analyse les données sur chaque personne et lui attribue une valeur pour chacun des statuts suivants :

- statut de l'événement d'admissibilité;
- statut de l'événement primaire;
- statut de l'événement secondaire.

Le statut d'admissibilité de l'événement désigne les participants admissibles au régime COBRA. Ces statuts sont les suivants :

- Non adm. COBRA;
- Erreur adm. COBRA;
- Admissible COBRA;
- Admissibilité en attente;
- Non traité.

Le statut de l'événement primaire permet de faire le suivi du traitement de l'événement dans le cycle COBRA. En outre, il indique si les options ont été préparées pour les participants et avise ces derniers de la garantie. Les valeurs valides sont les suivantes :

- Admissibilité attente;
- Admissible;
- Non admissible;
- Options préparées;
- Avisé;
- Choix entré;
- Erreur choix;
- Choix inscrit;
- Inscription terminée.

Le statut de l'événement secondaire est toujours réglé à Non admissible pour le participant COBRA, sauf si celui-ci est lié à un événement secondaire, par exemple dans le cas d'un divorce ou de l'admissibilité à l'assurance-maladie. Les autres valeurs valides sont les suivantes :

- Admissibilité attente;
- Admissible;
- Avisé;
- Garantie prolongée.

Si un participant est inscrit à une garantie COBRA à la suite d'un événement primaire et qu'un événement secondaire admissible se produit affectant tous les régimes dont il bénéficie, le système réglera le statut de l'événement primaire à Non admissible.

Un événement de combinaison peut être désigné comme un événement primaire par certains régimes et comme un événement secondaire par d'autres. Dans le deuxième cas, le statut sera réglé à Non admissible pour ces régimes. Les valeurs de statut pour les régimes dont l'événement de combinaison est considéré comme un événement primaire sont définies en fonction de l'étape de traitement courante.

Les valeurs de statut des événements primaires et secondaires sont mises à jour au fur et à mesure que les participants progressent dans le traitement COBRA.

#### **Voir aussi**

[Chapitre 15, "Gestion des avantages COBRA," Traitement des inscriptions aux événements secondaires, page](#page-310-0) [295](#page-310-0)

### **Association des bénéficiaires COBRA admissibles aux programmes d'avantages sociaux**

L'association de programmes d'avantages sociaux varie selon que les événements COBRA proviennent de la gestion de base ou de la gestion avancée des avantages sociaux.

Lorsque le processus de gestion de base des avantages sociaux traite l'événement COBRA, le système associe chaque bénéficiaire admissible au programme d'avantages sociaux auquel l'employé était inscrit le jour précédant la date de l'événement.

Lorsque la gestion avancée des avantages sociaux traite l'événement, le système détermine l'admissibilité au programme d'avantages sociaux de chaque bénéficiaire COBRA admissible en utilisant les paramètres d'admissibilité provenant de la dernière exécution du traitement de gestion avancée des avantages et du code ZIP du bénéficiaire admissible. Si aucun programme ne satisfait aux critères d'admissibilité, le système associera le participant au programme d'avantages sociaux auquel il était inscrit le jour précédant la date d'événement COBRA.

**Remarque :** Ce traitement n'est effectué que pour les participants admissibles, dont le statut de traitement COBRA est réglé à Ouvert pour traitement (contrairement à Fermé ou Nul).

#### **Voir aussi**

[Chapitre 15, "Gestion des avantages COBRA," Correction et réexécution des événements COBRA, page 298](#page-313-0)

*Gestion avancée des avantages sociaux, version 9.1*, "Exécution du traitement de gestion avancée des avantages sociaux," Gestion des événements

### **Détermination des types de régime admissibles**

Les bénéficiaires sont admissibles à tous les types de régime d'assurance-maladie admissibles à COBRA auxquels ils étaient inscrits avant l'événement COBRA. Les types de régime d'assurance-maladie (1x) et de comptes de frais médicaux (60) sont inclus.

Pour définir un type de régime dans un programme d'avantages comme admissible à COBRA, vous devez cocher la case Rég. COBRA dans la page Type régime et options du groupe Programmes avantages sociaux.

### **Détermination des options admissibles**

Les options admissibles sont désignées pour chaque type de régime admissible.

Pour les employés, conjoints et ex-conjoints, les options admissibles doivent satisfaire aux critères suivants :

- le régime d'avantages sociaux associé aux options correspond au régime pour lequel l'employé, le conjoint ou l'ex-conjoint a perdu la garantie;
- le champ Garantie COBRA doit être défini pour le code de garantie et son numéro est inférieur ou identique au code de la garantie perdue de l'employé, du conjoint ou de l'ex-conjoint;
- pour les conjoints et ex-conjoints, le code de garantie sélectionné ne peut être associé aux codes de garantie de conjoint seulement.

Pour toutes les personnes à charge, sauf les conjoints et ex-conjoints, les options admissibles doivent satisfaire aux critères suivants :

- le régime d'avantages sociaux associé aux options correspond au régime pour lequel la personne à charge a perdu la garantie;
- la garantie de la personne à charge indique Employé seulement (personne à charge).

**Remarque :** Ce code est utilisé lorsque la personne à charge est couverte par son propre régime d'assurance et par le régime COBRA de l'employé. Le code sert à indiquer que la garantie n'est que pour une personne.

La gestion avancée des avantages sociaux utilise une méthode différente pour déterminer l'admissibilité aux options.

#### **Voir aussi**

*Gestion avancée des avantages sociaux, version 9.1*, "Exécution du traitement de gestion avancée des avantages sociaux," Gestion des événements

### **Calcul des coûts COBRA pour les options admissibles**

La présente section traite du calcul des coûts des options COBRA.

Voici la marche à suivre pour calculer les coûts des options COBRA :

- 1. Accédez à la page Programme avantages sociaux.
- 2. Entrez le pourcentage des frais supplémentaires dans la zone COBRA.

Le traitement COBRA calcule les coûts de chaque option en multipliant le total des coûts de la garantie (employé plus employeur) par ce pourcentage.

3. Entrez le pourcentage de frais supplémentaires COBRA pour personne handicapée.

Lorsque le participant COBRA est handicapé, le coût du régime COBRA pour l'intervalle de 19 à 29 mois est multiplié par ce pourcentage.

Lorsque vous cochez la case Omettre frais supplémentaires dans la page Règles événement du groupe COBRA pour une catégorie d'événement COBRA particulière, le système n'ajoute pas ces deux types de frais supplémentaires.

Le traitement de facturation des avantages sociaux transfère les coûts COBRA au bénéficiaire COBRA si la case Facturation AS est cochée dans la page Fonctions produits du groupe Installation.

#### **Voir aussi**

[Chapitre 14, "Gestion de la facturation des avantages sociaux," page 251](#page-266-0)

### **Traitement des événements secondaires d'admissibilité COBRA**

Même si la réglementation du gouvernement sur le programme COBRA décrit la façon de traiter les événements d'admissibilité COBRA, les règles d'événement PeopleSoft permettent une mise en œuvre différente de ces traitements.

La page Règles événement contient les trois champs ci-dessous qui servent à traiter les événements secondaires :

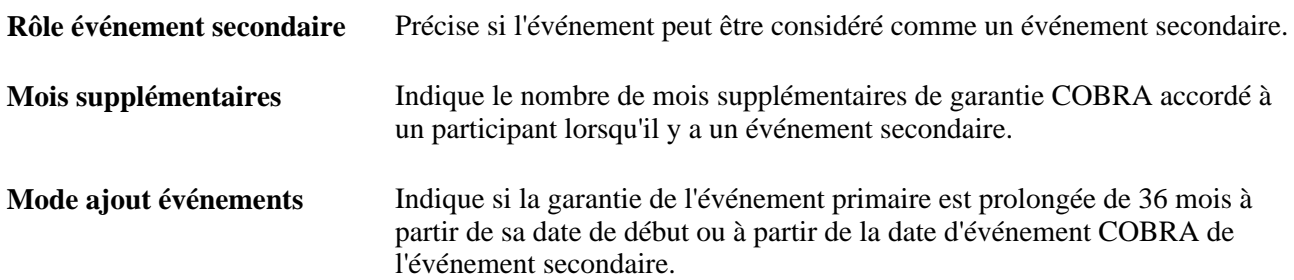

#### **Voir aussi**

[Chapitre 5, "Définition des fonctions supplémentaires du module de gestion de base des avantages sociaux,"](#page-151-0)  [Définition de la gestion des programmes COBRA, page 136](#page-151-0)

[Chapitre 15, "Gestion des avantages COBRA," Traitement des inscriptions aux événements secondaires, page](#page-310-0) [295](#page-310-0)

### <span id="page-304-0"></span>**Consultation des messages d'erreur**

Accédez à la page Messages traitement (Avantages sociaux, gestion avantages COBRA, Vérif. résultats traitement, Messages traitement).

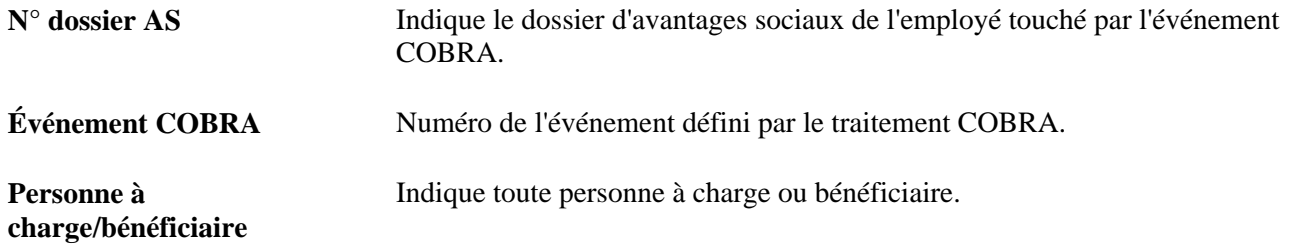

# **Création de lettres d'avis**

La présente section traite des sujets suivants :

- détermination des destinataires des lettres d'avis;
- impression des lettres d'avis liées aux événements primaires;
- impression des lettres d'avis liées aux événements secondaires;
- réimpression des lettres d'avis.

#### **Voir aussi**

[Chapitre 15, "Gestion des avantages COBRA," Traitement des inscriptions aux événements secondaires, page](#page-310-0) [295](#page-310-0)

### **Pages utilisées pour créer des lettres d'avis**

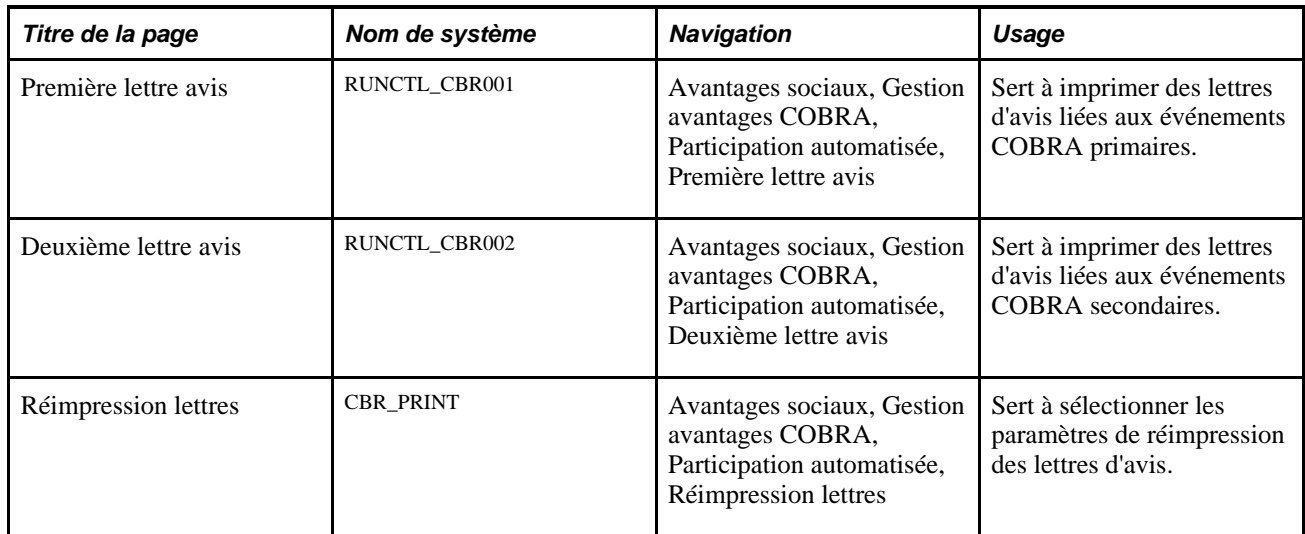

### **Détermination des destinataires des lettres d'avis**

L'événement d'admissibilité détermine les destinataires des lettres d'avis.

- Lors de cessation d'emploi, de réduction des heures de travail et de retraite, l'employé et chaque personne à charge assurée reçoivent des avis.
- Lors de l'admissibilité à l'assurance-maladie ou du décès d'un employé, chaque personne à charge reçoit un avis.
- Lors d'un divorce ou de la perte de statut de personne à charge, le conjoint ou la personne à charge reçoit un avis.

### **Impression des lettres d'avis liées aux événements primaires**

Accédez à la page Première lettre avis (Avantages sociaux, Gestion avantages COBRA, Participation automatisée, Première lettre avis).

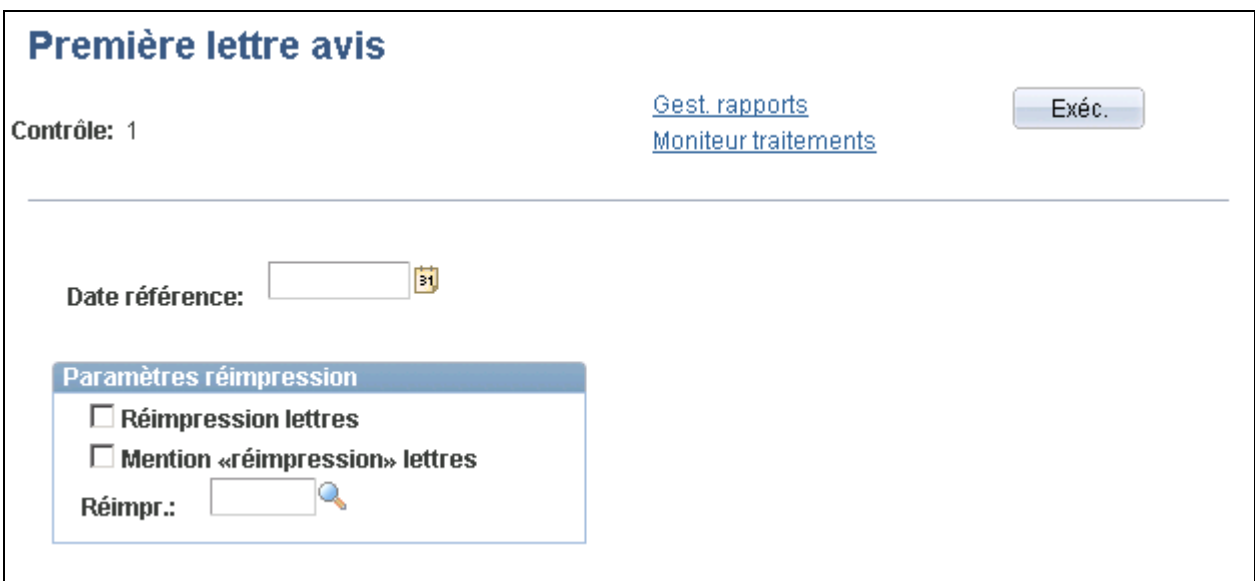

#### Première lettre d'avis

Le traitement des lettres d'avis liées aux événements primaires crée des lettres pour les participants COBRA dont le statut d'événement primaire est *Options préparées* et le statut de traitement *Ouvert pour traitement.* Les lettres comprennent les éléments suivants :

- la date et la nature de l'événement d'admissibilité;
- la dernière journée de garantie active des avantages sociaux initiaux du participant admissible;
- les types de régime auxquels le participant est admissible pour recevoir la garantie COBRA;
- les dates de début et de fin de garantie COBRA pour chaque régime et la date à laquelle le participant admissible doit vous aviser de ses choix.

Chaque lettre d'avis est accompagnée d'un formulaire de prolongation de la garantie COBRA dans lequel les employés enregistrent leur choix.

Lorsqu'une lettre d'avis est créée à l'intention d'un participant COBRA admissible, le statut de l'événement primaire passe à *Avisé.* La date de fin de sélection est calculée pour chaque type de régime. Elle est postérieure de 60 jours à la date d'avis ou à la date de la perte de garantie, selon la dernière de ces deux dates.

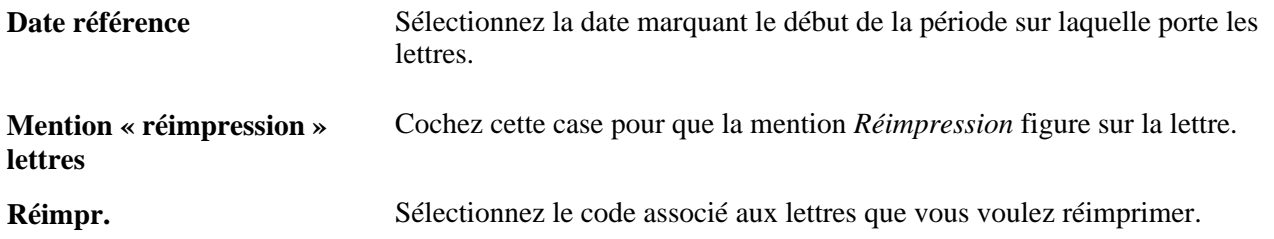

### **Impression des lettres d'avis liées aux événements secondaires**

Accédez à la page Deuxième lettre avis (Avantages sociaux, Gestion avantages COBRA, Participation automatisée, Deuxième lettre avis).

Le traitement d'impression des lettres liées aux événements secondaires est identique à celui de l'impression des lettres pour événements primaires.

La deuxième lettre d'avis contient les données sur la prolongation de la garantie COBRA.

Le statut de l'événement secondaire des participants destinataires et le statut de traitement sont réglés à *Avisé* et à *Fermé pour traitement* respectivement.

### **Réimpression des lettres d'avis**

Accédez à la page Réimpression lettres (Avantages sociaux, Gestion avantages COBRA, Participation automatisée, Réimpression lettres).

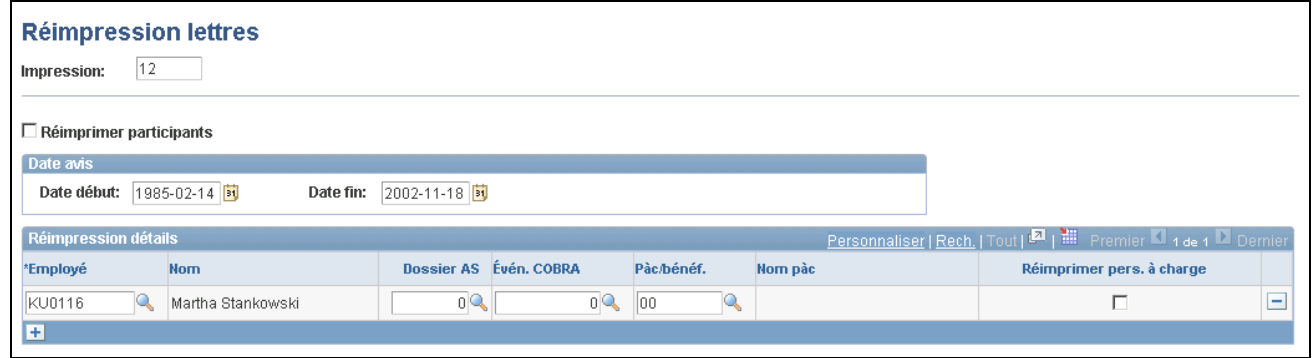

#### Réimpression des lettres

Cette page sert à réimprimer toutes les lettres ou uniquement celles d'employés sélectionnés. Vous pouvez définir la réimpression à un intervalle de dates.

# **Entrée des choix et des renonciations relatifs aux avantages COBRA**

La présente section donne un aperçu des choix relatifs aux avantages COBRA et traite des sujets suivants :

- enregistrement des choix et des renonciations relatifs aux avantages COBRA;
- validation et inscription des choix.

### **Présentation des choix des avantages COBRA**

Les bénéficiaires admissibles aux avantages COBRA peuvent effectuer les tâches suivantes :

- sélectionner un ou plusieurs types de régime COBRA;
- renoncer à tous les types de régime COBRA;
- révoquer la renonciation à un ou à plusieurs types de régime.

Les participants COBRA peuvent s'inscrire au type de régime souhaité, ce qui n'est pas offert par la gestion avancée des avantages sociaux.

Les employés et les personnes à charge sont admissibles individuellement à la garantie COBRA et, par conséquent, peuvent sélectionner leur propre garantie.

Supposons, par exemple, qu'un employé quitte son emploi alors que lui et son conjoint sont couverts par la garantie d'assurance-maladie. Ils perdent tous les deux cette garantie, mais ils sont admissibles à la garantie COBRA. Le conjoint peut être couvert individuellement à titre de non-employé (même si l'employé ne choisit pas de garantie) ou comme personne à charge de l'employé, ou encore il peut sélectionner la garantie à titre de conjoint (si le code de l'employé qui a cessé ses fonctions est réglé à *Conjoint permis*).

Lorsque vous entrez les choix des participants COBRA admissibles, le système règle le statut d'événement primaire à *Choix entré.*

#### **Voir aussi**

[Chapitre 15, "Gestion des avantages COBRA," Gestion des participants aux avantages COBRA non](#page-320-0)[employés, page 305](#page-320-0)

### **Page utilisée pour entrer des choix et renonciations relatifs aux avantages COBRA**

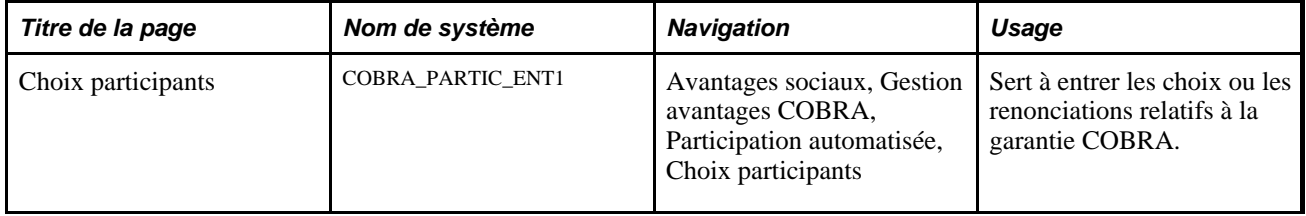

### **Entrée des choix et des renonciations relatifs aux avantages COBRA**

Accédez à la page Choix participants (Avantages sociaux, Gestion avantages COBRA, Participation automatisée, Choix participants).

**Choix COBRA** Indiquez s'il s'agit d'un choix ou d'une renonciation à la garantie COBRA. Pour révoquer une renonciation, remplacez la valeur *Renonc.* par la valeur *Choix.* Notez qu'il n'est pas possible de révoquer une garantie après avoir entré la date de fin du choix. Par défaut, la date courante est automatiquement entrée comme date de choix, de renonciation ou de révocation, mais vous pouvez la modifier.

#### **Inscription des participants**

**Type régime** Entrez les choix pour l'option choisie.

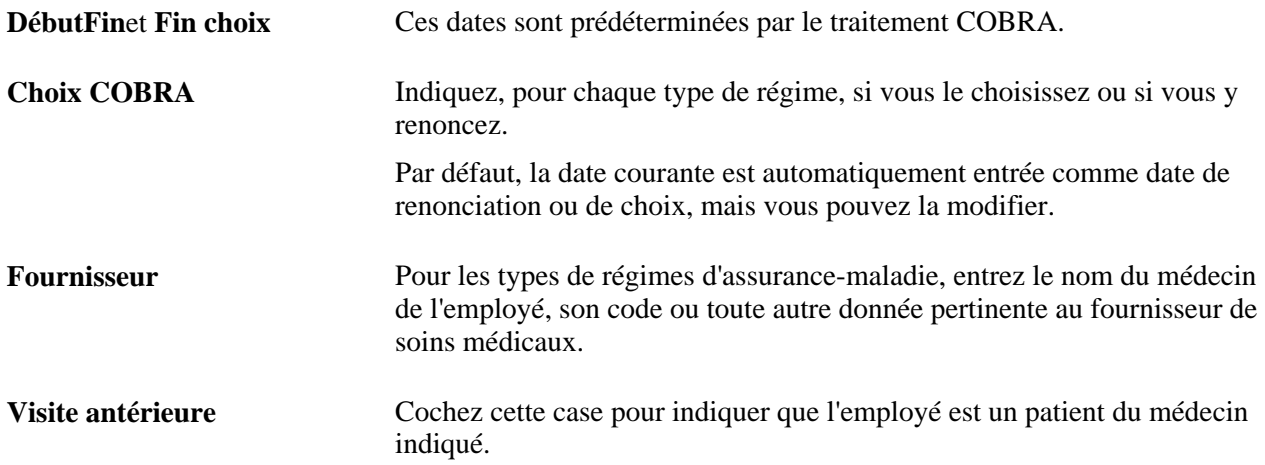

Une fois que le choix est entré et validé, et l'inscription effectuée, il est impossible de le changer sans réexécuter un traitement COBRA. Après le traitement, vous pourrez ajouter de nouveaux choix ou faire des changements si la date de choix de la garantie est antérieure ou identique à la date de fin de garantie et si les choix n'ont pas été enregistrés.

### **Validation et inscription des choix**

Au moment d'enregistrer les données, le système vérifie le type de régime, le code d'option et les choix des personnes à charge des participants COBRA admissibles. Si tous les types de régime pour lesquels le participant est admissible reflètent un choix ou une renonciation d'inscription, le système modifiera le statut de l'événement primaire à *Inscription terminée* et le statut du traitement à *Fermé pour traitement.* Si certains des régimes ne comportent pas d'entrée, le statut de l'événement primaire lié au participant passera à *Inscrit* (pour le régime donné) et le statut du traitement restera *Ouvert pour traitement.* Dans les deux cas, si le système trouve des erreurs, il réglera le statut de l'événement primaire à *Erreur choix.*

#### **Inscription aux régimes d'assurance-maladie ou de comptes de frais médicaux**

Lorsque le statut de l'événement primaire indique Inscription terminée ou Inscrit, vous pouvez accéder aux données des pages sur l'assurance-maladie et les comptes de frais médicaux.

#### **Définition du statut de non-employé**

Lorsqu'une personne à charge choisit une garantie COBRA individuelle ou qu'un événement secondaire d'admissibilité la concernant a lieu, le système génère le code de ce participant non-employé.

#### **Avis au système de facturation**

Si la case Facturation AS est cochée dans la page Fonctions produits du groupe Installation, les participants COBRA validés et inscrits seront enregistrés dans le système de facturation des avantages sociaux pour les types de régimes choisis. Le système transmet également les dates de début et de fin des garanties et des frais supplémentaires COBRA au module de facturation des avantages sociaux.

#### **Messages d'erreur de validation et d'inscription**

Vous pouvez consulter les messages d'erreur générés au cours des traitements de validation ou d'inscription à l'aide de la page Messages traitement ou en exécutant le rapport COBRA sur les erreurs. À chaque exécution du traitement de validation et d'inscription COBRA, il supprime les messages d'erreur de l'exécution précédente.

#### **Voir aussi**

[Chapitre 15, "Gestion des avantages COBRA," Gestion des participants aux avantages COBRA non](#page-320-0)[employés, page 305](#page-320-0)

[Chapitre 15, "Gestion des avantages COBRA," Consultation des messages d'erreur, page 289](#page-304-0)

[Chapitre 14, "Gestion de la facturation des avantages sociaux," page 251](#page-266-0)

### <span id="page-310-0"></span>**Traitement des inscriptions aux événements secondaires**

La présente section traite des éléments suivants :

- statuts de l'événement primaire et événements secondaires;
- différences de traitement entre les garanties individuelles et celles des personnes à charge;
- événements de combinaison.

### **Statuts de l'événement primaire et événements secondaires**

Au cours du traitement d'un événement secondaire, le système vérifie si le statut de l'événement primaire est *Fermé pour traitement,* ce qui indique que le participant a choisi une garantie COBRA ou qu'il y a renoncé. Si l'événement primaire n'est pas fermé, le statut de l'événement secondaire deviendra *Admissibilité en attente* et il devra être réexécuté après la fermeture de l'événement primaire.

Cela peut se produire lorsque des personnes à charge sont couvertes par la garantie d'un employé plutôt que par une garantie individuelle.

Supposons, par exemple, qu'un employé et ses personnes à charge deviennent des bénéficiaires admissibles après qu'il quitte son emploi. Il s'inscrit à une garantie familiale dans les types de régime 10 et 11 (couvrant lui-même, son conjoint et leur fille) et renonce au type de régime 14. Le dossier de l'employé est *Fermé pour traitement,* mais les enregistrements des personnes à charge demeurent *Ouvert pour traitement* car elles n'ont pas choisi la garantie de manière indépendante, ni renoncé à celle-ci.

Voici la marche à suivre pour fermer un événement primaire et traiter de nouveau un événement secondaire :

1. Assurez-vous qu'un événement secondaire a lieu, par exemple un divorce ou le mariage d'une personne à charge.

Le système Gestion des ressources humaines traite l'action sur le personnel.

Le traitement COBRA vérifie l'événement secondaire et règle son statut à *Admissibilité en attente.*

- 2. Vérifiez que l'événement primaire est toujours réglé à *Ouvert pour traitement,* car les enregistrements des personnes à charge indiquent qu'il n'y a pas eu d'inscription ni de renonciation.
- 3. Choisissez des options pour les personnes à charge ou indiquez leur renonciation, puis exécutez le traitement COBRA pour fermer l'événement primaire.
- 4. Utilisez la page Màj statuts événements pour réexécuter l'événement secondaire en faisant passer son statut à *Événement admiss.*

Après avoir réexécuté le traitement COBRA, l'événement secondaire doit indiquer *Admissible.*

#### **Voir aussi**

[Chapitre 15, "Gestion des avantages COBRA," Correction et réexécution des événements COBRA, page 298](#page-313-0)

### **Différences de traitement entre les garanties individuelles et celles des personnes à charge**

Lors d'un événement secondaire, le système traite les participants COBRA couverts individuellement différemment de ceux qui sont couverts par la garantie des personnes à charge.

Dans le premier cas, l'événement secondaire prolonge la garantie individuelle des participants conformément aux règles d'événement qui ont été définies. Le système supprime l'enregistrement de cessation existant, l'insère à nouveau à la date de début de la garantie et définit une date d'effet correspondant à la date de fin de la garantie COBRA prolongée + 1. Le statut d'inscription COBRA est réglé à *Garantie prolongée.*

Dans le deuxième cas, les participants avec garantie pour personnes à charge deviennent des participants COBRA et leur garantie individuelle prend effet à la date d'événement COBRA de l'événement secondaire. Le système détermine automatiquement que le participant est un non-employé et l'inscrit à la garantie pour non-employés de tous les types de régime qui satisfont à cette condition. Sa garantie fait partie du même régime d'avantages qu'il avait comme personne à charge dans le régime COBRA. La date de fin de la garantie est calculée en fonction des règles d'événement secondaire prédéfinies et le statut d'inscription COBRA est réglé à *Garantie insérée.*

### **Présentation des événements de combinaison**

Un événement COBRA peut être primaire pour un type de régime et secondaire pour un autre. Par exemple, supposons qu'un employé dispose de la garantie Employé plus conjoint des types de régime 10, 11 et 14. L'employé est ensuite muté et perd la garantie, ainsi que son conjoint, offerte par les types de régime 11 et 14; ils sont admissibles à une garantie COBRA de 18 mois pour ces régimes et décident de s'y inscrire.

Puis, l'employé divorce pendant que la garantie COBRA est en vigueur. Pour l'ex-conjoint, même si cet événement entraîne la perte de sa garantie au type de régime 10 (événement primaire), il est admissible à la garantie COBRA de trente-six mois du régime. Pour les types de régimes 11 et 14, le divorce est aussi un événement secondaire. Par conséquent, l'ex-conjoint est admissible à la prolongation de la garantie jusqu'à trente-six mois, à partir de la date de début initiale.

Le système COBRA traite ces deux événements primaire et secondaire de façon indépendante lorsqu'il s'agit des lettres d'avis et des indicateurs de statut en cours.

# **Gestion des événements COBRA**

La présente section traite des sujets suivants :

- vérification du sommaire des événements COBRA;
- correction et réexécution des événements COBRA.

### **Pages utilisées pour gérer les événements COBRA**

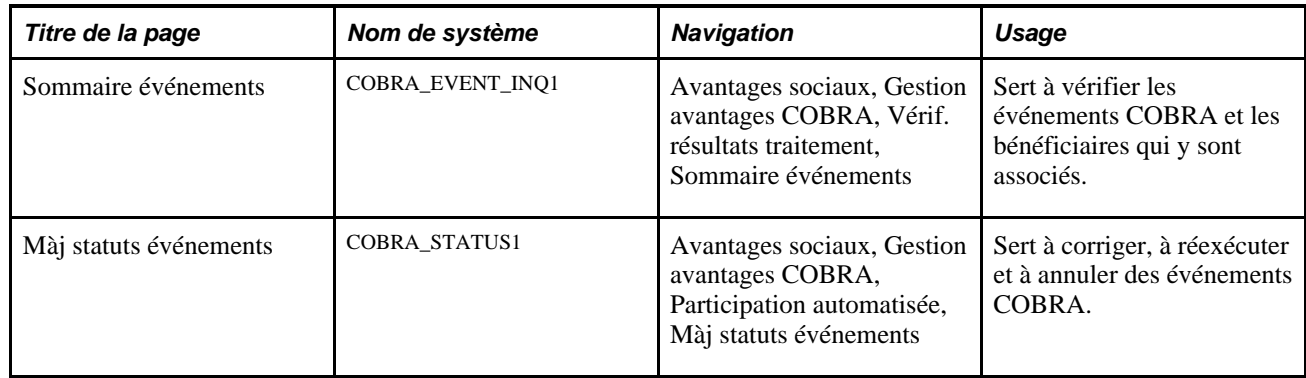

### **Vérification du sommaire des événements COBRA**

Accédez à la page Sommaire événements (Avantages sociaux, Gestion avantages COBRA, Vérif. résultats traitement, Sommaire événements).

**George Mapin** Statut événement

 $\mathbf{1}$ 

COBRA:

Date évén.:

Catég. évén.:

Pàc/bénéf.: **Choix COBRA:** 

Statut employé/per

Admissibilité: Trait.:

Nouveau trait.: Programme AS: Données date

Statut régime Type régime:

 $\overline{4}$ 

Données événement/statut

Nouveau traitement:

**Statut inscription:** 

√ Données date

Garantie:

Trait.:

Choix:

Fin choix:

Choix: Renonc.: Révoc.:

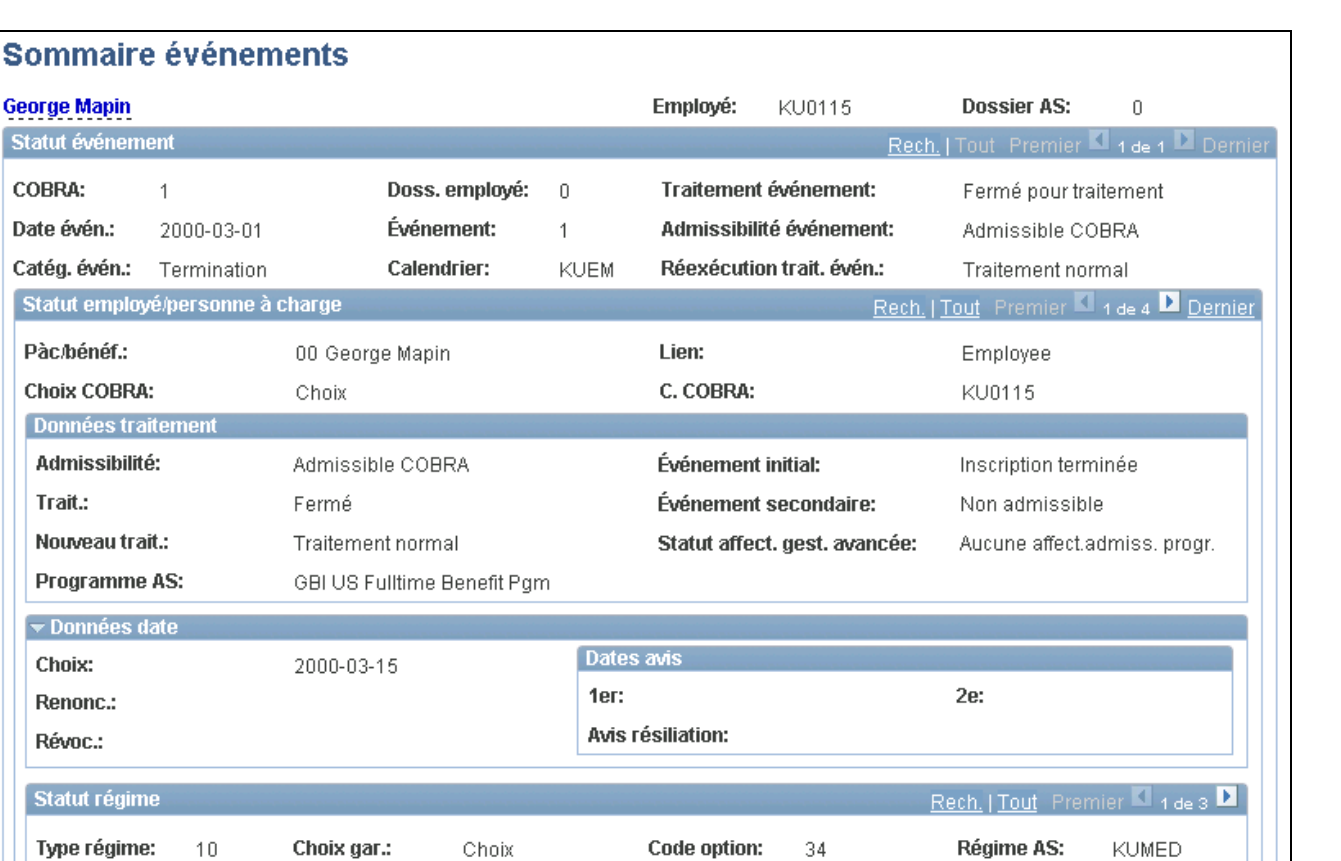

Début:

Type évén.:

Évén. sec.:

Résil.:

Événement initial:

Motif résiliation:

2000-03-01

Fin:

Non résilié

2001-08-31

Événement COBRA initial

Sommaire des événements

### <span id="page-313-0"></span>**Correction et réexécution des événements COBRA**

Famille

Inscrit

2000-03-15

2000-04-30

Fermé pour traitement

Renonc.:

Révoc.:

Traitement normal

Accédez à la page Màj statuts événements (Avantages sociaux, Gestion avantages COBRA, Participation automatisée, Màj statuts événements).

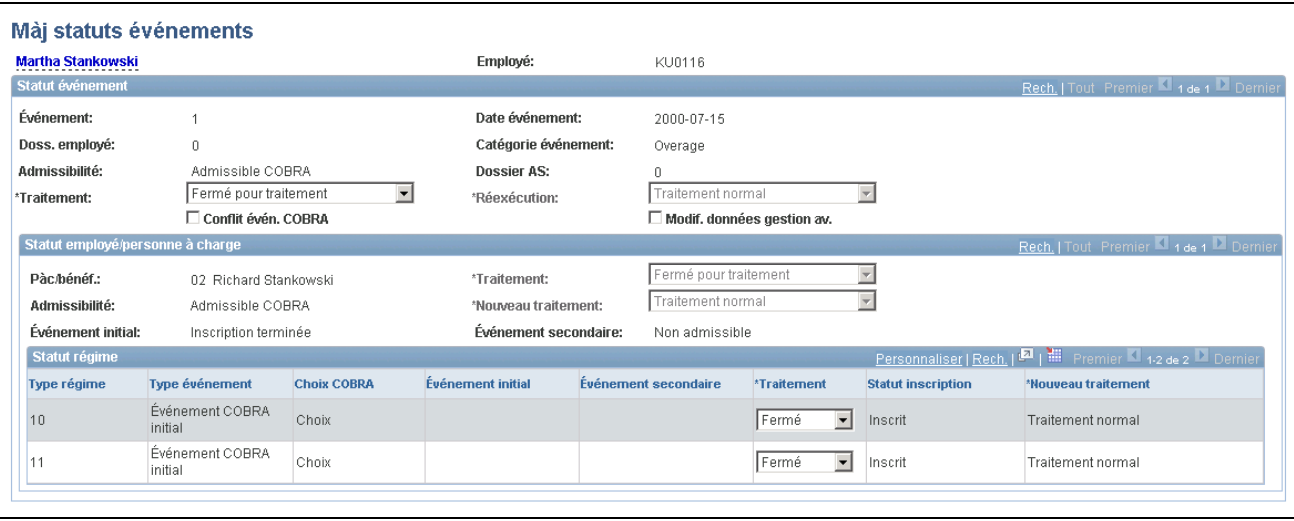

Mise à jour des statuts des événements

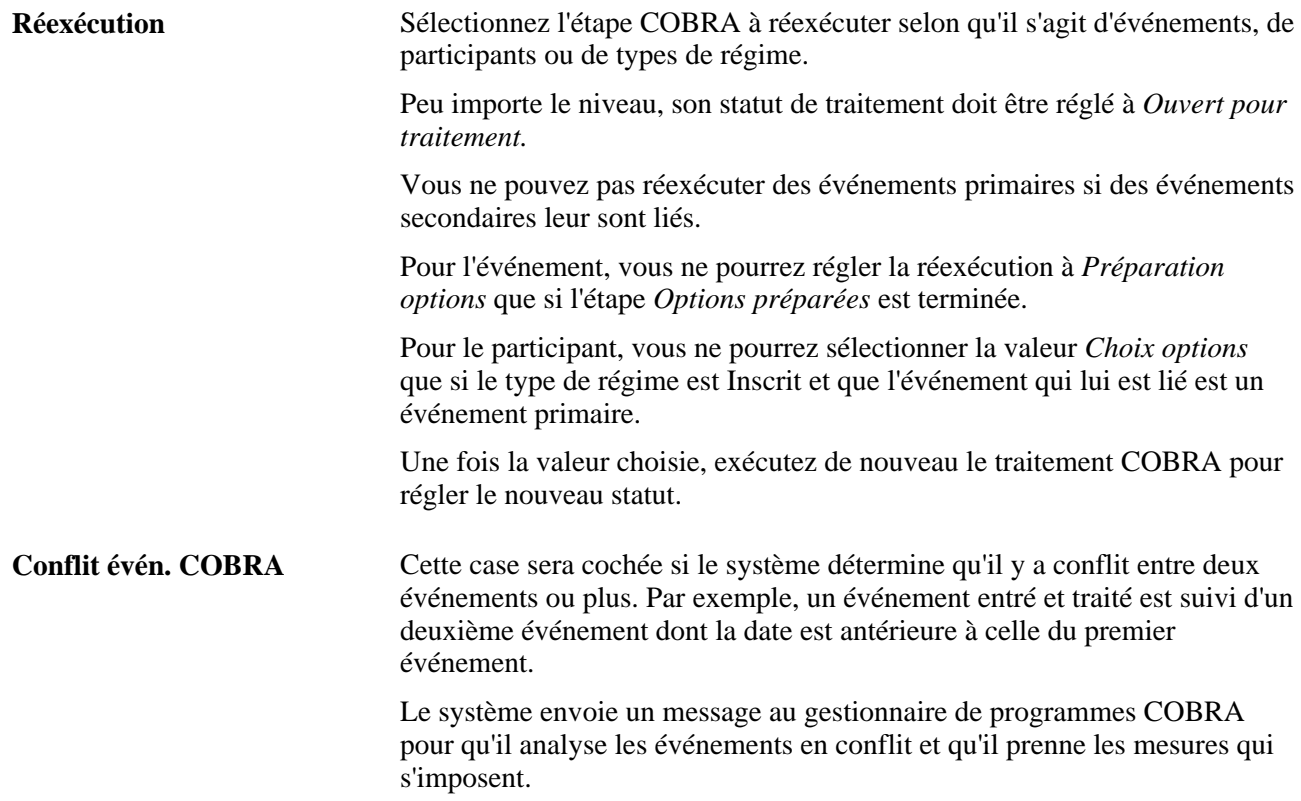

#### **Annulation d'événements, de participants ou de régimes d'avantages sociaux**

Lorsque vous sélectionnez la valeur *Annulation événement* dans le champ Réexécution pour l'événement COBRA, le système ne tient pas compte des autres indicateurs de réexécution de niveaux inférieurs. Il annule tous les régimes et participants COBRA et supprime tous les avantages COBRA. Le système de facturation reçoit un avis pour qu'il mette fin à la facturation des participants annulés.

Lorsque vous sélectionnez la valeur *Annulation événement* dans le champ Réexécution pour le participant COBRA, le traitement du système est similaire à celui de l'annulation de l'événement COBRA. L'enregistrement du participant COBRA et tous les enregistrements de régimes COBRA qui lui sont associés sont supprimés. Le système de facturation des avantages sociaux reçoit un avis pour mettre fin à la facturation.

Lorsque vous annulez un régime COBRA qui est associé à un événement primaire, le système supprime tous les dossiers d'avantages sociaux inscrits connexes. Le système de facturation des avantages sociaux reçoit un avis pour mettre fin à la facturation. Lorsque vous annulez un régime COBRA qui est associé à un événement secondaire, le système remplace les dates de fin par celles du régime initial. Le système de facturation des avantages sociaux reçoit un avis pour corriger la facturation.

#### **Événements d'admissibilité**

Lorsque vous sélectionnez la valeur *Événement admiss.* dans le champ Réexécution pour l'événement COBRA, le système ne tient pas compte des autres indicateurs de réexécution de niveaux inférieurs. Tous les avantages COBRA inscrits sont supprimés.

#### **Préparation et choix d'options**

Si la valeur Préparation options est définie pour un événement et la valeur *Annulation événement* est définie pour un participant ou un régime, cette dernière aura préséance. Par exemple, si vous voulez annuler le choix COBRA pour le type de régime 10, mais exécuter la préparation des options pour le régime 11, le système devra d'abord annuler le type 10 avant de préparer les options pour le type 11.

Au cours de cette réexécution, tous les enregistrements associés au régime, à l'option et aux personnes à charge sont supprimés avec l'événement. Le système de facturation des avantages sociaux reçoit un avis pour mettre fin à la facturation.

#### **Voir aussi**

[Chapitre 15, "Gestion des avantages COBRA," Exécution du traitement COBRA, page 282](#page-297-0)

# <span id="page-315-0"></span>**Gestion des régimes COBRA et des données sur les personnes à charge**

La présente section traite des sujets suivants :

- changement de programmes d'avantages sociaux;
- consultation et mise à jour des choix associés aux régimes d'assurance-maladie;
- inscription des personnes à charge aux régimes d'assurance-maladie;
- consultation et mise à jour des inscriptions aux comptes de frais médicaux.

# **Pages utilisées pour gérer les régimes COBRA et les données sur les personnes à charge**

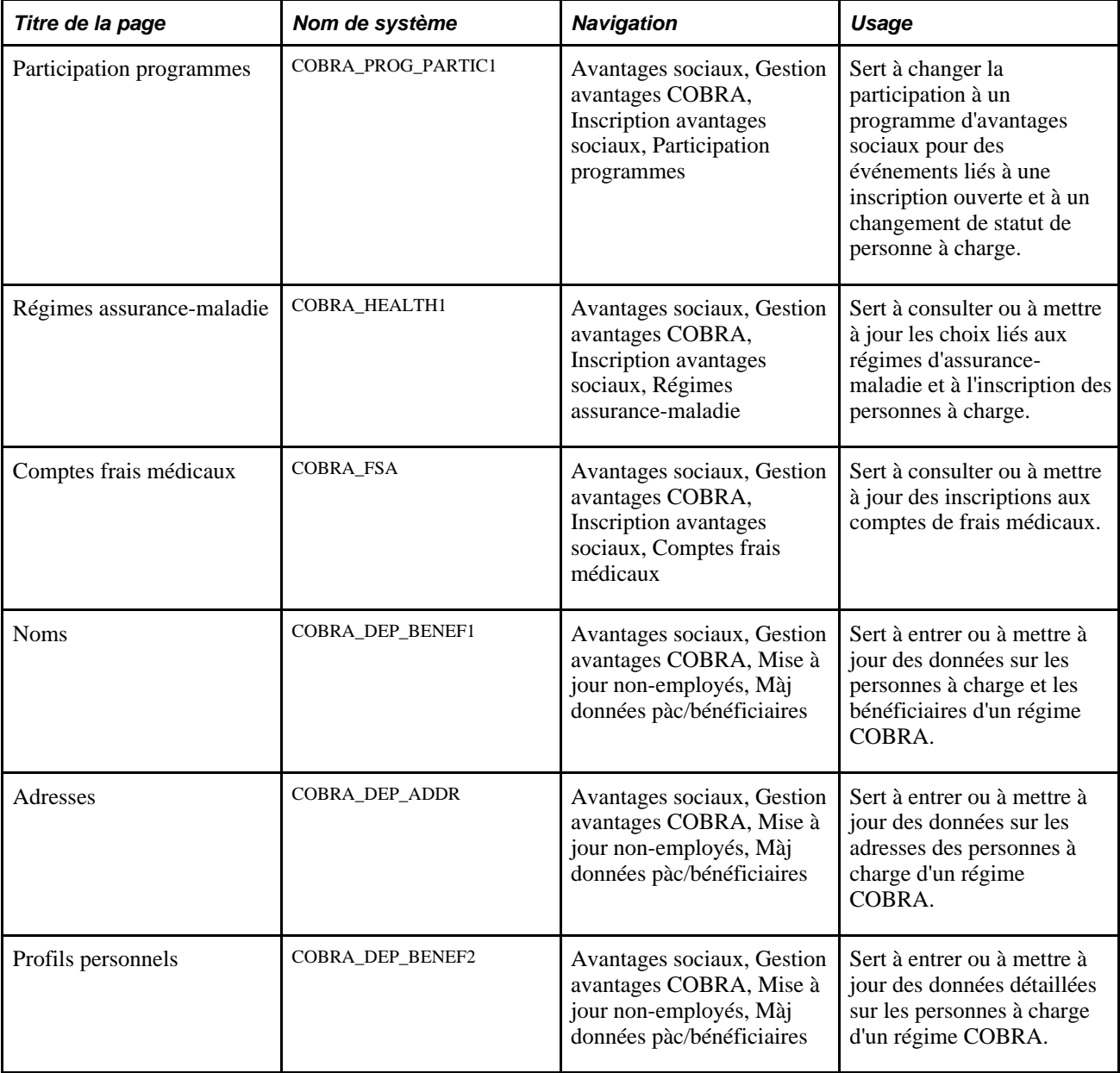

### **Changement de programmes d'avantages sociaux**

Accédez à la page Participation programmes (Avantages sociaux, Gestion avantages COBRA, Inscription avantages sociaux, Participation programmes).

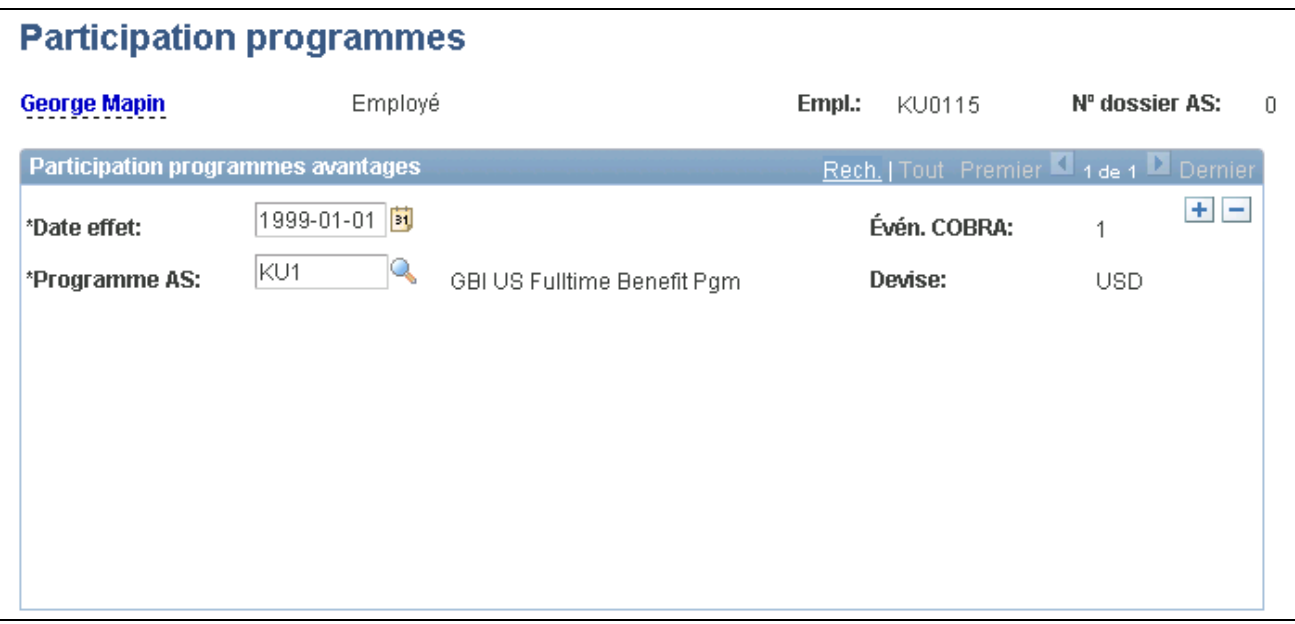

Participation aux programmes d'avantages sociaux

## **Consultation et mise à jour des choix associés aux régimes d'assurancemaladie**

Accédez à la page Régimes assurance-maladie (Avantages sociaux, Gestion avantages COBRA, Inscription avantages sociaux, Régimes assurance-maladie).

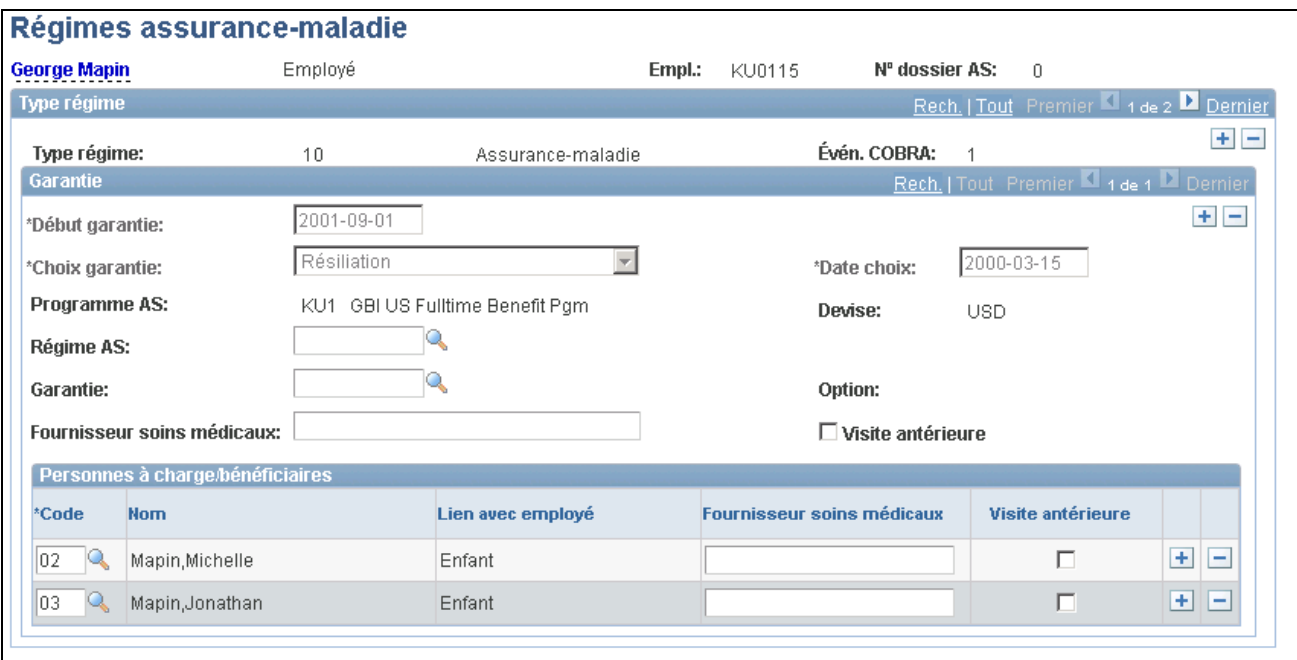

Régimes d'assurance-maladie

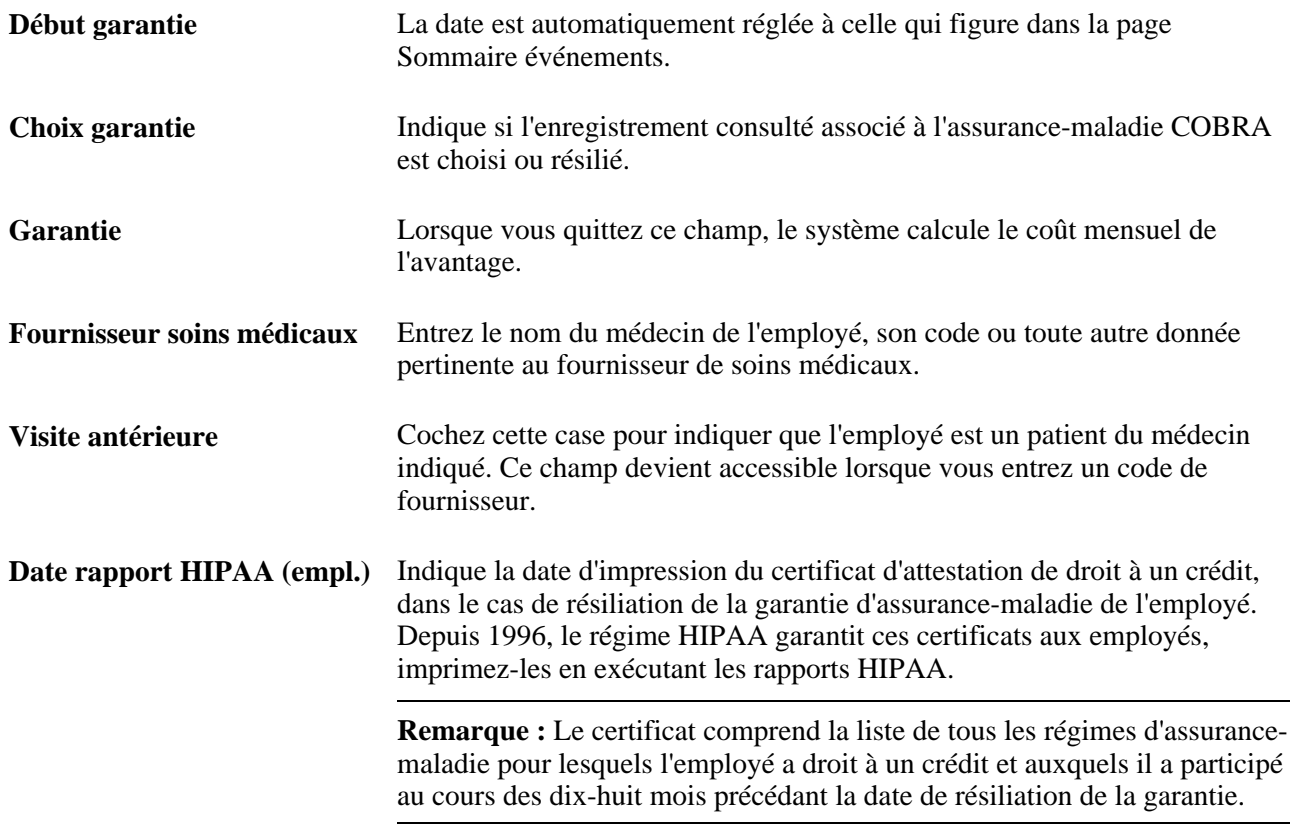

#### **Personnes à charge et bénéficiaires**

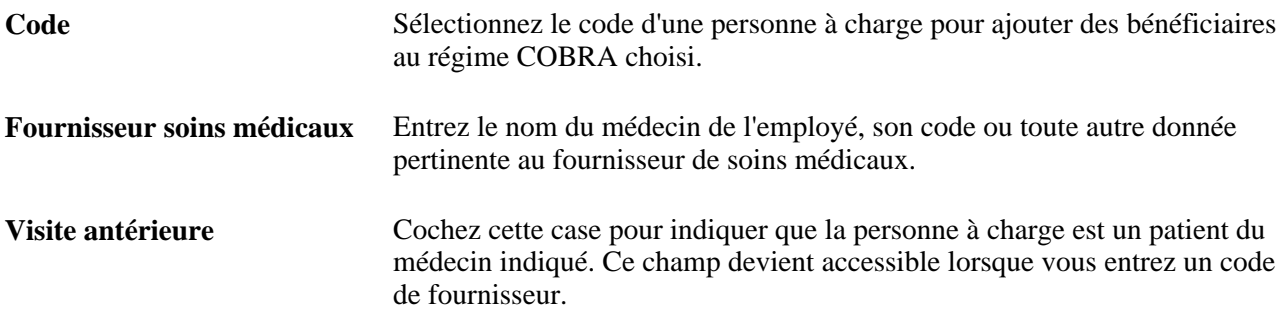

### **Consultation et mise à jour des inscriptions aux comptes de frais médicaux**

Accédez à la page Comptes frais médicaux (Avantages sociaux, Gestion avantages COBRA, Inscription avantages sociaux, Comptes frais médicaux).

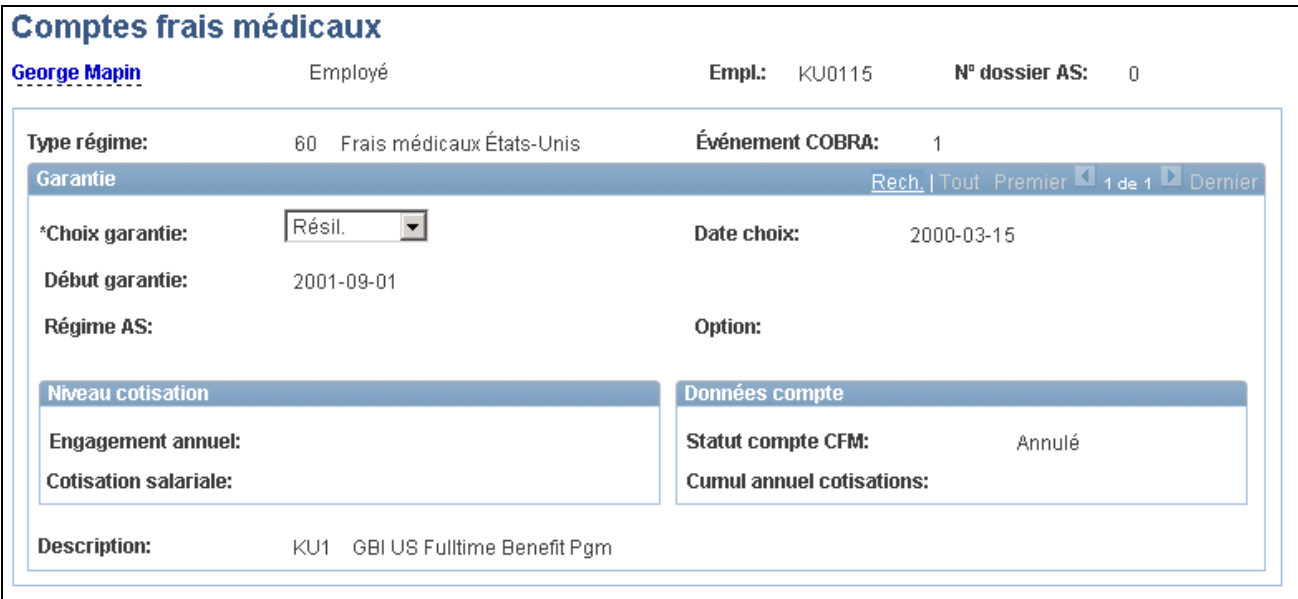

Comptes de frais médicaux

Servez-vous du champ Choix garantie pour indiquer si la garantie est choisie ou résiliée.

### **Ajout de personnes à charge**

Accédez à la page Noms (Avantages sociaux, Gestion avantages COBRA, Mise à jour non-employés, Màj données pàc/bénéficiaires).

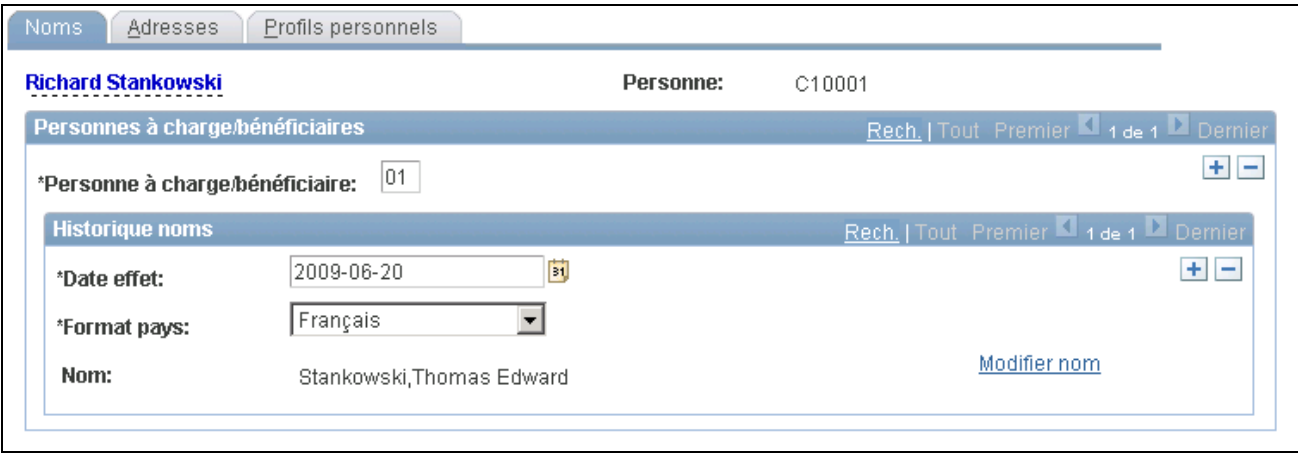

Noms des personnes à charge et des bénéficiaires

# <span id="page-320-0"></span>**Gestion des participants aux avantages COBRA non-employés**

Lorsqu'une personne à charge admissible à COBRA sélectionne une garantie individuelle à la suite d'un événement primaire ou perd son statut en raison d'un autre événement, elle devient un participant COBRA non-employé. Pour cette raison, elle peut indiquer ses propres personnes à charge et changer les programmes et régimes d'avantages sociaux auxquels elle est inscrite.

La présente section traite des sujets suivants :

- mise à jour de l'identité du non-employé et des données sur la sécurité des services;
- conversion de la garantie individuelle d'un non-employé en une garantie pour personnes à charge.

**Remarque :** Lorsque vous ajoutez un non-employé au régime COBRA et que son dossier ne figure pas dans d'autres traitements des ressources humaines, exécutez le traitement d'actualisation des données personnelles.

#### **Voir aussi**

*Gestion de l'effectif, version 9.1*, "Ajout d'une personne dans l'application Gestion des ressources humaines"

*Gestion de l'effectif, version 9.1*, "Augmentation de l'effectif"

### **Pages utilisées pour gérer des participants aux avantages COBRA nonemployés**

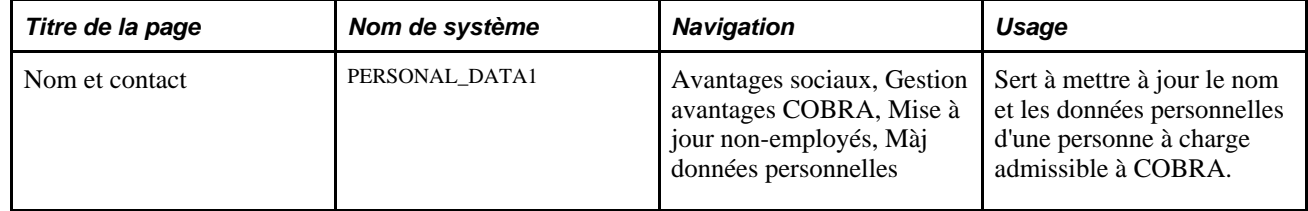

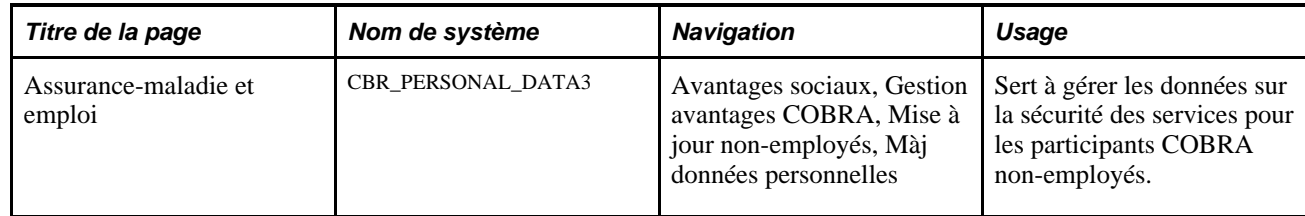

### **Mise à jour de l'identité des non-employés et des données sur la sécurité des services**

Accédez à la page Assurance-maladie et emploi (Avantages sociaux, Gestion avantages COBRA, Mise à jour non-employés, Màj données personnelles).

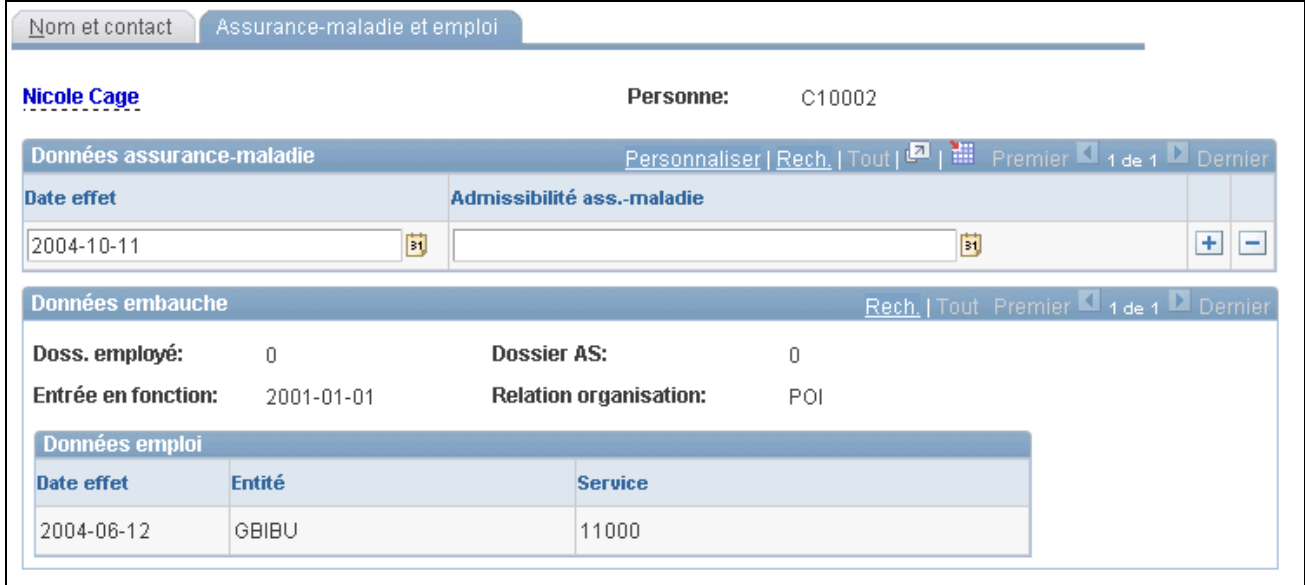

Assurance-maladie et emploi

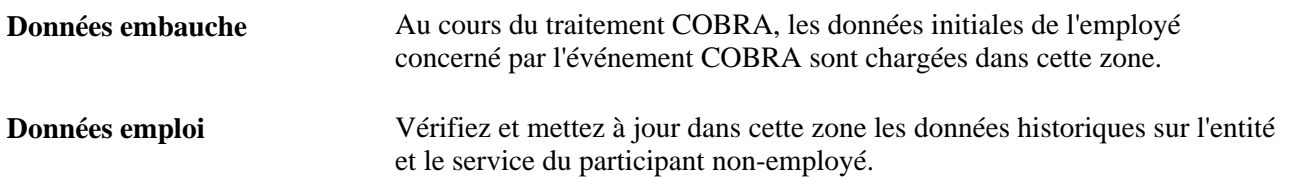

### **Conversion de la garantie individuelle d'un non-employé en une garantie pour personnes à charge**

Lorsqu'un participant COBRA conjoint ou ex-conjoint s'inscrit à une garantie COBRA individuelle de nonemployé, les enfants à charge de l'employé deviennent ses personnes à charge.

Le système attribue un code d'employé à tous les participants non-employés, conformément aux règles de numérotation définies dans la table d'installation. Toutes les personnes à charge du participant non-employé portent également ce code d'employé COBRA, ainsi que le code initial de personne à charge ou de bénéficiaire.

Toutefois, dès qu'un événement secondaire a lieu, toutes les personnes à charge de l'employé sont couvertes individuellement. Par exemple, prenons un ancien employé qui choisit la garantie COBRA pour lui-même, son conjoint, son fils et sa fille. Il décède peu après. Pour ses personnes à charge, cet événement est admissible comme événement secondaire. Par conséquent, ils deviennent des participants non-employés et le système leur attribue un code, comme le montre le tableau ci-dessous.

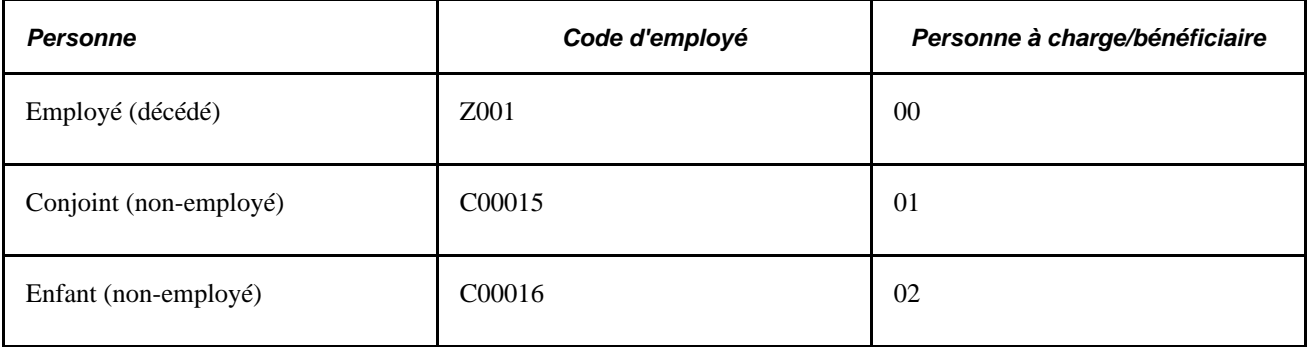

Si aucune mesure n'est prise, le système créera des enregistrements d'assurance-maladie COBRA avec une garantie pour employé seulement pour le conjoint et les personnes à charge, et leur garantie COBRA sera prolongée jusqu'à 36 mois à partir de l'événement primaire.

Toutefois, le conjoint peut inscrire les enfants comme personnes à charge dans sa garantie. Pour convertir la garantie individuelle des non-employés en une garantie pour personnes à charge, suivez les étapes indiquées ci-dessous.

Voici la marche à suivre pour convertir la garantie individuelle d'un non-employé en une garantie pour personnes à charge :

- 1. Accédez au dossier d'assurance-maladie COBRA du non-employé qui conserve sa garantie individuelle.
- 2. Changez le code de garantie pour un code approprié pour personnes à charge pour les types de régime touchés, puis ajoutez le code de la personne à charge à assurer.
- 3. Accédez à la page Résiliation participation et créez des enregistrements de résiliation volontaire de garantie pour les personnes à charge maintenant couvertes par la garantie du conjoint. La date de résiliation de chaque enregistrement doit être identique à la date de début de la garantie des personnes à charge.

#### **Voir aussi**

[Chapitre 15, "Gestion des avantages COBRA," Gestion des régimes COBRA et des données sur les personnes](#page-315-0) [à charge, page 300](#page-315-0)

# **Résiliation de la garantie COBRA**

La garantie COBRA peut être résiliée de l'une des façons suivantes :

- automatiquement, à la date de fin de la garantie COBRA;
- manuellement, lorsque le participant COBRA cesse ses paiements ou demande de résilier sa garantie avant la date d'échéance prévue.

La présente section traite des sujets suivants :

- résiliation manuelle de la garantie COBRA;
- envoi de lettres d'avis de fin de garantie.

### **Pages utilisées pour résilier une garantie COBRA**

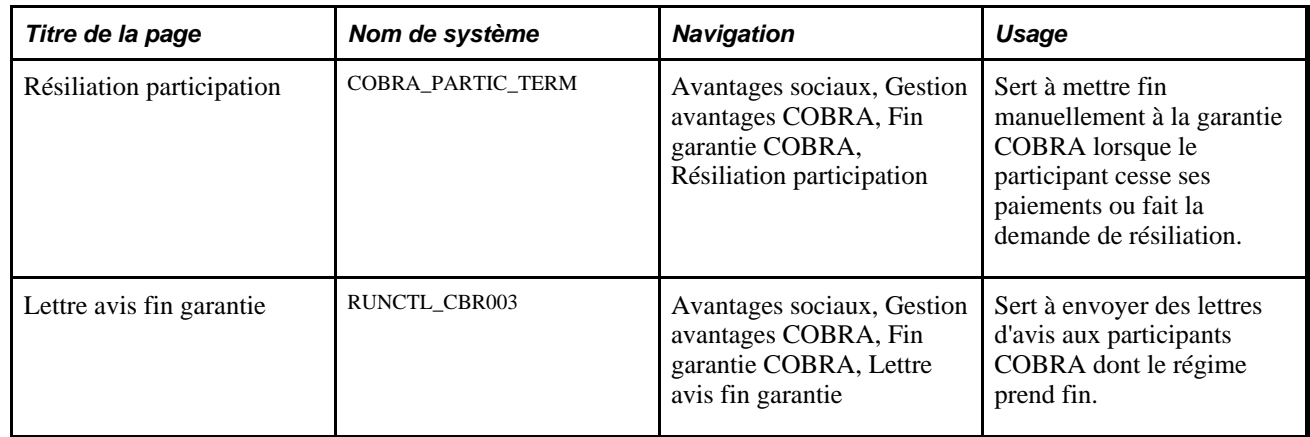

### **Résiliation manuelle de la garantie COBRA**

Accédez à la page Résiliation participation (Avantages sociaux, Gestion avantages COBRA, Fin garantie COBRA, Résiliation participation).

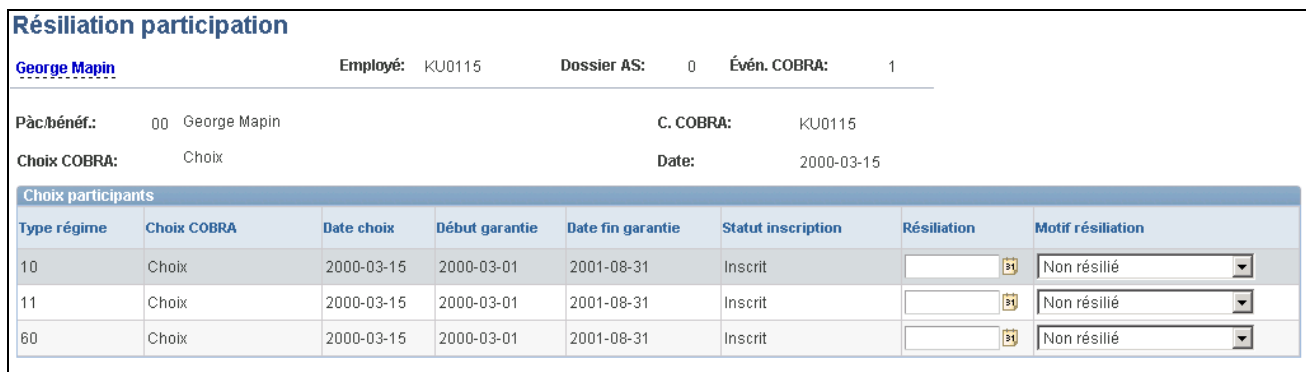

Résiliation de la participation

Pour chaque type de régime à résilier, entrez la date de fin de la garantie et le motif de la résiliation.

Lorsque vous enregistrez les données de la page, la date de fin de la garantie du type de régime est remplacée par la date de résiliation.
#### **Envoi de lettres d'avis de fin de garantie**

Accédez à la page Lettre avis fin garantie (Avantages sociaux, Gestion avantages COBRA, Fin garantie COBRA, Lettre avis fin garantie).

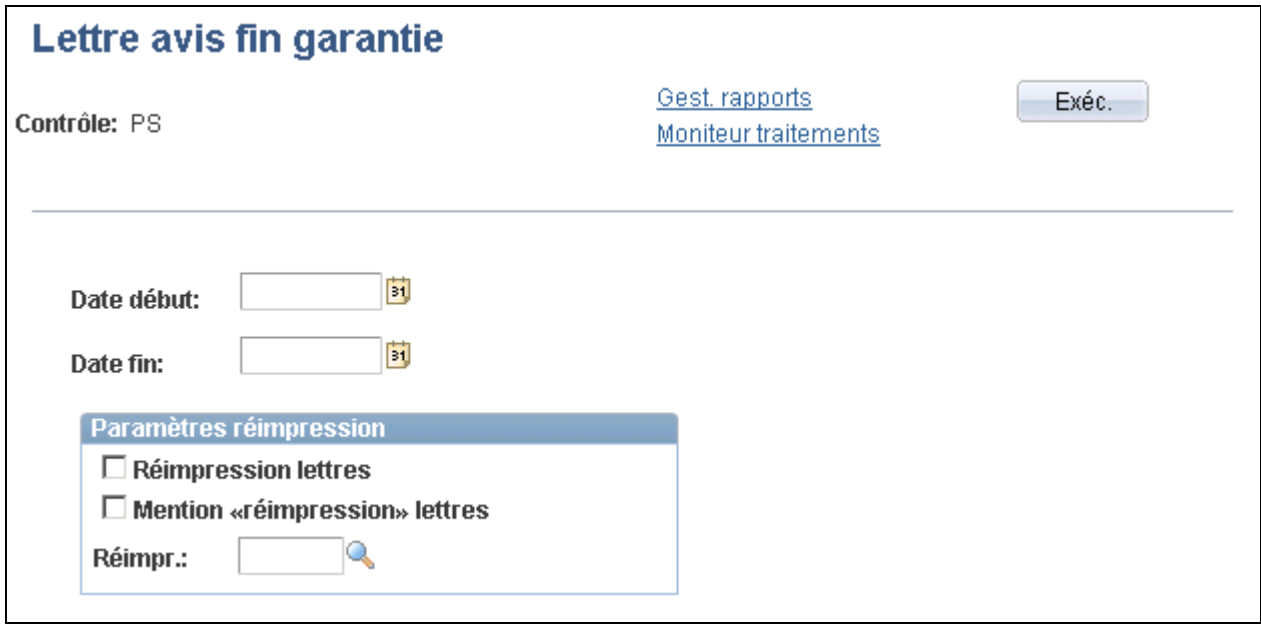

Lettre d'avis de fin de garantie

Les lettre d'avis de fin de garantie sont imprimées pour les employés dont la garantie prend fin dans l'intervalle de dates de début et de fin.

# **Inscription manuelle des participants à la garantie COBRA**

Il est possible de sauter le traitement par lots automatisé de la gestion des programmes COBRA et d'inscrire vous-même les employés et leurs personnes à charge au régime d'assurance-maladie COBRA.

Dans ce cas, les participants peuvent être admissibles aux avantages COBRA sans avoir recours aux événements COBRA d'admissibilité. Le système attribue plutôt un code *900* à tous les participants inscrits à la garantie COBRA dans les pages d'inscription manuelle.

**Remarque :** Lorsque vous inscrivez manuellement un employé ou une personne à charge à une garantie COBRA, le traitement COBRA subséquent, comme le traitement d'un événement secondaire, ignore la garantie COBRA qui a été inscrite manuellement. Lorsque vous ajoutez un non-employé au régime COBRA et que son dossier ne figure pas dans d'autres traitements des ressources humaines, exécutez le traitement d'actualisation des données personnelles.

**Attention!** Comme les pages indiquées ci-dessous ne tiennent pas compte des règles de traitement qui régissent l'admissibilité à la garantie COBRA, ne traitez manuellement la garantie COBRA qu'après y avoir bien réfléchi.

La présente section traite des sujets suivants :

- conversion manuelle de la garantie individuelle des personnes à charge en une garantie pour nonemployés;
- association manuelle des participants aux programmes d'avantages sociaux;
- inscription manuelle des participants aux régimes d'avantages sociaux.

#### **Voir aussi**

[Chapitre 15, "Gestion des avantages COBRA," Gestion des régimes COBRA et des données sur les personnes](#page-315-0) [à charge, page 300](#page-315-0)

[Chapitre 15, "Gestion des avantages COBRA," Gestion des participants aux avantages COBRA non](#page-320-0)[employés, page 305](#page-320-0)

*Gestion de l'effectif, version 9.1*, "Ajout d'une personne dans l'application Gestion des ressources humaines"

#### **Pages utilisées pour inscrire manuellement des participants à une garantie COBRA**

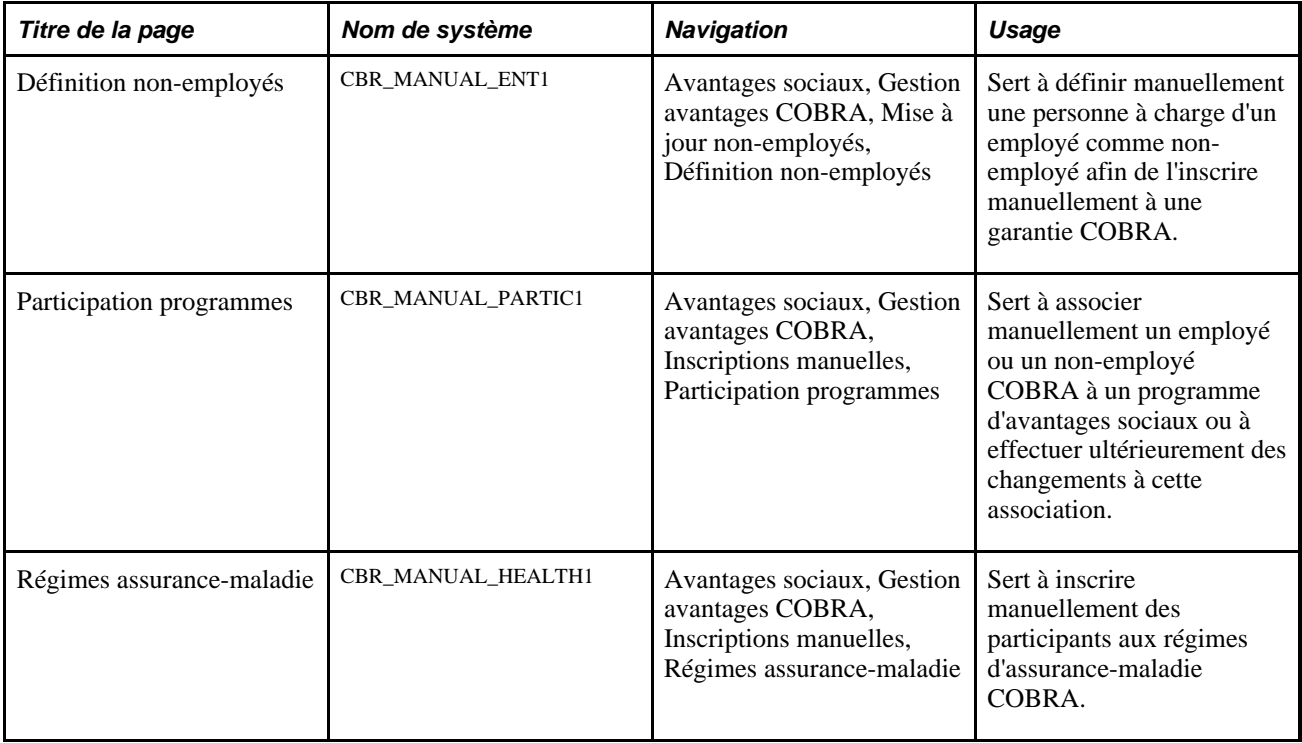

#### **Conversion manuelle de la garantie individuelle de personnes à charge en une garantie pour non-employés**

Accédez à la page Définition non-employés (Avantages sociaux, Gestion avantages COBRA, Mise à jour non-employés, Définition non-employés).

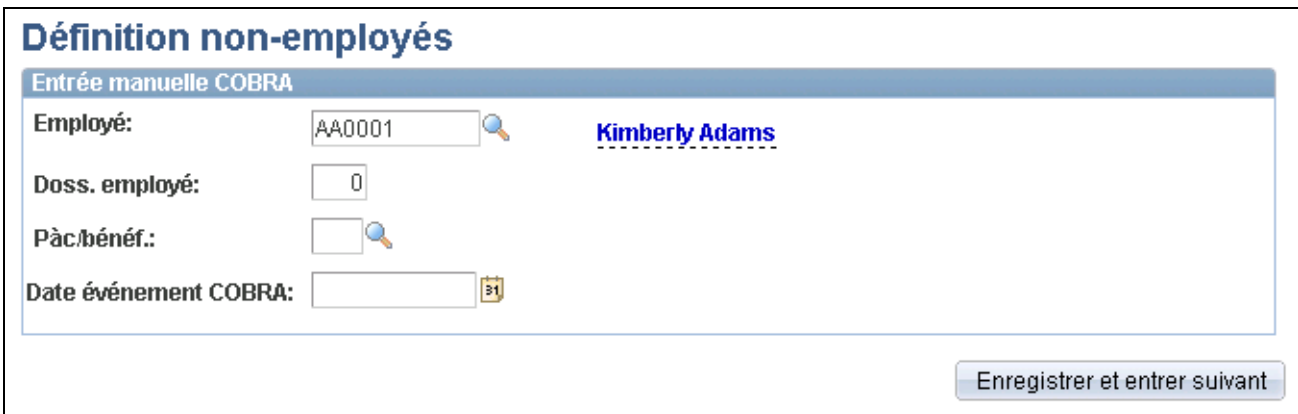

Définition des non-employés

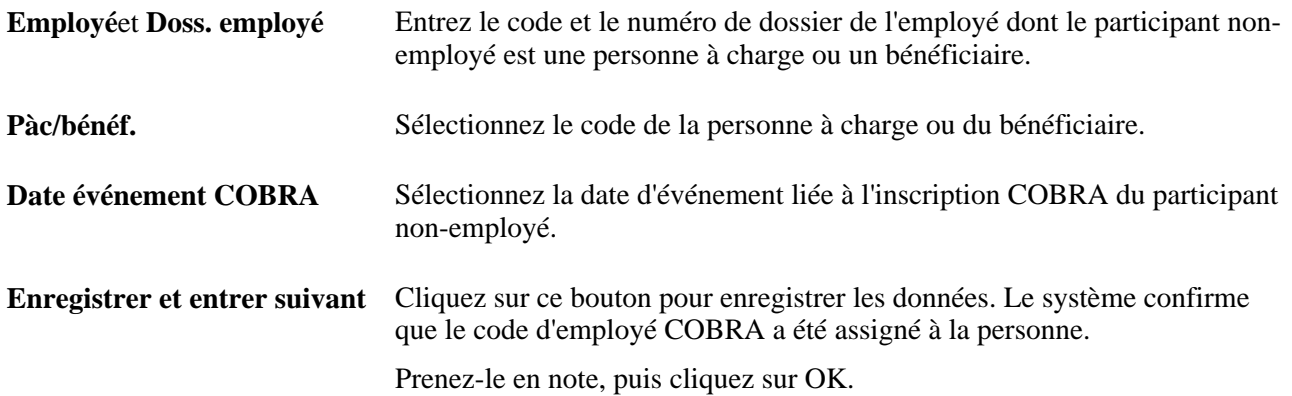

### **Association manuelle des participants aux programmes d'avantages sociaux**

Accédez à la page Participation programmes (Avantages sociaux, Gestion avantages COBRA, Inscriptions manuelles, Participation programmes).

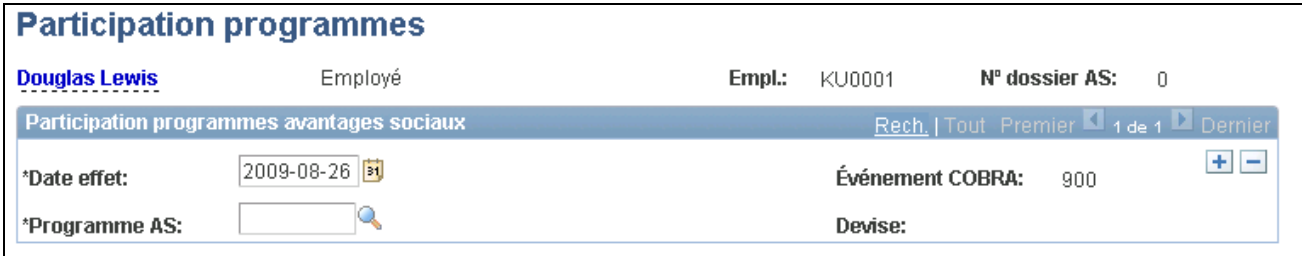

Participation aux programmes d'avantages sociaux

Le code d'événement COBRA *900* est attribué au programme d'avantages sociaux.

### **Inscription manuelle des participants aux régimes d'avantages sociaux**

Accédez à la page Régimes assurance-maladie (Avantages sociaux, Gestion avantages COBRA, Inscriptions manuelles, Régimes assurance-maladie).

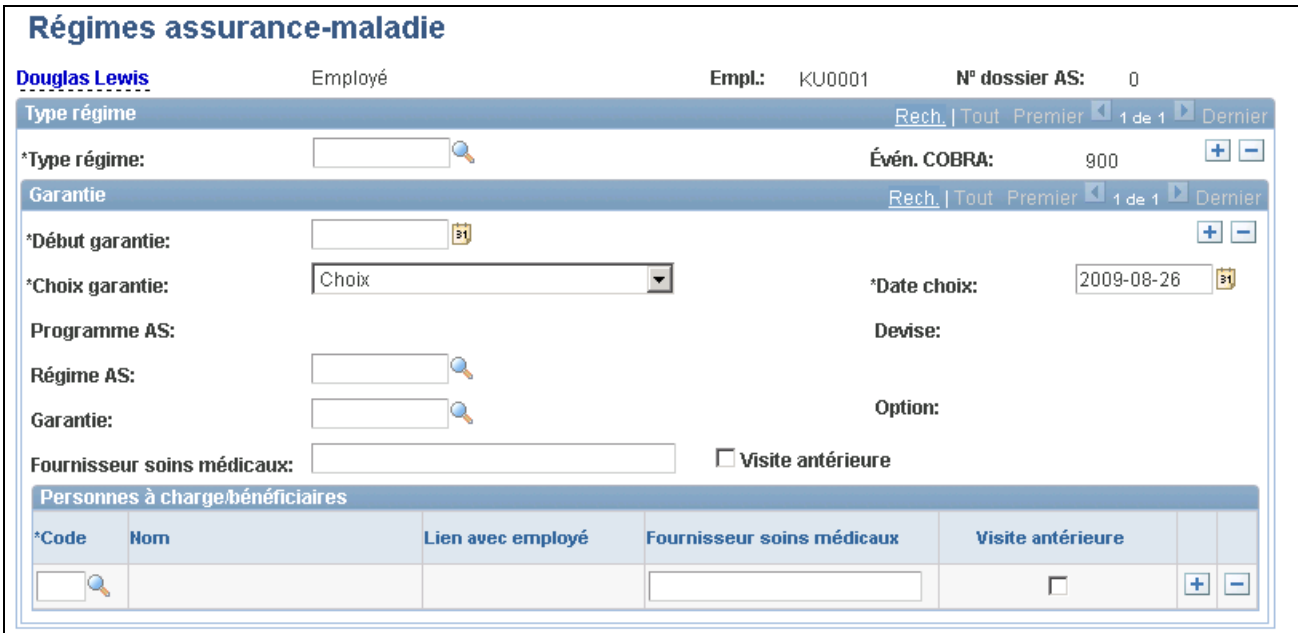

#### Régimes d'assurance-maladie

Le code d'événement COBRA *900* est attribué au dossier d'assurance-maladie du participant sélectionné.

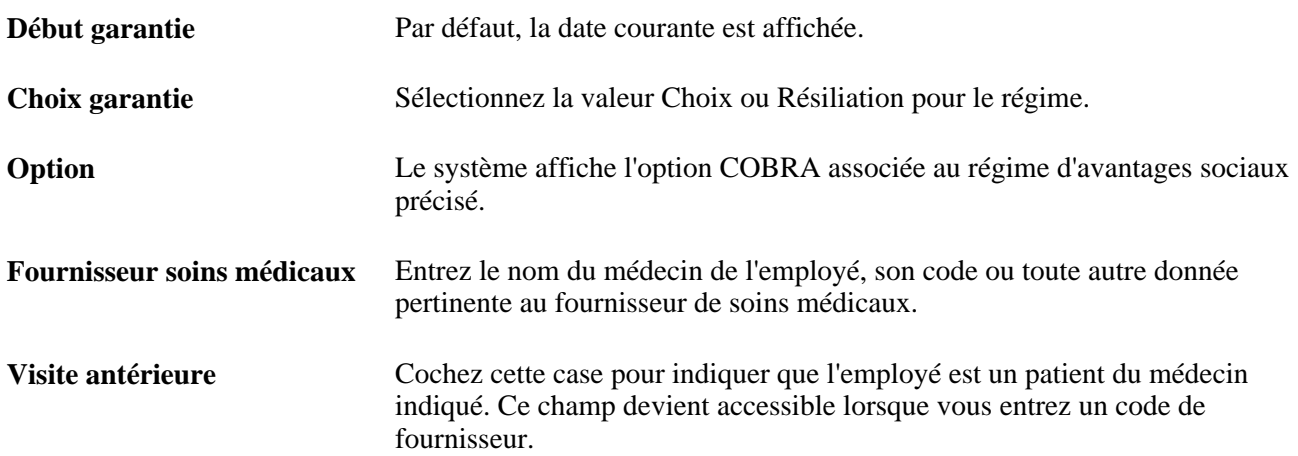

Date rapport HIPAA (empl.) Indique la date d'impression du certificat d'attestation de droit à un crédit, dans le cas de résiliation de la garantie d'assurance-maladie de l'employé. Depuis 1996, le régime HIPAA garantit ces certificats aux employés, imprimez-les en exécutant les rapports HIPAA.

**Remarque :** Le certificat comprend la liste de tous les régimes d'assurancemaladie auxquels l'employé a droit à un crédit et auxquels il a participé au cours des douze mois précédant la date de résiliation de la garantie.

#### **Personnes à charge et bénéficiaires**

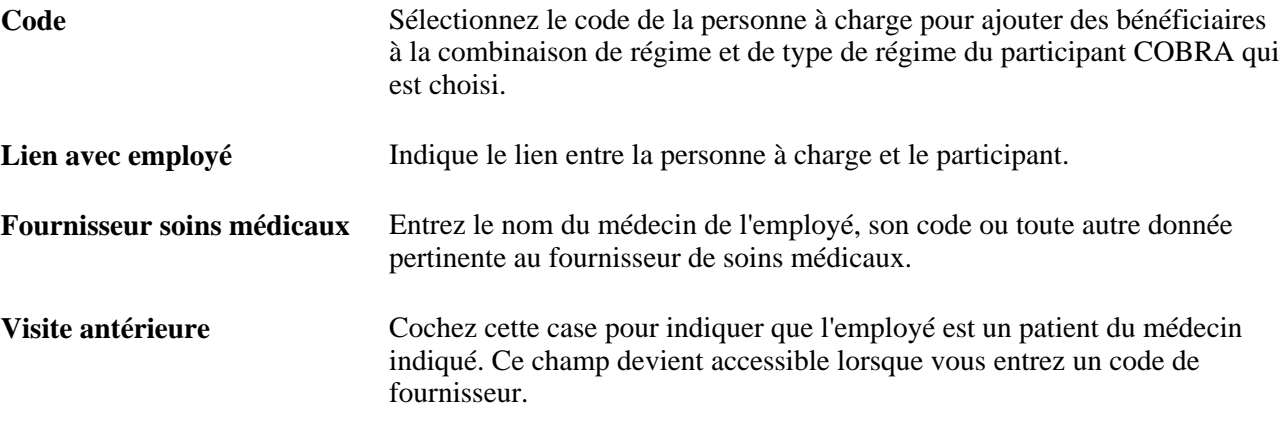

### **Chapitre 16**

# **Traitement des avantages sociaux et des retenues rétroactifs**

Le présent chapitre donne un aperçu des avantages sociaux et des retenues rétroactifs et traite des sujets suivants :

- déclenchement des demandes individuelles d'avantages sociaux et de retenues rétroactifs;
- déclenchement des demandes globales d'avantages sociaux et de retenues rétroactifs;
- traitement des demandes en double;
- consultation des demandes d'avantages sociaux et de retenues rétroactifs;
- calcul des avantages sociaux et des retenues rétroactifs;
- consultation et mise à jour des avantages sociaux et des retenues rétroactifs calculés;
- chargement des calculs dans l'application Gestion de la paie de l'Amérique du Nord.

#### **Voir aussi**

[Chapitre 5, "Définition des fonctions supplémentaires du module de gestion de base des avantages sociaux,"](#page-166-0)  [Définition des avantages sociaux et des retenues rétroactifs, page 151](#page-166-0)

### **Présentation des avantages sociaux et des retenues rétroactifs**

Les modifications rétroactives des données sur les employés ou les avantages sociaux comportent une date d'effet antérieure à la dernière date de fin de paie du groupe de paie de l'employé. Diverses situations peuvent exiger que des modifications rétroactives des avantages sociaux et des retenues soient effectuées, notamment les retards associés aux documents administratifs, les erreurs d'entrée de données, les changements relatifs aux conventions collectives et les modifications au droit du travail.

Les fonctions des avantages sociaux et des retenues rétroactifs du processus de gestion de base des avantages sociaux désignent ces événements à l'interne et créent des demandes d'avantages sociaux et de retenues rétroactifs qui peuvent être consultées par employé.

Les déclencheurs d'événements individuels et globaux sont définis de façon différente. Le système repère les événements individuels sans aucune intervention de la part de l'utilisateur, alors que le traitement des événements globaux est exécuté lorsqu'un utilisateur en fait la demande.

**Remarque :** Les fonctions liées aux avantages sociaux et retenues rétroactifs sont offertes seulement si vous utilisez également l'application Gestion de la paie de l'Amérique du Nord. Les traitements de cette application servent à calculer les avantages sociaux et les retenues rétroactifs et à charger les totaux de ces derniers dans la gestion de la paie.

# **Déclenchement des demandes individuelles d'avantages sociaux et de retenues rétroactifs**

Les modifications rétroactives des pages et des champs ci-dessous déclenchent la génération automatique d'une demande d'avantages sociaux et de retenues rétroactifs par le programme PeopleCode.

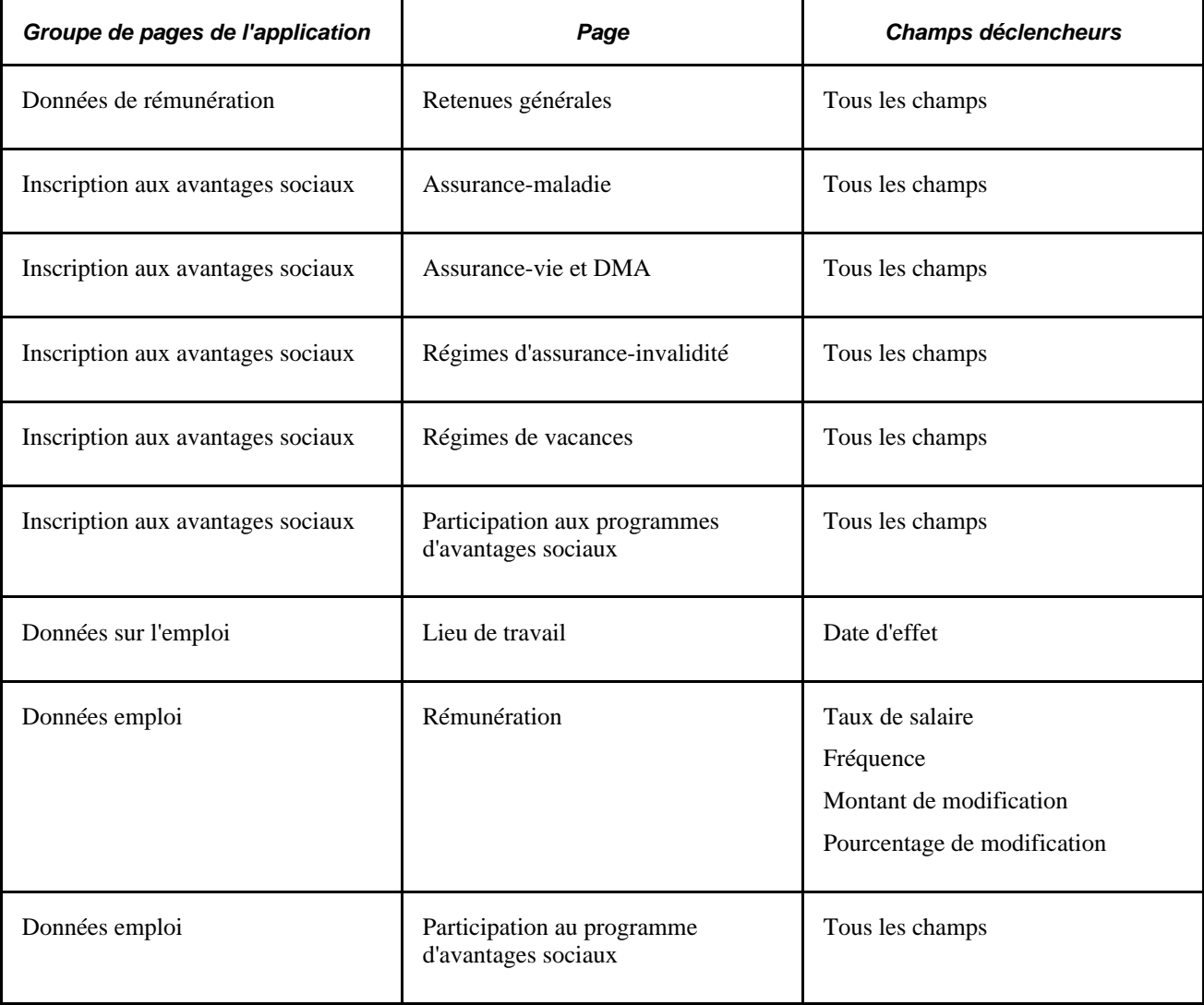

**Remarque :** L'application Gestion avancée des avantages sociaux de PeopleSoft permet les modifications rétroactives des pages et des champs ci-dessus à la suite de l'inscription ouverte ou de la gestion des événements. Les demandes d'avantages sociaux et de retenues rétroactifs du système sont créées exactement de la même façon que si vous apportez ces modifications manuellement.

# **Déclenchement des demandes globales d'avantages sociaux et de retenues rétroactifs**

La présente section traite des sujets suivants :

- création d'un programme global d'avantages sociaux et de retenues rétroactifs et définition de la demande;
- exécution du traitement de demande rétroactive globale.

#### **Voir aussi**

[Chapitre 5, "Définition des fonctions supplémentaires du module de gestion de base des avantages sociaux,"](#page-166-0)  [Définition des avantages sociaux et des retenues rétroactifs, page 151](#page-166-0)

### **Page utilisée pour déclencher des demandes globales d'avantages sociaux et de retenues rétroactifs**

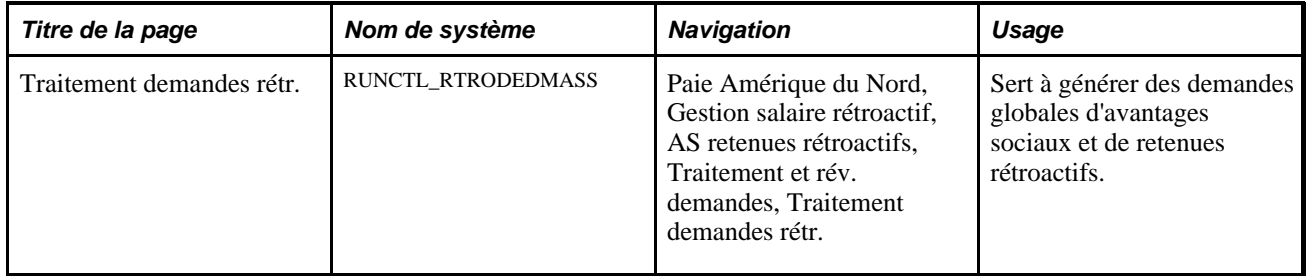

#### **Création d'un programme global d'avantages sociaux et de retenues rétroactifs et définition de la demande**

Utilisez la page Traitement demandes rétr. pour définir les éléments suivants :

- un programme global d'avantages sociaux et de retenues rétroactifs;
- une demande globale d'avantages sociaux et de retenues rétroactifs dont les critères de sélection comprennent les modifications apportées au programme d'avantages sociaux.

#### **Voir aussi**

[Chapitre 5, "Définition des fonctions supplémentaires du module de gestion de base des avantages sociaux,"](#page-166-0)  [Définition des avantages sociaux et des retenues rétroactifs, page 151](#page-166-0)

#### **Exécution du traitement de demande rétroactive globale**

Accédez à la page Traitement demandes rétr. (Paie Amérique du Nord, Gestion salaire rétroactif, AS retenues rétroactifs, Traitement et rév. demandes, Traitement demandes rétr.).

**Validation calendrier** Cochez cette case pour valider l'entrée des données sur les employés embauchés sélectionnés dans un calendrier de paie avant de générer une demande pour eux.

> Décochez cette case pour sélectionner les employés qui sont placés dans un groupe de paie spécial qui n'est pas encore associé à un calendrier de paie.

# <span id="page-333-0"></span>**Traitement des demandes en double**

Une demande qui concerne les mêmes données sur les avantages sociaux et les retenues qu'une demande précédente est considérée comme une demande en double.

Le traitement de résolution des demandes en double diffère selon leur type (individuelle ou globale) et le statut de la demande initiale.

#### **Demandes individuelles**

Lorsque le système repère des demandes individuelles en double dont les dates d'effet sont différentes, il tente d'utiliser la demande la plus précoce pour exécuter le traitement.

Lorsqu'une demande individuelle en double est déclenchée et que la demande initiale n'a pas été traitée, le système compare les dates d'effet des deux demandes, conserve la demande dont la date d'effet est la plus précoce et supprime l'autre.

Si la demande initiale a été calculée, le système comparera les dates d'effet des deux demandes, indiquera que la demande calculée ne *peut être traitée,* réglera son statut à *annulé,* réglera l'indicateur de double à *oui* et associera à la nouvelle demande la date d'effet antérieure.

#### **Demandes globales**

Lorsqu'il s'agit de demandes globales en double, le système vérifie le statut de la demande initiale. Si celle-ci n'a *pas été traitée* ou a été *calculée,* le système indiquera que les deux demandes ne sont pas *prêtes à être traitées .* Vous devrez les vérifier et décider laquelle doit être exécutée.

Ce traitement est également exécuté lorsque l'une des demandes en double (que ce soit la demande initiale ou la copie) est une demande individuelle et que l'autre est une demande globale.

#### **Voir aussi**

[Chapitre 16, "Traitement des avantages sociaux et des retenues rétroactifs," Consultation et mise à jour des](#page-338-0)  [avantages sociaux et des retenues rétroactifs calculés, page 323](#page-338-0)

# **Consultation des demandes d'avantages sociaux et de retenues rétroactifs**

La présente section traite de la consultation des demandes rétroactives.

Vous pouvez consulter les demandes par employé, par demande globale rétroactive, par date d'effet ou par statut de traitement.

### **Page utilisée pour consulter les demandes d'avantages sociaux et de retenues rétroactifs**

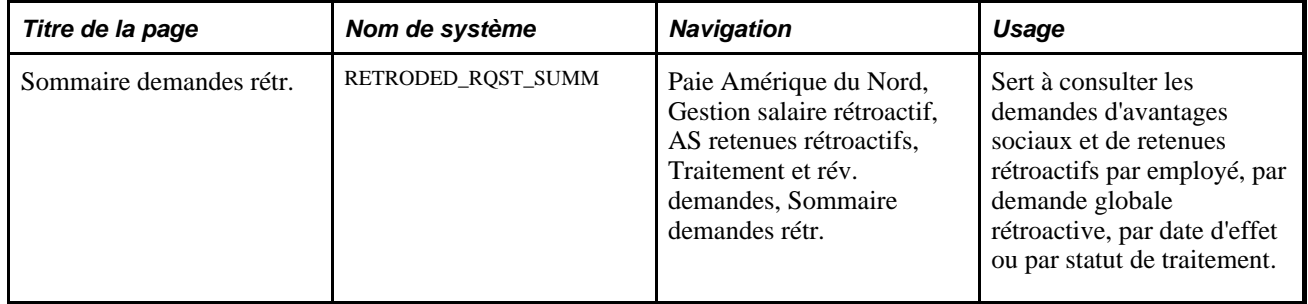

### **Consultation des demandes rétroactives**

Accédez à la page Sommaire demandes rétr. (Paie Amérique du Nord, Gestion salaire rétroactif, AS retenues rétroactifs, Traitement et rév. demandes, Sommaire demandes rétr.).

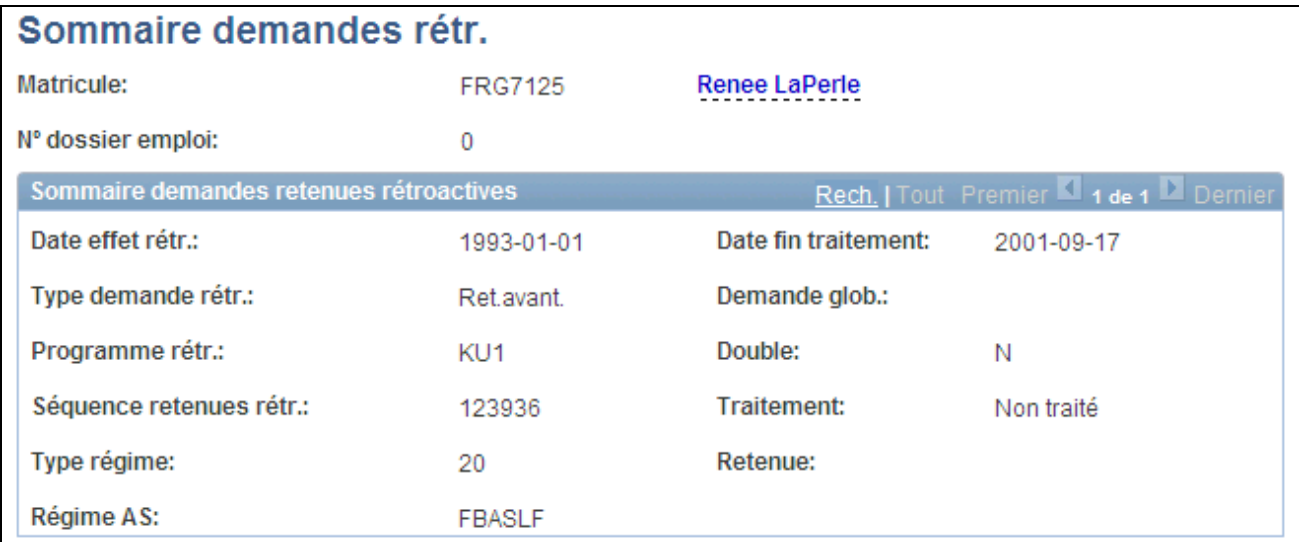

Sommaire des demandes rétroactives

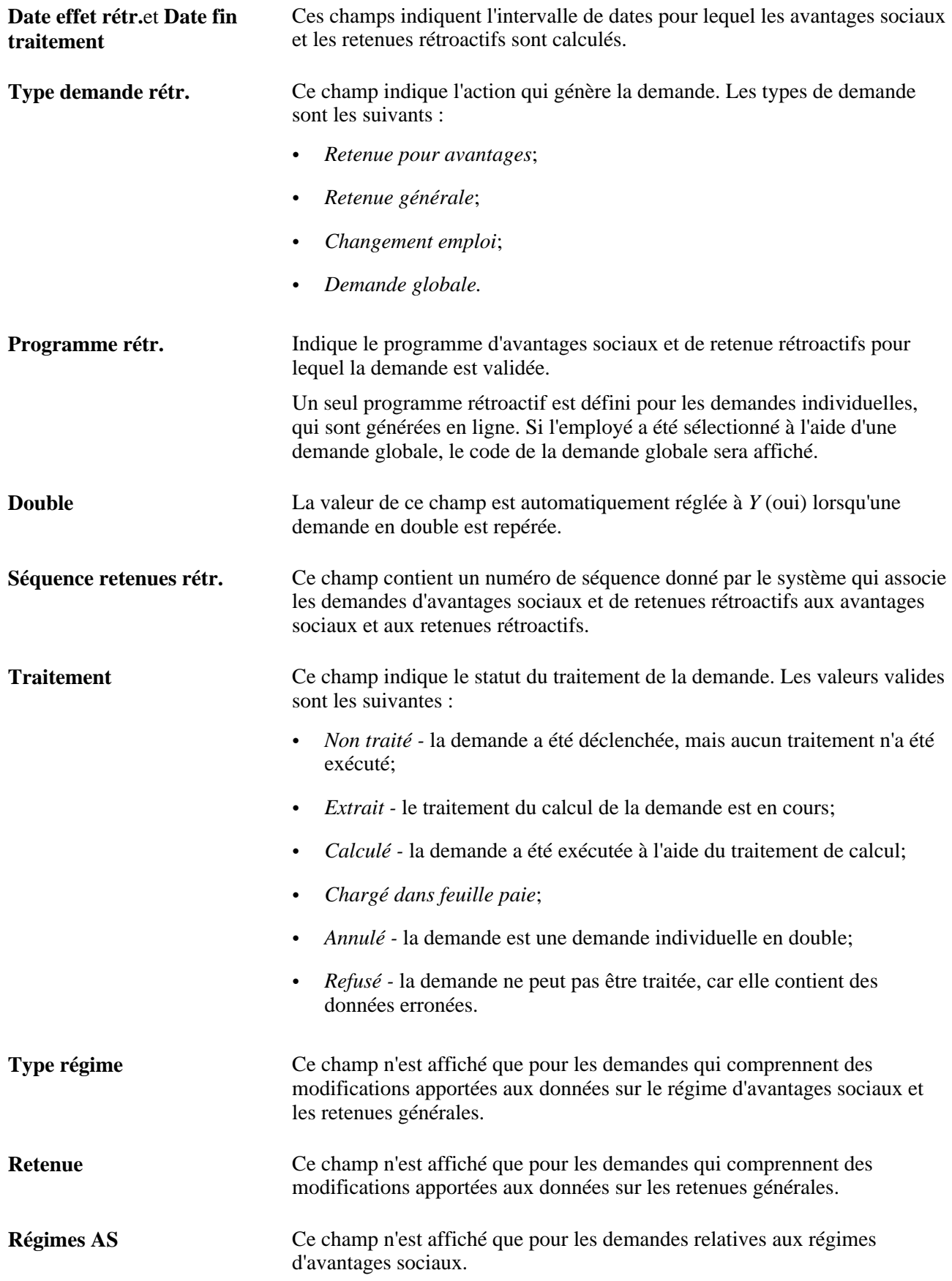

#### **Voir aussi**

[Chapitre 5, "Définition des fonctions supplémentaires du module de gestion de base des avantages sociaux,"](#page-166-0)  [Définition des avantages sociaux et des retenues rétroactifs, page 151](#page-166-0)

### **Calcul des avantages sociaux et des retenues rétroactifs**

Pour chaque période de paie qui se situe entre les dates de début et de fin du traitement, le traitement de calcul des avantages sociaux et des retenues rétroactifs détermine les éléments suivants :

- montants des avantages sociaux et des retenues initiaux;
- montants des avantages sociaux et des retenues rétroactifs.

La présente section traite des sujets suivants :

- exécution du traitement des avantages sociaux et des retenues rétroactifs;
- consultation des messages d'erreur.

#### **Pages utilisées pour calculer les avantages sociaux et les retenues rétroactifs**

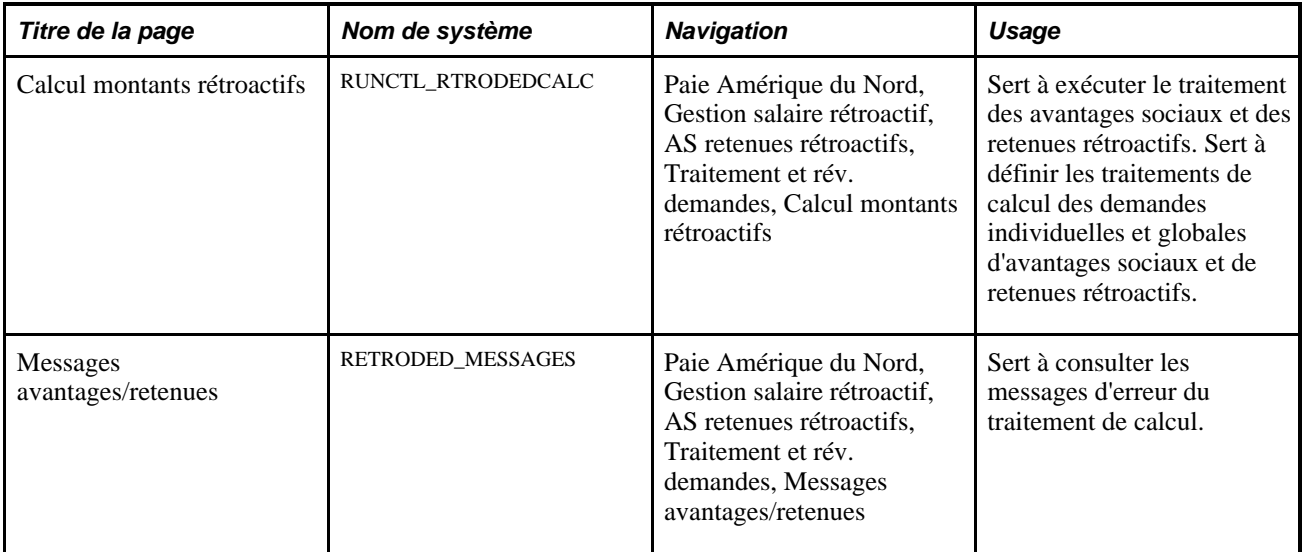

#### **Exécution du traitement des avantages sociaux et des retenues rétroactifs**

Accédez à la page Calcul montants rétroactifs (Paie Amérique du Nord, Gestion salaire rétroactif, AS retenues rétroactifs, Traitement et rév. demandes, Calcul montants rétroactifs).

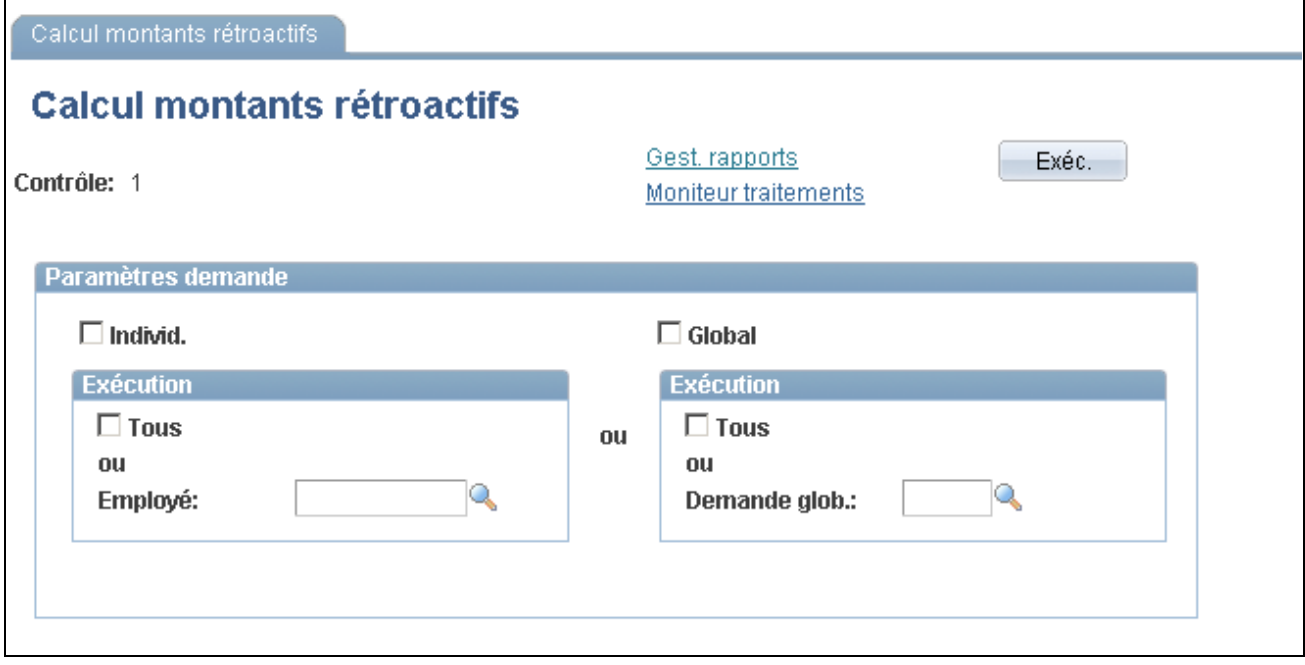

Calcul des montants rétroactifs

**Individ.**et **Global** Cochez l'une de ces cases pour exécuter une demande individuelle ou globale. Vous pouvez exécuter toutes les demandes ou une demande associée à un code.

> Pour traiter plusieurs employés, vous devez définir plusieurs contrôles d'exécution pour chacun d'eux, puis exécuter le traitement plusieurs fois.

## **Consultation des messages d'erreur**

Accédez à la page Messages avantages/retenues (Paie Amérique du Nord, Gestion salaire rétroactif, AS retenues rétroactifs, Traitement et rév. demandes, Messages avantages/retenues).

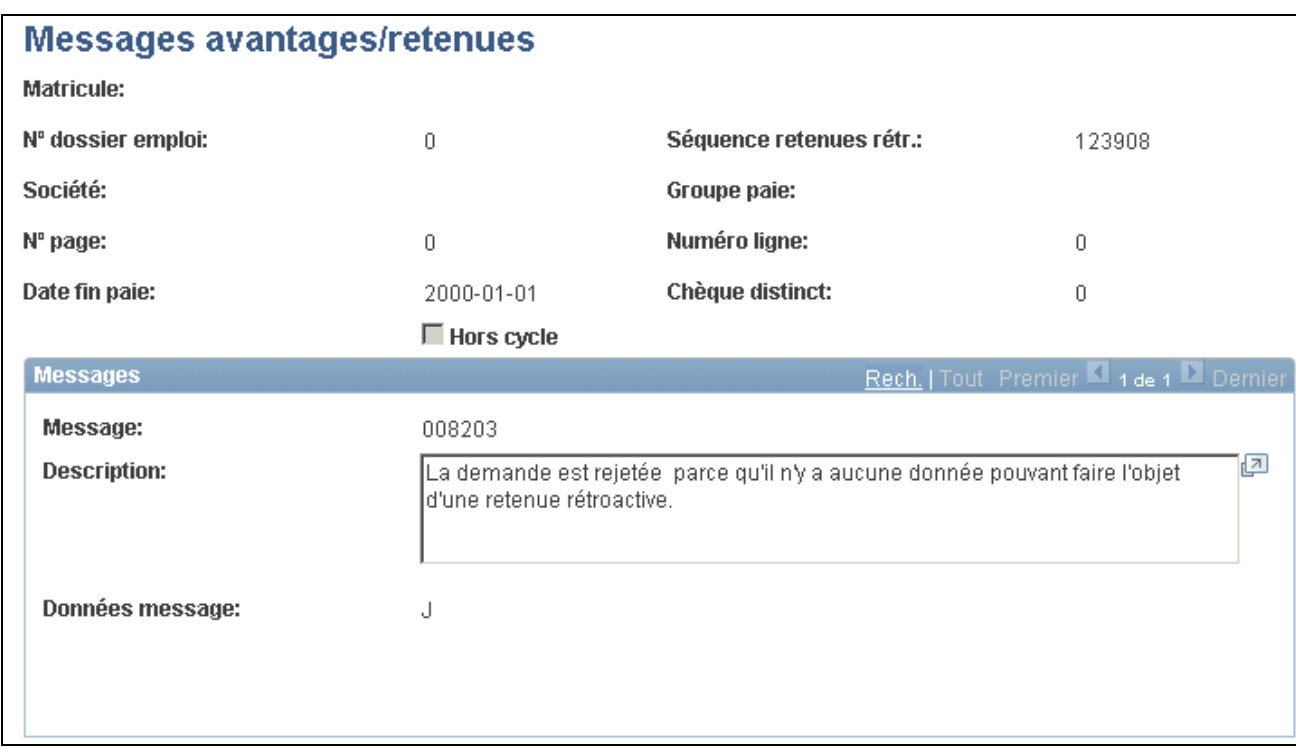

Messages d'erreur associés aux avantages sociaux et aux retenues

Vous pouvez sélectionner des ensembles de messages d'erreur dans cette page. Le système vous invite à chercher des messages d'erreur en fonction de certains aspects des demandes d'avantages sociaux et de retenues rétroactifs en cause. Par exemple, vous pouvez sélectionner les messages d'erreur des demandes d'avantages sociaux et de retenues rétroactifs qui sont associées à une société, à un groupe de paie et à une date de fin de paie en particulier.

## <span id="page-338-0"></span>**Consultation et mise à jour des avantages sociaux et des retenues rétroactifs calculés**

La présente section traite de la consultation des détails relatifs aux calculs et du remplacement des totaux des retenues.

#### **Pages utilisées pour consulter et mettre à jour les avantages sociaux et les retenues rétroactifs calculés**

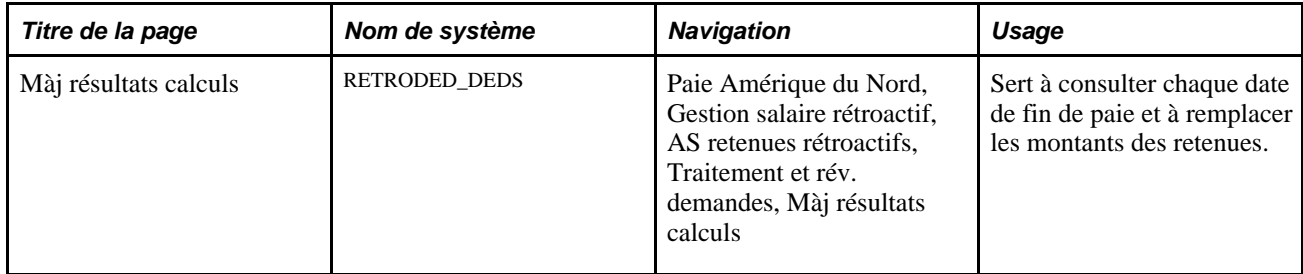

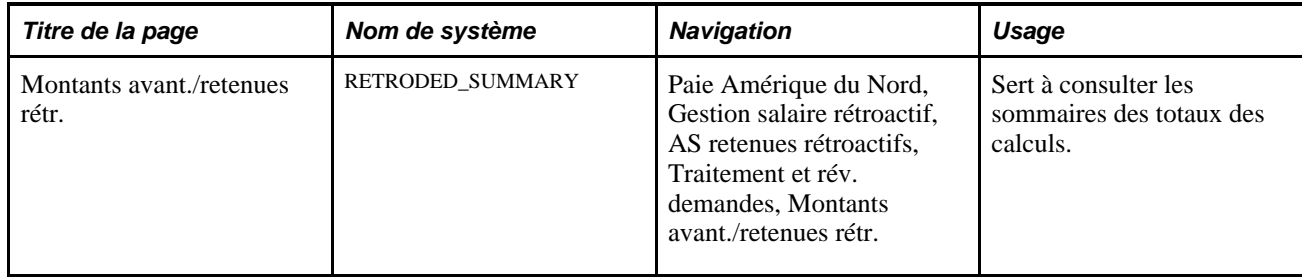

### **Consultation des détails relatifs aux calculs et remplacement des totaux des retenues**

Accédez à la page Màj résultats calculs (Paie Amérique du Nord, Gestion salaire rétroactif, AS retenues rétroactifs, Traitement et rév. demandes, Màj résultats calculs).

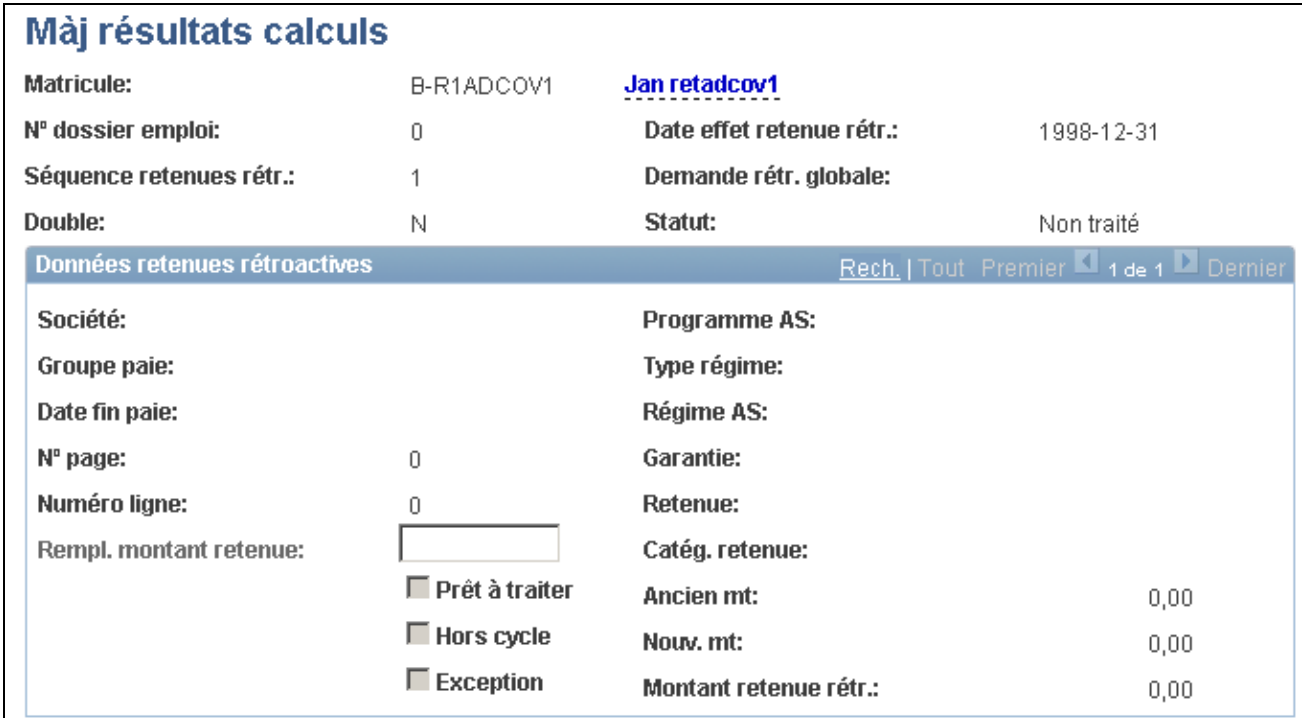

Mise à jour des résultats des calculs

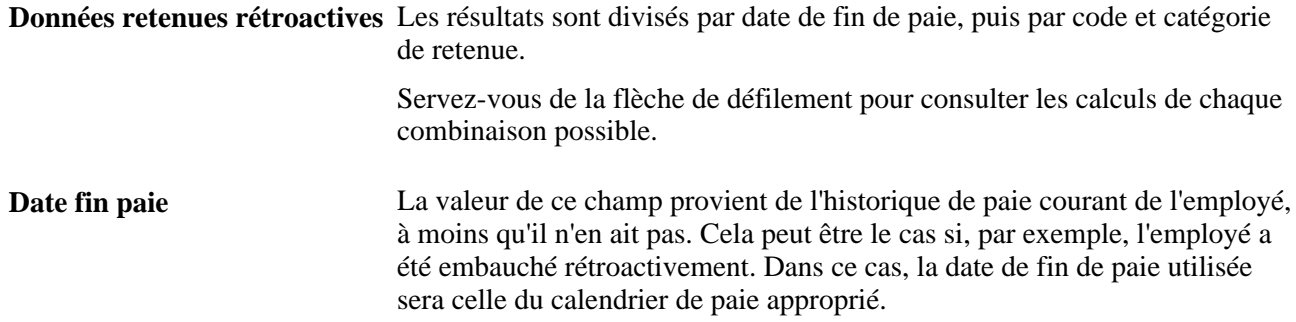

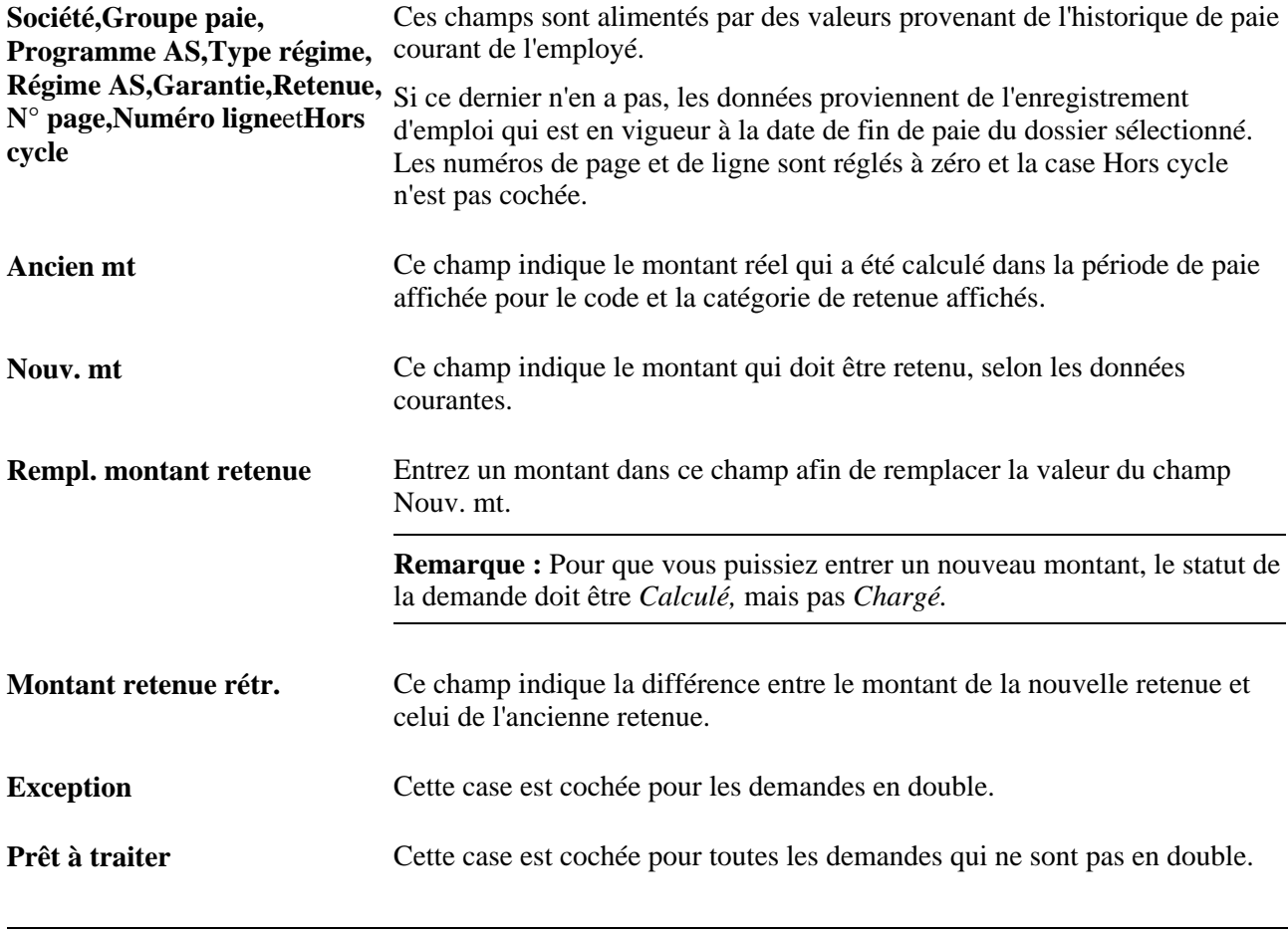

**Remarque :** Servez-vous de la flèche de défilement pour consulter les montants des calculs de chaque combinaison de code et de classe de retenue.

#### **Voir aussi**

[Chapitre 16, "Traitement des avantages sociaux et des retenues rétroactifs," Traitement des demandes en](#page-333-0)  [double, page 318](#page-333-0)

# **Chargement des calculs dans l'application Gestion de la paie de l'Amérique du Nord**

La présente section traite des sujets suivants :

- exécution du traitement de chargement de la paie;
- traitement de la paie pour les avantages sociaux et les retenues rétroactifs.

### **Page utilisée pour charger les calculs dans l'application Gestion de la paie de L'Amérique du Nord**

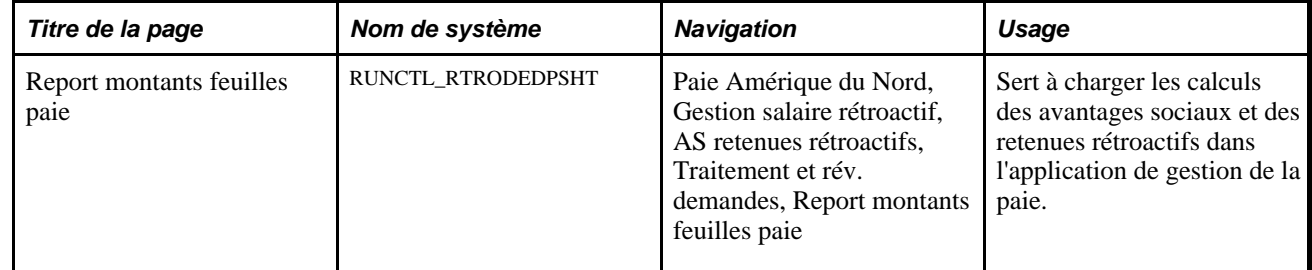

### **Exécution du traitement de chargement de la paie**

Accédez à la page Report montants feuilles paie (Paie Amérique du Nord, Gestion salaire rétroactif, AS retenues rétroactifs, Traitement et rév. demandes, Report montants feuilles paie).

**Attention!** Avant de charger les avantages sociaux et les retenues rétroactifs dans l'application de gestion de la paie, vous devez exécuter le traitement de création de feuilles de paie afin de créer des feuilles de paie normale pour cette période.

Les calculs des avantages sociaux rétroactifs des employés peuvent être chargés par code d'exécution de la paie ou par société, groupe de paie et date de fin de paie. Vous pouvez utiliser l'une ou l'autre de ces méthodes pour traiter une exécution hors cycle, mais vous devez utiliser la méthode de chargement par code d'exécution de la paie pour les exécutions de paie cycliques.

**Remarque :** Les exécutions de paie hors cycle sont généralement utilisées pour traiter les remboursements de retenues exceptionnelles et ces remboursements sont effectués à l'aide de chèques distincts des chèques de paie habituels. Vous devez traiter les avantages sociaux et les retenues rétroactifs hors cycle à l'aide du traitement de salaire rétroactif hors cycle. Lorsque vous chargez des avantages sociaux ou des retenues pour un programme d'avantages sociaux et de retenues rétroactifs dans l'application Gestion de la paie de l'Amérique du Nord, ils doivent être hors cycle ou cycliques selon que le même programme est hors cycle ou cyclique dans la table des avantages sociaux et des retenues rétroactifs.

Utilisez le même code d'exécution de paie que celui que vous définissez dans l'exécution de paie cyclique ou hors cycle habituelle. Les employés regroupés sous ce code doivent répondre aux critères suivants :

- leurs avantages sociaux et leurs retenues rétroactifs sont déjà calculés à l'aide du traitement de calcul des avantages sociaux et des retenues rétroactifs;
- au moins un de leurs avantages sociaux et de leurs retenues calculés est *prêt à être traité* dans la page Màj résultats calculs.

Si vous utilisez la méthode par société, groupe de paie ou date de fin de paie et que vous laissez un champ vide, le système traitera toutes les valeurs appropriées de ce champ au cours du chargement.

Cochez la case Traiter employés – cessations pour que des feuilles de paie soient créées pour les employés qui ont été placés en cessation rétroactivement et qui reçoivent des remboursements.

#### **Voir aussi**

[Chapitre 5, "Définition des fonctions supplémentaires du module de gestion de base des avantages sociaux,"](#page-166-0)  [Définition des avantages sociaux et des retenues rétroactifs, page 151](#page-166-0)

*Guide Gestion de la paie de l'Amérique du Nord, version 9.1*

*Guide Enterprise PeopleTools PeopleBook : PeopleSoft Process Scheduler*

#### **Traitement de la paie pour les avantages sociaux et les retenues rétroactifs**

Lorsque les calculs sont chargés, l'application Gestion de la paie de l'Amérique du Nord traite les avantages sociaux et les retenues rétroactifs dans le cycle de paie suivant. Les avantages sociaux et les retenues rétroactifs exigibles par l'employeur sont recouvrés à l'aide du traitement des arriérés. Vous pouvez utiliser les pages de traitement des arriérés pour gérer les montants prélevés sur les chèques de paie des employés.

En ce qui concerne le traitement cyclique, les avantages sociaux rétroactifs dus aux employés sont remboursés dans leurs prochains chèques de paie. Par contre, si vous avez utilisé le traitement hors cycle, les remboursements seront effectués à l'aide de chèques distincts.

**Remarque :** Vous pouvez vous servir de la page Màj résultats calculs pour consulter les résultats du traitement de chargement des avantages sociaux et des retenues rétroactifs dans l'application de gestion de la paie à tout moment après son exécution. Le statut de la demande est *Chargé dans feuille paie.*

#### **Voir aussi**

[Chapitre 5, "Définition des fonctions supplémentaires du module de gestion de base des avantages sociaux,"](#page-166-0)  [Définition des avantages sociaux et des retenues rétroactifs, page 151](#page-166-0)

### **Chapitre 17**

# **Gestion des emplois multiples**

Le présent chapitre donne un aperçu des emplois multiples et traite des éléments suivants :

- modification des données sur l'emploi principal;
- définition automatique des données sur l'emploi principal pour plusieurs employés.

# **Présentation des emplois multiples**

De nombreuses organisations ont des employés qui occupent plusieurs emplois simultanément. Par conséquent, vous devez considérer plusieurs éléments au moment du calcul des retenues pour avantages sociaux et de la détermination de l'admissibilité aux avantages. Servez-vous de la page Ajout affectation suppl. du menu Gestion effectif, dans le système Gestion des ressources humaines, pour affecter un employé à un autre poste. Chaque emploi reçoit un numéro de dossier d'employé et un numéro de dossier d'avantages sociaux.

Un dossier d'avantages sociaux sert à regrouper deux emplois ou plus aux fins de gestion des avantages sociaux. Chaque numéro de dossier d'employé est unique, mais un numéro de dossier d'avantages peut être attribué à plusieurs dossiers d'employés.

- Si le nouvel emploi rend l'employé admissible à un nouvel ensemble d'avantages supplémentaires, entrez un nouveau numéro de dossier d'avantages sociaux.
- Si ce n'est pas le cas, utilisez un numéro de dossier existant.

Chaque numéro de dossier d'avantages sociaux doit être associé à un emploi principal, car celui-ci sert au traitement des données sur les avantages sociaux.

- Les dates de service et de cessation d'emploi sont extraites de l'emploi principal et sont utilisées par les traitements de retenues.
- Au cours du traitement des retenues, l'emploi principal détermine le moment où une retenue est déduite du chèque de paie d'un employé.

**Attention!** Ne confondez pas l'indicateur d'emploi principal des avantages sociaux avec celui qui figure dans les pages sur les données d'emploi, car les fonctions respectives des champs diffèrent.

Dans l'application Gestion avancée des avantages sociaux, l'emploi principal sert aux fonctions suivantes :

• Il fournit les données sur la société et sur le groupe de gestion avancée des avantages sociaux au calendrier des traitements. Si un calendrier précise un code de groupe d'avantages sociaux, celui qui correspond à l'emploi principal du dossier d'avantages sociaux déterminera si le numéro de dossier de l'emploi doit être traité ou non.

• Il détermine la façon dont les crédits des avantages (revenu supplémentaire) sont payés.

Vous devez définir comment les emplois sont regroupés aux fins de calcul des retenues ou de détermination d'admissibilité aux avantages sociaux. À titre d'exemple, prenons un professeur qui cumule les trois emplois suivants :

- doyen dans un établissement d'enseignement;
- professeur dans l'établissement d'enseignement;
- médecin dans un hôpital associé à l'établissement d'enseignement.

Lorsque vous entrez les données sur l'emploi de professeur dans le module de gestion de l'effectif, le système met à jour la table des emplois principaux en fonction des liens entre les emplois et les groupes d'avantages sociaux. Le tableau ci-dessous illustre cet exemple :

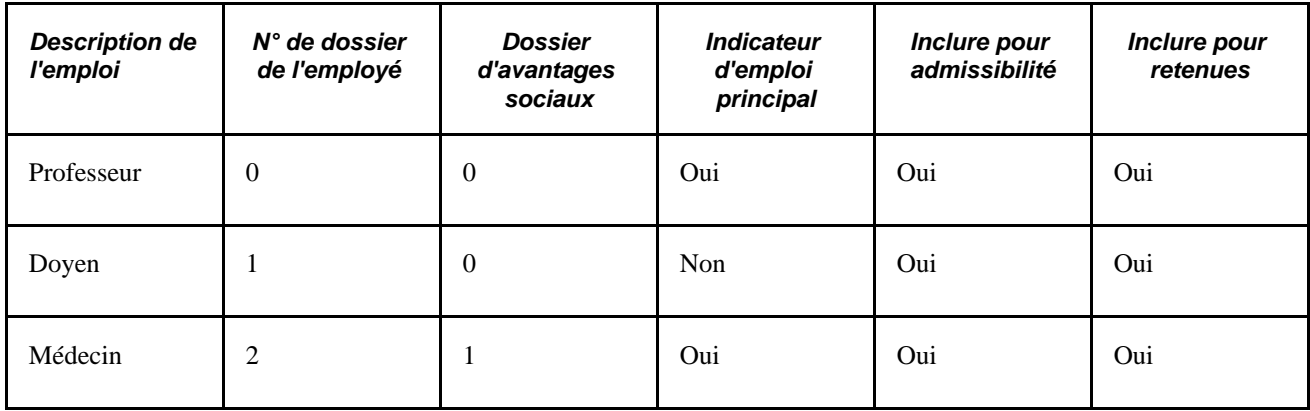

Le diagramme ci-dessous illustre les trois emplois et les deux dossiers d'avantages sociaux de l'employé. Les deux premiers emplois de professeur et de doyen de l'université partagent le même numéro de dossier d'avantages sociaux aux fins d'inscription à ces derniers. Cependant, le troisième emploi de médecin à l'université est doté d'un numéro de dossier d'avantages sociaux unique et, par conséquent, l'emploi est traité séparément des autres emplois. Chaque dossier possède un ensemble d'avantages sociaux :

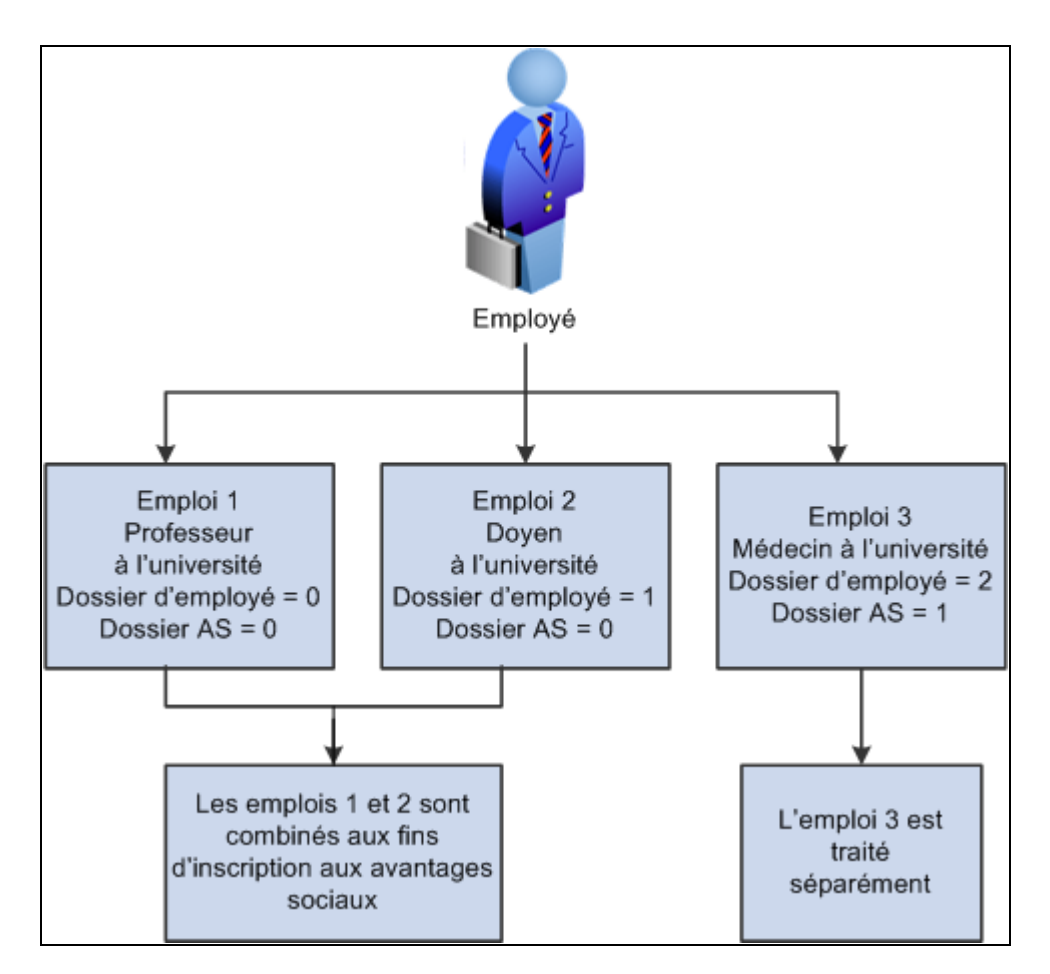

Trois emplois et deux dossiers d'avantages sociaux de l'employé

Vous pouvez définir des règles par défaut dans la page Options emplois multiples afin de régler automatiquement les paramètres du traitement des embauches, des réembauches et des cessations d'emploi.

#### **Voir aussi**

*Gestion de l'effectif, version 9.1*, "Augmentation de l'effectif"

[Chapitre 5, "Définition des fonctions supplémentaires du module de gestion de base des avantages sociaux,"](#page-164-0)  [Définition des emplois multiples, page 149](#page-164-0)

### **Modification des numéros de dossiers d'avantages sociaux**

Ne modifiez pas le numéro de dossier d'avantages associé à un emploi. Si vous le faites, les indicateurs d'emploi principal ne seront pas valides dans la table des emplois principaux avec dates d'effet et entraîneront des erreurs de traitement, pouvant même causer une fin anormale de certains traitements dans les applications Gestion avancée des avantages sociaux et Gestion de la paie de l'Amérique du Nord.

Chaque fois que vous modifiez des données dans les groupes de pages Données emploi, Ajout affectation suppl. et Emploi actuel, le système s'assure qu'un seul emploi principal est désigné pour un dossier d'avantages sociaux. Si aucun emploi principal n'a été défini, il transmettra cette anomalie à la liste des travaux du gestionnaire d'avantages sociaux, pour que ce dernier exécute un rapport de vérification sur les emplois principaux.

#### **Voir aussi**

[Chapitre 5, "Définition des fonctions supplémentaires du module de gestion de base des avantages sociaux,"](#page-164-0)  [Définition des emplois multiples, page 149](#page-164-0)

#### **Présentation des données sur les emplois multiples et les calculs de retenues**

Pour déterminer les retenues pour emplois multiples, le système doit connaître les emplois dont il faut tenir compte pour le calcul des cotisations ou du montant de la garantie des régimes fondés sur le salaire.

Pour effectuer le suivi de ces données, le système utilise les tables ci-dessous :

- Table des emplois principaux, mise à jour automatiquement à la suite de l'ajout d'un emploi dans la page Ajout affectation suppl., d'une réembauche ou d'une cessation d'emploi. Cette table indique les données suivantes :
	- si l'emploi est inclus dans le traitement d'admissibilité de la gestion avancée des avantages sociaux;
	- si l'emploi est inclus dans le calcul des retenues;
	- si l'emploi constitue l'emploi principal.
- Table des options d'emplois multiples, qui contient les règles servant à définir automatiquement les indicateurs d'emplois principaux à la suite d'une embauche, d'une réembauche ou d'une cessation d'emploi. Vous pouvez les remplacer dans la page Mise à jour indicateurs.
- Table des règles de calcul, qui précise comment regrouper les emplois de l'employé au cours du traitement de calcul des retenues.

Même si le traitement des emplois multiples n'est pas activé, le système charge les données dans la table des emplois principaux chaque fois qu'un employé est embauché; ainsi, vous disposerez de données de base sur l'emploi principal si vous décidez ultérieurement d'activer la fonction des emplois multiples.

#### **Présentation des règles de calcul**

Les règles de calcul précisent comment regrouper les emplois aux fins de calcul des retenues fondées sur le salaire d'un employé. Les champs ci-dessous déterminent les retenues ou les montants de garantie qui s'appliquent aux régimes fondés sur le salaire d'un employé :

- case à cocher Combinaison base dans la page Règles calcul;
- Méthode regroupement dans la page Règles calcul;
- case à cocher Inclure pour retenues dans la page Mise à jour indicateurs.

La case Emploi principal règle la fréquence des retenues pour avantages sociaux. Le système prélève les retenues pour avantages sociaux qui ne sont pas fondées sur le salaire (elles sont par exemple calculées en fonction d'un taux) uniquement lorsque l'emploi principal du dossier d'inscription d'avantages sociaux fait partie du calcul de la paie. Quant aux retenues pour avantages sociaux qui sont fondées sur les revenus réels, comme les régimes d'épargne ou de retraite, le système les prélève selon la définition du régime ou, dans certains cas, selon la méthode de cotisation sélectionnée par l'employé au moment de l'inscription, soit un pourcentage de revenus, soit un montant fixe.

- Si la cotisation représente un pourcentage, le système prélèvera les retenues sur chaque chèque de l'employé et ce, pour chaque emploi qui figure dans le dossier d'avantages sociaux associé à l'inscription.
- Lorsque la cotisation représente un montant fixe, les retenues sont prélevées sur le salaire associé à l'emploi principal.

#### **Sommaire du calcul des retenues par type de régime**

Le tableau ci-dessous présente comment le système utilise les champs pour calculer les retenues et la garantie pour chaque série de types de régime :

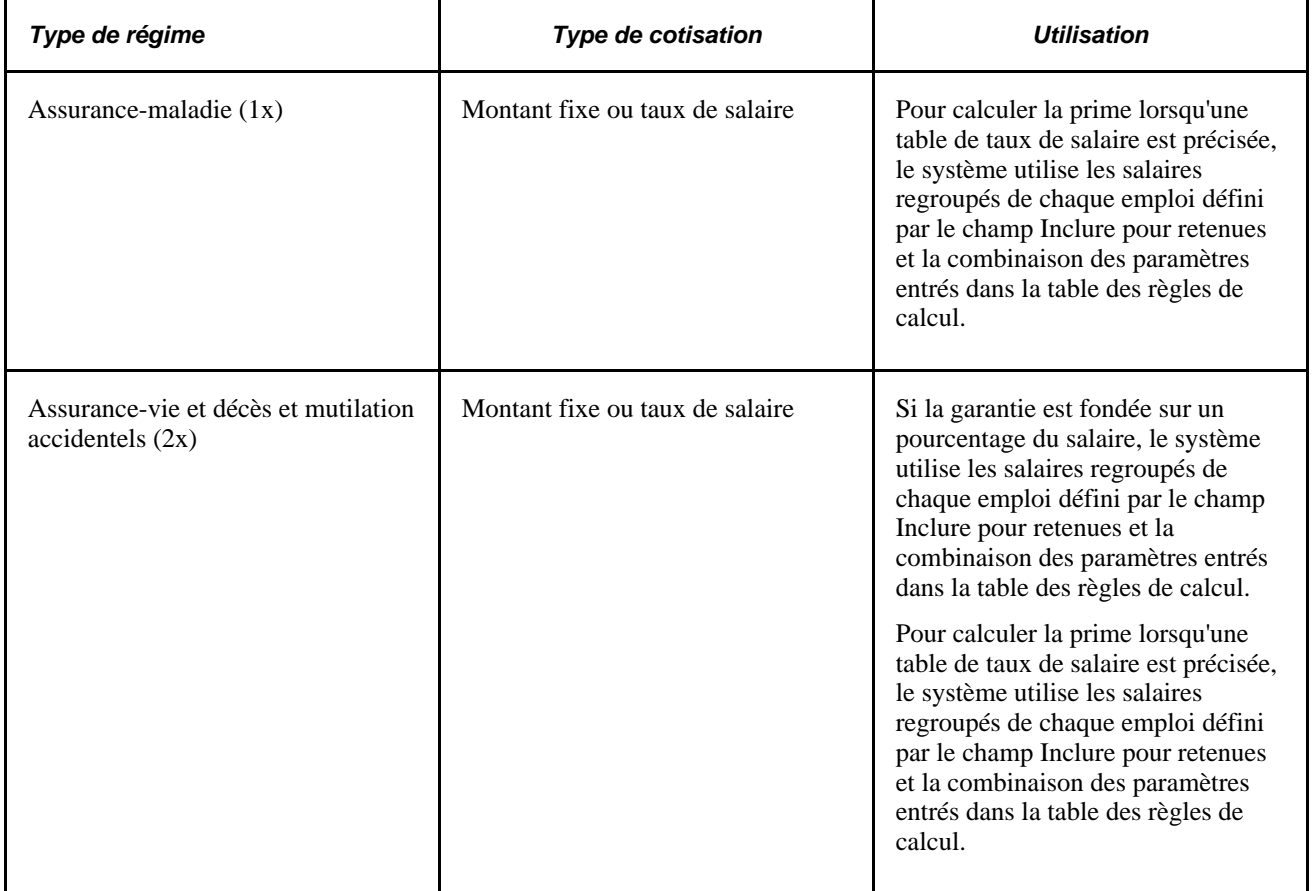

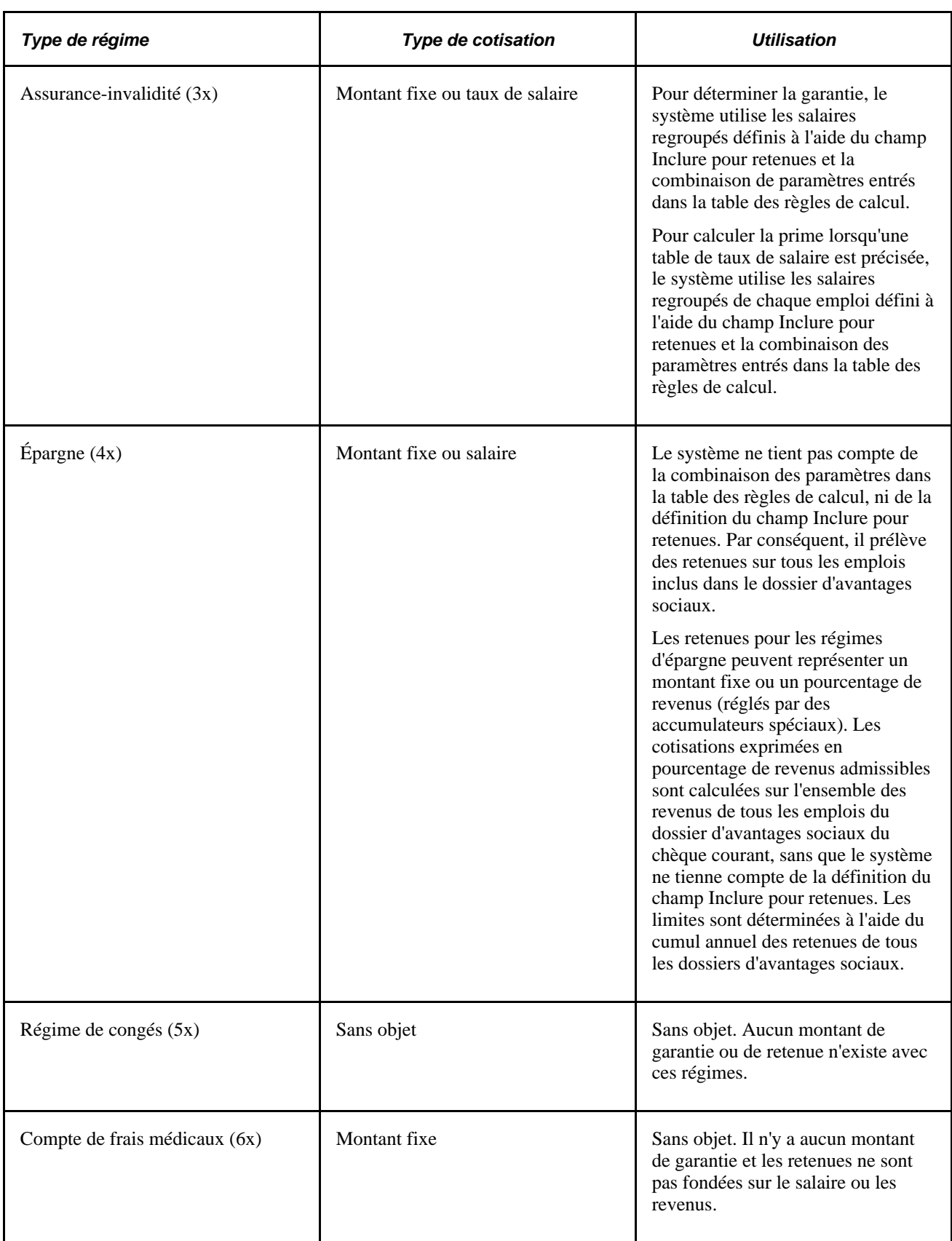

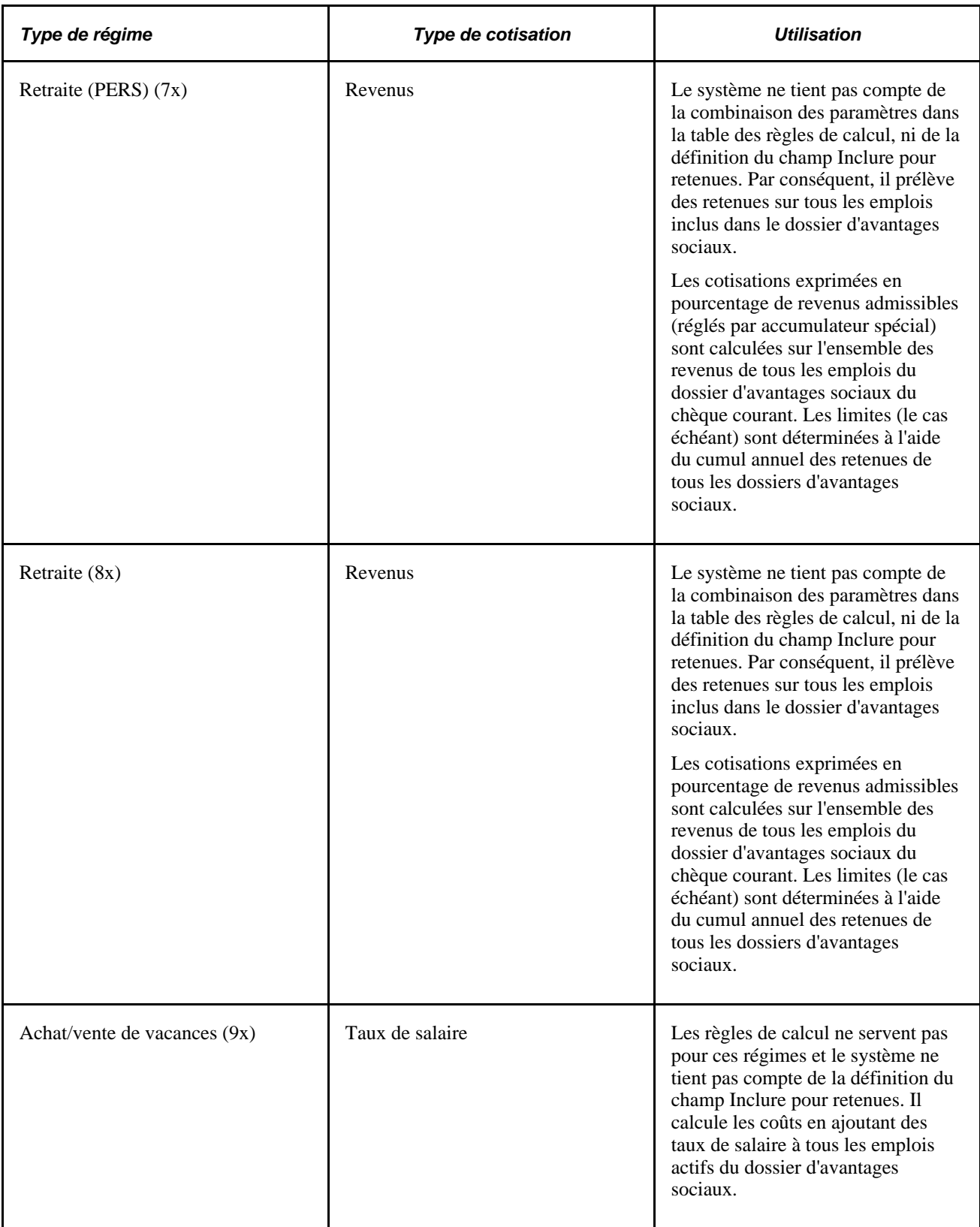

#### **Voir aussi**

[Chapitre 2, "Définition des tables centrales de gestion de base des avantages sociaux," Définition des taux](#page-32-0)  [statutaires, page 17](#page-32-0)

[Chapitre 2, "Définition des tables centrales de gestion de base des avantages sociaux," Définition des règles](#page-41-0)  [de calcul, page 26](#page-41-0)

# **Modification des données sur l'emploi principal**

Le fait de modifier la définition des indicateurs liés à l'emploi principal, par exemple les cases Inclure pour admissibilité et Inclure pour retenues, a une incidence sur le calcul et le traitement des retenues ainsi sur que l'admissibilité aux avantages sociaux dans l'application Gestion avancée des avantages sociaux. La présente section traite des sujets suivants :

- modification des données sur l'emploi principal;
- consultation des détails sur l'emploi.

### **Pages utilisées pour modifier les données sur l'emploi principal**

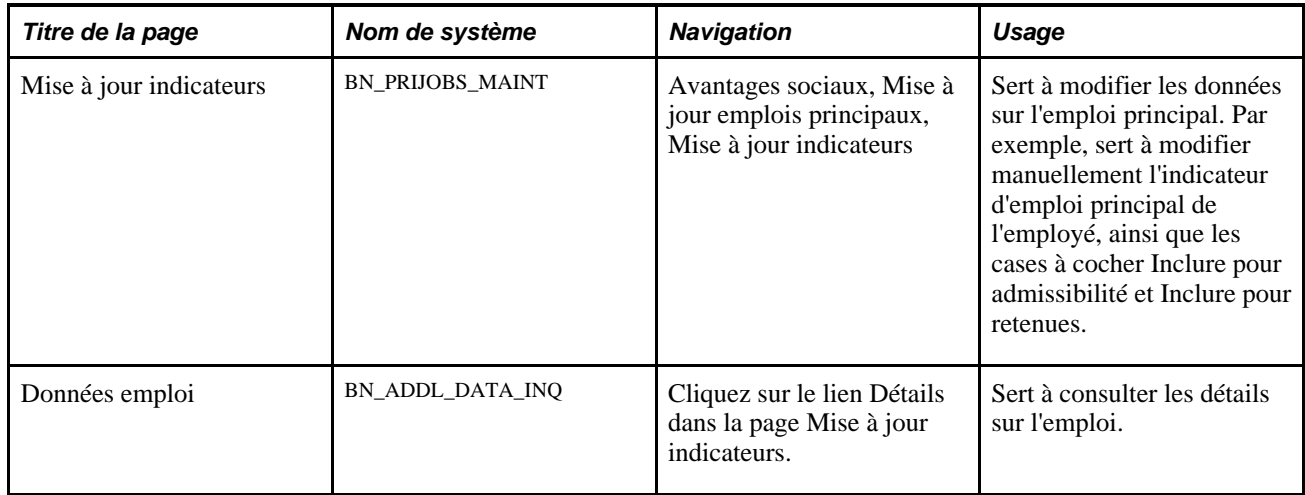

### **Modification des données sur l'emploi principal**

Accédez à la page Mise à jour indicateurs (Avantages sociaux, Mise à jour emplois principaux, Mise à jour indicateurs).

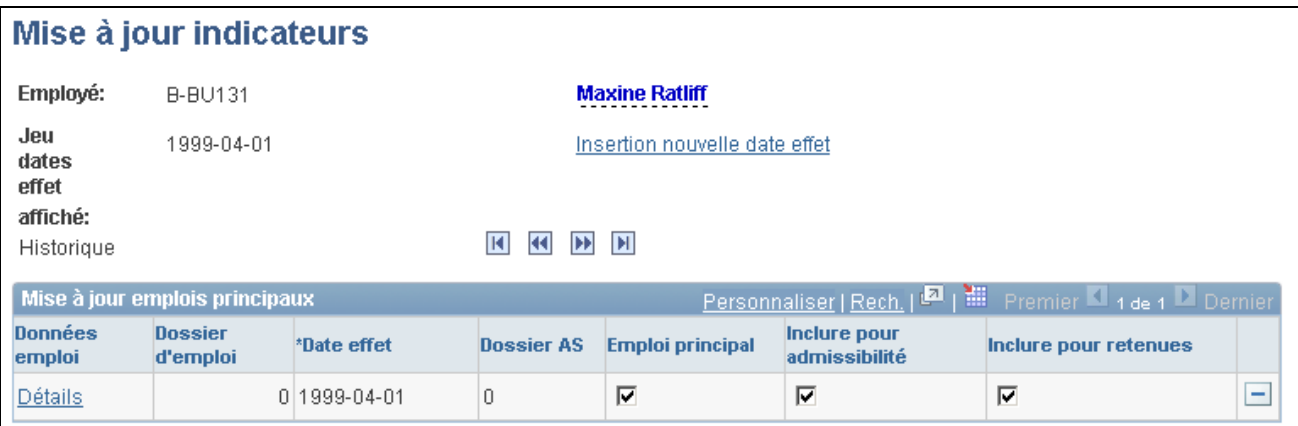

#### Mise à jour des indicateurs

Étant donné que le bon fonctionnement des applications Gestion avancée des avantages sociaux et Gestion de la paie de l'Amérique du nord dépend des paramètres définis dans cette page, des programmes PeopleCode assurent la gestion de la majorité de la base de données.

Servez-vous des flèches pour passer d'une date d'effet à une autre et consulter les modifications apportées aux emplois principaux. Insérez un nouvel enregistrement pour sélectionner un autre emploi principal. Lorsque vous enregistrez les données de la page, des instructions PeopleCode désactivent la désignation antérieure de l'emploi principal et mettent à jour l'ensemble des règles pour assurer l'intégrité des données.

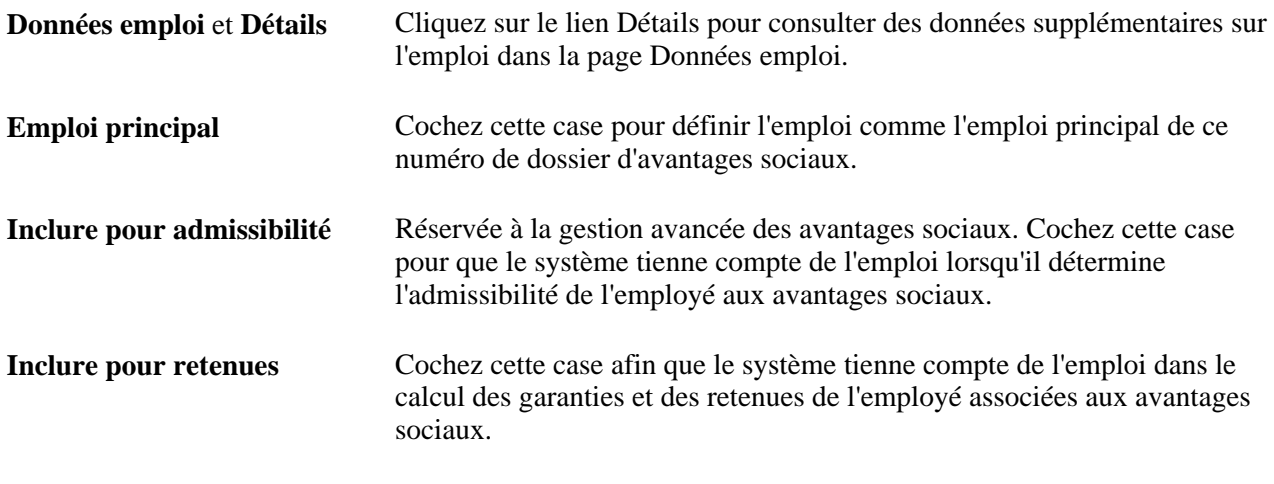

**Remarque :** Si vous modifiez la définition des indicateurs Emploi principal ou Inclure pour retenues et que les retenues rétroactives sont activées, le système définira un déclencheur de retenues rétroactives.

#### **Consultation des détails sur l'emploi**

Accédez à la page Données emploi (Avantages sociaux, Mise à jour emplois principaux, Mise à jour indicateurs. Cliquez sur le lien Détails dans la page Mise à jour indicateurs).

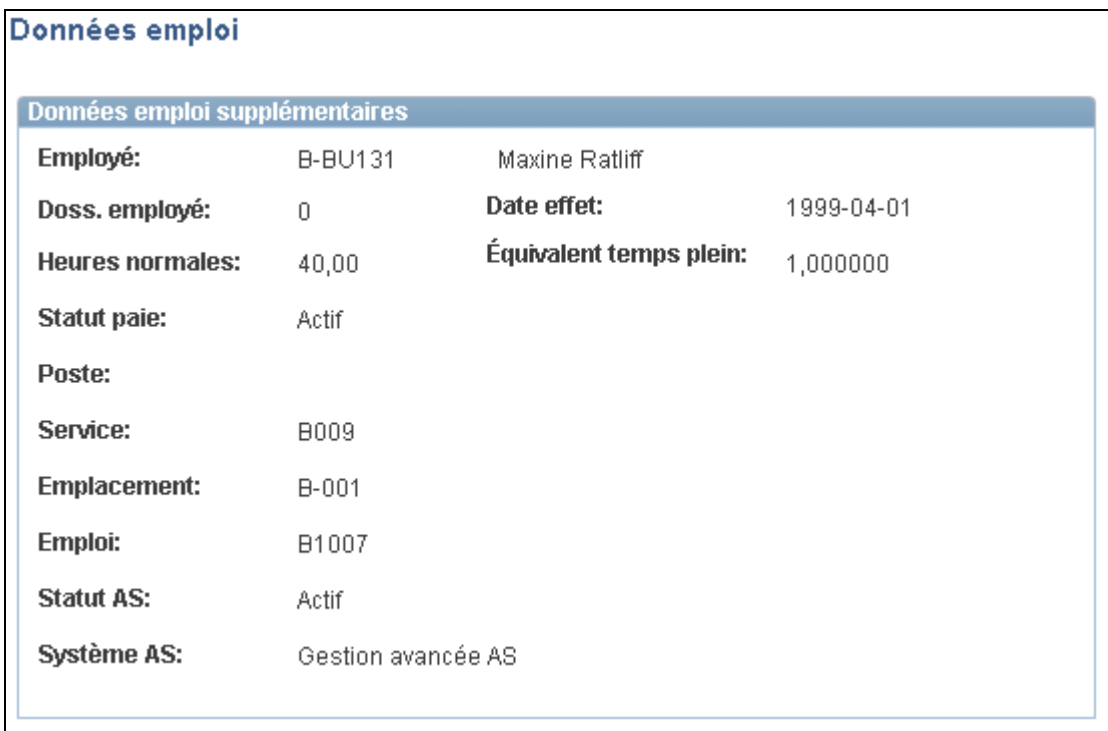

Données sur l'emploi

Le système affiche les données sur l'emploi correspondant à la date d'effet de l'emploi principal sélectionné.

## **Définition automatique des données sur l'emploi principal pour plusieurs employés**

Une fois que vous avez défini les données sur les employés dans votre base de données (données personnelles et données sur l'emploi), utilisez l'utilitaire de régénération des indicateurs pour définir les données sur l'emploi principal pour un ou plusieurs employés. Exécutez le traitement de régénération des indicateurs chaque fois que vous ajoutez un employé à la base de données à l'aide d'une interface externe ou d'un chargement de données (par exemple, au moment de la phase d'intégration de groupes d'employés ou de l'acquisition d'une société).

**Remarque :** Lorsque vous mettez à niveau votre base de données PeopleSoft, les données sur les emplois principaux sont automatiquement définies et font partie du traitement de mise à niveau. Par conséquent, vous n'avez pas à exécuter l'utilitaire de régénération, à moins d'avoir ajouté des employés à la base de données à l'aide d'une interface externe après la mise à niveau.

### **Page utilisée pour définir automatiquement des données sur l'emploi principal pour plusieurs employés**

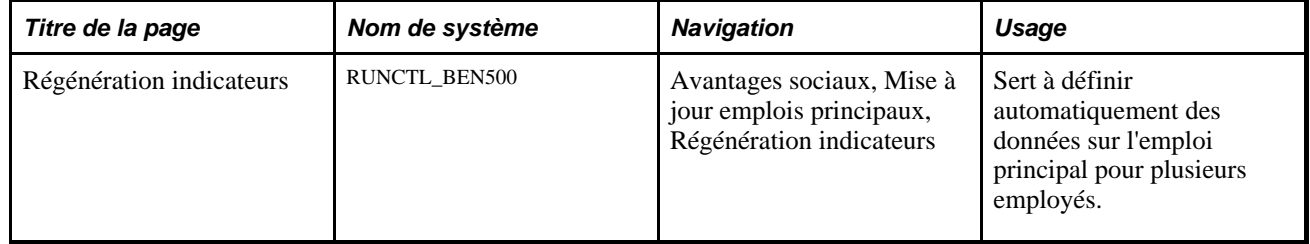

### **Exécution de l'utilitaire de régénération des indicateurs d'emploi principal**

Accédez à la page Régénération indicateurs (Avantages sociaux, Mise à jour emplois principaux, Régénération indicateurs).

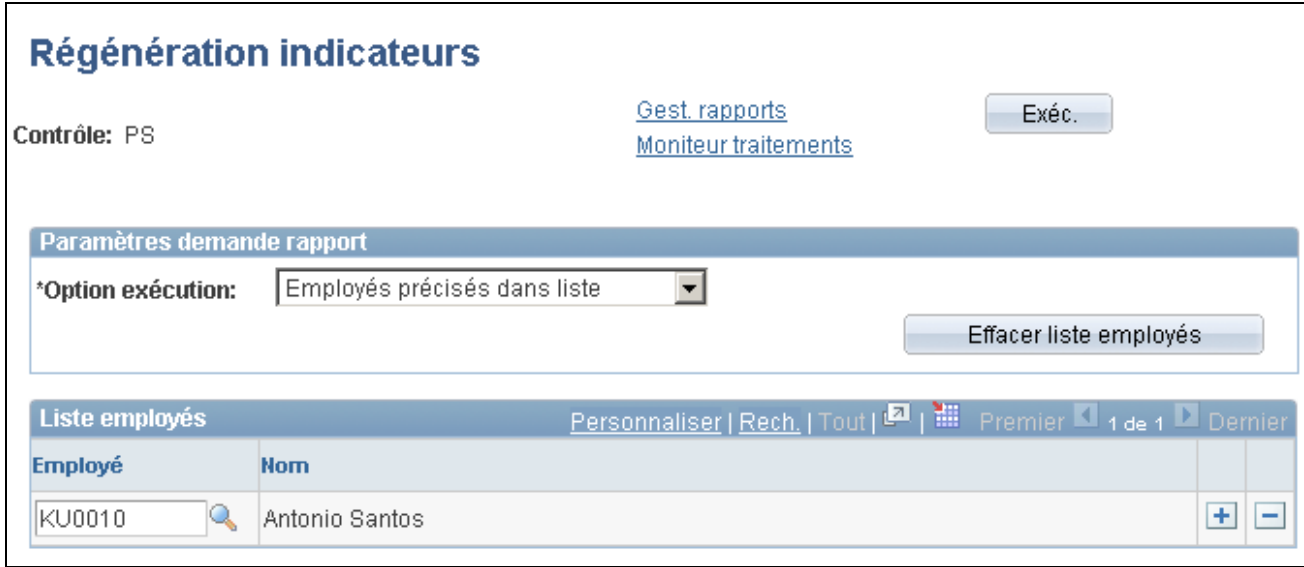

Régénération des indicateurs

L'exécution de l'utilitaire a pour effet de supprimer les données d'un certain employé dans la table des emplois principaux. Le système entre une nouvelle date d'effet pour chaque employé et la désignation d'emploi principal est attribuée au dossier d'employé dont le numéro est le moins élevé dans le dossier d'avantages sociaux. Les données sur l'emploi principal sont créées pour un intervalle de dates d'effet, de la plus ancienne à la plus récente, parmi tous les emplois d'un dossier d'avantages sociaux. Si aucun emploi n'est actif dans le dossier d'avantages sociaux, celui qui comporte le numéro de dossier d'employé le plus bas sera désigné comme emploi principal.

**Attention!** Étant donné que l'historique complet de l'emploi principal est recréé pour chaque employé, tous les changements manuels que vous apportez dans la page Mise à jour indicateurs pour le groupe d'employés sélectionnés sont perdus.

**Option exécution** Sélectionnez les employés à traiter à l'aide des valeurs suivantes :

*Employés précisés dans liste -* entrez un ou plusieurs codes d'employé dans la zone Liste employés;

*Tous employés BD -* sélectionnez cette option pour indiquer que tous les employés présents dans la table des données personnelles doivent être traités;

*Employés dans table PS -* entrez le nom de toute table PeopleSoft qui est définie dans le Concepteur d'applications et qui contient un champ Employé.

*Employés autre table -* entrez le non d'une table de tierce partie qui contient un champ Employé.

### **Chapitre 18**

# **Envoi des données sur les avantages sociaux**

Le présent chapitre donne un aperçu des programmes d'avantages sociaux et traite des sujets suivants :

- détermination des données à extraire:
- exécution du traitement des options d'analyse d'inscription;
- envoi des données aux assureurs;
- envoi des données HIPAA aux assureurs.

### **Présentation de l'extraction des données sur les avantages sociaux**

Tout comme c'est le cas avec vos employés, auxquels vous fournissez des données sur les assureurs, vous faites de même avec ces derniers et les avisez de tout changement relatif aux choix de régime d'un employé.

Voici la marche à suivre pour envoyer aux assureurs des données sur les avantages sociaux :

- 1. Définissez les données à extraire de votre base de données de gestion des ressources humaines.
- 2. Exécutez le programme des options d'analyse d'inscription afin d'extraire les données et les enregistrer dans les tables d'analyse BN\_SNAP\_PER, BN\_SNAP\_JOB et BN\_SNAP\_PLAN.

N'exécutez cette étape qu'une seule fois par période de déclaration et utilisez une seule analyse pour générer toutes les données d'extraction.

- 3. Créez des fichiers d'extraction pour vos assureurs.
- 4. Révisez les données dans les tables d'analyse ou consultez la date et l'heure du journal d'exécution des traitements des options d'analyse d'inscription, d'extraction des assureurs ou d'intégration d'interface des assureurs.

### **Détermination des données à extraire**

Pour indiquer les données à extraire, utilisez la page Options analyse inscription (BN\_SNAP\_CONFIG).

Vous pouvez extraire des données sur les types de régime d'avantages sociaux et d'autres données connexes, comme les montants de retenues, les garanties d'assurance-vie et de décès et mutilation accidentels, les cessations implicites et la date d'inscription initiale.

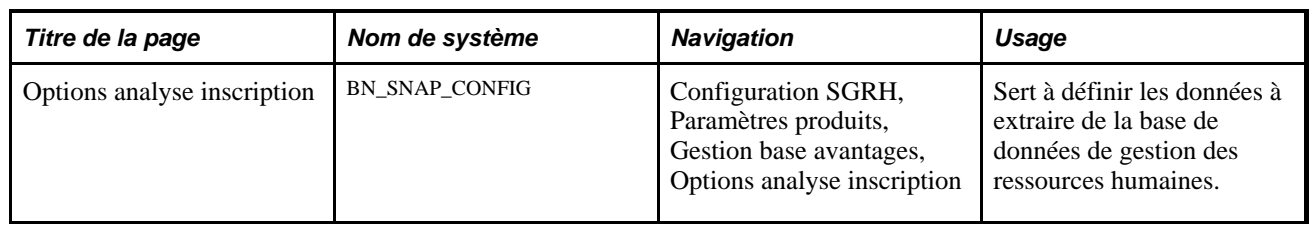

### **Page utilisée pour déterminer les données à extraire**

### **Définition des données à extraire**

Accédez à la page Options analyse inscription (Configuration SGRH, Paramètres produits, Gestion base avantages, Options analyse inscription).

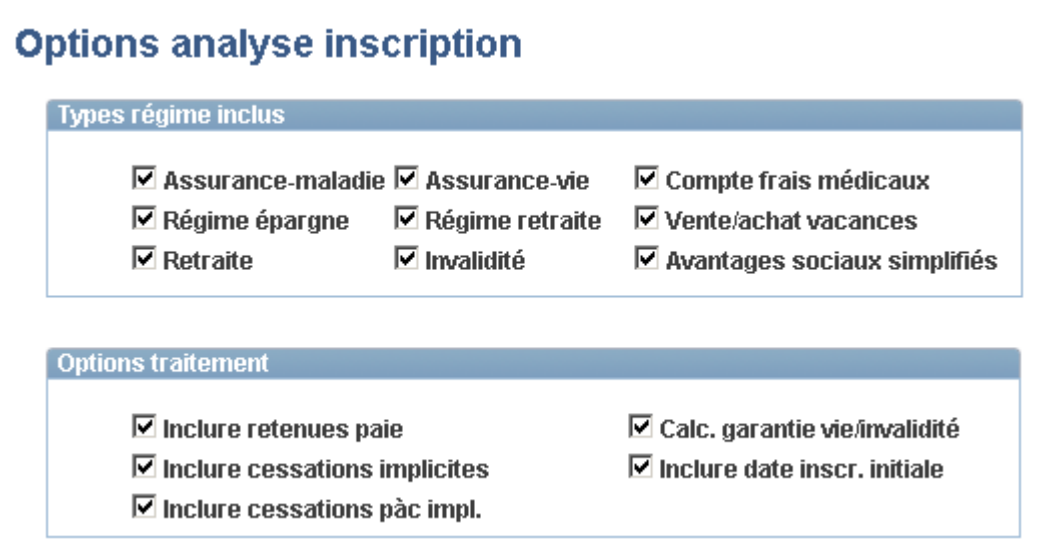

Options d'analyse de l'inscription

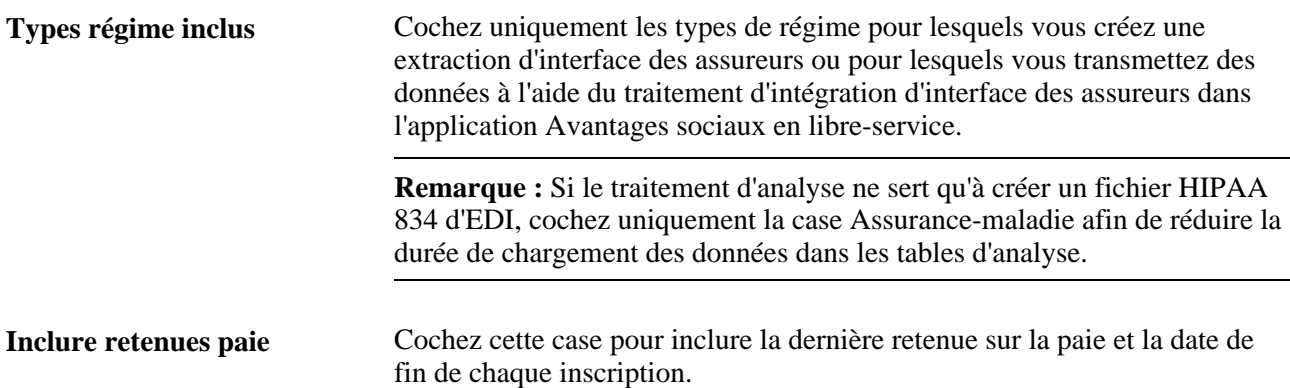

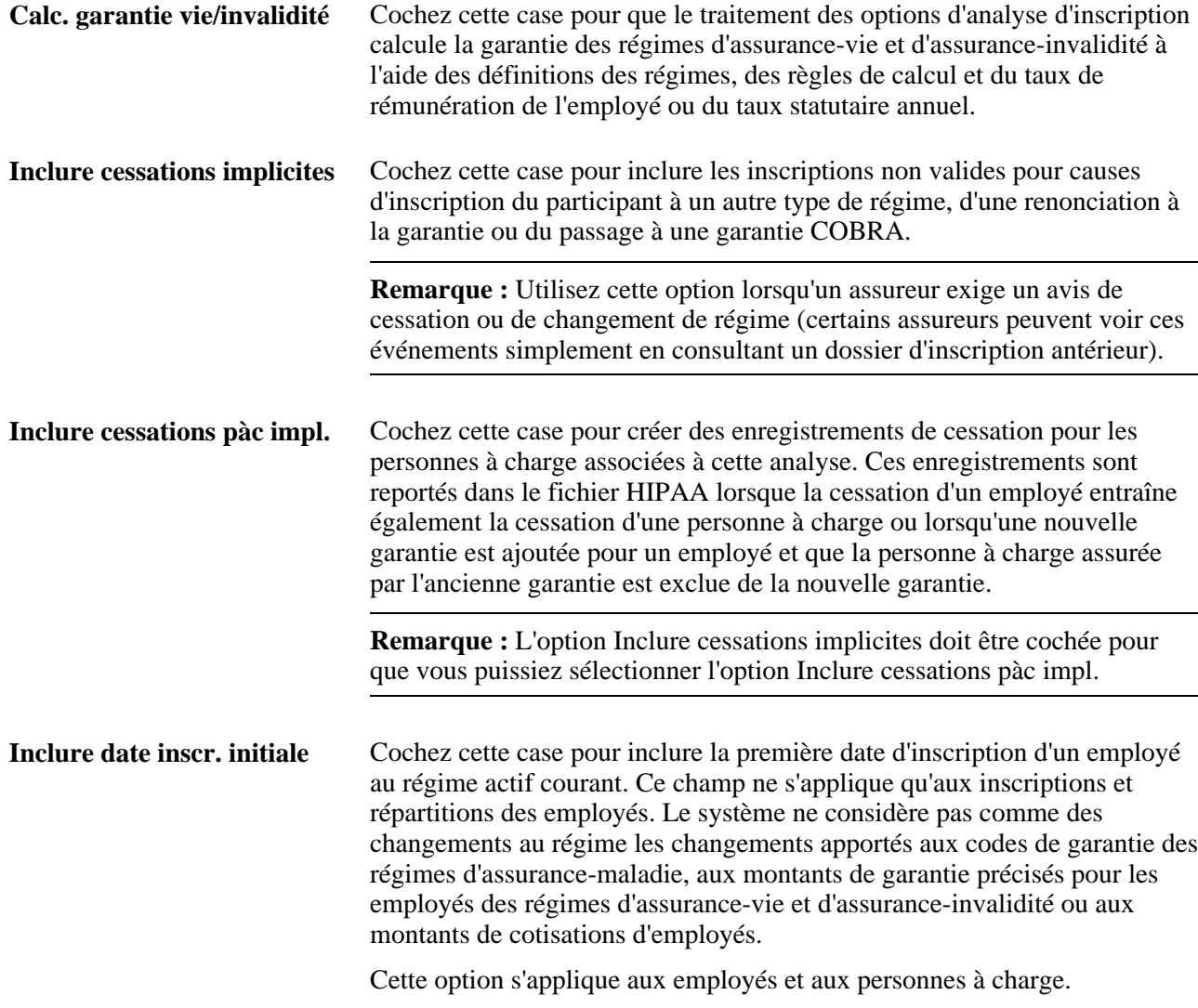

# **Exécution du traitement des options d'analyse d'inscription**

Le traitement des options d'analyse d'inscription extrait de la base de données du système de gestion des ressources humaines les données précisées dans la page Options analyse inscription, puis les enregistre dans les tables d'analyse BN\_SNAP\_PER, BN\_SNAP\_JOB et BN\_SNAP\_PLAN. Après chaque exécution du traitement, le système efface les données de ces tables et y enregistre les nouvelles données.

Il insère également un enregistrement dans la table BN\_SNAP\_HIST à chaque exécution de ce traitement ou de celui des rapports sur les assureurs. Vous pouvez consulter le journal des entrées dans la page Historique analyse inscr.

La présente section donne un aperçu des détails du modèle de table de la base de données et présente les pages utilisées pour l'exécution du traitement des options d'analyse d'inscription.

### **Présentation des détails du modèle de table de la base de données**

Les données des tables ci-dessous proviennent du traitement des options d'analyse d'inscription et servent aux traitements d'extraction d'interface d'assureurs et d'intégration d'interface des assureurs. Ces données sont essentielles à la définition d'un programme d'extraction SQR propre à un assureur.

#### **Table d'analyse BN\_SNAP\_PER**

Cette table comprend un enregistrement par participant (employé, personne à charge/bénéficiaire, etc.).

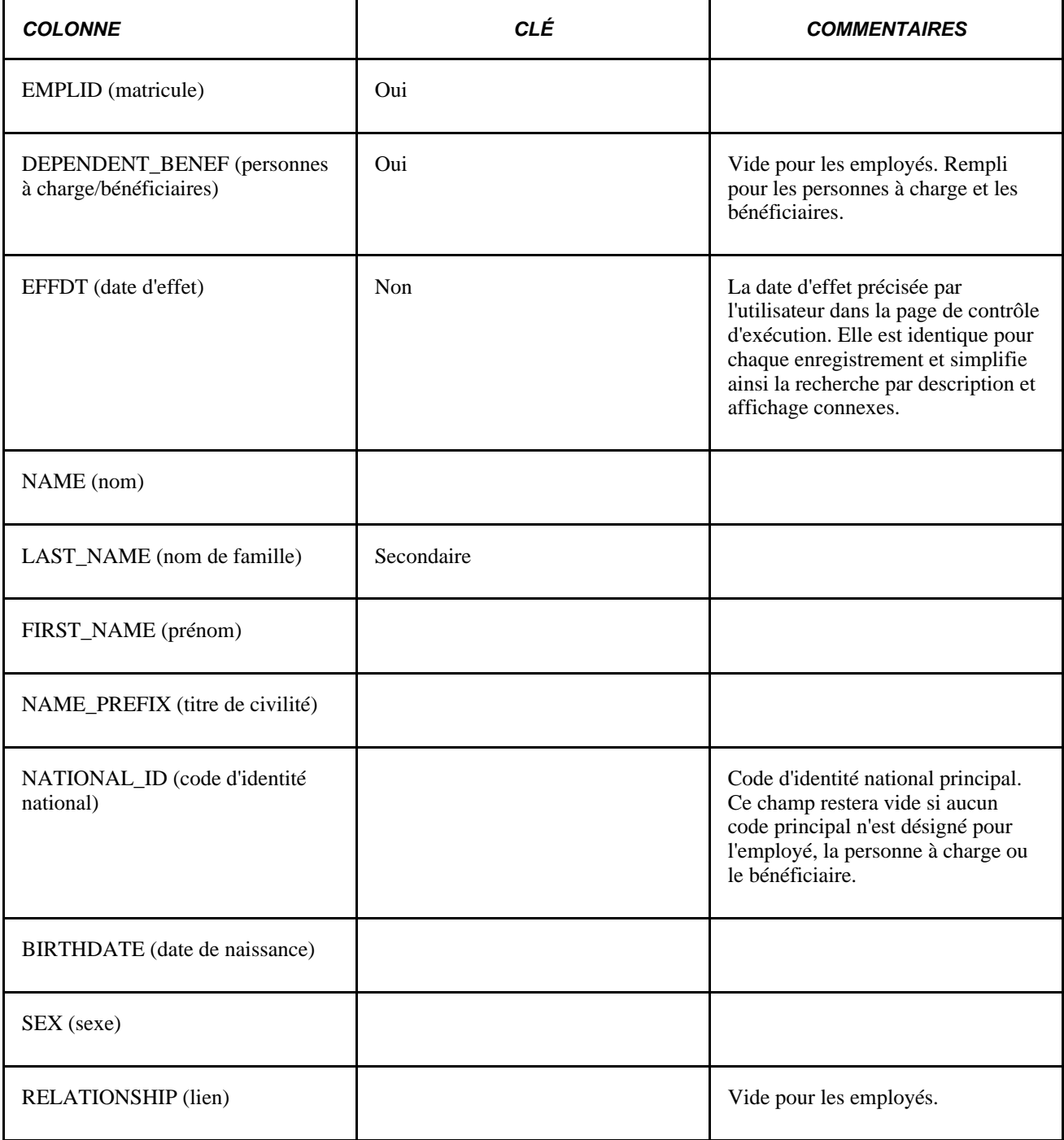
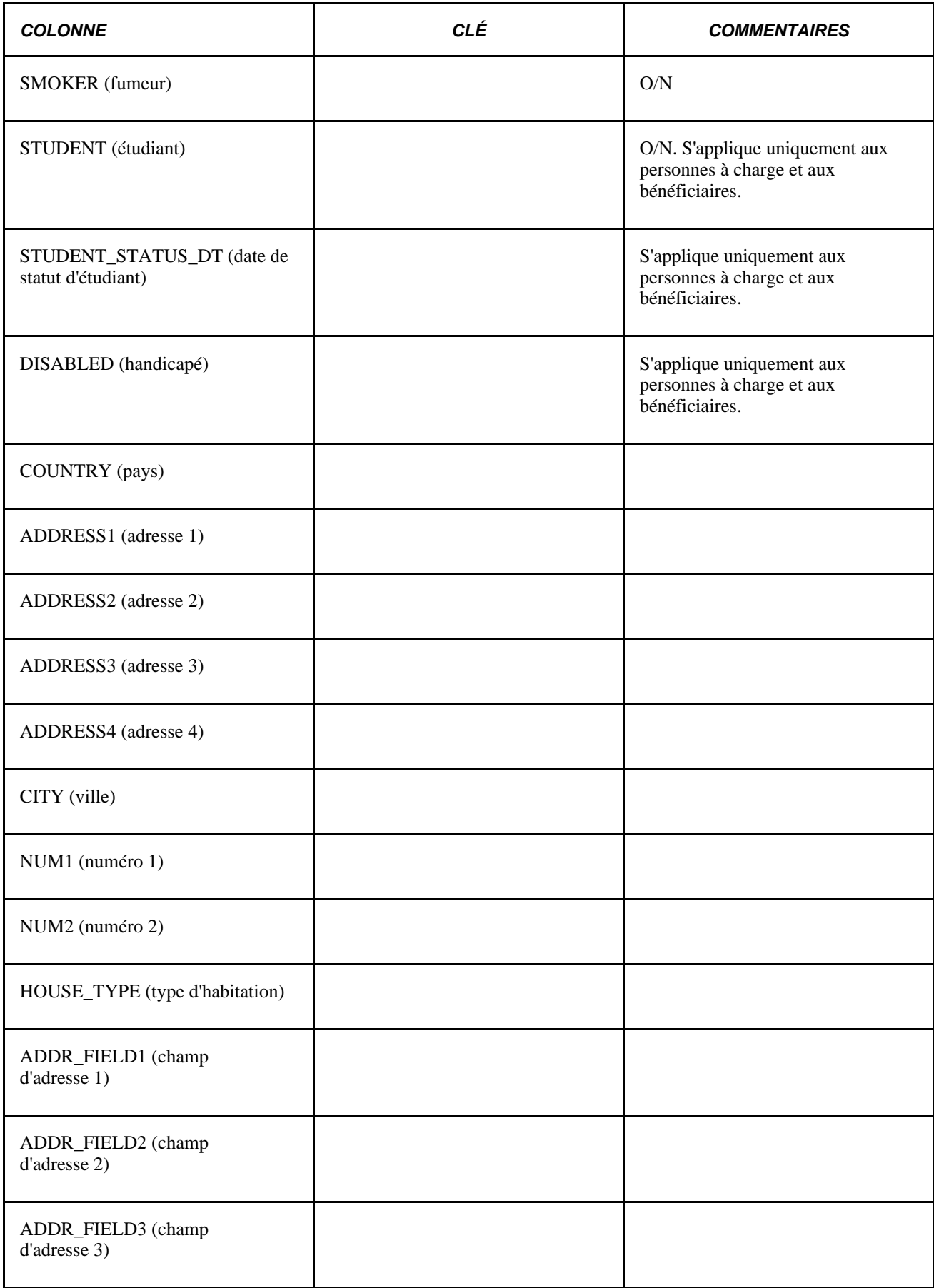

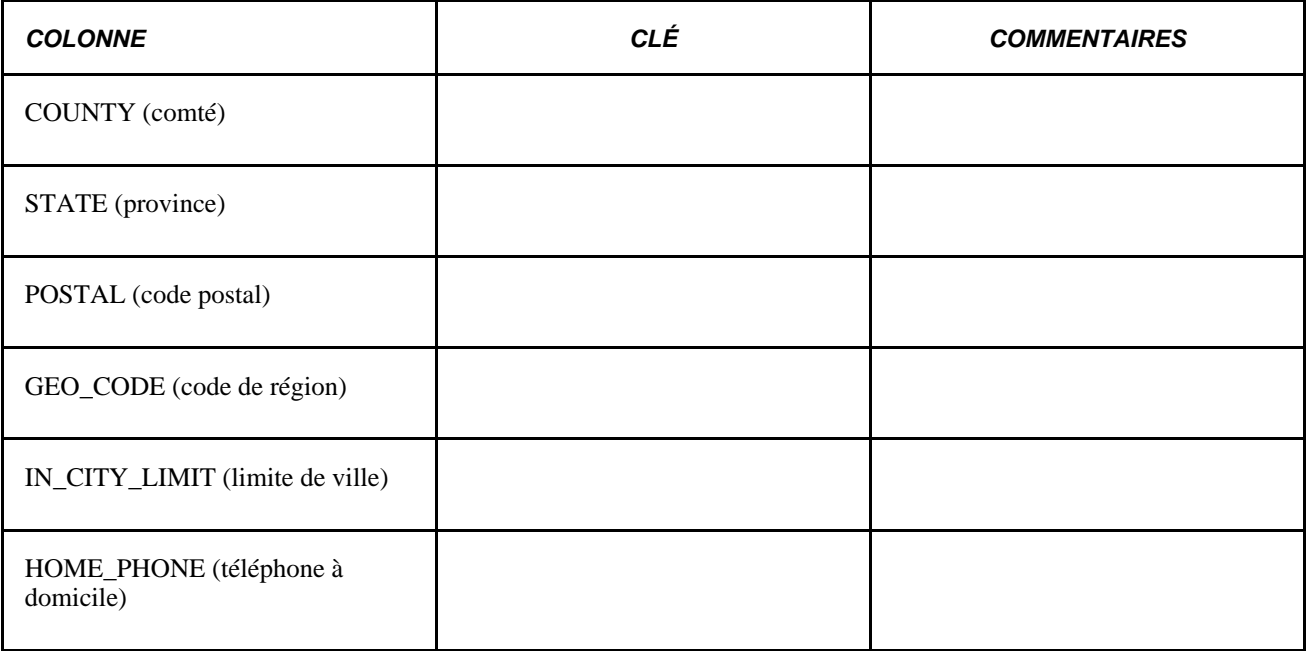

#### <span id="page-361-0"></span>**Table d'analyse BN\_SNAP\_JOB**

Cette table comprend un enregistrement par employé, dossier d'avantages et événement COBRA. Elle ne contient aucun enregistrement pour les personnes à charge et les bénéficiaires. Dans le cas d'un employé cumulant plusieurs emplois, l'ensemble des données liées à l'emploi principal sont extraites pour le dossier d'avantages sociaux précisé.

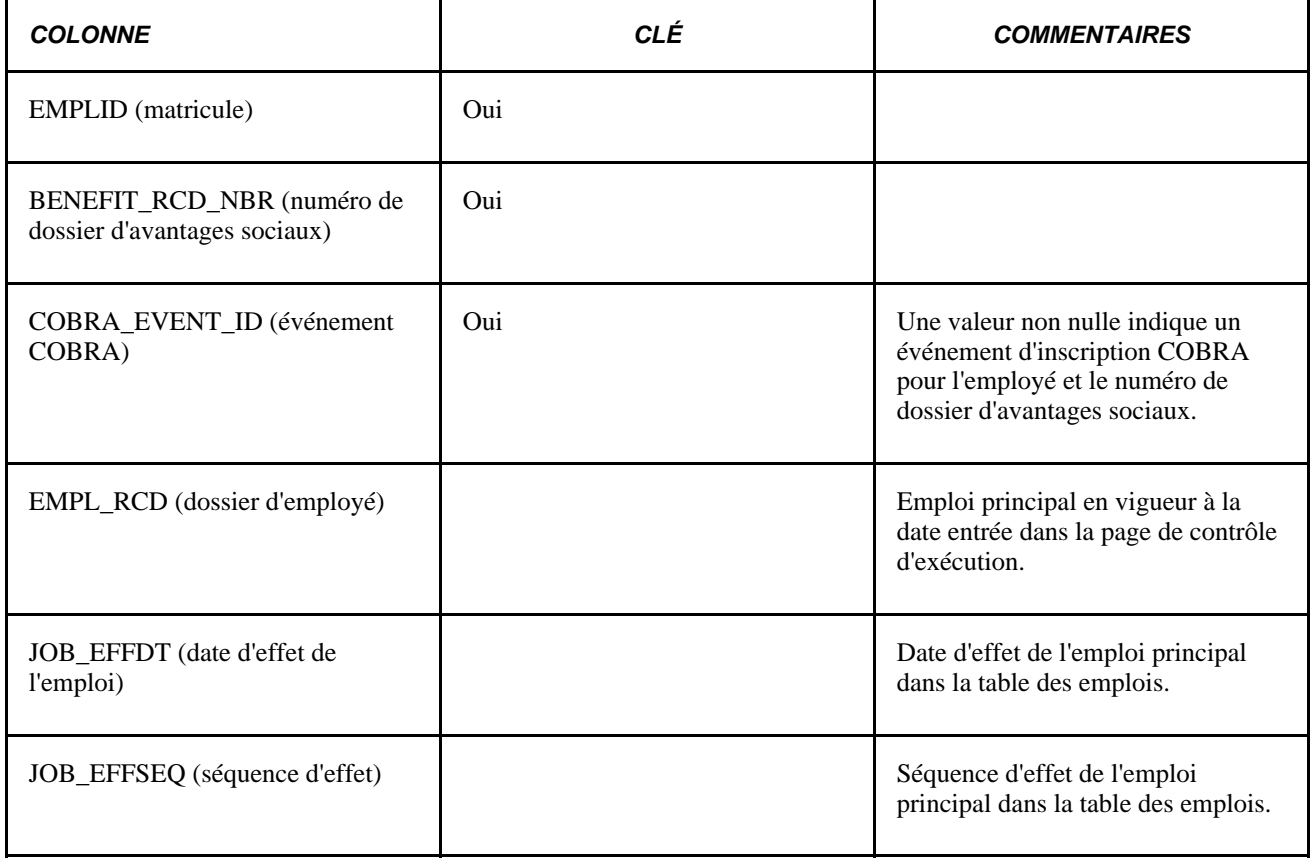

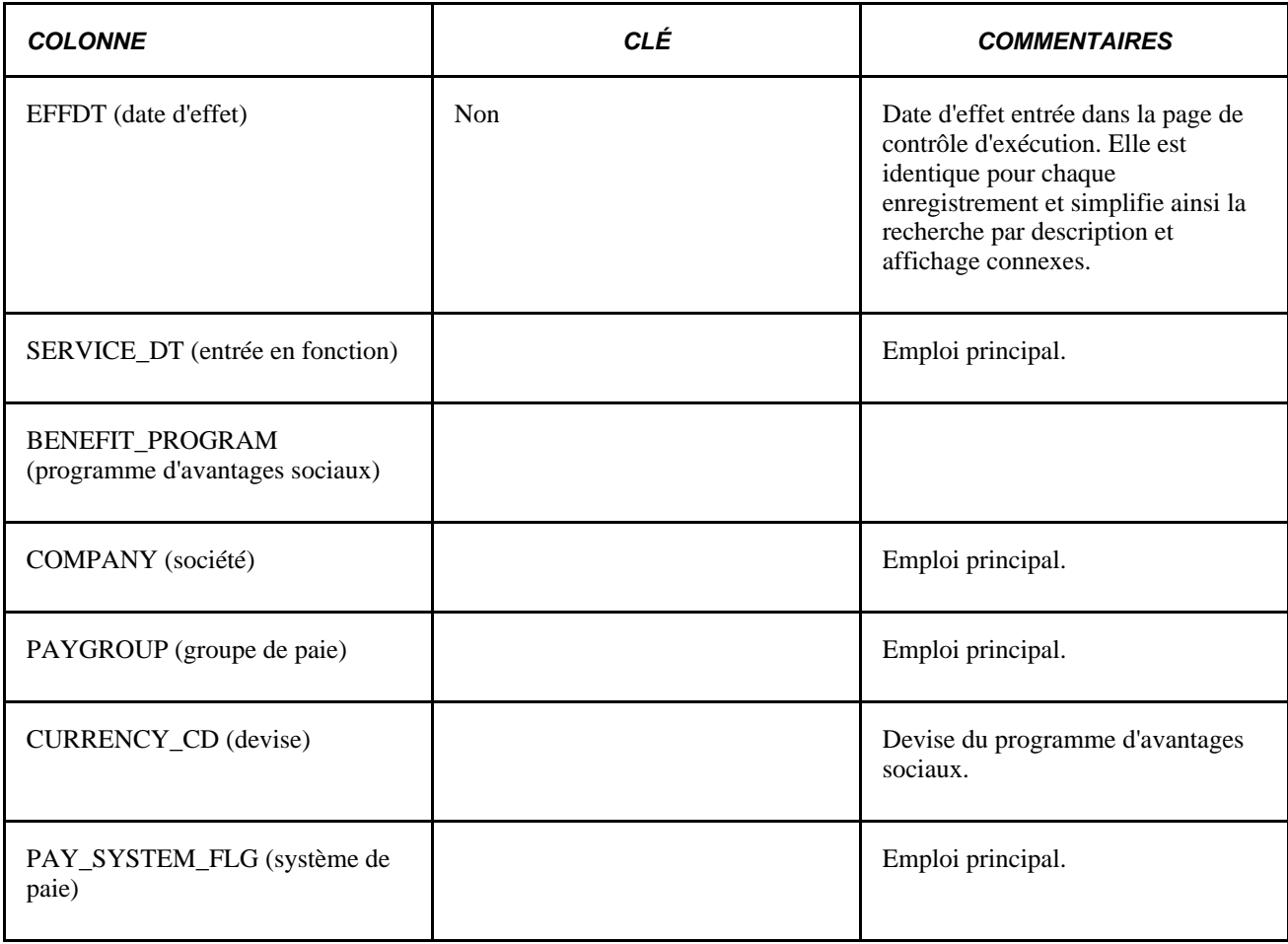

#### <span id="page-362-0"></span>**Table d'analyse BN\_SNAP\_PLAN**

Cette table comprend un enregistrement par inscription d'employé et un enregistrement par personne à charge ou bénéficiaire associé à l'inscription.

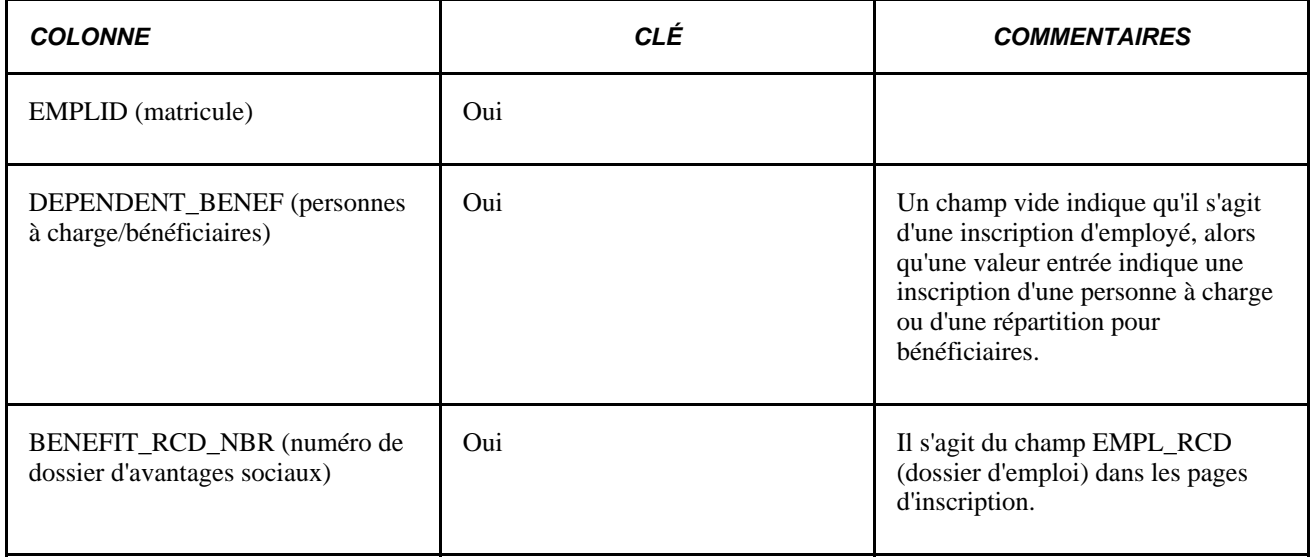

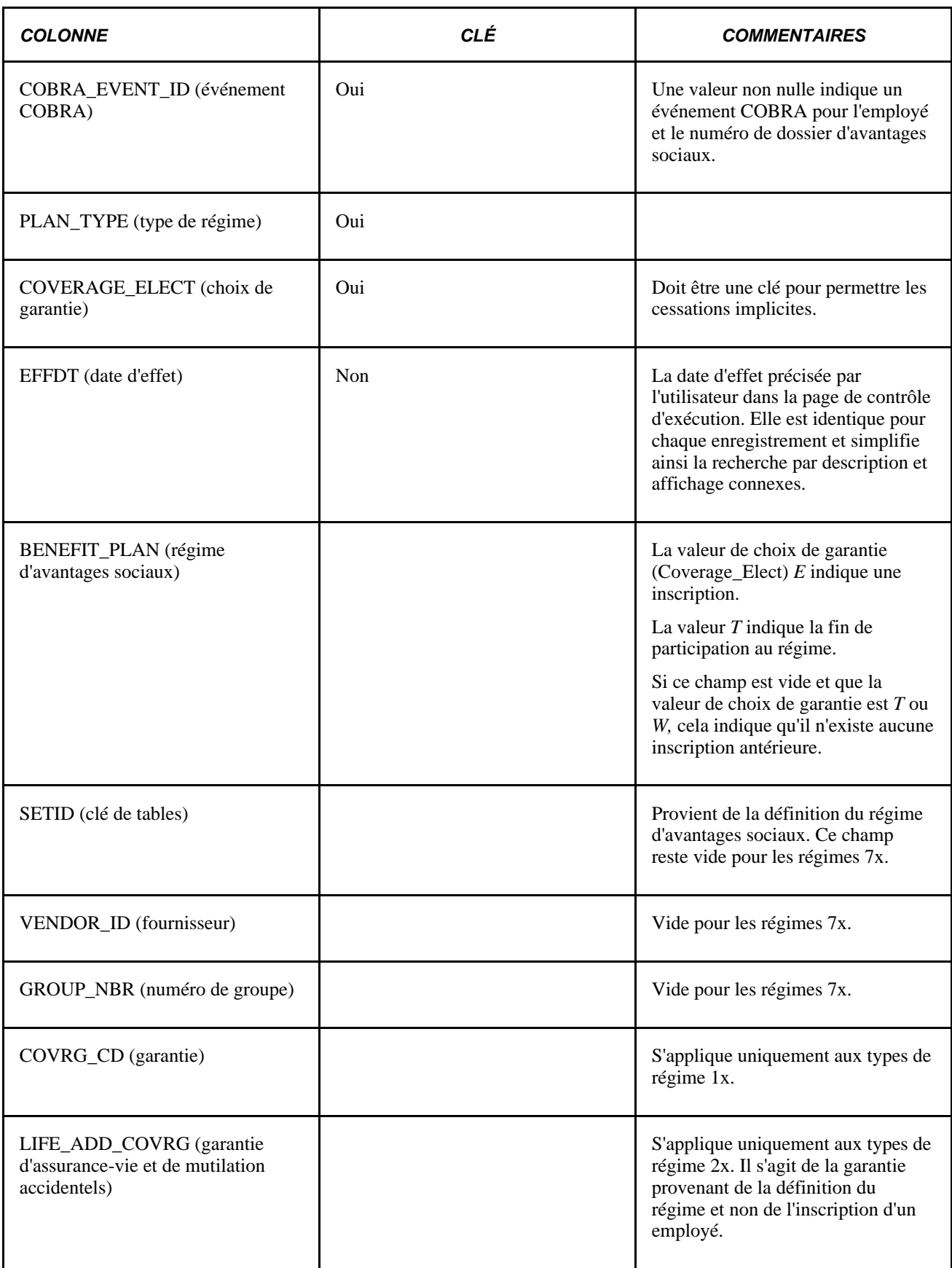

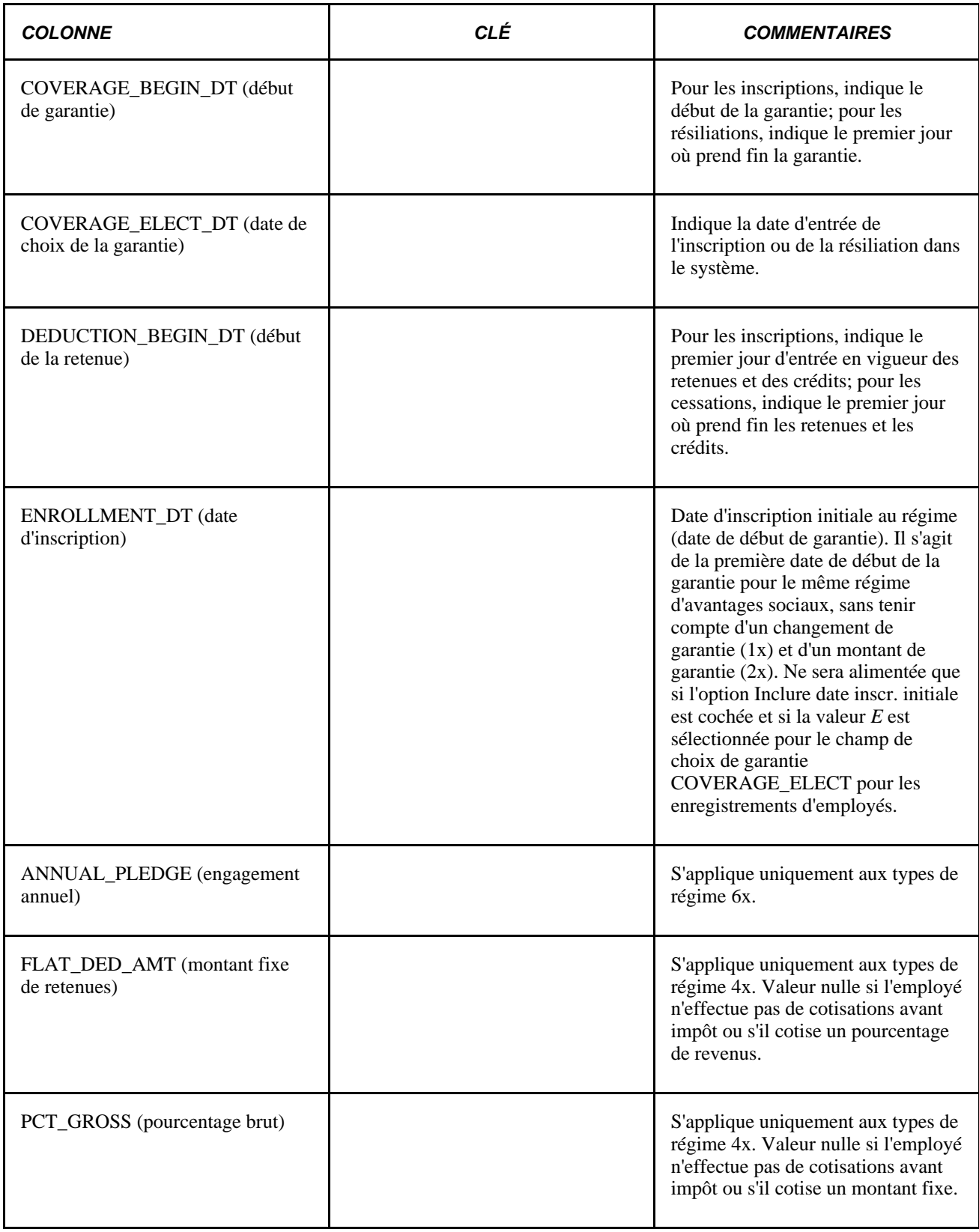

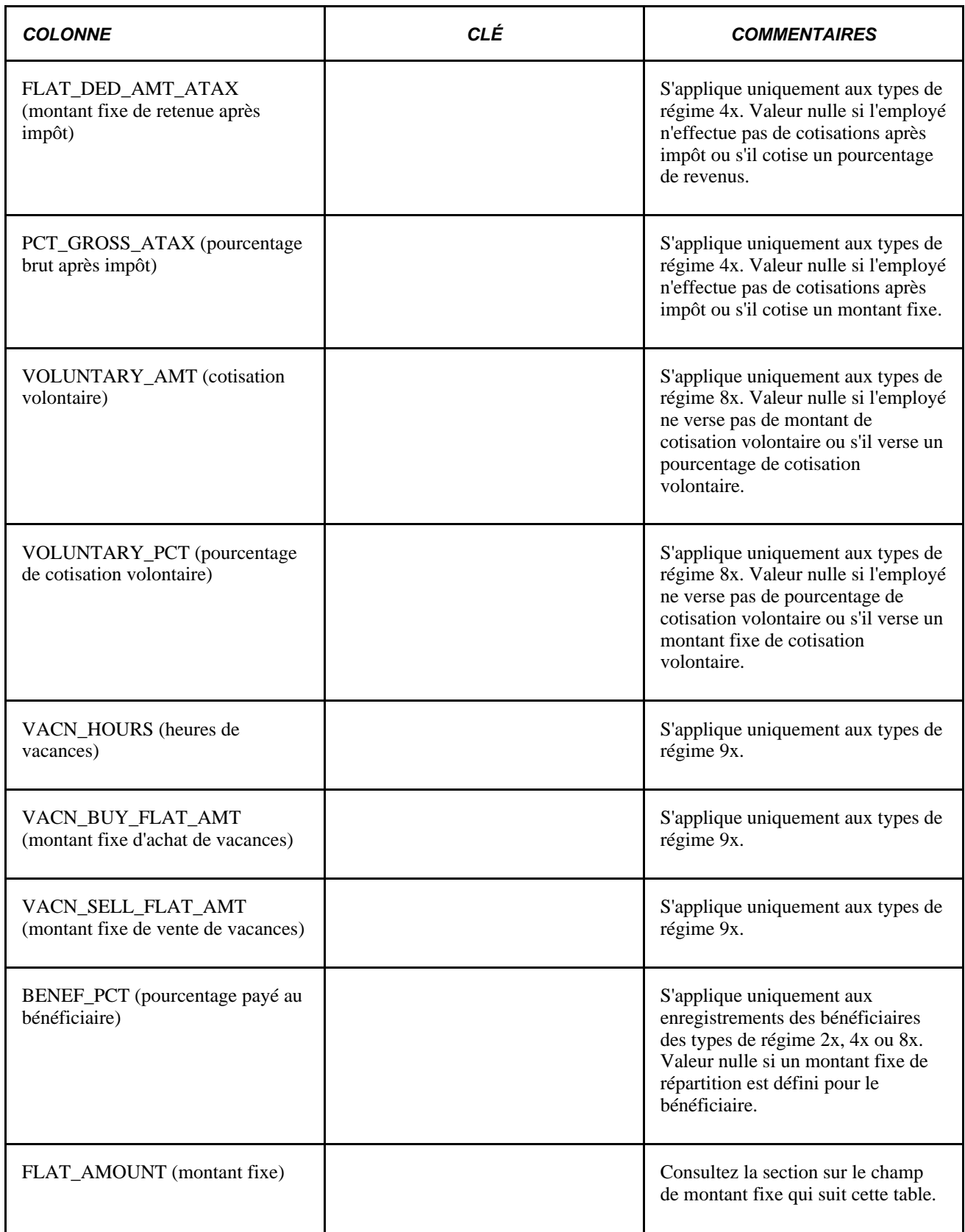

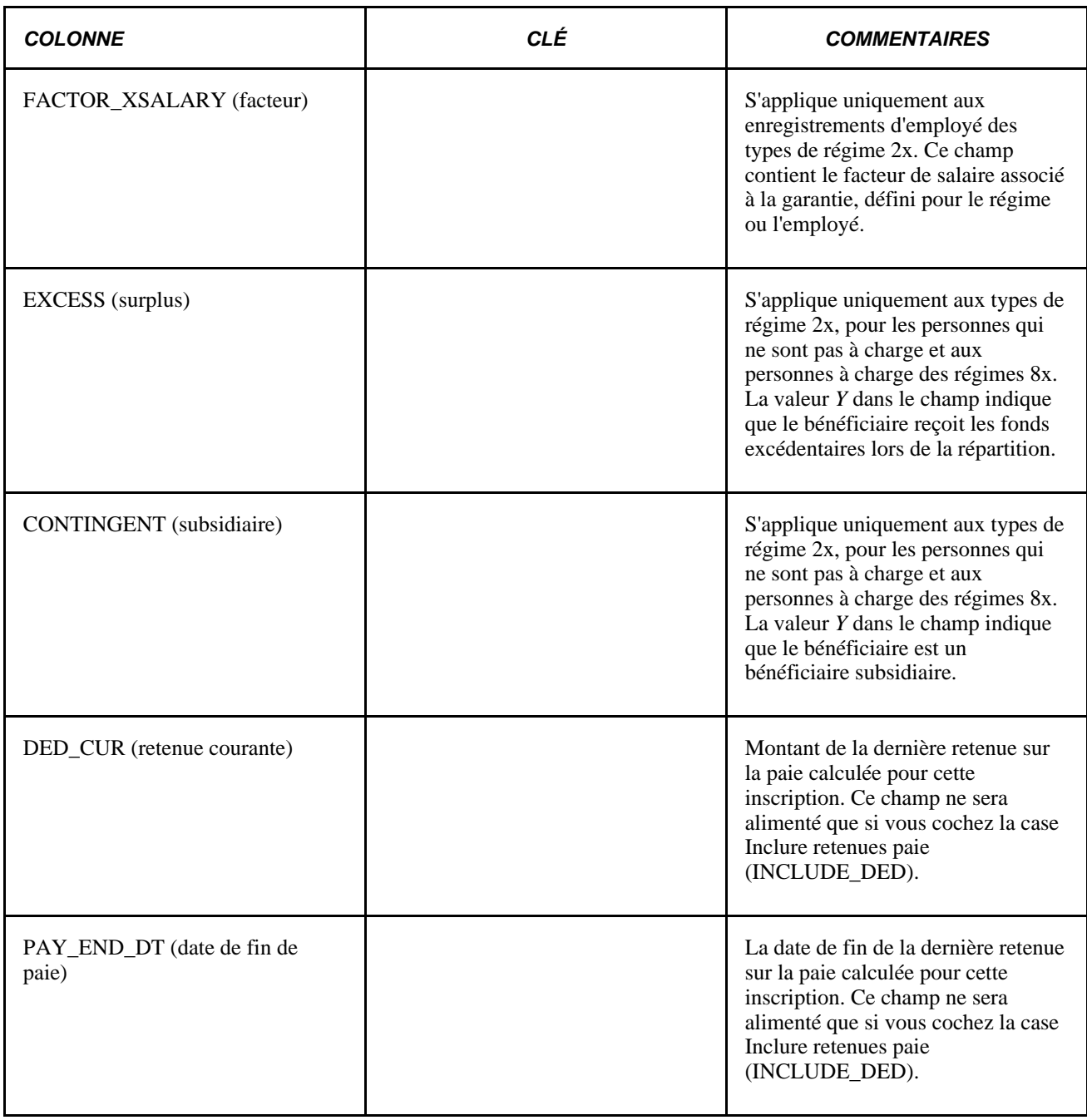

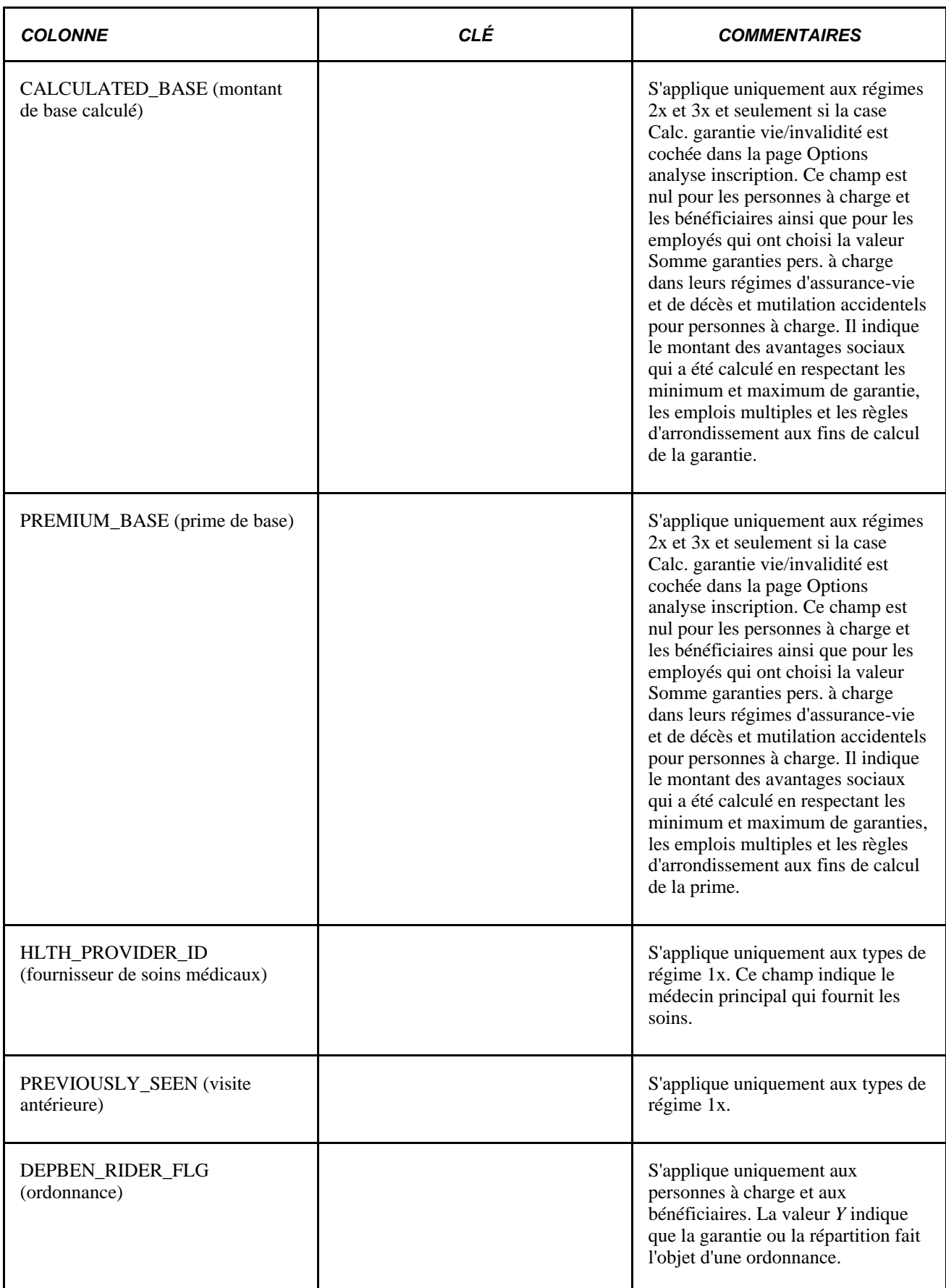

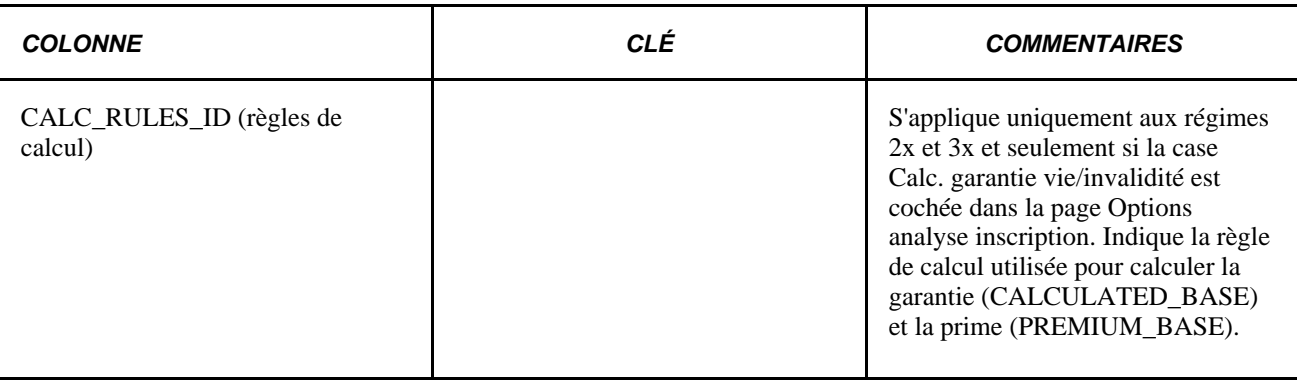

#### **Présentation du champ Montant fixe**

Le champ Montant fixe change de signification selon le type de régime et le programme. En général, il désigne un montant fixe de garantie d'assurance-vie et de décès et mutilation accidentels pour le régime ou l'employé, et il peut être ajouté à un facteur de garantie de salaire. Pour les régimes d'assurance-vie et de décès et mutilation accidentels pour personnes à charge, il désigne le montant de garantie choisi pour une personne à charge donnée. Pour les régimes d'assurance-vie et de décès et mutilation accidentels pour les personnes qui ne sont pas à charge ainsi que pour les régimes de retraite, il désigne un montant fixe de répartition pour le bénéficiaire.

Les tableaux qui suivent expliquent comment ce champ est utilisé dans chaque contexte.

#### **Types de régime d'assurance-vie et de décès et mutilation accidentels pour les personnes qui ne sont pas à charge**

Le tableau ci-dessous indique comment ces types de régime utilisent le champ Montant fixe. Chaque colonne représente une valeur du champ Garantie vie et DMA (LIFE\_ADD\_COVR); elle détermine le calcul de la garantie d'un régime.

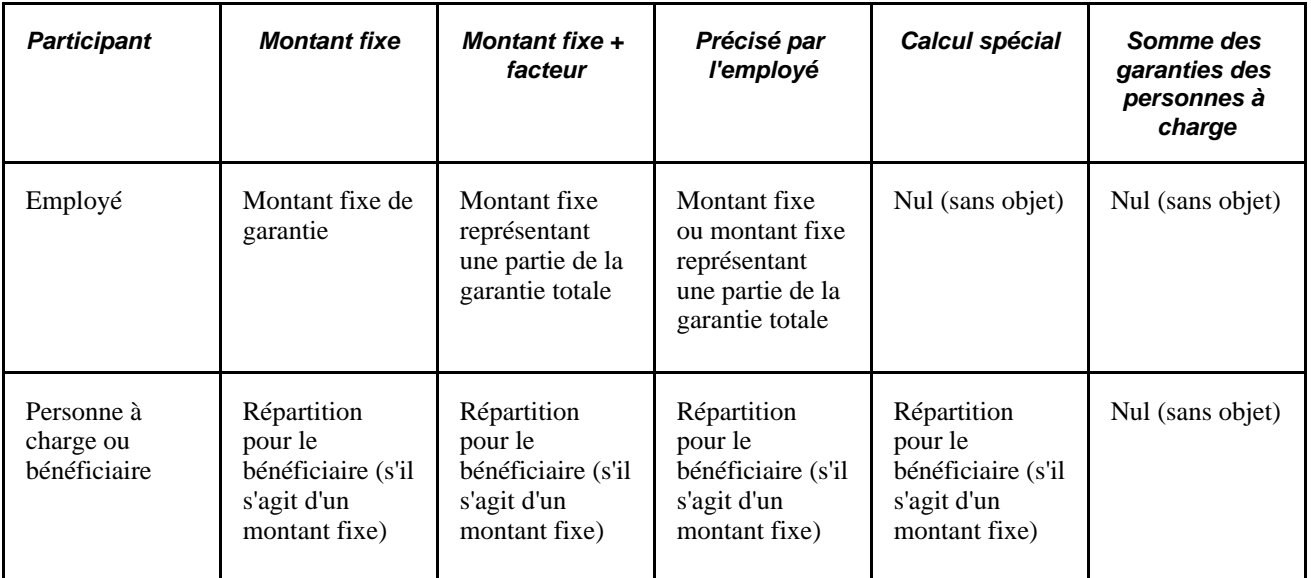

#### **Assurance-vie et décès et mutilation accidentels pour personnes à charge**

Le tableau ci-dessous indique comment ces types de régime utilisent le champ Montant fixe.

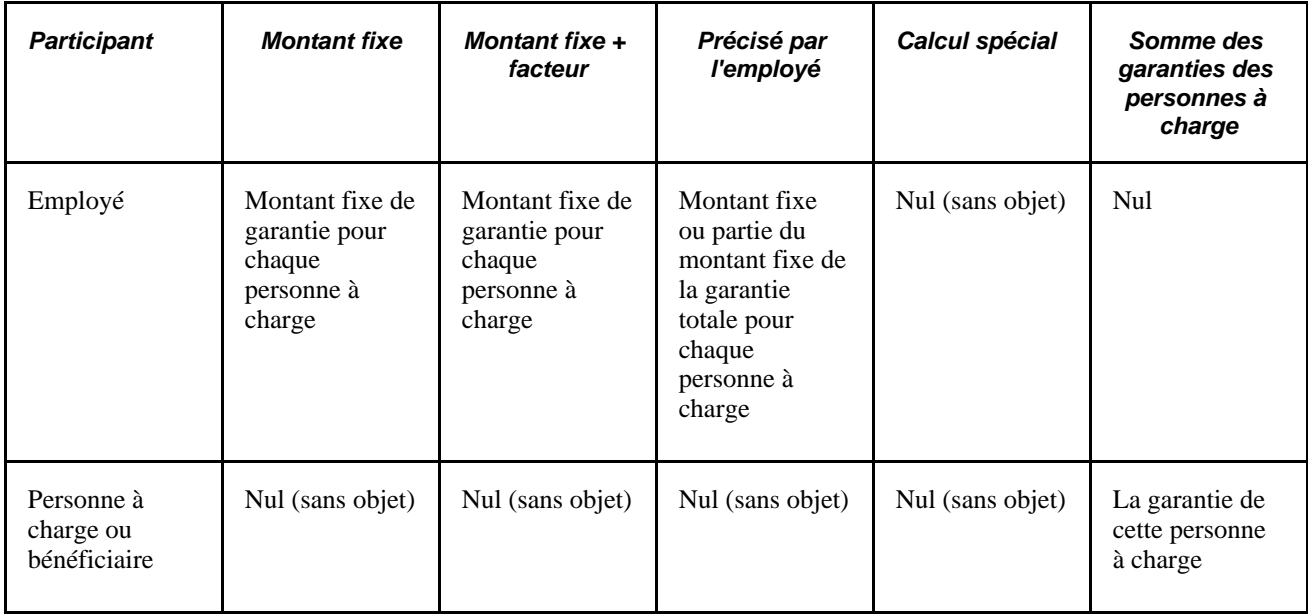

#### **Régimes de retraite**

Le tableau ci-dessous indique comment ces types de régime utilisent le champ Montant fixe.

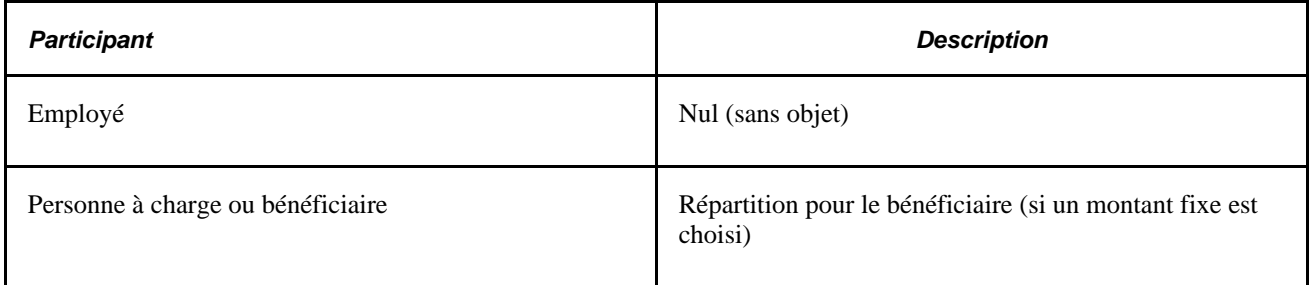

#### **Pages utilisées pour exécuter le traitement des options d'analyse des inscriptions**

<span id="page-369-0"></span>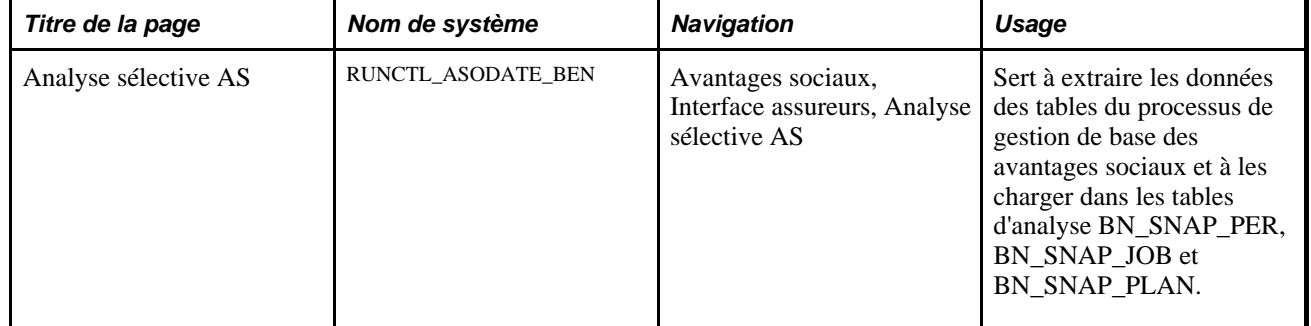

<span id="page-370-5"></span><span id="page-370-3"></span>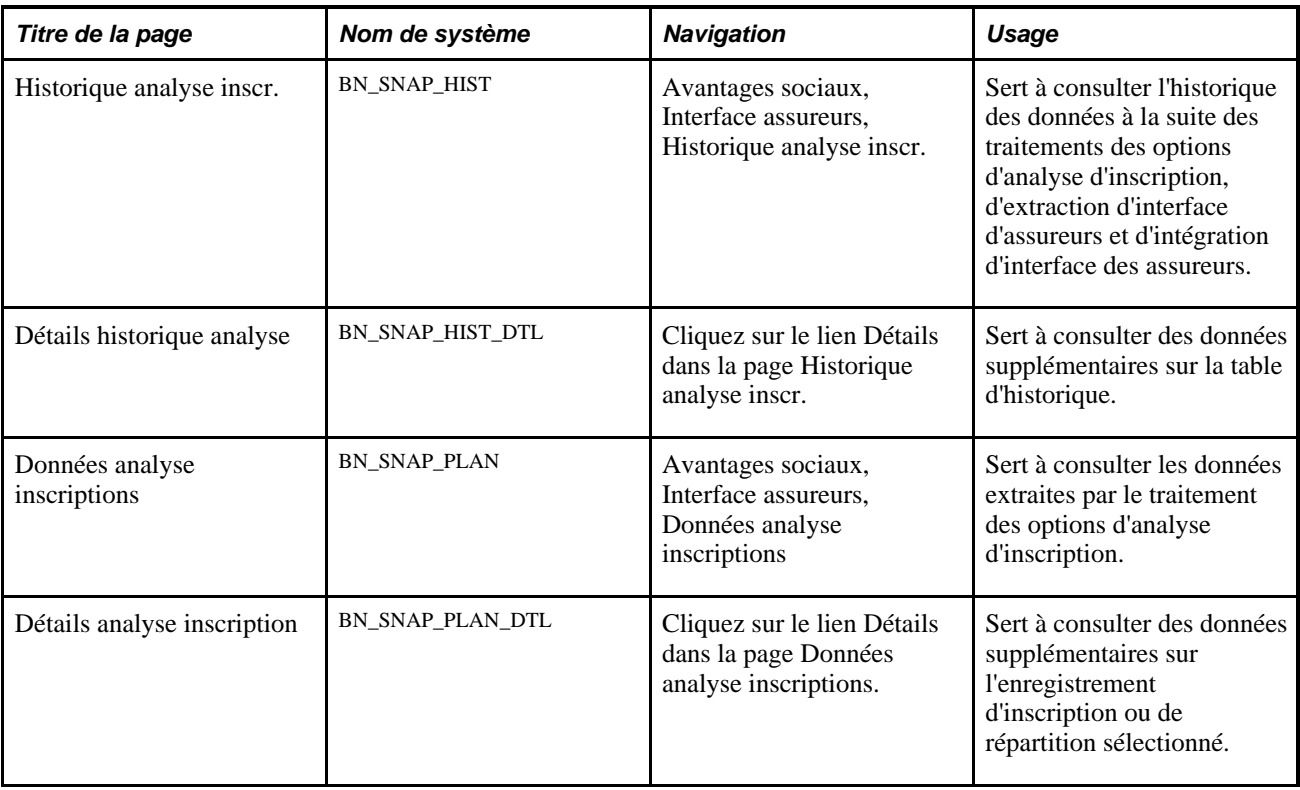

### <span id="page-370-4"></span>**Envoi des données aux assureurs**

<span id="page-370-2"></span><span id="page-370-1"></span>Une fois le traitement des options d'analyse d'inscription exécuté, vous pouvez envoyer les données d'inscription sur les avantages sociaux à vos assureurs. Il existe deux méthodes pour envoyer ces données :

- exécution du traitement d'extraction SQR des assureurs pour créer un fichier d'extraction d'assureurs;
- utilisation du traitement de déclaration des assureurs PeopleSoft dans l'application Avantages sociaux en libre-service.

La présente section traite des sujets suivants :

- création d'extractions SQR pour un assureur;
- exécution du traitement d'extraction des assureurs.

#### **Création d'extractions SQR pour un assureur**

<span id="page-370-0"></span>Les exigences des assureurs concernant les données sur les inscriptions sont rarement identiques. Pour cette raison, le processus de gestion de base des avantages sociaux fournit un jeu de modèles de programmes d'extraction SQR que vous pouvez modifier pour vos assureurs. Voici les caractéristiques de chaque modèle de programme SQR :

- il inclut un jeu de champs de données réelles associées aux types de régime;
- il enregistre l'historique de chaque exécution;

• il envoie une résiliation d'inscription à l'assureur une seule fois.

Une fois que vous avez déterminé la définition de fichier pour vos assureurs, copiez le modèle de programme SQR approprié pour chaque définition de fichier et entrez les modifications nécessaires dans le modèle de table de la base de données fourni pour les tables BN\_SNAP\_PER, BN\_SNAP\_JOB et BN\_SNAP\_PLAN.

Les quatre exemples SQR et les deux fichiers de bibliothèque suivants sont disponibles :

- BEN102.SQR : fichier modèle d'extraction pour les régimes d'assurance-maladie (1x);
- BEN103.SQR : fichier modèle d'extraction pour les régimes d'assurance-vie et de décès et mutilation accidentels (2x);
- BEN104.SQR : fichier modèle d'extraction pour les régimes d'assurance-invalidité (3x);
- BEN105.SQR : fichier modèle d'extraction pour les régimes d'épargne (4x);
- BENCRFNC.SQC : bibliothèque de fonctions utiles permettant de créer des extractions pour les assureurs;
- BENCRTBL.SQC : bibliothèque des tables caches internes.

#### **Exécution des extractions pour les assureurs**

<span id="page-371-0"></span>Vous devez d'abord créer un fichier à plat et l'envoyer à votre assureur. Servez-vous des tables d'extraction pour les régimes d'assurance-maladie, d'assurance-vie et de mutilation accidentels, d'assurance-invalidité et d'épargne ou encore de vos propres pages sur les assureurs.

Si vous réexécutez une extraction pour cause d'anomalie et qu'elle est définie pour ne transmettre les résiliations qu'une seule fois, supprimez la table d'historique de l'extraction dans la page d'exécution de l'historique, puis réexécutez l'extraction.

### **Envoi des données HIPAA aux assureurs**

<span id="page-371-1"></span>La loi américaine HIPAA (Health Insurance and Portability and Accountability Act of 1996) prévoit l'échange de données informatisé standard de transactions liées aux soins de santé d'ordre administratif et financier entre les fournisseurs de soins et les régimes. Le traitement de création de fichier HIPAA d'EDI vous permet de transmettre les transactions HIPAA 834.

Avant de transmettre les données HIPAA aux assureurs, vous devez effectuer les opérations suivantes :

- 1. Désignez les assureurs dans la page Partenaires commerciaux EDI destinés à recevoir la transmission de la transaction.
- 2. Utilisez la page Mappage transactions EDI 834 pour convertir les valeurs de code PeopleSoft aux valeurs exigées par les déclarations standard.
- 3. Exécutez le traitement d'actualisation d'analyse sélective des avantages sociaux pour charger dans les tables d'extraction les données du régime d'assurance-maladie exigibles aux fins de création des transactions 834.

La présente section traite de la création du fichier HIPAA d'EDI 834.

<span id="page-372-1"></span>Voir [Chapitre 5, "Définition des fonctions supplémentaires du module de gestion de base des avantages](#page-160-0)  [sociaux," Définition des tables HIPAA, page 145.](#page-160-0)

### **Page utilisée pour créer le fichier HIPAA d'EDI 834**

<span id="page-372-0"></span>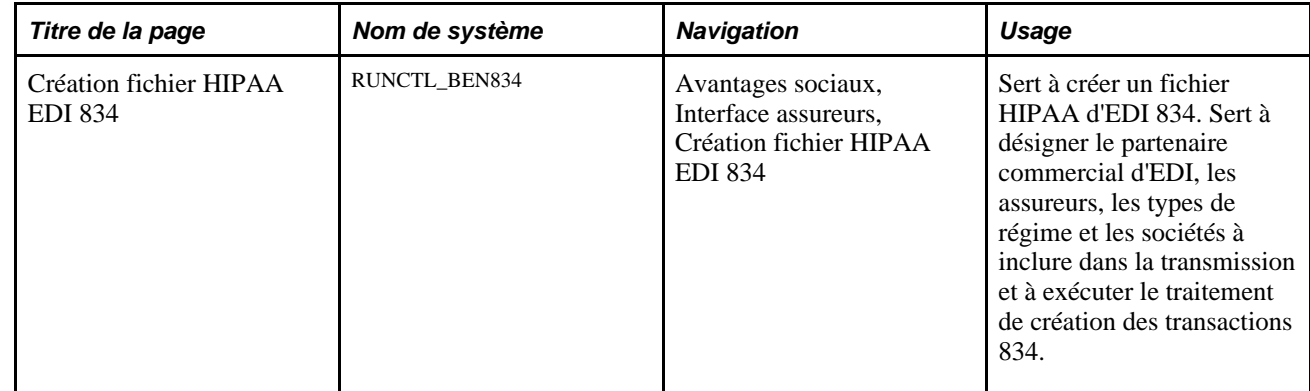

#### **Création du fichier HIPAA d'EDI 834**

Accédez à la page Création fichier HIPAA EDI 834 (Avantages sociaux, Interface assureurs, Création fichier HIPAA EDI 834).

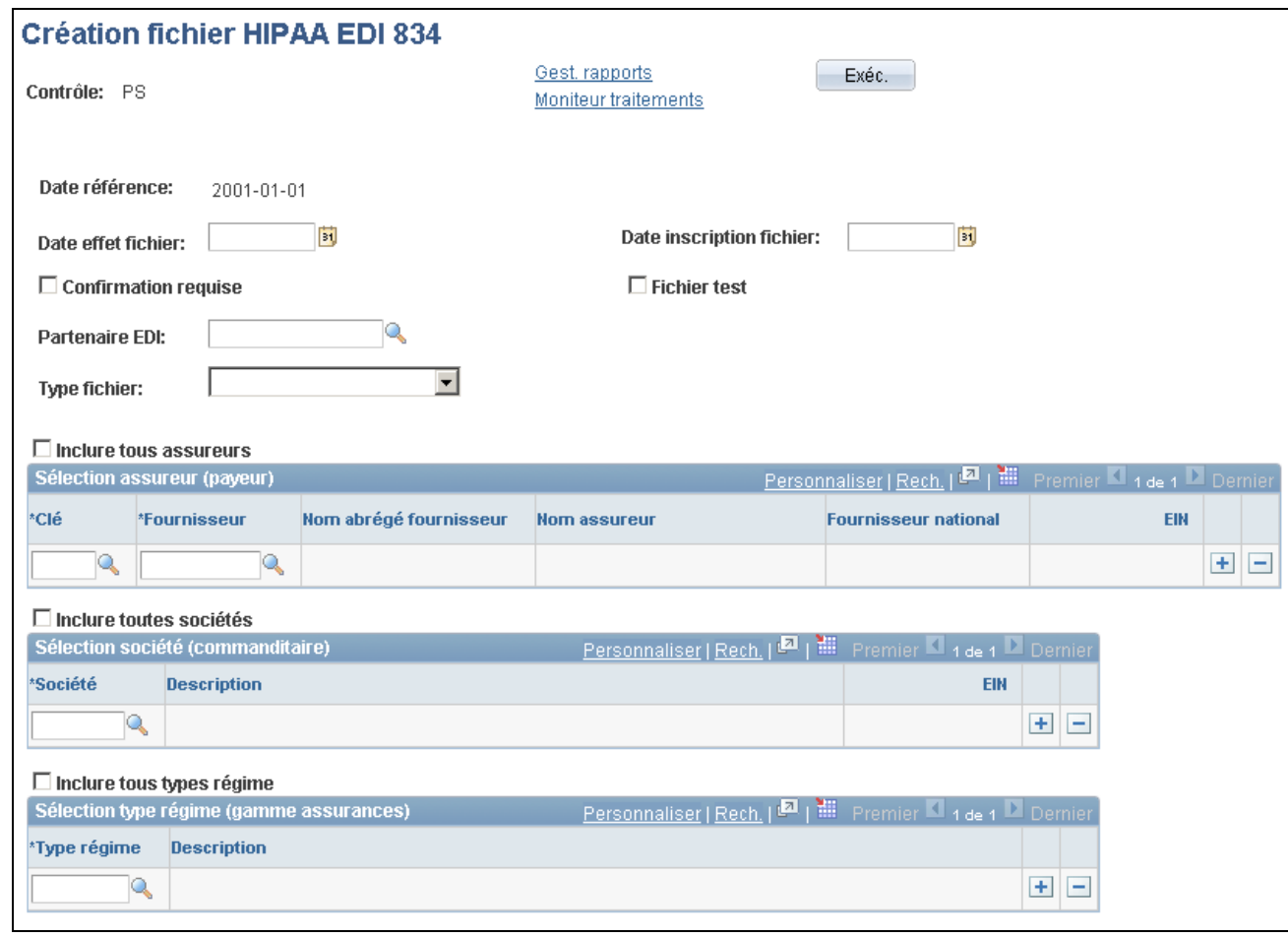

Création du fichier HIPAA 834 d'EDI

Pour exécuter le traitement de création du fichier HIPAA d'EDI 834, vous devez entrer un code de partenaire commercial d'EDI et au moins un assureur, une société et un type de régime.

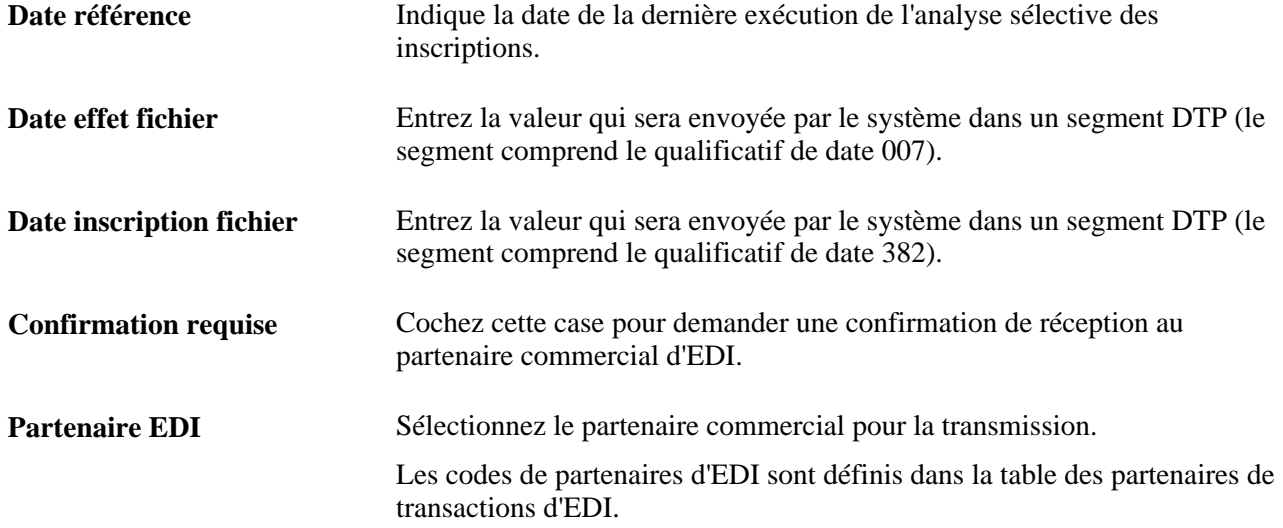

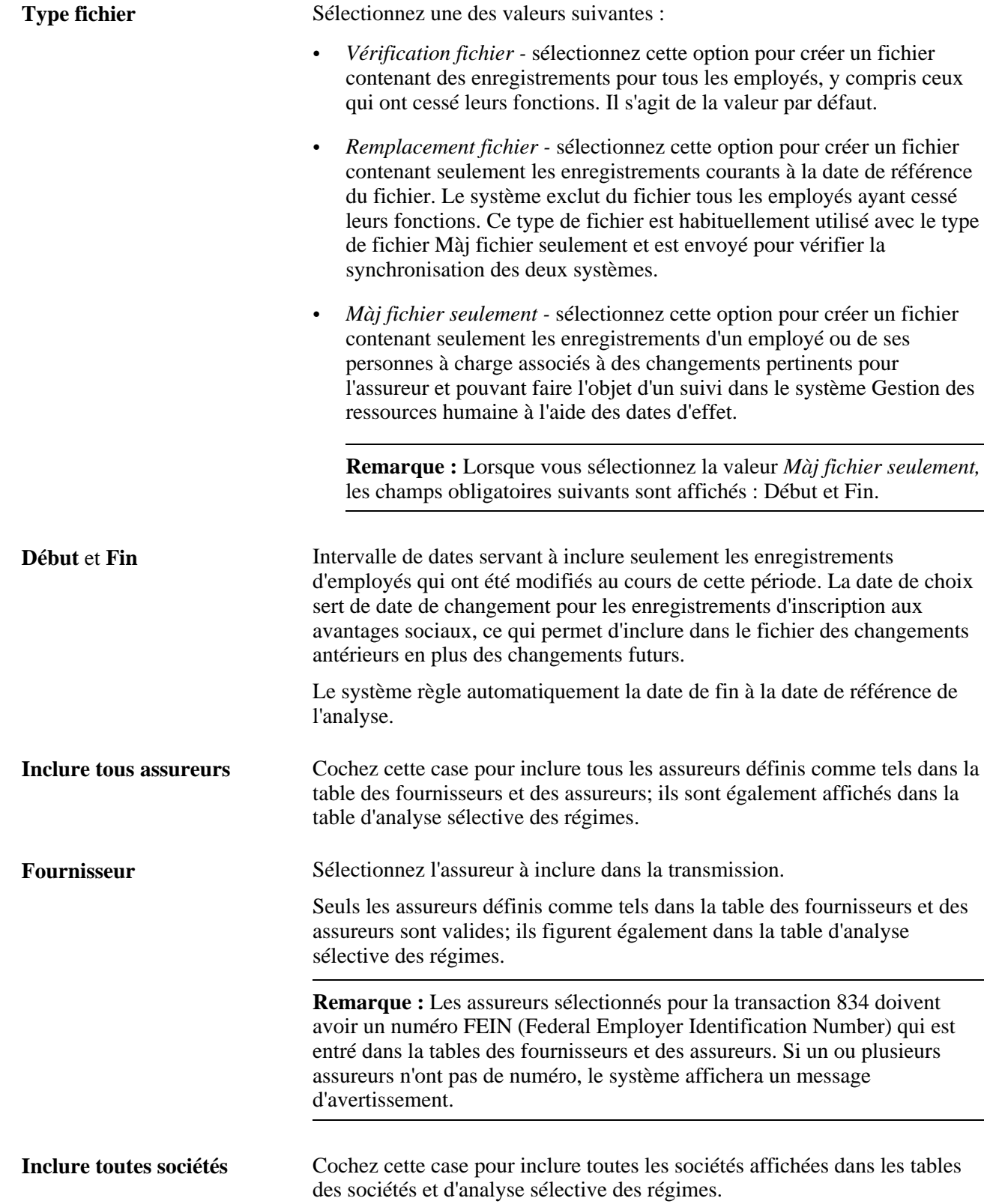

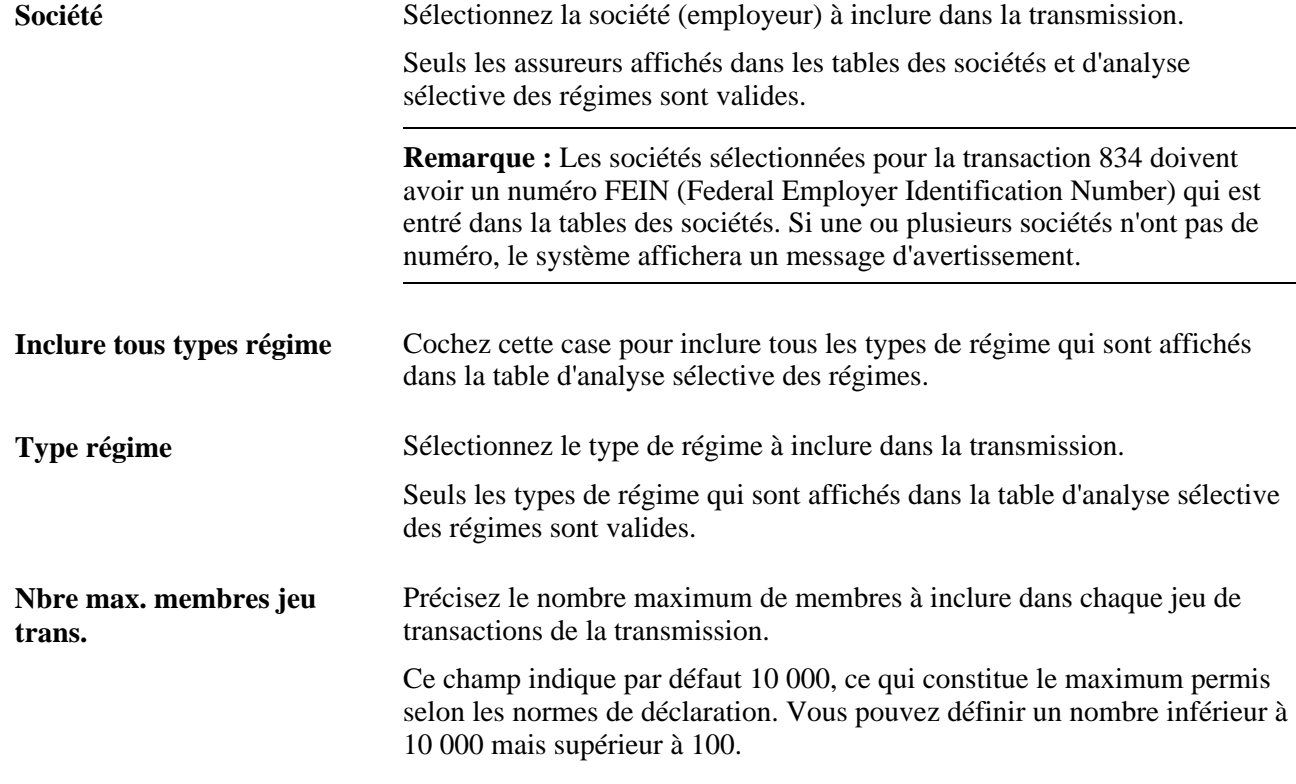

#### **Voir aussi**

[Chapitre 5, "Définition des fonctions supplémentaires du module de gestion de base des avantages sociaux,"](#page-160-0)  [Définition des tables HIPAA, page 145](#page-160-0)

# **Index**

### **A**

accumulateurs spéciaux définition [34](#page-49-0) entrée [35](#page-50-0) achat et de vente de vacances, page [108](#page-123-0) achat et vente de vacances définition des revenus [50](#page-65-0)[, 51](#page-66-0) activation avantages sociaux et retenues rétroactifs [152](#page-167-0) COBRA [137](#page-152-0) activités COBRA, page [280](#page-295-0) activités liées aux congés FMLA, page [239](#page-254-0) admissibilité aux congés FMLA, page [233](#page-248-0) adresses des personnes à charge et des bénéficiaires, page [301](#page-316-0) analyse sélective des avantages sociaux, page [354](#page-369-0) arriérés, entrée [192](#page-207-0) assurance-maladie, page [63](#page-78-0)[, 168](#page-183-0)[, 170](#page-185-0) assurance-maladie et emploi, page [306](#page-321-0) assurance-vie et DMA, page [67](#page-82-0)[, 168](#page-183-1)[, 171](#page-186-0) assureurs création d'extraction SQR [355](#page-370-0) envoi des données [355](#page-370-1) exécution des extractions pour les assureurs [356](#page-371-0) avantages sociaux, données consultation du sommaire [189](#page-204-0) création d'extraction SQR pour un assureur [355](#page-370-0) définition des données à extraire [342](#page-357-0) détermination des données à extraire [341](#page-356-0) envoi de données [341](#page-356-1) envoi des données HIPAA aux assureurs [356](#page-371-1) exécution des extractions pour les assureurs [356](#page-371-0) extraction [341](#page-356-2) présentation [341](#page-356-2) vérification [187](#page-202-0) avantages sociaux et retenues rétroactifs activation [152](#page-167-0) calcul [321](#page-336-0) chargement des calculs dans l'application Gestion de la paie de l'Amérique du Nord [325](#page-340-0) consultation des demandes [319](#page-334-0) consultation des détails relatifs aux calculs [324](#page-339-0) consultation des messages d'erreur [322](#page-337-0) consultation et mise à jour des calculs [323](#page-338-0) création d'un programme global [317](#page-332-0) déclenchement des demandes [316](#page-331-0) déclenchement des demandes globales [317](#page-332-1) définition [151](#page-166-0)[, 153](#page-168-0) définition de la demande [317](#page-332-0) établissement des paramètres de demande globale [156](#page-171-0) exécution du traitement de calcul [321](#page-336-1) exécution du traitement de chargement de la paie [326](#page-341-0) exécution du traitement de demande

rétroactive globale [318](#page-333-0) présentation [315](#page-330-0) remboursements et retenues [156](#page-171-1) remplacement des totaux des retenues [324](#page-339-0) traitement [315](#page-330-1) traitement de paie [327](#page-342-0) traitement des demandes en double [318](#page-333-1) traitement des demandes globales en double [318](#page-333-2) traitement des demandes individuelles en double [318](#page-333-3) avantages sociaux rétroactifs *Voir* [avantages sociaux et retenues rétroactifs](#page-168-0)

#### **B**

bénéficiaires COBRA admissibilité [285](#page-300-0) association aux programmes d'avantages sociaux [286](#page-301-0) options admissibles [287](#page-302-0) types de régime admissibles [287](#page-302-1) BN\_CERTIF\_DEFN, groupe de pages [51](#page-66-1)

## **C**

calcul de garanties, définition de formules [67](#page-82-1) calcul des avantages sociaux vérification [187](#page-202-1) calcul des cumuls de congés, page [242](#page-257-0) calcul des frais de facturation, page [258](#page-273-0) calcul des montants rétroactifs, page [321](#page-336-2) calcul des retenues relatives aux emplois multiples [332](#page-347-0) certificats associés aux avantages sociaux création [52](#page-67-0) définition [51](#page-66-2) mise à jour de formulaire [161](#page-176-0) choix des participants, page [293](#page-308-0) COBRA activation [137](#page-152-0) aperçu [277](#page-292-0) association à l'ensemble des avantages sociaux [137](#page-152-1) bénéficiaires admissibles [285](#page-300-0) changement de programmes d'avantages sociaux [301](#page-316-1) choix et renonciations [292](#page-307-0) consultation des choix associés au régime d'assurance-maladie [302](#page-317-0) consultation des inscriptions aux comptes de frais médicaux [304](#page-319-0) consultation des messages d'erreur [289](#page-304-0) conversion de la garantie d'un non-employé [306](#page-321-1) définition [136](#page-151-0) définition de la période de garantie [140](#page-155-0) définition des codes de garantie [138](#page-153-0)

définition des délais de grâce [140](#page-155-1) définition des règles d'événements secondaires [141](#page-156-0) définition d'événements d'admissibilité [139](#page-154-0) description du gestionnaire des garanties COBRA [137](#page-152-0) désignation des événements [142](#page-157-0) désignation des régimes d'avantages sociaux admissibles au régime COBRA [138](#page-153-1) détermination des événements admissibles [278](#page-293-0) données sur les personnes à charge [300](#page-315-0) données sur les services pour les nonemployés [306](#page-321-2) données sur l'identité des non-employés [306](#page-321-2) entrée des choix et des renonciations [293](#page-308-1) envoi de lettres d'avis de fin de garantie [309](#page-324-0) événements de combinaison [296](#page-311-0) événements secondaires [295](#page-310-0)[, 296](#page-311-1) exécution du traitement [282](#page-297-0) gestion [277](#page-292-1) inscription manuelle [309](#page-324-1) lettres d'avis [289](#page-304-1) mise à jour des choix associés au régime d'assurance-maladie [302](#page-317-0) mise à jour des inscriptions aux comptes de frais médicaux [304](#page-319-0) participants non-employés [305](#page-320-0) régime d'avantages sociaux [300](#page-315-0) résiliation de la garantie [307](#page-322-0) résiliation manuelle de la garantie [308](#page-323-0) codes de garantie définition [9](#page-24-0) entrée des données [10](#page-25-0) codes de retenue création [34](#page-49-1) définition [32](#page-47-0) élaboration d'une stratégie [32](#page-47-1) commentaires sur les personnes à charge et les bénéficiaires, page [160](#page-175-0) comptes de frais médicaux, page [94](#page-109-0)[, 95](#page-110-0)[, 169](#page-184-0)[, 301](#page-316-2)[, 304](#page-319-0) configuration de l'application Gestion des comptes de frais médicaux, page [95](#page-110-1) congés, définition des revenus [50](#page-65-0) congés autorisés payés, page [235](#page-250-0)[, 238](#page-253-0) contacts pour les avantages sociaux, page [135](#page-150-0)[, 137](#page-152-2) contacts responsables de la gestion des avantages sociaux [134](#page-149-0) contrepartie de l'employeur, page [78](#page-93-0)[, 80](#page-95-0) copie des données sur les programmes d'avantages sociaux, page [128](#page-143-0) copie des programmes d'avantages sociaux [128](#page-143-1) correction des frais, page [271](#page-286-0) correction des paiements, page [271](#page-286-1)[, 272](#page-287-0) corrections de la limite 402(g), page [222](#page-237-0) corrections de la limite 457, page [222](#page-237-1) coûts, programmes d'avantages sociaux, page [114](#page-129-0)[, 124](#page-139-0) création du fichier HIPAA d'EDI 834, page [357](#page-372-0) cumul des congés consultation du solde [244](#page-259-0) consultation du solde de congés des employés [243](#page-258-0) établissement des paramètres [242](#page-257-1) gestion [241](#page-256-0) présentation [241](#page-256-1)

traitement [241](#page-256-2)

### **D**

décès et mutilation accidentels, définition [65](#page-80-0) définition, retenues, page [33](#page-48-0)[, 34](#page-49-1) définition des calendriers, page [132](#page-147-0)[, 133](#page-148-0) définition des certificats, page [52](#page-67-1) définition des certificats (BN\_CERTIF\_DEFN), groupe de pages [51](#page-66-1) définition des données de tests pour l'article 129, page [201](#page-216-0)[, 203](#page-218-0) définition des données de tests pour l'article 401, page [201](#page-216-1) définition des non-employés, page [310](#page-325-0) demandes de congé FMLA, page [230](#page-245-0) détails des frais, page [262](#page-277-0)[, 263](#page-278-0) détails d'analyse d'inscription, page [355](#page-370-2) détails sur l'historique d'analyse, page [355](#page-370-3) deuxième lettre d'avis, page [290](#page-305-0)[, 291](#page-306-0) données personnelles liées aux avantages, page [168](#page-183-2) données sur la paie, cumuls de congés [50](#page-65-1) données sur l'analyse des inscriptions, page [355](#page-370-4) données sur l'emploi, page [336](#page-351-0)[, 337](#page-352-0)

## **E**

employé consultation des données sur le personnel [165](#page-180-0) employés à rémunération élevée [197](#page-212-0) inscription à des régimes d'assuranceinvalidité [175](#page-190-0) inscription à des régimes d'assurance-maladie [170](#page-185-0) inscription à des régimes d'avantages sociaux simplifiés [184](#page-199-0) inscription à un programme d'avantages sociaux [169](#page-184-1) inscription aux régimes de retraite [181](#page-196-0) inscription aux régimes de retraite (PERS) [180](#page-195-0) inscription aux régimes de vacances [183](#page-198-0) inscription aux régimes d'assurance-vie [171](#page-186-0) inscription aux régimes d'épargne [176](#page-191-0) saisie de l'admissibilité [165](#page-180-1) employés à rémunération élevée, page [206](#page-221-0)[, 207](#page-222-0) entrée des paiements, page [268](#page-283-0) entrée manuelle des frais, page [258](#page-273-1)[, 259](#page-274-0) étapes de service définition [14](#page-29-0) entrée des données [14](#page-29-1) étapes de service, page [14](#page-29-2) événements COBRA [278](#page-293-0) ajout [280](#page-295-1) annulation d'événements, de participants ou de régimes d'avantages sociaux [299](#page-314-0) correction [298](#page-313-0) événements d'admissibilité [300](#page-315-1) gestion [297](#page-312-0) préparation et choix d'options [300](#page-315-2) réexécution [298](#page-313-0) remplacement [282](#page-297-1)

révision [280](#page-295-1) suppression [280](#page-295-1) traitement des événements d'admissibilité secondaires [288](#page-303-0) vérification des sommaires [297](#page-312-1) événements de combinaison COBRA [296](#page-311-0) événements secondaires COBRA admissibilité en attente [295](#page-310-1) garantie individuelle et garantie pour personnes à charge [296](#page-311-1) traitement des inscriptions [295](#page-310-0)

### **F**

facturation des avantages sociaux calcul automatique des frais [258](#page-273-2) calcul de la facture [252](#page-267-0) calcul des frais [258](#page-273-3) consignation des paiements [268](#page-283-1) consultation de l'historique de paiement [269](#page-284-0) consultation de l'historique des employés [274](#page-289-0) consultation de l'historique des frais et des paiements [273](#page-288-0) consultation des détails des frais [263](#page-278-0) correction des frais [270](#page-285-0)[, 271](#page-286-2) correction des paiements [270](#page-285-0)[, 272](#page-287-0) définition [131](#page-146-0) étapes préliminaires [251](#page-266-0) gestion [251](#page-266-1) impression de relevés [266](#page-281-0) inscription automatique [254](#page-269-0) inscription des participants [253](#page-268-0) inscription manuelle [254](#page-269-1) limites du calcul [252](#page-267-1) paramètres de remplacement [257](#page-272-0) présentation [251](#page-266-2) production des relevés [265](#page-280-0) réexécution du calcul [252](#page-267-2) réimpression de relevés [266](#page-281-0) repérage des participants admissibles [254](#page-269-2) traitement des paiements [268](#page-283-2) traitement rétroactif [252](#page-267-3) vérification des enregistrements de frais individuels [262](#page-277-1) vérification des frais [261](#page-276-0) vérification des frais par période de facturation [264](#page-279-0) vérification des frais par type de régime [265](#page-280-1) fichier HIPAA d'EDI 834, création [357](#page-372-1) FMLA [91](#page-106-0) demandes de congé des employés [230](#page-245-1) désignation des jours de congé payé pour des horaires répétitifs [238](#page-253-0) détermination de l'admissibilité [232](#page-247-0) entrée des demandes de congé [229](#page-244-0) gestion [229](#page-244-1) planification des congés [235](#page-250-1) planification des congés hebdomadaires [237](#page-252-0) planification manuelle des congés [235](#page-250-2) présentation [229](#page-244-2) suivi de l'activité [239](#page-254-1) suivi des demandes de congé [232](#page-247-1) formules de garantie définition [67](#page-82-1) fournisseurs d'avantages sociaux définition [6](#page-21-0)

frais, page [261](#page-276-1)[, 262](#page-277-1) frais par période de facturation, page [262](#page-277-2)[, 264](#page-279-0) frais par type de régime, page [262](#page-277-3)[, 265](#page-280-1) fréquence des retenues entrée [192](#page-207-0) remplacement [191](#page-206-0)

#### **G**

garanties limitation [75](#page-90-0) garanties d'assurance-maladie, page [10](#page-25-1) garanties exclues des comptes de gestion-santé, page [95](#page-110-2) gestion des régimes d'épargne, page [222](#page-237-2) gestionnaire des garanties COBRA description [137](#page-152-0) groupes de garanties définition [12](#page-27-0) entrée des données [13](#page-28-0) groupes de garanties d'assurance-vie et de décès et mutilation accidentels, page [13](#page-28-1)

## **H**

HIPAA définition des tables [145](#page-160-1) envoi des données aux assureurs [356](#page-371-1) historique de l'analyse de l'inscription, page [355](#page-370-5) historique des congés FMLA, page [235](#page-250-3) historique des paiements, page [268](#page-283-3)[, 269](#page-284-0)

## **I**

identité/sécurité des services, page [306](#page-321-2) impression des relevés, page [266](#page-281-1) inscription, vérification [187](#page-202-1) inscription à la facturation, page [253](#page-268-1)[, 254](#page-269-1) inscription des participants [165](#page-180-2) intégration aux autres produits [3](#page-18-0)

### **J**

jours de congé planifiés, page [235](#page-250-4)[, 237](#page-252-0)

### **L**

lettre d'avis de fin de garantie, page [308](#page-323-1)[, 309](#page-324-0) lettres d'avis création [289](#page-304-1) détermination des destinataires [290](#page-305-1) impression de lettres d'avis liées aux événements secondaires [291](#page-306-0) impression des lettres d'avis liées aux événements primaires [290](#page-305-2) réimpression [292](#page-307-1) liens avec les personnes à charge

définition [6](#page-21-1)[, 7](#page-22-0) présentation [6](#page-21-2) liens avec les personnes à charge, page [7](#page-22-1) limite en pourcentage de salaire brut définition [24](#page-39-0) limites aperçu [36](#page-51-0) définition de la limite 401(a) [39](#page-54-0) définition de la limite 402(g) [40](#page-55-0) définition de la limite 403(a) [40](#page-55-1) définition de la limite 457 [45](#page-60-0) définition du pourcentage du salaire brut [24](#page-39-0) limite 401 [36](#page-51-1) limite 402 [36](#page-51-2) limite 403 [36](#page-51-3) limite 415 [37](#page-52-0) limite 415Z [37](#page-52-1) limite 457 [37](#page-52-2) prolongations [37](#page-52-3) limites, page [39](#page-54-1) définition de la limite 401(a) [39](#page-54-0) définition de la limite 402(g) [40](#page-55-0) définition de la limite 403(b) [40](#page-55-1) définition de la limite 457 [45](#page-60-0) limites 403(b) vérification des soldes [225](#page-240-0) limites de placement, page [78](#page-93-1) limites de rattrapage 457 vérification [227](#page-242-0) limites des cotisations aux régimes de CGS, page [94](#page-109-1) limites des régimes d'épargne limites de rattrapage 457 [227](#page-242-0) mise à jour [223](#page-238-0) présentation [219](#page-234-0) soldes 403(b) [225](#page-240-0) vérification [223](#page-238-0)

## **M**

mappage des transactions d'EDI 834, page [146](#page-161-0)[, 148](#page-163-0) messages d'erreur associés aux avantages sociaux et aux retenues, page [321](#page-336-3)[, 322](#page-337-0) messages liés au traitement, page [283](#page-298-0)[, 289](#page-304-0) messages liés au traitement 403(b), page [216](#page-231-0) mise à jour des certificats, page [161](#page-176-1) mise à jour des indicateurs, page [336](#page-351-1) mise à jour des résultats des calculs, page [323](#page-338-1)[, 324](#page-339-0) mise à jour des statuts des événements, page [297](#page-312-2)[, 298](#page-313-0) modèle de table de base de données table BN\_SNAP\_PER [344](#page-359-0) table BN\_SNAP\_PLAN [347](#page-362-0) table d'analyse BN\_SNAP\_JOB [346](#page-361-0) montant assujetti à une limite, page [19](#page-34-0) montants des avantages sociaux et des retenues rétroactifs, page [324](#page-339-1)

## **N**

nom et contact, page [305](#page-320-1) noms des personnes à charge et des bénéficiaires,

page [301](#page-316-3) numéros de dossiers d'avantages sociaux, modification [331](#page-346-0)

## **O**

options COBRA calcul des coûts [288](#page-303-1) options des emplois multiples, page [149](#page-164-0) options d'analyse de l'inscription, page [342](#page-357-1)

## **P**

paiements, définition des dates d'échéance [133](#page-148-0) paiements par date de report, page [268](#page-283-4) paramètres de facturation, établissement [132](#page-147-1) paramètres de facturation, page [132](#page-147-2) paramètres de remplacement de la facturation, page [253](#page-268-2)[, 257](#page-272-0) partenaires commerciaux d'EDI, page [145](#page-160-2)[, 146](#page-161-1) participation aux programmes d'avantages sociaux, page [168](#page-183-3)[, 169](#page-184-1)[, 301](#page-316-4)[, 310](#page-325-1)[, 311](#page-326-0) personnes à charge et bénéficiaires, données [160](#page-175-1) cessation de l'inscription [162](#page-177-0)[, 185](#page-200-0) entrée [159](#page-174-0) entrée de commentaires [160](#page-175-2) entrée des données sur les ordonnances et les renonciations de conjoints [162](#page-177-1) limites d'âge dans le cadre des régimes d'assurance-maladie [47](#page-62-0) présentation [159](#page-174-1) plusieurs emplois calcul des retenues [332](#page-347-0) consultation des détails sur l'emploi [337](#page-352-0) définition [149](#page-164-1) définition des données sur l'emploi principal [338](#page-353-0) exécution de l'utilitaire de régénération des indicateurs d'emploi principal [339](#page-354-0) gestion [329](#page-344-0) mise à jour des données sur l'emploi principal [336](#page-351-2) modification des emplois multiples [336](#page-351-3) présentation [149](#page-164-2)[, 329](#page-344-1) première lettre d'avis, page [290](#page-305-3) profils personnels des personnes à charge et des bénéficiaires, page [301](#page-316-5) programme d'avantages sociaux, page [114](#page-129-1) programmes d'avantages sociaux [113](#page-128-0) association à des types de régime [117](#page-132-0) copie [127](#page-142-0) création [111](#page-126-0) dates d'effet [112](#page-127-0) définition des données de base [114](#page-129-2) inscription des participants [167](#page-182-0) présentation [111](#page-126-1) programmes d'avantages sociaux et de retenues rétroactifs, page [153](#page-168-1) prolongation de la limite d'âge de 50 ans aperçu [217](#page-232-0) prolongations de la limite d'âge de 50 ans, page 21[7, 218](#page-233-0) prolongations pour les régimes 403(b) calcul [214](#page-229-0)

présentation [214](#page-229-1) prolongations pour les régimes 457 calcul [214](#page-229-0) présentation [214](#page-229-1)

## **R**

régénération des indicateurs, page [339](#page-354-1) régimes inscription des participants [167](#page-182-0) présentation [112](#page-127-1) régimes à taux simple définition [63](#page-78-1) régimes de comptes de frais médicaux définition [93](#page-108-0) entrée [95](#page-110-0) régimes de congés, définition [86](#page-101-0) régimes de congés, page [87](#page-102-0)[, 169](#page-184-2)[, 178](#page-193-0) régimes de retraite [101](#page-116-0) définition pour le Canada [104](#page-119-0) définition pour les États-Unis [102](#page-117-0) régimes de retraite (PERS) [100](#page-115-0) régimes de retraite (PERS), page [100](#page-115-1)[, 101](#page-116-1)[, 169](#page-184-3)[, 180](#page-195-0) régimes de retraite pour le Canada, page [102](#page-117-1)[, 104](#page-119-0)[, 169](#page-184-4) régimes de retraite pour les États-Unis, page [102](#page-117-2)[, 169](#page-184-5)[, 181](#page-196-0) régimes de vacances, page [169](#page-184-6)[, 183](#page-198-0)[, 248](#page-263-0) régimes d'achat et de vente de vacances consultation du nombre d'heures de vacances [249](#page-264-0) définition [108](#page-123-1) définition du statut du calcul des cumuls de congés [248](#page-263-1) entrée [108](#page-123-2) gestion [247](#page-262-0) présentation [247](#page-262-1) transactions à la mi-année [247](#page-262-2) vérification des résultats du calcul [248](#page-263-2) régimes d'assurance-invalidité calcul des retenues [77](#page-92-0) définition [75](#page-90-1) régimes d'assurance-invalidité, page [76](#page-91-0)[, 169](#page-184-7)[, 175](#page-190-0) régimes d'assurance-maladie définition [62](#page-77-0) limites d'âge pour les personnes à charge [47](#page-62-0) régimes d'assurance-maladie, page [301](#page-316-6)[, 302](#page-317-0)[, 310](#page-325-2)[, 312](#page-327-0) régimes d'assurance-vie définition [65](#page-80-0) régimes d'assurance-vie et de décès et mutilation accidentels entrée de données [74](#page-89-0) régimes d'avantages sociaux définition [55](#page-70-0) inscription manuelle [312](#page-327-0) régimes d'avantages sociaux, page [60](#page-75-0) régimes d'avantages sociaux simplifiés, page [169](#page-184-8)[, 184](#page-199-0) régimes d'épargne définition [77](#page-92-1) définition de la cotisation patronale de contrepartie ou d'autres cotisations [80](#page-95-0) définition de limites [35](#page-50-1) limites relatives aux placements des

employés [78](#page-93-2) transfert de fonds [85](#page-100-0) régimes d'épargne, page [169](#page-184-9)[, 176](#page-191-0)[, 209](#page-224-0) régimes d'épargne 403(b) aperçu [213](#page-228-0) exécution du traitement des soldes [216](#page-231-1) régimes d'épargne 457 aperçu [213](#page-228-0) régimes FMLA, définition [90](#page-105-0) régimes FMLA, page [91](#page-106-1) règles de calcul association des programmes d'avantages sociaux aux types de régime [124](#page-139-0) définition [26](#page-41-0)[, 28](#page-43-0) présentation [26](#page-41-1) règles de calcul, page [28](#page-43-1) règles des tests de non-discrimination, page [198](#page-213-0) règles d'admissibilité, copie [127](#page-142-0) règles d'événement, copie [127](#page-142-0) règles d'événement, page [137](#page-152-3)[, 142](#page-157-0) règles pour personnes à charge, page [49](#page-64-0) réimpression des lettres, page [290](#page-305-4)[, 292](#page-307-1) réimpression des relevés, page [266](#page-281-2)[, 267](#page-282-0) remplacement de la fréquence et arriérés, page [192](#page-207-1) report des montants rétroactifs dans les feuilles de paie, page [326](#page-341-1) résiliation de la participation, page [308](#page-323-2) retenues rétroactives *Voir* [avantages sociaux et retenues rétroactifs](#page-168-0) revenus de congés, définition [50](#page-65-0) révision des résultats des tests de l'article 129, page [209](#page-224-1)[, 211](#page-226-0) révision des résultats des tests des articles 401, page [209](#page-224-2) révision des résultats des tests des articles 401, page [210](#page-225-0) révision du solde de congés cumulés, page [243](#page-258-1)[, 244](#page-259-0)

## **S**

SAVINGS\_PLAN\_TBL groupe de pages [77](#page-92-1) sélection des choix avis au système de facturation [294](#page-309-0) définition du statut de non-employé [294](#page-309-1) inscription [294](#page-309-2) inscription aux régimes d'assurance-maladie ou de comptes de frais médicaux [294](#page-309-3) messages d'erreur de validation et d'inscription [295](#page-310-2) validation [294](#page-309-2) soldes de gestion du régime d'épargne, page [215](#page-230-0)[, 216](#page-231-1) sommaire de l'inscription aux avantages sociaux, page [189](#page-204-1) sommaire des corrections, page [271](#page-286-3) sommaire des demandes rétroactives, page [319](#page-334-1) sommaire des données sur les employés, page [165](#page-180-3) sommaire des événements, page [297](#page-312-3) sommaire des soldes des employés, page [274](#page-289-1)

## **T**

table de formules de calcul de la garantie, page [67](#page-82-2) table des accumulateurs spéciaux, page [35](#page-50-2) table des fournisseurs et des assureurs définition [6](#page-21-0) table des régimes simplifiés, page [64](#page-79-0) tables centrales de gestion de base des avantages sociaux, définition [5](#page-20-0) taux association des programmes d'avantages sociaux aux types de régime [124](#page-139-0) définition [17](#page-32-0) définition des taux statutaires [21](#page-36-0) taux statutaires présentation [17](#page-32-1) taux statutaires, page [19](#page-34-1)[, 21](#page-36-0) taux statutaires annuels définition [25](#page-40-0)[, 26](#page-41-2) entrée de plusieurs taux statutaires annuels [175](#page-190-1) taux statutaires annuels, page [168](#page-183-4)[, 175](#page-190-1) test de concentration, page [207](#page-222-1) test de non-discrimination de l'article 401(k), page [206](#page-221-1) test de non-discrimination de l'article 401(m), page [206](#page-221-2) test d'analyse sur l'admissibilité, page [206](#page-221-3) tests de non-discrimination [195](#page-210-0) aperçu des tests de l'article 401 [195](#page-210-1) consultation des résultats [209](#page-224-3) consultation des résultats de test de cumul de l'article 129 [211](#page-226-0) consultation des résultats de test de cumul de l'article 401 [210](#page-225-0) consultation des résultats pour un employé [210](#page-225-1) définition de la rémunération élevée [197](#page-212-1) définition des contrôles d'exécution [200](#page-215-0) définition des critères de tests et des régimes [198](#page-213-1) définition des limites aux fins de conformité avec les résultats des tests [212](#page-227-0) désignation des employés à rémunération élevée [197](#page-212-0) désignation des régimes d'avantages à inclure dans un test [200](#page-215-1) détermination du nombre d'employés à rémunération élevée [207](#page-222-0) établissement des paramètres de test [198](#page-213-2) exécution [206](#page-221-4) exécution des rapports [211](#page-226-1) exécution des tests de l'article 129 [208](#page-223-0) exécution des tests des articles 401(k) et 401(m) [207](#page-222-2) présentation des résultats [208](#page-223-1) test de seuil cumulé [196](#page-211-0) tests primaire et secondaire de l'article 401(k) [196](#page-211-1) tests primaire et secondaire de l'article 401(m) [196](#page-211-2) test sur la moyenne des avantages sociaux à 55 %, page [206](#page-221-5) traitement de prolongation de la limite d'âge de 50 ans exécution [218](#page-233-0) traitement des demandes rétroactives, page

[153](#page-168-2)[, 156](#page-171-0)[, 317](#page-332-2)[, 318](#page-333-0) traitement des inscriptions COBRA, page [283](#page-298-1) traitement d'analyse, rapport sur les inscriptions [343](#page-358-0) transfert de fonds, page [78](#page-93-3)[, 85](#page-100-0) type de régime et options, programme d'avantages sociaux, page [114](#page-129-3)[, 117](#page-132-0) types de régime association à des programmes d'avantages sociaux [117](#page-132-0) présentation [112](#page-127-2) types de taux statutaire annuel, page [26](#page-41-3) types de taux statutaires, page [19](#page-34-2)

#### **V**

vérification des taux statutaires annuels, page [168](#page-183-5)